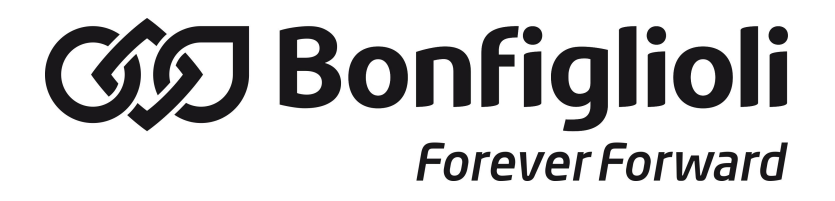

**iBMD Servomotor with integrated drive**

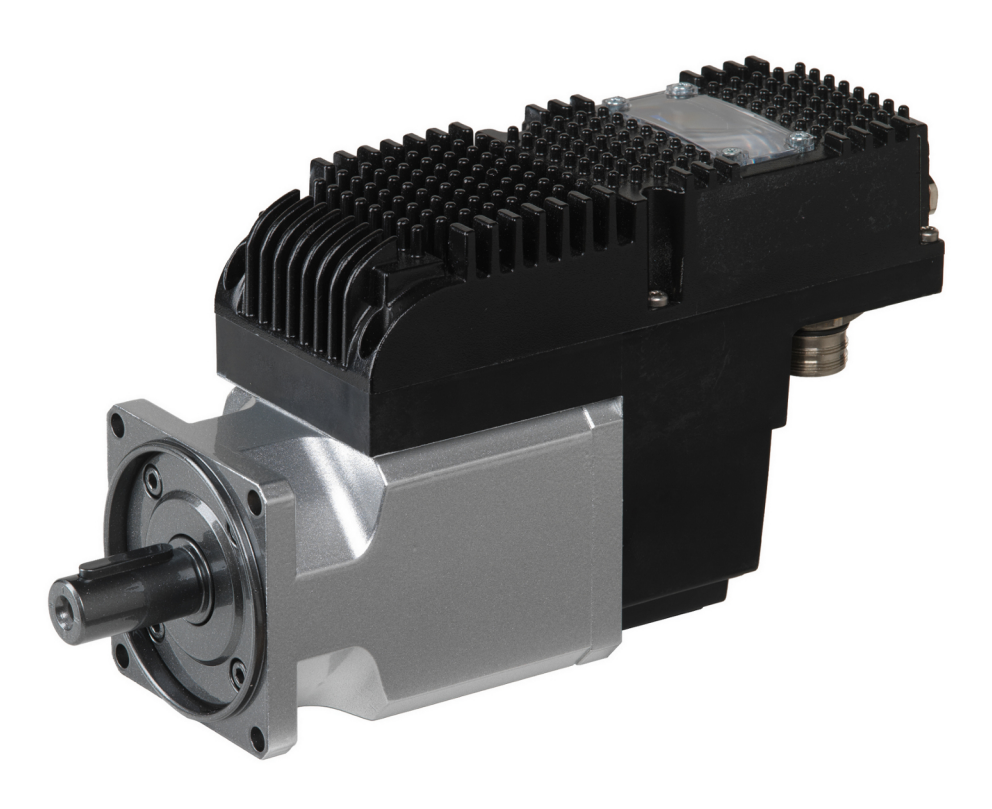

# iBMD

*Ed. 2.1 - English - 20/07/2016 (Translated from the original instructions)*

#### **IMPORTANT**

Bonfiglioli Mechatronic Research Spa reserves the right to make changes to the products described in this document at any time without notice.

This document has been prepared by Bonfiglioli Mechatronic Research Spa solely for use by its customers, guaranteeing that at the date of issue it is the most up-to-date document on the products.

Users use the document under their own responsibility and certain functions described in this document should be used with due caution to avoid danger for personnel and damage to the machines.

No other guarantee is therefore provided by Bonfiglioli Mechatronic Research Spa, in particular for any imperfections, incompleteness or operating difficulties.

# **Table of Contents**

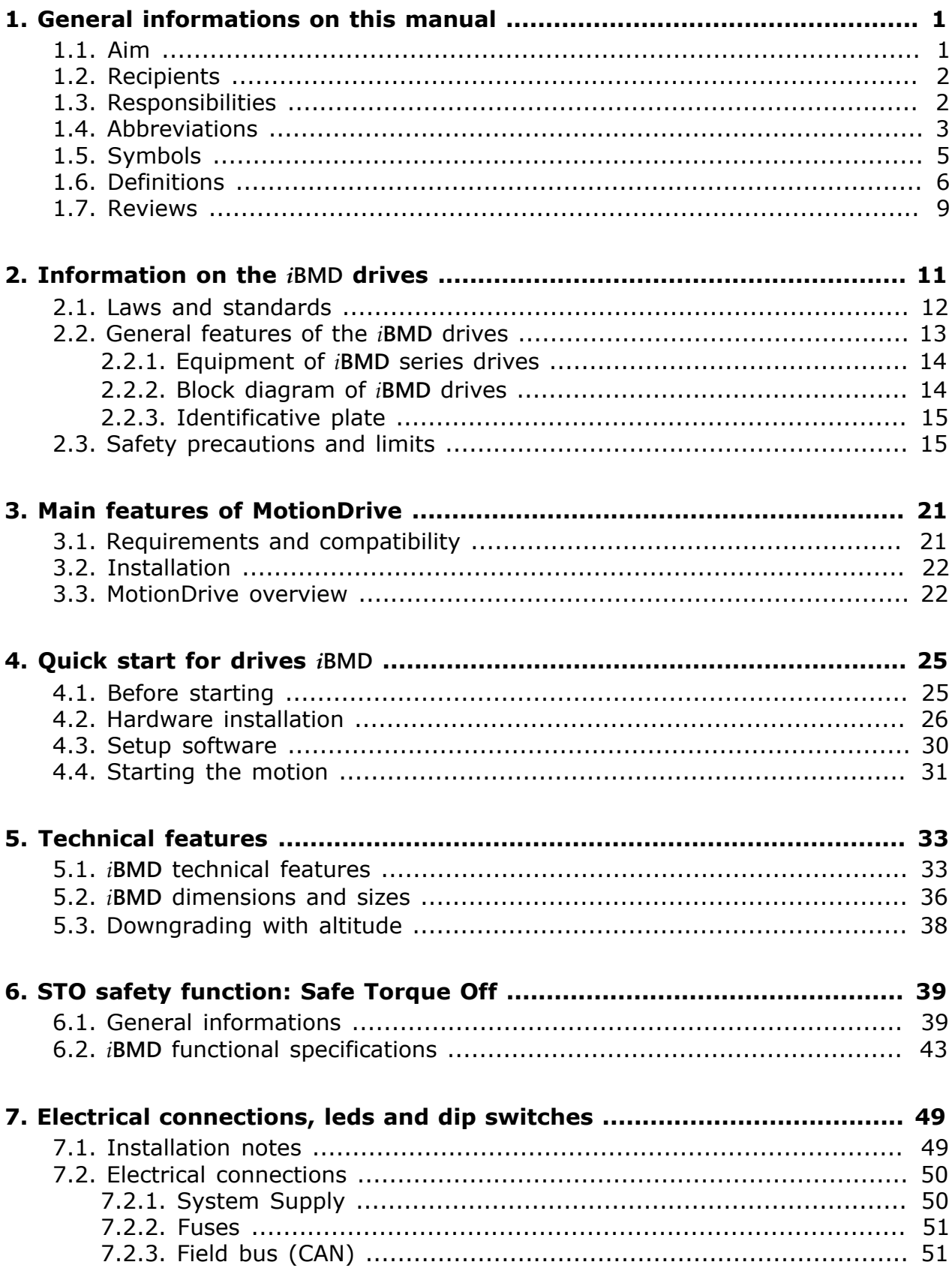

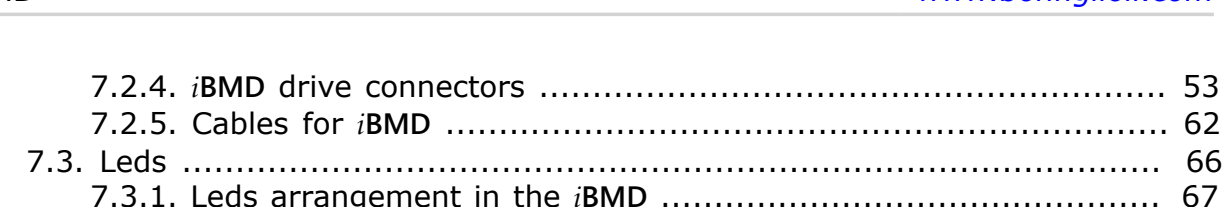

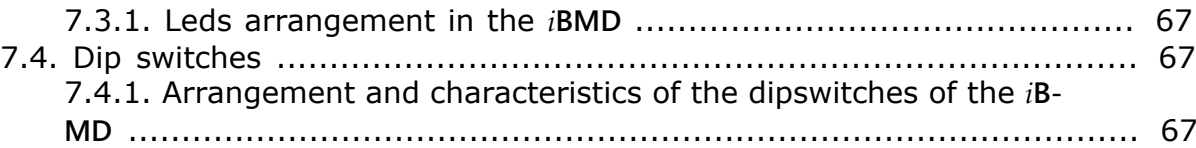

### **[8. Communicating with the drive](#page-78-0) ............................................................ [69](#page-78-0)** [8.1. Communicate with master CANopen](#page-78-1) ................................................ [69](#page-78-1) [8.2. Communicate with master EtherCAT](#page-81-0) ................................................ [72](#page-81-0)

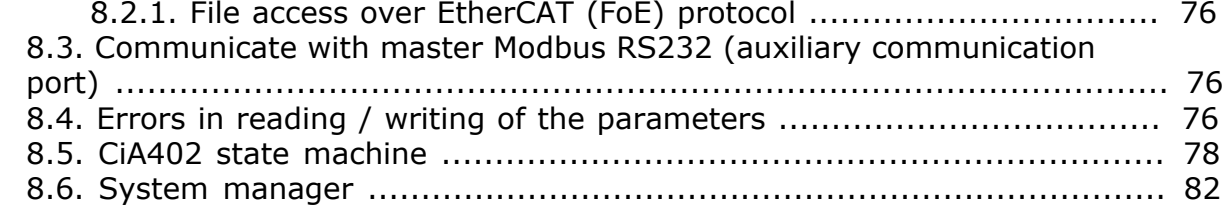

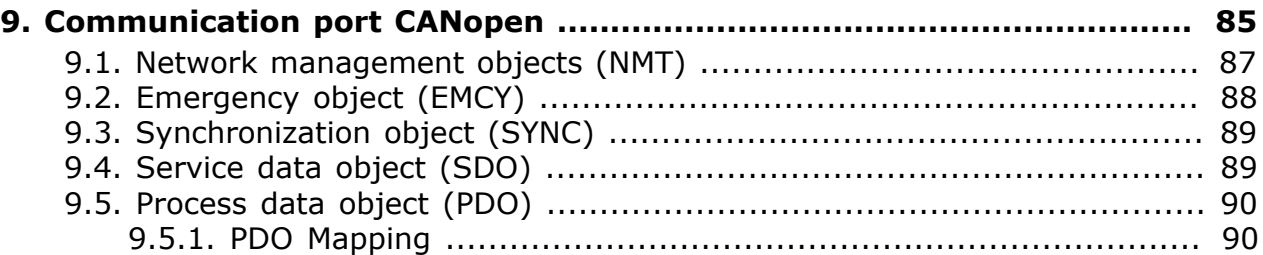

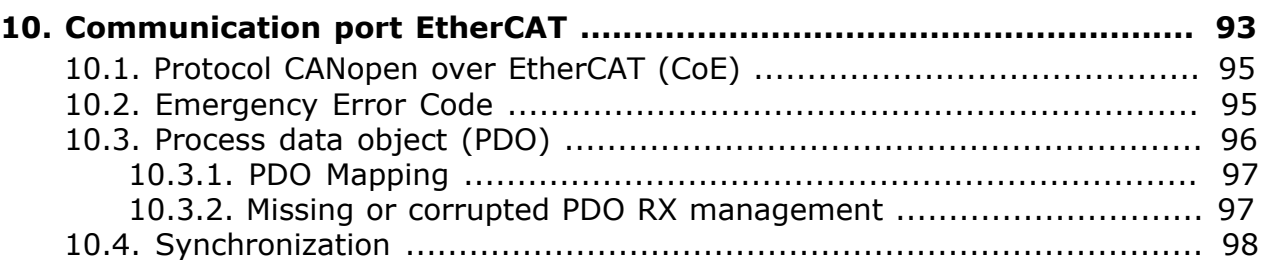

## **[11. Auxiliary communication port Modbus](#page-110-0) ............................................ [101](#page-110-0)**

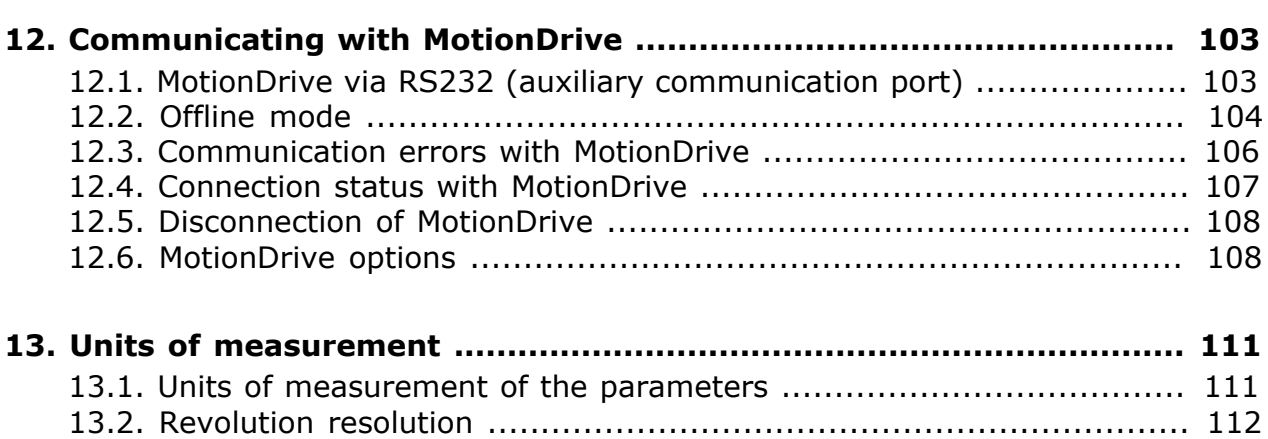

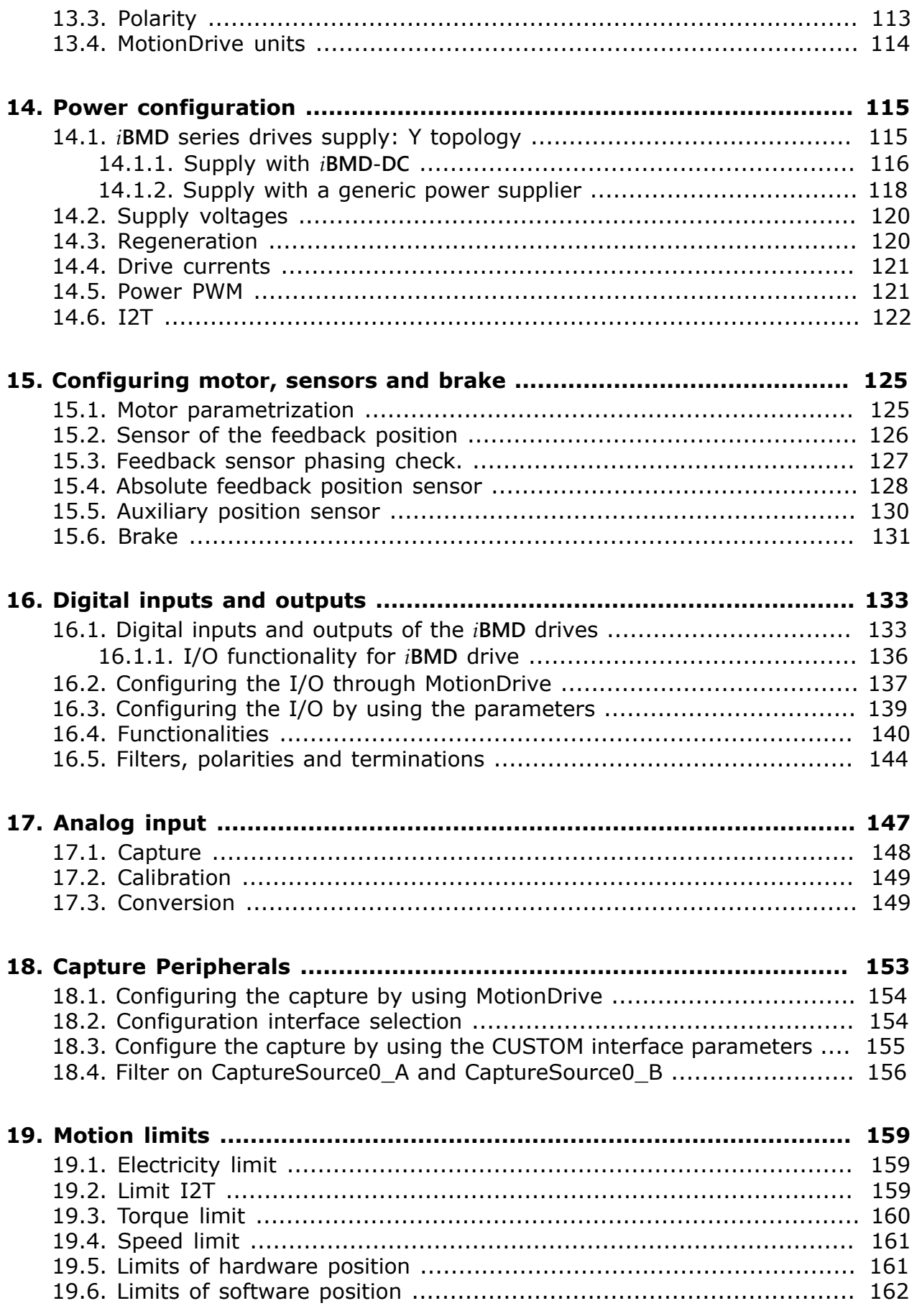

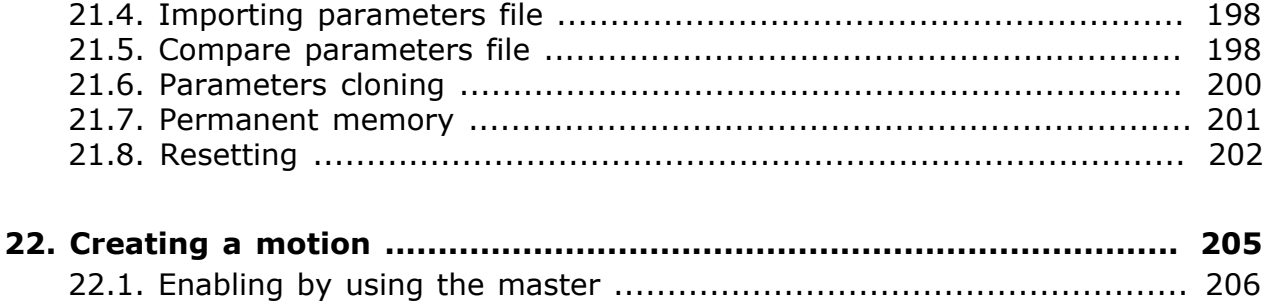

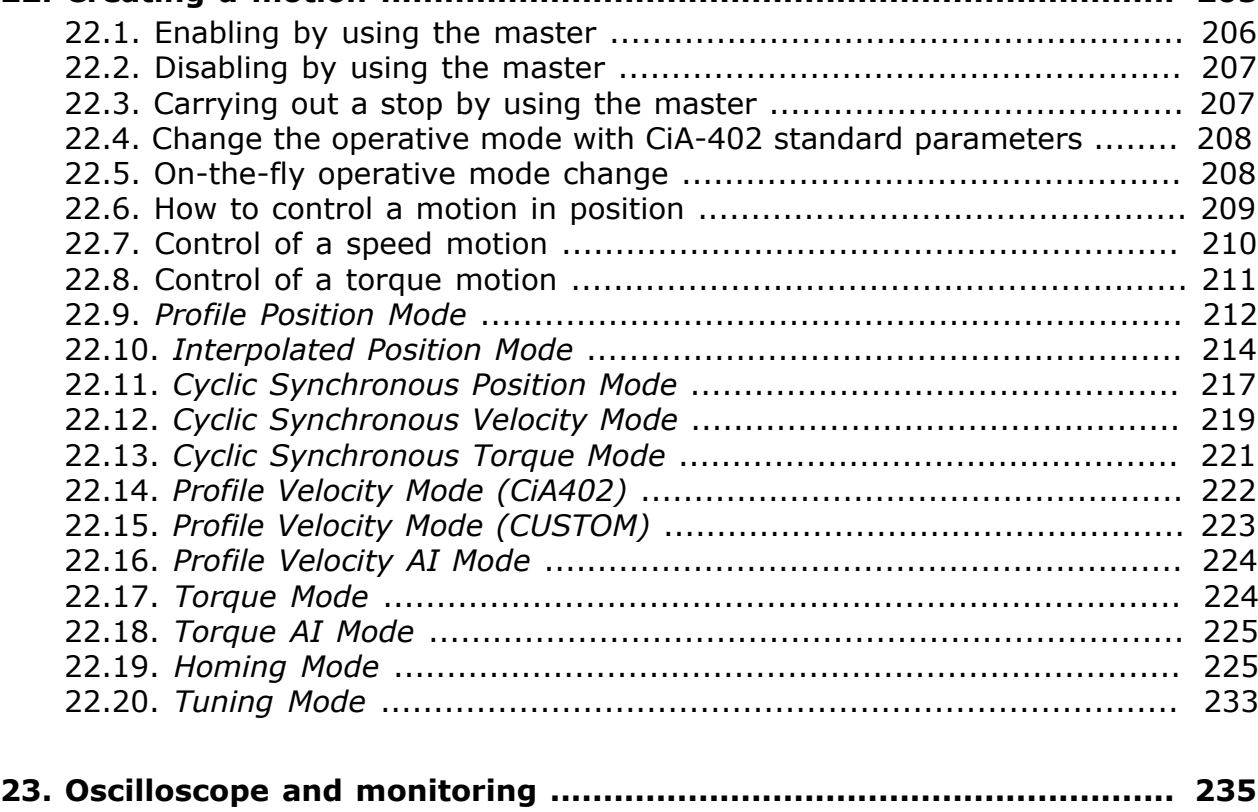

[19.7. Profiles limit](#page-171-1) .............................................................................. [162](#page-171-1)

**[20. System tuning](#page-174-0) ................................................................................. [165](#page-174-0)** [20.1. How to determine the tuning criterion](#page-174-1) .......................................... [165](#page-174-1) [20.2. Reset the tuning](#page-177-0) ........................................................................ [168](#page-177-0) 20.3. Fast [tuning](#page-177-1) guide ....................................................................... [168](#page-177-1) [20.4. Gains calculation](#page-180-0) ........................................................................ [171](#page-180-0) [20.5. Detailed tuning guide](#page-182-0) ................................................................. [173](#page-182-0) [20.6. Function Generator](#page-189-0) .................................................................... [180](#page-189-0) [20.7. RL estimator](#page-192-0) ............................................................................. [183](#page-192-0) [20.8. Resonance estimator](#page-193-0) .................................................................. [184](#page-193-0) [20.9. Inertia estimator](#page-195-0) ........................................................................ [186](#page-195-0)

**[21. Saving, restoring or cloning the drive configuration.](#page-202-0) ....................... [193](#page-202-0)** 21.1. Drive [configuration](#page-202-1) ..................................................................... [193](#page-202-1) [21.2. Saving/Exporting parameters file](#page-204-0) ................................................. [195](#page-204-0) [21.3. Downloading parameters file](#page-205-0) ....................................................... [196](#page-205-0)

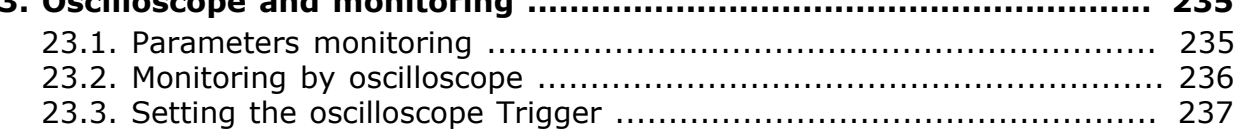

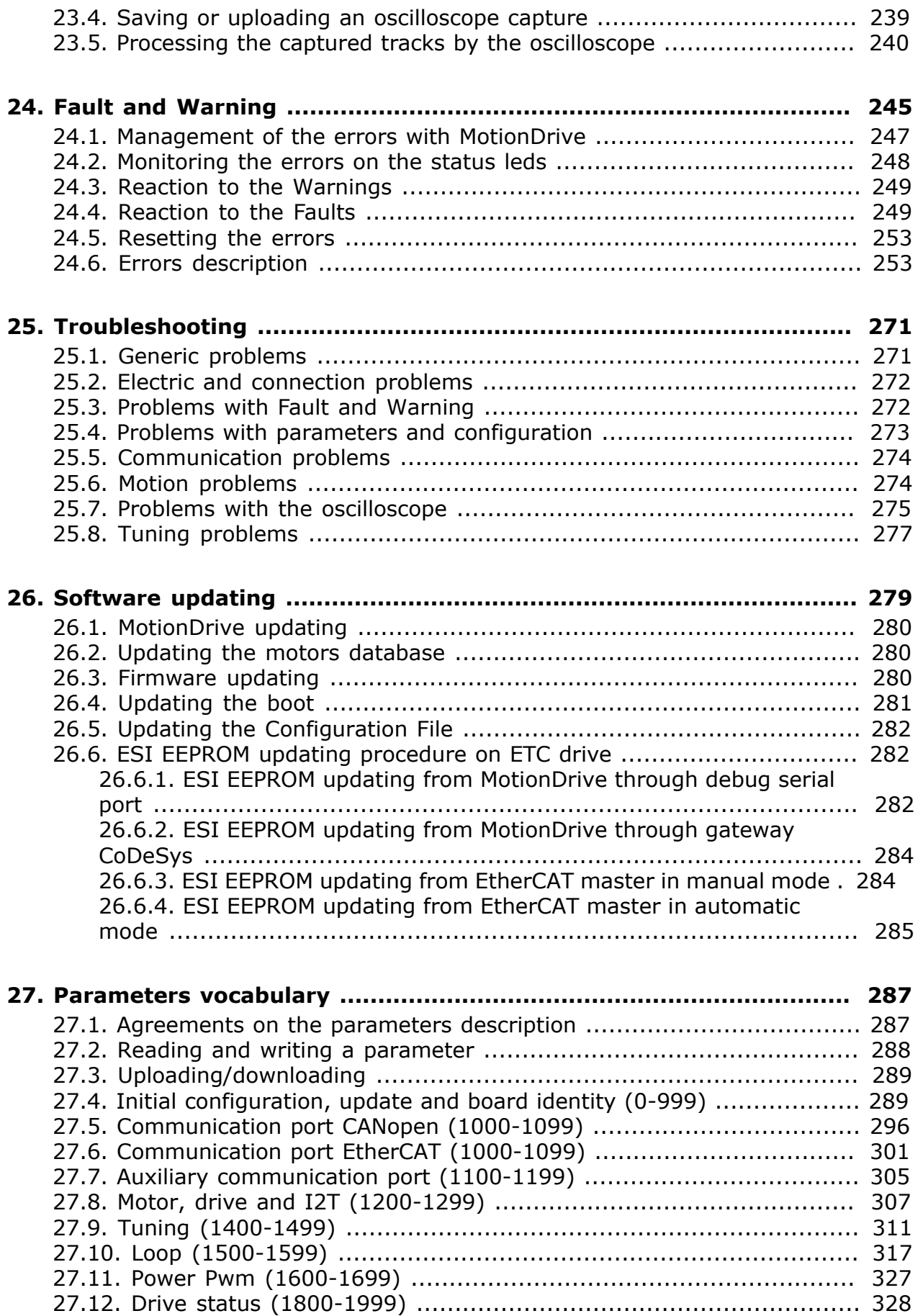

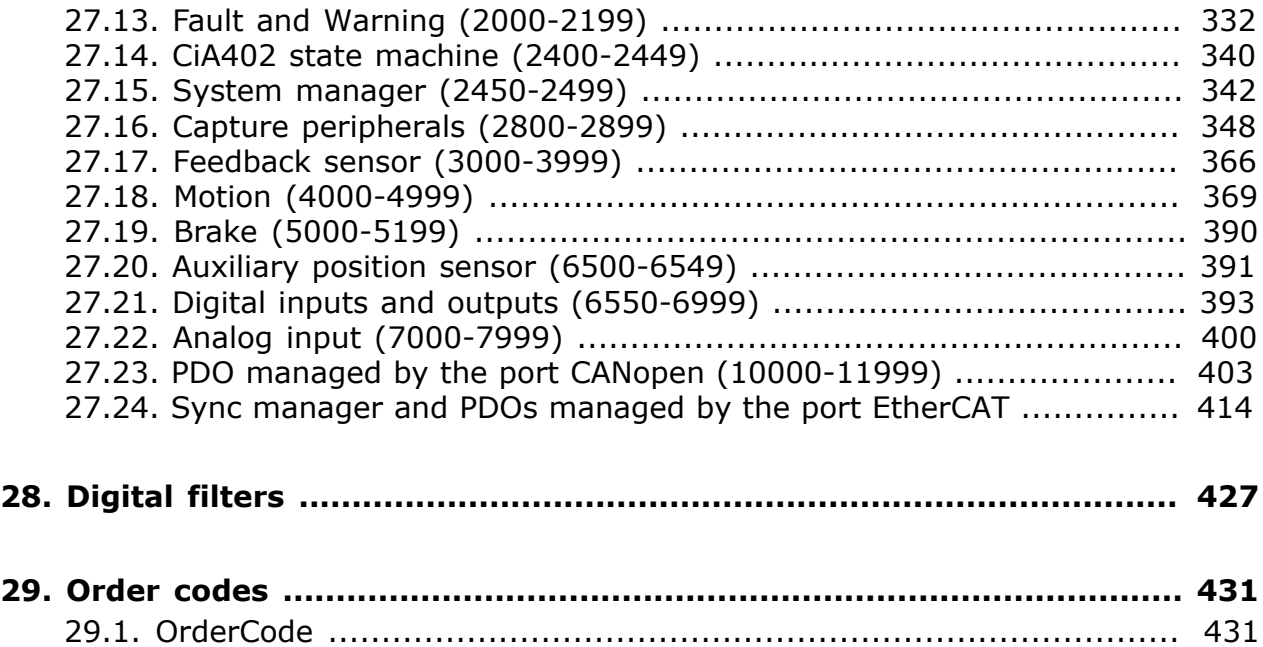

# <span id="page-10-0"></span>**Chapter 1 General informations on this manual**

CANopen is a registered trade mark of CAN in Automation e. V.

EtherCAT is a registered trade mark and a patented technology, the licence granted by Beckhoff Automation GmbH.

Modbus is a registered trade mark of Schneider Automation Inc.

<span id="page-10-1"></span>WINDOWS is a registered trade mark of Microsoft Corporation.

# **1.1. Aim**

This manual is a complete guide to the installation, commissioning, functioning and use of the drives of the series *i***BMD**. There are general purpose informations about the functionalities and about the drive structure, notices related to the safety for people and for the product; furthermore, for the technicians in-charge to installation, all the data and specifications to be observed for the wiring and the installation are described.

**IMPORTANT** 

**What is written in this manual refers to the versions of firmware 31 et seq., except from any other different instructions. Previous firmware versions could not implement all the functionalities described in this manual.** The description of the different functionalities always refers to the whole series of the drives *i***BMD** unless it is specified in which versions you can find the functionalities mentioned in the description.

# <span id="page-11-0"></span>**1.2. Recipients**

Only specialized staff can modify the drives of the series *i***BMD** and use them, who previously read the manual and all the documents related to the product. Specialized staff must have been adequately trained about safety in order to prevent any possible risks. The technical training, foreground and experience of the specialized staff must help them preventing from any possible risk occurring during the product use, from the settings modification to the functioning of the mechanical, electrical and electronic equipment of the device. The specialized staff must know all the current regulations and safe working practices in case of any intervention on the product.

This manual must be read by the following staff members:

- Transport: only for personnel expert in handling sensitive parts of electrostatic charges.
- Unpacking: only for qualified electricians.
- Installation: only for qualified electricians.
- Use: only for qualified staff expert in electro-technology and activation technology.

The qualified staff must know and follow these rules:

- EN ISO 12100, EN 60364 ed EN 60664;
- national safe working practices.

This manual is addressed to all users of the drives *i***BMD** with or without master controller.

#### A WARNING

**The nonobservance of the precautions included in this document may cause risk of death, serious injuries or material damage. For a safe functioning, follow all the safety instructions in this manual. The security officer must check that the staff working with the drives read and understood this manual before using them.**

# <span id="page-11-1"></span>**1.3. Responsibilities**

### A ATTENTION

**Bonfiglioli Mechatronic Research S.p.a can modify the described products in this manual in any time and without any notice.**

**This manual was written by Bonfiglioli Mechatronic Research S.p.a only for their customers' use providing the most updated version of the products.**

**The responsibility to use this manual belongs to every user and the use of some functions must be under strict care to avoid any danger for the staff and the equipment.**

**No other warranty is provided by Bonfiglioli Mechatronic Research S.p.a, in particular for possible imperfections, incompleteness, and/or any other difficulties.**

# <span id="page-12-0"></span>**1.4. Abbreviations**

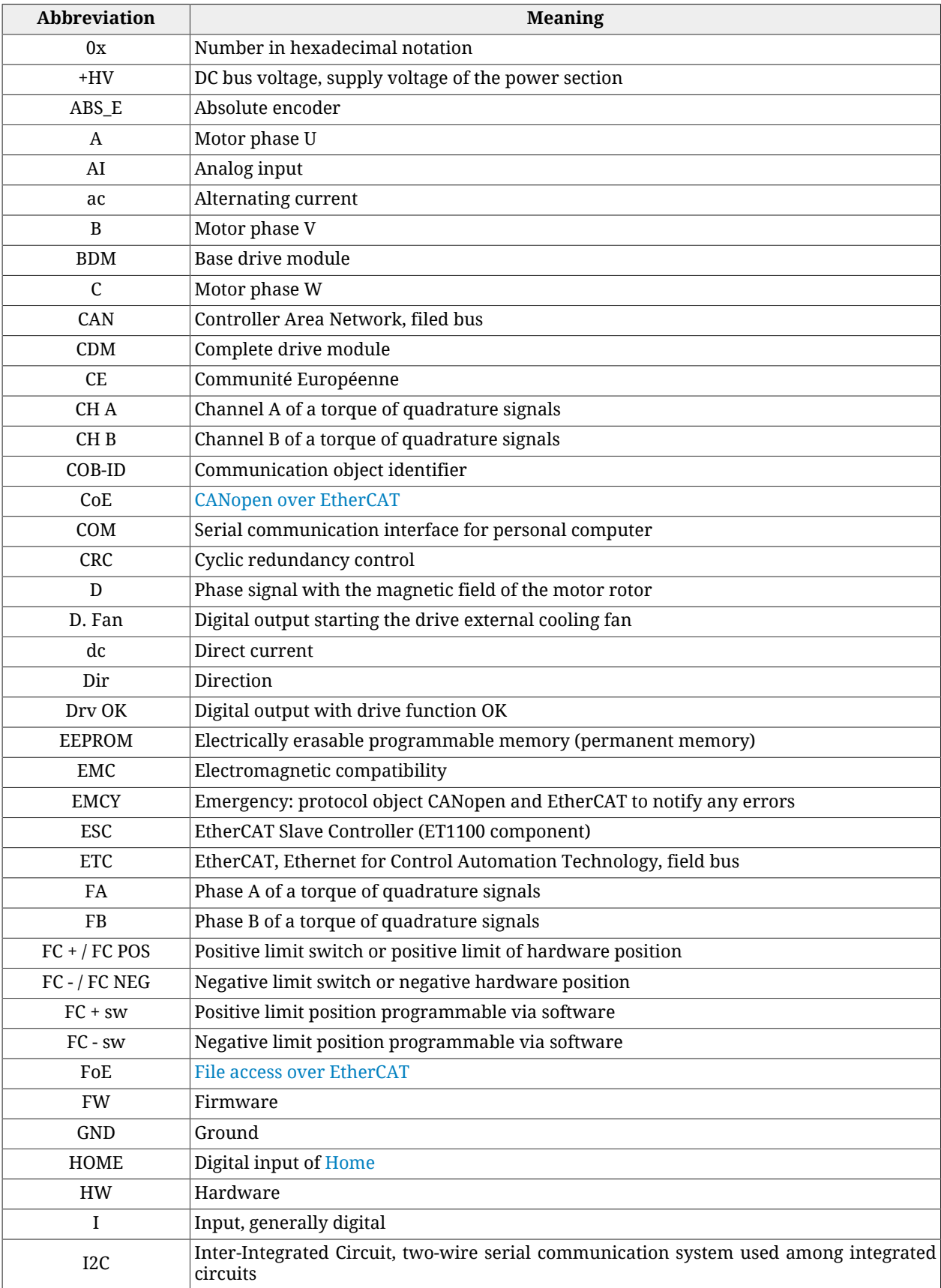

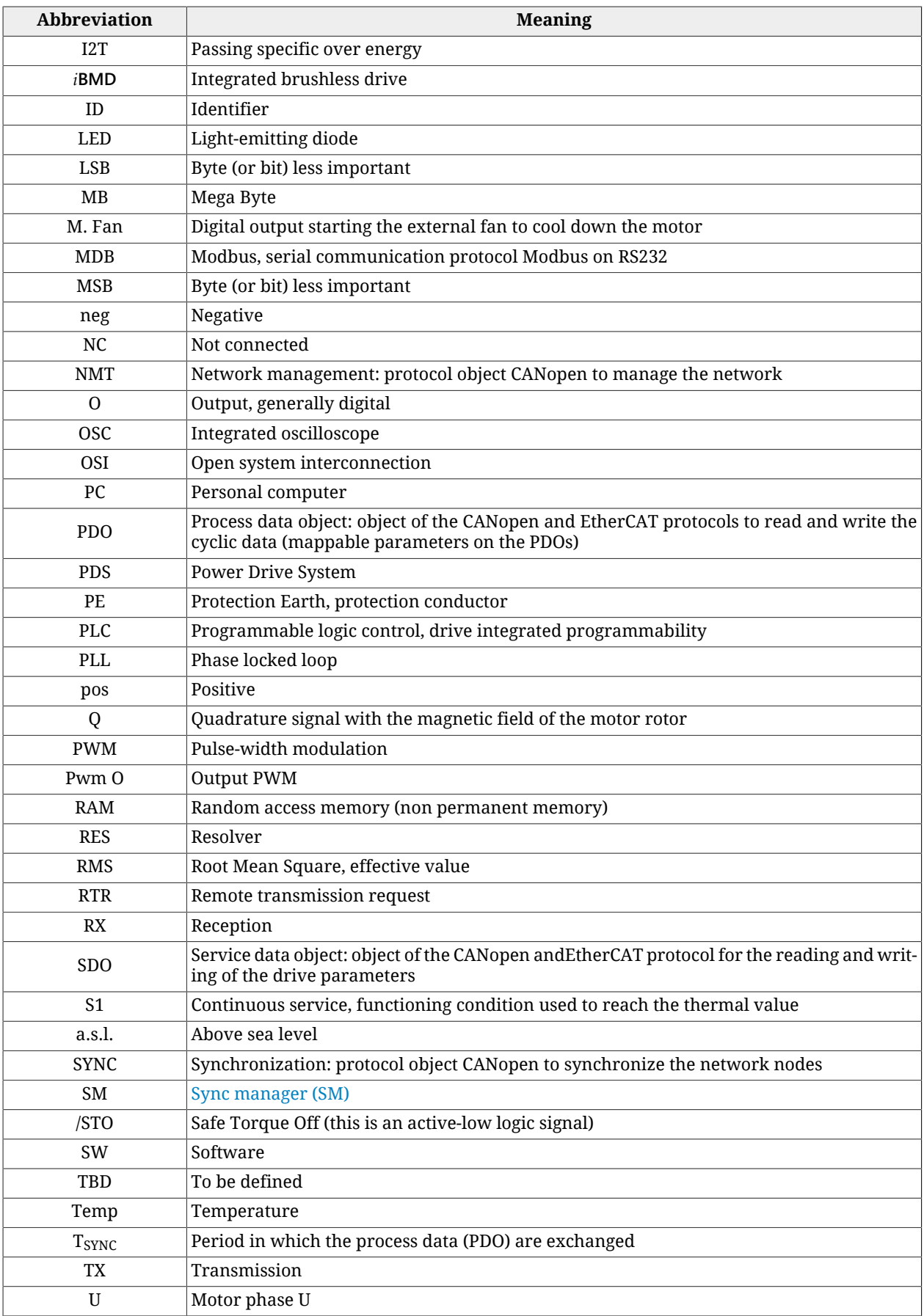

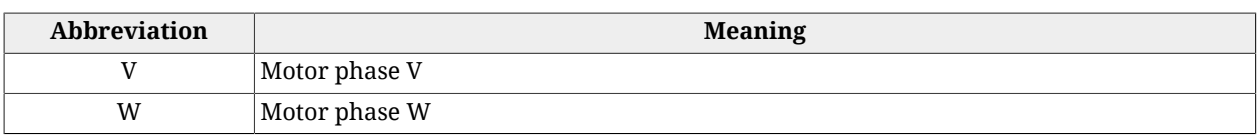

# <span id="page-14-0"></span>**1.5. Symbols**

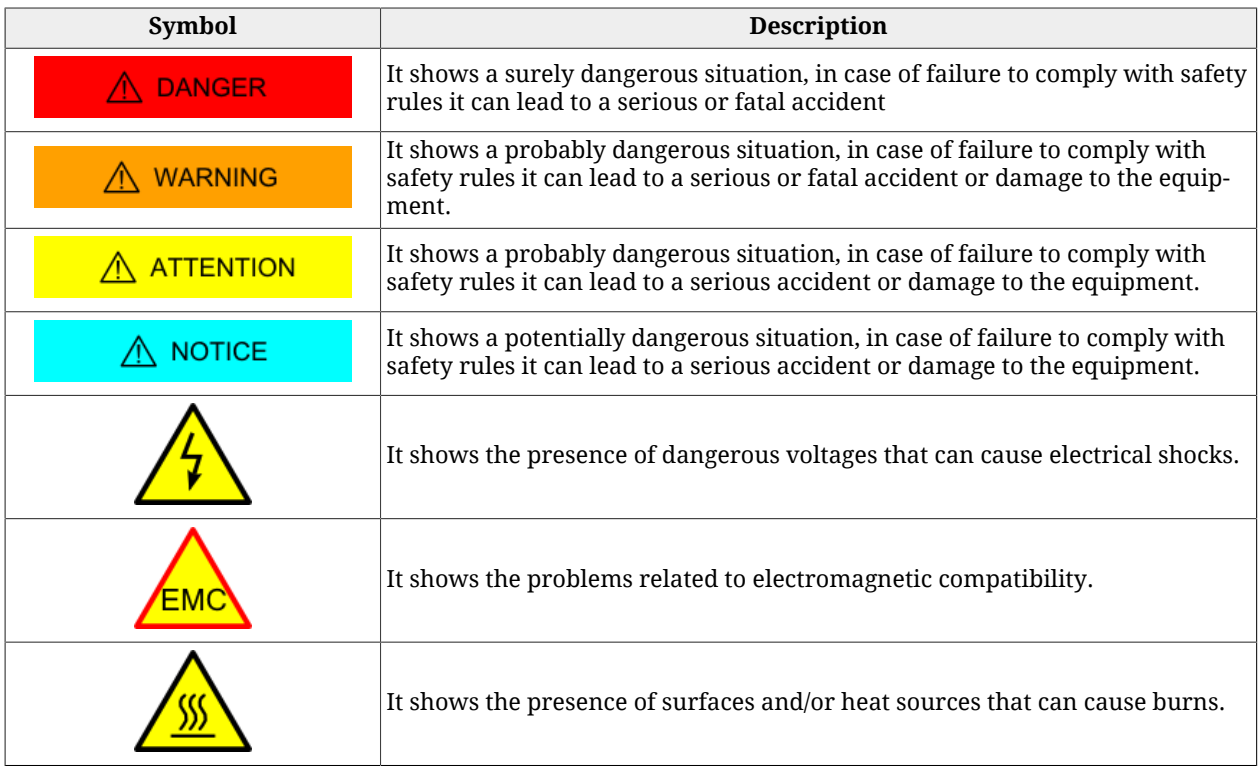

#### *Table 1.1. Danger classes*

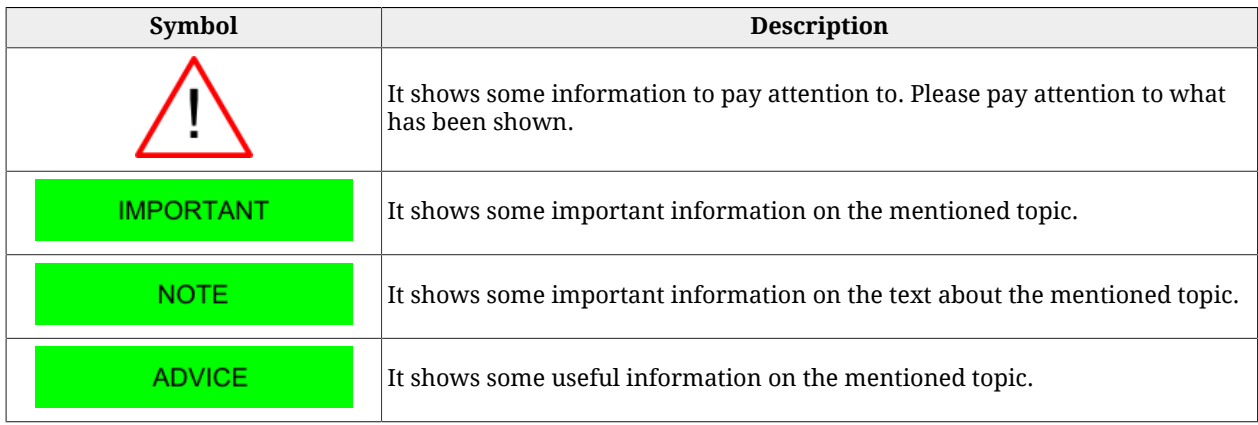

#### *Table 1.2. Information classification*

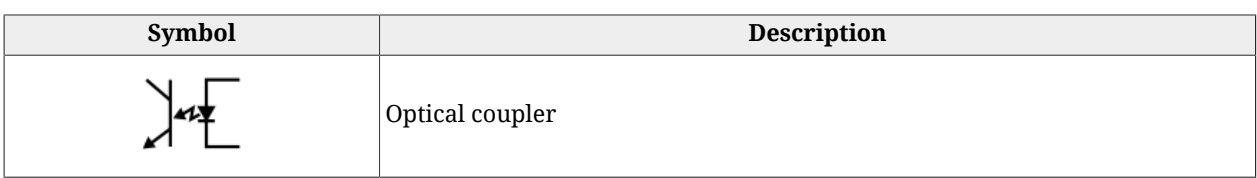

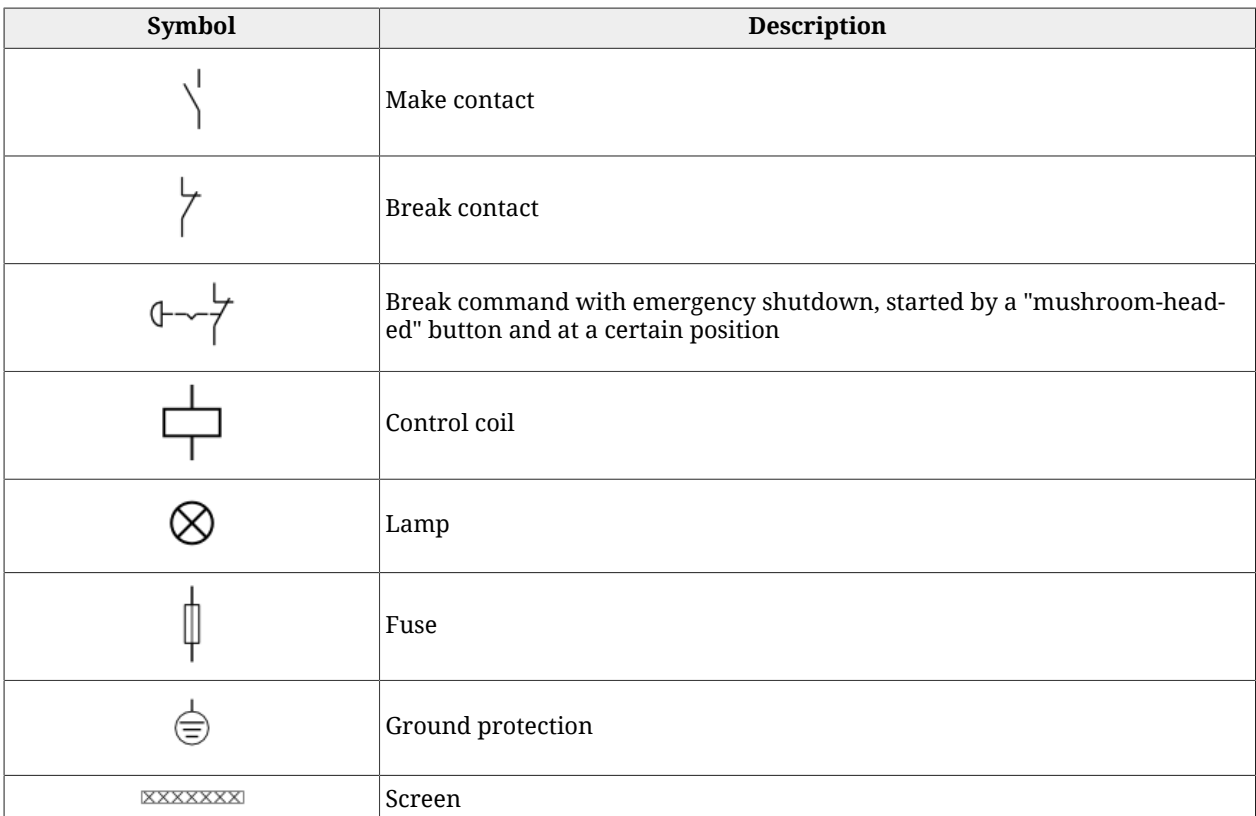

*Table 1.3. Electrical symbols.*

# <span id="page-15-0"></span>**1.6. Definitions**

#### **BDM Base drive module**

Activation module made up by a conversion section and a section used to check the speed, the torque, the current or the voltage, etc. In this manual the BDW is called **power section**.

### **CAN 2.0**

<span id="page-15-1"></span>Standard that describes the *data link layer* and the *physical layer* (ISO/OSI Reference Model) of the CAN bus.

#### **CANopen over EtherCAT**

Protocol on EtherCAT bus that allows the access to the drive parameters through SDO CANopen.

#### **CDM Complete drive module**

Activation without motor and sensors mechanically coupled to the drive shaft, made up by a BDM, but not limited to it, and other devices, such as the charge section and the auxiliaries.

#### <span id="page-16-1"></span>**CiA-301**

<span id="page-16-2"></span>Detailed note on communication protocols and objects to manage the network CANopen (*Communication Profile* DS301).

#### **CiA-402**

Detailed note to define the rules for a standardized behaviour of the drives connected to a fieldbus. The drive management according to this specification is described in [Section 8.5,](#page-87-0) *[CiA402 state machine](#page-87-0)*. In case of a CANopen network, the specification refers to the *Device profile for drives and motion control* DSP402 v.3.0, the profile is constructed basing on the [CiA-301.](#page-16-1) In case of an EtherCAT network, the specificateion refers to the *Implementation Directive for [CiA-402](#page-16-2)Drive profile* ETG.6010.

#### <span id="page-16-3"></span>**Distributed clocks**

Mechanism used to synchronize the masters and the slaves in the network EtherCAT (functionality implemented in the chip [ET1100](http://www.beckhoff.com/english.asp?download/ethercat_development_products.htm)).

#### **Drive**

See [PDS Power drive system](#page-17-0) definition

#### **Drive disable**

States of the CiA402 State Machine (see Section 8.5, *[CiA402 state machine](#page-87-0)*) in which the torque is not applied to the motor and the motor control loops aren't active.

#### **Drive enable**

<span id="page-16-0"></span>States of the CiA402 State Machine (see Section 8.5, *[CiA402 state machine](#page-87-0)*) in which the torque is applied to the motor and the motor control loops are active.

#### **File access over EtherCAT**

Protocol on bus EtherCAT used to update the drive directly from the files.

#### **Index**

Encoder zero mark.

#### **Master**

[Node](#page-17-1) taking control of the communication bus and starting first to interact with the other connected nodes.

#### <span id="page-17-1"></span>**Node**

Hardware device (drive, sensors, actuators) connected to the communication bus which can communicate with the other devices.

#### **Operation disable**

<span id="page-17-2"></span>States of the CiA402 State Machine (see Section 8.5, *[CiA402 state machine](#page-87-0)*) where it is not possible to command the motor motion. The drive can be enabled or disabled.

#### **Operation enable**

State of the CiA402 State Machine (see Section 8.5, *[CiA402 state machine](#page-87-0)*) where it is possible to command the motor motion.

#### **Integrated PDS**

<span id="page-17-0"></span>PDS where the motor and the CDM/BDM are mechanically integrated in a single unit.

#### **PDS Power drive system**

System used to control the speed of an electric motor, including the CDM and the motor, but not the already started equipment. In this manual the PDS is simply called **drive**.

#### **Network protocol**

All rules, mechanisms and formalities that two or more electronic devices connected one another must respect to start a communication.

#### **Real-time**

Drive command mode used to control the motor motion continuously and in pre-arranged time.

#### **Modbus register**

Memory area of 1 Word = 16 bit = 2 byte that contains a numeric value, accessible both in reading and in writing. It's identified by a number that represents its memory position and it's used to exchange data in the Modbus protocol.

#### **Functional safety**

Part of the safety of the machine and the machine control system which depends on the correct functioning of the [Safety system](#page-18-2), other technology safety-related systems and external risk reduction facilities.

#### <span id="page-18-2"></span>**Safety system**

<span id="page-18-1"></span>(Even named SRECS) Machine electrical control system whose failure can result in an immediate increase of the risk(s).

#### **Sync manager (SM)**

Functionality of the chip [ET1100](http://www.beckhoff.com/english.asp?download/ethercat_development_products.htm) (contained in the drives version ETC) used to exchange data in a safe and sound way between the master and the drives EtherCAT. For any further information please look [EtherCAT Technology Group \(ETG\).](http://www.ethercat.org)

#### **Sync Signal**

Hardware signal generated by [ET1100](http://www.beckhoff.com/english.asp?download/ethercat_development_products.htm) and managing the [Distributed clocks](#page-16-3).

#### **Discrepancy time (maximum)**

(Maximum) time interval during which a difference between the signal logic level is allowed.

#### **Transition**

<span id="page-18-0"></span>Intermediate phase that allows the transition from a state to another one of the CiA402 State Machine (see Section 8.5, *[CiA402 state machine](#page-87-0)*).

## **1.7. Reviews**

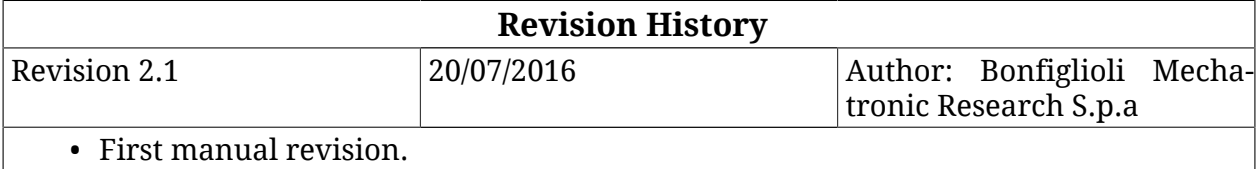

# <span id="page-20-0"></span>**Chapter 2 Information on the** *i***BMD drives**

The drives *i***BMD** are digital drives for three-phase sinusoidal brushless motors with permanent magnets. In particular, the *i***BMD** drive is composed by a brushless motor, a feedback position sensor, static brake (optional), interface to the field buses, power section and control section. All versions of this drive type have digital I/O, analog input, leds and dip switches. There is also a permanent memory and an auxiliary serial port in which the protocol Modbus has been implemented.

The software on the drives of the series *i***BMD** is divided into two types:

- *Boot firmware*: it boots the drive by enabling some basic services and, after an initial phase of identification and diagnostics of the system, it runs the firmware
- *Firmware*: it manages all the drive operating functions

The firmware provides some different working operating modes that can be divided into three classes:

- *Position modes*: the drive receives a position reference and follows the motion in order to minimize the error between the reference value and the current position.
- *Speed modes*: the drive receives a speed reference and runs the motion in order to minimize the error between the reference value and the current speed.
- *Torque modes* : the drive receives a torque reference and runs the motion in order to minimize the error between the torque reference and the current found in the phases.

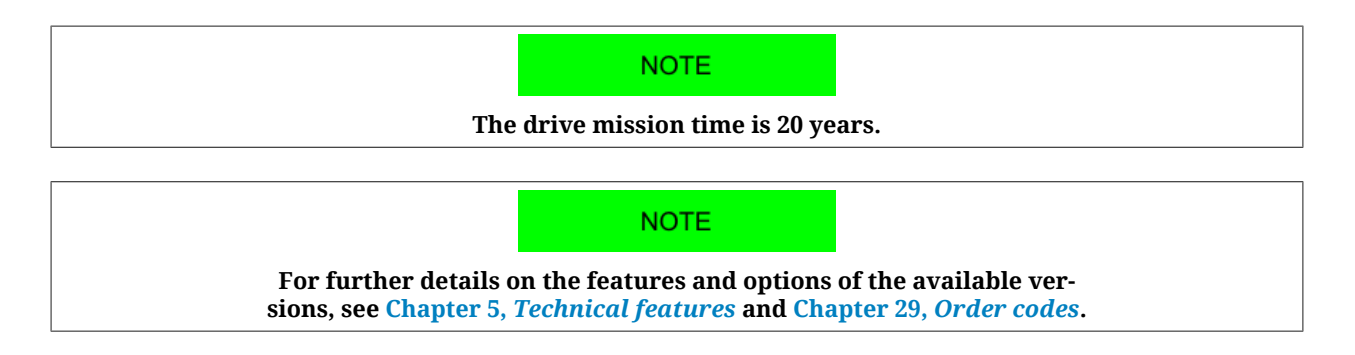

# <span id="page-21-0"></span>**2.1. Laws and standards**

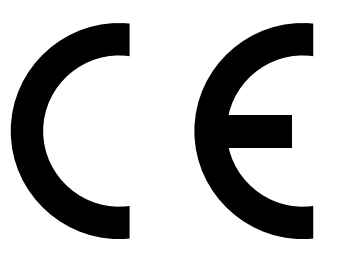

The products of the *i***BMD** series are in accordance with the following specifications:

- 2004/108/CE relating to electromagnetic compatibility;
- 2006/95/CE relating to electrical equipment designed for use within certain voltage limits;
- 2006/42/CE relating on machinery;

in conditions in which the installation may be considered as typical (then the instructions in the user manual are respected and there are not particular work environment or installation needs).

Bonfiglioli Mechatronic Research S.p.a guarantees the conformity of the drive to the harmonized standards:

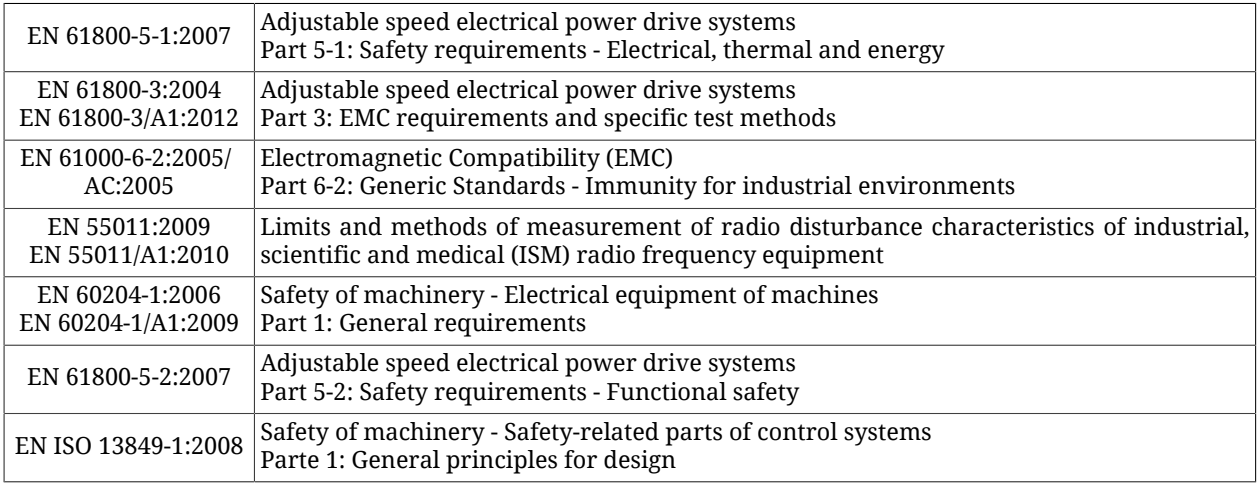

The products of the *i***BMD** series are commercialized as components of a Power Drive System, belong to the restricted distribution category and are intended to the installation in industrial environment. If used in domestic environment it may be necessary to take further emission measures and appropriate precautions.

The installation of these devices is intended to specialized personnel that has an in-depth knowledge about the safety requirements and the electromagnetic compatibility (EMC).

The planner has the responsibility to guarantee that the product or the final system comply to the pertinent regulations that are in force in the country in which the product (or the entire system) is used.

If the entire system is connected to a low voltage distribution public network it will be necessary to pay attention to the network harmonic and flicker inclusion effects to guarantee the overall certification.

# <span id="page-22-0"></span>**2.2. General features of the** *i***BMD drives**

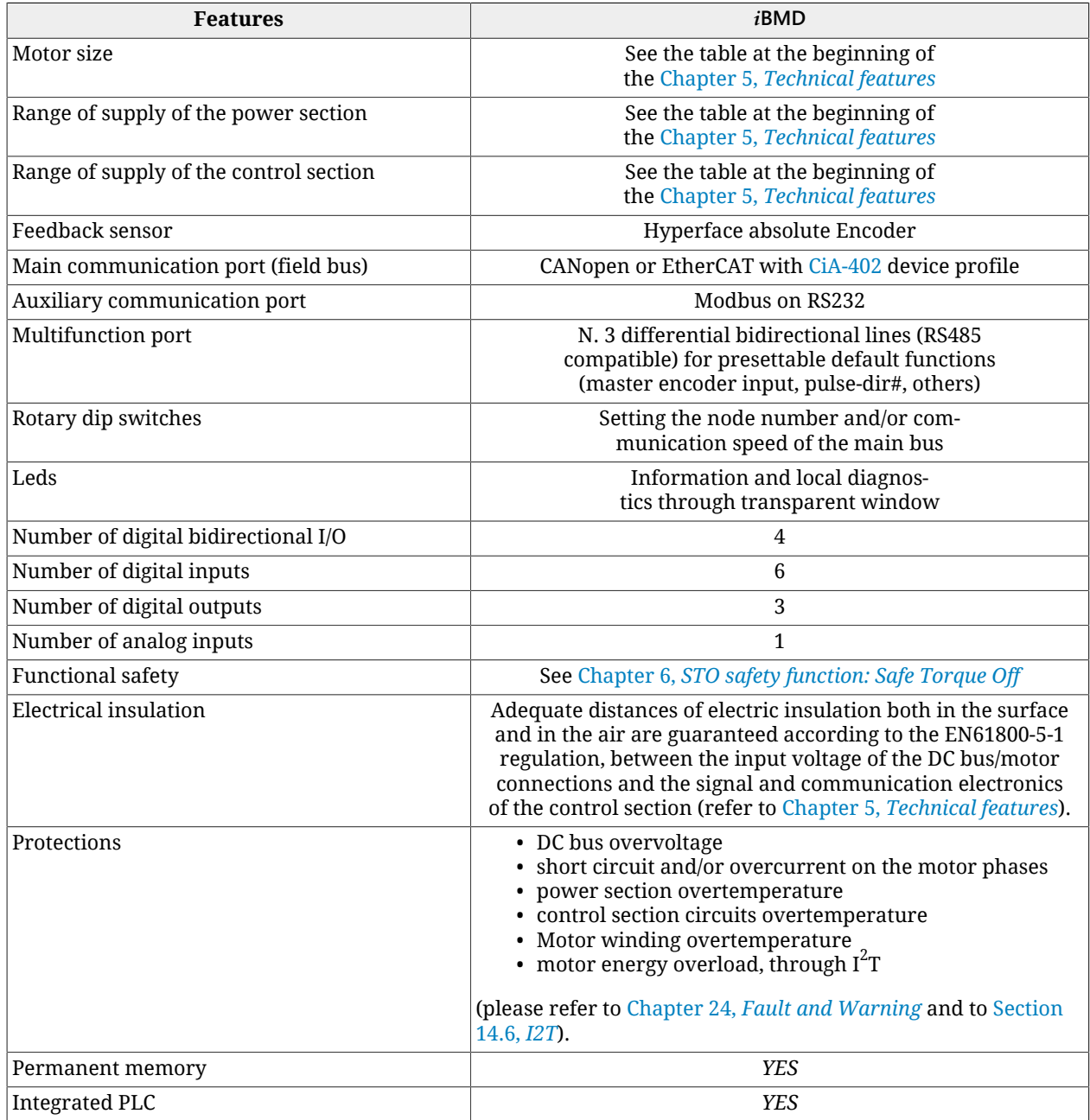

*Table 2.1. Features of the i***BMD** *drives*

## <span id="page-23-0"></span>**2.2.1. Equipment of** *i***BMD series drives**

The drive package includes:

- the *i***BMD** drive (in the CAN or ETC version)
- plastic cap for the M8 connector
- "dust cover" plastic cap for the M23 I/O connector
- package leaflet

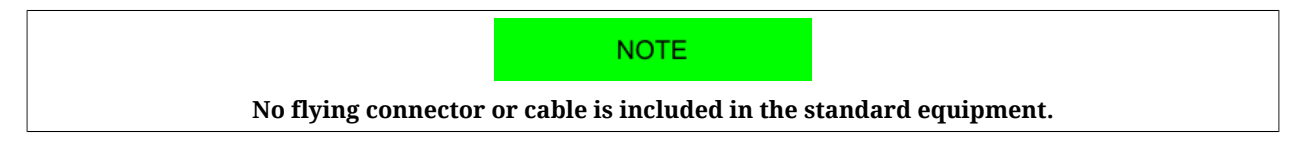

Before to begin to work with the drive, verify that there are not visible damages. Be sure that the *i***BMD** drive you have taken from the package is the correct model for your application, that it corresponds to what you have ordered and that you can provide a voltage supply as prescribed for the system.

# <span id="page-23-1"></span>**2.2.2. Block diagram of** *i***BMD drives**

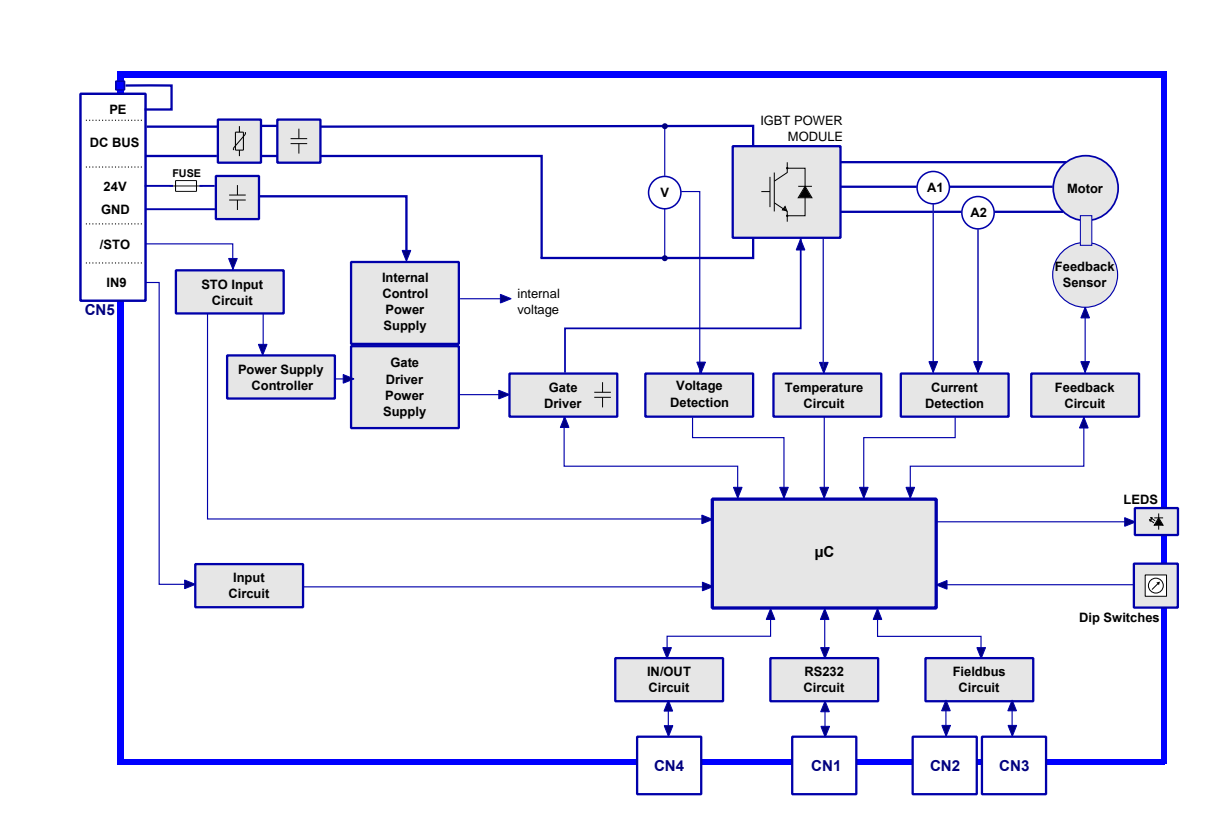

*Figure 2.1. Block diagram of i***BMD** *drives*

## <span id="page-24-0"></span>**2.2.3. Identificative plate**

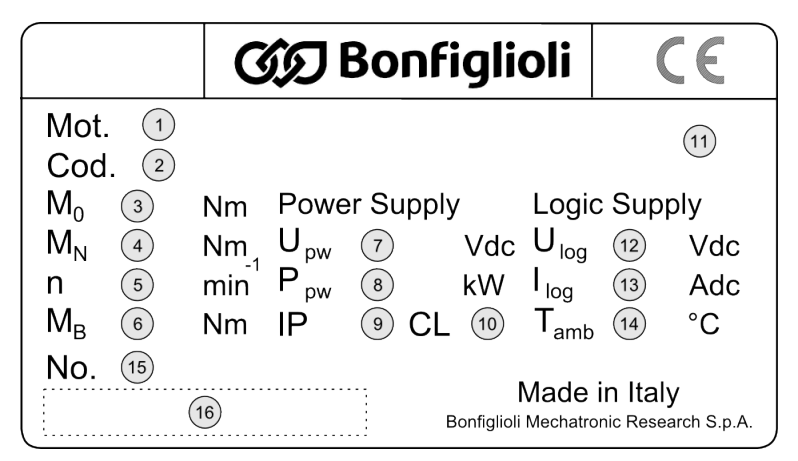

*Figure 2.2. Product plate example.*

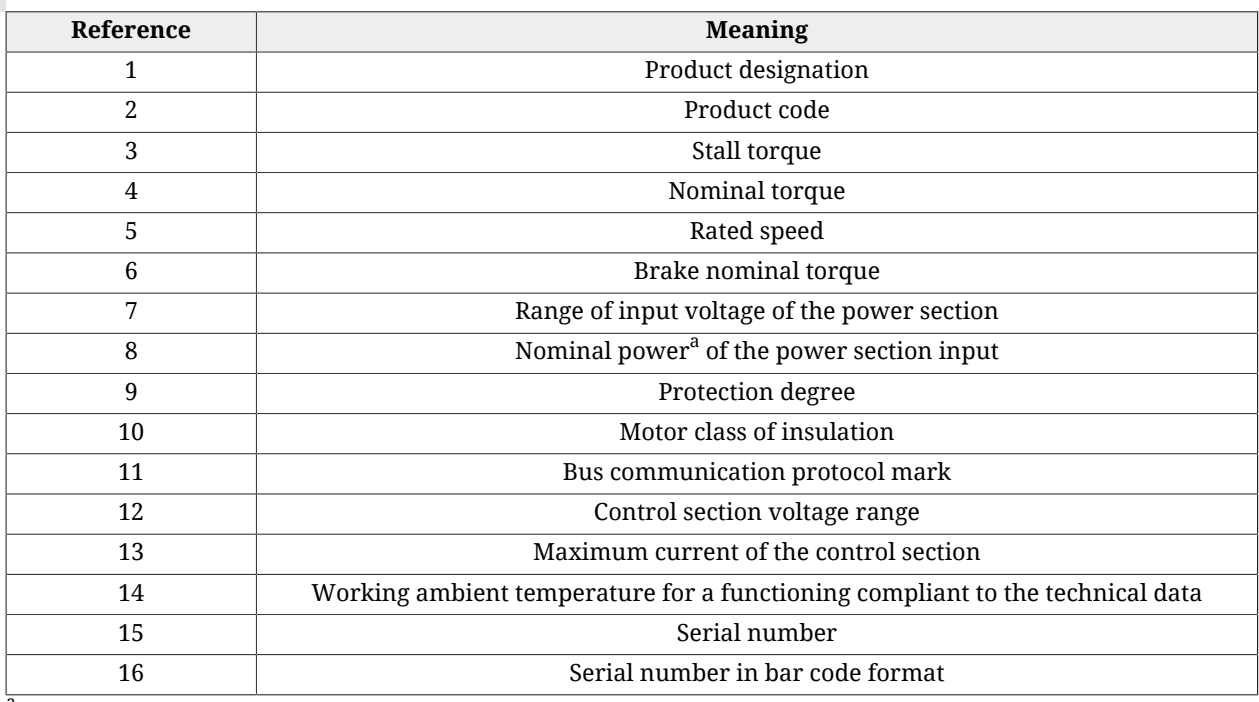

<span id="page-24-1"></span>areferring to the torque at the rated speed

*Table 2.2. Plate fields*

# **2.3. Safety precautions and limits**

A WARNING

**The precautions described in this paragraph are perfect to avoid any dangerous situation by suggesting the right use of the product. Only qualified staff who read and understood all the documents on this product can use it. The specialized staff must follow a safety training in order to know which individual protective equipments to be taken and to avoid any risks related to the product use (included any changes in the parameters) and to find a possible solution.**

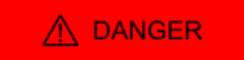

**The drive must not be used in an explosive or corrosive environment, in the presence of inflammables, water or fuels. There can be risk of fire, electrical shock or injuries.**

**In case of failures because of accidental circumstances or wiring errors the power section can even cause electric arcs. The drive must be installed in an environment without any inflammables. It is particularly forbidden to use it in the presence of inflammable gases or vapours.**

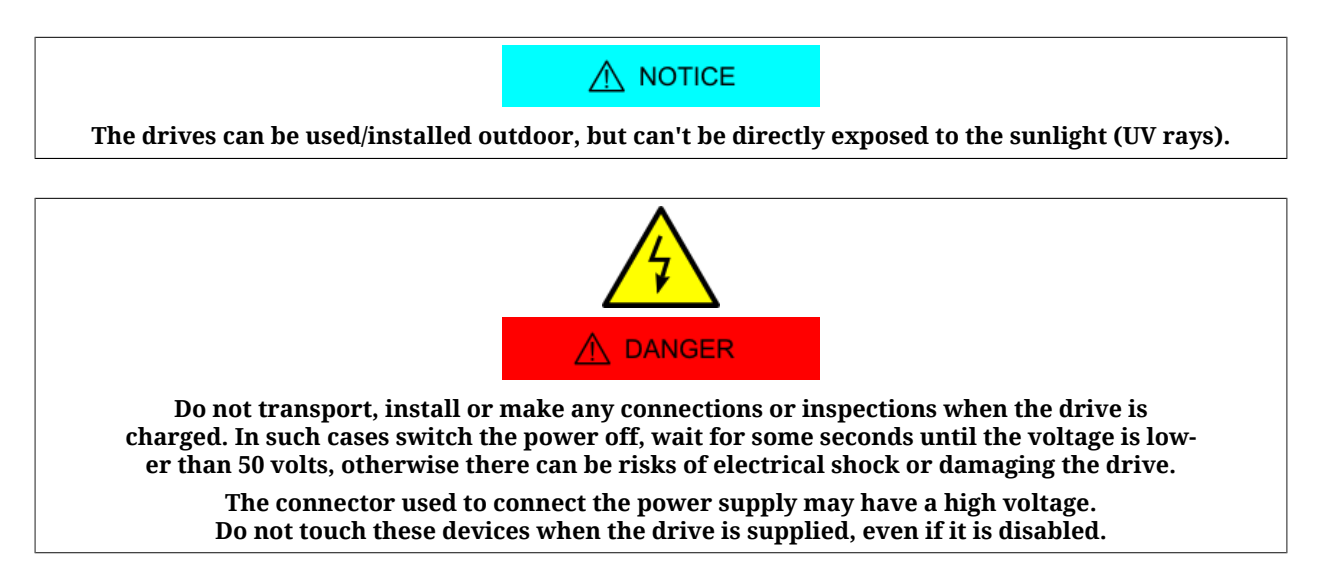

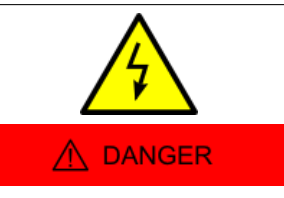

**The usage of this product implies the presence of a voltage greater than 50V, therefore there is life-threatening and a risk of electric shock and serious injury. Follow the general and safety regulations when you are working on the power related installations.**

**Do not connect the power connector (power supply and/or motor) when the drive is powered. There can be electrical arcs that can damage the connector and the drive and cause a fire.**

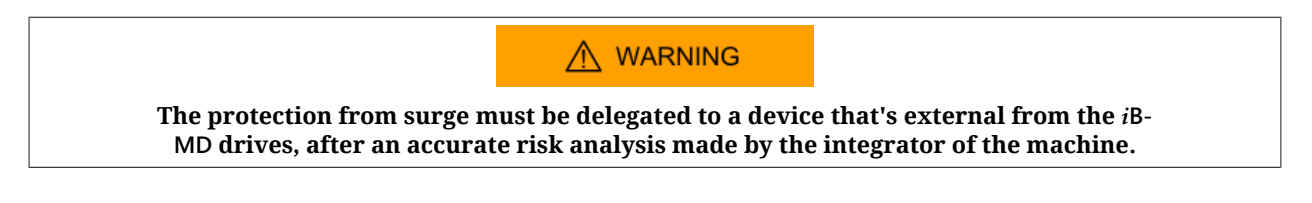

### A WARNING

**Keep the drive power supply within the specified ranges in order to avoid any risks of fire, electrical shocks and damaging the drive. In the same way connect the cables in a safe way by respecting the connections.**

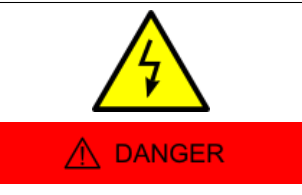

**Do not touch the connection devices when the drive is in voltage. In case of maintenance be aware that the voltage in the power connectors is lower enough to not cause an electrical shock.**

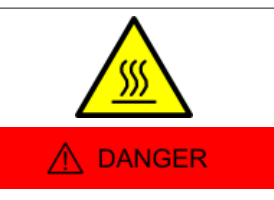

**Do not touch the drive or the motor during functioning or immediately after its disabling: the surface temperature can be higher than 80°C. To prevent any risks of damaging the drive do not obstruct or limit its ventilation.**

### $\stackrel{\frown}{\Lambda}$  warning

**Do not open and do not modify the system: for any internal checks please contact Bonfiglioli Mechatronic Research S.p.a. In case of forcing the system the warranty expires.**

### $\bigwedge$  attention

**Please do not short-circuit any signals from the power connector with the drive case or logic signals (for example coming from the connectors for the field bus).**

**It's recommended a control section supply wiring separated by the power supply one, in order to avoid malfunctioning and to limit the control logic signals noises.**

**The cables section for the power stage must be adequate to the drive power.**

### A WARNING

**The section of the power supply conductors must be adequate to the drive power and not lower than 1.5 mm<sup>2</sup> .**

**Always connect the protection ground and the functional mass with two separate cables.**

### A DANGER

**In case of simultaneous failure of two power semiconductors (IGBT) of the power section, it is possible that the motor turns by 180°/number of pole pairs.**

#### $\Lambda$  DANGER

**Don't apply an excessive force on the motor shaft, in order to avoid the damage of the bearings.**

**If the key is installed on the motor shaft, be sure that it is fixed to the machinery so that the key cannot slip off from its seat.**

### $\bigwedge$  NOTICE

**Insofar as their purpose allows, accessible parts of the drive have no sharp edges and no rough surfaces likely to cause injury. In case the key is removed, the sharp edges of the key seat are accessible to the user, unless the shaft plastic cover is installed: beware the injury danger in case of removing the plastic cover or the shaft key.**

### $M$  NOTICE

**The drive has dip switches to set the node number and/or communication speed of the main bus. All this settings must be made when the drive is switched off. To prevent damages to the drive it's recommended to pay particular attention when working on this settings because in**

**the drive there are some components that are sensitive to the electrostatic discharge. It's in particular advisable to preventively discharge the static electricity, to place the drive on a conductive support and to avoid contact with highly insulating materials. BEFORE TO POW-ER THE SYSTEM, REMEMBER TO FASTEN THE TRANSPARENT COVER (if it has been removed).**

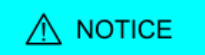

**When some Fault is found, the drive automatically disables and a led signal shows the possible cause: the motor is no longer in torque and it can move to another position and may damage the devices and/or the surrounding people. It must be made a evaluation of the risk about the particular machine in which the product is used. In consequence the user must take appropriate measures to avoid risks to the safety of the person.**

### $\wedge$  notice

**When there is a Fault, the drive is disabled; before enabling it again by rebooting the system or by some correct commands through the field bus, remove the cause generating the Fault.**

### A WARNING

**The magnetic and electromagnetic fields, that are generated by the conductors in which the current flows or by permanent magnets inside the electric motors, represent a serious danger for the people with the pacemaker, metallic prostheses and hearing aids. Be sure that these people have no access to the areas in which these systems are presents (both during functioning and in storage). Eventually, if these persons have to enter in the described areas, consult a doctor.**

**WARNING** 

**The device builder using the drives** *i***BMD must analyse the risk for the device and implement the necessary measures to safeguard the device itself and the surrounding people from any unforeseen motions.**

### $\wedge$  NOTICE

**The drive has been designed and constructed so that risks resulting from the emission of airborne noise are reduced to the lowest level. The airborne noise emission and the related risks for the user are in any case depending on the application and must be analyzed by the machine designer.**

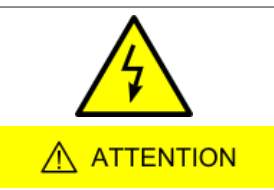

**The drive has been designed and constructed to limit the build-up of potentially dangerous electrostatic charges and is provided of a discharging system: the chassis is made of metal and polimeric material. The metallic part is protected by the grounding system. The non-metallic materials may build-up electrostatic charges in case of contact with other insulating materials.**

### $\bigwedge$  DANGER

**This product is intended to be exclusively used in machines and systems in industrial environment, respecting the described application, environmental and functioning conditions.**

**Follow the safety regulations and the ordinances of the country in which the product (or the relative control and command system) is used.**

**It is recommended not to use the product for any further purpose than those specified in this manual.**

# <span id="page-30-0"></span>**Chapter 3 Main features of MotionDrive**

MotionDrive is a programme for *personal computer* used to control, configure and programme in a simple, quick and perceptive way the drives of the *i***BMD** series.

From the tab Main of MotionDrive it is possible to know the whole drive status. For example: the detailed description of the found errors, the status of the outputs and the digital and analog inputs, position and speed of the shaft, drive operative status, connection status, etc... From MotionDrive it is possible to export the drive parameters in a text file to clone more drives in the same mode by exporting the parameters from one drive to another.

MotionDrive offers a window for programming, diagnostics and control of the internal PLC.

**IMPORTANT** 

**What is written in this manual refers to the MotionDrive 3.0.1.223 versions et seq. Previous versions of MotionDrive could not implement all the functionalities described here.**

## <span id="page-30-1"></span>**3.1. Requirements and compatibility**

Minimum PC requirements:

- System with compatible processor Pentium 133 MHz or higher.
- Sufficient memory for the operating system, minimum 128 MB, recommended 512.
- Hard disk with minimum available space to install the programme, at least 35MB.

• Display adapter and monitor Super VGA, minimum resolution 800 x 600 px, better 1024x768 px or higher.

Compatibility with the following operating systems:

- Microsoft Windows XP
- <span id="page-31-0"></span>• Microsoft Windows Vista, 7, 8 or latest versions, 32bit and 64bit.

# **3.2. Installation**

Check if all the system prerequisites are respected (Section 3.1, *[Requirements and compat](#page-30-1)[ibility](#page-30-1)*).

### **Installation from the Bonfiglioli website**

- Connect to the *http://www.bonfiglioli.com* website and enter the *Products & Solutions* through the *i***BMD** drop-down menu.
- Enter in the pages dedicated to the *Business Unit Industrial* and, from here, enter the section that's dedicated to the products and download the MotionDrive.msi file.
- Run the *MotionDrive.msi* downloaded file by following the proposed installation procedure.
- Every MotionDrive version is released with the most updated firmware, in relation to the release date.

### **Installation from file**

- If the *MotionDrive.msi* file is already on the PC, run the file and follow the proposed procedure, otherwise contact Bonfiglioli Mechatronic Research S.p.a in order to request the file.
- Every MotionDrive version is released with the most updated firmwares and motors database, in relation to the release date.

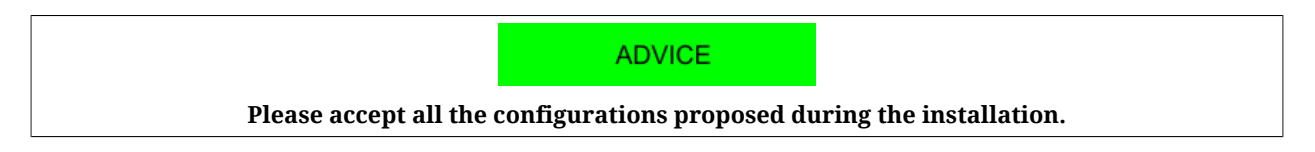

# <span id="page-31-1"></span>**3.3. MotionDrive overview**

All the functionalities of MotionDrive can be accessible through the three tabs (Bus, Main), the menus or the toolbars.

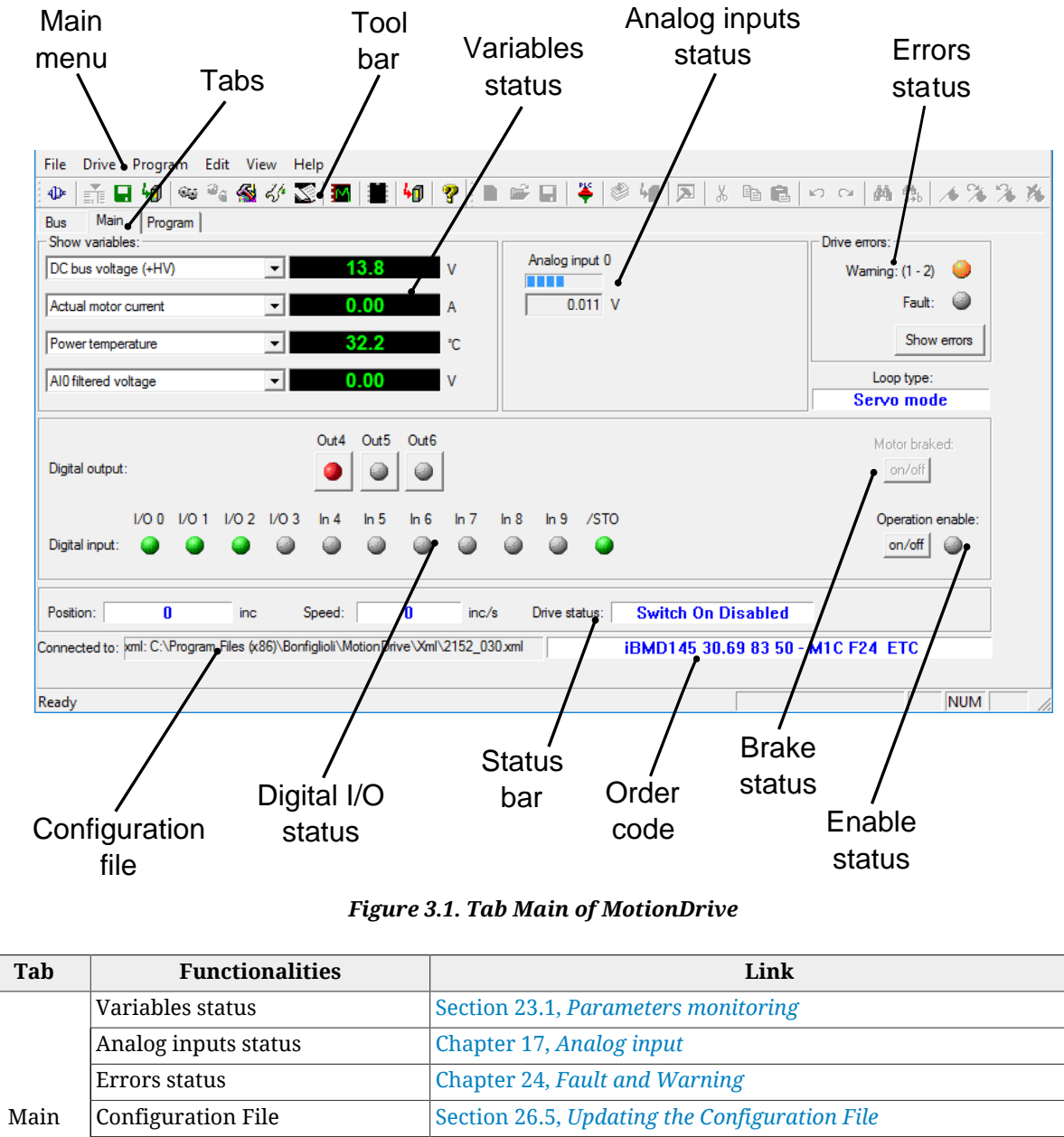

| Program | Programme the internal PLC | Chapter under construction.                   |
|---------|----------------------------|-----------------------------------------------|
| Bus     | Configure the Main bus     | Chapter 8, Communicating with the drive       |
|         | Enable status              | Operation enable                              |
|         | ManufacturerDeviceName     | Section 29.1, OrderCode                       |
|         | Digital I/O status         | <b>PhysicalOutputs and DigitalInputs</b>      |
| Main    | Configuration File         | Section 26.5, Updating the Configuration File |
|         |                            |                                               |

*Table 3.1. Functionalities of the two main tabs*

# <span id="page-34-0"></span>**Chapter 4 Quick start for drives** *i***BMD**

<span id="page-34-1"></span>For a quick test installation of the drives *i***BMD**, follow what is reported in this chapter.

# **4.1. Before starting**

#### **Safety precautions**

A WARNING

**Before installing the drive, read the paragraph on safety Section 2.3,** *[Safety precautions and](#page-24-1) [limits](#page-24-1)***. If you do not follow the safety instructions you may damage the equipment or be hurt.**

#### **Requested instruments, materials and equipment**

- Supply system to supply the control and power section;
- Supplying cable to connect to the connector [CN5](#page-69-0);
- Serial cable to connect to the connector [CN1;](#page-62-1)
- Screwdrivers to tighten the supply conductor according to the suitable wiring;
- PC with serial port RS232 and with the requisites in Section 3.1, *[Requirements and](#page-30-1) [compatibility](#page-30-1)*.

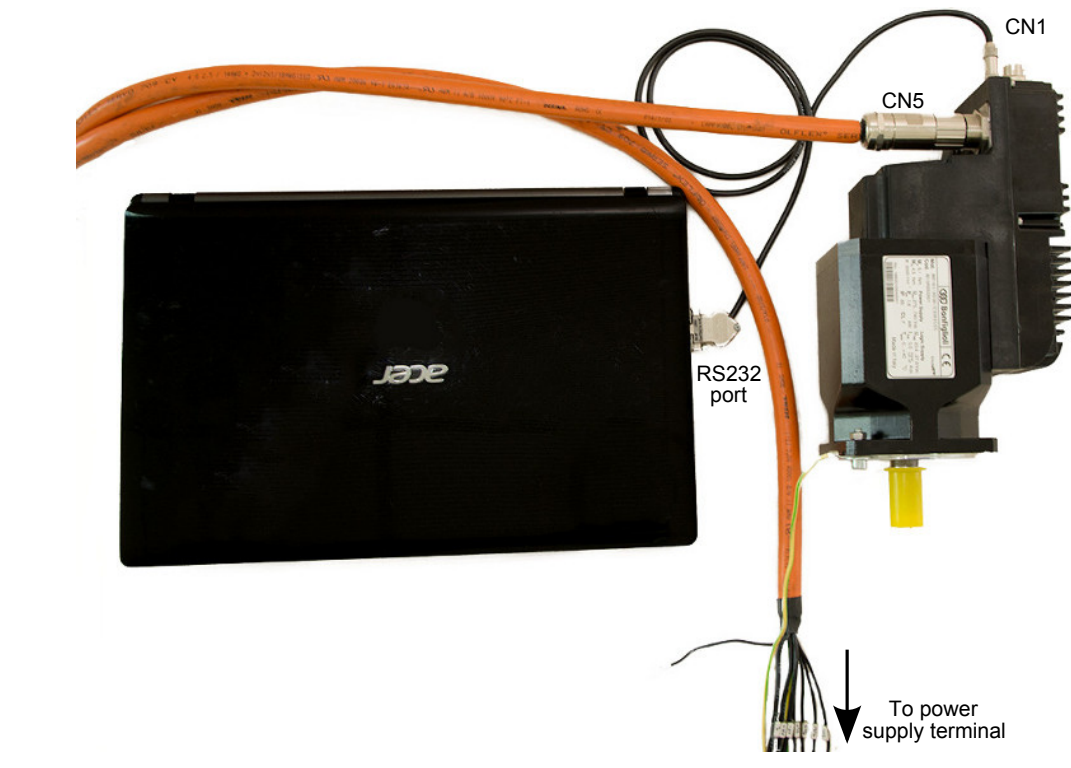

*Figure 4.1. Minimum setup for the quick start.*

# <span id="page-35-0"></span>**4.2. Hardware installation**

### **1. Mechanical installation**

For the system installation use the 4 holes on the motor anterior flange. The dimensions are reported on the Section 5.2, *i***BMD** *[dimensions and sizes](#page-45-0)*. Be sure that the drive and the motor ventilation is free, respecting however the maximum admitted environment temperature (see Chapter 5, *[Technical features](#page-42-0)*).

### **2. Connection of the protection conductors**

Connect the PE protection conductor to the motor flange as shown in the [Figure 4.2.](#page-36-0) For detailed informations about the connection to the protection conductors see [Section 7.2.1,](#page-59-1) *[System Supply](#page-59-1)*.
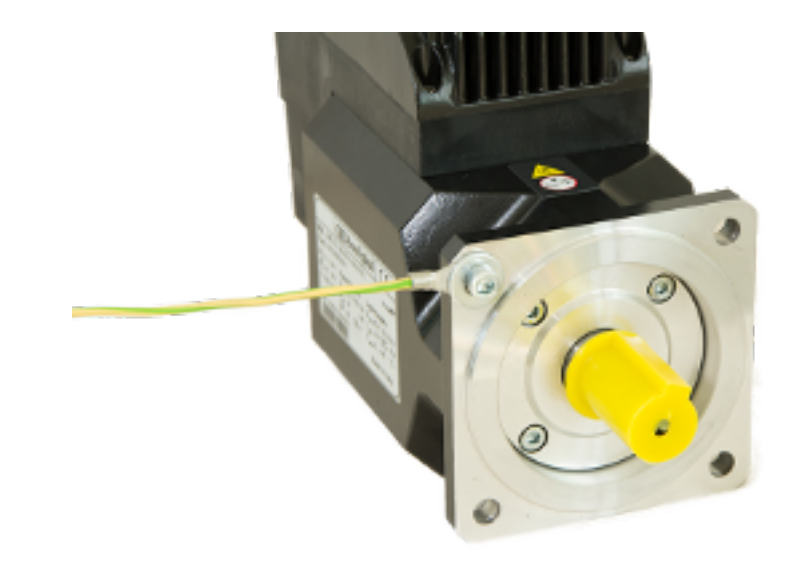

*Figure 4.2. Connection of the PE protection conductor to the flange*

## **3. Connection of supplies and /STO**

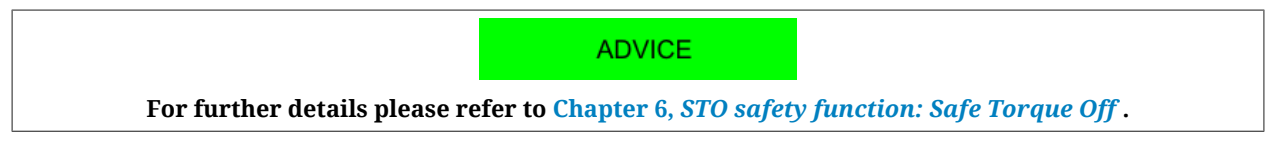

Connect the supplies and the /STO input according to what's reported in the following scheme.

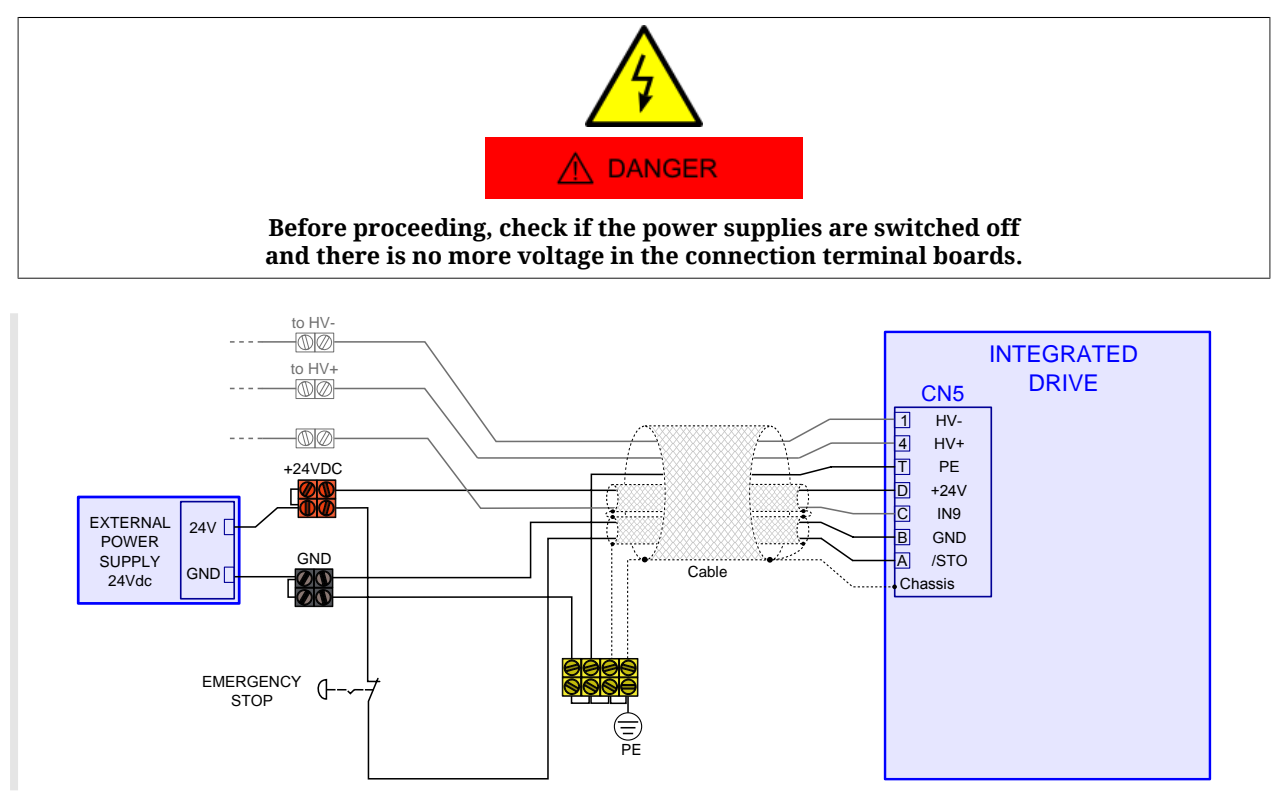

To connect the pins of [CN5](#page-69-0), please pay attention to what is shown in the following table:

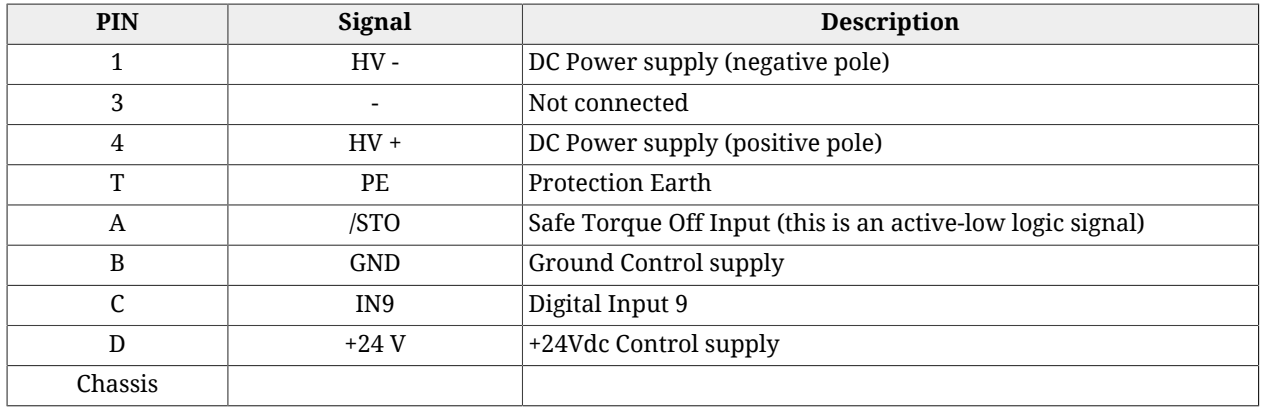

The STO integrated function is implemented in the drives according to the EN 61800-5-2 norms and is used to execute a stop of 0 cathegory according to the EN 60204-1 norms.

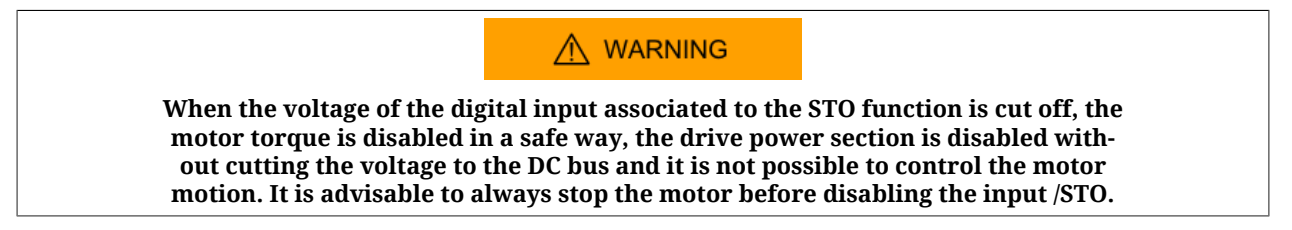

## **4. Connection of the serial port**

Connect the serial port RS232 to the connector [CN1](#page-62-0) of the *i***BMD** drive.

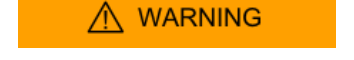

**Connect and disconnect the communication connectors only when the drive is switched off. Check if the Ground Control Supply pin of [CN5,](#page-69-0) the drive and the PC are correctly connected to the protection conductor.**

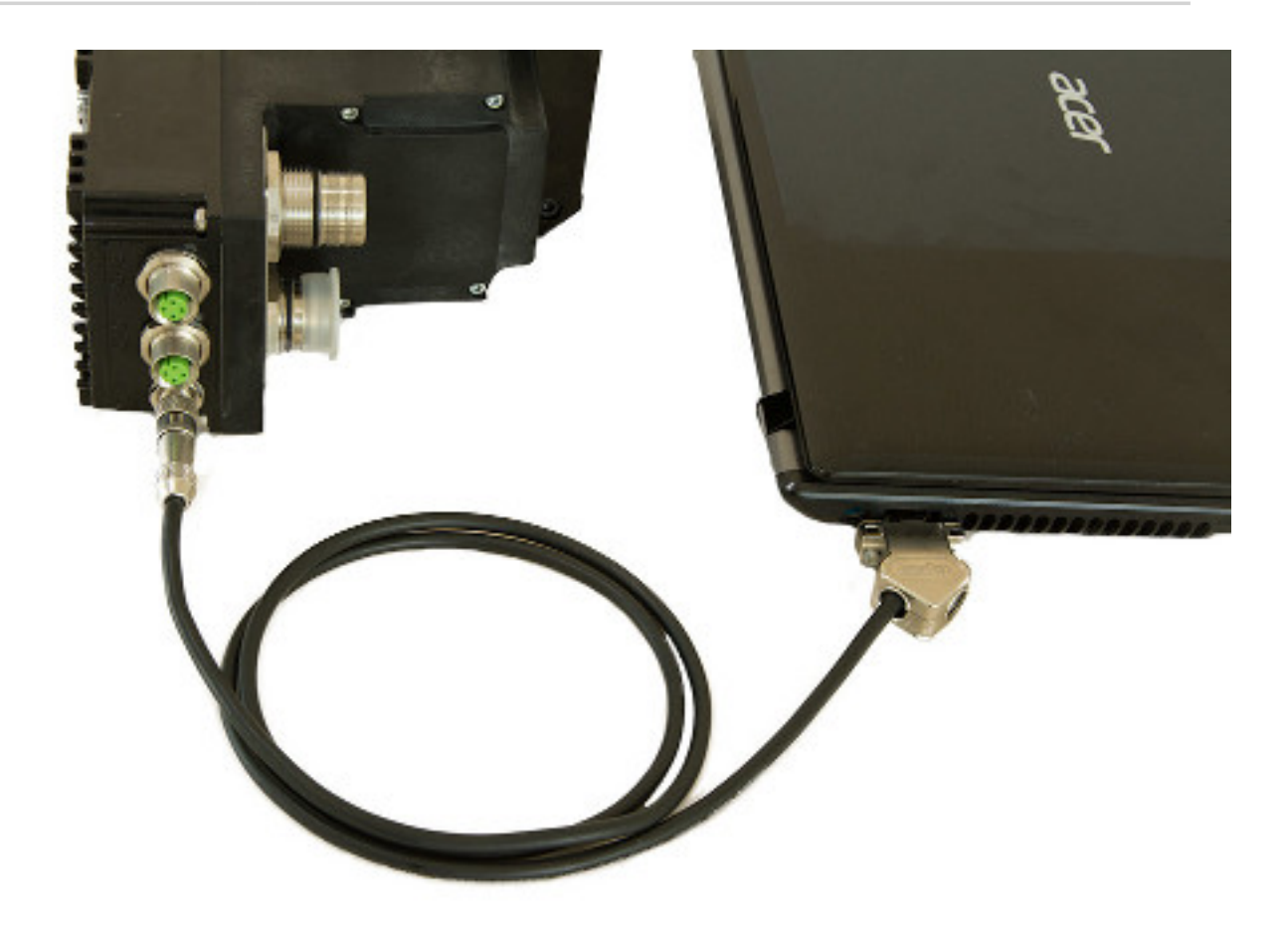

To connect the pins of [CN1](#page-62-0), please pay attention to what is shown in the following table:

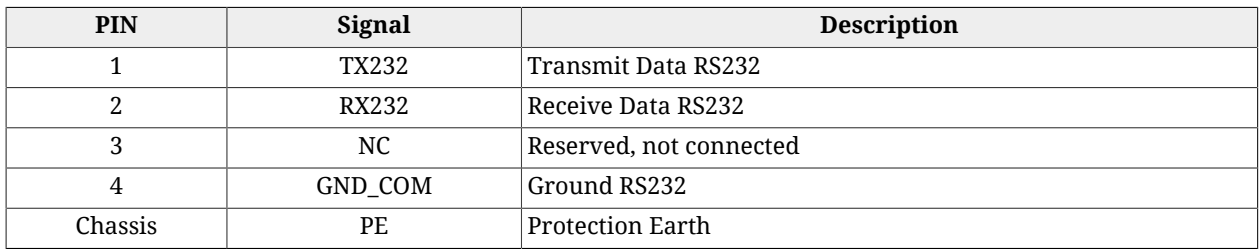

## **5. Confirmation of the connections**

After having completed the connections, check if they are correctly connected and switch on the power supply of the control section (24Vdc). The leds of the transparent window should have the following configuration. If it is not so, see [Table 7.6](#page-75-0).

- L1 RED ON; L2 RED 2 FLASH; drive in Fault for [DC bus under voltage](#page-263-0);
- L4 GREEN, 1 FLASH, [ActualMotorCurrent](#page-339-0) at 0;
- L3 and L5 OFF;
- L6 OFF, no voltage on the /STO input.

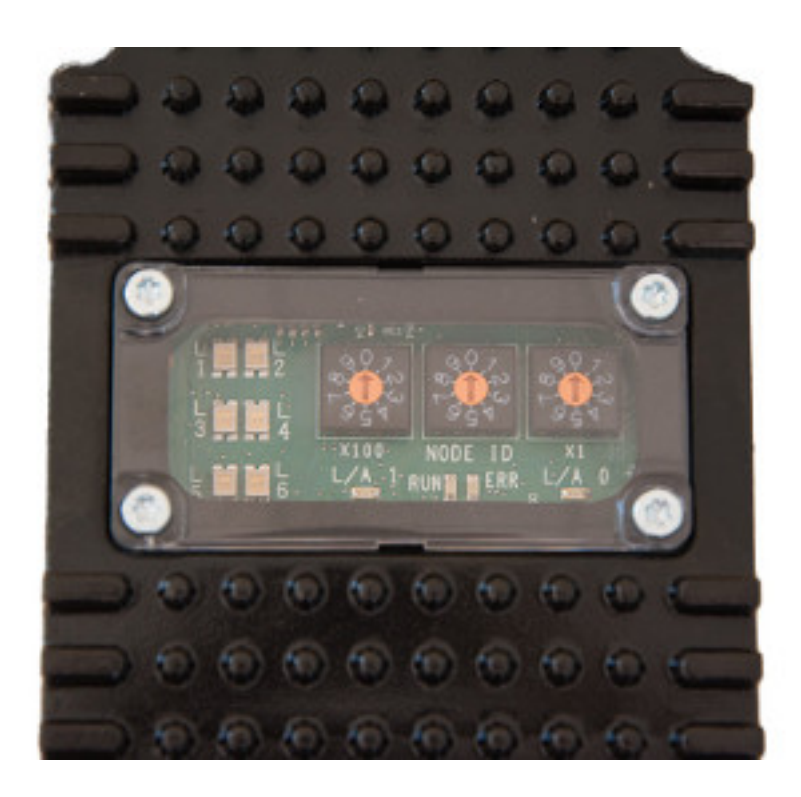

# **4.3. Setup software**

## **1. MotionDrive installation**

Install the last available version of MotionDrive that you can download from the http:// www.bonfiglioli.com website or that is provided by Bonfiglioli . Accept the configurations proposed by the installation procedure. For further details see [Section 3.2,](#page-31-0) *Installation*.

## **2. Starting MotionDrive**

Start MotionDrive from: **Start menu** > **Programs** > **Bonfiglioli** > **MotionDrive** and set the [Connection parameters](#page-113-0) in the proposed window *Drive connection* .

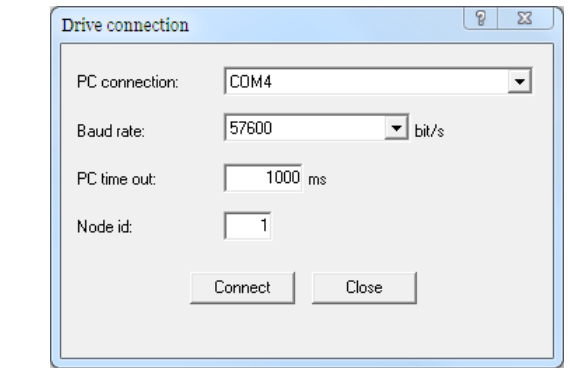

In case of problems see Section 12.3, *[Communication errors with MotionDrive](#page-115-0)* or [Section](#page-283-0) 25.5, *[Communication problems](#page-283-0)*.

Restore default parameters

## **3. Configuration restoring**

Check if you are using the default configuration, push the button in the window *Permanent memory* (**Main menu** > **Drive** > **Permanent memory...**)

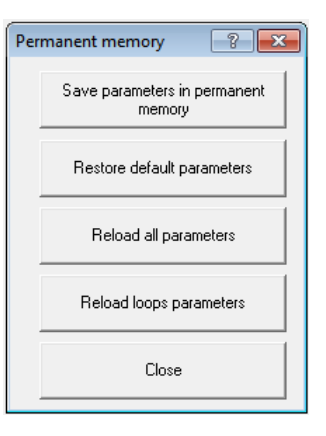

# **4.4. Starting the motion**

**IMPORTANT** 

**The quick start guide is designed to perform the movement command only with the Motion-Drive tool, without the interference of the fieldbus (CANopen / EtherCAT) master. The MotionDrive tool is not designed to command the** *i***BMD drives in one of the real time modes.**

## **1. Enabling the power**

After having checked if the connections are correct and safe, switch on the power supply of the power section. Check if the voltage applied is included in the right ranges and reset any errors.

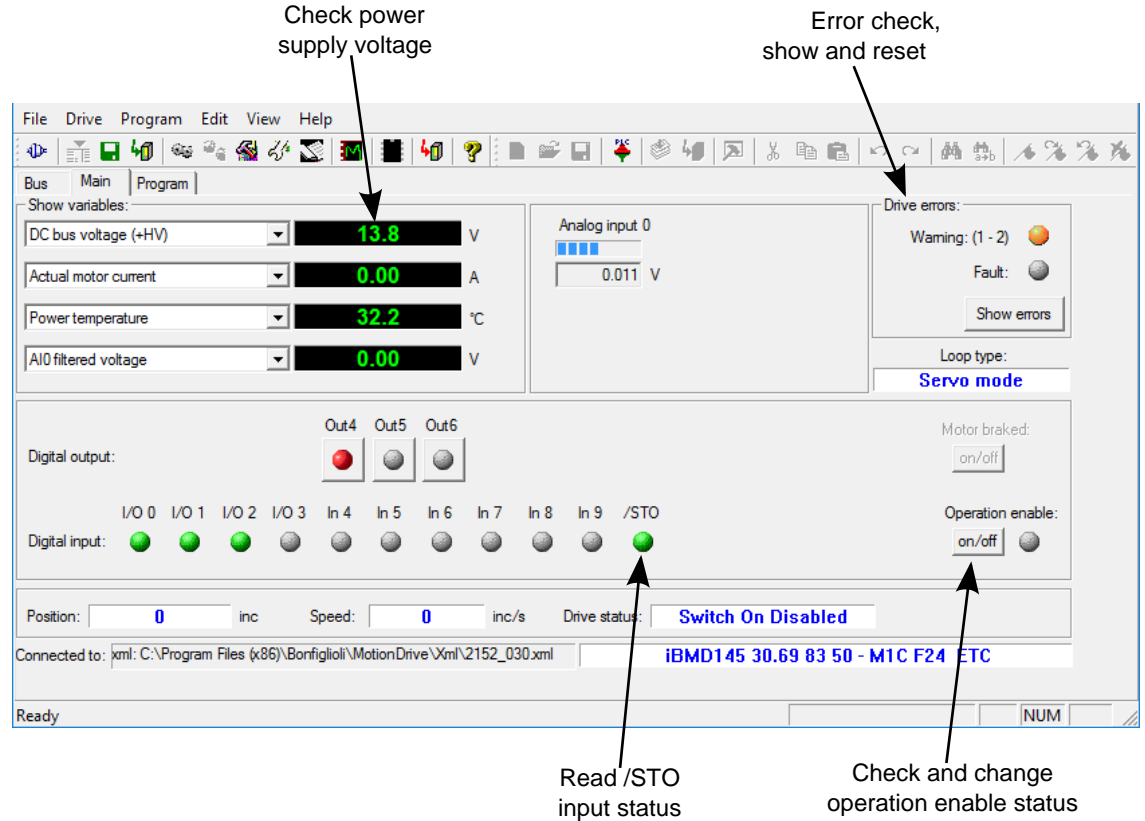

## **2. Enabling/disabling the drive and the motor motion.**

- Turn on the voltage to the /STO input and check if the led L6 is switched on (GREEN);
- enable the drive by pushing the On/Off button shown in the previous picture; the drive enters the status [Operation enable](#page-17-0) by giving voltage to the motor phases;
- write a rotation speed:
	- Open the *Object dictionary* window; **Main menu** > **Drive** > **Object dictionary...**
	- write 4700 in the field *Address Modbus* (parameter [TargetVelocity](#page-398-0));
	- write 8000 in the field *Value*;
	- by pushing the *Write* button, the motor starts moving at 8000inc/s. To modify the speed, modify the value of the parameter [TargetVelocity](#page-398-0).

## **IMPORTANT**

**To stop the motion, write 0 in the parameter [TargetVelocity](#page-398-0) and only then disable the drive.**

# <span id="page-42-0"></span>**Chapter 5 Technical features**

## **5.1.** *i***BMD technical features**

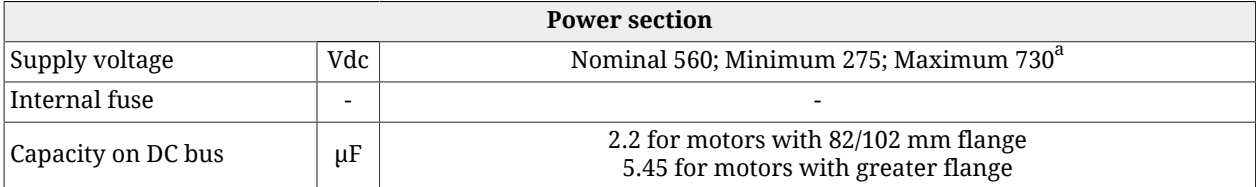

 $^{\overline{a}}$ The DC bus must be obtained from a TT or TN network; system voltage (nominal voltage between phase and earth): MAX 300V [overvoltage category III]

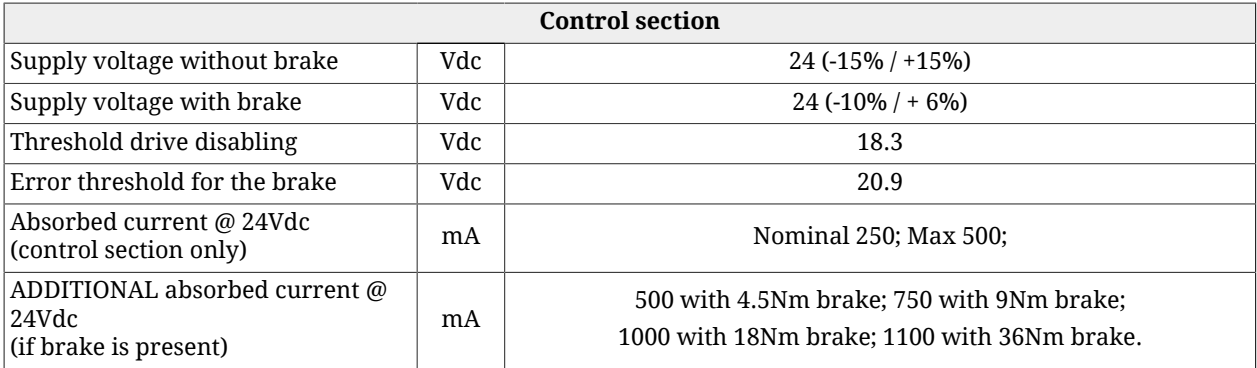

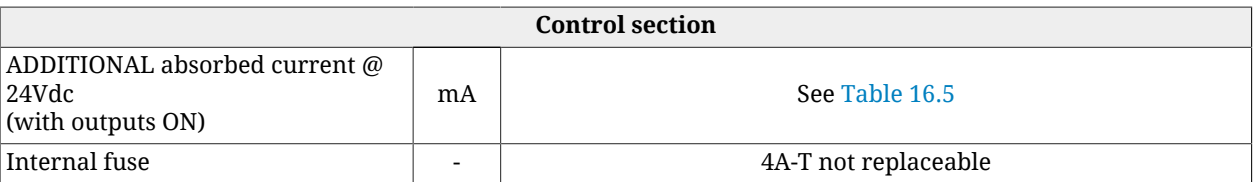

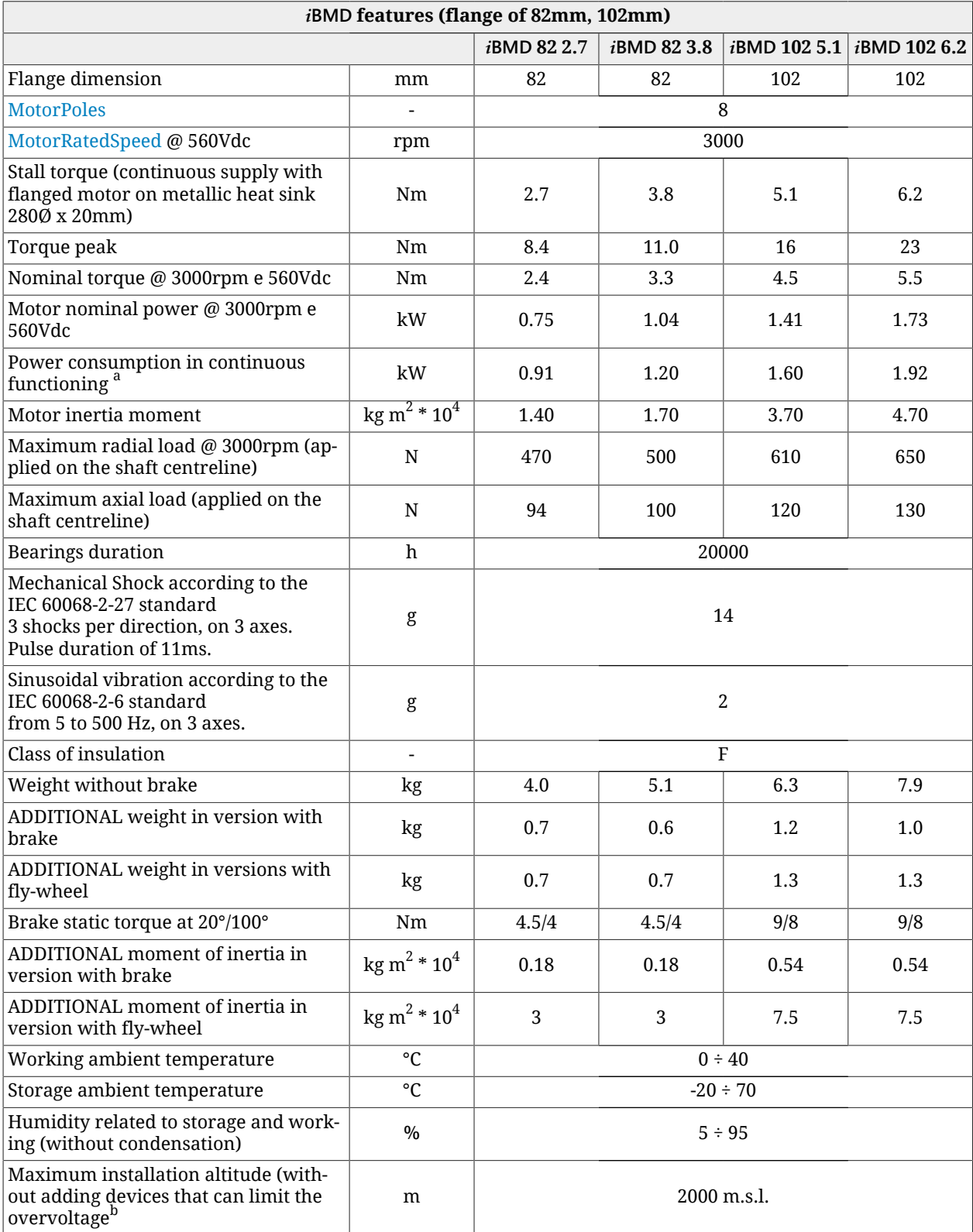

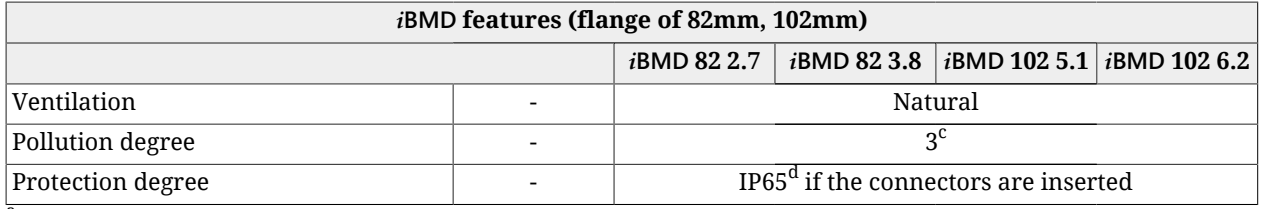

 $^{\overline{a}}$ at 3000rpm, at the overtemperature limits and with environment temperature of 40°C

<sup>b</sup>for an installation altitude between 2000m and 4000m m.s.l., it's necessary to install an overvoltage limiter device on the machine to oppose the transient overvoltages, so that the power circuit overvoltages are limited to the overvoltage category II. It can be achieved with a galvanic insulation transformer.

 $\rm ^c$ Conductive pollution or dry non conductive pollution that can became conductive in case of condensation <sup>d</sup>anterior flange excluded.

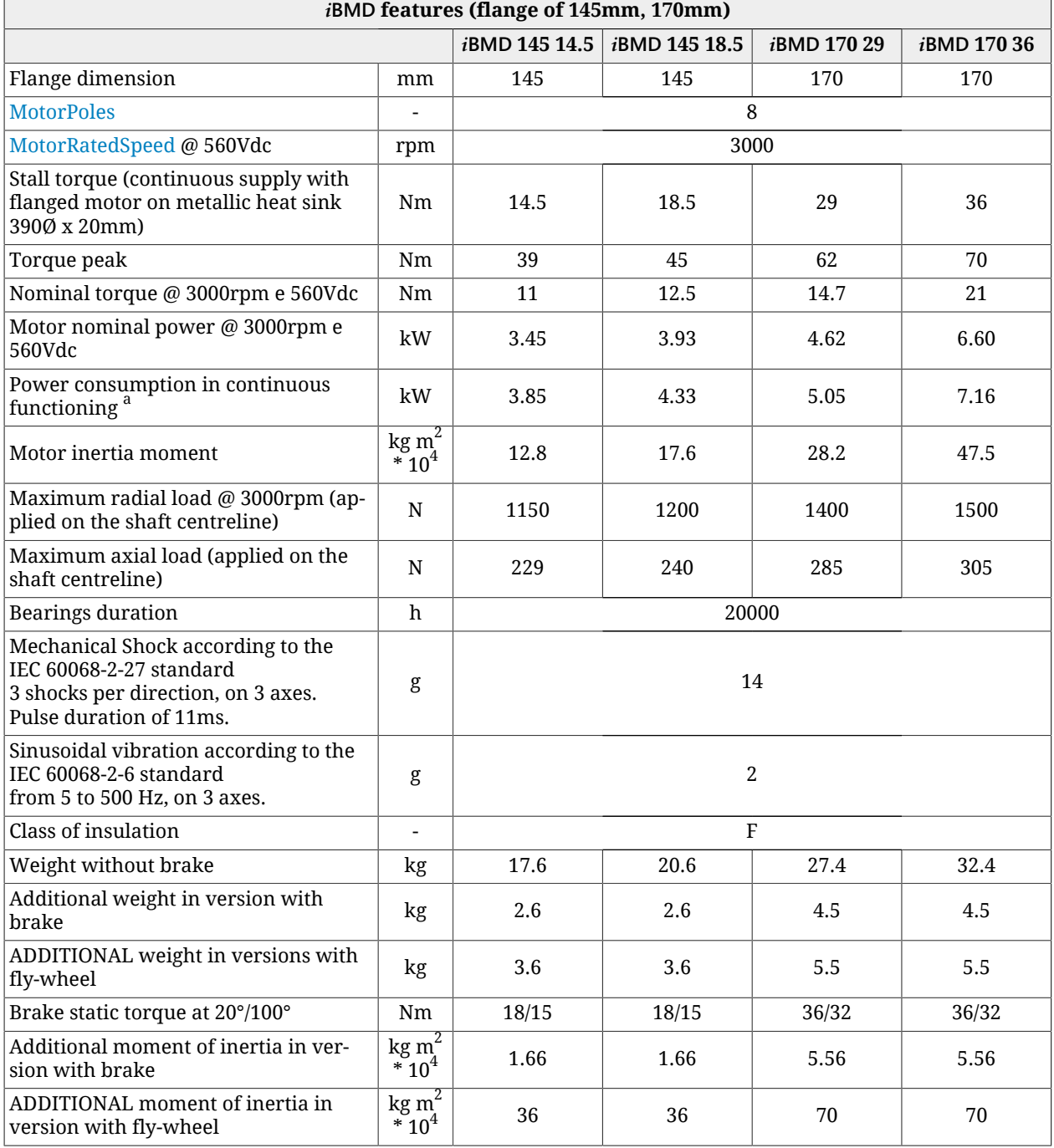

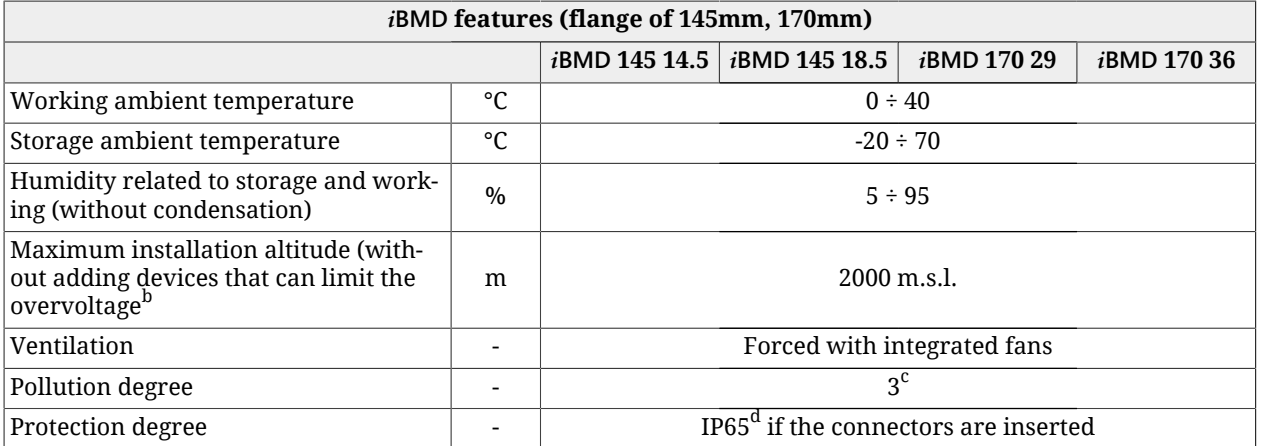

 $^{\rm a}$ at 3000rpm, at the overtemperature limits and with environment temperature of 40°C

<sup>b</sup>for an installation altitude between 2000m and 4000m m.s.l., it's necessary to install an overvoltage limiter device on the machine to oppose the transient overvoltages, so that the power circuit overvoltages are limited to the overvoltage category II. It can be achieved with a galvanic insulation transformer.

 $\rm ^c$ Conductive pollution or dry non conductive pollution that can became conductive in case of condensation <sup>d</sup>anterior flange excluded.

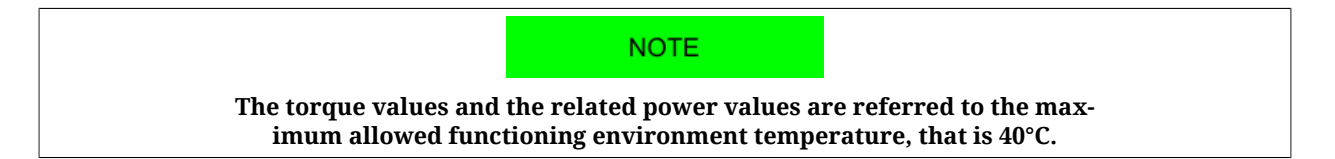

# **5.2.** *i***BMD dimensions and sizes**

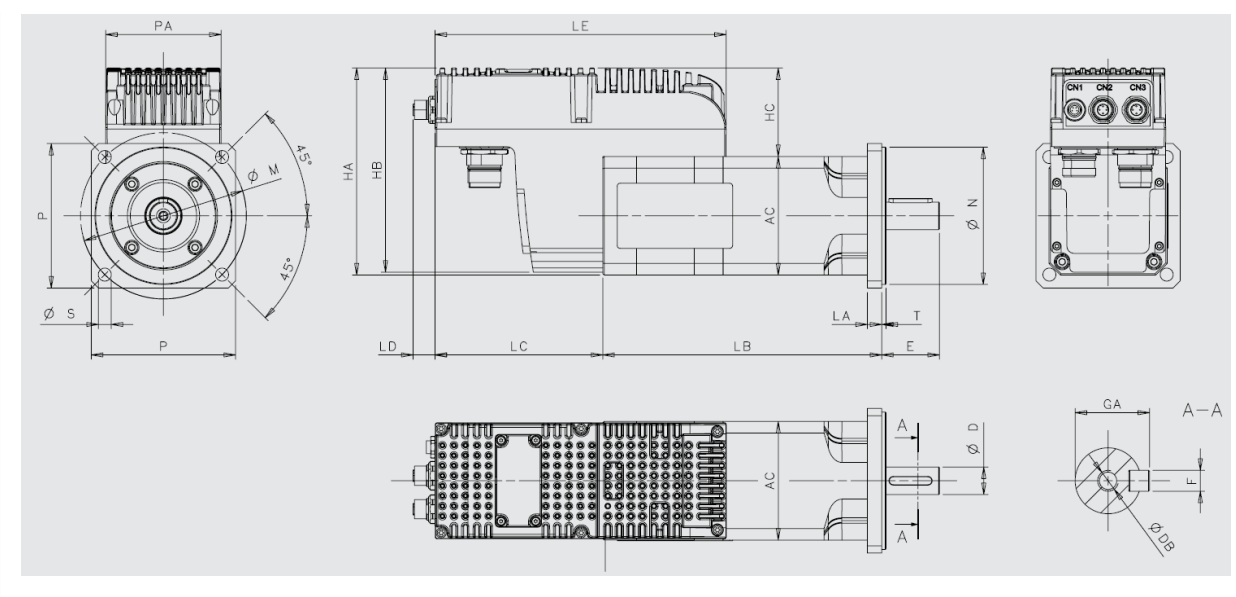

*Figure 5.1. i***BMD** *dimensions*

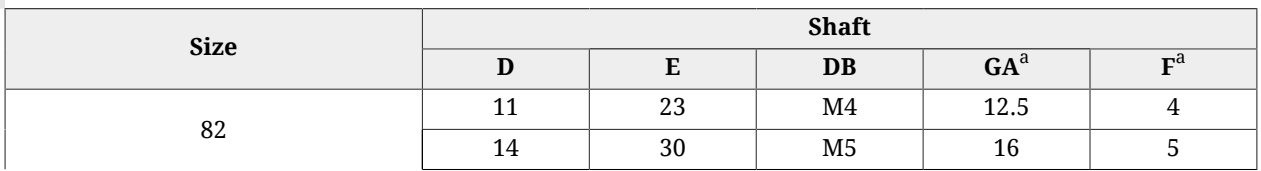

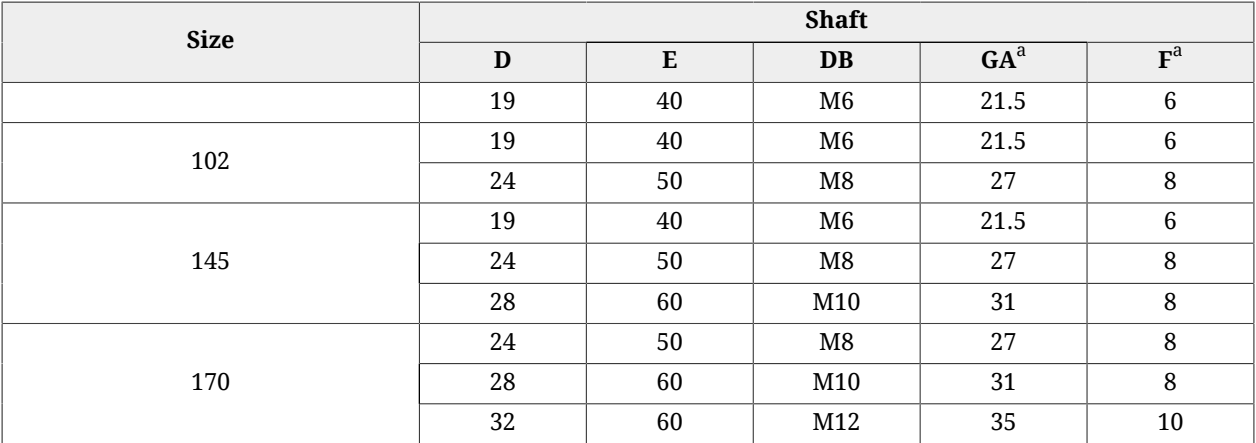

<sup>a</sup>Available in no-keyed shaft versions

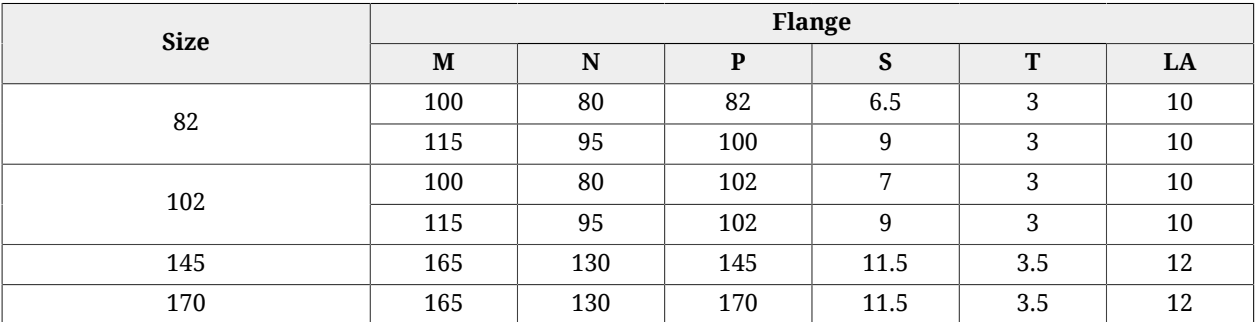

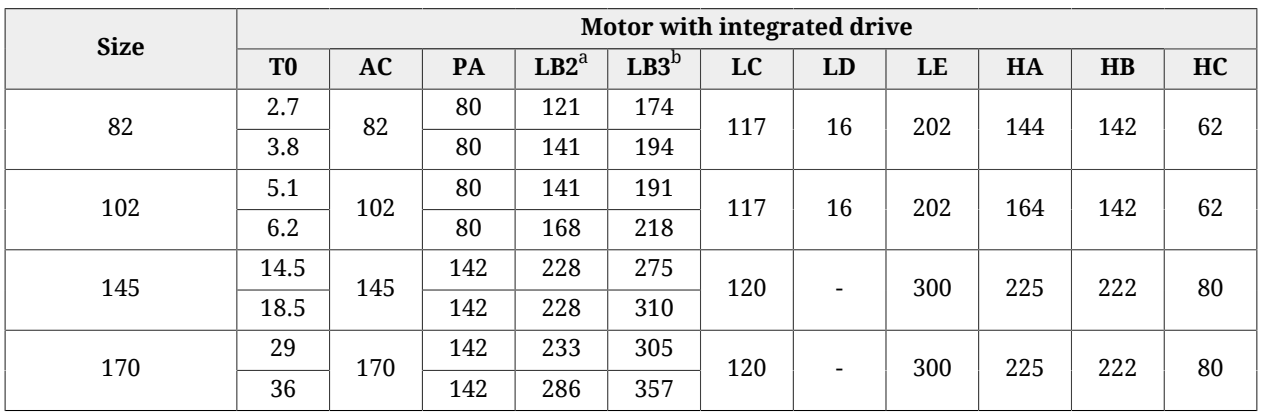

<sup>a</sup>Standard motor length<br><sup>b</sup>Standard motor length with brake or fly-wheel

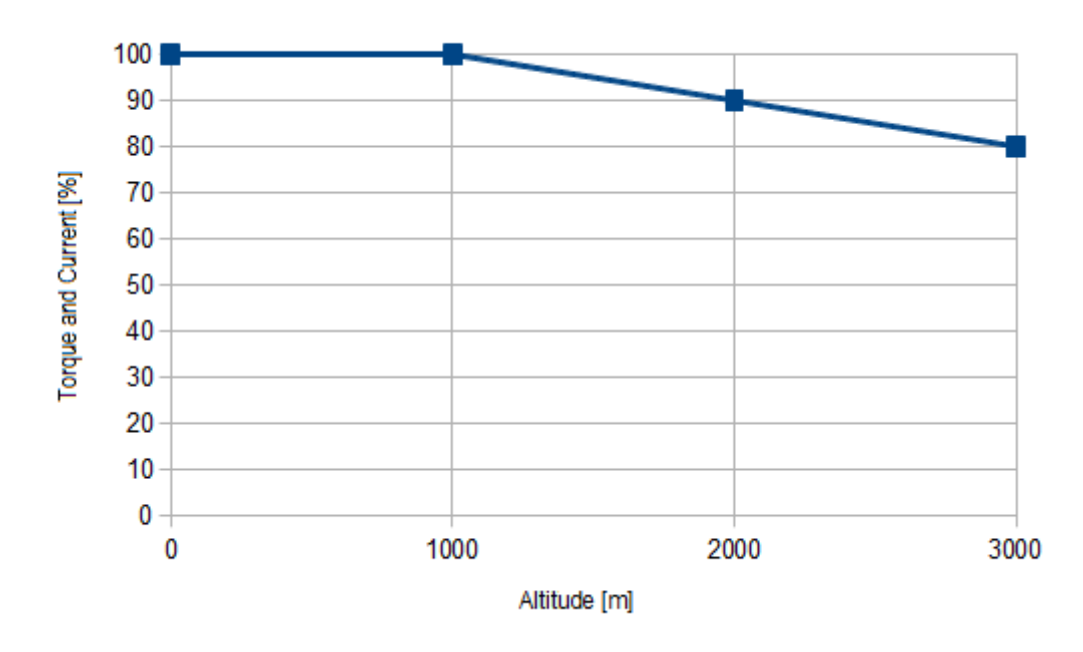

# **5.3. Downgrading with altitude**

*Figure 5.2. Torque and current downgrading in relation to the altitude.*

# <span id="page-48-0"></span>**Chapter 6 STO safety function: Safe Torque Off**

**IMPORTANT** 

**By "STO" is meant the safety function, while in order to refer to the physical input and to the external signal it is used the "/STO". In this last definition the bar "/" represents the "NOT" logical function, to indicate that the safety function removes the motor torque if the signal voltage is at low logic level.**

# **6.1. General informations**

The STO integrated function is implemented in the drive according to the EN 61800-5-2:2007, EN ISO 13849-1:2008/AC:2009 standards. When, the digital input the function STO is linked to is switched to the low logic level, the motor torque is disabled according to a stop of category 0, as defined in the EN 60204-1:2006/A1:2009 standards.

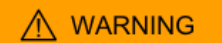

**If the digital input with /STO function is disabled, the drive power section is disabled without cutting the DC bus voltage and it is not possible to control the motor motion anymore. Always stop the motor before to switch to the low logic level the /STO input. In case of suspended loads, some other measures in order to reduce the risk of load falling must be considered, for example installing a dynamic brake.**

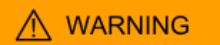

**It must be made an evaluation of the risk about the particular machine in which the product is used. In consequence the user must take appropriate measures to avoid risks to the safety of the person. In order to guarantee the safe removal of the motor torque, it is recommended to use the "Safe Torque Off" function, by using only the provided input named /STO and the related instructions included in this guide.**

The examples and the procedures described in this manual are based on the reaching of the de-energized state of the drive as safe state (e.g. in case of emergency).

In case there are external forces on the load (e.g. in case of vertical loads), some additional actions must be considered in order to prevent danger risks (e.g. by using a mechanical brake, eventually commanded by a safe output).

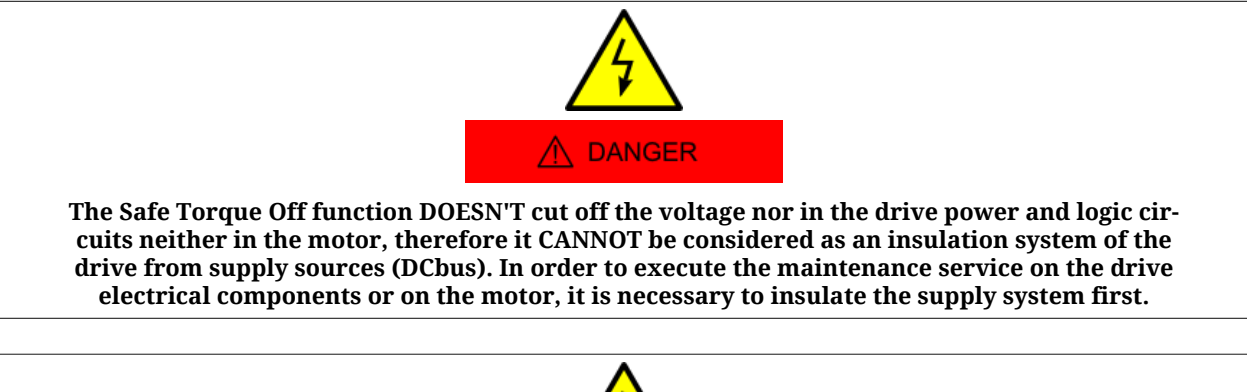

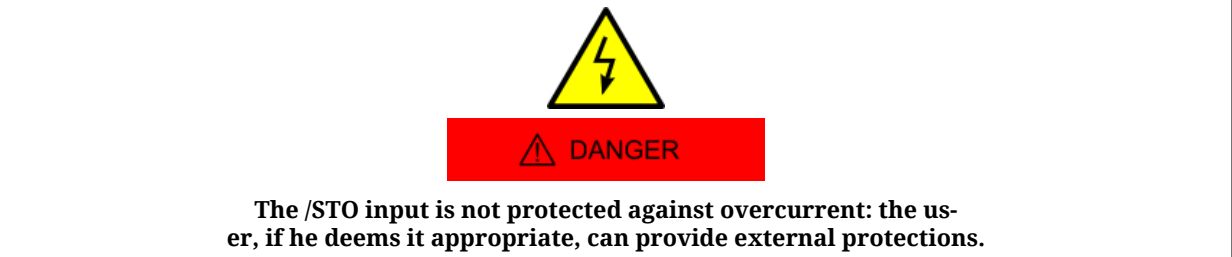

The STO function can be used to prevent an unintentional start of the motor: the STO function use is possible in case some quick operations have to be executed (e.g. the machine cleaning) and/or for maintenance services on NOT electrical parts of the machine, without cutting off the drive supply voltage.

## A WARNING

**It is recommended to not stop the drive and/or the motor by using the Safe Torque Off function. If the motor is stopped through the STO function, the drive cuts off the power to the motor and it stops due to the inertia. Furthermore, in the motors that are provided of the internal holding brake, the motor brake can be damaged. In order to avoid these dangerous/damaging situations, stop the drive and the motor with the provided modes before to use the STO function.**

It has been provided a diagnostics system of the STO system status, that allows the anomalies report to the user.

## **NOTE**

**The [Safety system](#page-18-0) has been completely hardware realized: the STO functionality is independent from the software configuration and version of the drive. The software manages only the anomalies warning signal, but doesn't prevent the system safety setting.**

## **Environment conditions and EMI**

The environment and operating conditions in which the [Safety system](#page-18-0) functioning is provided and guaranteed, are the same ones of the entire system (see [Chapter 5,](#page-42-0) *Technical [features](#page-42-0)*).

## **Stop categories (IEC EN 60204-1)**

**Uncontrolled stop:** the intervention of the STO function disables the drive and cuts off the torque from the motor, therefore the axis is free to move according to the uncontrolled stop of cat.0 (EN 60204-1).

**Controlled stop:** if the application requires a controlled stop according with the stop of cat.1 (EN 60204-1), the following actions must be executed respecting the listed order:

- 1. deceleration of the motor through the braking ramp, executed by the drive (see Section 22.3, *[Carrying out a stop by using the master](#page-216-0)*);
- 2.  $\,$  drive disable (this operation must be executed when the motor is in standstill) $^{1}$  (see Section 22.2, *[Disabling by using the master](#page-216-1)*);
- 3. motor torque safe removal through the /STO input switched to the low logic level;

In the following picture a graphic representation of the above described phases is reported.

 $^{\rm 1}$ The voltage must be cut off after a delay, that has to be programmed on the safety relay, that has to be sufficient to include the stop of the motor; otherwise the final part of the movement will be uncontrolled.

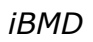

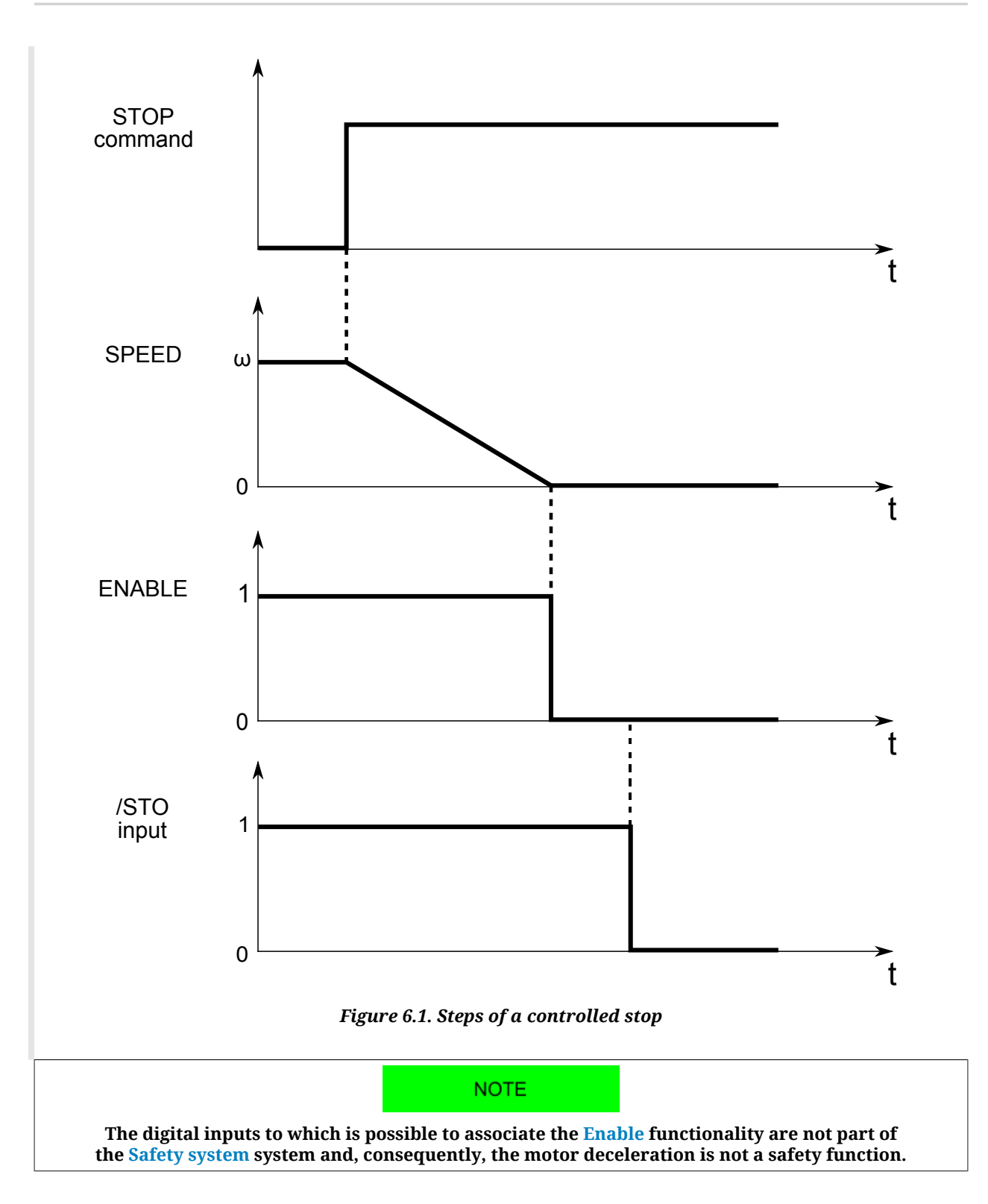

## **Residual risk**

In case of fault for short circuit on one or more IGBT power semiconductors, despite the safe removal of the motor torque, there is the residual risk that the drive produces on the motor shaft a maximum rotation of 360° / (2p), where 2p is the motor poles number.

# **6.2.** *i***BMD functional specifications**

## **[Safety system](#page-18-0)**

In the picture below the bloks that are part of the [Safety system](#page-18-0) with STO function are included in the yellow/black dotted outline, marked with the «SAFETY SYSTEM» writing. The references in the picture, represented by the yellow circled numbers, are related to the following parts of the system:

- 1. /STO input on [CN5](#page-69-0) connector;
- 2. STO input circuit;
- 3. IC controller for the management of the converter that supplies the gate drivers;
- 4. Converter for the gate drivers voltage supply;
- 5. Gate driver for the IGBTs.

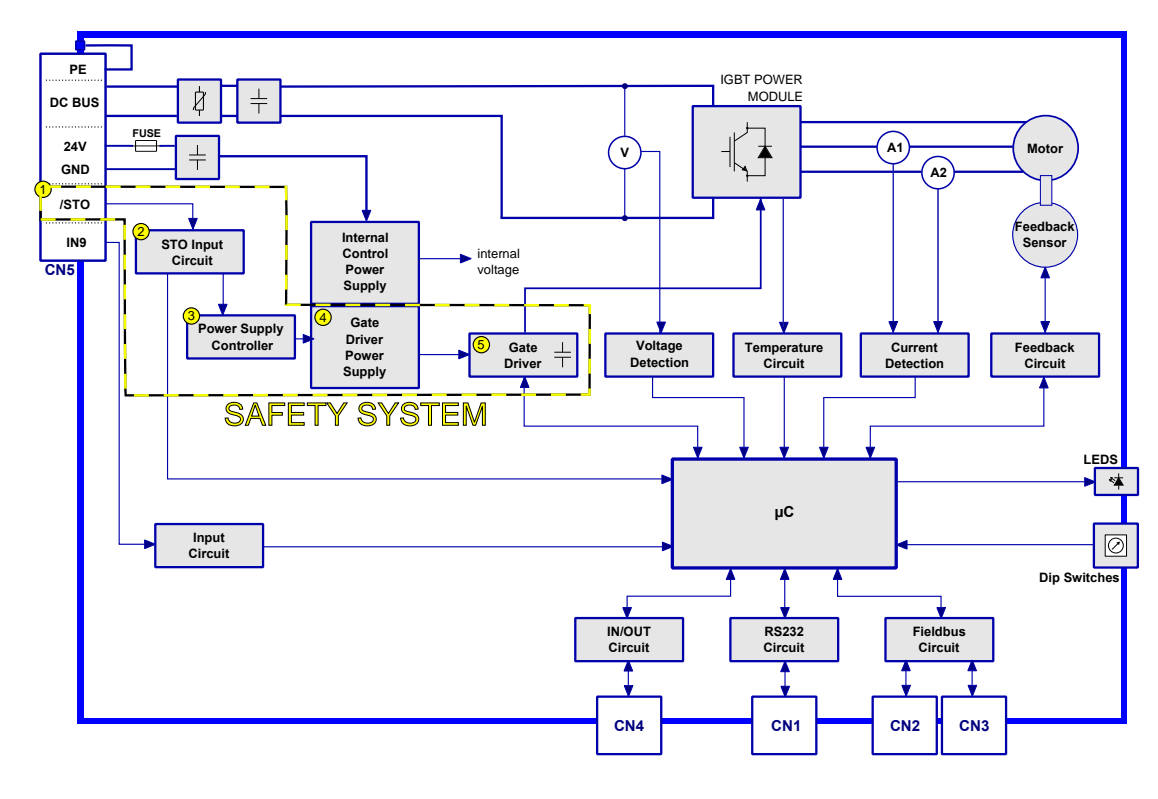

*Figure 6.2. System block diagram*

## <span id="page-52-0"></span>**Mode of operation**

The STO [Safety system](#page-18-0) allows the deactivation of the control voltage of the power semiconductors (IGBT) of the drive output stage through the input /STO signal, avoiding the generation of enough voltage to provide power to the motor.

The states of the [Safety system](#page-18-0) are the following:

• in case the voltage that's applied to the /STO input is at high logic level: the STO [Safety](#page-18-0) [system](#page-18-0) allows the drive enabling and so the torque may be present on the motor **(potentially not safe status)**;

• in case the voltage that's applied to the /STO input is at low logic level: the STO [Safety](#page-18-0) [system](#page-18-0) cuts off the voltage on the motor phases, so that there is no torque and the automatic start-up is disabled **(safe status)**;

After the disabling, the drive can be enabled after these operations have been executed:

- restore of the high logic level on the /STO external input;
- deleting of the alarms via software;
- sending of the command to switch the drive in the [Drive enable](#page-16-0) state.

The safety function is independent of the status of the drive: it is always active and continuously executed. In fact there are no configurations able to temporary disable the safety function.

## <span id="page-53-0"></span>**/STO input electric features**

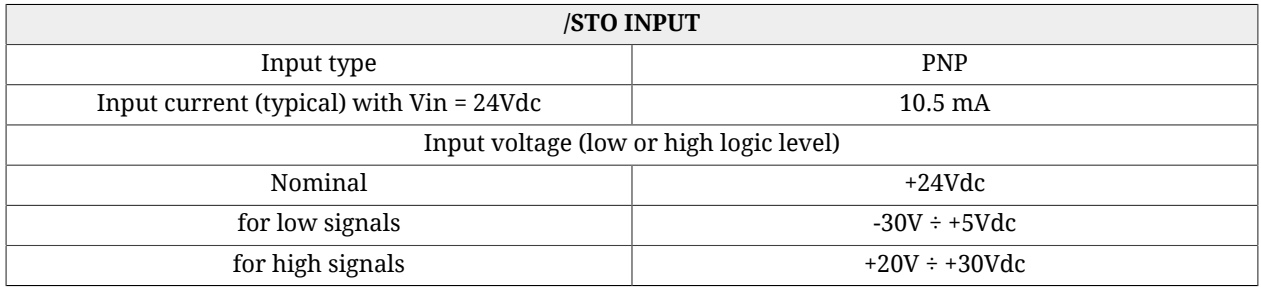

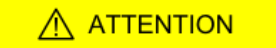

**The /STO input is compatible with the auto-diagnostic digital outputs of a command device, in which the test pulse has a maximum duration of 1ms. This implies that the motor torque is not removed if the /STO input receives a low logic level pulse with a duration lower than 1ms.**

## **Led 6 diagnostics**

The STO system logic state (for the meaning see [Mode of operation\)](#page-52-0) is monitored by a microcontroller and signaled through the software (bit 24 di [LogicalDigitalInputStatus\)](#page-404-0) and the Led 6, as reported in the following table:

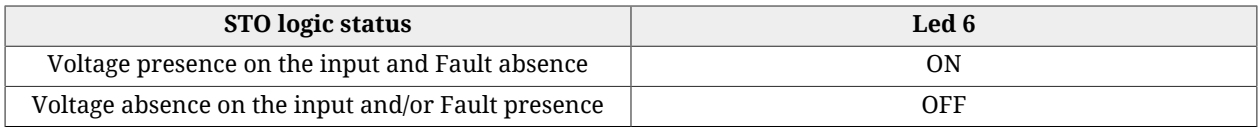

## **IMPORTANT**

**In the boot and firmware start-up phases of the** *i***BMD drives, the above description of the led is no more valid. Please refer to Chapter 26,** *[Software updating](#page-288-0)*

## **Continuous /STO input validation**

The /STO input validation function continuously monitors the voltage level applied to the input: if this level keeps a value between the reference thresholds (+20V for the high level and +5V for the low one, see [/STO input electric features](#page-53-0)) for more than 500ms, the error is reported through the [MainError](#page-343-0) (see the bit 14 in the [Table 24.1\)](#page-255-0).

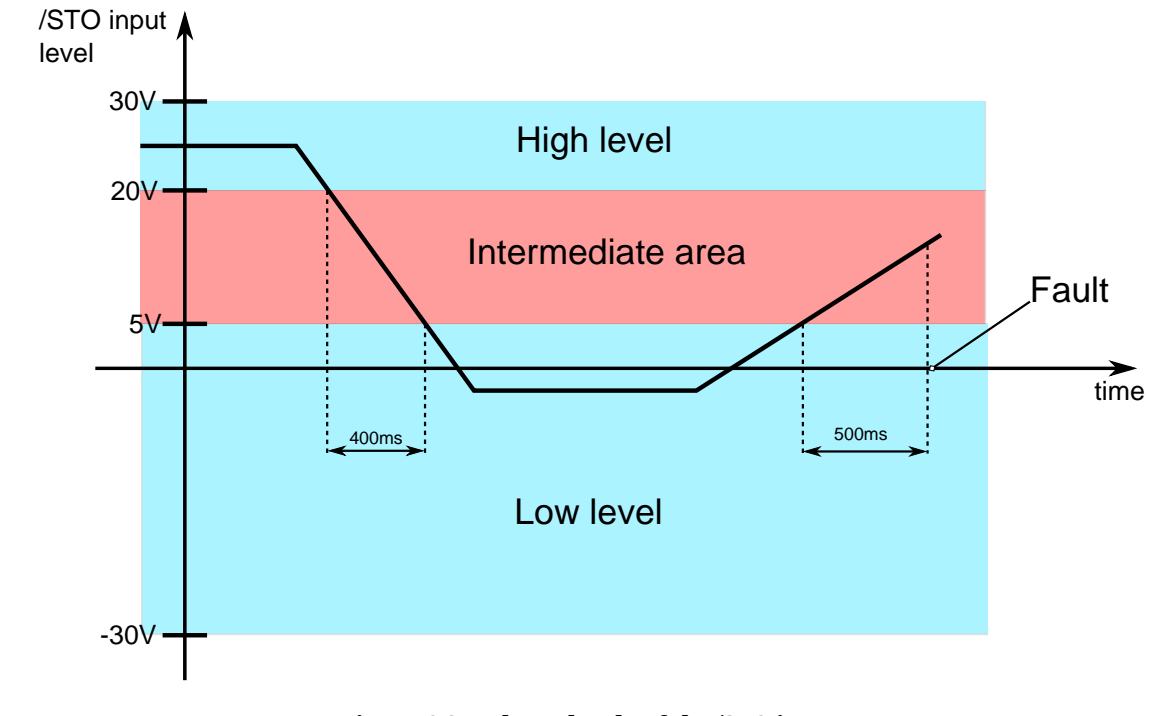

*Figure 6.3. Voltage levels of the /STO input*

## **Environment conditions and EMI**

The environment and operating conditions in which the [Safety system](#page-18-0) functioning is provided and guaranteed, are the same ones of the entire system (see [Chapter 5,](#page-42-0) *Technical [features](#page-42-0)*).

## **Safety related data**

The STO function is completely implemented via hardware as safety function with single channel.

It is furthermore provided a STO system status monitoring circuit that detects the presence of failures on the [Safety system](#page-18-0).

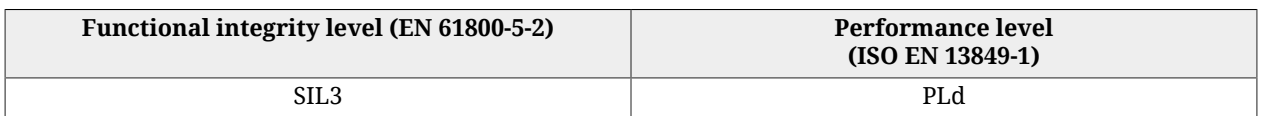

According to the EN 61800-5-2 standards it is guaranteed a probability of dangerous failure PFHd =  $6.27*10^{-8}$  with safe failure fraction SFF = 99%, obtaining a [Functional safety](#page-17-1) integrity level equal to SIL3.

According to the ISO EN 13849-1 standard, the STO [Safety system](#page-18-0) is characterized by an architecture that complies to the Cat. 2 with DC=90% reaching a performance level equal to PLd. The applied failure exclusions correspond to the ones that are reported in the Attached D of the EN 61800-5-2 standard.

## **Response time**

## A ATTENTION

**The STO function has a maximum response time of 120ms. This time has been measured by cutting the voltage applied to the /STO input (the maximum allowed, 30V), with negligible external capacity.**

The response time corresponds to the time interval between the instant of the /STO input state transition from high to low logic level and the instant in which the voltage that's present on the IGBT supply circuit is reset to zero, that coincides with the system safety state.

## **STO system diagnostics**

The [Safety system](#page-18-0) includes a diagnostics, that works via software, that detects the hardware faults of the STO circuit. For a description of the errors that are detected by the STO system, please refer to [/STO Management Error](#page-270-0).

## <span id="page-55-0"></span>**Risk mitigation**

The STO function has a single channel architecture. It implies that if in the /STO external signal connection happens a single fault that provides to the input enough energy to keep it at the high logic level (e.g. a /STO signal short circuit with a voltage of 24V), and this fault is not detected, it may occur a STO function interruption: in order to reduce the risk due to any eventual failure, the external connection of the /STO signal must be protected from faults that accidentally may provide it a voltage that puts the system in a not safe condition. It can be obtained in several modes:

- a. by completely isolating the /STO signal from the output of the device that commands the *i***BMD** input; or
- b. by shielding the /STO signal connection cable and connecting the shield to GND (/STO signal command voltage potential reference); or
- c. by monitoring the /STO signal status from the control device (e.g. by using a control device with an output, which can generate a test pulse, connected to the /STO) that allows an independent disabling of the drive.

## **/STO input connection examples**

The connection examples in [/STO input connection examples](#page-70-0) report the general scheme for the /STO input wiring and don't have to be intended as detailed and complete pictures. The integration of the STO function in the machine must be the result of the complete risks analysis of the machine made by the machine designer.

## **Test and periodic check of the STO function**

The machine final assembly manager must do the test and the periodic check of the safety functions, verifying the correct functioning.

The periodic test/check procedure must be done with a frequency that respects the following situations:

- at the first safety function start-up;
- after every modification related to the safety function (wiring, settings, ecc.);
- after every system maintenance intervention;
- at least every 24 months (2 years), starting from the first put in service of the system and, in any case, after the machine has not been used for an equal or greater time period;

The test/periodic check of the safety functions must be executed only by expert and authorized personnel, that have the necessary competence related to the use of the functions and knows the risks in case the safety functions don't work as they should. The periodic test/ check must be documented and undersigned by authorized personnel and the reports of the result of the test, eventual faults alarms and problems resolutions must be archived.

## **Test/periodic check procedure**

- check that the STO circuit wirings related to the drive and the control circuit are correctly executed as reported in [/STO input connection examples](#page-70-0);
- check that the shield of the /STO input cable is electrically connected to the GND in correspondence of the signal source and the drive connector (mandatory test in case the mode "b" has been adopted, in reference to the [Risk mitigation](#page-55-0) paragraph);
- with /STO input at high logic level and the drive in the [Drive enable](#page-16-0) status, check that the torque is present on the motor and that there are no safety alarms;
- disable the drive and, successively, cut off the voltage from the /STO input (through the control device/s suitable for this function). Check that the "/STO = 0V with drive enabled error" or other safety alarms are not presents (see [/STO Management Error](#page-270-0)) and that the motor is free to move (torque absence);
- when the drive is disabled and the /STO input is at low logic level, enable again the drive. Check that the alarm report related to the enable attempt with /STO input at low logic level ("/STO = 0V with drive enabled error") is present and that the motor is still free to move (torque absence - safe status);
- in these conditions switch the /STO input to the high logic level and check that the motor is still free to move (torque absence - safe status); furthermore, check that the fault written above is present;
- reset the alarm and, with the /STO input set to the high logic level, enable the drive. In these conditions the motor must be enabled (on torque) and neither the "/STO = 0V with drive enabled error" alarm nor other safety alarms must be present.

## A ATTENTION

**In case some inconsistencies are detected, in relation to the overwritten expected results, the [Safety system](#page-18-0) cannot be considered intact and the drive mustn't be used. Contact Bonfiglioli Mechatronic Research S.p.a in order to obtain an adequate support and for the record of the fault event: in addition, it will be necessary to proceed with the repairing operation by the authorized personnel. This procedure is necessary to guarantee the safe use of the drive.**

# **Chapter 7 Electrical connections, leds and dip switches**

## **7.1. Installation notes**

A ATTENTION

**The** *i***BMD systems must be installed by specialized personnel olny that must have an in-depth knowledge about the safety requirements and the electromagnetic compatibility (EMC). The planner has the responsibility to guarantee that the product or the final system comply to the pertinent regulations that are in force in the country in which the product (or the entire system) is used.**

**IMPORTANT** 

**The producer must analyze the risks and apply the correct measures to avoid damages to people or things that may be caused by unexpected movements (due for example to a drive or its command system anomaly).**

## $M$  NOTICE

**The** *i***BMD system must be installed in an environment that guarantees the conditions that this manual prescribes (see Section 2.3,** *[Safety precautions and limits](#page-24-0)***), in particular it must be protected from excessive humidity and/or condensation. Furthermore it must be respected the maximum environment temperature (see Chapter 5,** *[Technical features](#page-42-0)***), considering that the heat that's produced by the system must be adequately dissipated in order to not exceed the maxi-** **mum working temperature. To ensure the maximum reliability of the system and of the related installation, the regular controls for the maintenance of the overwritten conditions must be done.**

## **IMPORTANT**

**Before to make any intervention (as for example the transparent cover removal for the settings of the communication bus) always disconnect the voltage supply through an approved isolation device and wait at least 1 minute to be sure that the residual voltages will revert to the security levels. Please consider also that the permanent magnets motors generate electric power if they are rotated, even when the system supply is disconnected. Therefore pay attention if the load connected to the motor may rotate it when the drive is not powered.**

 $\land$  NOTICE

**The removing of the transparent window to set the dip switches exposes the electronics to the external environment, causing the risk of an involuntary infiltration of foreign bodies that may cause damages. Limit the window opening to the strictly necessary time to set the dip switches.**

# **7.2. Electrical connections**

The section about the electrical connection includes both the connectors pins and the characteristics and the description of the different parts which the system is made of; in particular the supply section, with the related limits, and the interface section (communication bus, digital inputs and outputs, analog input, debug serial port).

 $\bigwedge$  NOTICE

**A correct cable, ground and shield wiring is essential for the drive safety and correct functioning. It's better if the cables are not interrupted; if it is not possible, be sure that the interruptions are reduced to the shortest possible length. It's recommended to always wire the cables without voltage presence.**

# **7.2.1. System Supply**

For the system supply a voltage for the control section and another one, separated from the first one, for the power section are necessary. Both these voltages must be of DC type (direct voltage) The connector for the voltage supply is [CN5](#page-69-0).

There are no restrictions about the supply sequence: it can be provided the control voltage supply first and then the power one, or vice versa. But without the control voltage the system doesn't turn on, therefore in this situation the leds don't light and it's not possible any communication (even if the power voltage is present). In the technical data table in the Chapter 5, *[Technical features](#page-42-0)* there are the limits of the control and power sections voltage.

## **Connection notes**

To connect the voltage supply use a shielded cable with an adequate section. The cable shield must be connected to the ground on the power pack side.

The grounding of the drive is made through the grounding wire of [CN5](#page-69-0) that must be connected to the equipotential collector of the machine. In order to the safety, to a well functioning of the drive and to a better behaviour against the noises, it's necessary to make the connection of the metallic structure, where the motor flange is fixed, to the ground equipotential network (through a low impedance conductor with a not lower than  $\stackrel{\sim}{4}$  mm $^2$  section).

## A ATTENTION

**NEVER apply neither an AC type voltage (alternating voltage), nor a DC type voltage (direct voltage) out of the described limits range or with a reverse polarity than the one described in the manual: this may cause the damage of the power and/or control sections of the drive, and imply electrical arcs or fire risk.**

## A ATTENTION

**The drive is provided of a control in case of overvoltage or undervoltage, so that the drive is disabled if there are some supply problem, but this doesn't exclude to maintain the voltage between the limits, in particular in case of overvoltage. In fact, no "dump" circuit on the supply voltage is present.**

## A ATTENTION

**The unit is NOT protected against the +HV supply polarity reverse: pay attention during the connector wiring.**

## $\bigwedge$  notice

**The control section voltage supply must be guaranteed "on the system connector level". Be sure that this range is respected in particular if a long cable is used (eventually compensate the voltage drop in the cable by giving a higher voltage upstream).**

**ADVICE** 

**Refer to Chapter 14,** *[Power configuration](#page-124-0)***.**

## **7.2.2. Fuses**

## **Control section**

The drive is provided, internally to the control section, of a non replaceable fuse (SMT type): DO NOT SUBSTITUTE FOR ANY REASON THIS FUSE. In fact the fuse breaking probably implies a damage of the electronics: in this case please contact Bonfiglioli Mechatronic Research S.p.a

## **Power section**

On the power section there are no fuses.

## **7.2.3. Field bus (CAN)**

The CAN version drives are provided with a CANopen serial communication port for the connection with a network master with DS301 standard protocol and a maximum communication speed of 1MBaud. To facilitate the installation the dip switches for the baud rate and node ID selection and for the termination resistance insertion are presents on the drive (see Section 7.4, *[Dip switches](#page-76-0)*).

On the system are also provided two connection connectors CAN-IN and CAN-OUT ([CN2 e](#page-63-0) [CN3](#page-63-0)) to which is possible to connect the CAN input cable from the previous node and the output cable to the next one.

In the next table there are the main characteristics of the serial connection. About the general characteristics of the serial connection, of the topology, of the maximum connectable nodes number, of the baud rate/length relationship, and of the transmissive device specifications, it's necessary to refer to the specific manual "CANopen Net peripherals".

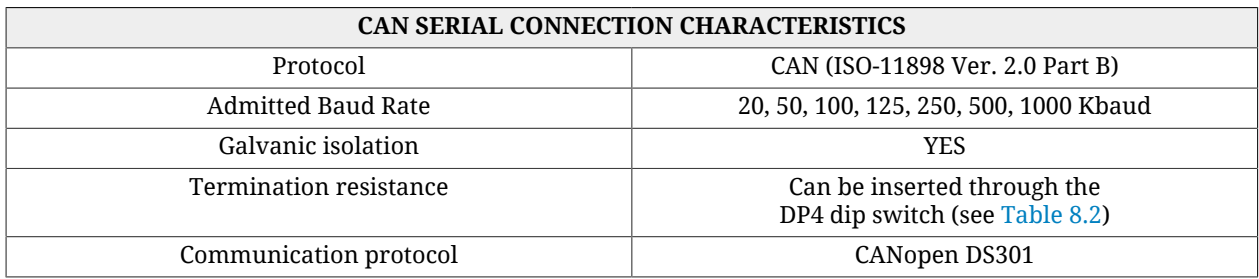

## **Transmission medium: CAN cable**

The transmission medium that has to be used for the physical connection must be a *shielded cable with 2 twisted pairs*. In particular you have to use *a pair for the CAN\_H and CAN\_L signals and the other one for the CAN\_GND*. It's necessary to use only one type of cable on a single network.

In the [Table 7.2](#page-72-0) and [Table 7.3.](#page-73-0) the characteristics for the realization of a cable for a physical CANopen network are described.

## **7.2.4.** *i***BMD drive connectors**

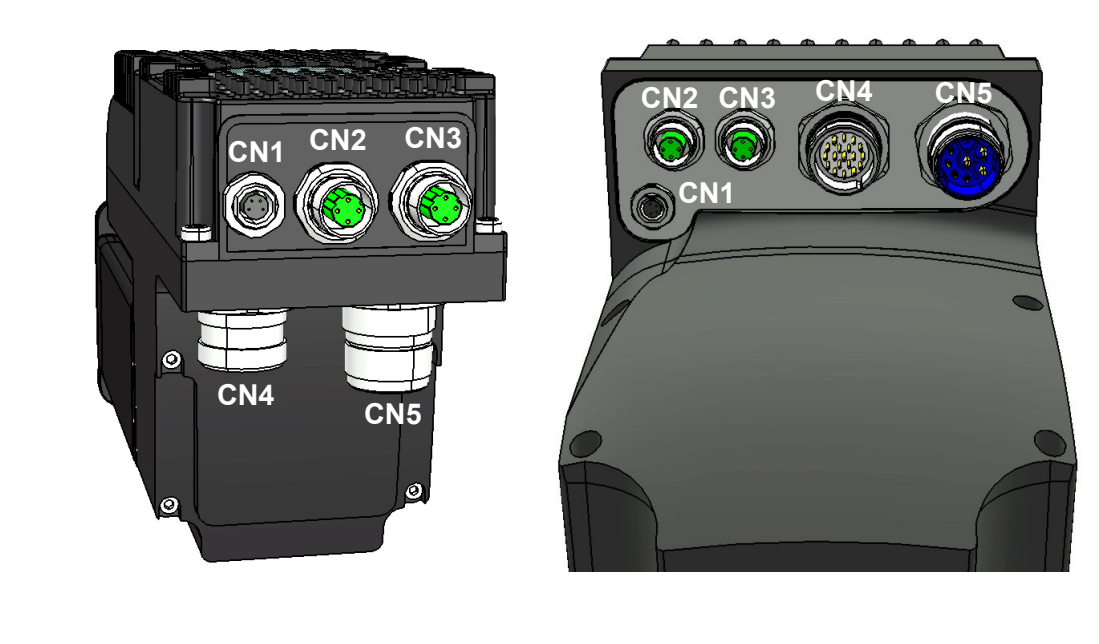

*Figure 7.1. Connectors arrangement: flange rear view 82-102mm (left) and flange lower view 145-170mm (right).*

## <span id="page-62-0"></span>**[CN1](#page-62-0) Auxiliary bus (RS232 Serial port)**

Connector for the auxiliary bus with Modbus protocol on RS232, M8 female, 4 poles (this serial port is insulated).

#### **IMPORTANT**

**Make the serial cable connection when the drive is not powered. The cable shield must be connected to the ground both on the host (PC) side and on the drive side, by using the M8 connector chassis. If between the drive PE earth potential and the connected master system potential (e.g. a PC) there is a non zero difference, it's necessary to make equipotential the two references. When it is not possible, connect the serial cable shield on one side only.**

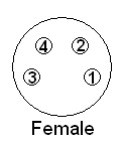

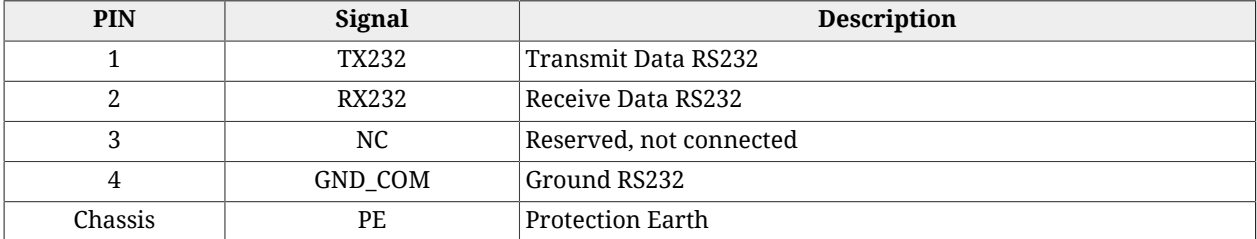

## <span id="page-63-1"></span>**[CN2 e CN3](#page-63-1) Main bus (ETC)**

Connectors for the main bus with EtherCAT protocol, M12 female, 4 poles, D-code, output and input respectively of [CN2 e CN3](#page-63-1).

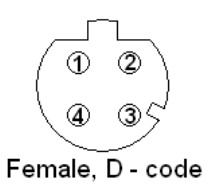

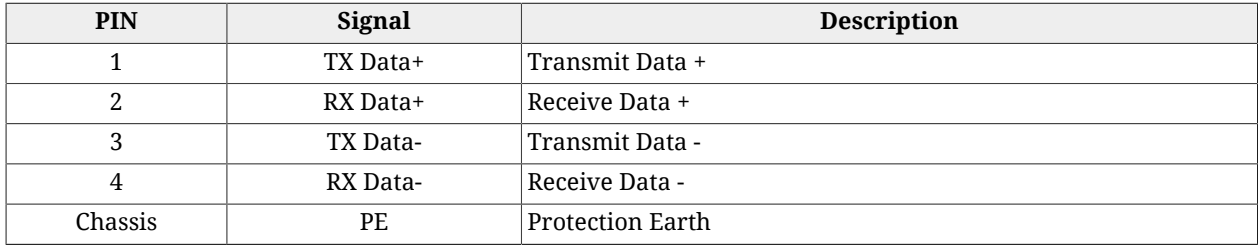

## <span id="page-63-0"></span>**[CN2 e CN3](#page-63-0) Main bus (CAN)**

Connectors for the main bus with protocol CANopen, M12 male and female, 5 poles, A-code.

**IMPORTANT** 

**The cable shield must be continuous on the whole line and must be connected to the earth through the network master, while on the** *i***BMD peripherals the shield must be connected on the pin 1 of the M12 connectors.**

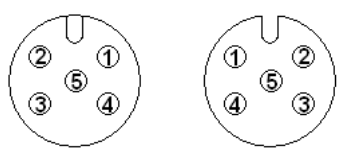

Male, A - Code Female, A - code

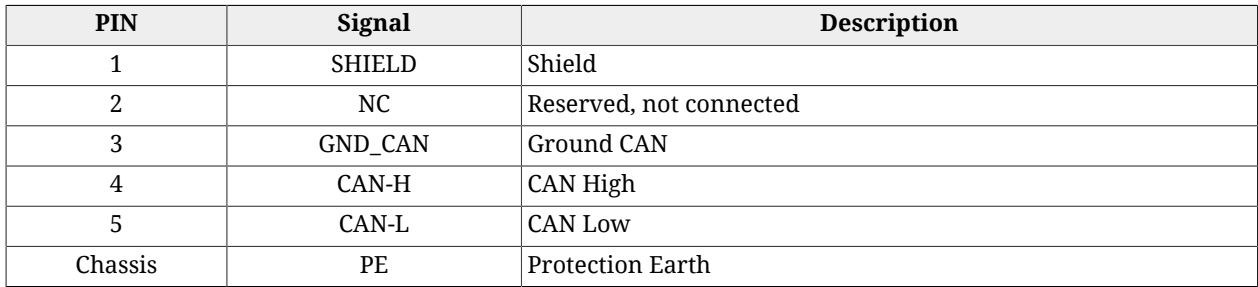

## <span id="page-63-2"></span>**[CN4](#page-63-2) Input/Output**

Connector for the digital and analog inputs and outputs, M23 male, 19 poles (16+3), Hummel.

**NOTE** 

**The PNP digital inputs (24V) have the common ground internally connected to the system on the GND signal, that is the 24V supply ground present on [CN5-](#page-69-0)pin B. For this reason it's sufficient to connect on the inputs a signal which level is referred to this ground.**

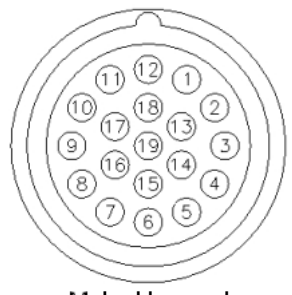

Male, Hummel

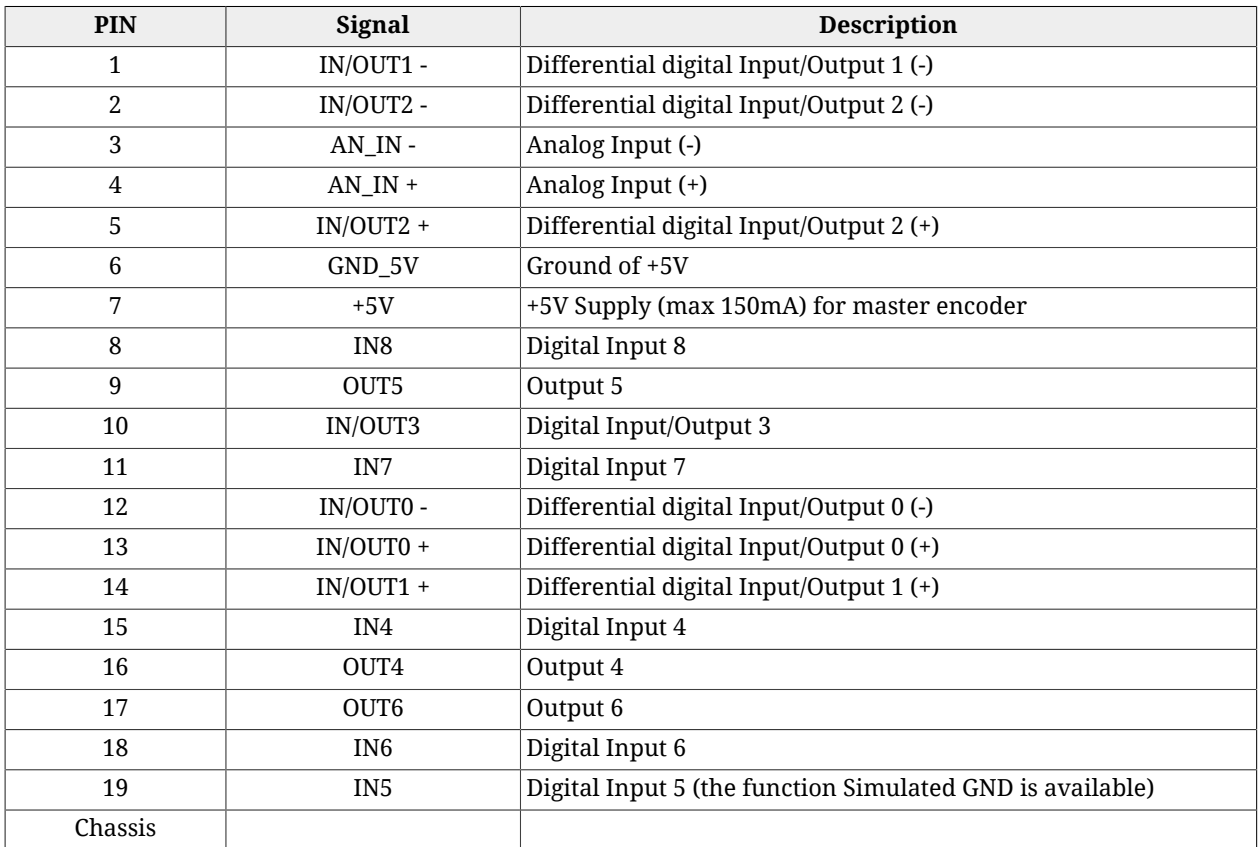

## **IMPORTANT**

**In/Out0, In/Out1, In/Out2 are differential inputs they DON'T have to be connected to 24V signals. It's recommended to respect the maximum differential voltage and to report this voltage to the GND\_5V ground [pin 6 of [CN4\]](#page-63-2).**

#### **IMPORTANT**

**Absolutely avoid to place the I/O signals cable in parallel to the power cables by suitably selecting separated paths. It's recommended to use a shielded cable for the connection and to connect the shield to the metallic part of the M23 circular connector. On the controller/PLC side follow the constructor instructions about the shield connection.**

## **Example of PNP 24V inputs and outputs wiring**

On the *i***BMD** system PNP inputs may be connected some devices with PNP 24V output. The ground reference of these outputs must be the same on which the *i***BMD** system control supply is referred (pin B of [CN5](#page-69-0), GND signal). In fact, as can be seen on the following diagram, the inputs have a system internal common ground that's connected on the GND signal. The *i***BMD** system outputs are internally powered by the 24V with which the control section is powered (pin D of [CN5](#page-69-0)). On this voltage there is a current limiter that is a protection in case of overload or short circuit on the outputs themselves. The ground of the loads that are connected to the outputs must be the same one of which the *i***BMD** system control supply is referred (pin B of [CN5,](#page-69-0) GND signal).

In the following figure an outputs and inputs connection example is reported in which the 24V voltage for the inputs supply and the outputs ground reference are made through connections that are external to the *i***BMD**.

<span id="page-65-0"></span>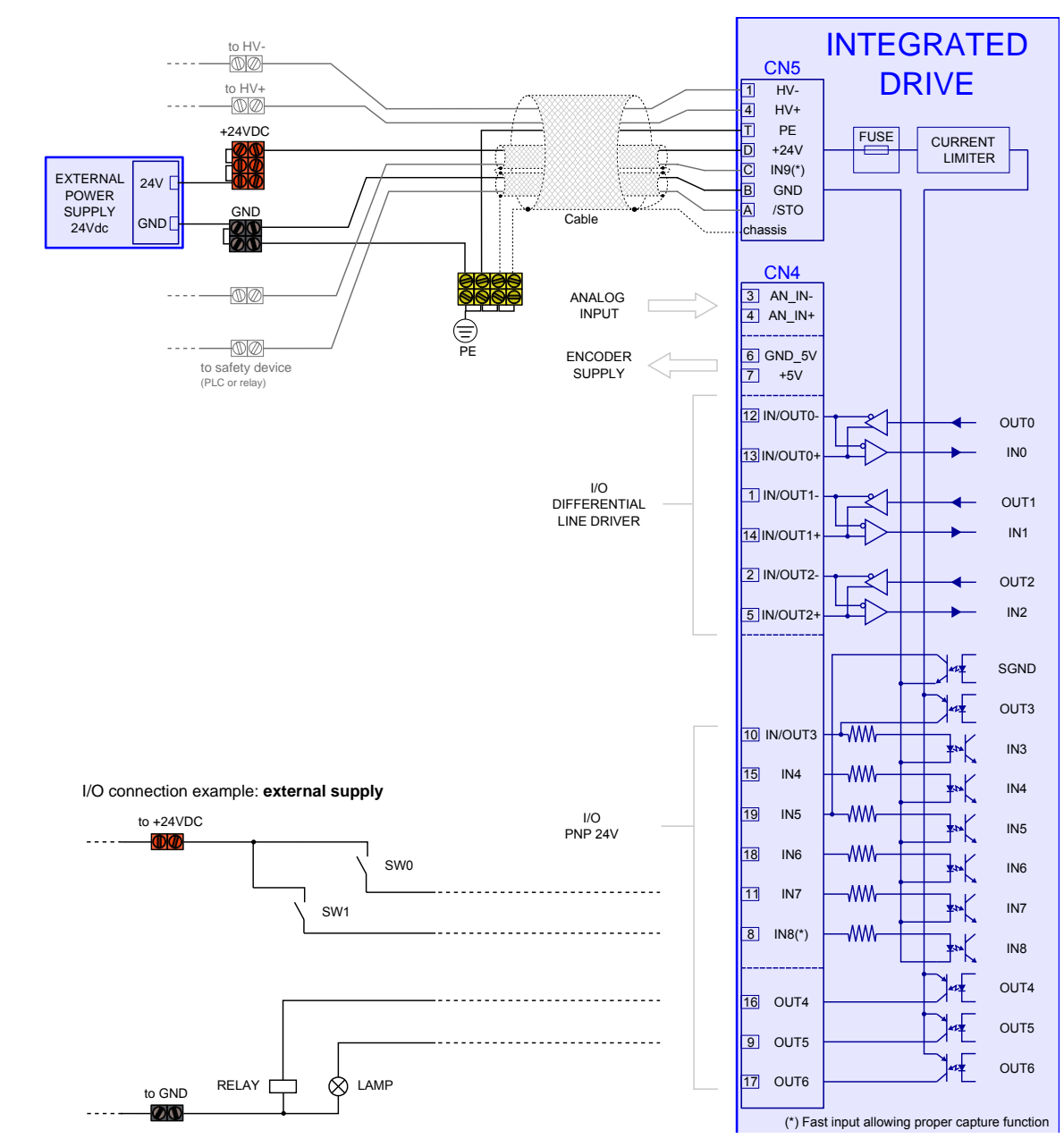

*Figure 7.2. Example of inputs and outputs wiring with external supply.*

It's possible to make these connections directly on the *i***BMD** system (as reported on the [Figure 7.3](#page-66-0) example). Through the software settings it's possible to configure the IN5 input (pin 19 of [CN4\)](#page-63-2) as "SIMULATED GROUND". In this case the IN5 can't be no more used as input because it is, internally to the system, connected to the GND (the same ground of pin B of [CN5](#page-69-0)). This pin can be used to connect the output ground references. In the same way on one (or more) outputs it's possible to configure through software the "SIMULATED 24V" functionality. In this case the configured as described output can't be no more used as output because it is, internally to the system, connected to the 24V (the same 24V of pin D of [CN5](#page-69-0)). The pin that's related to this output can be used to provide the supply 24V.

<span id="page-66-0"></span>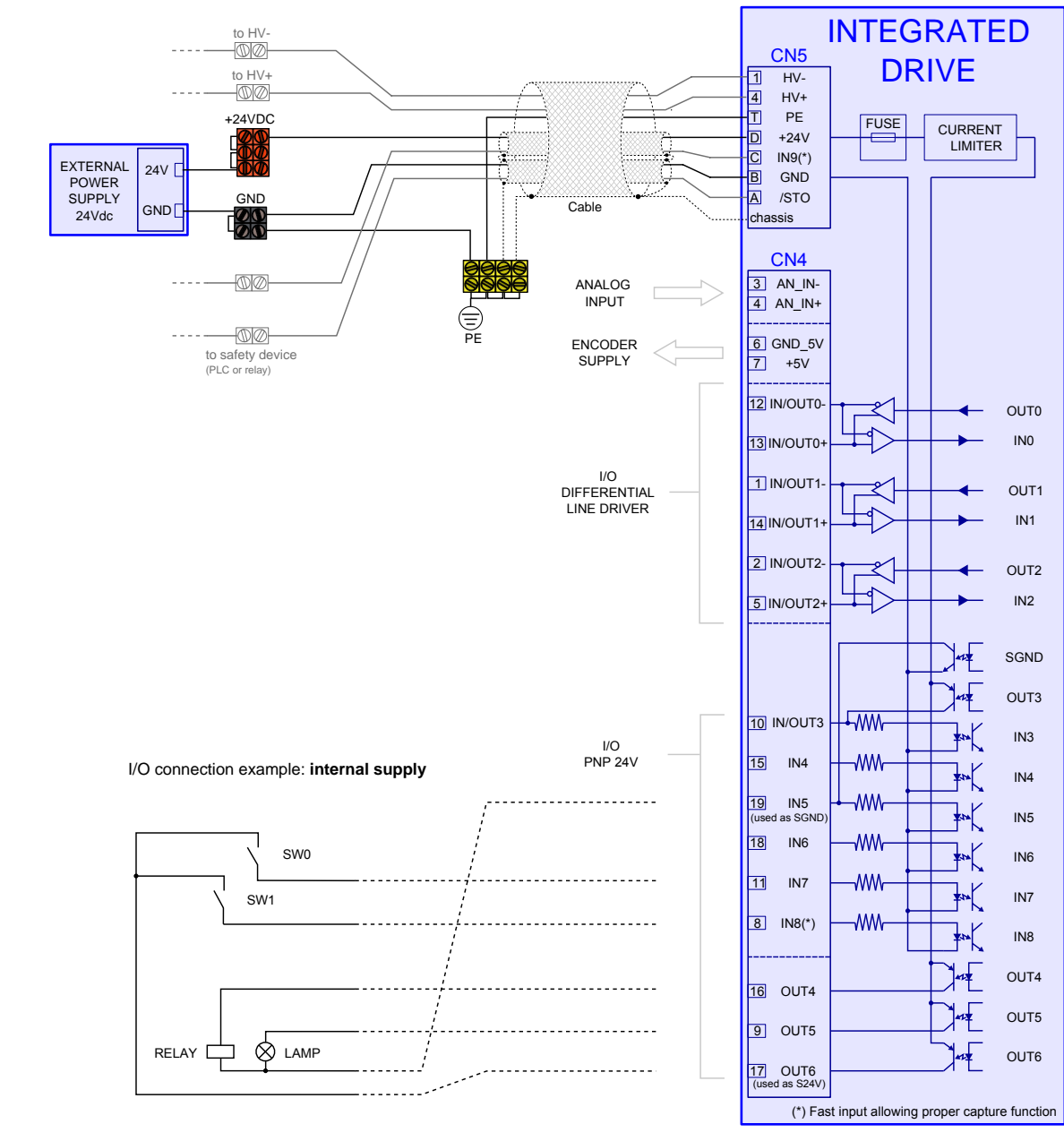

*Figure 7.3. Example of inputs and outputs wiring with internal supply.*

The current limits of the pins that have been used as SGND ("SIMULATED GROUND") and S24V ("SIMULATED 24V") are reported on the [Table 16.5.](#page-145-0) On the S24V configured pins a protection for the overcurrent or short circuit is present. The pin 19 of [CN4](#page-63-2) (IN5) configured as SGND is not protected from the overcurrent. Is therefore recommended to respect the maximum declared current absorption. If a greater absorption is needed it' is necessary to connect the ground externally from the *i***BMD**, as showed in [Figure 7.2.](#page-65-0)

## **Generic differential IN/OUT**

The IN/OUT0, IN/OUT1, IN/OUT2 inputs (line-driver differentials), can be even used as normal digital inputs (generic input functionality) The voltage levels are not 24V as for the PNP inputs, but they are referred to the line-drive specific levels that are described in the [Table 16.3](#page-144-0).

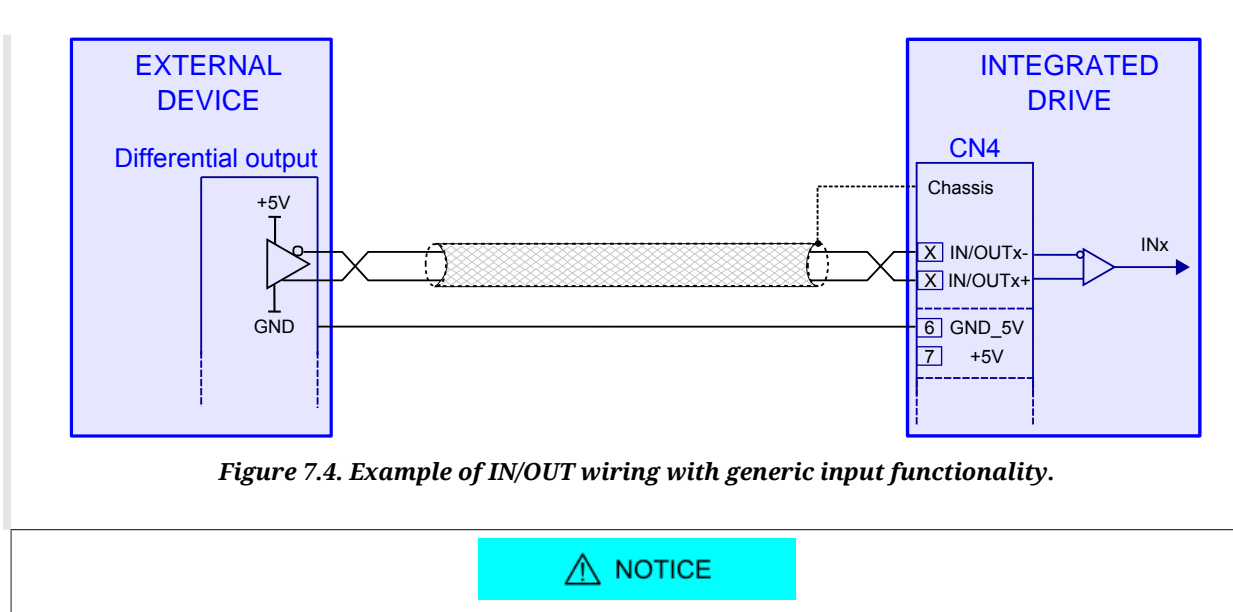

**The differential IN/OUT, even if used with generic input functionality, are differential line-drive type. Do not connect signals with 24V levels! Please refer to the electrical features described in the [Table 16.3](#page-144-0).**

## **Master Encoder Input (differential IN/OUT)**

The IN/OUT0, IN/OUT1, IN/OUT2 inputs (line-driver differentials), as well as with generic input functionality, can be used as incremental encoder inputs (phase A and phase B): to select the functionality please refer to Chapter 16, *[Digital inputs and outputs](#page-142-0)*. If used as encoder inputs, IN/OUT0 and IN/OUT1 must be respectively connected to the encoder phase A and phase B and IN/OUT2 can be eventually used for the [Index](#page-16-1) connection. They can be used incremental encoders whose supply can be provided externally or directly by the drive. For this purpose on the [CN4](#page-63-2) connector of the *i***BMD** is available a 5V voltage (max 150mA). In case the encoder is externally powered, or a simulated encoder is used, in addition to the differential signals (phase A, phase B and eventually the [Index](#page-16-1)) the encoder ground must be connected to the GND\_5V signal of the *i***BMD** (pin 6 of [CN4](#page-63-2)).

For the external encoder connection on [CN4](#page-63-2) please refer to the [Figure 7.5](#page-68-0) in which are showed both the wirings when the supply is provided by the *i***BMD** and when the supply is external.

<span id="page-68-0"></span>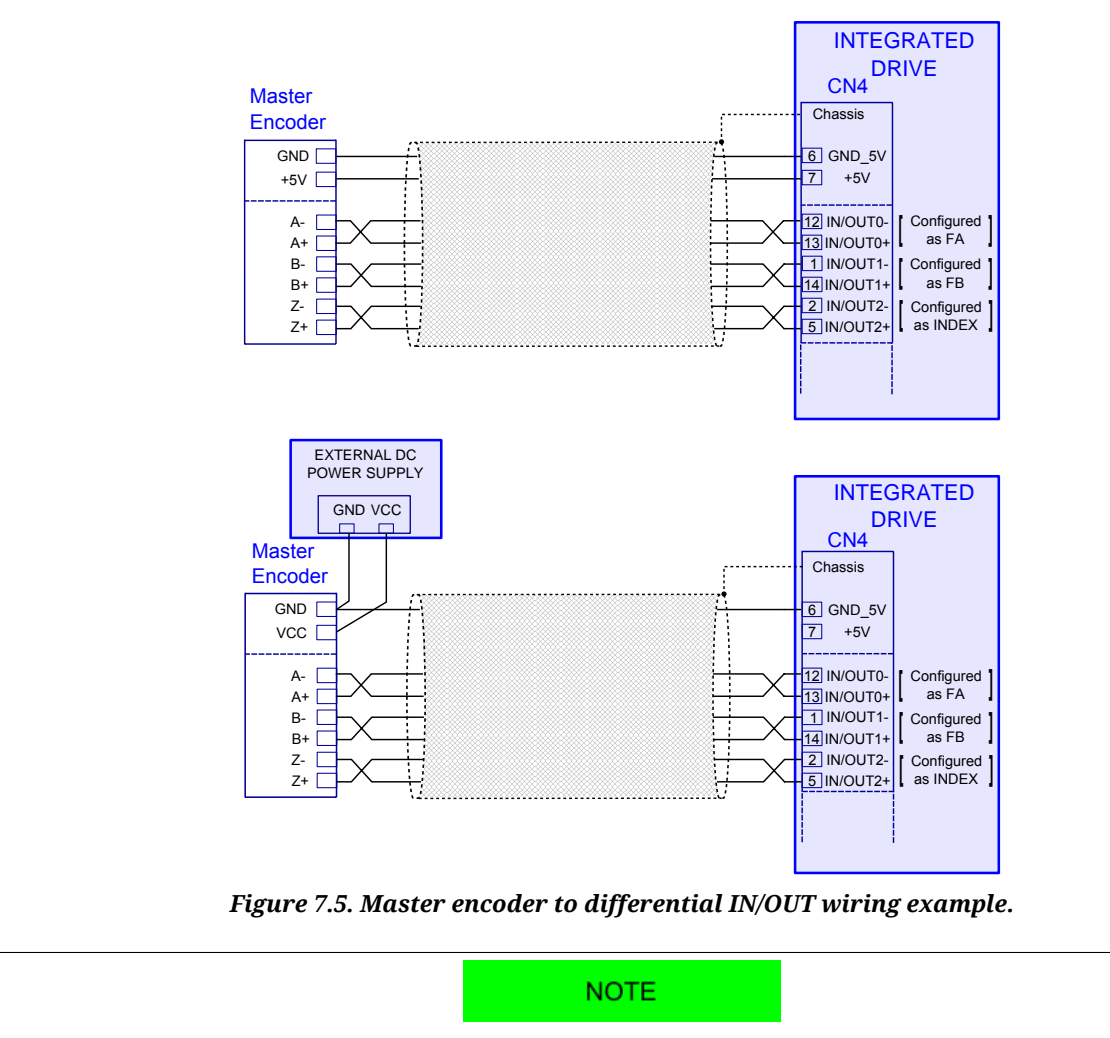

**In this figure only one pair of twisted wires is showed. For informations about the cable see [Table 7.4](#page-74-0).**

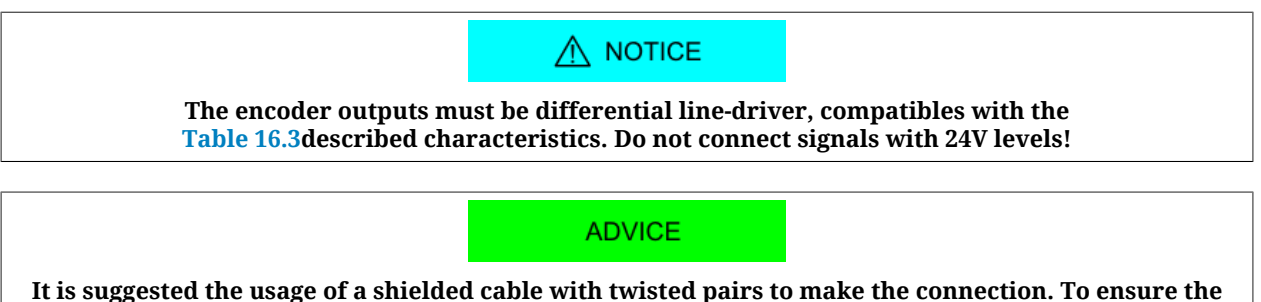

**maximum noise immunity it can be used a double shielded cable (shield on each single twisted pair plus whole cable shield). It's suggested to connect the shield to the ground (connector chassis) only on the** *i***BMD side. If possible the cable must not be interrupted. If the interruptions cannot be avoided, ensure that the shield is continuous and that the not shielded part has the minimum possible length.**

## **Analog input**

The drive has a differential analog input [\(CN4](#page-63-2) connector: pin 3 and 4) to which different functionalities can be associated (see [Section 17.3,](#page-158-0) *Conversion* and [Section 22.16,](#page-233-0) *Profile [Velocity AI Mode](#page-233-0)*).

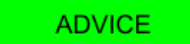

## **For the analog input configuration please see the Chapter 17,** *[Analog input](#page-156-0)***. For the analog input electric characteristics see the [Table 17.2.](#page-156-1)**

<span id="page-69-1"></span>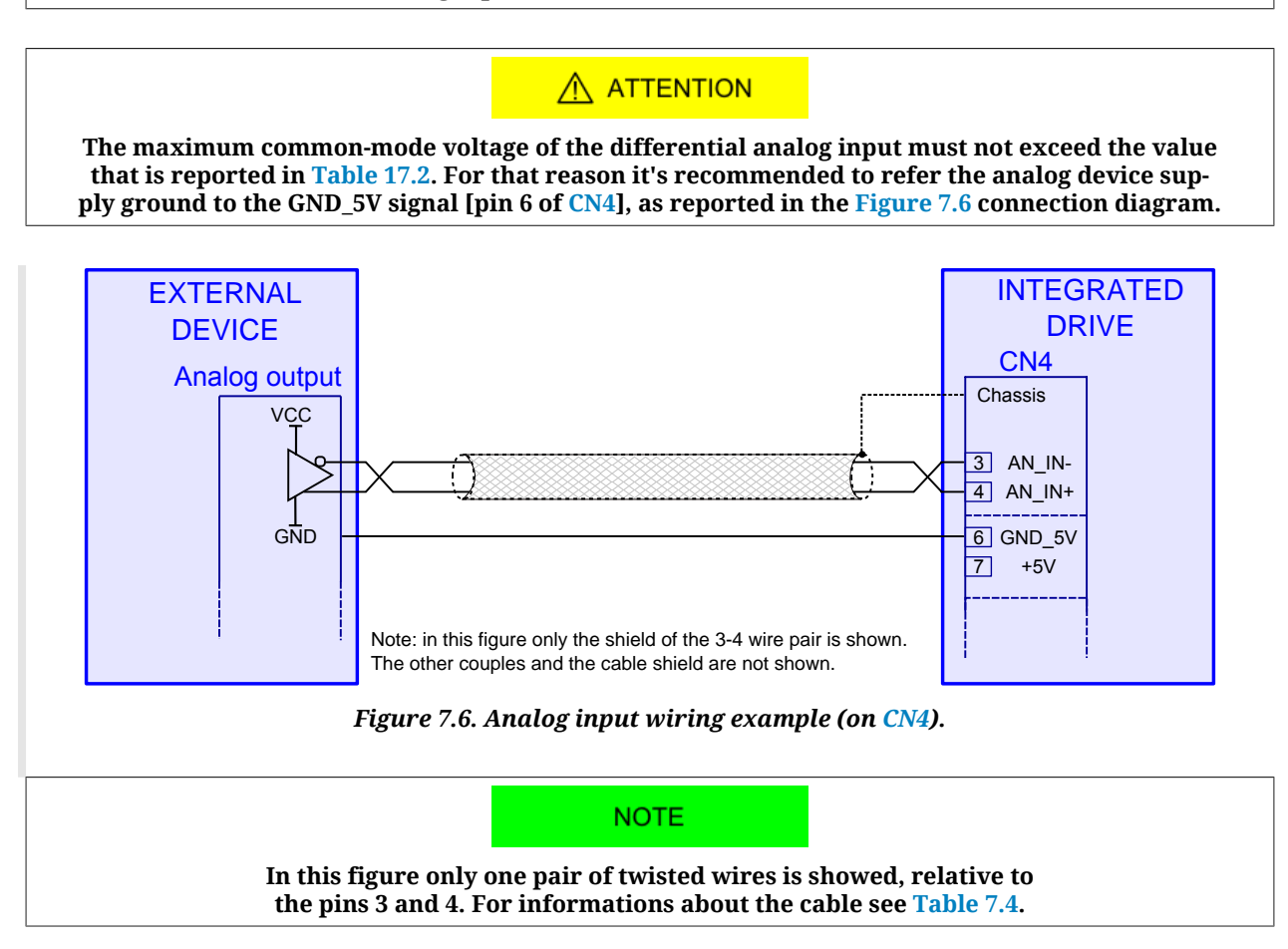

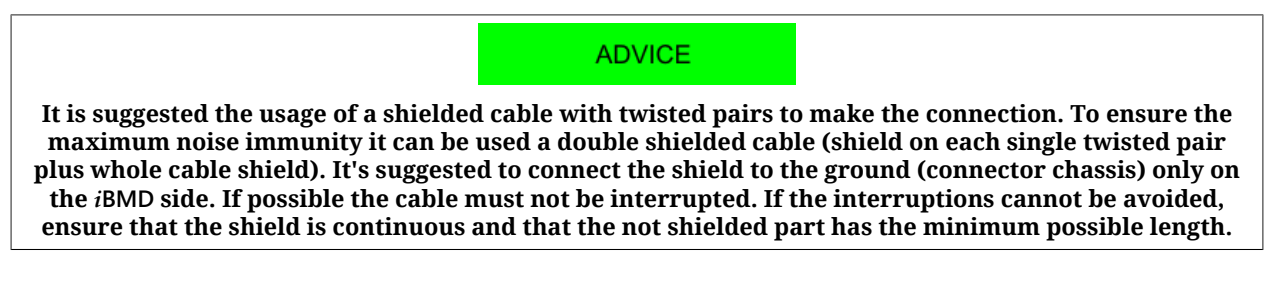

## <span id="page-69-0"></span>**[CN5](#page-69-0) DC Power and Control supply, /STO, IN9**

Connector for the supply of the power section and of the control section, plus two digital inputs /STO and IN9, M23 male,  $\overline{8}$  poles (4 + 3 + PE), Hummel.

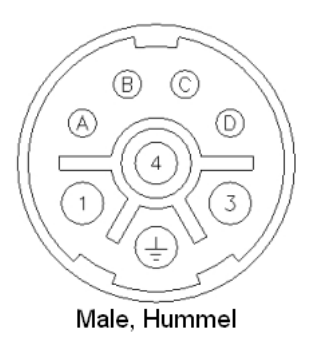

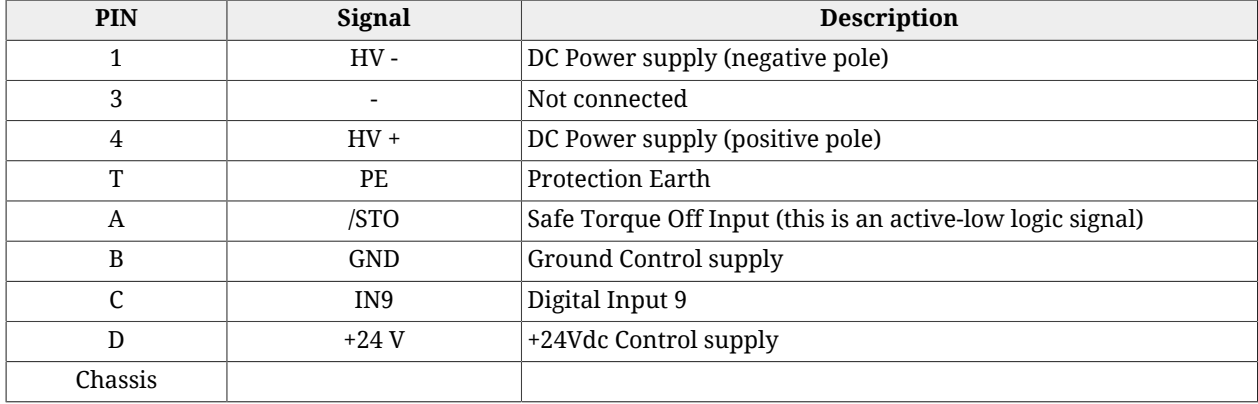

## <span id="page-70-0"></span>**/STO input connection examples**

The external connection of the /STO input must be protected and this can be obtained by isolating the connection or by using more simply a shielded connection with the shield connected to PE. Alternatively the /STO input can be driven by an output of a safe PLC with a test pulse duration of 1 ms.

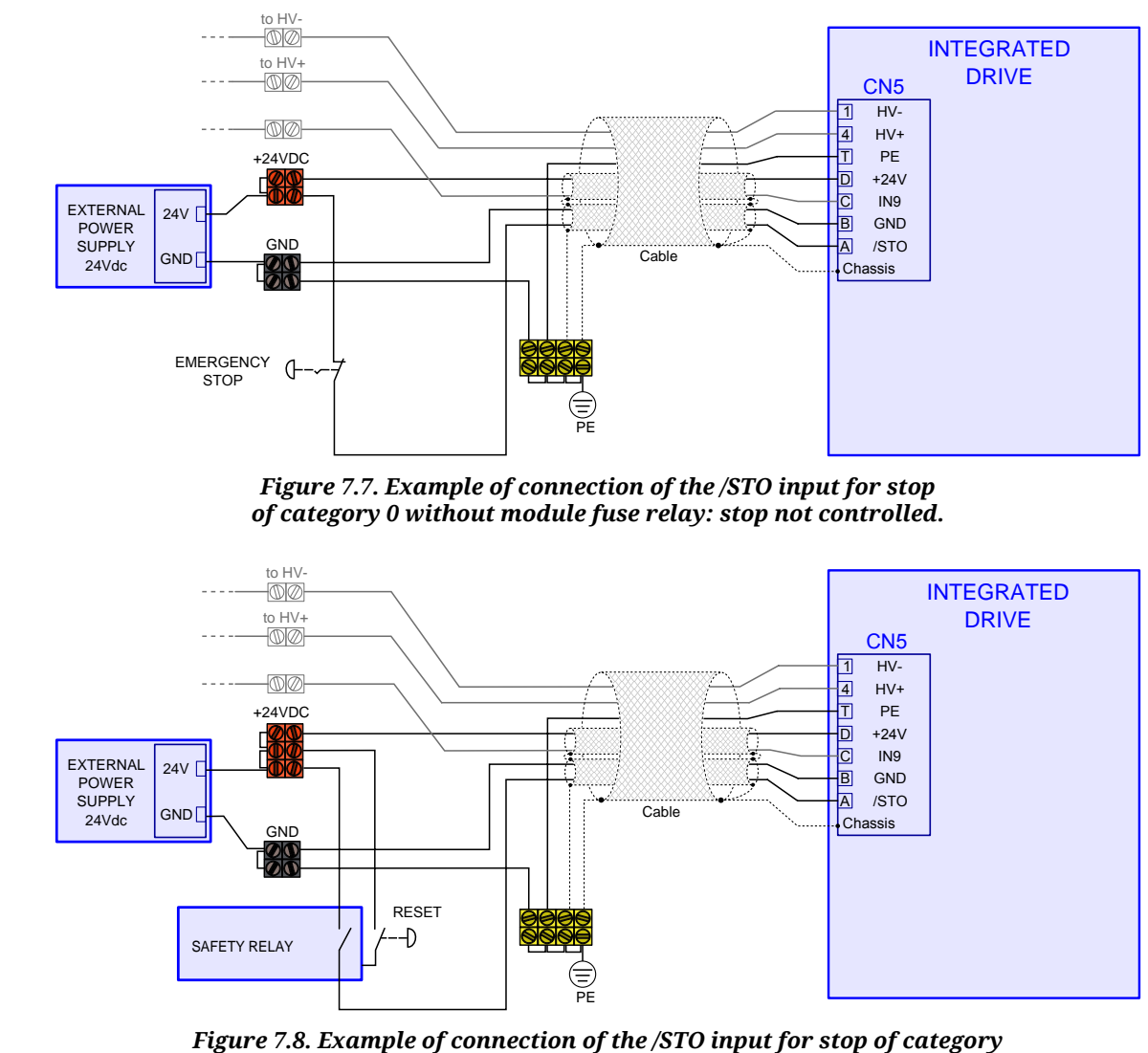

*0 with fuse relay and interlock at the reboot: stop not controlled.*

To obtain a stop of category 1 connect the /STO input as shown in the following picture. The request for emergency stop initially causes the disabling of the digital input of [Enable](#page-150-0). This causes a motor stop according to the settings in the parameter [DisableOption.](#page-402-0) After having programmed a delay on the fuse relay, the voltage on the input /STO is cut off and the power section is deactivated. The programmed delay must be enough to stop the motor, otherwise the final part of the motion becomes uncontrolled.

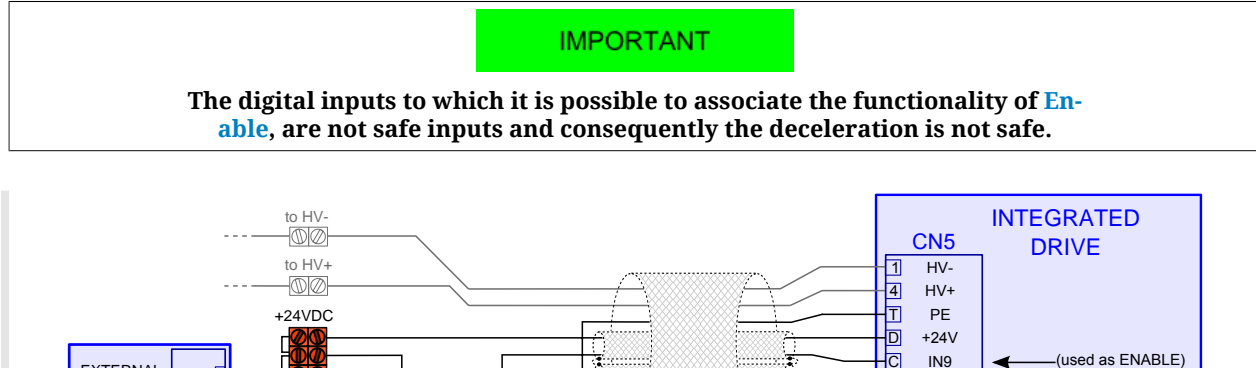

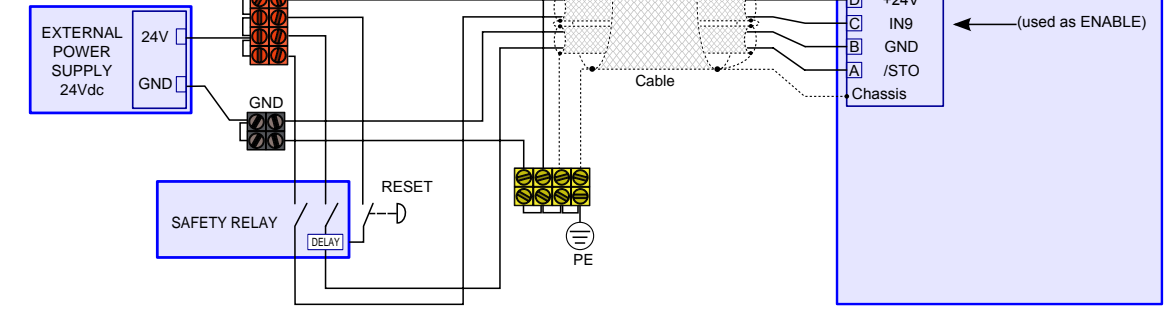

*Figure 7.9. Example of connection of the /STO input for stop of category 1 with fuse relay and interlock at the reboot. The functionality of [Enable](#page-150-0) is associated to the input N9.*

# **7.2.5. Cables for** *i***BMD**

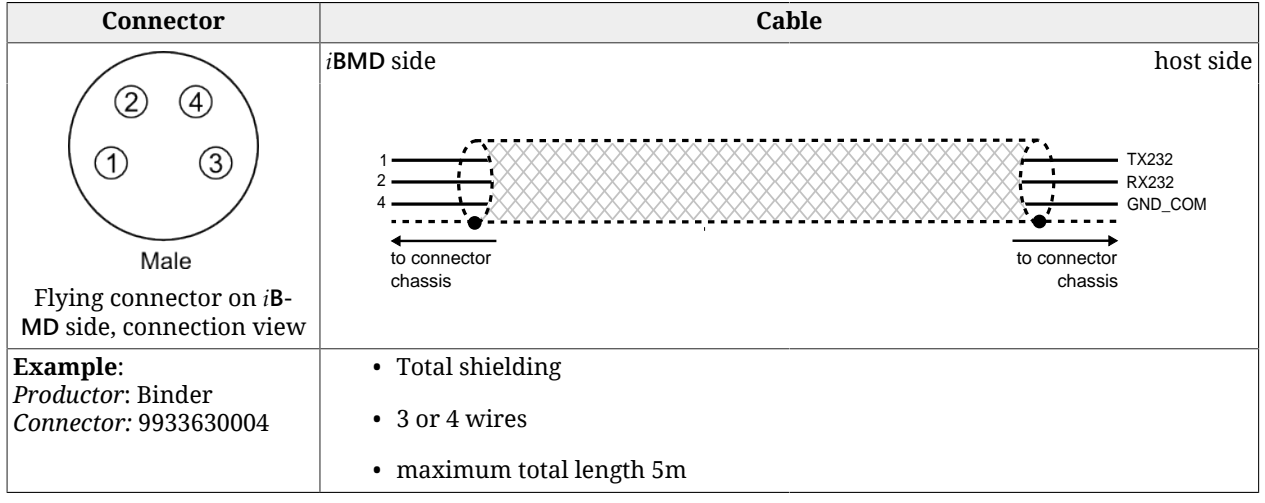

*Table 7.1. Specifications for the RS232 serial cable [\(CN1\)](#page-62-0).*
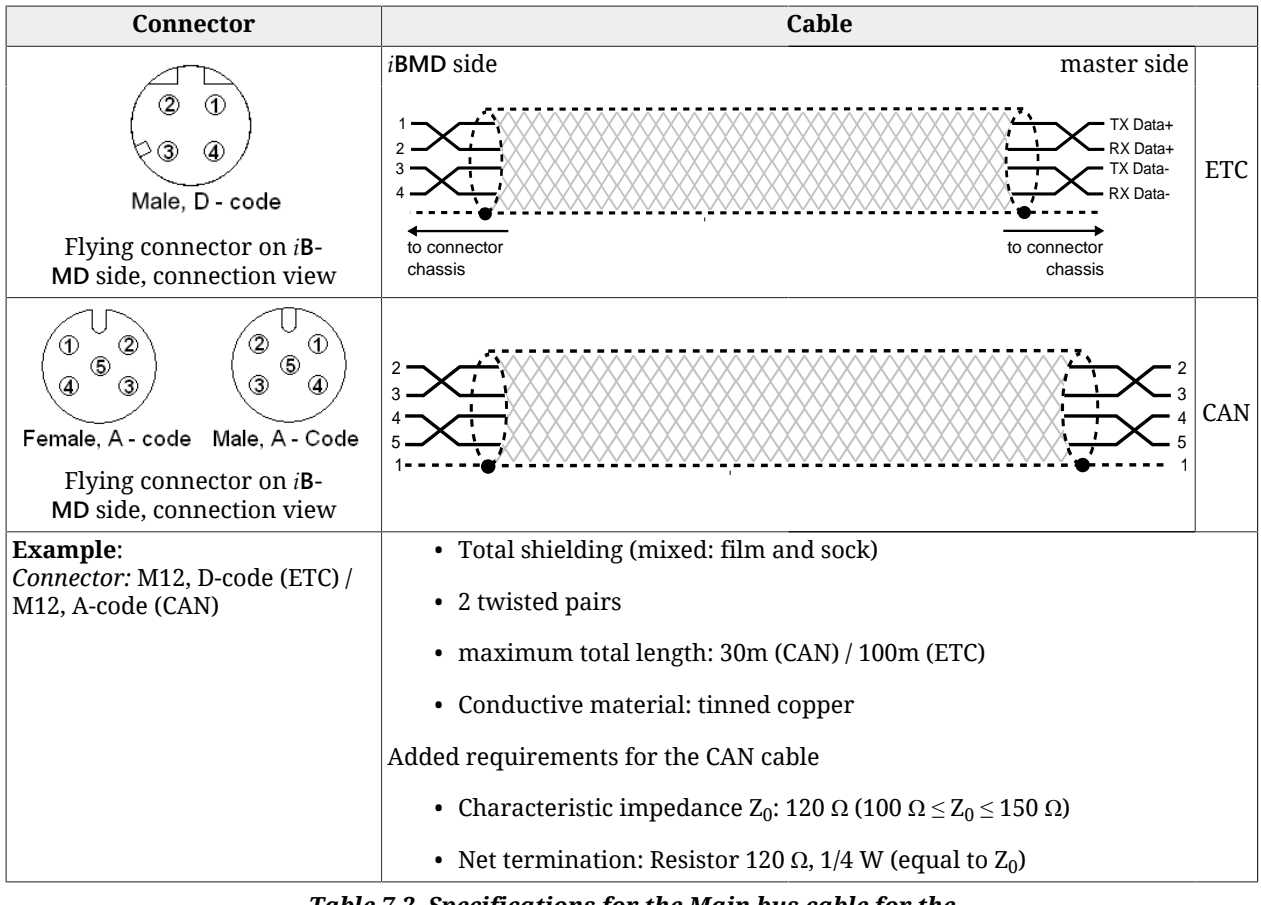

*Table 7.2. Specifications for the Main bus cable for the i***BMD** *- master connection ([CN2 e CN3](#page-63-0) and [CN2 e CN3](#page-63-1))*

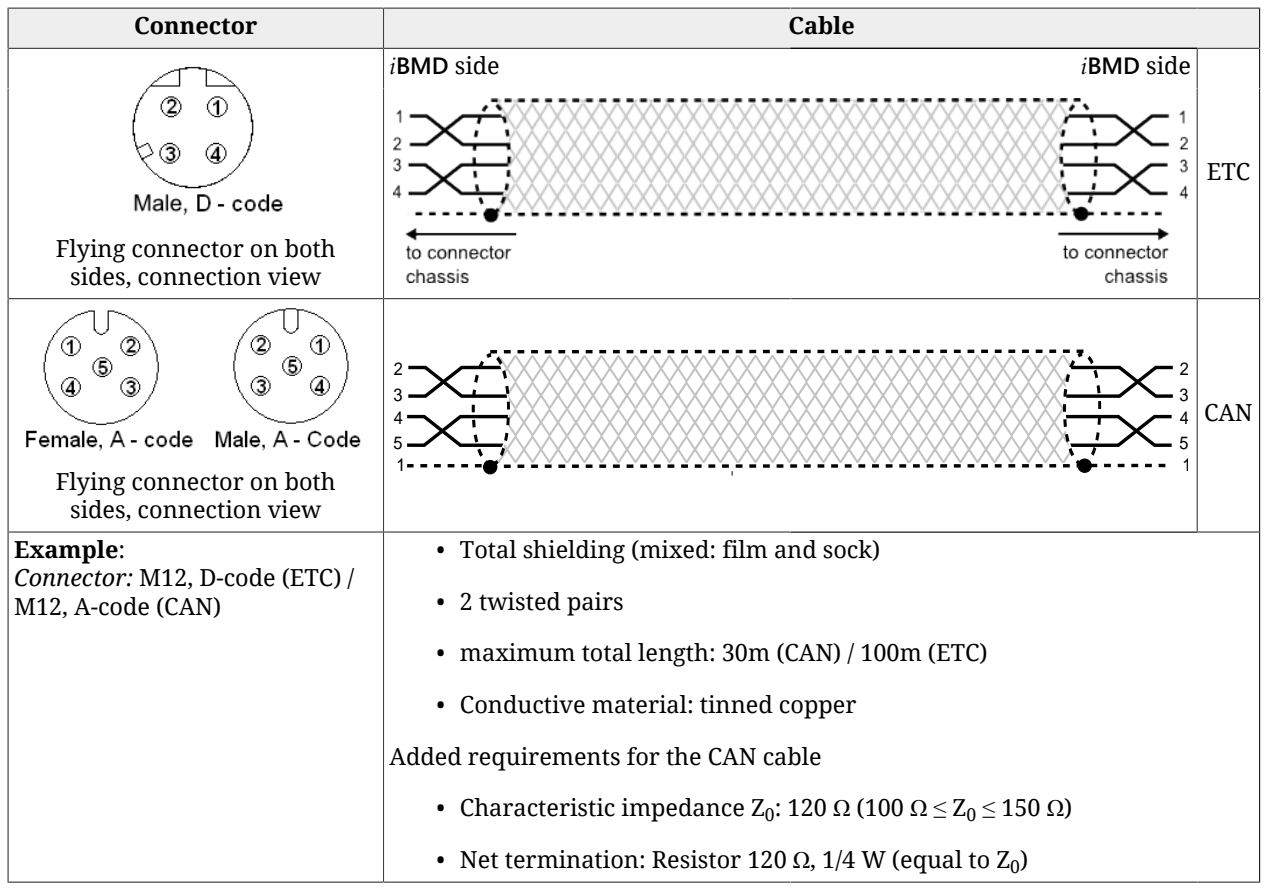

*Table 7.3. Specifications for the Main bus cable for the i***BMD** *i***BMD** *(for CAN version [CN2 e CN3](#page-63-0) and for ETC version [CN2 e CN3\)](#page-63-1)*

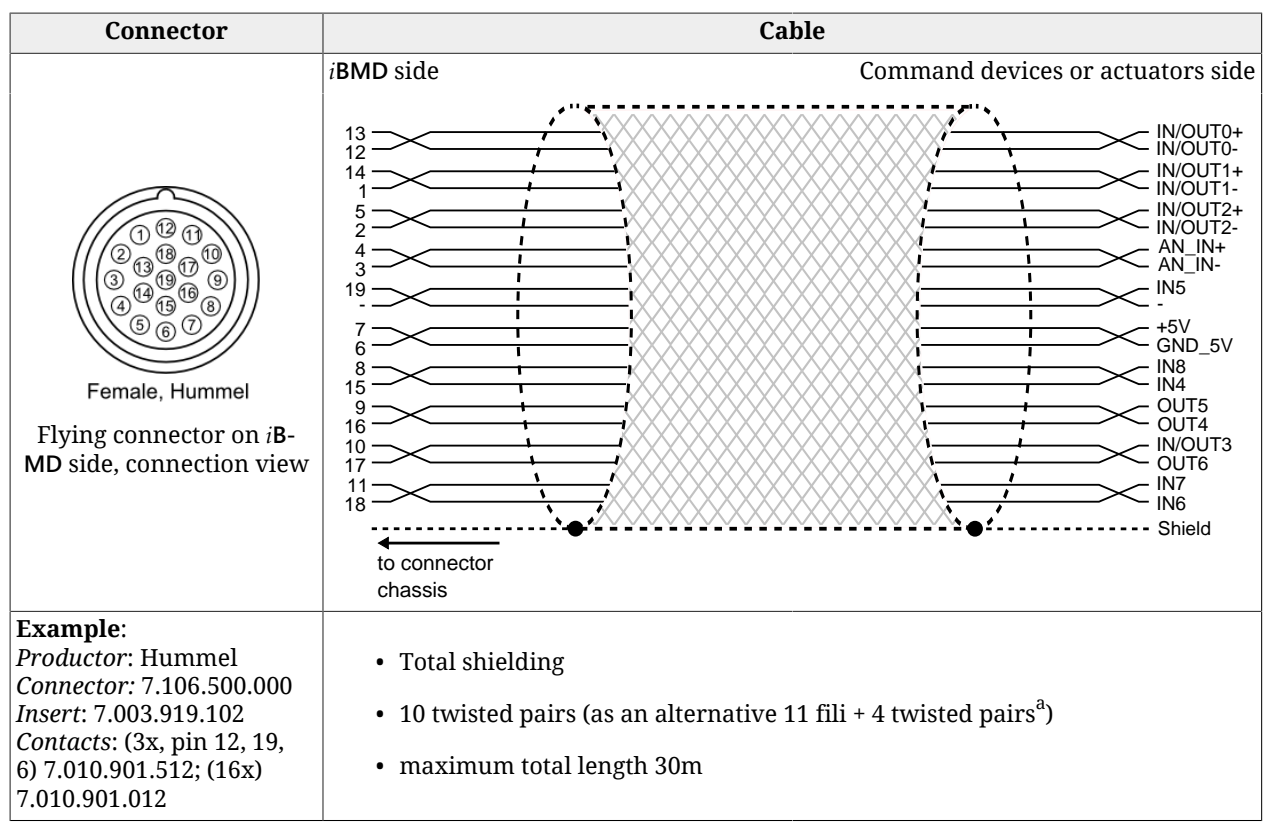

 $^{\overline{a}}$ The wires pairs that must be twisted are the ones that correspond to the differential IN/OUT and to the analog input.

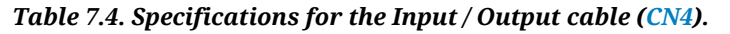

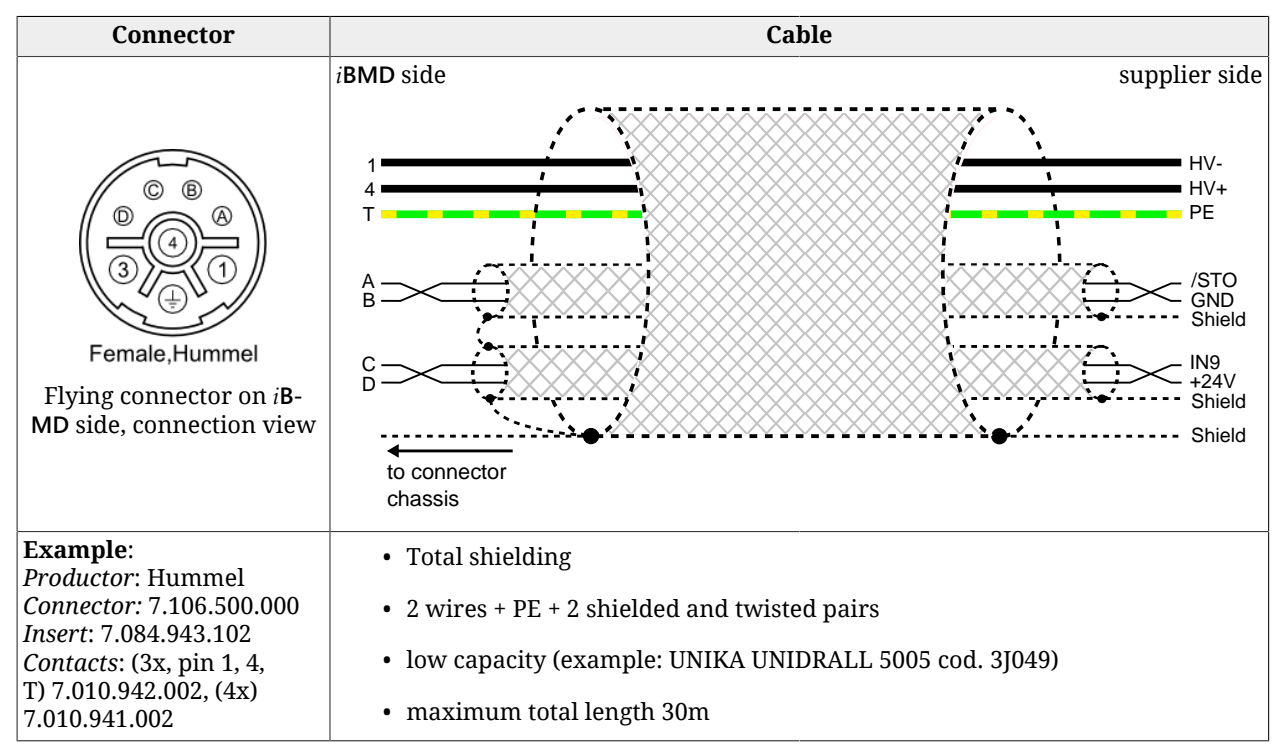

*Table 7.5. Specifications for the DC bus, control, STO and IN9 cable ([CN5](#page-69-0))*

# **7.3. Leds**

The leds can have the following statuses:

- *OFF*: led switched off;
- *ON*: fixed led switched on;
- <span id="page-75-0"></span>• *BLK* (blinking): led 200 ms on, 200 ms off;
- <span id="page-75-1"></span>• *1 FL* (1 flash): led 200 ms on, 1 s off;
- <span id="page-75-2"></span>• *2 FL* (2 flash): led 200 ms on, 200 ms off, 200 ms on, 1 s off;
- <span id="page-75-3"></span>• *3 FL* (3 flash): led 200 ms on, 200 ms off, 200 ms on, 200 ms off, 200 ms on, 1 s off;
- *FLK* (flicker): led 50 ms on, 50 ms off.

<span id="page-75-5"></span><span id="page-75-4"></span>The notifications meaning, shown through the leds, can be found in the link in the following table:

#### **IMPORTANT**

**In the boot and firmware start-up phases of the description of the six leds L1- L6 is not the one indicated below. Please refer to Chapter 26,** *[Software updating](#page-288-0)*

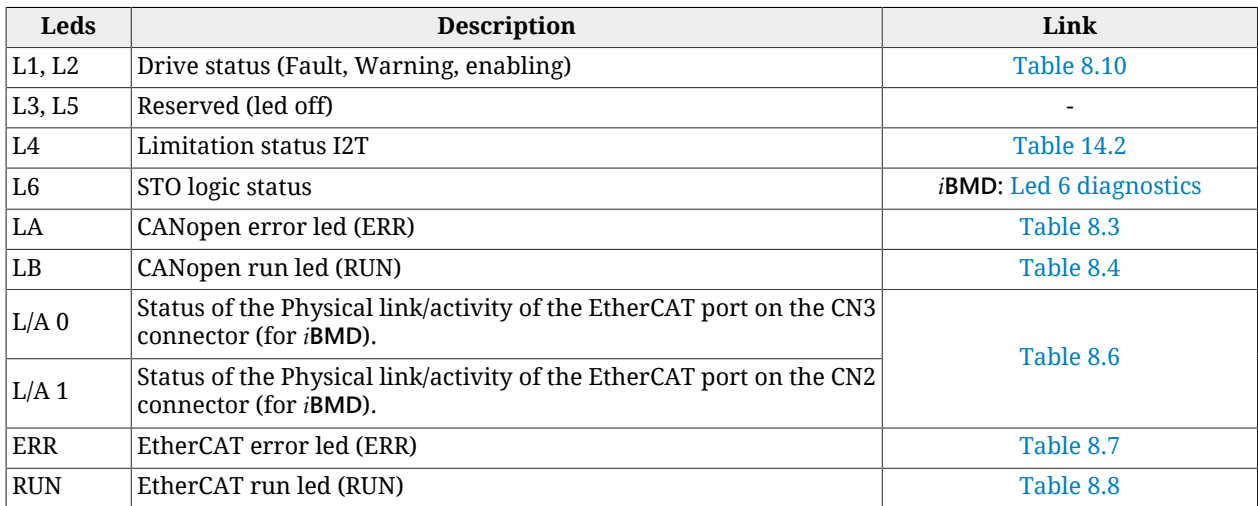

*Table 7.6. Leds description.*

<span id="page-76-4"></span><span id="page-76-3"></span><span id="page-76-2"></span><span id="page-76-1"></span><span id="page-76-0"></span>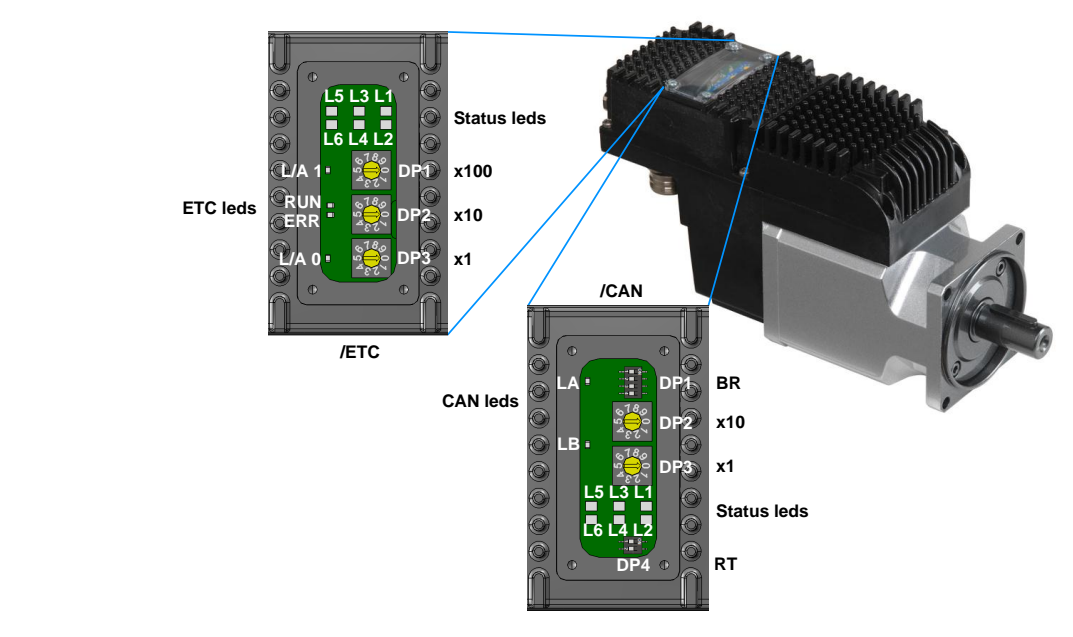

### **7.3.1. Leds arrangement in the** *i***BMD**

*Figure 7.10. Leds and dipswitches arrangement in the transparent window of the <i>i*BMD.

# <span id="page-76-5"></span>**7.4. Dip switches**

### **7.4.1. Arrangement and characteristics of the dipswitches of the** *i***BMD**

The dip switches arrangement for the *i***BMD** drives is shown in [Figure 7.10](#page-76-0). The parameters defined by the dip switches can be found in the following charts.

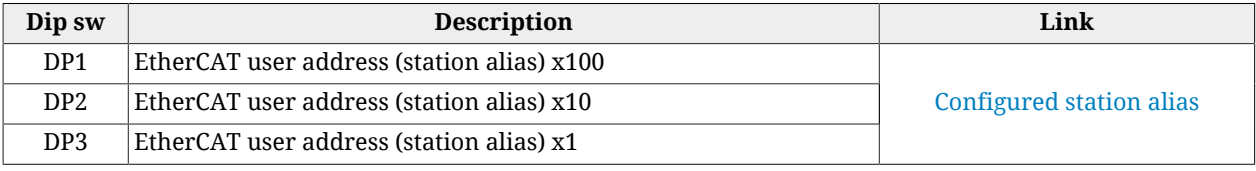

*Table 7.7. Description of the dip switches for i***BMD***/ETC drives.*

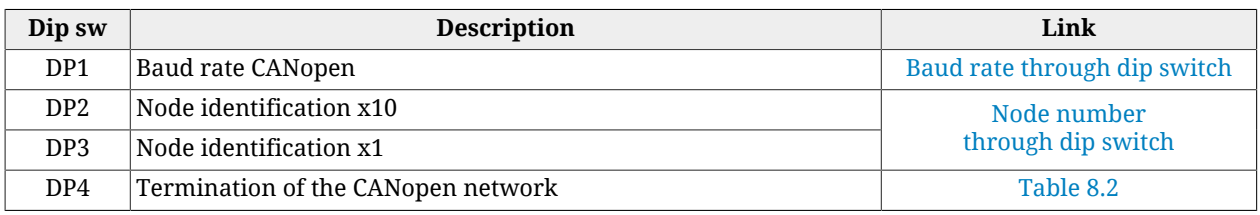

*Table 7.8. Description of the dip switches for i***BMD***/CAN drives.*

In the *i***BMD**/CAN system the node number setting (Node Identification) is possible through [DP3](#page-76-1) (marked with "x1" and used to set the units) and [DP2](#page-76-2) (marked with "x10" and used for the tens). The factory default has all the switches on the 0 position. Through the dip switches it's possible to set a valid node number from 1 to 99 (in decimal format).

The communication speed (baud rate) in the CANopen network of the *i***BMD** system can be set through [DP1](#page-76-3). The maximum settable baud rate is, in general, function of the network length and of the peripherals number that are connected on the network. It is furthermore possible to configure this velocity via software (for further informations see [Access with](#page-79-0) [MotionDrive from](#page-79-0) **Tab Bus**.).

To insert the termination resistance in the *i***BMD**/CAN drives use the [DP4.](#page-76-4)

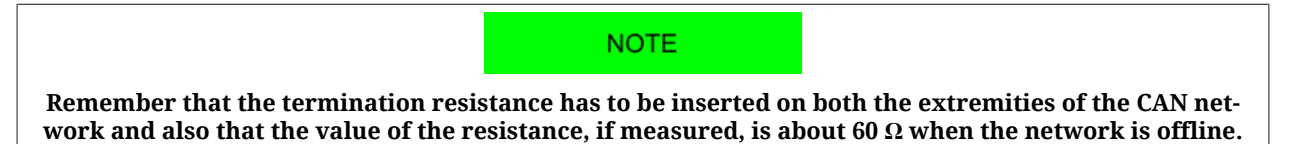

# **Chapter 8 Communicating with the drive**

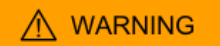

**Connect and disconnect the communication connectors only when the drive is switched off. Check if the pin Ground Control supply of [CN5](#page-69-0), the drive, the master, the PC and all devices are correctly connected to the protective conductor.**

## <span id="page-78-0"></span>**8.1. Communicate with master CANopen**

**NOTE** 

**The information in this paragraph are valid only for the drives version CAN. The details on the protocol implementation are described in Chapter 9,** *[Communication port CANopen](#page-94-0)***.**

Connect the cables of the network CANopen a [CN2 e CN3.](#page-63-0) For further information see [Sec](#page-59-0)tion 7.2, *[Electrical connections](#page-59-0)*.

*Figure 8.1. Communication scheme with CANopen Master.*

Configure the communication port CANopen by setting the node number and the baud rate (communication speed). The node number and the baud rate are set by dip switch [\(Figure](#page-76-0) [7.10\)](#page-76-0) or by writing the parameters [CANopenPortSetup:](#page-305-0) the choice of the configuration to use is made by using the [CANopenPortSwitchSetup](#page-305-1) parameter.

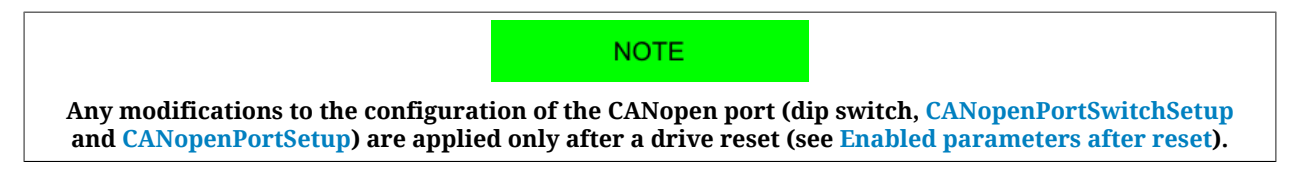

#### <span id="page-79-0"></span>**Access with MotionDrive from Tab Bus.**

The node number and the Baud Rate of the drive can be assigned via software through the *Programmed value* fields as an alternative to the configuration through physical dip switches. To enable the configuration through *Programmed value* fields you have to check the *Use programmed value at start-up* box. In this way the dip switches will be ignored.

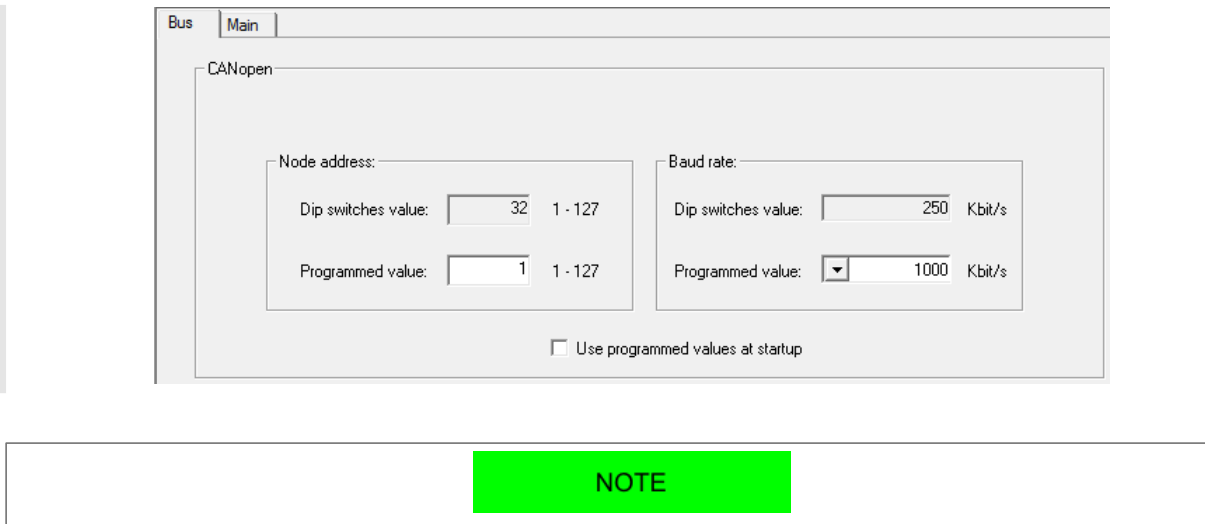

**Therefore the node number setting has to be done via dip switches or via software. If the node number that is set with the dip-switches is 0, and the box "Use programmed value at startup" is not checked, it will be used the last saved configuration in the permanent memory, related to the [CANopenPortSetup](#page-305-0) parameters.**

#### **Configuration from dip switch**

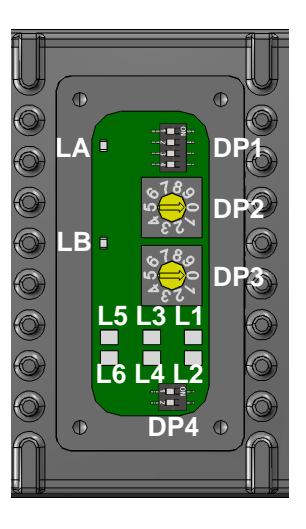

With the dip switches installed in the drive it is possible to configure:

- <span id="page-80-1"></span>• the node number, through DP2 and DP3, according to the formula: Node number = DP3 + DP2 x 10;
- <span id="page-80-0"></span>• The baud rate, through DP1, as shown in the following table:

| Switch 4   | Switch 3       | Switch 2       | Switch 1   | Baud rate [bit/s] |
|------------|----------------|----------------|------------|-------------------|
| <b>OFF</b> | <b>OFF</b>     | <b>OFF</b>     | <b>OFF</b> | 1000000           |
| <b>OFF</b> | <b>OFF</b>     | <b>OFF</b>     | <b>ON</b>  | 500000            |
| <b>OFF</b> | <b>OFF</b>     | <b>ON</b>      | <b>OFF</b> | 250000            |
| <b>OFF</b> | <b>OFF</b>     | <b>ON</b>      | <b>ON</b>  | 125000            |
| <b>OFF</b> | 0 <sub>N</sub> | <b>OFF</b>     | <b>OFF</b> | 100000            |
| <b>OFF</b> | 0 <sub>N</sub> | <b>OFF</b>     | <b>ON</b>  | 50000             |
| <b>OFF</b> | 0 <sub>N</sub> | 0 <sub>N</sub> | <b>OFF</b> | 20000             |
| <b>OFF</b> | 0 <sub>N</sub> | <b>ON</b>      | <b>ON</b>  | Reserved          |
| 0N         | X              | X              | X          |                   |

*Table 8.1. Selection of the baud rate of the port CANopen through DP1.*

#### **Termination resistance**

If the drive is the last [Node](#page-17-0) of the network CANopen it is necessary to insert the termination resistance through the dip switch DP4.

<span id="page-80-2"></span>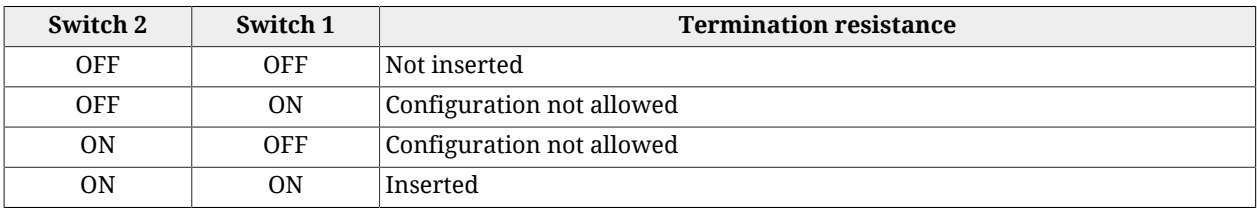

*Table 8.2. Setting the termination resistance of the port CANopen through dip switch DP4.*

**NOTE** 

**Remember that the termination resistance has to be inserted on both the extremities of the CAN network and also that the value of the resistance, if measured, is about 60 Ω when the network is offline.**

To configure and map the PDOs, see Section 9.5, *[Process data object \(PDO\)](#page-99-0)*.

To monitor any errors at frame level and any errors generated by the services, read the group of parameters [CANopenCounters](#page-308-0) (types of detected errors and error frame counters) or enter in the **Tab Bus** of MotionDrive.

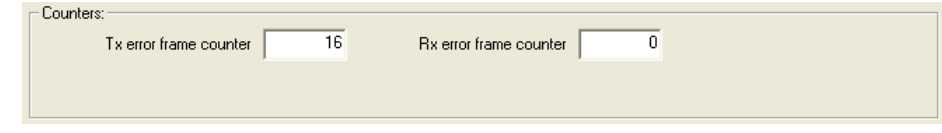

To check the emergences sent, see the parameters [CANopenEmcyRegister.](#page-309-0)

To check the status of the [NMT state machine](#page-94-1), enable the [Error control services.](#page-96-0)

#### **Status of the [LA](#page-75-0) and [LB](#page-75-1) leds**

Interpretation of the leds status:

[LA:](#page-75-0) status of the errors detected by the CANopen port; the coding is reported in [Table](#page-81-0) [8.3](#page-81-0);

[LB](#page-75-1): status of the [NMT state machine;](#page-94-1) the encoding is taken to [Table 8.4.](#page-81-1)

<span id="page-81-0"></span>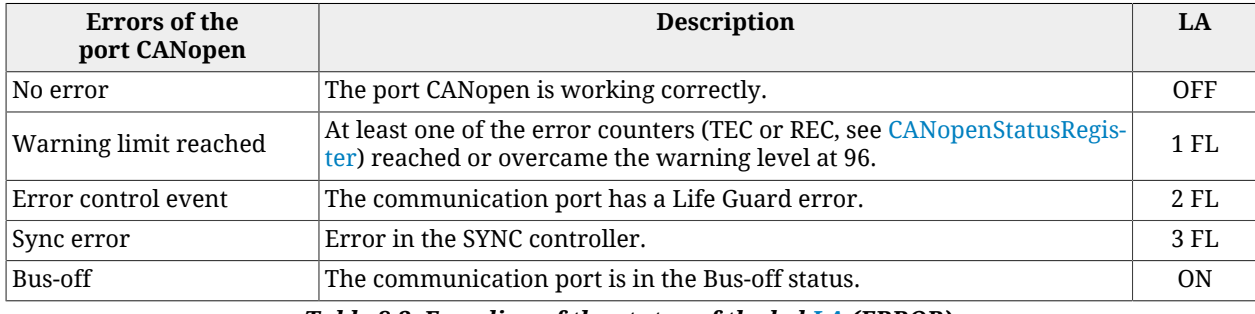

*Table 8.3. Encoding of the status of the led [LA](#page-75-0) (ERROR).*

<span id="page-81-1"></span>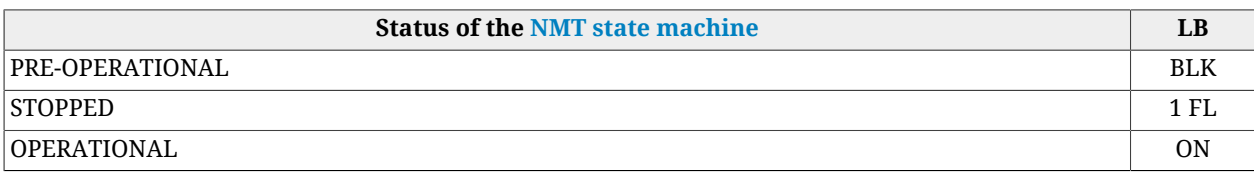

*Table 8.4. Encoding of the status of the led [LB](#page-75-1) (RUN).*

# <span id="page-81-2"></span>**8.2. Communicate with master EtherCAT**

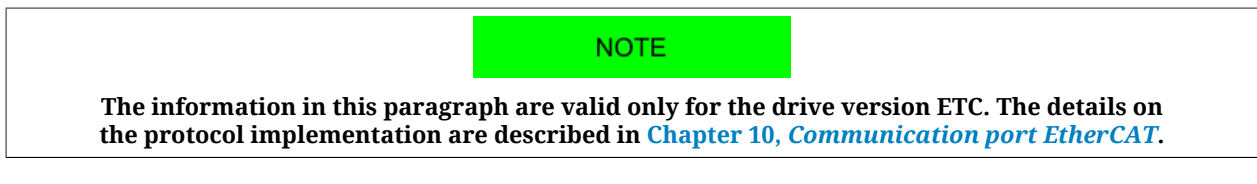

Connect the cables of the EtherCAT network to [CN2 e CN3](#page-63-1): connect the output cable on the first connector and the input cable on the second one. For further information see [Section](#page-59-0) 7.2, *[Electrical connections](#page-59-0)*.

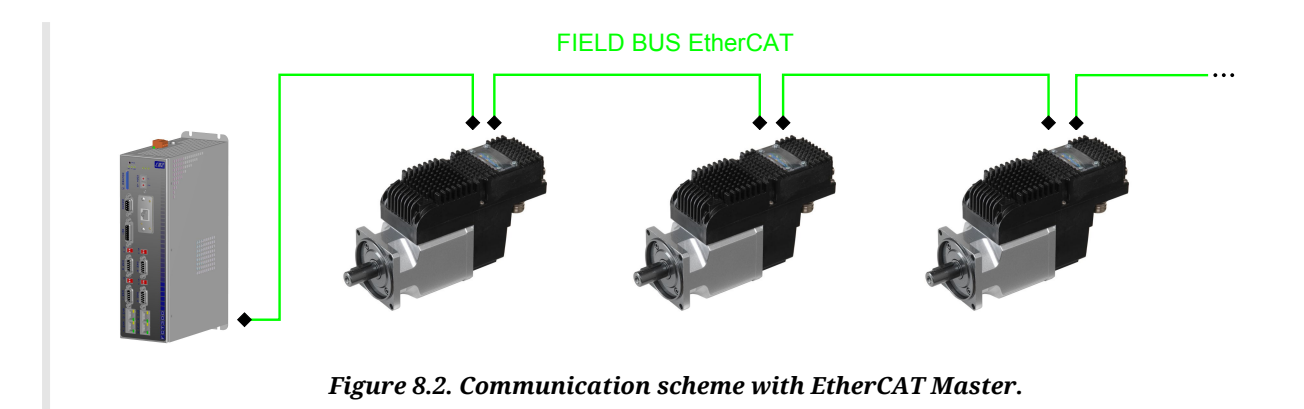

Configure the communication port EtherCAT, by defining the node number. The baud rate (communication speed), according to its technical feature, is set to 100Mbit/s. To define the node number, the master can choose one of the following modes:

- *Positional (Position Address)*: this method is generally used by the masters for the automatic detection of the drives in the EtherCAT network; the master gives to every node an address which is coherent with the physical position owned by the drive in the network;
- <span id="page-82-0"></span>• *Fixed (Node Address)*: For the fixed addressing it's necessary that the master writes in the "Configured Station Address" register (address 0x0010-0x0011 of the [ET1100](http://www.beckhoff.com/english.asp?download/ethercat_development_products.htm) memory) the address with which it wants to identify, in univocal way, the drive. This address can be set before (according to an own algorithm in the master) or can be read from the "Configured Station Alias" register (address 0x0012-0x0013 of the [ET1100](http://www.beckhoff.com/english.asp?download/ethercat_development_products.htm) memory).

The "Configured Station Alias" register has the following behaviour:

- it takes the value of the rotative dip-switches (DP1, DP2 e DP3) if their total value is different from 0

- it takes the value that's contained in the word address 0x0004 of the ESI eeprom if the rotative dip-switches total value is 0.

*node number* = DP3 + DP2 x 10 + DP1 x 100 (refer to [Figure 7.10](#page-76-0) and to [Section 7.4,](#page-76-5) *[Dip switches](#page-76-5)*).

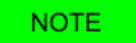

**Every time the dip-switches and/or the "Configured Station Alias" value is changed, it's necessary to reset the drive (or to execute a turn-off/turn on sequence, see [Enabled parameters after reset\)](#page-212-0).**

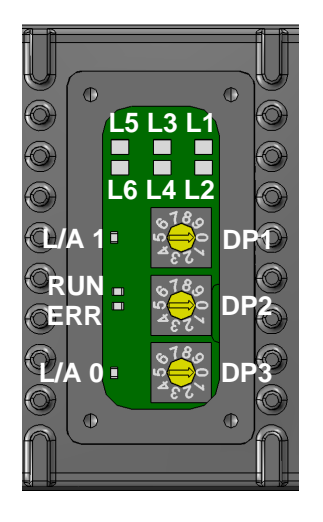

#### **Access with MotionDrive from Tab Bus.**

In the *Bus address* field you can find the node number given to the drive while in the *Dip switches value* field you can find the node number calculated on the basis of the value of the dip switches.

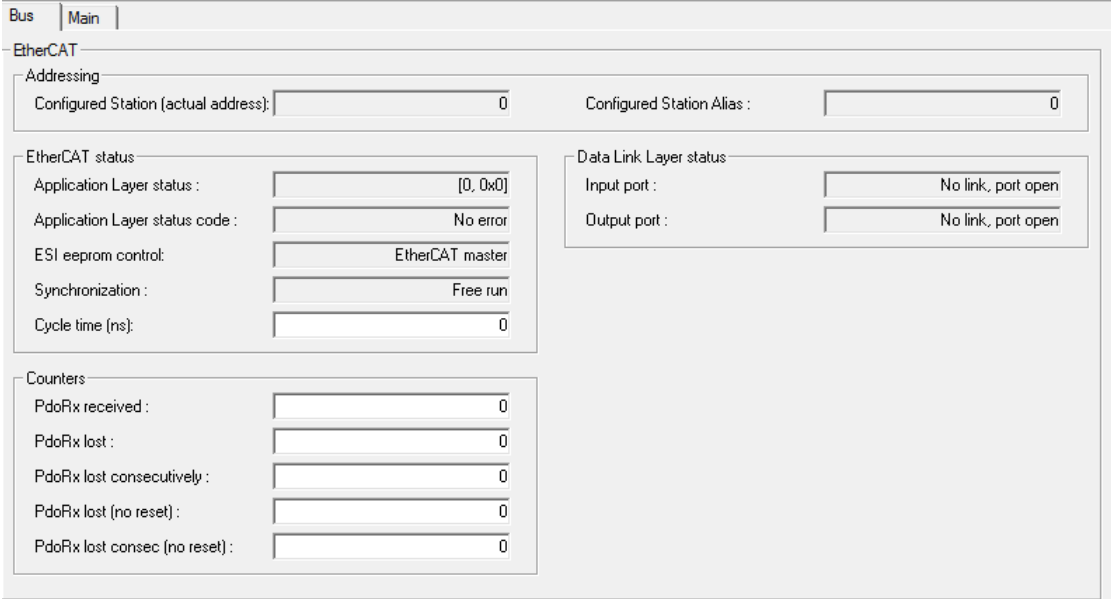

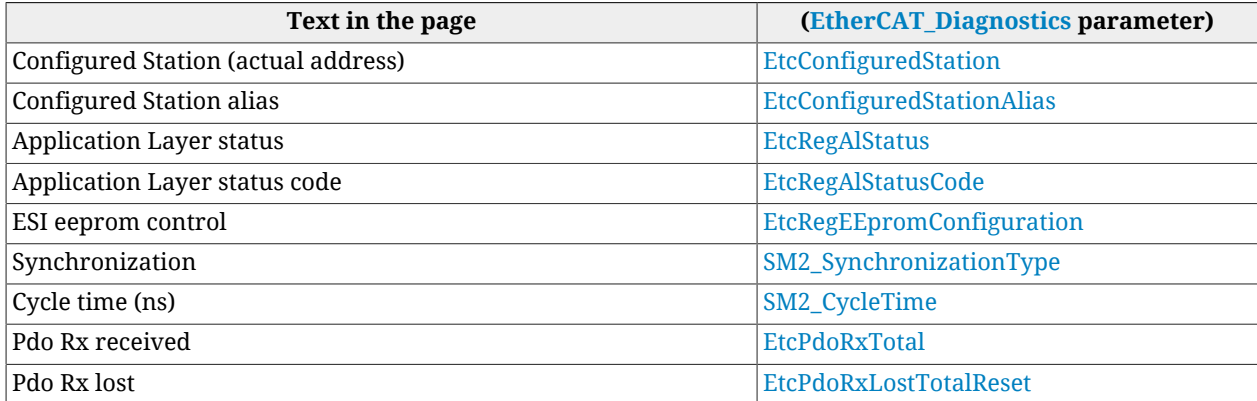

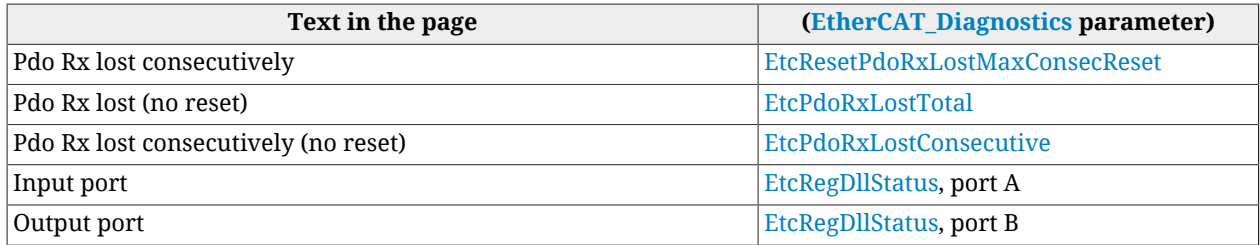

*Table 8.5. Correspondence to the [EtherCAT\\_Diagnostics](#page-311-0) parameters of the "Bus" page.*

#### **Status of the [L/A 0](#page-75-2), [L/A 1,](#page-75-3) [ERR](#page-75-4) and [RUN](#page-75-5) leds**

Interpretation of the leds status:

[L/A 0](#page-75-2) and [L/A 1:](#page-75-3) link status and possible ongoing activity in the [CN2 e CN3](#page-63-1) physical ports; L/A 0 takes the status of the accessible input port from the connector CN3, L/A 1 takes the status of the accessible output port from the connector CN2; the encoding of the two leds is taken to [Table 8.6](#page-84-0);

[ERR](#page-75-4): error status found by the port EtherCAT; the encoding is taken to [Table 8.7;](#page-84-1) [RUN](#page-75-5): status of the [EtherCAT state machine;](#page-102-1) the encoding is taken to [Table 8.8.](#page-84-2)

<span id="page-84-0"></span>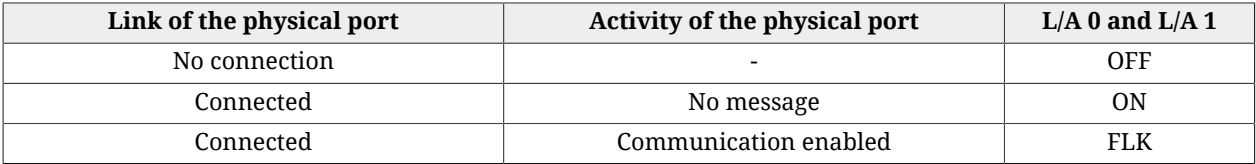

*Table 8.6. Encoding of the leds status [L/A 0](#page-75-2) and [L/A 1.](#page-75-3)*

<span id="page-84-1"></span>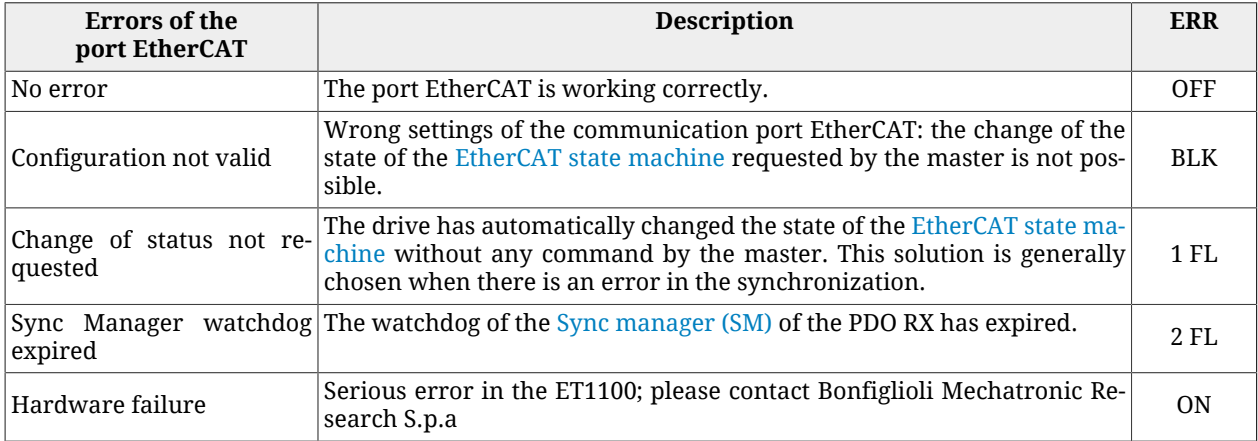

#### *Table 8.7. Encoding of the leds status [ERR.](#page-75-4)*

<span id="page-84-2"></span>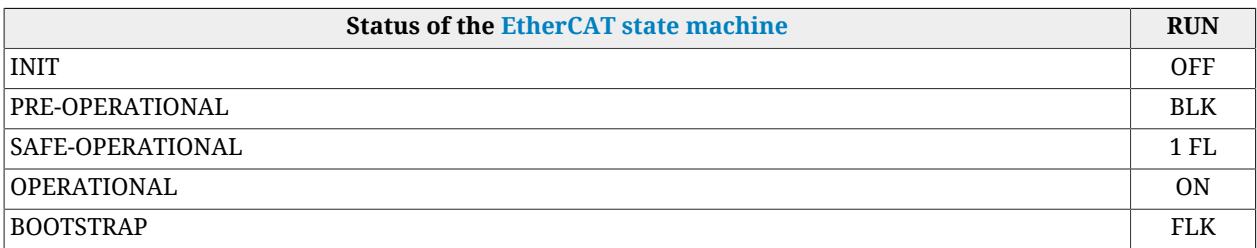

*Table 8.8. Encoding of the leds status [RUN.](#page-75-5)*

The FoE protocol is implemented in the drive, but its use is limited only to update the firmware.

# **8.3. Communicate with master Modbus RS232 (auxiliary communication port)**

Connect the serial cable RS232 of the master to [CN1](#page-62-0). For further information see [Section](#page-59-0) 7.2, *[Electrical connections](#page-59-0)*.

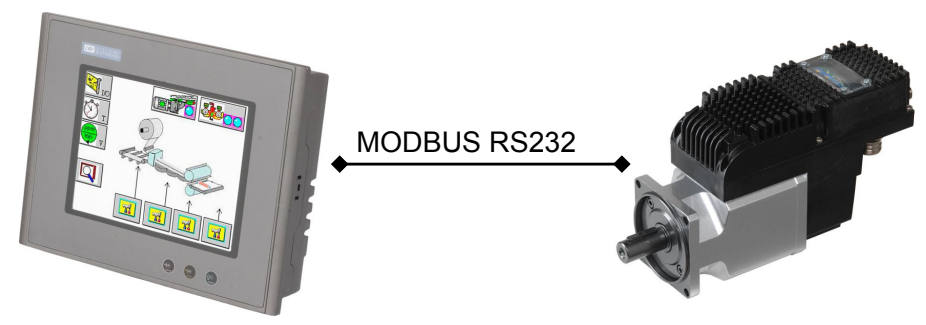

*Figure 8.3. Point-to-point communication scheme with master.*

Set the features of the serial as follows:

- Character length: 8 bits
- Type of parity: even
- Number of stop bits: 1 bit.
- Default baud rate: 57600bit/s.

The drive answers on the auxiliary communication port with node-ID equal to 1. The other features of the port are configured with the parameters of the group [AuxiliaryPortSetup](#page-314-1). The details on the protocol implementation are described in Chapter 11, *[Auxiliary commu](#page-110-0)[nication port Modbus](#page-110-0)*.

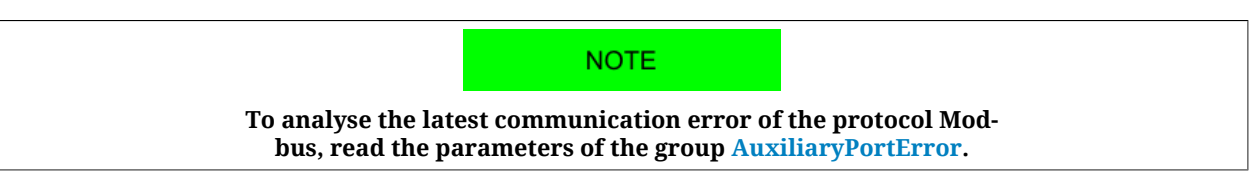

# **8.4. Errors in reading / writing of the parameters**

When there is an error in the reading or writing of the parameter, in order to understand which problem occurred it is necessary to get the error code:

- auxiliary communication port: you can find the error code of the last failed access in [AuxiliaryPortErrorCode](#page-315-1);
- main communication port CANopen and EtherCAT: the error code is contained in the frame **SDO abort**.

<span id="page-86-2"></span><span id="page-86-1"></span><span id="page-86-0"></span>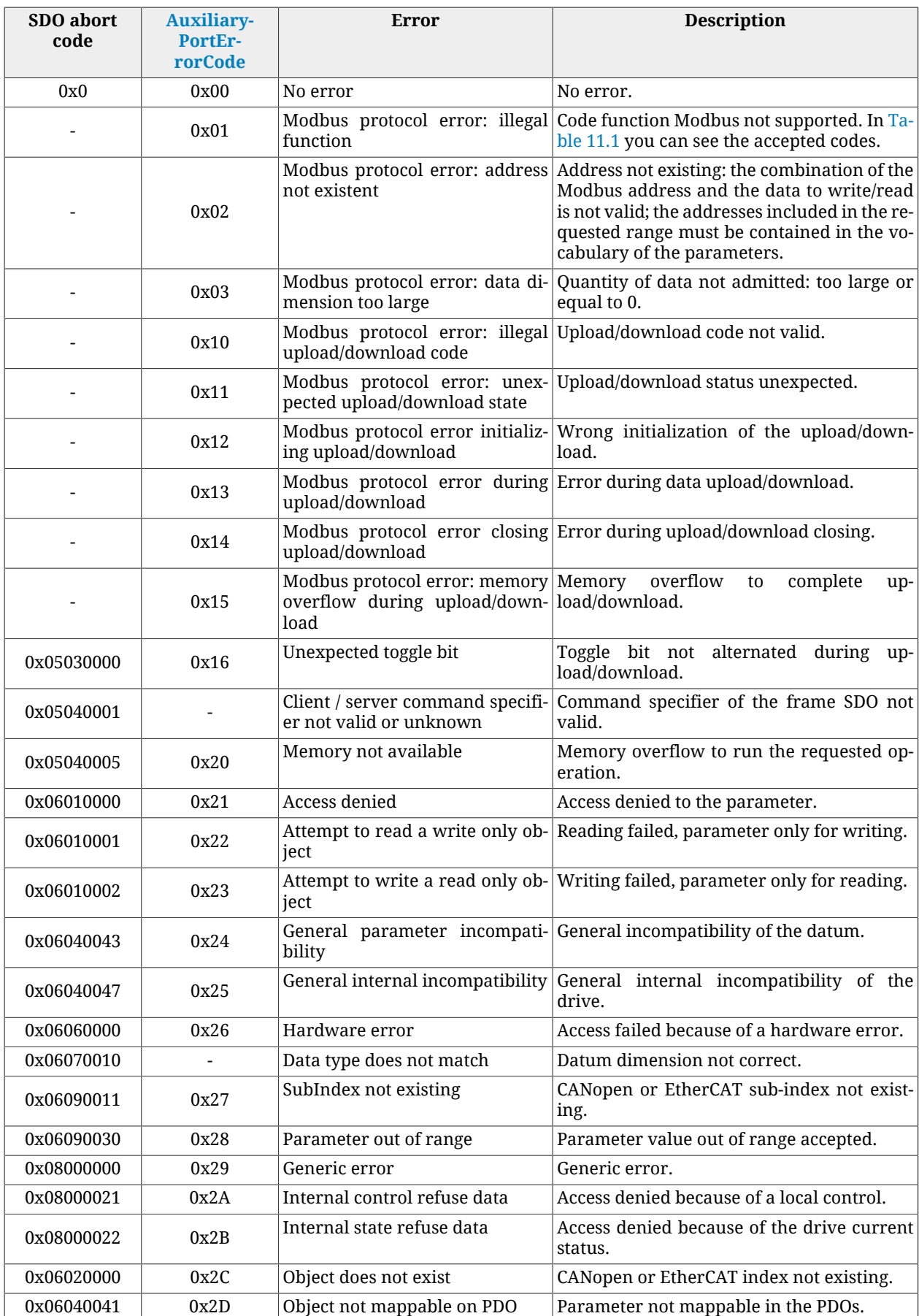

| SDO abort<br>code | <b>Auxiliary-</b><br>PortEr-<br>rorCode | Error      | <b>Description</b>                                                                                |
|-------------------|-----------------------------------------|------------|---------------------------------------------------------------------------------------------------|
| 0x06040042        | 0x2E                                    | PDO length | Length of object mapped exceed The dimension of the mapped parameter in<br>the PDOs is too large. |

*Table 8.9. Encoding the errors of reading/writing of the parameters.*

# **8.5. CiA402 state machine**

The drive of the *i***BMD** series, follow the [CiA-402](#page-16-1) specification. For the drive management, the [CiA-402](#page-16-1) specification needs the implementation of a state machine, which scheme can be found in the following picture. The drives of the *i***BMD** series follow the [CiA-402](#page-16-1) specifications.

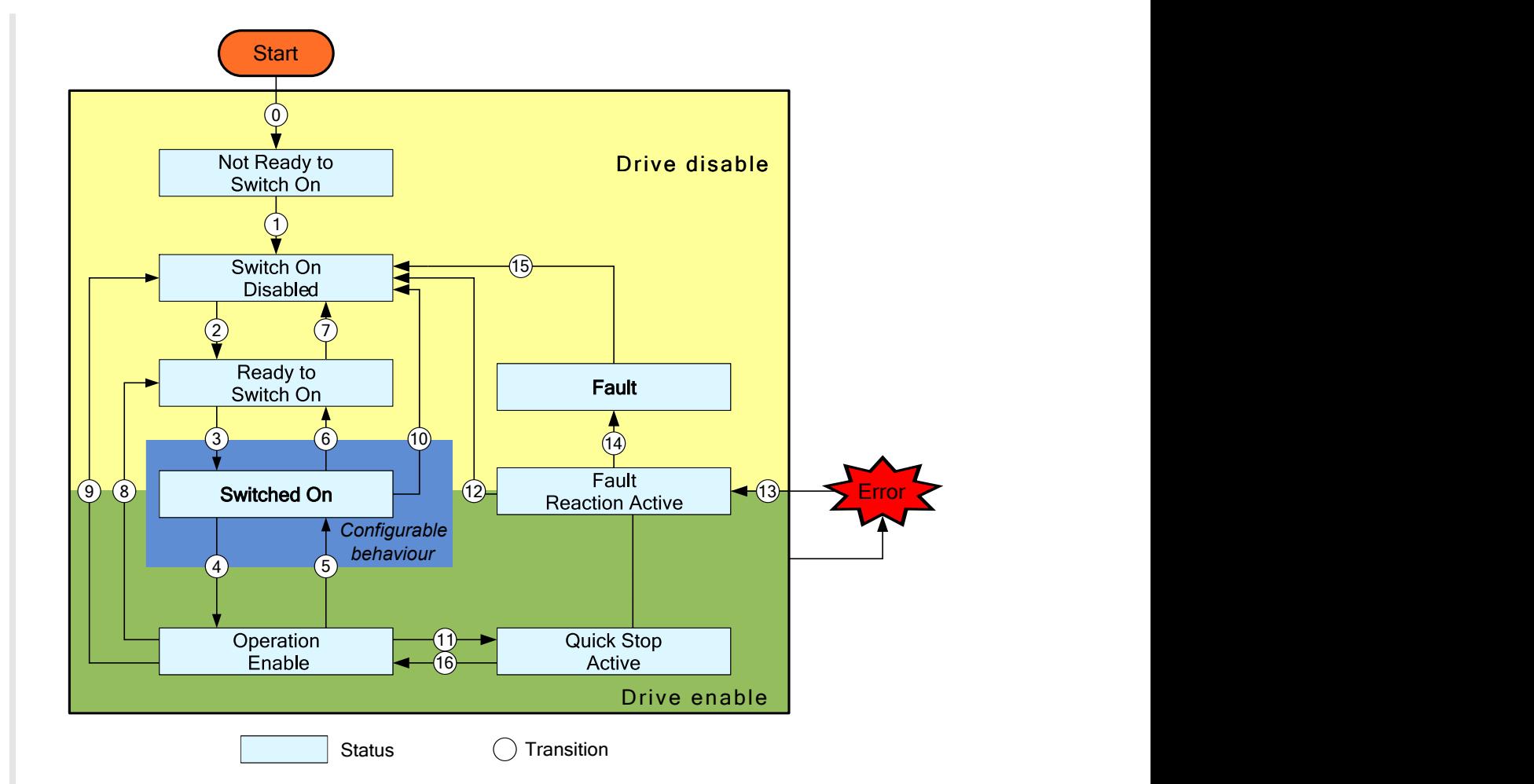

*Figure 8.4. CiA402 state machine implemented in the i***BMD** *drives.*

To enable or disable the drive and the motor motion, to stop and reset any error, it's necessary to ask for the right transitions to the CiA402 state machine so that it can reach the desired state. The [Statusword](#page-350-0) parameter reports the CiA402 state machine status.

Access with MotionDrive:

#### **Tab Main** > **Drive status**

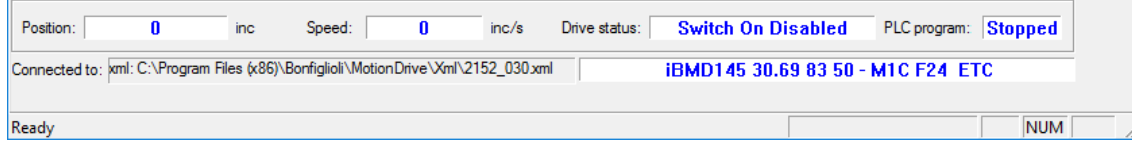

The CiA402 state machine status is partly also shown with the L1 and L2 leds, according to the following chart. The encoding of the errors can be found in [Section 24.2,](#page-257-0) *Monitoring [the errors on the status leds](#page-257-0)*.

#### **IMPORTANT**

**In the boot and firmware start up phases of the** *i***BMD the below description of the leds is no more valid. Please refer to Chapter 26,** *[Software updating](#page-288-0)*

<span id="page-88-0"></span>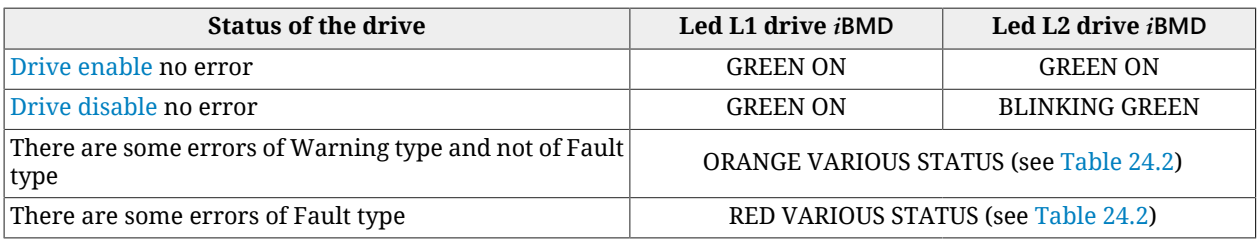

*Table 8.10. Status of the CiA402 state machine visualized with the L1 and L2 leds.*

In the following chart you can find all the possible states and their features. The bits shown with an 'x' are not important to determine the state.

<span id="page-88-1"></span>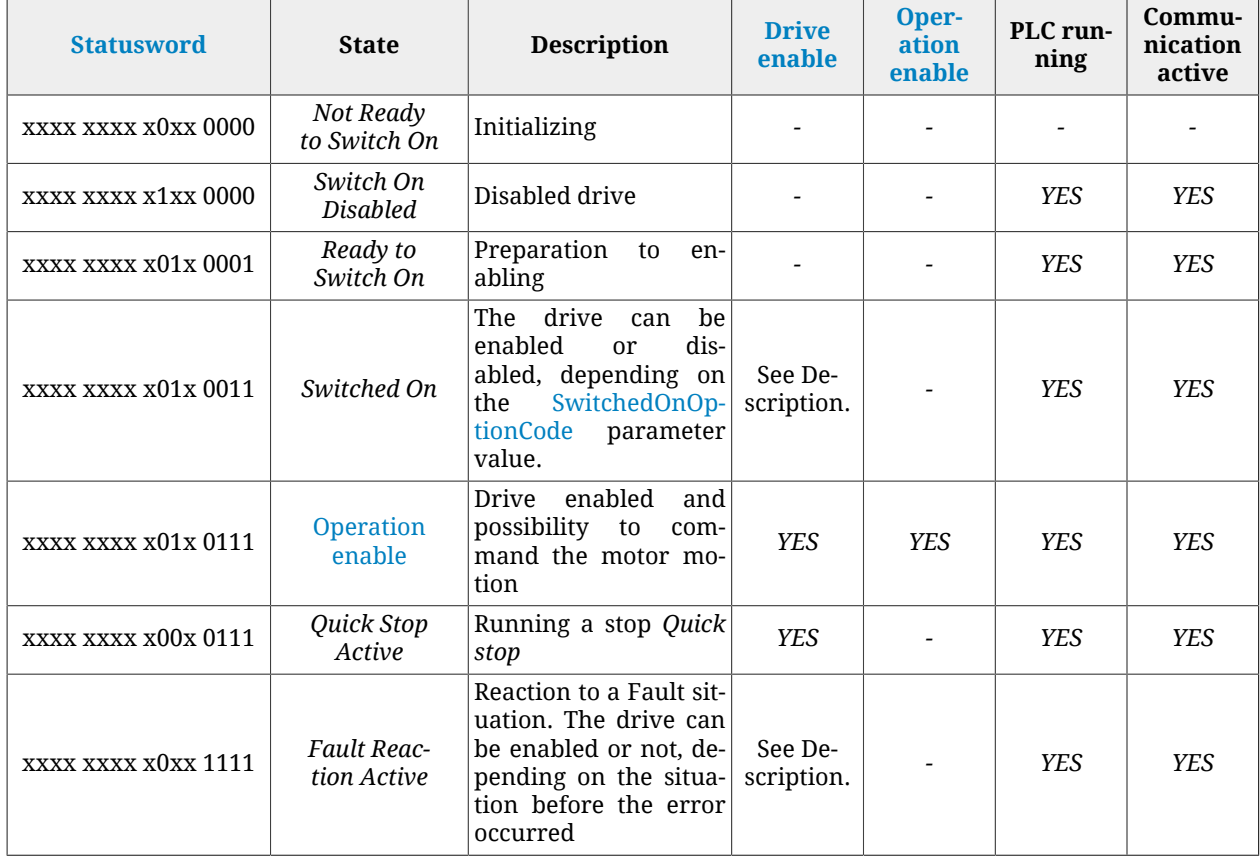

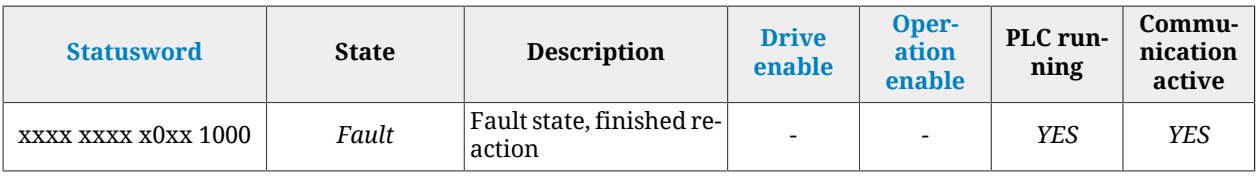

*Table 8.11. States of the CiA402 state machine.*

In the following table you can find the description of the single bits of the [Statusword](#page-350-0) parameter; some bits have a different meaning depending on the value of [ModesOfOpera](#page-380-0)[tionDisplay,](#page-380-0) indicated in the Mode column.

<span id="page-89-0"></span>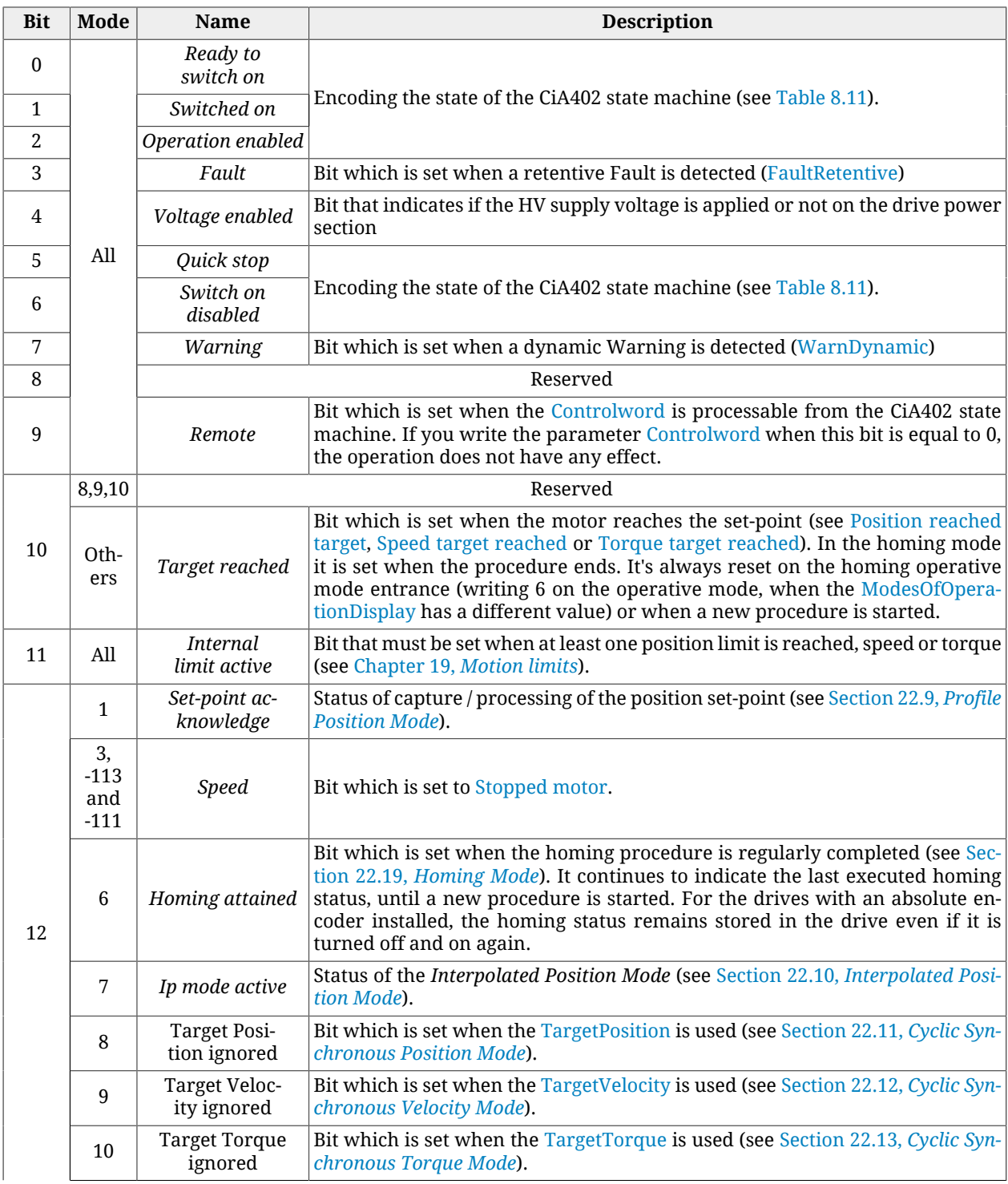

| <b>Bit</b> | Mode          | <b>Name</b>     | <b>Description</b>                                                                                                    |  |  |
|------------|---------------|-----------------|----------------------------------------------------------------------------------------------------|--|--|
|            | $Oth-$<br>ers |                 | Reserved                                                                                                    |  |  |
|            | 1, 8          | Following error | Presence or absence of the Error of position tracking.                                                                                                    |  |  |
| 13         | 6             | Homing error    | Bit which is set when an error is detected during the homing procedure (see<br>Section 22.19, <i>Homing Mode</i> ). It continues to indicate the last executed hom-<br>ing status, until a new procedure is started. For the drives with an absolute<br>encoder installed, the homing status remains stored in the drive even if it is<br>turned off and on again. |  |  |
|            | Oth-<br>ers   |                 | Reserved                                                                                                    |  |  |
| 14         | All           |                 | Reserved                                                                                                    |  |  |
| 15         | All           |                 | Reserved                                                                                                    |  |  |

*Table 8.12. Meaning of the bits of the [Statusword](#page-350-0).*

To run some operations with the CiA402 state machine, it's necessary to write some commands in the [Controlword](#page-349-0) parameter. The bits of the parameter [Controlword](#page-349-0) are divided in the following way:

- *Bit 0 3 and 7* to command the [Transition](#page-18-1) of the CiA402 state machine.
- *Bit 8* to manage the *Halt* command.
- *Bit 4 6* to ask for some specific commands that change depending on the value of [ModesOfOperationDisplay](#page-380-0).
- *Bit 9 15*Reserved

In order to change the state of the CiA402 state machine, write in the parameter [Control](#page-349-0)[word](#page-349-0) the commands in the following chart. The bits shown with a 'x' are not important to determine the command and the symbol  $\mathbf F$  shows a transition from 0 to 1 of the related bit.

<span id="page-90-0"></span>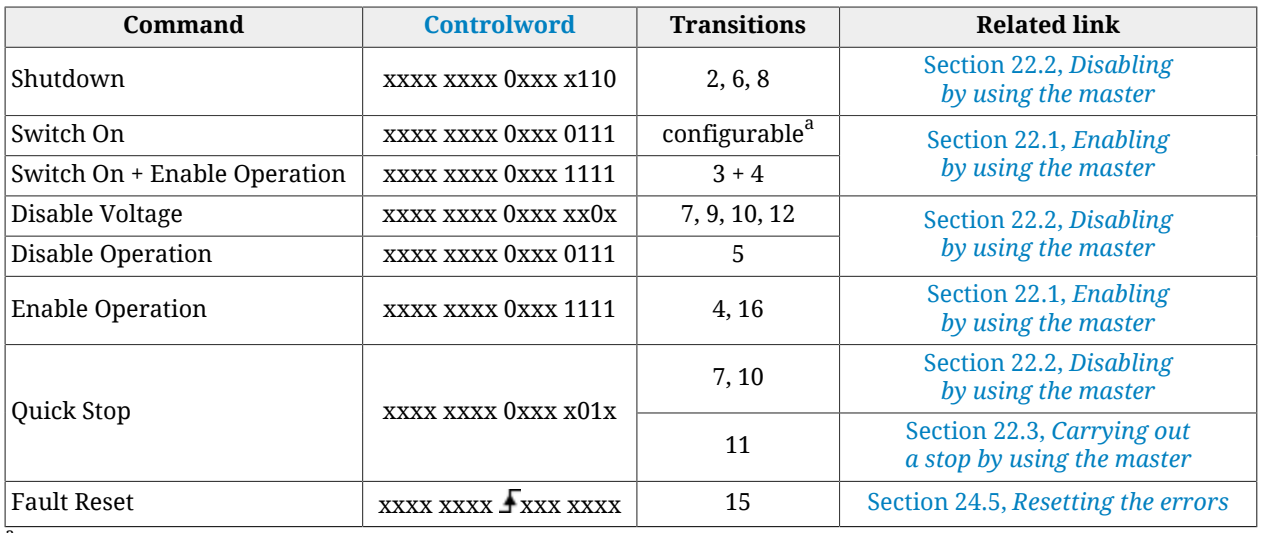

aSee [SwitchedOnOptionCode.](#page-351-0)

*Table 8.13. Commands for the state transitions of the CiA402 state machine.*

**NOTE** 

**In the command Switch On + Enable Operation, the transition 4 is automatically run after the running of the transition 3.** In the following chart you can find the description of the single bits of the parameter [Con](#page-349-0)[trolword;](#page-349-0) some of them have a different meaning depending on the value of [ModesOfOper](#page-380-0)[ationDisplay](#page-380-0): the column Mode shows the value that the parameter [ModesOfOperationDis](#page-380-0)[play](#page-380-0) must have so that the bit shown has the specified meaning.

| <b>Bit</b> | Mode                | <b>Name</b>                 | <b>Description</b>                                                                                                    |  |  |  |
|------------|---------------------|-----------------------------|----------------------------------------------------------------------------------------------------|--|--|--|
| $\theta$   |                     | Switch on                   |                                                                                                    |  |  |  |
| 1          |                     | Enable voltage              | Bit used to encode the commands of the state transitions of the CiA402 state ma-<br>chine (see Table 8.13).                                                                               |  |  |  |
| 2          | All                 | Quick stop                  |                                                                                                    |  |  |  |
| 3          |                     | Enable op-<br>eration       |                                                                                                    |  |  |  |
|            | $\mathbf{1}$        | New set-point               | A rising edge of this bit enables the trajectory generator that controls the profile<br>parameters, processes them and runs the positioning (see Section 22.9, Profile<br>Position Mode). |  |  |  |
| 4          | 6                   | Homing op-<br>eration start | Bit enabling the start/stop of the homing procedure (see Section 22.19, Homing<br>Mode).                                                                                                  |  |  |  |
|            | 7<br>Enable ip mode |                             | Bit used for the enabling/disabling of the Interpolated Position Mode (see Section<br>22.10, Interpolated Position Mode).                                                                 |  |  |  |
|            | $Oth-$<br>ers       | Reserved                    |                                                                                                    |  |  |  |
| 5          | $\mathbf{1}$        | Change set<br>immediately   | Selector of the positioning mode between Single set-point and Set of set-point,<br>to be set with the transition of the bit New set-point (see Section 22.9, Profile<br>Position Mode).   |  |  |  |
|            | Oth-<br>ers         |                             | Reserved                                                                                                    |  |  |  |
| 6          | $\mathbf{1}$        | Absolute /<br>Relative      | Selector of the mode used to interpret the position target, to be set with the tran-<br>sition of the bit New set-point (see Section 22.9, Profile Position Mode).                        |  |  |  |
|            | Oth-<br>ers         | Reserved                    |                                                                                                    |  |  |  |
| 7          |                     | <b>Fault reset</b>          | Bit used to encode the commands of the state transitions of the CIA402 state ma-<br>chine (see Table 8.13).                                                                               |  |  |  |
| 8          | All                 | Halt                        | Bit used to run a stop of the motor (Halt, see Section 22.3, Carrying out a stop<br>by using the master).                                                                                 |  |  |  |
| $9 - 15$   |                     | Reserved                    |                                                                                                    |  |  |  |

*Table 8.14. Meaning of the bits of the [Controlword.](#page-349-0)*

Please remember that a single writing of the Controlword cannot run either a transition or the start of a motion at the same time. In particular if the bits causing changes of the state (bit 0 - 3 and 7) are different from those written with the precedent access to the Controlword, the other bits (bit 4 - 6, 8 - 15) are not taken into consideration. Vice versa, if the bits causing changes of the state (bit 0 - 3 and 7) do not change, other bits are also taken into consideration, but only if the drive is in the [Operation enable](#page-17-1) state.

#### **IMPORTANT**

**During the access in writing to the [Controlword](#page-349-0) no bits changes are accepted during a state transition of the CiA402 state machine. This condition is reported by the Remote bit of the [Statusword](#page-350-0) (see [Table 8.12.](#page-89-0)**

# **8.6. System manager**

To run some operations or commands different from those offered by the [CiA-402](#page-16-1) it is necessary to use the System manager. To run a command you must respect the following rules:

- 1. write the code of the desired command of the parameter [SysMngCommand;](#page-351-1)
	- if during the writing of the parameter [SysMngCommand](#page-351-1) you get the error code [Attempt to write a read only object](#page-86-0), it means that the command cannot be run since you are already running another command
	- if during the writing of the parameter [SysMngCommand](#page-351-1) you get the error code [Generic error](#page-86-1), it means that the command cannot be run; the reason of this is specified by the parameter [SysMngError](#page-352-0)
	- if during the writing of the parameter [SysMngCommand](#page-351-1) you get the error code [No error](#page-86-2), the command is accepted and immediately run
- 2. wait for the end of the command, that is when the parameter [SysMngCommand](#page-351-1) is equal to 0
- 3. check if the command was correctly run by reading the possible cause of the error in the parameter [SysMngError](#page-352-0)
- 4. when a command is running (parameter [SysMngCommand](#page-351-1) different from 0), the drive cannot be taken to the [Operation enable](#page-17-1) state
- 5. when an axis motion command is active it's not possible to write in the [ModesOf-](#page-379-0)[Operation](#page-379-0) parameter, and the [ModesOfOperationDisplay](#page-380-0) parameter assumes the value -127 (*Tuning Mode*).

#### <span id="page-92-0"></span>**System manager safety conditions**

The following safety conditions are needed to run some commands:

- 1. disabled drive
- 2. setting the functionality Generic Output  $(I/O X Out X)$  for the digital outputs and for the digital I/O (bidirectional peripheral) programmed as outputs
- 3. digital outputs and digital I/O (bidirectional peripheral) programmed as outputs, switched off
- 4. capture unit in stop

#### **System manager command forcing**

To ask the drive to go automatically in the [System manager safety conditions](#page-92-0), write the value 1 in the parameter [SysMngEnForcing](#page-357-0) before writing the command. The safety conditions are forced *solo* only for those commands of the System manager requesting it.

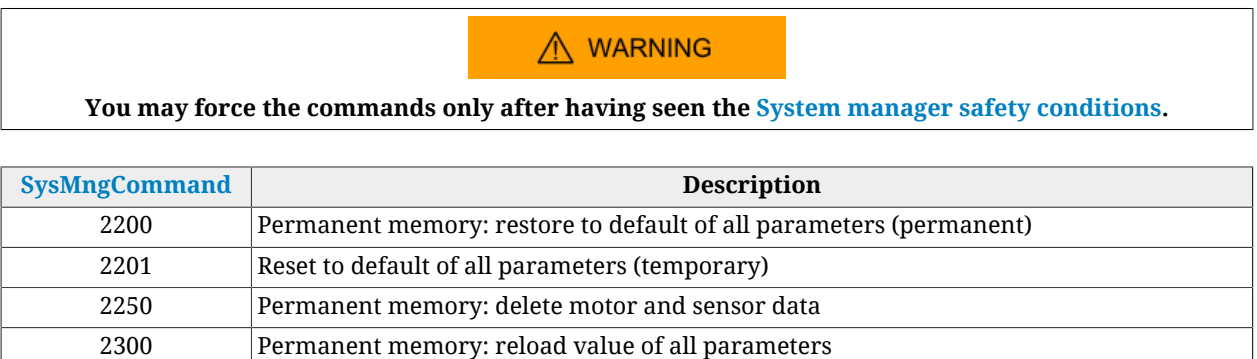

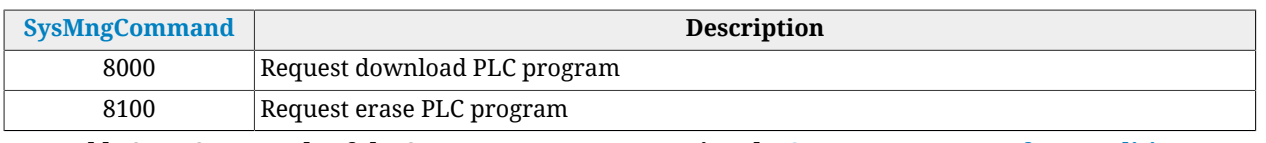

*Table 8.15. Commands of the System manager requesting the [System manager safety conditions](#page-92-0).*

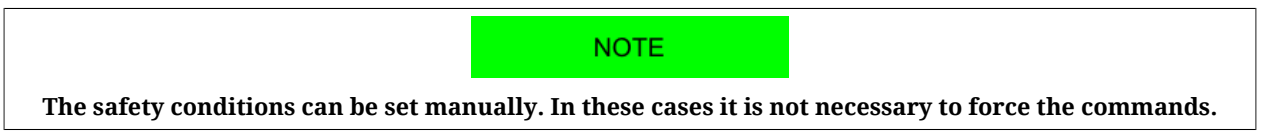

#### **Reset of the Watchdog of the System manager**

Some System manager commands need a cyclic writing in the [ResetWatchdogTimeout](#page-320-0) parameter to inform the drive that the connection with the interlocutor that has been required by the command is still active and it's working. If the time between two writing operations is longer than 2 seconds, the current command is terminated and [SysMngError](#page-352-0) assumes the value 1001. The commands which need the writing of [ResetWatchdogTimeout](#page-320-0) are listed in the [Table 8.16](#page-93-0). In the [ResetWatchdogTimeout](#page-320-0) parameter it has to be written the value of [SysMngCommand](#page-351-1) to reset the timeout.

<span id="page-93-0"></span>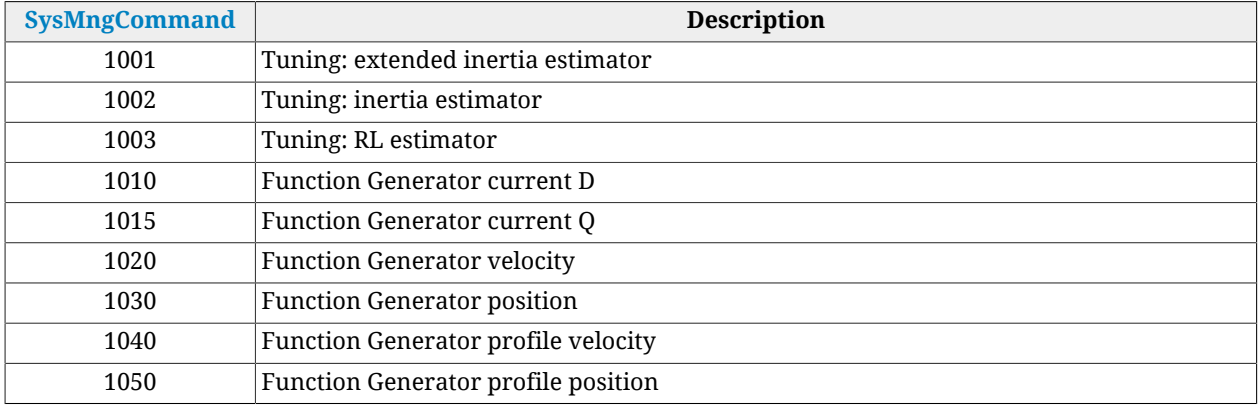

*Table 8.16. System manager commands that require the watchdog reset.*

# <span id="page-94-0"></span>**Chapter 9 Communication port CANopen**

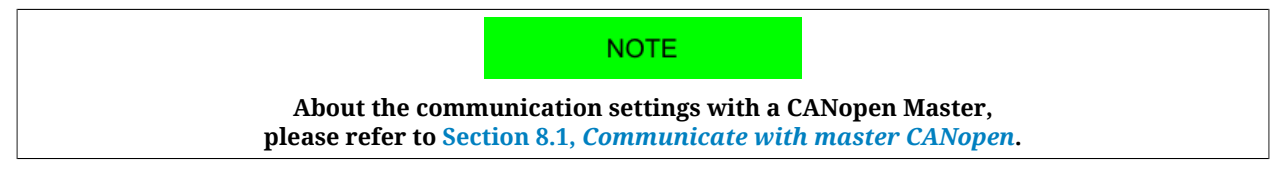

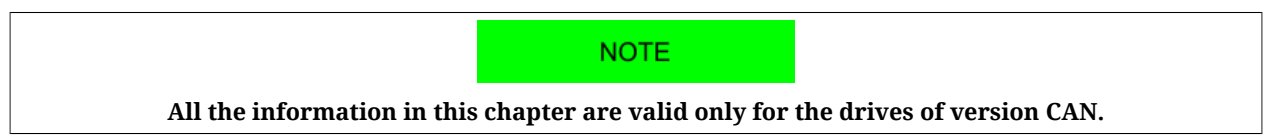

The communication port CANopen is the interface of the main bus for the drives, version CAN. The main bus must be connected to the connectors [CN2 e CN3](#page-63-0). The implemented CANopen protocol meets the specifications of the [CAN in Automation](http://www.can-cia.org/) organization [\(CiA-301](#page-16-4) rev. 4.2.0 and [CiA-402](#page-16-1) edit. 3.0).

#### <span id="page-94-1"></span>**NMT state machine**

To check the messages flow of the communication port, the nodes CANopen are equipped with a state machine (*NMT state machine*).

<span id="page-95-0"></span>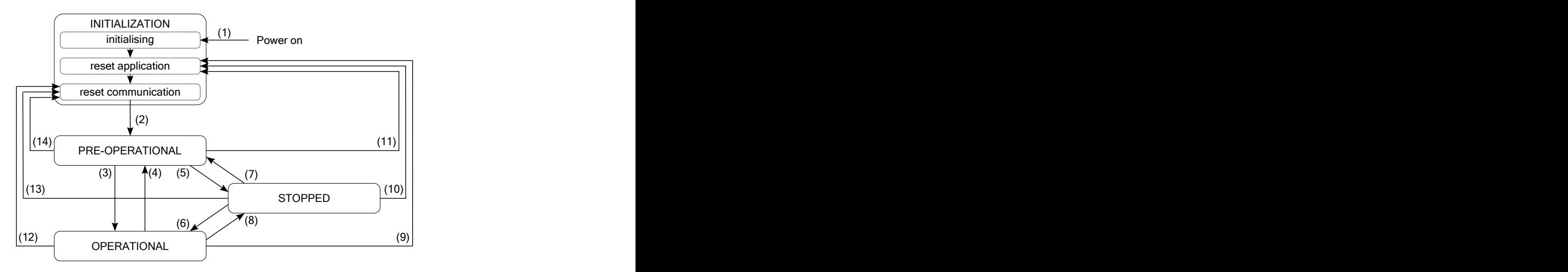

*Figure 9.1. State diagram of the NMT state machine.*

The states of the NMT state machine have the following meaning:

- INITIALIZATION: drive initialization; at the end of these stage, the drive sends the message *Boot-up* to show its presence in the network;
- PRE-OPERATIONAL: drive and PDOs configuration; all the communication services are enabled, except from the PDOs;
- OPERATIONAL: all the services CANopen are enabled;
- STOPPED: the drive communication is effectively stopped; only the NMT services are working.

After the Power on, the drive runs the operations that are scheduled in the INITIALIZATION state and later it goes to the PRE-OPERATIONAL state, ready to carry out the master's requests. The led [LB](#page-75-1) shows the state of the NMT state machine, according to what is reported in ID\_TAB\_CANopenLedRun.

In the drives of the series *i***BMD**, the communication port CANopen manages the following objects:

- Network management objects (NMT)
- Emergency object (EMCY)
- Synchronization object (SYNC)
- Service data object (SDO)
- Process data object (PDO).

<span id="page-95-1"></span>

| <b>State</b>          | <b>Value</b>             | <b>Available services</b> |                          |                          |                          |            |
|-----------------------|--------------------------|---------------------------|--------------------------|--------------------------|--------------------------|------------|
|                       |                          | <b>NMT</b>                | <b>SYNC</b>              | <b>EMCY</b>              | <b>SDO</b>               | <b>PDO</b> |
| <b>INITIALIZATION</b> | $\overline{\phantom{0}}$ |                           |                          | -                        |                          |            |
| PRE-OPERATIONAL       | 127                      | <b>YES</b>                | <b>YES</b>               | <b>YES</b>               | <b>YES</b>               |            |
| <b>OPERATIONAL</b>    |                          | <b>YES</b>                | <b>YES</b>               | <b>YES</b>               | <b>YES</b>               | <b>YES</b> |
| <b>STOPPED</b>        |                          | <b>YES</b>                | $\overline{\phantom{0}}$ | $\overline{\phantom{0}}$ | $\overline{\phantom{0}}$ |            |

*Table 9.1. Available services in the states of the NMT state machine.*

In order to use the different services of the port CANopen it is necessary to command and check the [NMT state machine](#page-94-1) state. To edit or check the state of the NMT state machine, use the NMT objects.

**NOTE** 

**The following paragraphs describe how the [CiA-301](#page-16-4) services are implemented in the drives** *i***BMD.**

# **9.1. Network management objects (NMT)**

#### **Node control services**

These services allow the state change of [NMT state machine.](#page-94-1) The message sent out by the master contains the node number which the message is addressed to and the command that it must run (command specifier). In the following table you can find the commands and transitions allowed by the state machine (please refer to [Figure 9.1\)](#page-95-0):

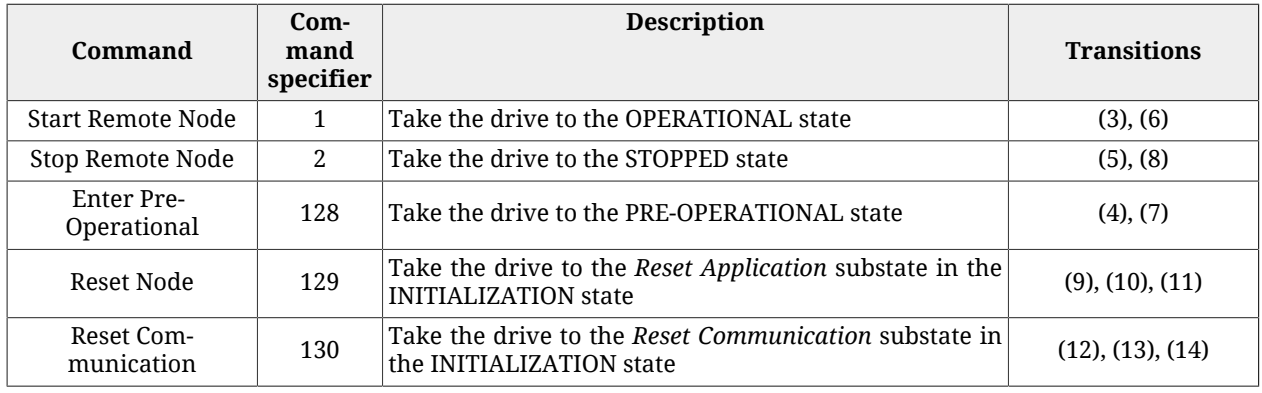

*Table 9.2. Node control services commands*

#### <span id="page-96-0"></span>**Error control services**

These services control the right working of the network and of the present nodes. The implemented protocol has two services:

- 1. Service node guarding event: the master sends a reading message to the drive in the [NMT state machine](#page-94-1) state. This request is sent at regular intervals, with a [GuardTime](#page-307-0) period. If the master does not receive any answer or the state does not coincide with the expected one, this means that there have been some problems in the drive or in the network. In this case the master is facing the error condition *Node guarding event*.
- 2. Service life guarding event: if this service is enabled, the drive must wait for the periodic reading of the [NMT state machine](#page-94-1) state carried out by the master. The drive answers with the numerical code linked to its current state (see [Table 9.1\)](#page-95-1). If the drive does not receive any reading request for a longer time than the product between the [GuardTime](#page-307-0) parameter and the [LifeTimeFactor](#page-307-1) parameter, it enters in the condition *Life guard error* and it reports the [CAN communication error](#page-267-0) error.

To enable these services, please run the following procedure:

- write the value of the period of the message sending in [GuardTime;](#page-307-0)
- write the [LifeTimeFactor](#page-307-1) parameter with the tolerance factor (number of periods that the drive must wait for before reporting the error);
- send periodically the request of reading the state of the NMT state machine.

# **9.2. Emergency object (EMCY)**

When some errors are found in the drive, an emergency message is immediately sent. The message contains all the useful information to identify the error type and it is made up by 8 bytes divided into four fields: *Emergency Error Code* (EEC, byte 0-1), [ErrorRegister](#page-302-0) (byte 2), *Manufacturer Specific Error Code* (MSEC, byte 3) and Reserved (byte 4-7, not used). In the following table you can find the values of the EEC and MESC fields of the emergencies according to the error found:

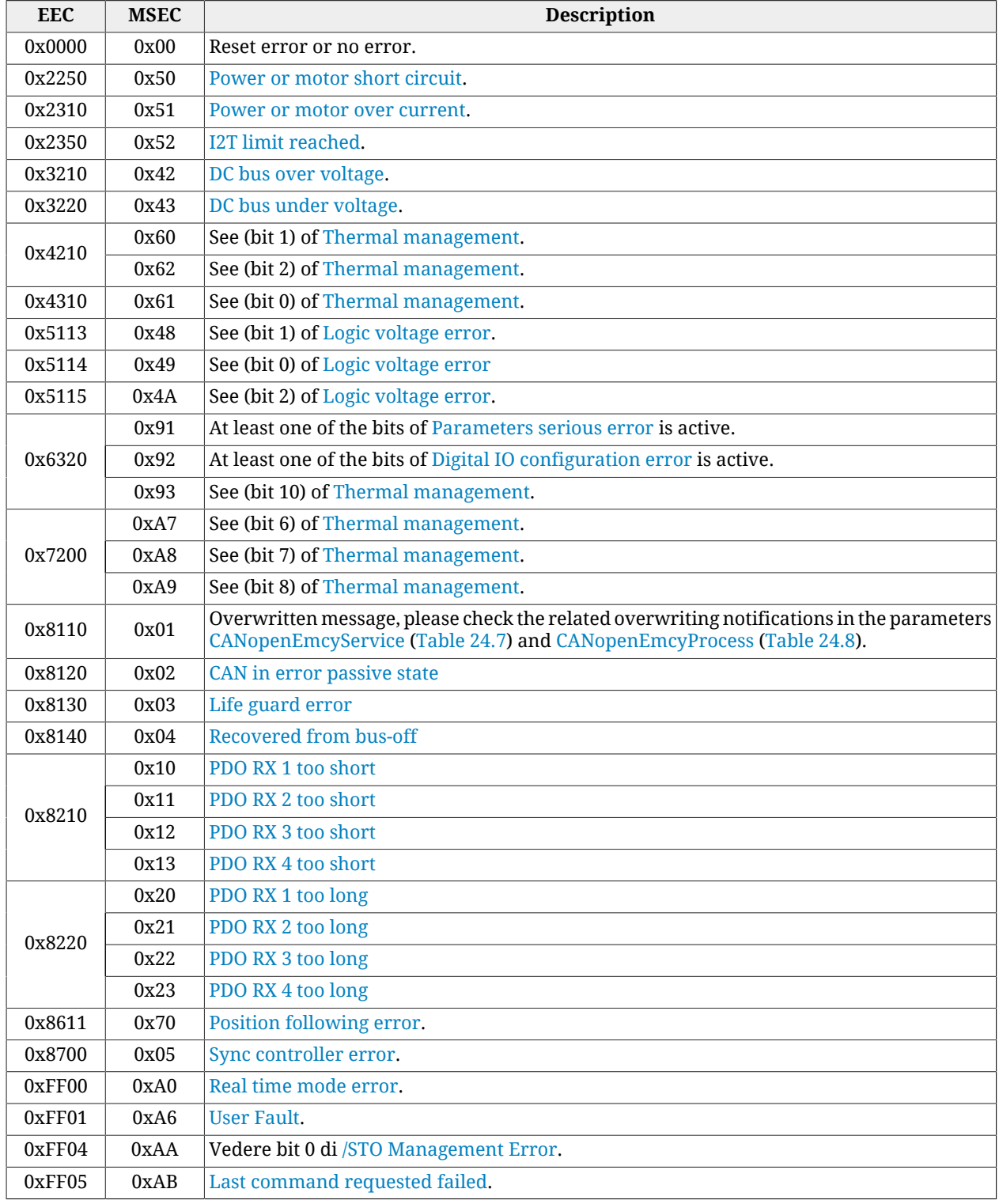

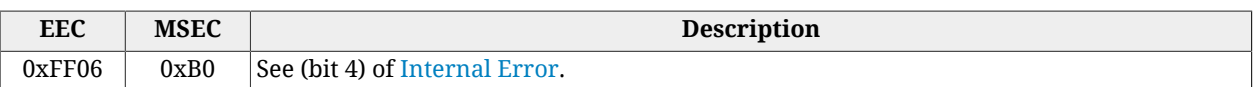

*Table 9.3. Codes for the field Emergency Error Code (EEC) and Manufacturer Specific Error Code (MSEC).*

It is possible to enable or disable this service by operating on the [EMCY\\_CobID](#page-308-2) parameter.

# **9.3. Synchronization object (SYNC)**

SYNC is a periodic broadcast-type message that does not imply any answer. SYNC synchronizes all drives in the CANopen network by using the incoming PDOs and sending the outgoing PDOs, that are synchronized with the SYNC itself.

The SYNC message is sent to the node *producer* and it is addressed to all the other nodes, called *consumer*. Any network node can be service producer but this role is normally carried out by the master. The drives of the series *i***BMD** can only be consumer nodes.

The service must be configured in the PRE-OPERATIONAL state before being used. In order to do this it is necessary to write the two parameters [SYNC\\_CobID](#page-307-2) and [CommunicCyclePe](#page-307-3)[riod.](#page-307-3)

Once the master has enabled the SYNC service, if the time interval between two consecutive SYNC messages is different from the time set by the [CommunicCyclePeriod](#page-307-3) (±50%) parameter, the drive notifies [CAN communication error](#page-267-0).

#### **PDO transmission/sending/analysis sequence**

The order with which the messages are transmitted/sent/analized is the following:

- the master sends the PDO(s) RX;
- the synchronism signal is activated. This signal is the SYNC message;
- the drive composes and sends the PDO TX.
- the drive analyzes and executes the operations that are required by the PDO RX.

**NOTE** 

**Example with CANopen drive: if a command is sent to [Controlword](#page-349-0) with the PDO RX, the drive analizes it on the following SYNC and indicates its effect through the [Statusword](#page-350-0) on the next SYNC only.**

# **9.4. Service data object (SDO)**

The SDOs are objects whose aim is exchanging data with confirmation and are used to access all the parameters of the vocabulary (Chapter 27, *[Parameters vocabulary](#page-296-0)*). The size of their messages is set at 8 bytes: some are used as control bytes and others for sending data.

The drives of the series *i***BMD** support two types of data transfer with this service:

• mode *expedited*: SDO is made up by a single request message and a single answer message, in which 4 bytes are used for the control (type of operation to be run, indexes and subindex). You can transfer up to 4 bytes of effective data;

• mode *normal*: the transfer is an initial negotiation between master and slave where you can find the size of the data to be transferred; the data are later sent through the transmission of 8-byte-messages containing one single control byte and 7 data bytes.

The SDO are appropriate to configure the drive and the PDOs (see Section 9.5, *[Process data](#page-99-0) [object \(PDO\)](#page-99-0)*), and in general for the low priority communication between the drive and the master.

# <span id="page-99-0"></span>**9.5. Process data object (PDO)**

The PDOs are used for the exchange of data in real time without any confirmation by the one receiving them; in this way the network is less overloaded.

The PDOs, like the SYNC, are based on the relation *producer* - *consumer*, in which the producer sends the PDO message and the consumer receives it. The outgoing PDO messages, sent by the producer node, are called PDO TX, while the incoming messages in the consumer node are called PDO RX. The drives of the series *i***BMD** imply the possibility of managing up to 4 incoming PDOs (PDO RX) and 4 outgoing PDOs (PDO TX).

Any network node can send a PDO message linked to an ID (COB-ID). Any other network node, that finds a correspondence between the COB-ID of the PDO in the network and one of its PDOs RX, accepts the message and interprets it.

The PDOs must be configured and enabled in the PRE-OPERATIONAL state before being used. Their configuration implies the writing of two parameter groups:

- *Communication parameters*: parameters for the management of the transmission and the receiving of the PDOs (addresses CANopen from 0x1400 to 0x1403 for PDO RX and from 0x1600 to 0x1603 for PDO TX);
- *Mapping parameters*: parameters for the management of the mapping in the PDOs of the mappable parameters (addresses CANopen from 0x1800 to 0x1803 for PDO RX and from 0x1A00 to 0x1A03 for PDO TX).

**NOTE** 

**PDOs are enabled only in the OPERATIONAL state.**

**IMPORTANT** 

**the inhibit time parameter (for example [PdoTx1\\_InhibitTime](#page-418-0)) is used to inhibit the sending of the related TPDO for a time period equal to inhibit value \* 100us. The period starts since when the last related TPDO has been sent, unless there is already one waiting to be transmitted. In this case the period has yet to begin to elapse. The sending inhibition even causes the event loss.**

## **9.5.1. PDO Mapping**

Every PDO can contain up to 8 bytes of informations. For that reason a single PDO can be mapped with up to 8 parameters of 1 byte each one, or with a number of parameters that have an overall dimension of at maximum 8 bytes.

The parameters that can be mapped are identified by the written *"YES"* in the *"PDO"* field of the table that describe them (see Section 27.1, *[Agreements on the parameters description](#page-296-1)*) Both the incoming PDO RX interpretation and the outgoing PDO TX construction have to respect the order in which the parameters are mapped in the PDO, starting from the 1° till, at maximum, the 8°. So it's important to pay attention on the parameters insertion order during the PDO mapping operation.

In particular, to use the PDO RX to execute an axis movement, it's necessary to insert the moving parameters first (e.g. Velocity, target Position, ...) and at last, as last parameter mapped on PDO, the ControlWord to command the movement. (please refer to the [PdoRx3\\_MappingParameters](#page-416-0) and [PdoRx4\\_MappingParameters](#page-416-1) default PDO RX).

The full list of all the parameters for the PDOs configuration can be found in [Section 27.23,](#page-412-0) *[PDO managed by the port CANopen \(10000-11999\)](#page-412-0)*.

**NOTE** 

**The procedures for the PDOs management are in compliant with the [CiA-301](#page-16-4) specific.**

# <span id="page-102-0"></span>**Chapter 10 Communication port EtherCAT**

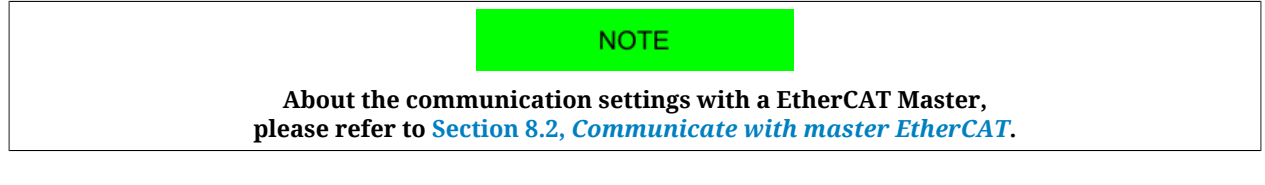

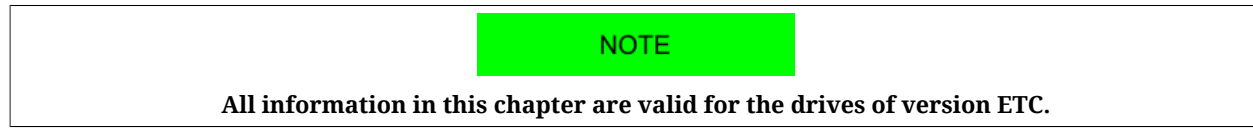

The communication port EtherCAT is the interface of the main bus for the drives of version ETC. The main bus must be connected to the connectors [CN2 e CN3.](#page-63-1) The implemented protocol EtherCAT respects the specifications of the organization [EtherCAT Technology Group](http://www.ethercat.org) [\(ETG\)](http://www.ethercat.org). In the drives of the series *i***BMD** the interface towards the network EtherCAT is con-stituted by the ASIC [ET1100.](http://www.beckhoff.com/english.asp?download/ethercat_development_products.htm) To communicate with the drive you can refer to the data sheet of the [ET1100](http://www.beckhoff.com/english.asp?download/ethercat_development_products.htm).

#### <span id="page-102-1"></span>**EtherCAT state machine**

To check the flow of the messages of the communication port, the nodes EtherCAT are equipped with a state machine.

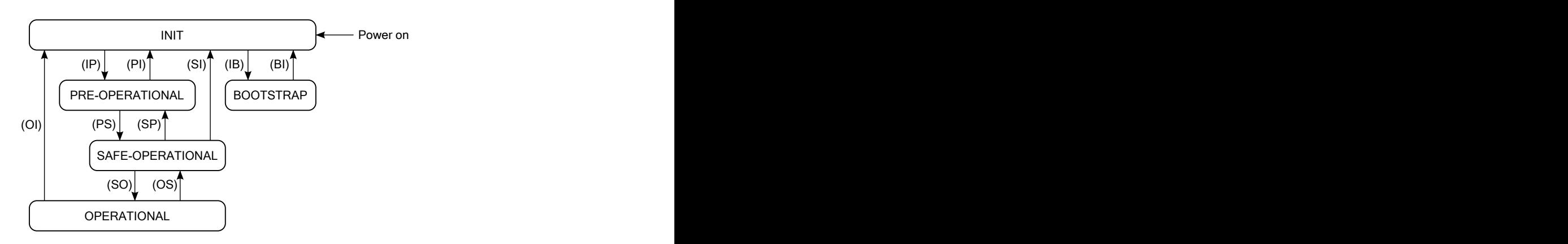

*Figure 10.1. Status diagram of the EtherCAT state machine.*

The states of the EtherCAT state machine have the following meaning:

- INIT: initialization of the drive; no protocol and no service are enabled; to recognize and set the drive the master can have access only to the registers of the ET1100;
- PRE-OPERATIONAL: configuration of the drive and of the PDOs; all communication protocols are enabled but the PDO service is disabled;
- SAFE-OPERATIONAL: all communication protocols are enabled and the PDO service is enabled only during transmission (PDO TX);
- OPERATIONAL: all communication protocols are enabled and the PDO service is completely enabled;
- BOOTSTRAP: only the update of the drive firmware with the protocol [File access over](#page-16-0) [EtherCAT](#page-16-0) is enabled.

After the Power on the drive runs the operations scheduled in the INIT state and remains in such state waiting for the commands coming from the master. The led [RUN](#page-75-5) shows the state of the EtherCAT state machine, according to what is reported in [Table 8.8.](#page-84-2)

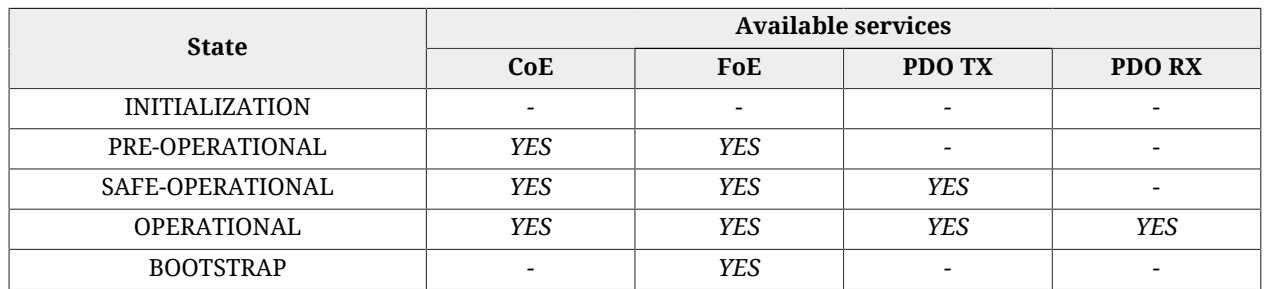

*Table 10.1. Available services in the states of the EtherCAT state machine.*

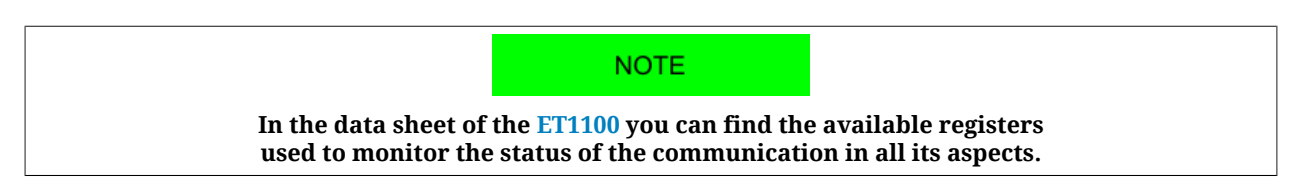

#### **[Sync manager \(SM\)](#page-18-0)**

The management of the messages of the communication port EtherCAT is carried out through the [Sync manager \(SM\).](#page-18-0) In the following table you can find the features of the Sync managers that can be used in the drives of the series *i***BMD**.

<span id="page-104-0"></span>

| <b>SM</b> | <b>Communication mode</b> | <b>Starting address</b> | Dimension (byte) | <b>Available services</b> |  |
|-----------|---------------------------|-------------------------|------------------|---------------------------|--|
|           | Mailbox RX                | 0x1000                  | 128              | CoE, FoE                  |  |
|           | Mailbox TX                | 0x1080                  | 128              |                           |  |
|           | Buffered RX               | 0x1100                  | 64               | PDO RX                    |  |
|           | Buffered TX               | 0x1180                  | 64               | PDO TX                    |  |

*Table 10.2. Features of the managed [Sync manager \(SM\)](#page-18-0).*

The communication modes of the Sync managers show how the data are exchanged between the master and the drives:

- *Mailbox mode*: mechanism of handshake guaranteeing the complete reading of the message before sending next message; it is used for the communication protocols;
- *Buffered mode*: access to the buffers of the data in a substantial way in any moment; it is used for the PDOs.

The parameters of the Sync managers are described in Section 27.24, *[Sync manager and](#page-423-0) [PDOs managed by the port EtherCAT](#page-423-0)*.

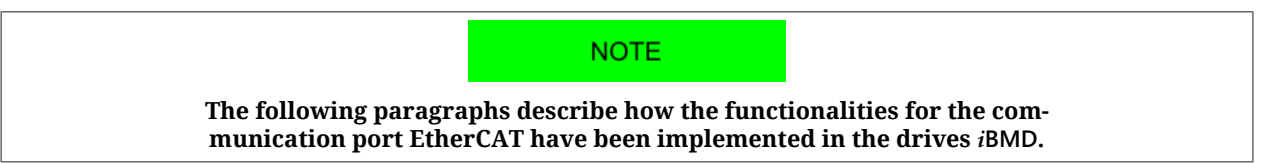

# **10.1. Protocol [CANopen over EtherCAT](#page-15-0) (CoE)**

The CoE implements in the drives EtherCAT the application layer of the protocol CANopen (see specifications of [CiA-301\)](#page-16-4).

The CoE provides the Service data object (SDO) to exchange data with confirmation. The SDOs are used to access all parameters of the vocabulary (Chapter 27, *[Parameters vocabu](#page-296-0)[lary](#page-296-0)*). Their messages have the same dimension as the whole mailbox of the protocol CoE (see [Table 10.2](#page-104-0)). The drives of the series *i***BMD** support two types of data transfer with the SDOs:

- mode *expedited*: SDO is composed by one message of request and one message of answer; it is possible to transfer up to four bytes of data through this mode.
- mode *normal*: it is used for the transfer of data with a dimension bigger than four bytes.

The SDO are appropriate to configure the drive and the PDOs (see [Section 10.3,](#page-105-0) *Process [data object \(PDO\)](#page-105-0)*), and in general for the low priority communication between the drive and the master.

The CoE also provides the service *SDO information* to read the information on the parameters of the vocabulary: the whole list of all parameters, the list of the parameters mappable on PDO, information on the single parameters, etc.

# **10.2. Emergency Error Code**

In the drive ETC the emergency management is not implemented. Through the [ErrorCode](#page-344-0) parameter the code of the last error is reported. The code contains all the informations that are useful to indentify the error type, and is composed by 8 bytes that are divided in three parts: *Emergency Error Code* (EEC, byte 0-1), [ErrorRegister](#page-302-0) (byte 2) and Reserved (byte 3-7, not used). In the following table the values of the EEC part, according to the detected error, are reported:

| <b>EEC</b> | <b>Description</b>                                                      |  |  |
|------------|-------------------------------------------------------------------------|--|--|
| 0x0000     | Reset error or no error.                                                |  |  |
| 0x2250     | Power or motor short circuit.                                           |  |  |
| 0x2310     | Power or motor over current.                                            |  |  |
| 0x2350     | I2T limit reached.                                                      |  |  |
| 0x3210     | DC bus over voltage.                                                    |  |  |
| 0x3220     | DC bus under voltage.                                                   |  |  |
|            | Thermal management (one of the following):                              |  |  |
| 0x4210     | - Over temperature of logic section (bit 1)                             |  |  |
|            | - Over temperature of motor (bit 2)                                     |  |  |
| 0x4310     | See (bit 0) of Thermal management.                                      |  |  |
| 0x5114     | See (bit 0) of Logic voltage error.                                     |  |  |
|            | At least one of the following situations has occurred:                  |  |  |
| 0x6320     | - At least one of the bits of Parameters serious error is active;       |  |  |
|            | - At least one of the bits of Digital IO configuration error is active. |  |  |
|            | Thermal management (one of the following):                              |  |  |
| 0x7200     | - Power Temp Sensor hardware failure (bit 6);                           |  |  |
|            | - Logic Temp Sensor hardware failure (bit 7);                           |  |  |
|            | - Motor Temp Sensor hardware failure (bit 8).                           |  |  |
| 0x8611     | Position following error.                                               |  |  |
| 0x8700     | Sync controller error                                                   |  |  |
| 0xFF00     | Real time mode error.                                                   |  |  |
| 0xFF01     | <b>User Fault.</b>                                                      |  |  |
| 0xFF04     | See (bit 0) of /STO Management Error.                                   |  |  |
| 0xFF05     | Last command requested failed.                                          |  |  |

*Table 10.3. Codes for the Emergency Error Code (EEC) part.*

# <span id="page-105-0"></span>**10.3. Process data object (PDO)**

The PDOs are used for the exchange of data in real time without any confirmation by the one receiving them; in this way the network is less overloaded.

The PDOs are based on the relation *producer* - *consumer*, in which the producer sends the PDO message and the consumer receives it. In the network EtherCAT it is always the master who starts the communication and sends the PDOs; depending on the type of PDOs, the drives in the network can be producer and complete the outgoing PDOs, or consumer with the incoming PDOs. The *i***BMD** drives offer the possibility to manage up to 4 outgoing PDOs (PDO TX) and 4 incoming PDOs (PDO RX). Every PDO must be assigned to a [Sync manager](#page-18-0) [\(SM\).](#page-18-0) The association of type of PDO and number of [Sync manager \(SM\)](#page-18-0) is reported in [Table](#page-104-0) [10.2.](#page-104-0)

The PDOs must be configured and enabled in the PRE-OPERATIONAL state before being used. Their configuration implies the writing of two parameter groups:

- *Mapping parameters*: parameters used to manage the mapping in the PDOs of the mappable parameters (addresses CANopen from 0x1800 tp 0x1803 for the PDO RX and from 0x1A00 to 0x1A03 for the PDO TX);
- *Sync manager PDO assignment parameters*: parameters to assign the PDOs to the [Sync](#page-18-0) [manager \(SM\)](#page-18-0) (addresses CANopen from 0x1C10 to 0x1C13).

#### **NOTE**

**The PDOs TX are enabled in the SAFE-OPERATIONAL and OPERA-TIONAL states; the PDOs RX are enabled only in the OPERATIONAL state.**

### **10.3.1. PDO Mapping**

The PDOs allows the overall exchange of 64 bytes in reception (for the 4 PDO RX) and others 64 byte in transmission (for the 4 PDO TX). Each PDO can contain up to 8 parameters independently by their dimension. If, for example, 2 PDO TX are mapped with 8 parameter of 4 byte each, will be used all the 64 bytes that are available in the PDOTX reserved exchange area and, therefore, it's not possible to map other PDOs (naturally the same applies for PDO RX).

The parameters that can be mapped are identified by the written *"YES"* in the *"PDO"* field of the table that describe them (see Section 27.1, *[Agreements on the parameters description](#page-296-1)*)

Both the incoming PDO RX interpretation and the outgoing PDO TX construction have to respect the order in which the parameters are mapped in the PDO, starting from the 1° till the last one. So it's important to pay attention on the parameters insertion order during the PDO mapping operation.

In particular, to use the PDO RX to execute an axis movement, it's necessary to insert the moving parameters first (e.g. Velocity, target Position, ...) and at last, as last parameter mapped on PDO, the ControlWord to command the movement. (please refer to the [PdoRx3\\_MappingParameters](#page-424-0) and [PdoRx4\\_MappingParameters](#page-425-0) default PDO RX).

The whole list of all useful parameters to manage the PDOs is reported in [Section 27.24,](#page-423-0) *[Sync manager and PDOs managed by the port EtherCAT](#page-423-0)*.

**NOTE** 

**The procedures to manage the PDOs are in compliance with the specifications shown by [EtherCAT Technology Group \(ETG\)](http://www.ethercat.org).**

## **10.3.2. Missing or corrupted PDO RX management**

The EtherCAT field bus is not tolerant about the messages that are lost in the network and, on consequence, doesn't manage their automatic re-transmission (as instead happens in the CANopen field bus). That implies that if a PDO RX is corrupted or doesn't arrive in correspondence of the synchronization reference (see Section 10.4, *[Synchronization](#page-107-0)*), the drive immediately generates an alarm and disables the motor. To avoid this inconvenience Bonfiglioli has implemented in the *i***BMD** drive series a PDO RX monitoring and management system.

This system has been introduced to avoid that the drive goes in alarm state if the consecutive missing of a certain number of PDO RX is not considered serious (see [EtcPdoRxMiss-](#page-313-3) [ingTolerance\)](#page-313-3). Until the loss is lower or equal to this value the movement will proceeds with the last valid received data. In the particular case of *Interpolated Position Mode* the drive cannot command to continue the motion because it needs to receive regularly the velocity and position targets (see Section 22.10, *[Interpolated Position Mode](#page-223-0)*), then it will move the motor by reconstructing the profile coherently with the last received valid data (then referring to the last valid PDO RX), and so continuing the movement that it was making before the PDO RX loss.

This means that the more is high the number of tolerated consecutive and not valid PDO RX, the more long may be the movement that's defined by the previous parameters and not controlled by the master.

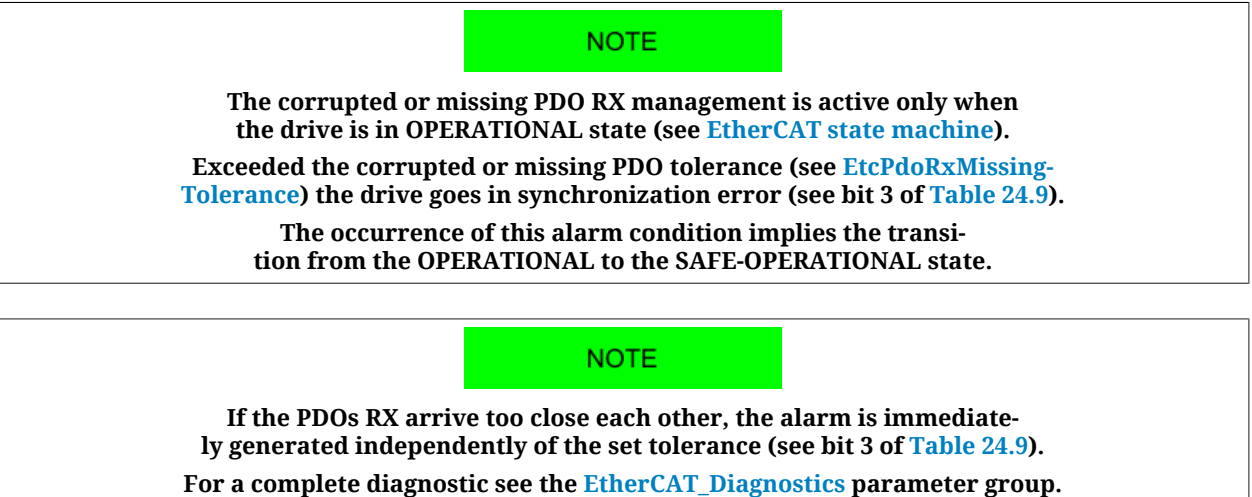

# <span id="page-107-0"></span>**10.4. Synchronization**

In the drives ETC the synchronization of the PDOs is managed through the [Sync manag](#page-18-0)[er \(SM\)](#page-18-0) by setting the related registers of the [ET1100.](http://www.beckhoff.com/english.asp?download/ethercat_development_products.htm) The related settings can be read in the parameters *Sync manager synchronization* (see Section 27.24, *[Sync manager and PDOs](#page-423-0) [managed by the port EtherCAT](#page-423-0)*).

In the drive of the *i***BMD** series have been implemented three synchronization modes:

- [Free run;](#page-107-1)
- [Soft sync;](#page-107-2)
- <span id="page-107-1"></span>• [Hard sync](#page-108-0).

#### **Free run**

<span id="page-107-2"></span>The Free run mode does not have any mechanism of synchronization of the PDOs, they are managed at low priority.

#### **Soft sync**

The Soft sync mode synchronizes the outgoing PDOs TX with the incoming PDOs RX. This synchronization way is useful when the master does not support the synchronization of [Hard sync](#page-108-0) and/or when there is no need for a correction because of the delays of the network EtherCAT (for example on networks of small dimension). To use this mode
it is necessary to set the Sync managers of the PDOs in order to get in the parameters [SM2\\_SynchronizationType](#page-432-0) and [SM3\\_SynchronizationType](#page-433-0) the values respectively 1 and 34 and it is necessary to set the  $T_{\text{SYNC}}$  through the parameter [CommunicCyclePeriod.](#page-311-0)

### <span id="page-108-0"></span>**Hard sync**

The Hard sync mode can be used only with the masters that manage the functionality [Dis](#page-16-0)[tributed clocks.](#page-16-0) The distributed clocks is used to synchronize the drive more precisely by cancelling any errors generated by propagation times, offset and derive. With the synchronization way Hard sync it is possible to synchronize up to 65535 drives (highest limit allowed by a network EtherCAT). To use this mode it is necessary (for every drive):

- to run with the master the sequence of operations to calculate the corrections of the times for the distributed clocks and to apply them;
- to write the cycle time  $T_{\text{SYNC}}$  in the registers of the ET1100 for the cyclic generation of the [Sync Signal](#page-18-0) signal;
- to set the registers of the Sync managers of the PDOs in order to get the value 2 in the parameters [SM2\\_SynchronizationType](#page-432-0) and [SM3\\_SynchronizationType](#page-433-0).

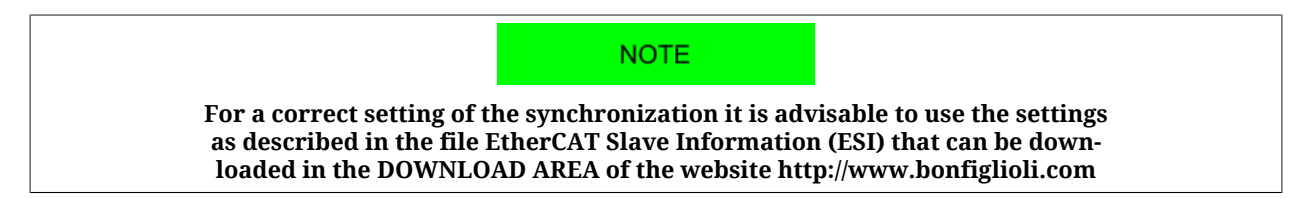

#### **PDO transmission/sending/analysis sequence**

The order with which the messages are transmitted/sent/analized is the following:

- the master sends the PDO(s) RX;
- the synchronism signal is activated. This signal is the SyncSignal if the used synchronism is the [Hard sync](#page-108-0) or the same PDO RX message if the used synchronism is the [Soft sync;](#page-107-0)
- the drive composes and sends the PDO TX.
- the drive analyzes and executes the operations that are required by the PDO RX.

# **Chapter 11 Auxiliary communication port Modbus**

**NOTE** 

**For the communication settings with a Modbus Master, please refer to [Section](#page-85-0) 8.3,** *[Communicate with master Modbus RS232 \(auxiliary communication port\)](#page-85-0)***.**

The drives of the *i***BMD** series provide an auxiliary communication port on which the Modbus protocol is implemented. Through the [CN1](#page-62-0) connector it's possible to connect to the port, which purpose is the configuration of the drive through MotionDrive. For further details please see Section 8.3, *[Communicate with master Modbus RS232 \(auxiliary communication](#page-85-0) [port\)](#page-85-0)*.

**NOTE** 

**The Modbus protocol that's implemented in the drives respects the regulations of the [Modbus](http://www.modbus.org/) [organization:](http://www.modbus.org/) in this section are only reported the implemented functionalities indications. In the protocol only the transmission mode of RTU type has been implemented.**

#### **Modbus frame**

The protocol Modbus uses a frame composed by many fields, in [Figure 11.1](#page-111-0) you can find the scheme.

<span id="page-111-0"></span>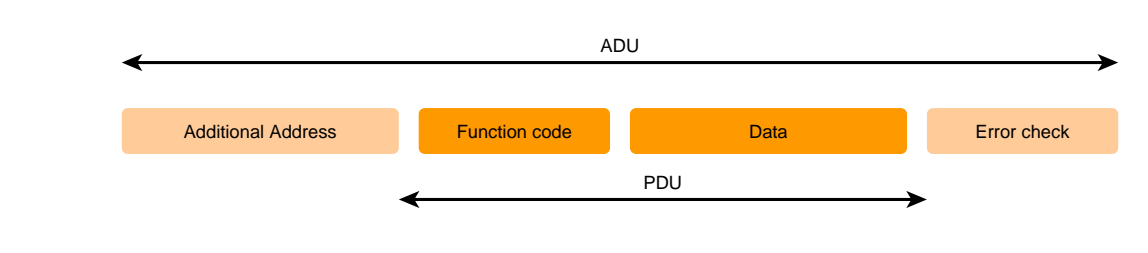

*Figure 11.1. Modbus frame*

The field *Function code* shows which operation the drive must run, once received and checked the whole frame, it checks it is not damaged. This information occupies 1 byte and has a range of valid values from 1 to 127; the codes between 128 and 255 are used for the [Exceptions](#page-111-1) but the value 0 is not accepted. In [Table 11.1](#page-111-2) you can find all the accepted codes.

<span id="page-111-2"></span>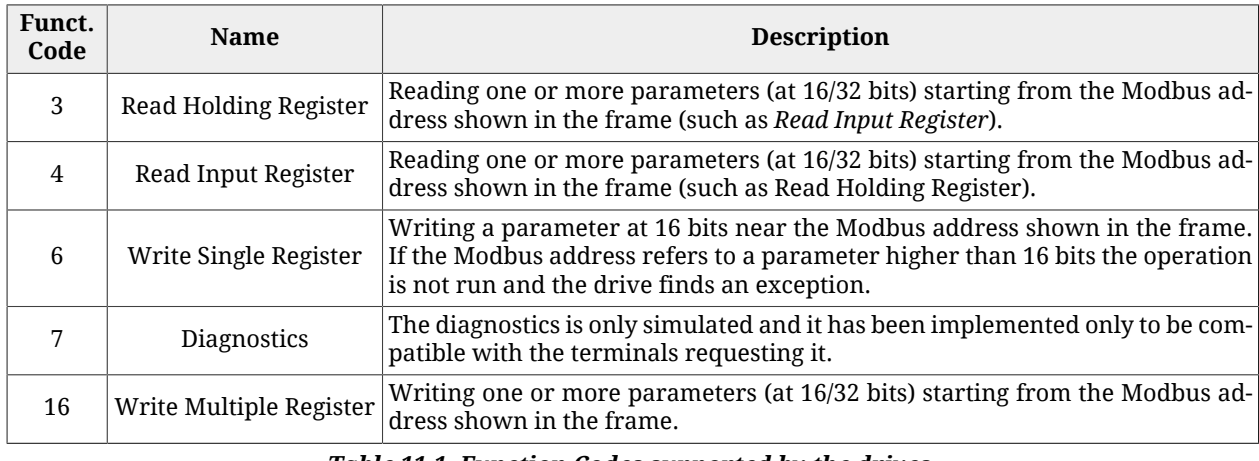

*Table 11.1. Function Codes supported by the drives.*

<span id="page-111-1"></span>The function codes (3, 4, 6 and 16), described in the previous chart, give full access to all drive parameters through the vocabulary in Chapter 27, *[Parameters vocabulary](#page-296-0)*.

### **Exceptions**

If the drive receives a message without communication errors, but it cannot run the requested operation or there is an error in the protocol, the drive answers to the request with an exception frame. In [Table 11.2](#page-111-3) you can find the implemented exception codes.

<span id="page-111-3"></span>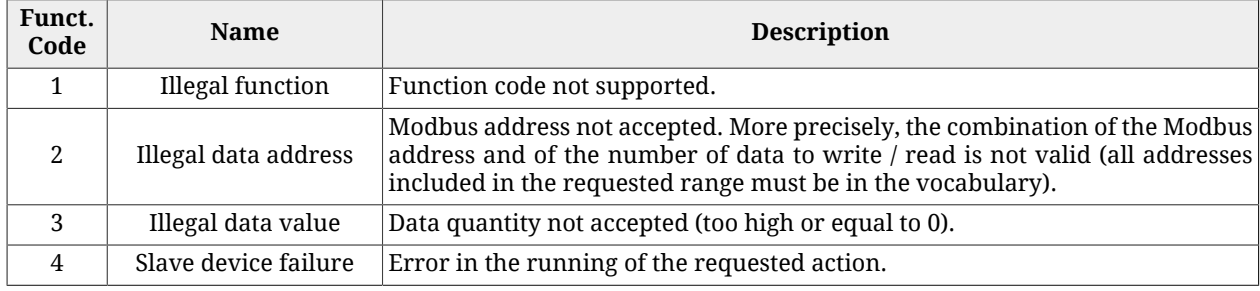

#### *Table 11.2. Exception codes implemented in the drive.*

#### **NOTE**

**The details on the error condition can be found in the group of parameters [AuxiliaryPortError.](#page-315-0)**

# **Chapter 12 Communicating with MotionDrive**

### **12.1. MotionDrive via RS232 (auxiliary communication port)**

Connect the PC serial port to [CN1.](#page-62-0) For further information see Section 7.2, *[Electrical con](#page-59-0)[nections](#page-59-0)*.

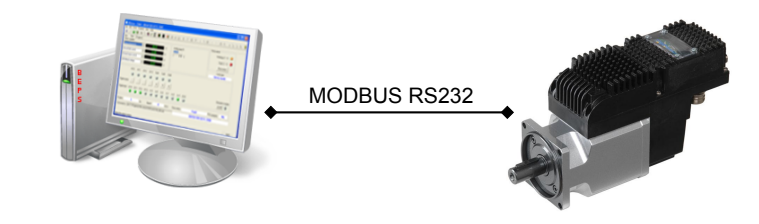

*Figure 12.1. Point-point communication scheme with MotionDrive.*

Start MotionDrive from: **Start menu** > **Programs** > **Bonfiglioli** > **MotionDrive.** Set the connection parameters in the window *Drive connection.*

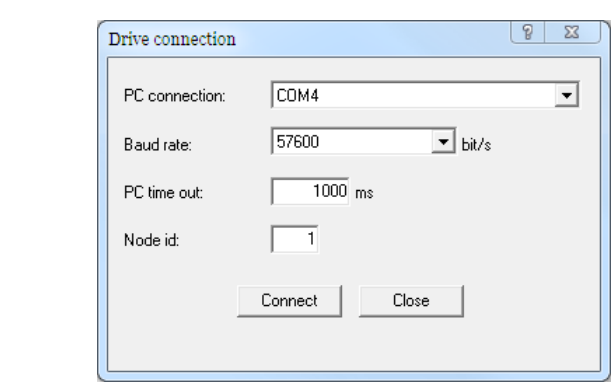

If the programme has already been started, run a new connection. Access:

**Main menu** > **File** > **New connection ...**

**Toolbar** >

### <span id="page-113-0"></span>**Connection parameters**

- 1. *PC connection*: choosing the connection physical port (COM1, COM2...)
- 2. *Baud rate*: choosing the communication speed (the drive default value is 57600bit/ s).
- 3. *PC time out*: if the drive does not answer during a longer time period than this value, the communication is interrupted and it is necessary to reconnect (the default value is 500 ms).
- 4. *Node id*: set the value 1.

**ADVICE In case of more connection interruptions it may be necessary to increase the PC time out. It is advisable not to increase the timeout more than 5 seconds.**

# **12.2. Offline mode**

<span id="page-113-1"></span>Through the Offline mode it is possible to connect to a virtual drive through MotionDrive. To enable this mode, start MotionDrive or request a new connection by pressing  $\Phi$ .

In the window *Drive connection:*

1. Choose *OFFLINE* in the pull-down menu *PC connection*

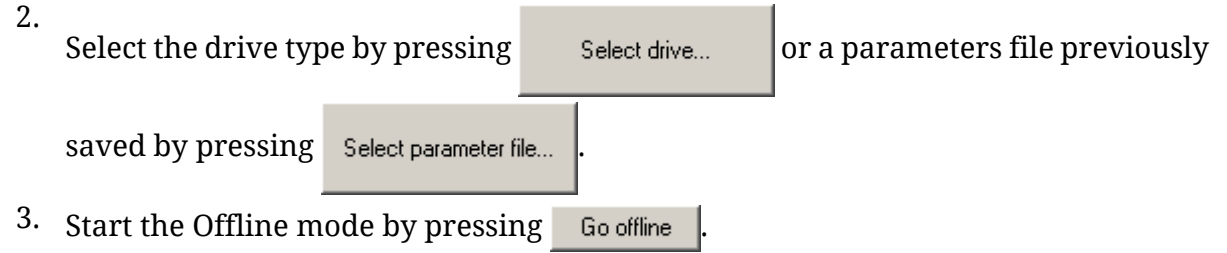

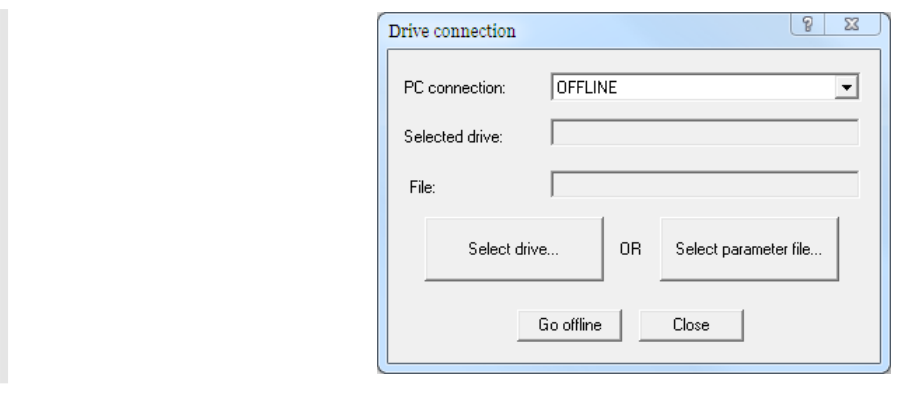

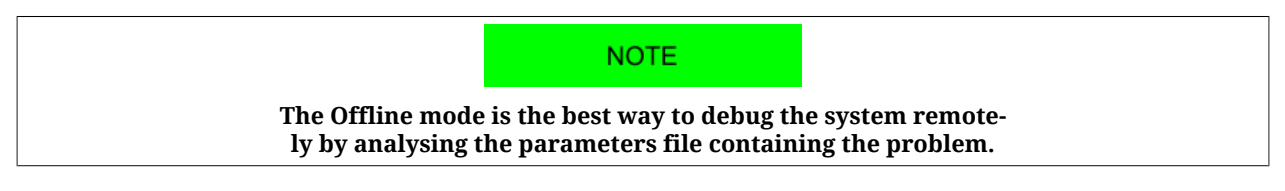

### **How to choose the drive**

Choose in the window *Select configuration file* the firmware Configuration file and the related version you are going to work with by exploring the stem-and-leaf diagram.

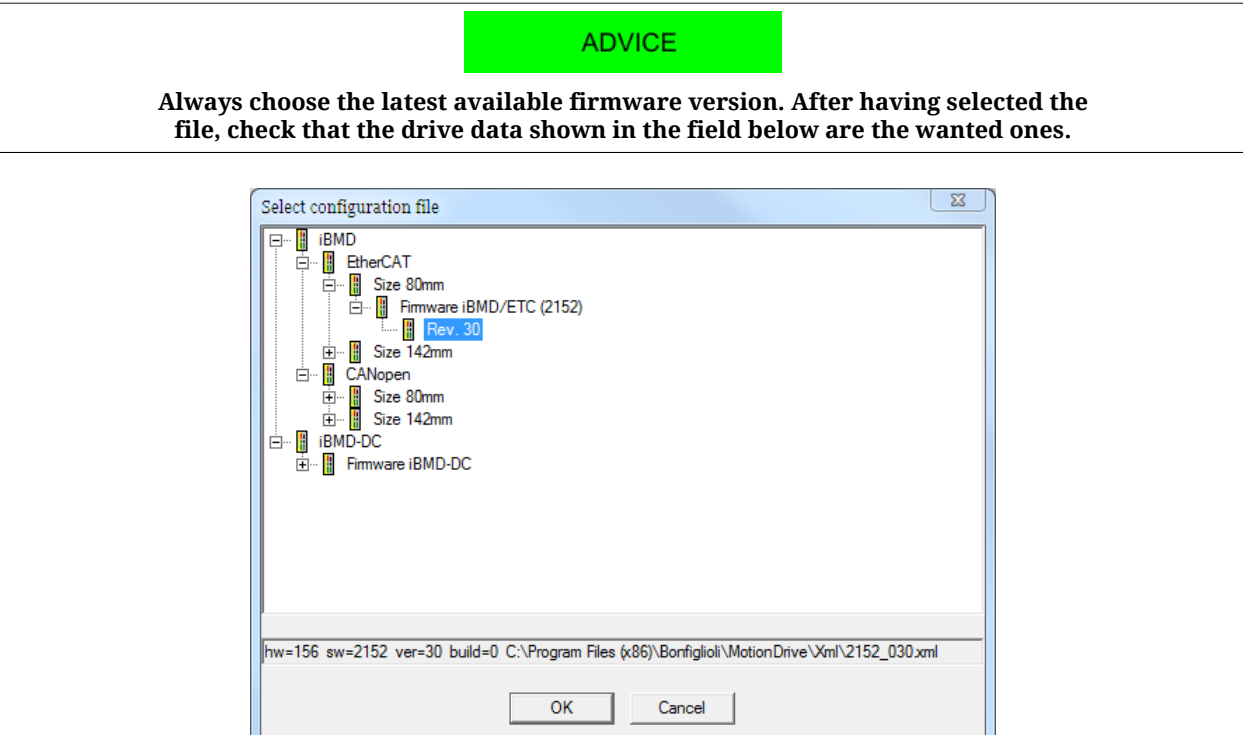

### **What you cannot do in the Offline mode**

In the Offline mode you can run all the operations foreseen by MotionDrive, except from:

- Tab Main
	- enabling the drive
	- downloading the firmware
- Tab Program
	- enabling/disabling the integrated PLC
	- downloading/deleting the integrated PLC programme
	- displaying the variables of the programme in the Watch
- Drive setup
	- enabling the capture peripherals
	- running the Tuning commands of the regulation loops
- Oscilloscope
	- enabling a data capture
	- running motions by the Function Generator
	- running Tuning commands of the regulation loops.

## **12.3. Communication errors with MotionDrive**

### **New connection**

If during the connection the following window appears check carefully the electrical connections, the correctness of the [Connection parameters](#page-113-0) and if the drive is correctly supplied; then try again.

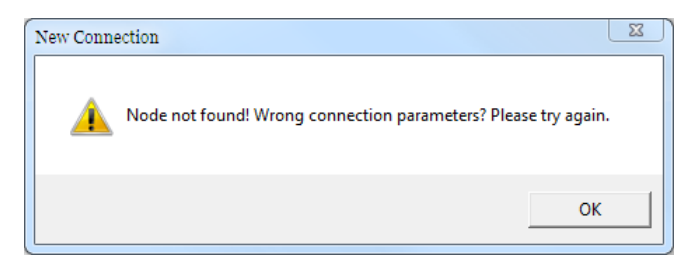

### **Configuration file not found**

If the following window appears it is necessary to update the MotionDrive Configuration files according to what is reported in Section 26.5, *[Updating the Configuration File](#page-291-0)*.

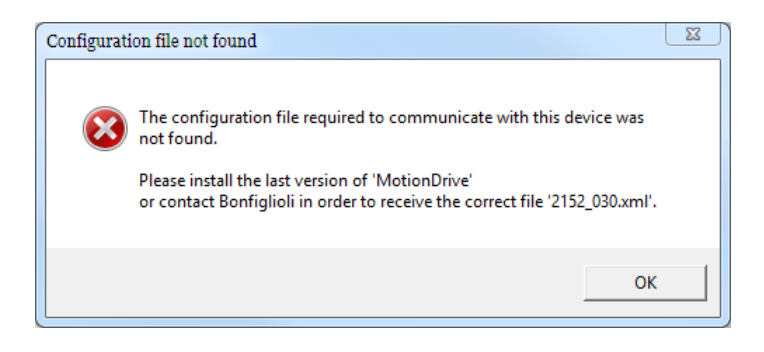

### **Configuration file not update**

If the following window appears it is advisable to update the MotionDrive Configuration files according to what is reported in Section 26.5, *[Updating the Configuration File](#page-291-0)*.

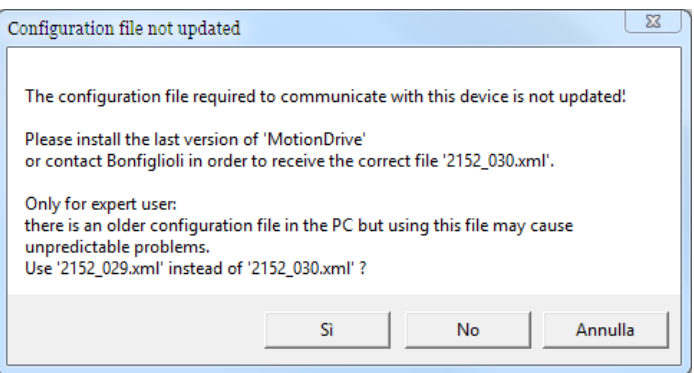

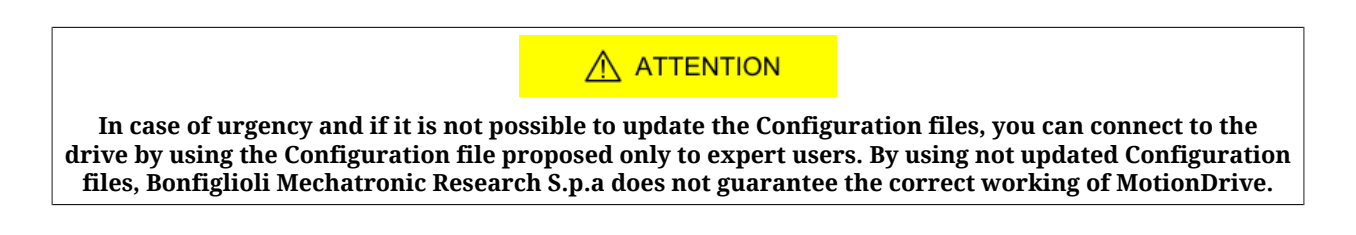

#### **Generic errors**

When you have communication errors, MotionDrive shows some specific messages. To understand the information in the error generic message see the following picture and the [Table 8.9](#page-86-0).

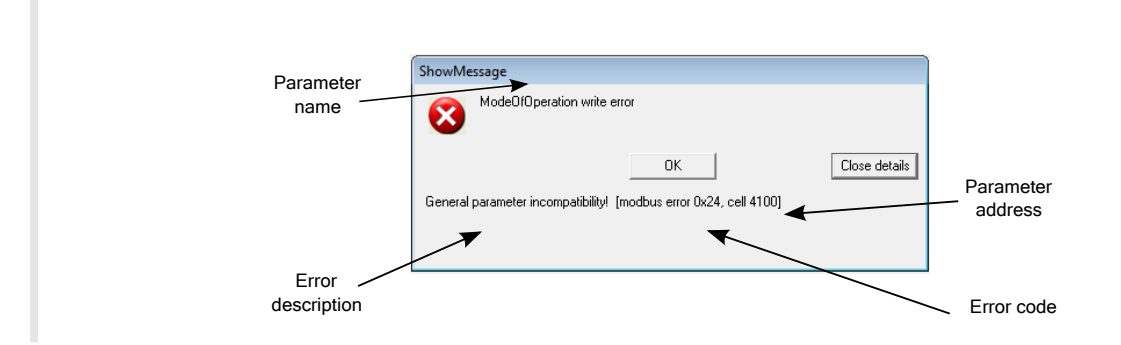

## **12.4. Connection status with MotionDrive**

The connection status is made up by the Configuration File and by the [ManufacturerDevi](#page-302-0)[ceName](#page-302-0) which can be found in the last line below in the tab Main. For further information see Section 26.5, *[Updating the Configuration File](#page-291-0)* and [Section 29.1,](#page-440-0) *OrderCode*.

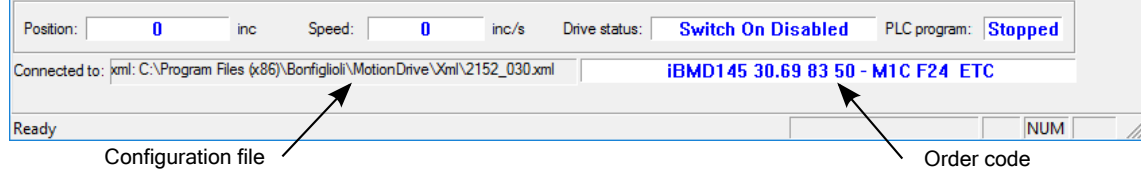

# **12.5. Disconnection of MotionDrive**

When the connection between MotionDrive and the drive is interrupted you will see the following window.

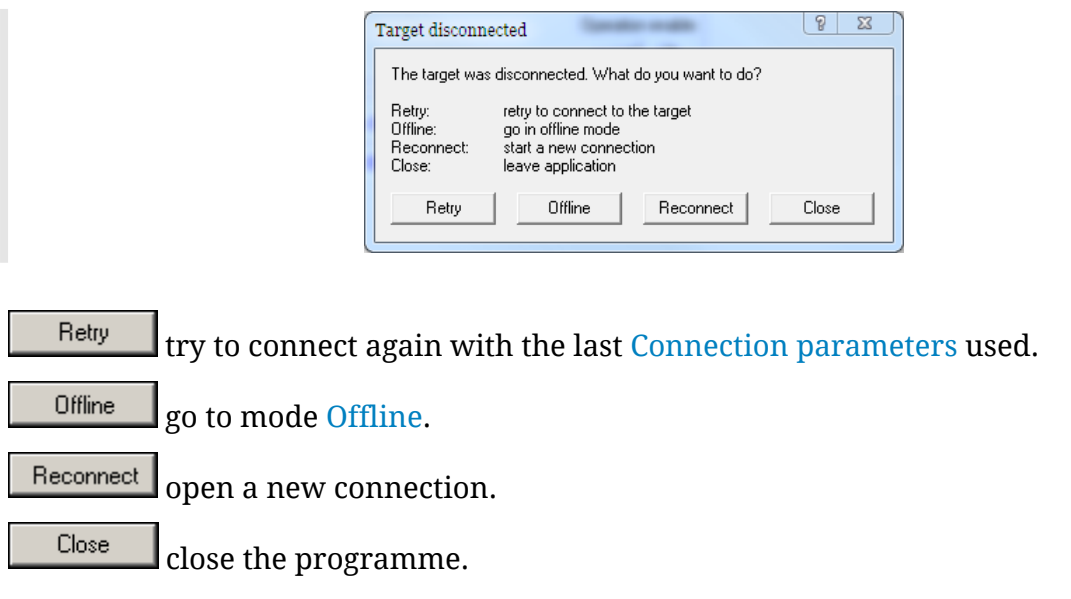

## **12.6. MotionDrive options**

The MotionDrive options refer to the program working mode, particularly with its messages transmission. Access:

### **Main menu** > **View** > **Options** > **General options**.

The choices done by the user by interacting with the MotionDrive message service are saved in this page and can be modified in any moment.

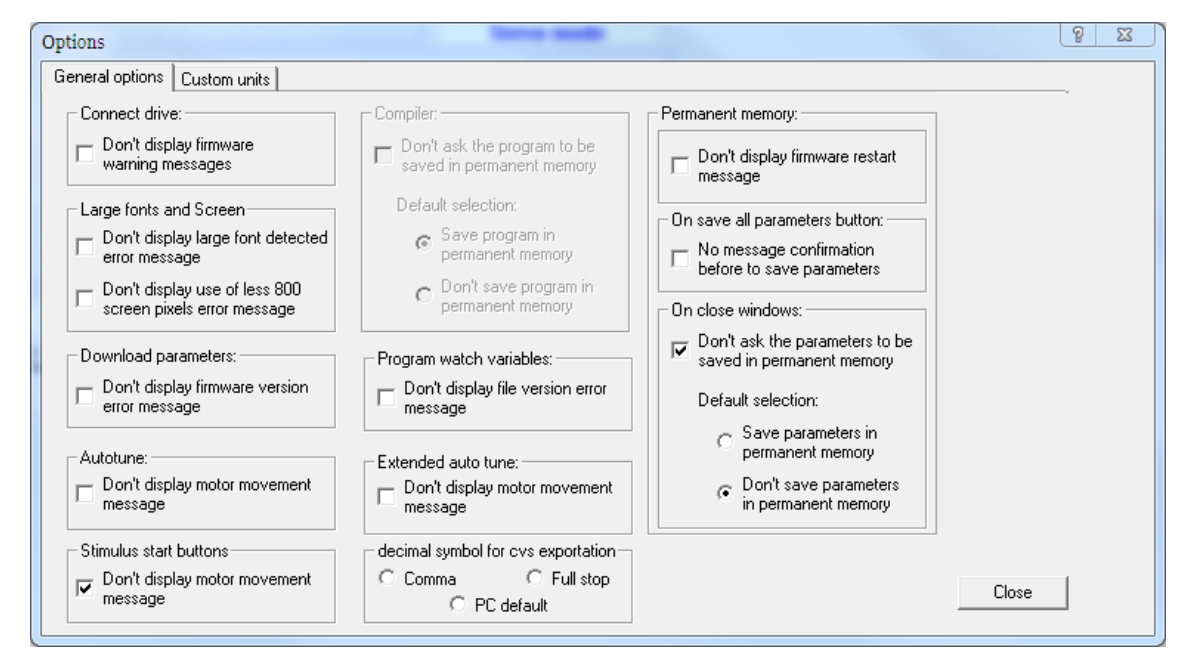

*Figure 12.2. Default configuration of MotionDrive options*

- *Connect drive:* notice of obsolete firmware connection (only for some firmwares)
- *Large fonts and Screen:* notice at the start-up in case some screen graphical options are not compatible with MotionDrive
- *Download parameters:* error notice during the download of the parameters file (only for some firmwares)
- *Autotune:* confirmation for the motion which will be run at the requested tuning command
- *Function Generator start button:* confirmation of the motion you are going to run by the function generator
- *Compiler:* notice during saving of the internal PLC programme in the permanent memory when it is downloaded in the drive (only for some firmwares)
- *Program watch variables:* control of the congruence between the variables file and the programme in the internal PLC
- *Extended autotune:* confirmation for the motion which will be run by the requested tuning command
- *Decimal symbol for cvs exportation:* choice of the separating character to export the oscilloscope data to a file
- *Permanent memory:* notice of firmware reboot when the default parameters in the permanent memory are restored (only for some firmwares)
- *On save all parameters button:* saving confirmation in the permanent memory of the modifications to the parameters
- *Drive setup close window:* automatic saving of the modifications to the parameters in the permanent memory at the Drive setup closure.

# **Chapter 13 Units of measurement**

## **13.1. Units of measurement of the parameters**

In the drives of the series *i***BMD**, the parameters are expressed with the units of measurement of the following table. The first column shows the symbol, the second the name in detail, the third a short description.

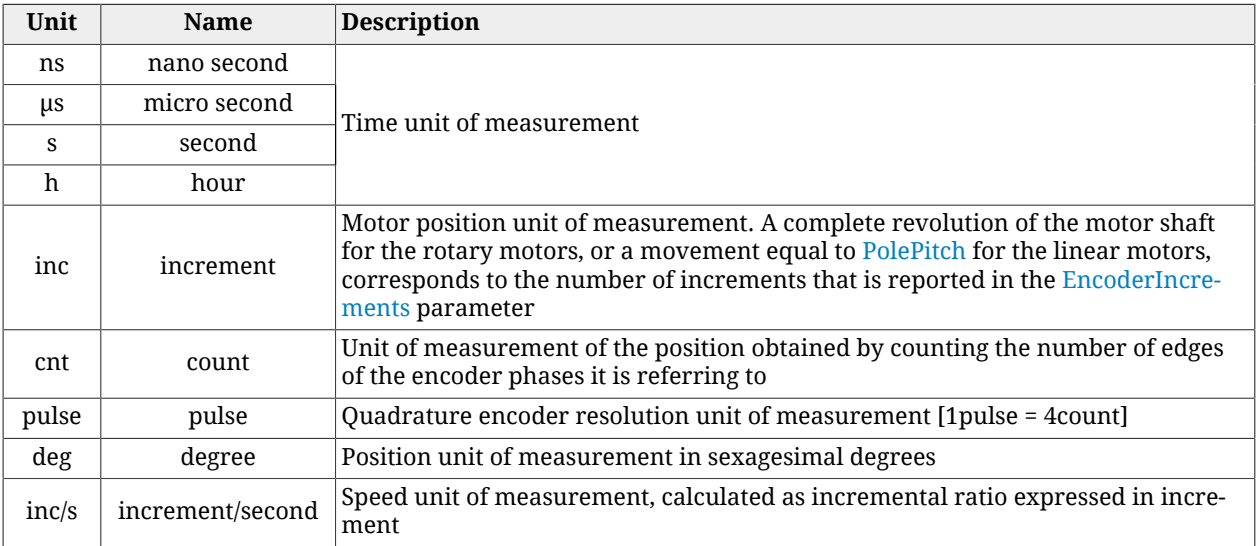

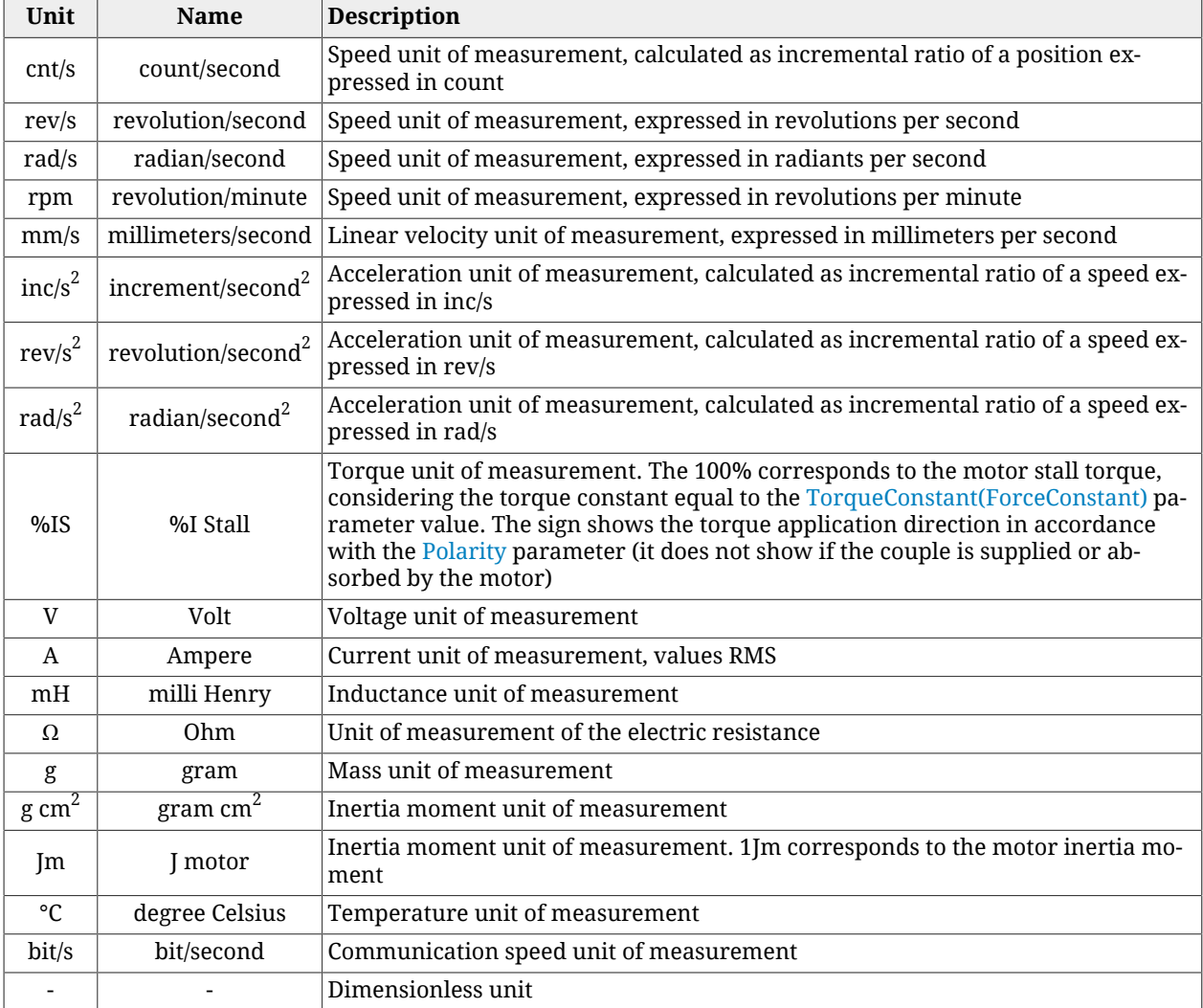

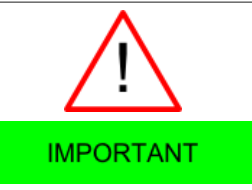

**All the torque values are obtained from a current measure multiplied per [TorqueConstant\(ForceConstant\).](#page-317-1) If the torque constant does not correspond to the value of the [TorqueConstant\(ForceConstant\)](#page-317-1) parameter, the obtained torque value is not correct.**

# **13.2. Revolution resolution**

The revolution resolution shows the exact inc number for every revolution of the motor shaft. The revolution resolution defines the resolution describing the position, speed and accelerations, expressed respectively in inc, inc/s and inc/s<sup>2</sup>. To modify the revolution resolution modify the parameter [EncoderIncrements](#page-378-0). The modification of the parameter [En](#page-378-0)[coderIncrements](#page-378-0) does not imply the change of the drive performance but only the meaning of the values in which the above-mentioned variables are expressed.

Access with MotionDrive:

### **Main menu** > **Drive** > **Drive setup ...** > **Motor and drive**

```
Toolbar > > Motor and drive
```
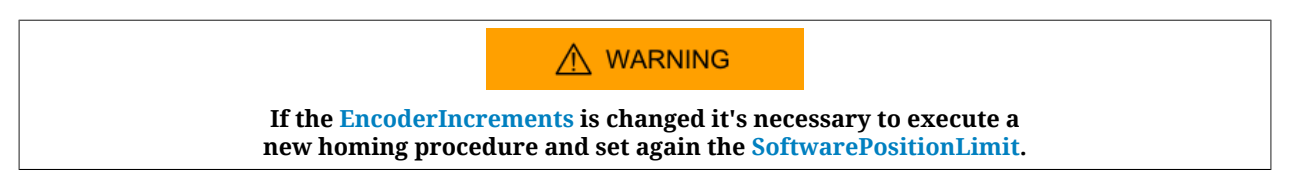

### **13.3. Polarity**

The polarity shows the direction of the motor shaft rotation in which the values increase. The signs of the speed, acceleration and torque values show if the related parameter is concordant or not with the polarity value. To modify the polarity, modify the parameter [Po](#page-379-0)[larity](#page-379-0). Changing the parameter [Polarity,](#page-379-0) the value of [PositionActualValue](#page-382-0) does not change.

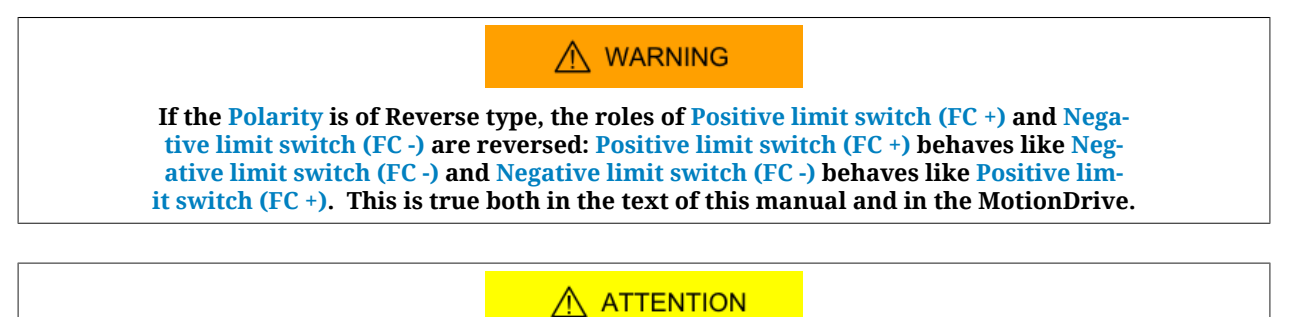

**If the [Polarity](#page-379-0) is changed it will be necessary to re-execute the homing procedure. By selecting the reverse mode, the limits are inverted, and [PositionActualValue](#page-382-0) is consequently modified (see [Figure 15.1](#page-139-0)).**

Access with MotionDrive:

```
Main menu > Drive > Drive setup ... > Polarity
Toolbar > > PolarityPolarity
                      C Forward
                      C Reverse
```
# **13.4. MotionDrive units**

It is possible to select the unit of measurement with which some quantities are displayed in MotionDrive. To do this go to the page Custom units.

Access:

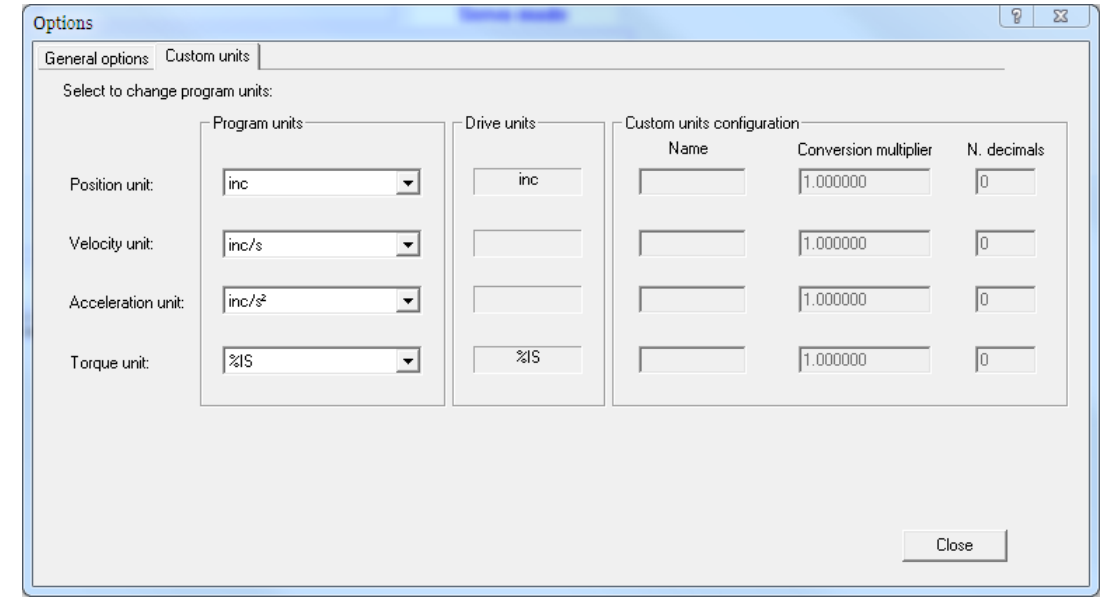

**Main menu** > **View** > **Options** > **Custom units**.

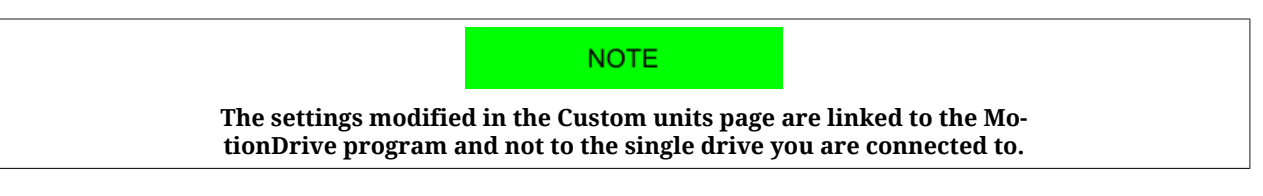

To personalise the display of some MotionDrive variables, choose Custom in the Combo box of the Program units area and define the related fields in the box Custom units configuration. The Conversion multiplier value expresses the multiplicative factor converting the drive units in custom units.

If for example, you must match a value of 32mm to an exact revolution of the motor shaft, when the [EncoderIn](#page-378-0)[crements](#page-378-0) is equal to 8000inc/rev, the Conversion multiplier must be set at 32 / 8000 = 0.004 mm/inc.

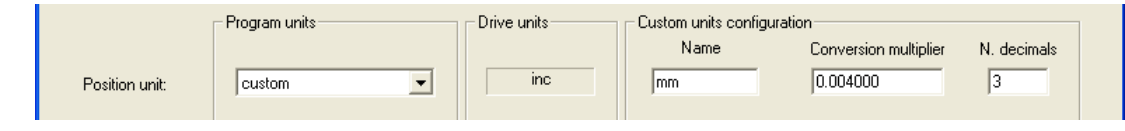

*Example 13.1. Enabling the custom units for the position: 1inc = 0.004mm.*

# **Chapter 14 Power configuration**

### **14.1.** *i***BMD series drives supply: Y topology**

The power section of the *i***BMD** series drives has been projected in order to be supplied through a continue voltage that can be easily obtained from the network voltage through the AC/DC power supplier named *i***BMD-DC**. It is however possible to realize an installation with a different power supplier that respects the Section 14.1.2, "*[Supply with a generic pow](#page-127-0)[er supplier](#page-127-0)*" requirements.

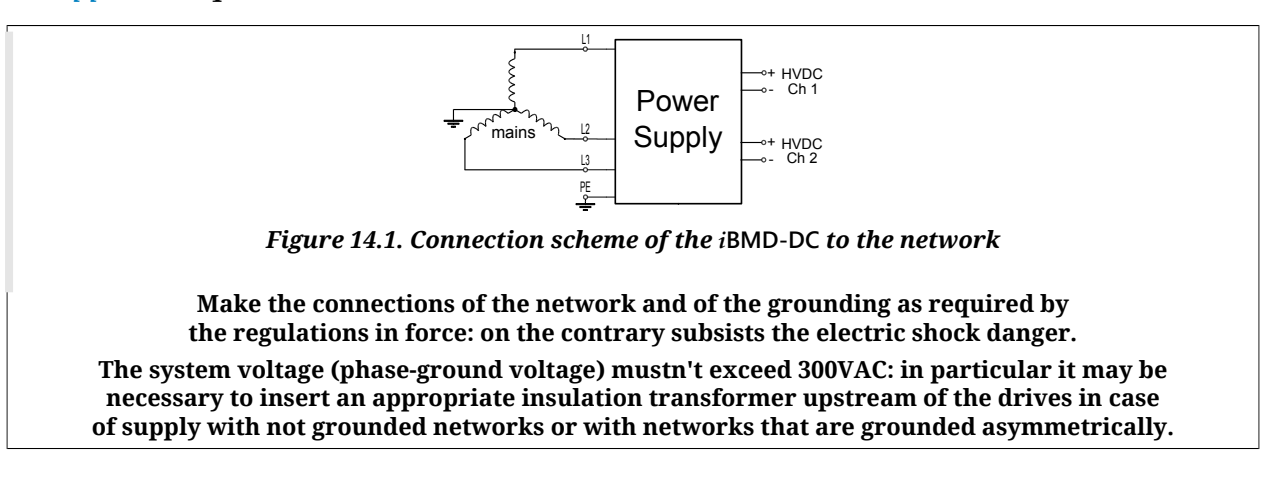

# <span id="page-125-0"></span>**14.1.1. Supply with** *i***BMD-DC**

In order to supply the *i***BMD** series drives it's better to use a power supplier of the *i***BMD-DC** series: for further details see the dedicated user manual.

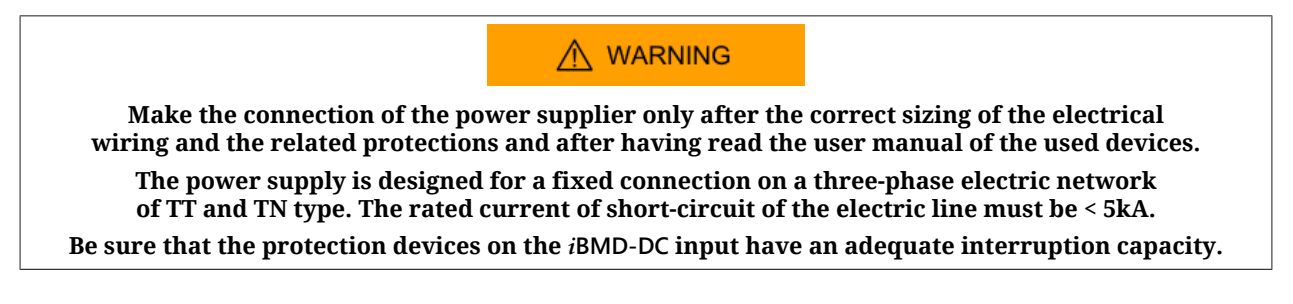

To use this power supplier has the following advantages:

- the *i***BMD-DC** has been designed to supply the *i***BMD** series drives;
- the overcurrent protections are integrated;
- The DC bus voltage levelling characteristics are adequate to the *i***BMD** series drives;
- Protections integration:
	- Overcharge on the DC bus outputs;
	- Braking circuit short-circuit;
	- Braking energy overcharge;
	- Charging energy overcharge;
	- Undervoltage / overvoltage / DC bus excessive ripple;
	- Power and control section overtemperature;

The *i***BMD-DC** series suppliers are provided of 2 DC bus outputs; it's possible to maintain these outputs separated by making 2 branches or by connecting them in parallel: in this last configuration it's necessary to adequate the cables flow, downstream of the union of the cables to the maximum suppliable current of the supplier.

A semplified scheme for the *i***BMD** connection to the DC bus generated by the *i***BMD-DC** is reported in [Figure 14.2:](#page-126-0) this scheme represents the *i***BMD-DC** output separated connection (HVDC CH1 and HVDC CH2); the DC bus cables can therefore be connected to a terminal box, represented by the "A" and "B" details in figure.

A wiring example of HVDC CH1 to the terminal box is reported in [Figure 14.3](#page-127-1).

The cable that's identified by the orange colour allows to make in the same way the connection to the DC bus and to the control voltage for all the *i***BMD** drives; furthermore this cable allows to connec to the *i***BMD** drive 1 input channel for the STO inputs control and the IN9 input.

<span id="page-126-0"></span>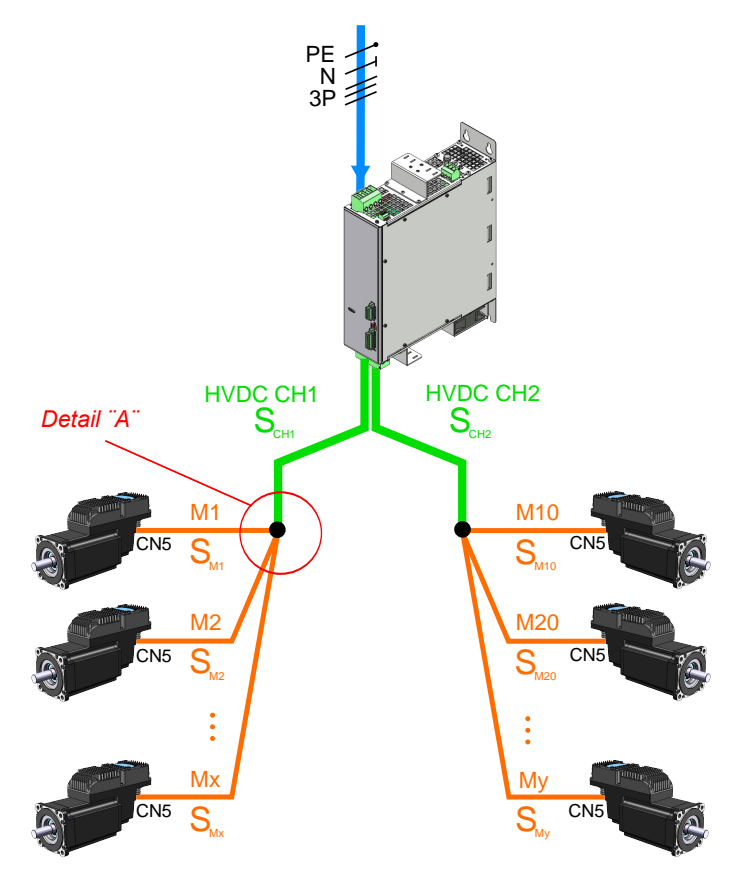

*Figure 14.2. Scheme of the i***BMD-DC** *conection to i***BMD** *drives*

<span id="page-127-1"></span>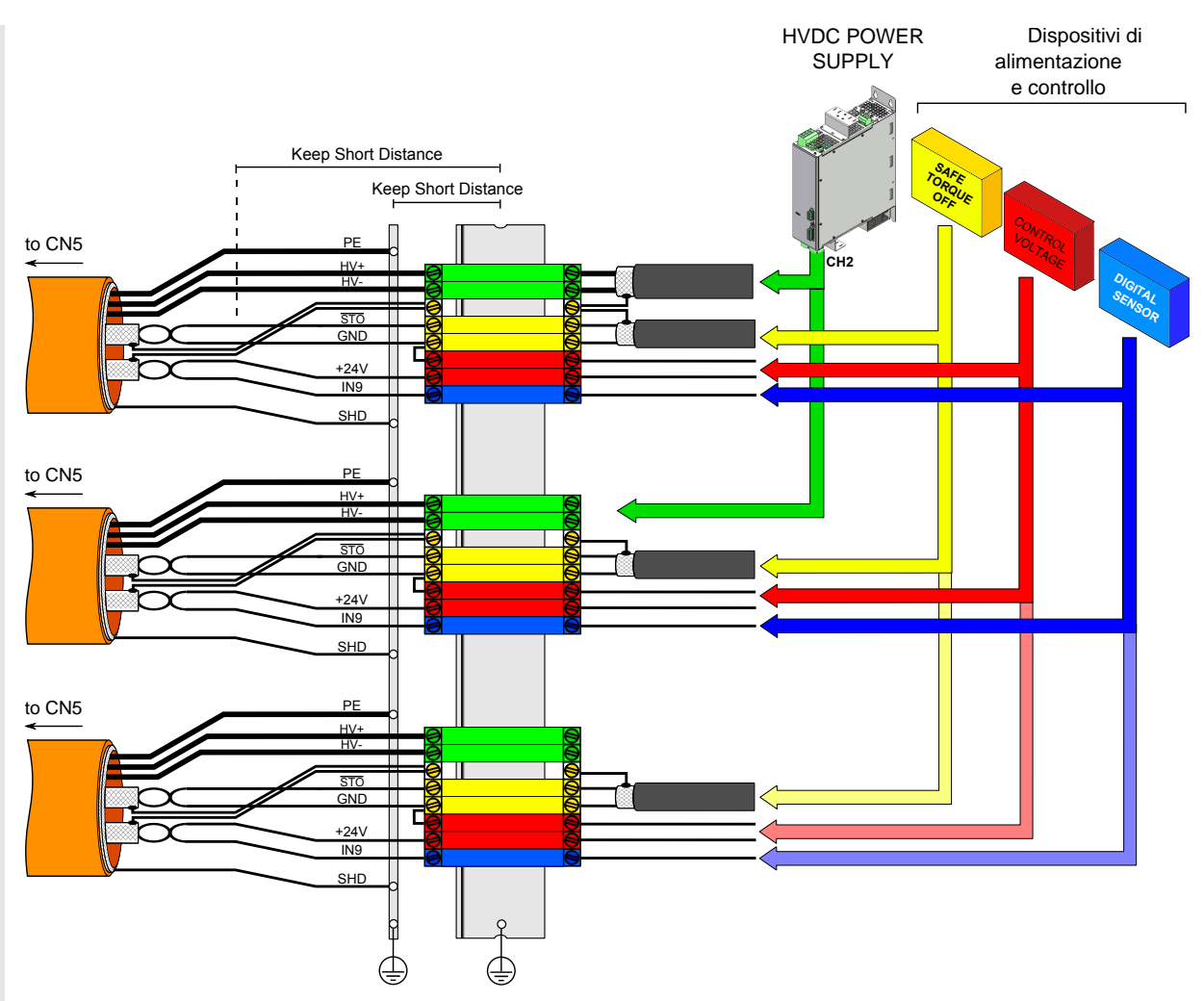

*Figure 14.3. Scheme of the i***BMD-DC** *conection to i***BMD** *- particular A*

The duct drives supply network topology and the cables selection must be done according to the prescriptions contained in the *i***BMD-DC** manual and by respecting the current regulations. In particular it's necessary the conformity to the IEC 60364-5-52 (Low-voltage electrical installations – Part 5-52: Selection and erection of electrical equipment – Wiring systems) and the IEC 60364-4-43 (Low-voltage electrical installations – Part 4-43: Protection for safety – Protection against overcurrent).

<span id="page-127-0"></span>It's important that during the realization of the duct the maximum drives connection cables length is respected: for further informations see [Section 7.2.5, "](#page-71-0)*Cables for i***BMD**".

## **14.1.2. Supply with a generic power supplier**

The drives can be supplied by a DC bus generated by a generic supplier, as indicated in [Figure 14.4:](#page-128-0) in this case it's necessary to make the complete sizing of the ducts and of the protections.

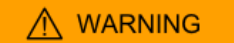

**Make the connection to the network only after the correct sizing of the electrical wiring and the related protections and after having read the user manual of the used devices.**

**The drive is designed to be used with a supplier connected to an electric network of threephase or single-phase TT or TN type (depending on the performances required to the motor).**

<span id="page-128-0"></span>In particular, to supply the drives with a generic supplier, over the requirements of [Sec](#page-125-0)[tion 14.1.1, "](#page-125-0)*Supply with i***BMD-DC**", it's necessary to guarantee the conformity to the requirements reported in [Table 14.1.](#page-128-1)

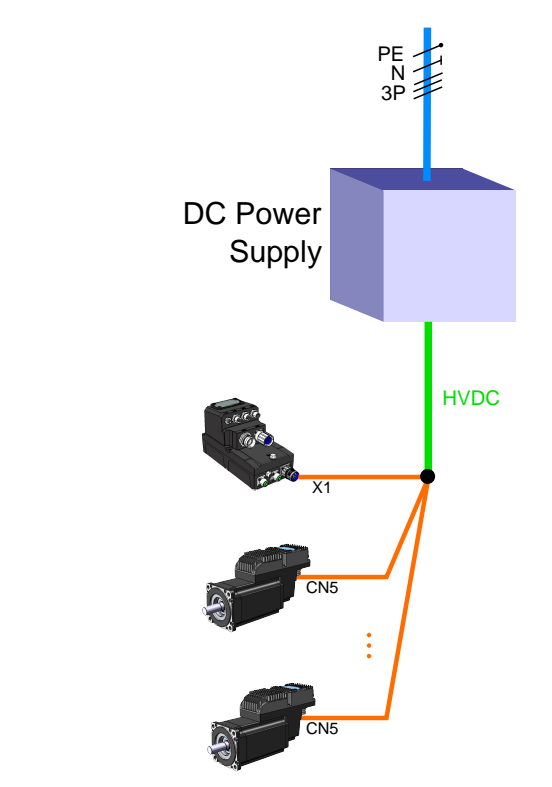

*Figure 14.4. Scheme of connection to a generic supplier to i***BMD** *drives*

### **Supplier electrical requirements**

<span id="page-128-1"></span>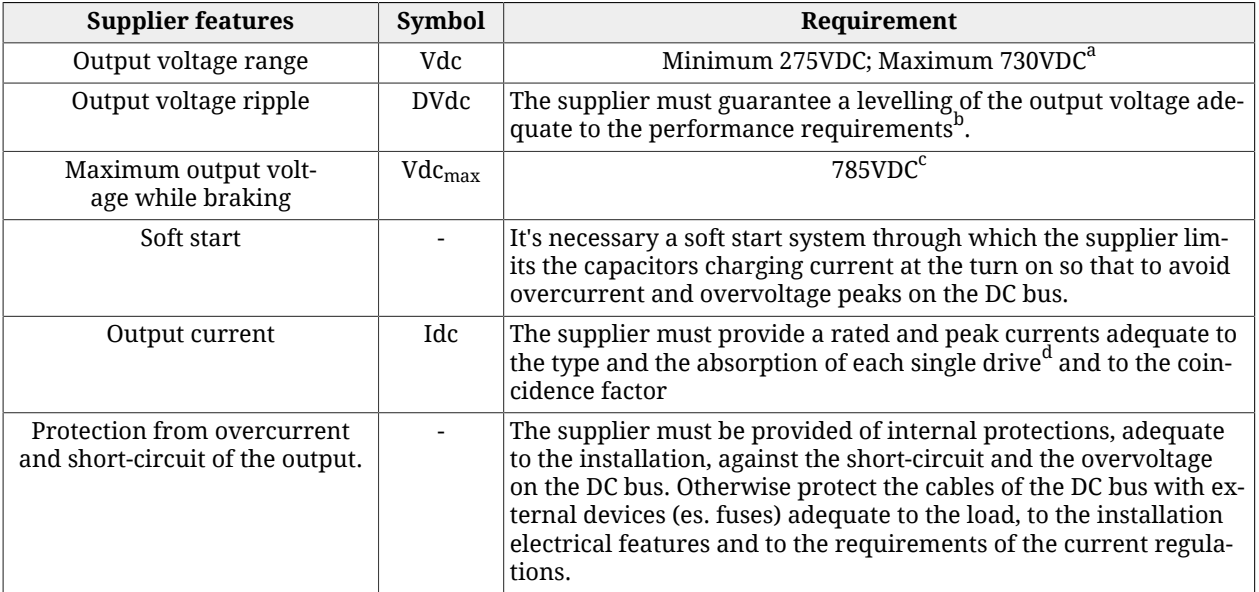

 $^{\rm a}$ The supplier must be installed in a TT or TN system network. The system voltage must be equal or lower than 300 VAC. The output voltage of the DC bus must be adequate to the electrical features of the drives that are connected in order to guarantee to reach the required performances of velocity and torque. Tipically a decreasing of the DC bus voltage determines a proportional reduction of the motor rotation.

 $^{\rm b}$ A decreasing of the DC bus voltage determines a proportional reduction of the motor rotation velocity.

 $^{\rm c}$ The maximum voltage must be adequate to the electrical features of the drives that are connected: in particular it's necessary to guarantee a margin to avoid the DC bus overvoltage Fault.

 $^{\rm d}$ The maximum absorption of each drive is related to the I2T parameter (for further information see [Section 14.6,](#page-131-0) *[I2T](#page-131-0)*).

*Table 14.1. Supplier electrical requirements for compatibility with i***BMD** *drives*

## **14.2. Supply voltages**

The drives of the *i***BMD** series have two separated sections, control and power, that must be separately supplied with direct voltages (galvanic isolation). Check that the values of the voltage, that are reported in the Chapter 5, *[Technical features](#page-42-0)*, are respected.

While choosing the voltage of the DC bus (power section supply) you need to consider:

- 1. any possible voltage changes in order to avoid any unwanted notifications of Faults or Warnings
- 2. the drive cannot dissipate the energy of regeneration (see [Section 14.3,](#page-129-0) *Regenera[tion](#page-129-0)*)
- 3. the drop in the motor performances, decreasing the supply voltage

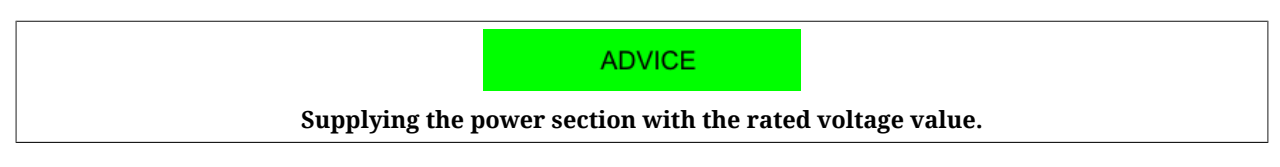

When the supply voltage of the control section decreases below the lowest threshold, the drive is disabled. In the previous chart you can find the value of this threshold.

There is a threshold, on brake-equipped motors, causing the drive Fault when the supply voltage of the control section is not sufficient to ensure the safe brake release. In the previous chart you can find the value of this threshold.

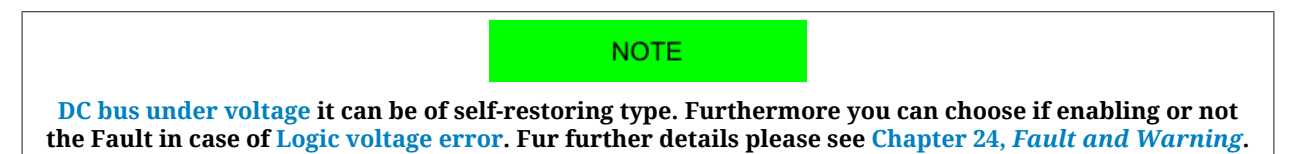

# <span id="page-129-0"></span>**14.3. Regeneration**

The regeneration is a drive working phase in which the drive brings energy to the DC bus during the motor deceleration. If this energy is not absorbed or dissipated, the DC bus voltage can increase and cause the drive Fault. The drives *i***BMD** are not enabled to dissipate this energy internally. In order to dissipate the regeneration energy, it is necessary to supply the DC bus with a bidirectional power supply or with brake resistances, which can limit the DC bus voltage and let the drive work normally also during the motor deceleration.

#### **ADVICE**

**To evaluate the level of the drive regeneration, it is necessary to take into account the peak of kinetic energy generated by the motor during its deceleration and the total ener-**

**gy continuously generated. These data are fundamental in order to choose the DC power supply. It is advisable to read the manual and the power supply technical documents.**

## **14.4. Drive currents**

The drives of the series *i***BMD** regulate the motor current depending on the torque requests and speed. The parameters related to the drive currents can be found in the following table:

<span id="page-130-1"></span><span id="page-130-0"></span>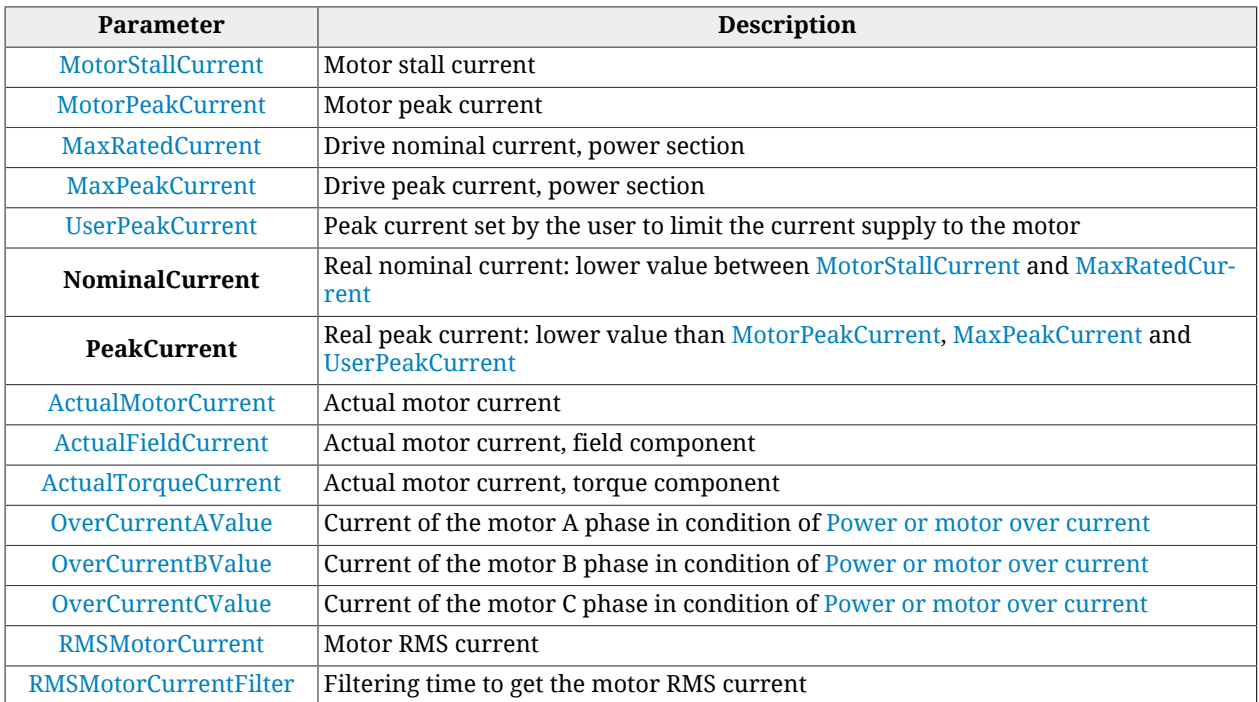

The only writable parameter of the previous chart (after [RMSMotorCurrentFilter\)](#page-340-1) is [UserPeakCurrent](#page-319-2) and it is used to limit the current supplied to the motor (see [Section 19.1,](#page-168-0) *[Electricity limit](#page-168-0)*).

Access with MotionDrive:

```
Main menu > Drive > Drive setup ... > Motor and drive
Toolbar > > Motor and drive
```
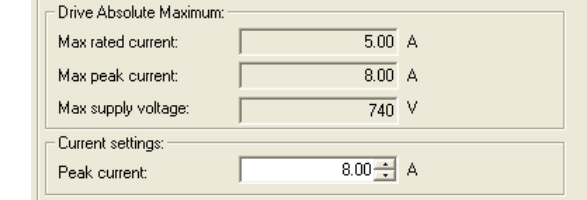

## **14.5. Power PWM**

In the drives of the series *i***BMD** it is possible to modify the sampling frequency of the threephase bridge steering the motor currents and the loops sampling period Increasing the sampling frequency of the three-phase bridge can increase the drive dynamic performances as well as the losses in the power section and the power section heating. Vice versa, decreasing the sampling frequency of the three-phase bridge can damage the drive dynamic performances but decreases the power section heating. In order to modify these variables, use the parameters in the following table:

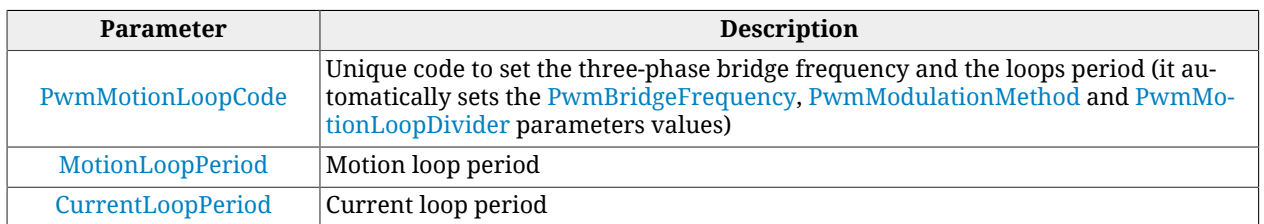

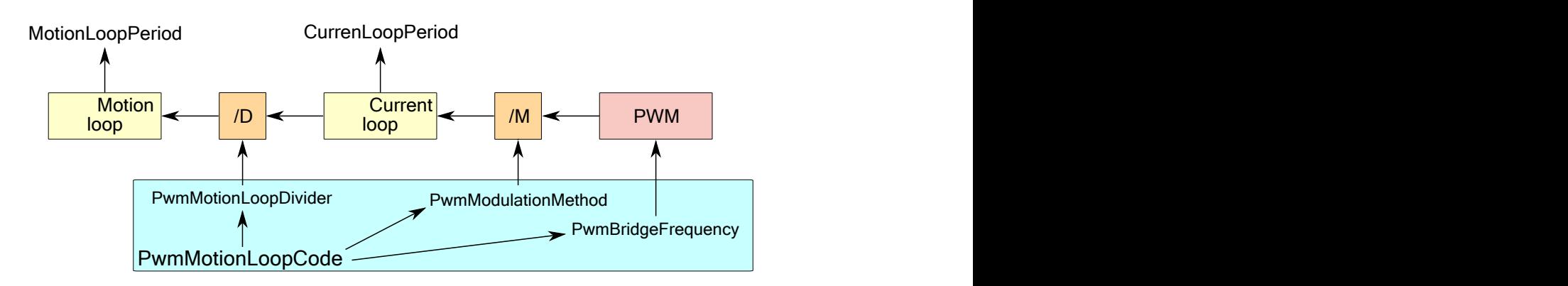

The current loop period can be obtained through the following expression:

$$
CurrentLoopPeriod [s] = \frac{1}{PwmBridgeFrequency \times PwmModulationMethod}
$$

while the motion period can be obtained with the following expression:

MotionLoopPeriod [s] = CurrentLoopPeriod [s] x PwmMotionLoopDivider

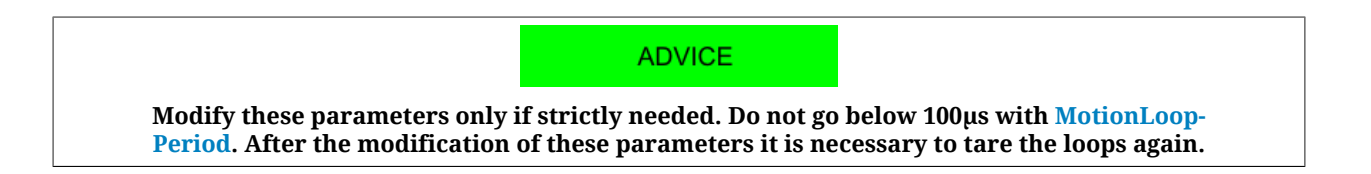

# <span id="page-131-0"></span>**14.6. I2T**

For a limited time period, the current supplied to the motor can be more than *[NominalCur](#page-130-0)[rent](#page-130-0)* (**overload**). To protect the drive motor and power section during the overload periods, the drive controls the energy transferred to the motor and can limit the current. The parameter [I2TValue](#page-338-0) shows the level of the energy transfer according to the following table:

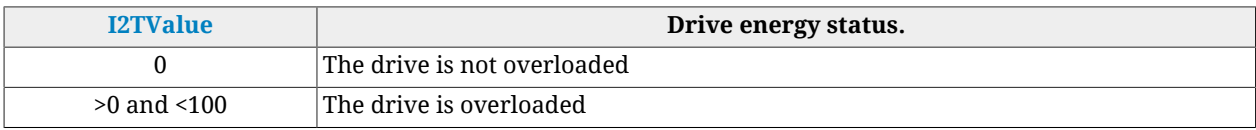

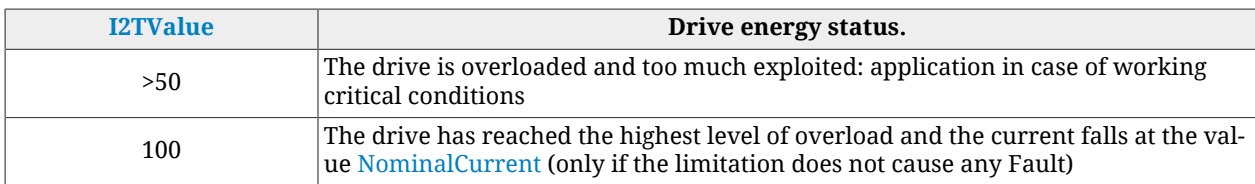

The maximum energy that the drive can supply in overload condition can be found in the parameter [UserMaxI2T](#page-320-0). The value is limited by the parameter [DriveMaxI2T](#page-320-1).

The value [UserMaxI2T](#page-320-0) is directly connected to the product between [UserPeakCurrent](#page-319-2) and [I2TTime](#page-319-3). So for example it is possible to oversupply a motor with 20A for 1s or with 10A for 4s, by keeping limited the value of [UserMaxI2T](#page-320-0) .

To set correctly the parameters of the I2T follow these instructions:

- 1. choose the value of [UserPeakCurrent](#page-319-2) as current limit used to overload the motor and the drive (with MotionDrive, "Motor and drive" page of Drive Setup)
- 2. choose the value of [I2TTime](#page-319-3) as maximum current overload time [PeakCurrent](#page-130-1)
- 3. check that [UserMaxI2T](#page-320-0) is lower than [DriveMaxI2T;](#page-320-1) if it is not so decrease [UserPeakCurrent](#page-319-2) and/or [I2TTime](#page-319-3)
- 4. choose [I2TWarningThreshold](#page-320-2) equal to the level of [I2TValue](#page-338-0) in which you wish to be warned through the [I2T Warning threshold reached](#page-271-0) Warning
- 5. consider if enable the Fault [I2T limit reached](#page-271-1) when [I2TValue](#page-338-0) reaches the 100% (with MotionDrive, Errors page of Drive Setup).

Access with MotionDrive:

### **Main menu** > **Drive** > **Drive setup ...** > **Limit and windows settings**

**Toolbar** > > **Limit and windows settings**

12T limit 5000 ms Warning threshold: 30 % User max I2T: 543 A<sup>2</sup> s Drive max I2T: 800 A<sup>2</sup> s 12T time:

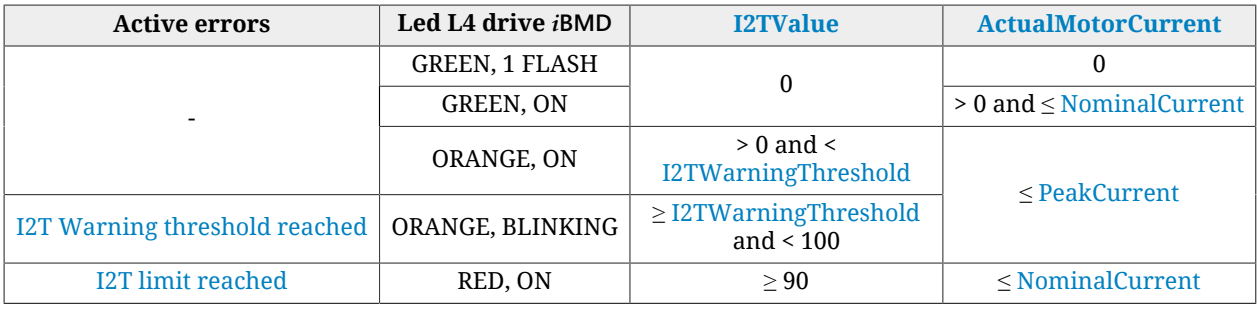

*Table 14.2. Status of the I2T.*

### A ATTENTION

**If the Fault for [I2T limit reached](#page-271-1) is active, the current is limited but the motor motion stops and the drive enters the Fault status.**

### **IMPORTANT**

**In the boot and firmware start-up phases of the** *i***BMD drives, the above description of the led is no more valid. Please refer to Chapter 26,** *[Software updating](#page-288-0)*

# **Chapter 15 Configuring motor, sensors and brake**

### **15.1. Motor parametrization**

To parametrize the motor follow the order of the tabs that are presents in the *Drive Setup* window

Access with MotionDrive:

**Main menu** > **Drive** > **Drive setup ... Toolbar** >

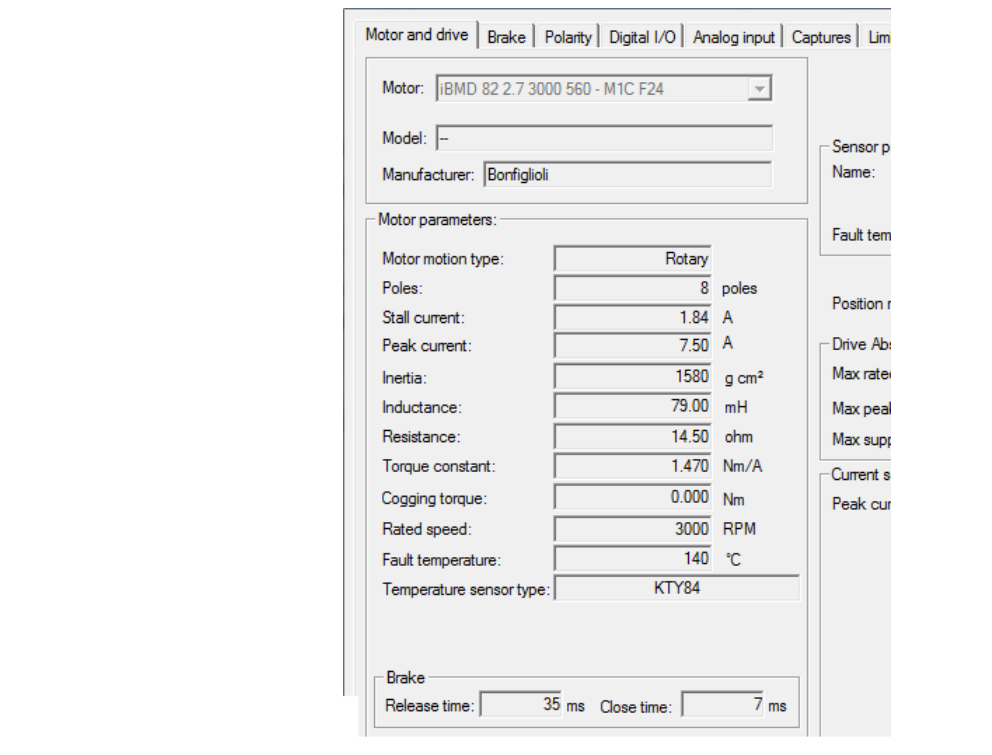

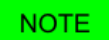

**In the** *i***BMD drives the motor is already selected and cannot be modified.**

The parametrization consists of the following operations:

- 1. if necessary, define the parameters in the *Motor and drive* page;
- 2. continue with the parameterisation of the drive functionalities in the other pages;
- 3. execute the loop tuning (see Chapter 20, *[System tuning](#page-174-0)*);
- 4. Save the parameters in the internal memory or in a parameters file (see [Chapter 21,](#page-202-0) *[Saving, restoring or cloning the drive configuration.](#page-202-0)*).

### **15.2. Sensor of the feedback position**

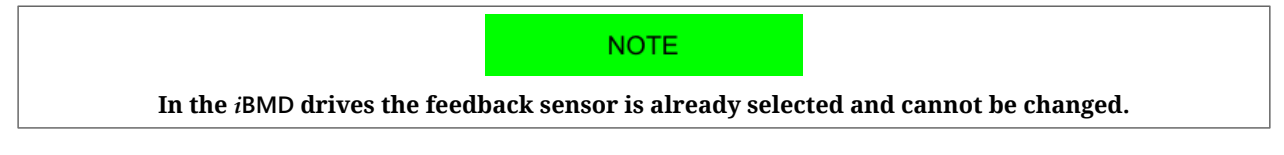

The code that selects the installed feedback sensor type is in the [FeedbackSensorCode](#page-376-0) parameter. The order codes of the available feedback sensors are listed in the [Table 29.1](#page-441-0). The feedback sensor type is reported in the *Motor and Drive* tab of the *Drive Setup*.

Access with MotionDrive:

**Main menu** > **Drive** > **Drive setup ...** > **Motor and drive**

**Toolbar** > > **Motor and drive**

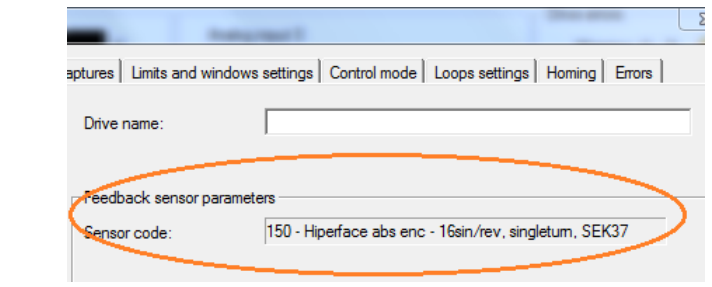

### **Phasing types**

Four types of phasing are defined:

- *Phasing type 0 (phased)*: of this cathegory are part the sensors that are installed on the motor with a mechanical phasing that's defined and recognized by the drive. For these sensors it's not necessary to execute the phasing;
- *Phasing type 1 (pre-phased)*: of this cathegory are part the sensors that are installed on the motor with a mechanical phasing that's defined but not recognized by the drive. For these sensors it's necessary to execute the phasing at least one time; The phasing informations can be exported to other drives through the parameters file without having to repeat the phasing procedure, but it has to be installed the same sensor type and phasing type must be the same. The correct phasing must be guaranteed and verified during the feedback sensor mechanical installation;
- *Phasing type 2 (not pre-phased)*: of this cathegory are part the sensors that are installed on the motor without a defined mechanical phasing. For these sensors it's necessary to execute the phasing on each single motor at least one time. Once the phasing has been executed the phasing informations can be saved in the drive, without having to repeat it at every startup;
- *Phasing type 3 (not savable)*: of this cathegory are part the sensors that are installed on the motor without a defined mechanical phasing and that don't provide any absolute information about the shaft position related to the motor revolution. For these sensors it's necessary to execute the phasing on each single motor at every drive startup.

**NOTE** 

**In the motors that mount Hiperface sensors the phasing is saved directly by the encoder, so, once it has been executed, it is no more necessary to repeat it even if that motor is connected to another drive of the same series.**

### **15.3. Feedback sensor phasing check.**

To check the feedback sensor phasing, even in case of sensor anomalies, follow the instructions contained in the *Test feedback sensor phasing* field.

Access with MotionDrive:

**Main menu** > **Drive** > **Drive setup ...** > **Phasing**

**Toolbar** > > **Phasing**

- through the [FeedbackSensorPhasingAngleTest](#page-377-0) parameter the angle position on which the test will be executed is specified;
- through the **Start** button the test starts (to execute the test through [System Man](#page-91-0)[ager](#page-91-0) use the command 5310);
- through the field on step 4 (that returns the value contained in the [FeedbackSensor-](#page-377-1)[PhasingAngleError](#page-377-1) parameter) the phasing angle error is read. If the value of this parameter exceeds a drive internally defined threshold, it is signaled the error 5301 of the [SysMngError](#page-352-0).

#### **ADVICE**

**Repeat the operation by trying different values of [FeedbackSensorPhasingAngleTest.](#page-377-0)**

### **Check the phasing through [System Manager](#page-91-0)**

In order to manage the phasing test from controller through the [System Manager](#page-91-0) commands, it is sufficient to perform the following procedure:

- Start: write the value of [FeedbackSensorPhasingAngleTest](#page-377-0) first and then execute the command 5310 of the [SysMngCommand](#page-351-0) (Test phasing of feedback position sensor)
- Save: execute the command 5320 of the [SysMngCommand](#page-351-0) (Save phasing of feedback position sensor)
- Disable: as every operative mode according to the [CiA-402](#page-16-1) specifications

**ADVICE** 

**Repeat the operation by trying different values of [FeedbackSensorPhasingAngleTest.](#page-377-0)**

## **15.4. Absolute feedback position sensor**

**IMPORTANT** 

**if a MULTITURN absolute encoder is set, the [FeedbackSensorAbsMode](#page-376-1) parameter is set to 1 by default, consequently the drive will effectively manage it as an absolute sensor. Otherwise if a SINGLETURN absolute encoder is set, the [FeedbackSensorAbsMode](#page-376-1) parameter is set to 0 by default, consequently the drive will manage it as an incremental sensor. To use the sensor as absolute, set to 1 the [FeedbackSensorAbsMode](#page-376-1) parameter.**

The provided absolute encoders are listed in the following table.

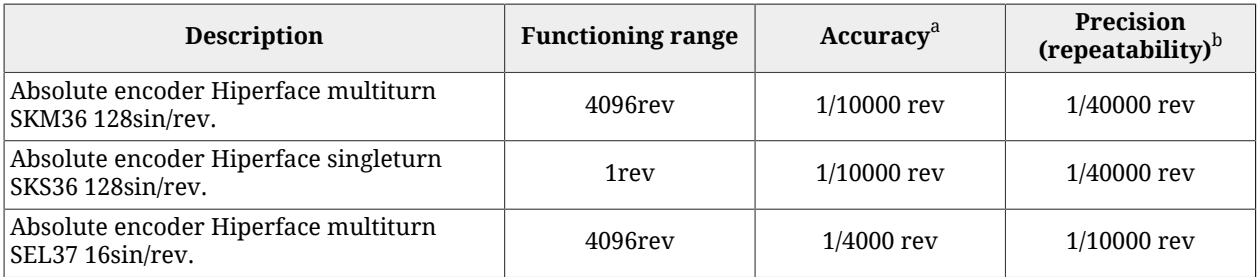

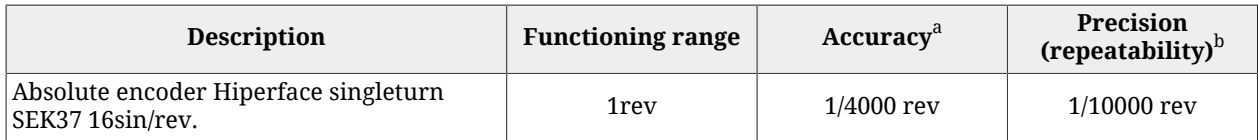

<sup>a</sup>"Accuracy" is the proximity of measurement results to the true value.

b *"Precision"* is the repeatability or reproducibility of the measurement in the same conditions.

*Table 15.1. Supported absoluted feedback sensors*

To align the absolute sensor position with a specific mechanical position it's necessary to execute a homing procedure (see [Section 22.19,](#page-234-0) *Homing Mode*).

The absolute position sensors keep the position value even if the drive is turned off. The maintenance of the position at the turn on of the drive is guaranteed only within the operating range of the sensor.

A WARNING

**If the sensor works as an incremental encoder (parameter [Feedback-](#page-376-1)[SensorAbsMode](#page-376-1) equal to 0), after the [EncoderIncrements](#page-378-0) and/or [Polari](#page-379-0)[ty](#page-379-0) modification, it will be necessary to re-execute the homing procedure.**

### **Functioning of the absolute sensor: [EncoderIncrements](#page-378-0), [Polarity](#page-379-0) and homing**

In the [Figure 15.1](#page-139-0) is shown an example of how the homing procedure (with [HomingAb](#page-392-0)[sRangeMode](#page-392-0) parameter equal to 0) and the [Polarity](#page-379-0) act on the feedback absolute sensor position (the [FeedbackSensorAbsMode](#page-376-1) parameter must be equal to 1 in order to work in this way). In the example an offset is set between the sensor physical position and the one that's read by the drive.

- On the top the machine physical range is represented (red reference) compared with the position sensor range (blue triangle)
- In the first image the read position coincides with the sensor physical position. In this condition the machine physical range is not completely included in the sensor range, therefore the absolute position is not guaranteed
- In the second image it's shown how the sensor range is shifted after the homing procedure, of 350000[inc] in the specific case (this offset is saved in the drive permanent memory and it will no longer be necessary to execute the homing procedure). Through this operation the machine physical range is completely included in the sensor range, therefore the absolute position is always guaranteed.
- In the third image it's shown how the Reverse function (see [Polarity\)](#page-379-0) reverses the position reference between the 0 and the sensor range maximum allowed value

### A ATTENTION

**If during the functioning the motor exceeds, in positive or negative direction, the sensor working range, the drive is able to correctly reconstruct the position, but if the drive is turned off while the position read by the sensor is out of its working range, the position that has been read on the turn on of the drive will not be consistent with the executed homing and it will be necessary to re-execute the homing procedure.**

<span id="page-139-0"></span>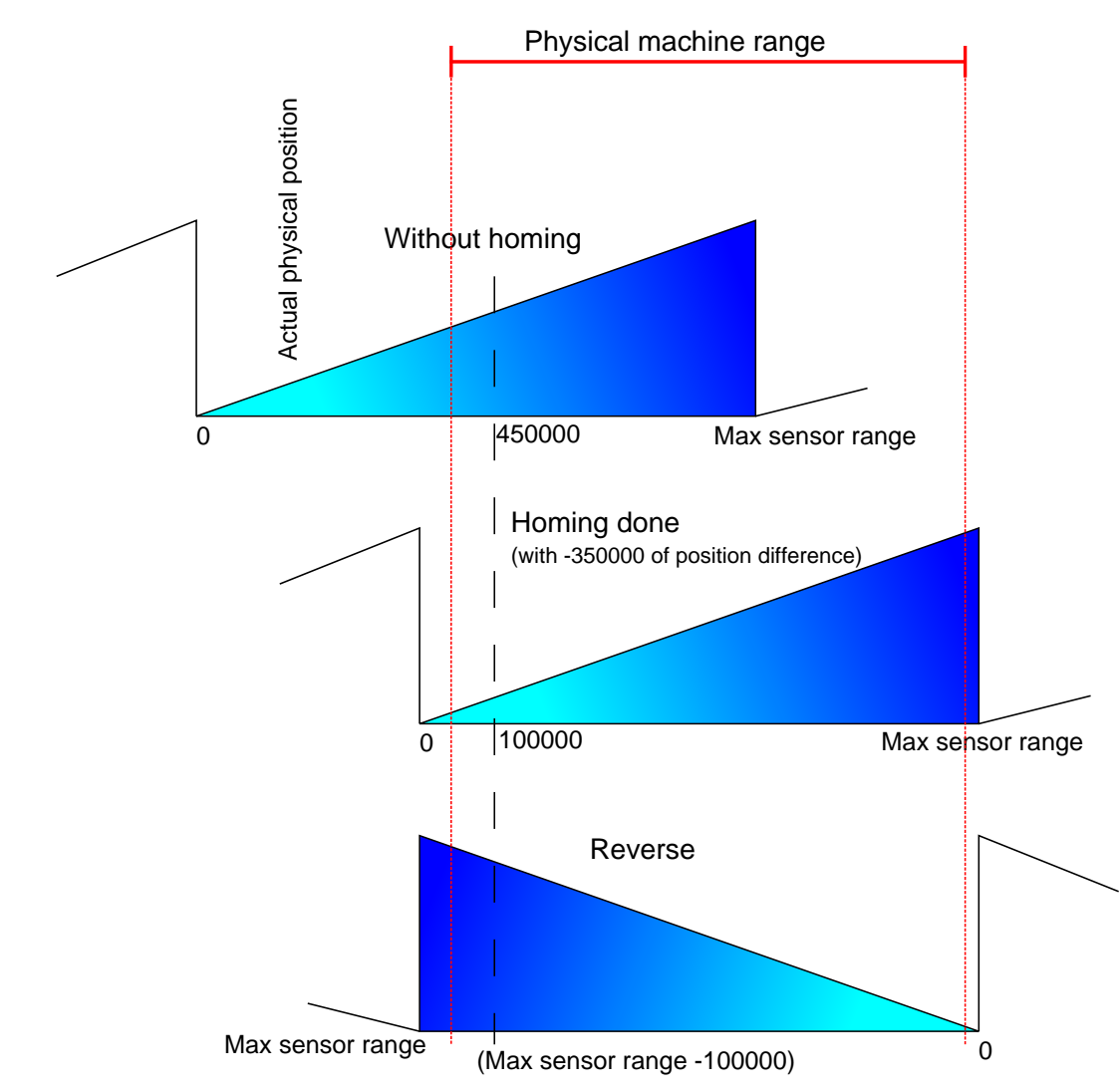

*Figure 15.1. Functioning range of absolute sensors, position preset and reverse.*

# **15.5. Auxiliary position sensor**

The drive can acquire an external physical encoder that can be used for example to control the position of another axis or in relation to the motion function. The incremental encoder is the only managed auxiliary position sensor type.

The drive internally provides even a virtual (simulated) encoder that generates a position that varies with a constant velocity that can be configured by the user.

If you want to use a physical encoder, this must be connected as follows (for further information about wiring please see Chapter 7, *[Electrical connections, leds and dip switches](#page-58-0)*):

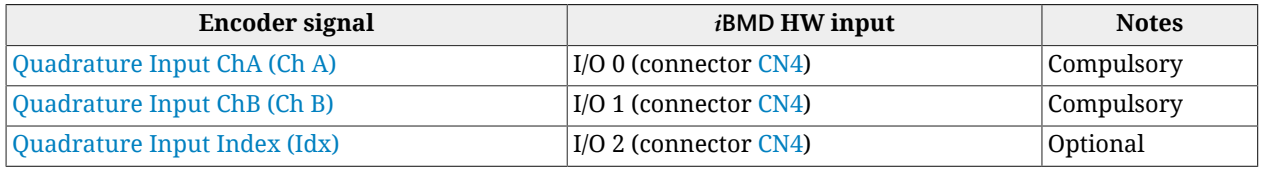

To acquire the physical auxiliary position sensor, the digital input must be configured as described in Chapter 16, *[Digital inputs and outputs](#page-142-0)*.

Here follows the list of the parameters that are provided to manage the master encoder functionalities:

#### **Physical master encoder:**

- [RealEncoderPosition](#page-400-0)
- [RealEncoderVelocity](#page-400-1)
- [RealEncoderPolarity](#page-400-2)

#### **Virtual master encoder:**

- [VirtualEncoderPosition](#page-400-3)
- [VirtualEncoderVelocity](#page-401-0)
- [VirtualEncoderRunStop](#page-401-1)

#### **Selected master encoder:**

- [AuxiliaryEncoderPosition](#page-401-2)
- [AuxiliaryEncoderSpeed](#page-401-3)
- [AuxiliaryEncoderSelector](#page-401-4)

**NOTE** 

**If a physical master encoder is used and [RealEncoderPolarity](#page-400-2) value is 0 (it's set on forward), [RealEn](#page-400-0)[coderPosition](#page-400-0) increments when [Quadrature Input ChA \(Ch A\)](#page-150-1) anticipates [Quadrature Input ChB \(Ch B\)](#page-151-0).**

### **15.6. Brake**

The brake installed in the *i***BMD** drives is a holding brake. When the brake is configured, it's automatically managed by the drive, contemporary to the enable/disable operation. The brake parameters are in *Drive setup*.

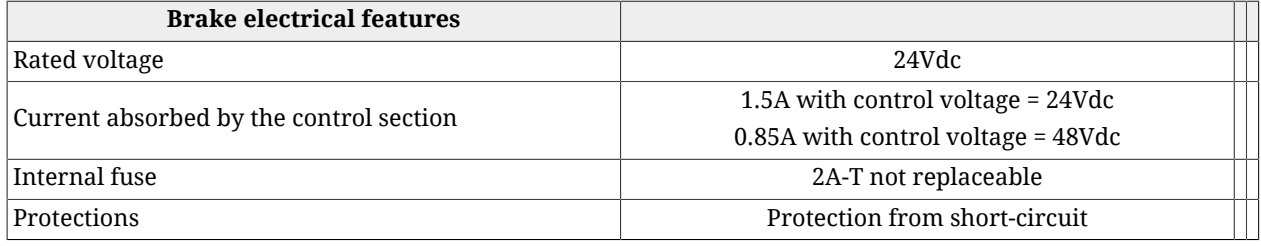

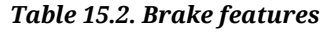

**In the** *i***BMD drives the brake is already configured therefore no parametrization is needed.**

**NOTE** 

Access with MotionDrive:

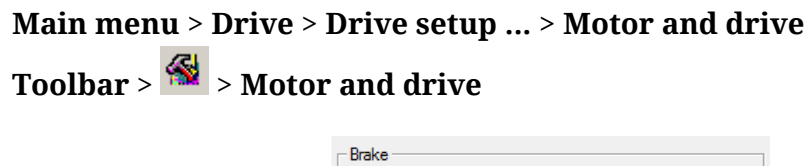

Release time:

The parameter [BrakeReleaseTime](#page-399-0) shows the time elapsed between the command to delay (disabling) the brake, occurring together with the motor enabling, and the moment when the drive accepts any motion commands. During this time interval the brake is exercising its braking power and the shaft motion could damage the brake.

40 ms Close time:

 $\overline{7}$  ms

The [BrakeCloseTime](#page-399-1) parameter shows the time between the brake blocking command (activation), that happens after the motor disabling command, and the moment in which the drive cuts off the current to the drive. During this time, the brake is not exercising its brake power; if during this time the motor runs out of power the position could not be guaranteed.

See the timing in the following figure.

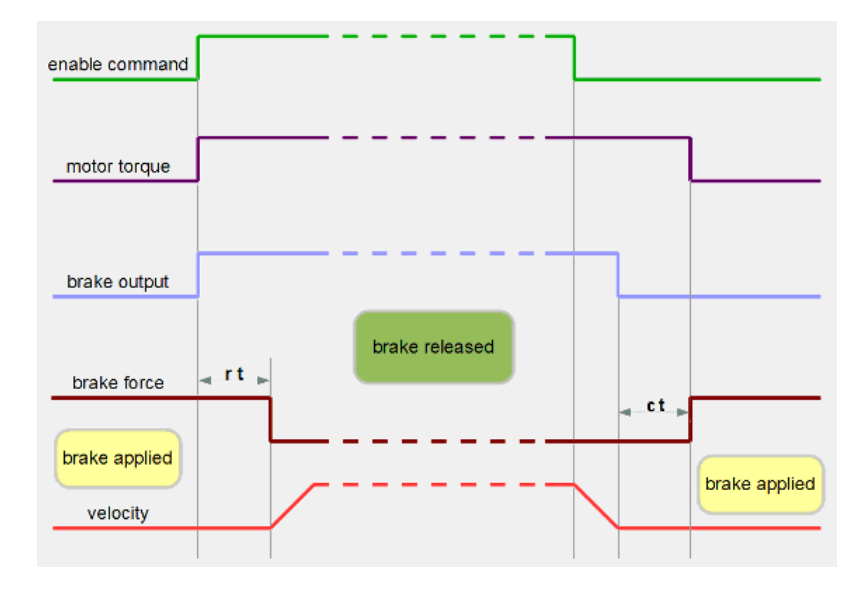

The brake can be manually commanded only when the motor is disabled. If the motor is enabled, it's not possible to activate the brake. The command can be reached through the [BrakeStatus](#page-399-2) parameter or through the dedicated button that's present in the *Main* Tab of MotionDrive.

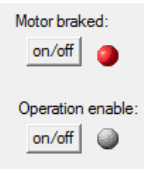

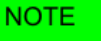

**The brake is active when it is not powered, so when it produces braking force (red led is on).**

# <span id="page-142-0"></span>**Chapter 16 Digital inputs and outputs**

## **16.1. Digital inputs and outputs of the** *i***BMD drives**

In the *i***BMD** drives are provided the following optoisolated digital inputs and outputs: On the [CN4](#page-63-0) connector (M23 male 19 poles) there are:

- 5 PNP digital inputs (24Vdc)
- 3 PNP digital outputs (24Vdc; max 300mA)
- 1 PNP bidirectional digital [with configurable direction]

On the supply connector [CN5](#page-69-0) ( M23 male 8 poles) there is:

• 1 PNP digital input (24Vdc)

*It's therefore possible to have up to 7 inputs*<sup>1</sup>  *and up to 4 PNP digital outputs*<sup>2</sup>  *24Vdc.* On the [CN4](#page-63-0) connector there are also:

• 3 differential digital IN/OUT (type +5V/Line driver), isolated from the power section, [usable for example as master encoder input or step-dir input].

 $^{1}$ In this case the PNP digital outputs number is 3.<br> $^{2}$ In this case the PNP digital inputs number is 6.

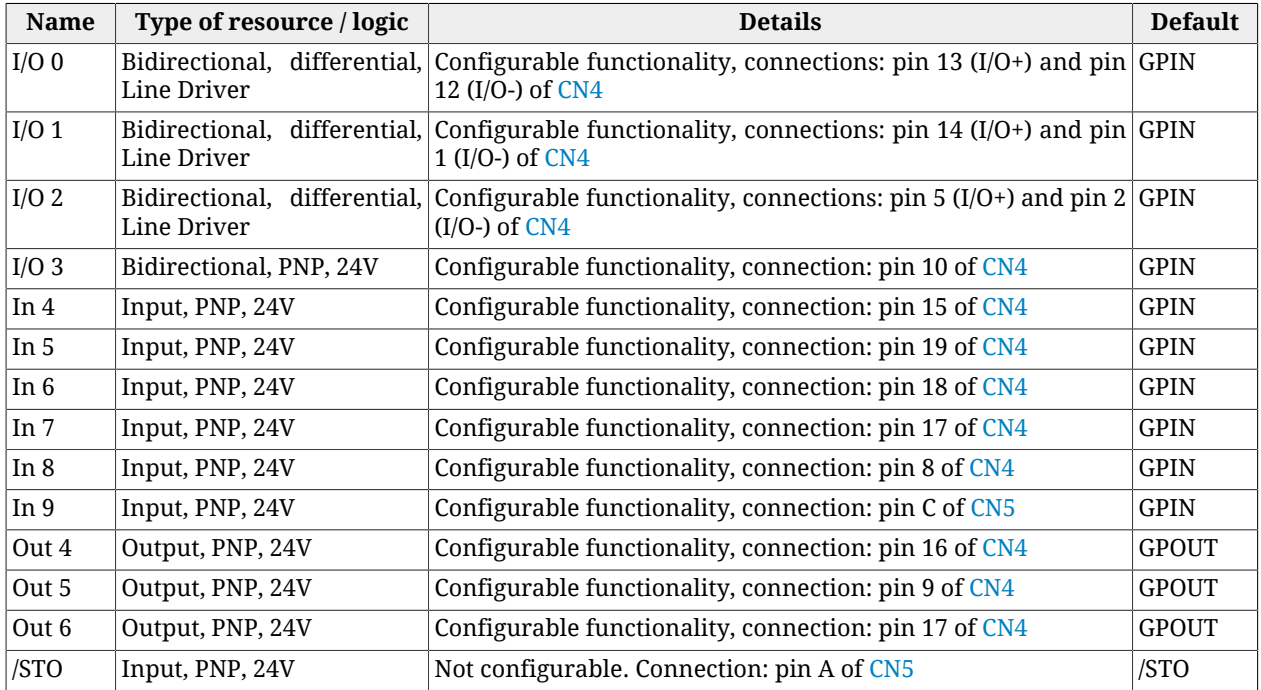

### **Provided digital I/O for** *i***BMD drive**

*Table 16.1. Description of the i***BMD** *drive digital I/O*

### **Description of the terms used in the previous chart**

*Bidirectional:* The resource cannot be configured to work as an input or output.

*Input:* The resource works as input but not as output.

*Output:* The resource works as output but not as input.

*Differential:* The status of the resource is linked to the difference of potential between two pins (Section 7.2.4, *i***BMD** *[drive connectors](#page-62-1)*).

*PNP*: The status of the resource is linked to the current voltage value as to the common mass (Section 7.2.4, *i***BMD** *[drive connectors](#page-62-1)*).

*Configurable functionality:* The resource can be configured to work as "Generic Input" (GPIN) or "Generic Output" (GPOUT), so the status of the resource can be read or written by the user through the [DigitalInputs](#page-404-0) and [PhysicalOutputs](#page-405-0) parameters, or it can be configured to run some special functions (see Section 16.4, *[Functionalities](#page-149-1)*), so its status is directly managed by the drive.

*/STO :* See Chapter 6, *[STO safety function: Safe Torque Off](#page-48-0)* .

### **Inputs [\(Table 16.2\)](#page-143-0), differential IN/OUTs ([Table 16.3](#page-144-0)) and outputs ([Table 16.5](#page-145-0)) electrical characteristics.**

<span id="page-143-0"></span>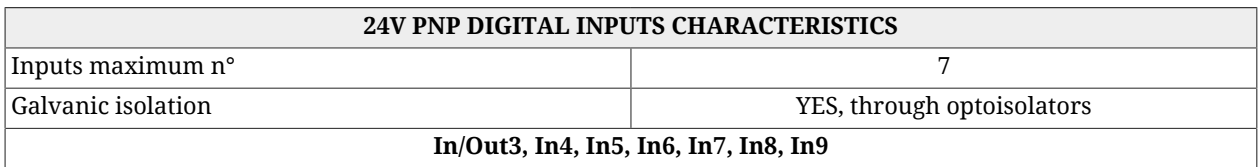
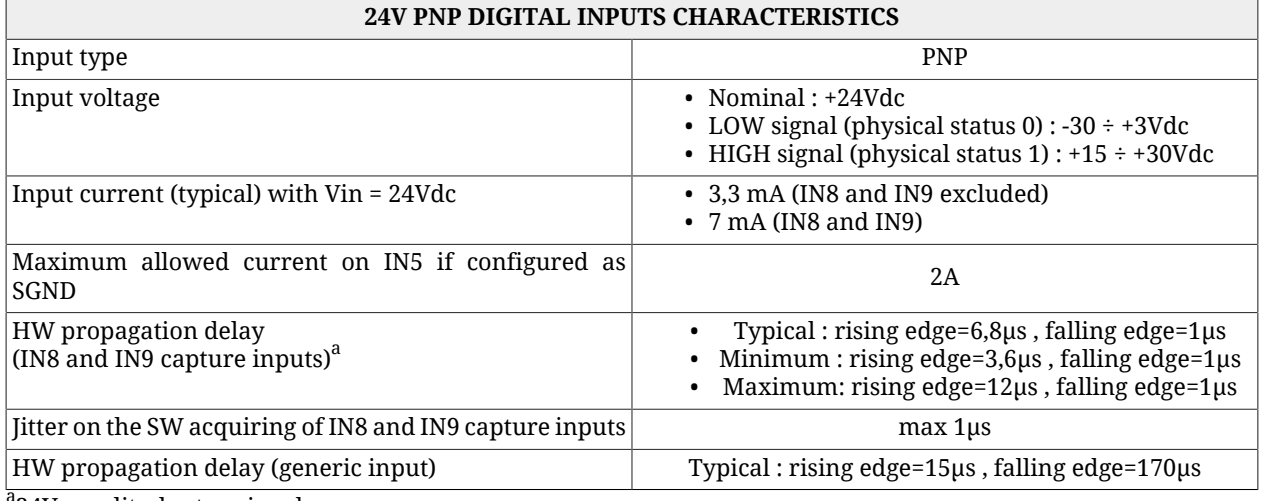

 $a^2$ 24V amplitude step signal

#### *Table 16.2. Digital inputs electrical characteristics*

<span id="page-144-0"></span>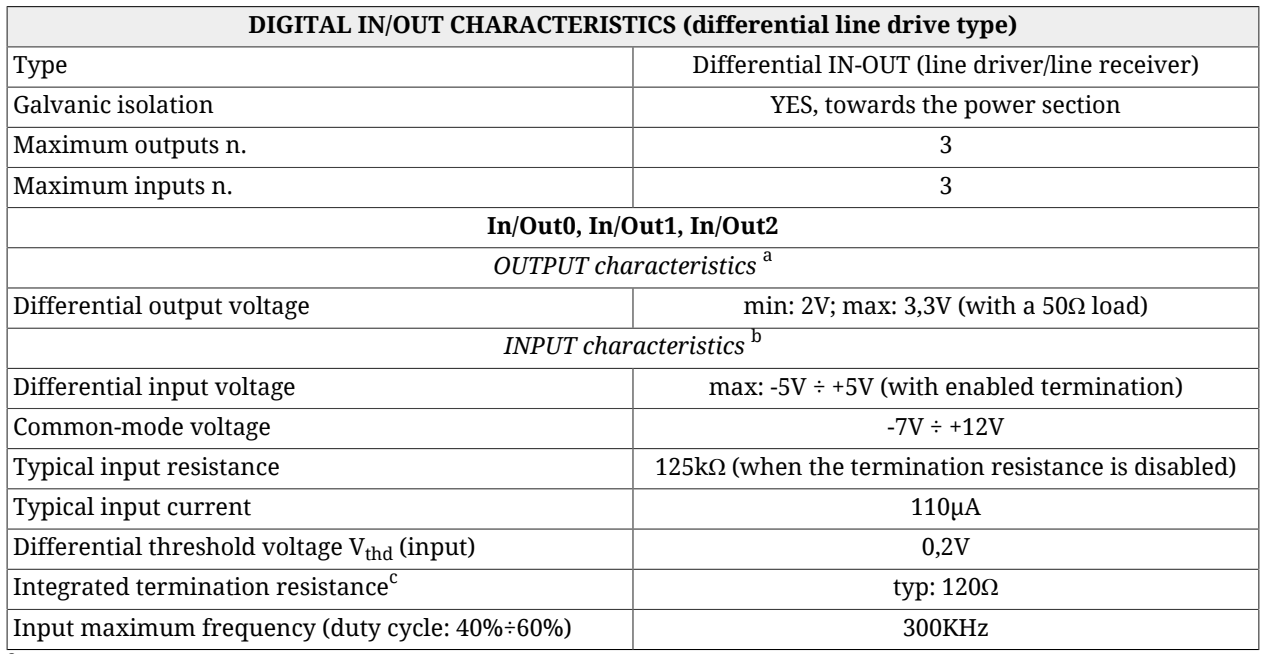

<sup>a</sup>If they are configured as outputs.

 $^{\rm b}$ If they are configured as inputs.

 $\mathrm{^c}$ Can be activated by software command.

#### *Table 16.3. Digital IN/OUT electrical characteristics*

## $\Lambda$  NOTICE

**The In/Out0, In/Out1, In/Out2 inputs are differential and must NOT be connected with "24V" level signals. Please see the applicative diagrams of the [CN4](#page-63-0) connector. It's recommended to respect the maximum differential voltage and to report this voltage to the "GND\_5V" ground [pin 6 of [CN4\]](#page-63-0).**

#### **NOTE**

**When the voltage that's applied to the differential input is greater than the differential threshold voltage Vthd (see [Table 16.3\)](#page-144-0), then the related physical status in the** *i***BMD is 1. When instead the voltage that's applied to the differential input is minor than -Vthd, then the related physical status in the** *i***BMD is 0. For values included in the ±Vthd range the physical status of the input is not guaranteed.**

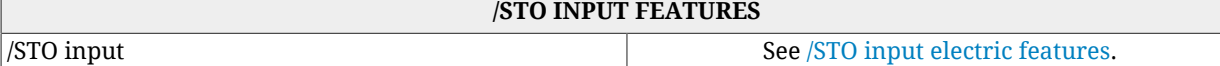

#### *Table 16.4. /STO input electric features*

<span id="page-145-0"></span>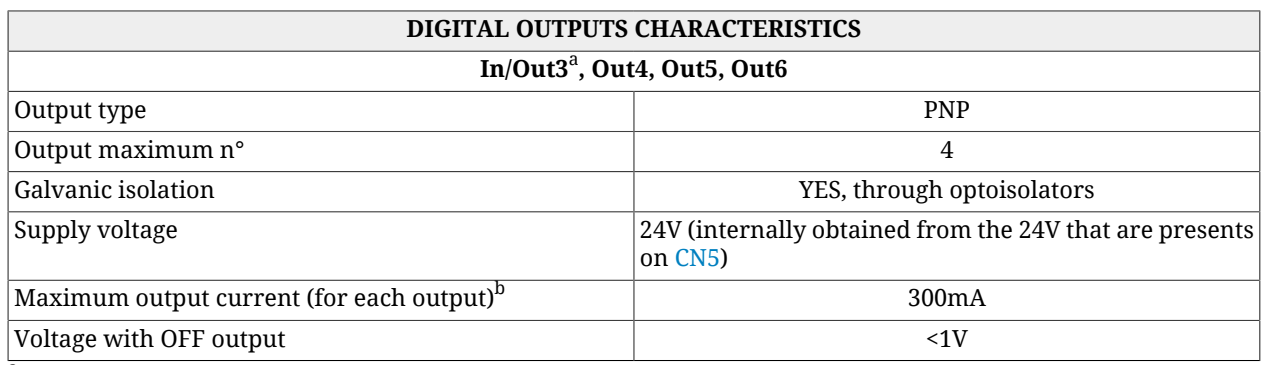

<sup>a</sup>If configured as output.

 $^{\rm b}$ That limit is true even if the output is configured as S24V (simulated 24V)

#### *Table 16.5. Digital outputs electrical characteristics*

#### **NOTE**

**The maximum output current declared on [Table 16.5](#page-145-0) is referred to each output, therefore it's possible to have a maximum overall absorption of about 24V (with all 4 outputs enabled and with the maximum connected load) equal to 1200mA. Inside the system a protection useful in case of the overcoming of this absorption limit is implemented. This protection disable all the outputs (even if the greater part of the absorption is due to only one of these). Therefore pay particular attention because the overcurrent on a single output may cause a Fault that causes the switch off of the others outputs too.**

## **16.1.1. I/O functionality for** *i***BMD drive**

Here follows the functionalities given to the resources of I/O of the drive *i***BMD**. Some functionalities can be given to more I/O at the same time, others can be given to only one resource per time.

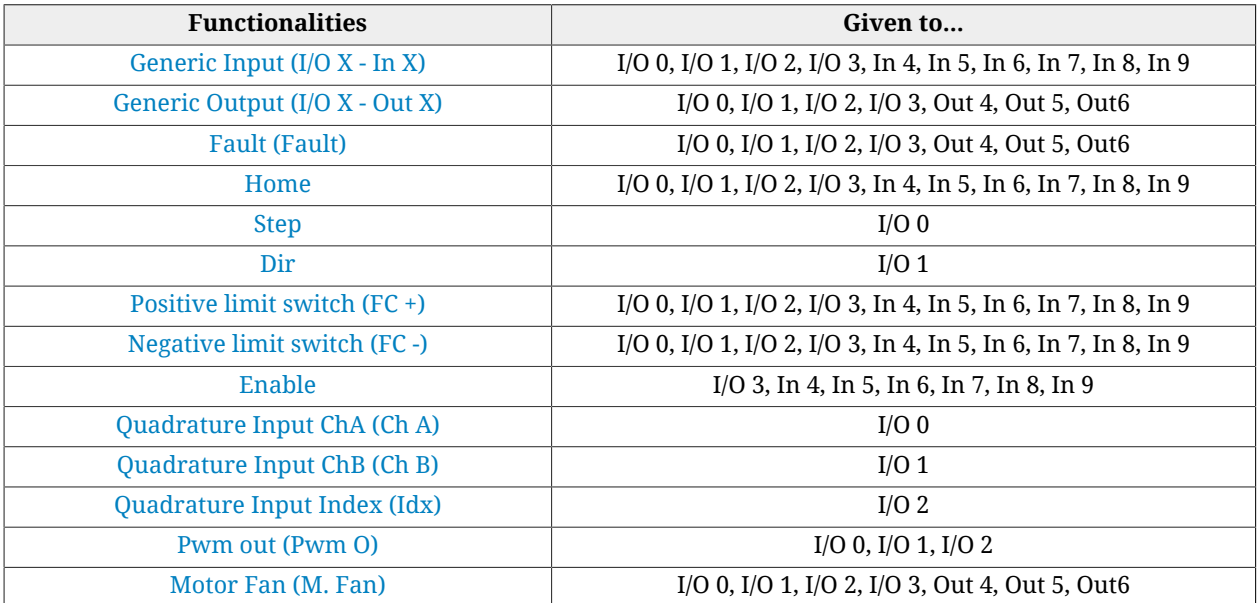

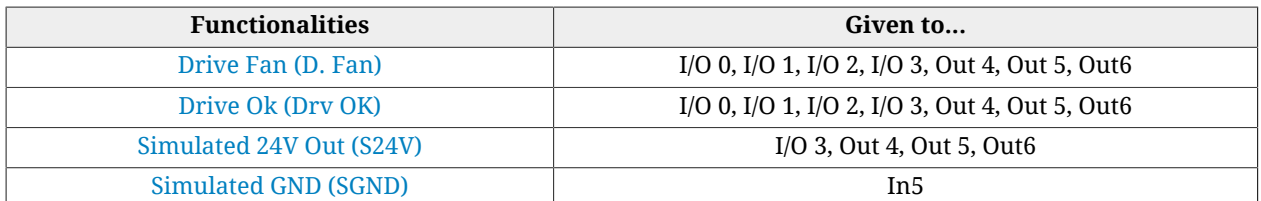

*Table 16.6. Functionalities given to the resources of I/O*

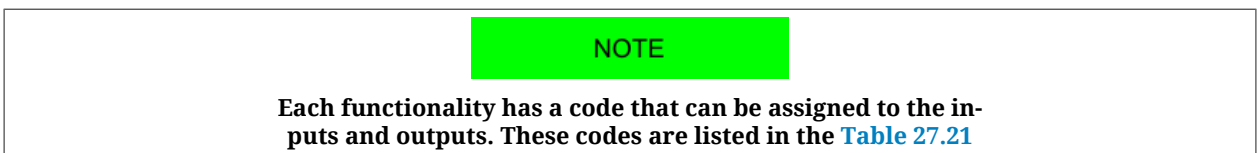

The following table lists the parameters fo the selection of the functionality related to each single I/O. The procedure for their use is described in Section 16.3, *[Configuring the I/O by](#page-148-0) [using the parameters](#page-148-0)*.

<span id="page-146-0"></span>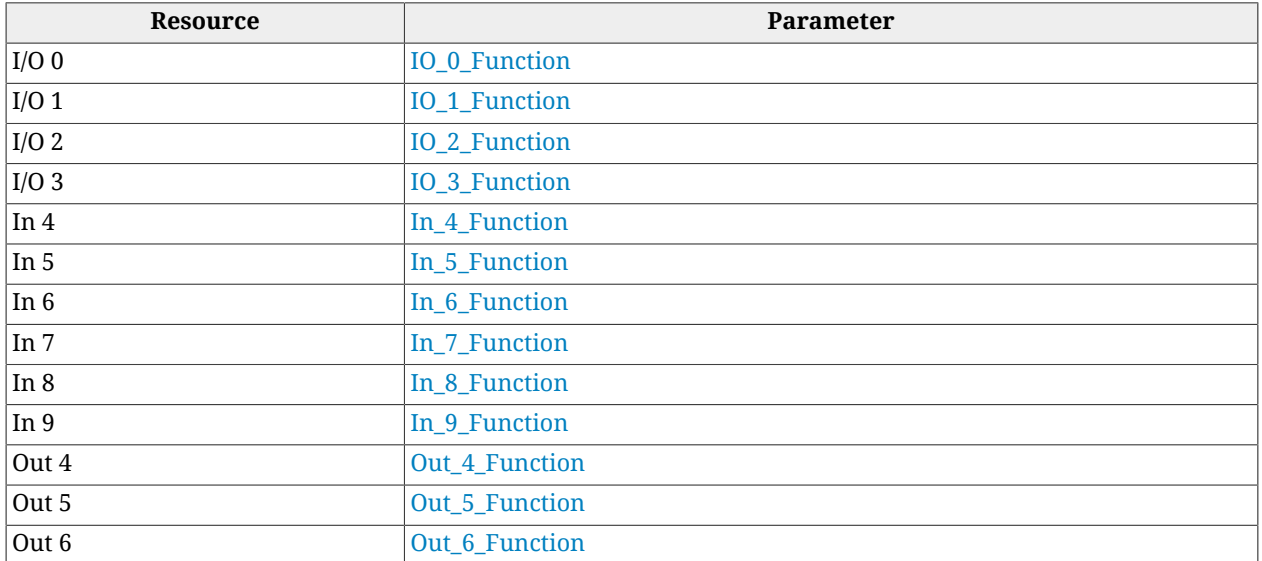

*Table 16.7. List of the configuration parameters of the functionalities supported by every resource in the i***BMD** *drives*

# **16.2. Configuring the I/O through MotionDrive**

All the settings about I/O are available from MotionDrive. Access:

**Main menu** > **Drive** > **Drive setup ...** > **Digital I/O** > **I/O settings**

**Toolbar** > > **Digital I/O** > **I/O settings**

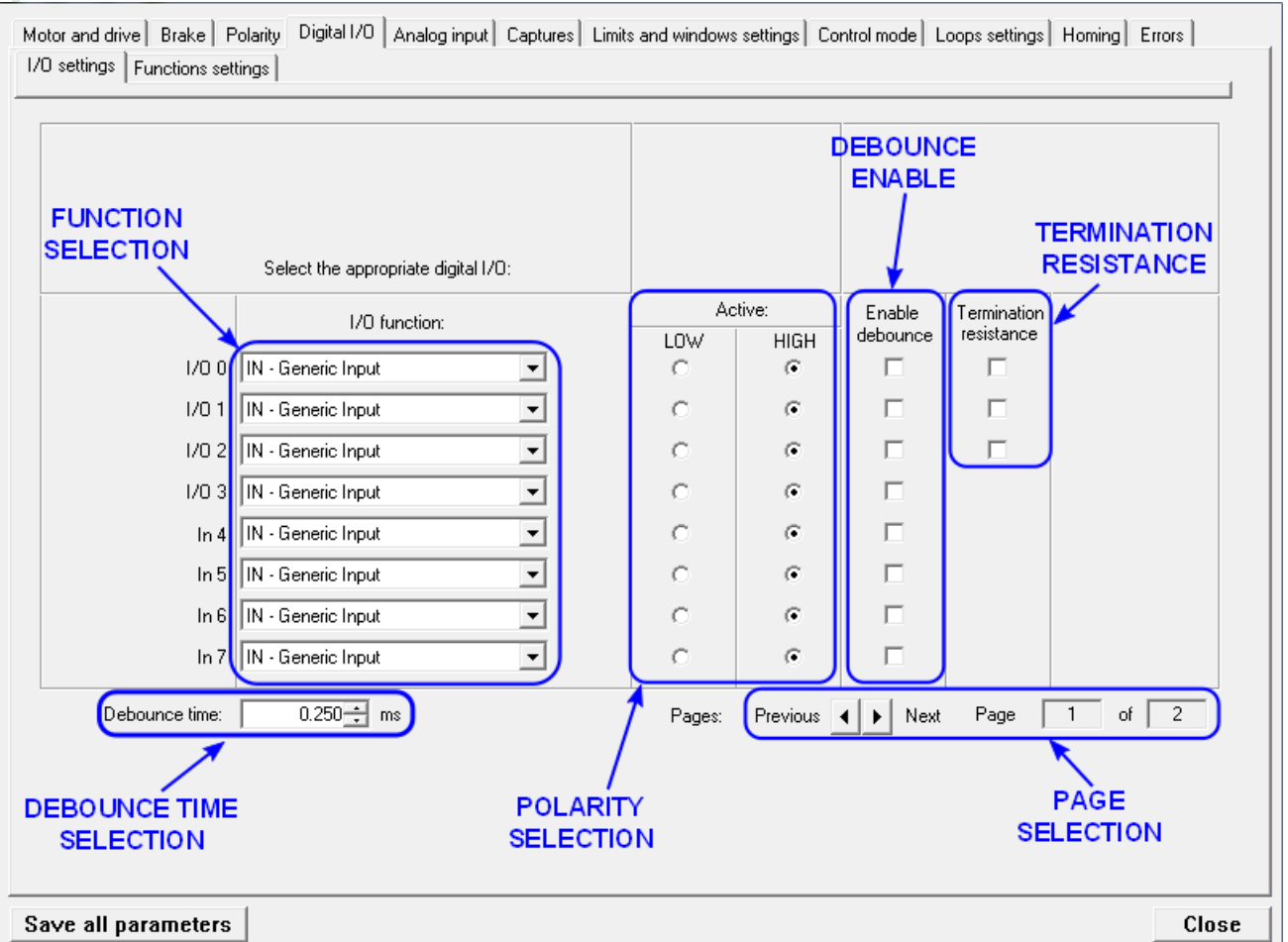

The mask of the Faults related to the functioning of the [Drive Ok \(Drv OK\)](#page-152-2) output, the selection of the working mode of the [Enable](#page-150-1) functionality and the positive increment of the counting of the master encoder can be selected through MotionDrive. Access:

## **Main menu** > **Drive** > **Drive setup ...** > **Digital I/O** > **Function settings**

**Toolbar** > > **Digital I/O** >**Function settings**

#### **IMPORTANT**

**If one of the three differential I/O (I/O 0, I/O 1 e I/O 2) is reprogrammed, even the other two will be reconfigured. This may cause, even if the set functionality will not be lost, some "glitches", that are involuntary short transitions of the digital signal.**

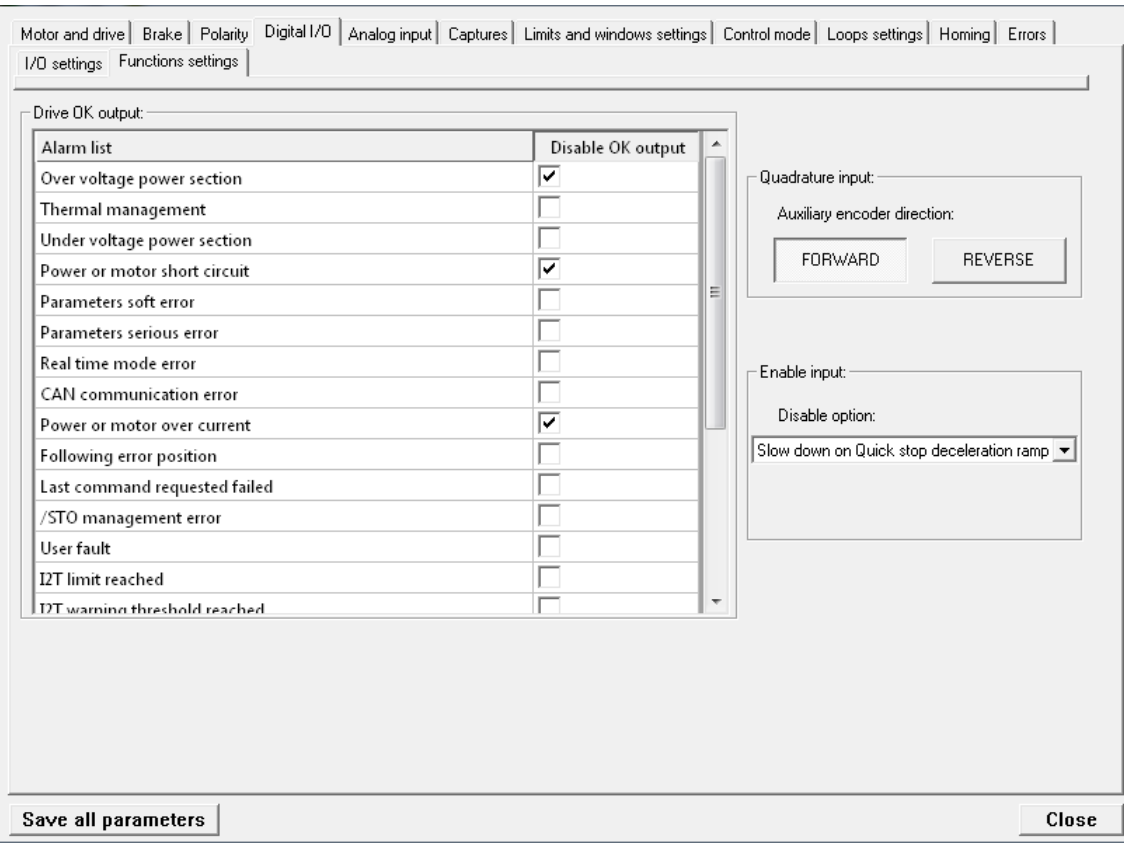

In this page it is possible to select the Faults that causes the switching-off of the output programmed as [Drive Ok \(Drv OK\).](#page-152-2)

It is furthermore possible to set if the disabling, commanded by the digital input configured as [Enable,](#page-150-1) must be anticipated by the motor stopping with the QuickStop ramp (see [Section](#page-216-0) 22.3, *[Carrying out a stop by using the master](#page-216-0)*).

# <span id="page-148-0"></span>**16.3. Configuring the I/O by using the parameters**

To configure the Digital I/O by writing directly the related parameters, follow these instructions:

- 1. Run the command of the [System Manager](#page-91-0) 6200 to start the configuration procedure.
- 2. Select the functionalities through the parameters listed in [Table 16.7;](#page-146-0) the codes of the functionalities are listed in the description of the parameters.
- 3. Configuring the polarity ([PolarityInputValue\)](#page-405-0).
- 4. Run the command of the [System Manager](#page-91-0) 620 to end the configuration procedure.
- 5. Check any possible error.

The running of the settings related to the filtering and the termination resistance do not require any particular modes or commands of the [System Manager](#page-91-0). Refer to [Section 16.5,](#page-153-0) *[Filters, polarities and terminations](#page-153-0)*.

# <span id="page-149-0"></span>**16.4. Functionalities**

## **Generic Input (I/O X - In X)**

The resource works as input for general use. The physical status of the input can be read through the parameter [DigitalInputs](#page-404-0). The parameter [LogicalDigitalInputStatus](#page-404-1) shows the input status after the application of the polarity (see [Selection of the polarity of the digital](#page-153-1) [inputs](#page-153-1)).

## <span id="page-149-1"></span>**Generic Output (I/O X - Out X)**

The resource works as output for general use. The output status can be read and written through the parameter [PhysicalOutputs.](#page-405-1) To prevent the accidental modification of one or more bits of the parameter [PhysicalOutputs](#page-405-1) it is possible to block the writing, every bit through the parameter [DigitalOutputsBitMask](#page-405-2).

### <span id="page-149-2"></span>**Fault (Fault)**

<span id="page-149-3"></span>The *Fault* functionality enables the output when a retentive Fault is active. When the Fault is reset, the status of the digital output is set to zero. See Chapter 24, *[Fault and Warning](#page-254-0)*.

### **Home**

Input used to carry out the homing of the shaft. (See [Section 22.19,](#page-234-0) *Homing Mode*). Through the parameter [HomeStatus](#page-402-0) it is possible to read the status of the limit switch, irrespective of the resource used for such functionality.

## <span id="page-149-4"></span>**Step**<sup>3</sup>

The functionality *Step* is used to get information on position and speed, gaining them from the frequency of the applied signal. This functionality can be used with the functionality [Dir.](#page-149-5) In this way it is possible to link the drive to third part controllers.

## <span id="page-149-5"></span> $Dir<sup>4</sup>$

The functionality *Dir* is used to get the direction of the reference gained through the functionality [Step.](#page-149-4) This functionality can be used with the functionality [Step.](#page-149-4) In this way it is possible to link the drive to third part controllers.

## <span id="page-149-6"></span>**Positive limit switch (FC +)**

Input of positive limit switch. The sensors used as limit switches must work when the contact is normally closed. The drive, for safety reasons, automatically selects the polarity of the input configured as limit switch, so that it can correctly work with this kind of sensor (see [Selection of the polarity of the digital inputs\)](#page-153-1). Through the parameter [FcStatus](#page-402-1) it is

 $3$ This functionality is not yet available

<sup>4</sup> This functionality is not yet available

possible to read the status of the limit switch, irrespective of the resource used for such functionality.

 $\bigwedge$  WARNING

**If the [Polarity](#page-379-0) is of Reverse type, the roles of [Positive limit switch \(FC +\)](#page-149-6) and [Nega](#page-150-0)[tive limit switch \(FC -\)](#page-150-0) are reversed: [Positive limit switch \(FC +\)](#page-149-6) behaves like [Neg](#page-150-0)[ative limit switch \(FC -\)](#page-150-0) and [Negative limit switch \(FC -\)](#page-150-0) behaves like [Positive lim](#page-149-6)[it switch \(FC +\)](#page-149-6). This is true both in the text of this manual and in the MotionDrive.**

#### <span id="page-150-0"></span>**Negative limit switch (FC -)**

Input of negative limit switch. The sensors used as limit switches must work when the contact is normally closed. The drive, for safety reasons, automatically selects the polarity of the input configured as limit switch, so that it can correctly work with this kind of sensor (see [Selection of the polarity of the digital inputs\)](#page-153-1). Through the parameter [FcStatus](#page-402-1) it is possible to read the status of the limit switch, irrespective of the resource used for such functionality.

#### <span id="page-150-1"></span>**Enable**

The functionality Enable is a consent to enable the drive. When the functionality Enable is associated to one of the digital inputs, such input must be at the logical status '1' in order to take the drive to the [Operation enable](#page-17-0) state. The consent to enable the drive can be read through the parameter [EnableInputStatus](#page-402-2) irrespective of which input has been used for the Enable function. When [EnableInputStatus](#page-402-2) value is 0, the CiA402 State Machine cannot be taken to the *Switched On* and [Operation enable](#page-17-0) states (see Section 8.5, *[CiA402 state ma](#page-87-0)[chine](#page-87-0)*).

If the drive is in the [Operation enable](#page-17-0) state and the Enable input is disabled then the following sequence takes place:

- 1. deceleration of the motor according to the settings of the parameter [DisableOption;](#page-402-3)
- 2. waiting for the motor stopping and enabling of the brake, if present;
- 3. the CiA402 State Machine enters the *Switch On Disabled* state (see [Section 8.5,](#page-87-0) *[CiA402 state machine](#page-87-0)*);
- 4. activation of the [Drive is in disable state, since the enable input is or has been in](#page-272-0) [not active state](#page-272-0) Warning.

**IMPORTANT** 

**For some operating modes, when the Enable input is enabled, the drive goes automatically to the [Operation enable](#page-17-0) state, unless the drive is in Fault. This function is called Automatic Enable; the operating modes with automatic Enable are specified in [Table 22.1](#page-214-0).**

#### <span id="page-150-2"></span>**Quadrature Input ChA (Ch A)**

The functionality *Quadrature Input ChA* is used, with [Quadrature Input ChB \(Ch B\),](#page-151-0) to get a quadrature signal, typically used by the incremental encoders.

To reverse the sense of positive rotation of the master encoder without modifying the electrical connections you can work on the [RealEncoderPolarity](#page-400-0) parameter.

If you select this functionality the parameter [PolarityInputValue](#page-405-0) does not have any effect.

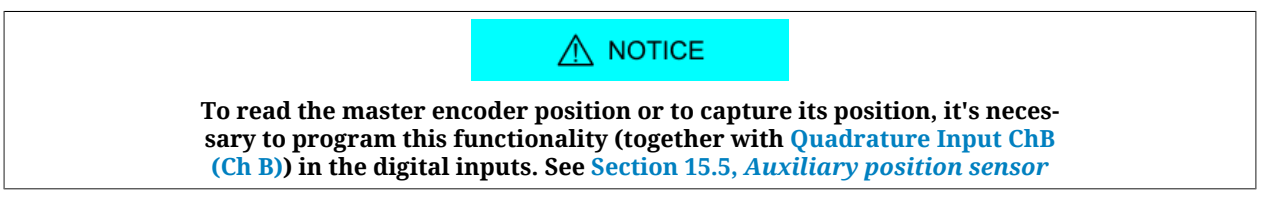

#### <span id="page-151-0"></span>**Quadrature Input ChB (Ch B)**

Through the functionality *Quadrature Input ChB* it is possible, together with [Quadrature](#page-150-2) [Input ChA \(Ch A\),](#page-150-2) to get a quadrature signal, typically used on the incremental encoders.

To reverse the sense of positive rotation of the master encoder without modifying the electrical connections you can work on the [RealEncoderPolarity](#page-400-0) parameter.

If you select this functionality the parameter [PolarityInputValue](#page-405-0) does not have any effect.

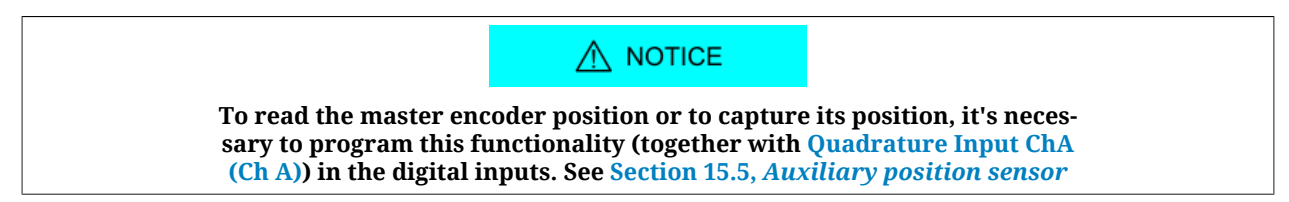

### <span id="page-151-1"></span>**Quadrature Input [Index](#page-16-0) (Idx)**

The *Quadrature Input [Index](#page-16-0)* functionality is used to get the [Index](#page-16-0) pulse of an incremental encoder. It must be used together with [Quadrature Input ChA \(Ch A\)](#page-150-2) and [Quadrature Input](#page-151-0) [ChB \(Ch B\)](#page-151-0).

To reverse the sense of positive rotation of the master encoder without modifying the electrical connections you can work on the [RealEncoderPolarity](#page-400-0) parameter.

If you select this functionality the parameter [PolarityInputValue](#page-405-0) does not have any effect.

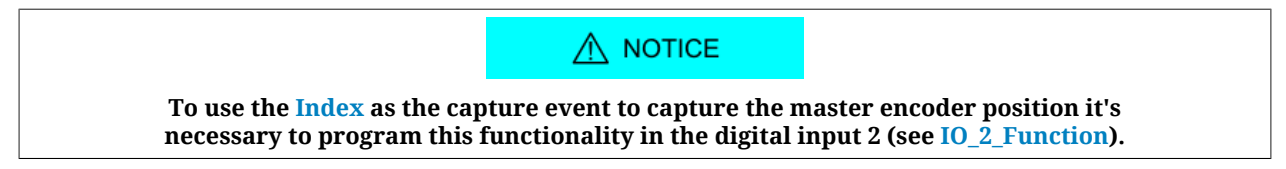

#### <span id="page-151-2"></span>**Pwm out (Pwm O)**

The functionality *Pwm out* runs the output by creating a frequency square wave and duty cycles to be set. The configuration parameters depend on which resource is used to run this functionality; you can find a list on the following chart:

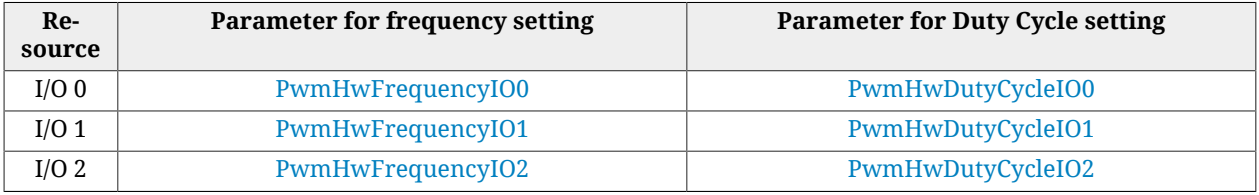

#### <span id="page-152-0"></span>**Motor Fan (M. Fan)**

The functionality *Motor Fan* is used to run a fan to cool the motor. The output is automatically enabled when the motor temperature exceeds the warning threshold (see [Table 24.3](#page-262-0)). When the temperature of the motor is lower than this threshold, the output remains enabled for one minute and then it switches off.

#### <span id="page-152-1"></span>**Drive Fan (D. Fan)**

The functionality *Drive Fan* is used to run a fan to cool the drive. The output is automatically enabled when the temperature of the control section or the one of the power section exceeds the Warning threshold (see [Table 24.3](#page-262-0)). When both temperatures are lower than this threshold, the output remains enabled for one minute and then it switches off.

#### <span id="page-152-2"></span>**Drive Ok (Drv OK)**

The functionality *Drive Ok* enables the output when the drive has finished the start-up phase and it is ready to get any command. This output is switched off because of the presence of Faults, since the drive is no longer operative. The Faults switching this output off can be selected through the [DisableOkOutput](#page-403-4) parameter.

#### <span id="page-152-3"></span>**Simulated 24V Out (S24V)**

The *Simulated 24V Out* functionality transforms the selected resource in a 24V supply output. If used together with [Simulated GND \(SGND\),](#page-152-4) it can be used to supply external devices.

**IMPORTANT** 

**This functionality is available on drives with hardware revision 17 or higher.**

### <span id="page-152-4"></span>**Simulated GND (SGND)**

The functionality *Simulated GND* transforms the selected resource into a ground terminal. It is useful to close the circuit of the digital outputs. If used together with [Simulated 24V](#page-152-3) [Out \(S24V\)](#page-152-3), it can be used to supply external devices.

 $\triangle$  NOTICE

**[Simulated GND \(SGND\)](#page-152-4) input is not protected against overcurrent.**

**IMPORTANT** 

**This functionality is available on drives with hardware revision 17 or higher.**

# <span id="page-153-0"></span>**16.5. Filters, polarities and terminations**

## **Filtering of the digital inputs**

The status of the digital inputs is updated every 250  $\mu$ s.

If it is necessary to filter the digital inputs, it is possible to set a time interval, every 250 µs, during which the input status must remain stable to be validated (debounce time).

For example if, due to noises, on the inputs some unwanted status changing happens for a shorter time than the debounce time, these noises are filtered and the input status is unaltered.

After this debounce time the image stored in the digital inputs is updated with the new status. The highest filter value is 65 ms.

The debounce configuration takes place through two parameters:

- [DebounceTime:](#page-405-3) time during which the input status must be stable to be validated. It can be set every 250 µs.
- [EnableDebounce:](#page-405-4) Mask used to select on which digital inputs you can apply the filtering.

The possibility to enable the debounce depends on the functionality given to the digital input; the functionalities used to enable the filtering are:

- [Generic Input \(I/O X In X\)](#page-149-0)
- [Positive limit switch \(FC +\)](#page-149-6)
- [Negative limit switch \(FC -\)](#page-150-0)
- <span id="page-153-1"></span>• [Home](#page-149-3).

## **Selection of the polarity of the digital inputs**

For the inputs of PNP type the enabled physical status is reached when the applied voltage (referred to the ground signal) surpasses the activation threshold declared on the [Table](#page-144-0) [16.3.](#page-144-0) For the line-driver differential ones the enabled status is reached when the voltage difference between the positive and negative inputs is greater than  $+V_{thd}$ , and the not enabled status is reached when the voltage difference is lower than  $-V_{thd}$  (see [Table 16.3](#page-144-0)).

the inputs logical status (1 or 0 in the inputs image) depends on both their physical status and the polarity that's set through the [PolarityInputValue](#page-405-0) parameter. If the polarity value is 0 then the logical status coincides with the physical one, otherwise if the polarity value is 1 then the logical status is inverted respect to the physical one. The [PolarityInputValue](#page-405-0) parameter must be written during the Digital I/O configuration procedure (see [Section 16.3,](#page-148-0) *[Configuring the I/O by using the parameters](#page-148-0)*).

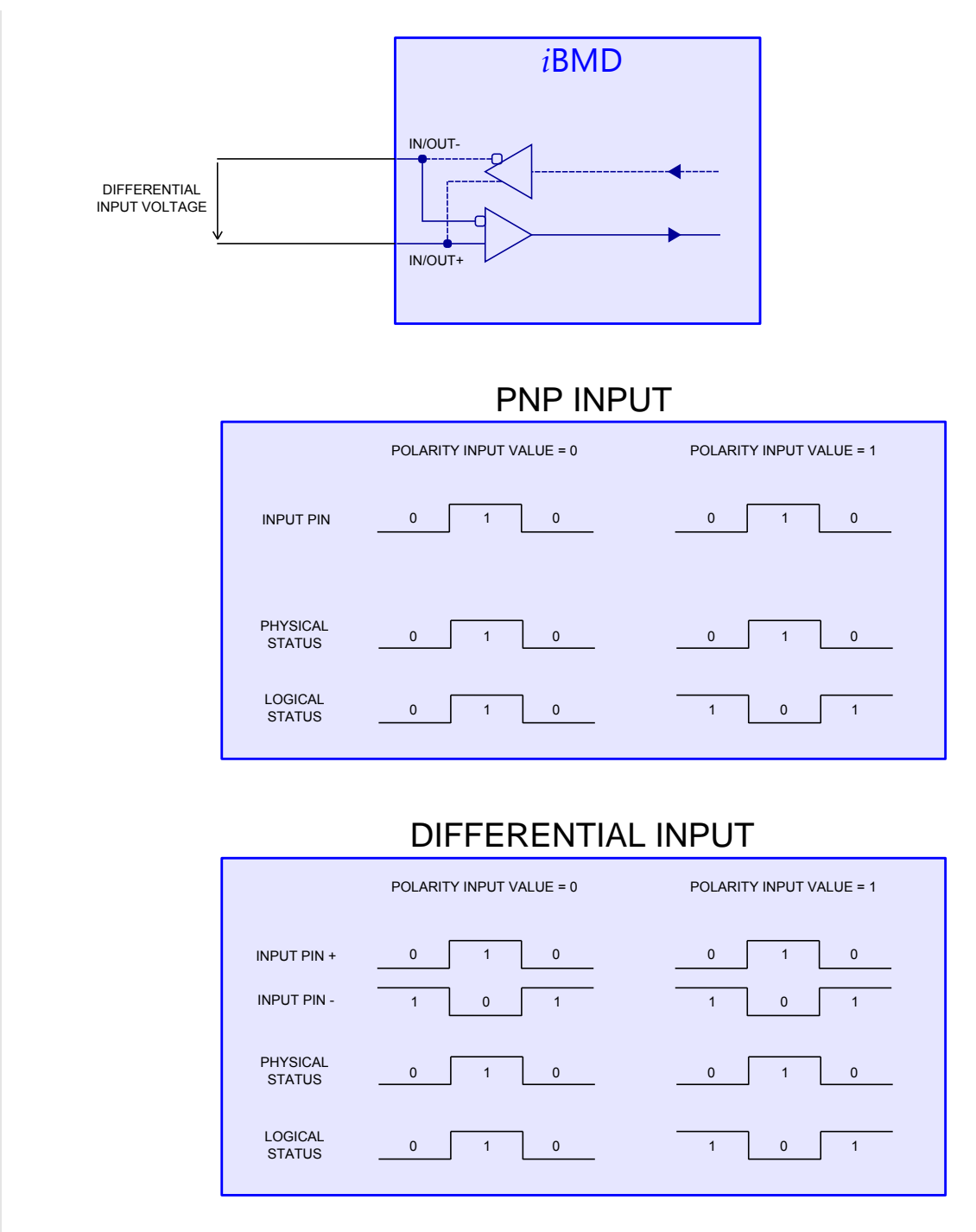

*Figure 16.1. Inputs logical status in relation to the polarity.*

The functionalities Positive limit switch (FC  $+$ ) and Negative limit switch (FC  $-$ ) force to zero the bits corresponding to the parameter [PolarityInputValue.](#page-405-0)

### **Termination resistances**

For the resources with logic of differential kind ([Table 16.1\)](#page-143-0) it is possible to enable the termination resistance through the parameter [TerminationResistance](#page-406-2).

# **Chapter 17 Analog input**

The features of the analog input are summarized in the following table:

<span id="page-156-0"></span>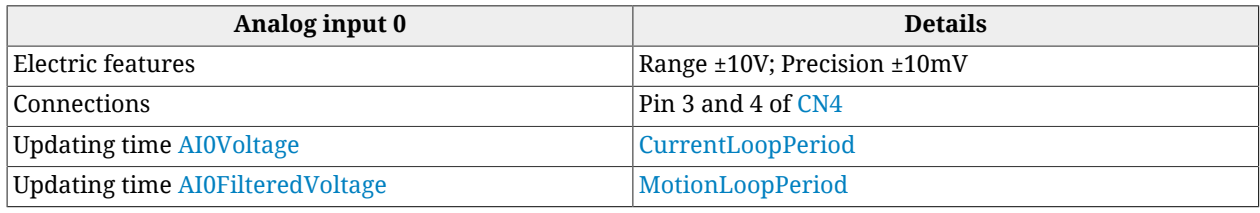

*Table 17.1. Features of AI0*

The features of the analog input, related to the [CN4](#page-63-0) connector, are summarized in the following table:

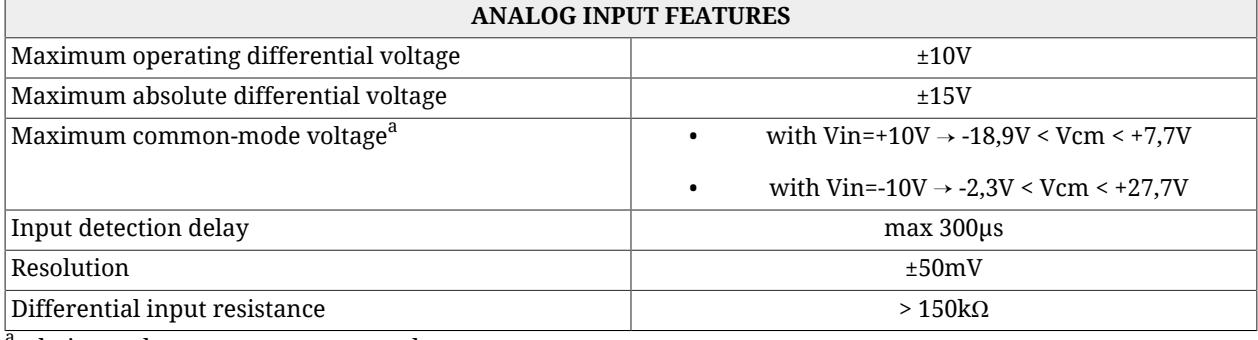

<sup>a</sup>relative to the system power ground.

*Table 17.2. Analog input electrical features on [CN4](#page-63-0)*

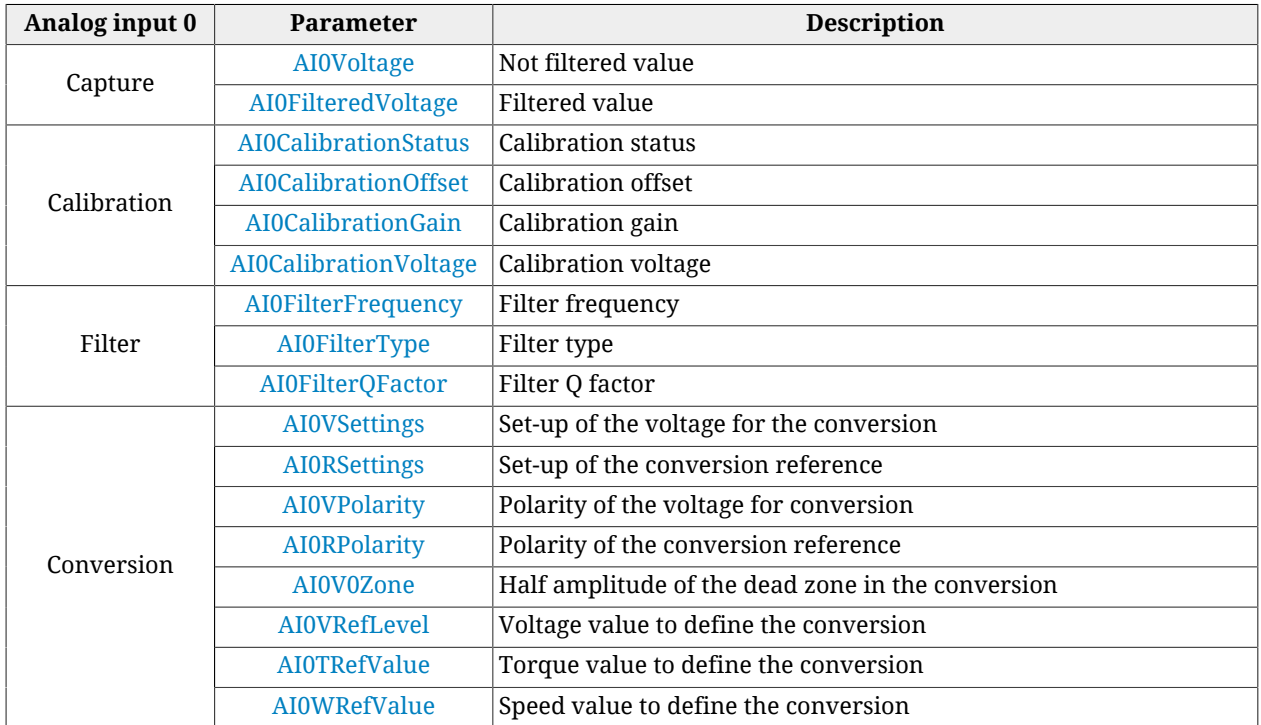

The parameters of the analog input are summarized in the following table:

**NOTE** 

**About the electrical connections please see the [Analog input](#page-68-0) data in the related section.**

# **17.1. Capture**

The analog input is sampled every [CurrentLoopPeriod](#page-337-0) and can be read in the parameter [AI0Voltage.](#page-340-0) The filtered value of [AI0Voltage](#page-340-0) is updated every [MotionLoopPeriod](#page-337-1) and can be read in the parameter [AI0FilteredVoltage.](#page-340-1)

Access with MotionDrive:

## **Main menu** > **Drive** > **Drive setup ...** > **Analog input**

 $Z<sub>1</sub>$  $To$ olbar

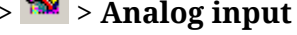

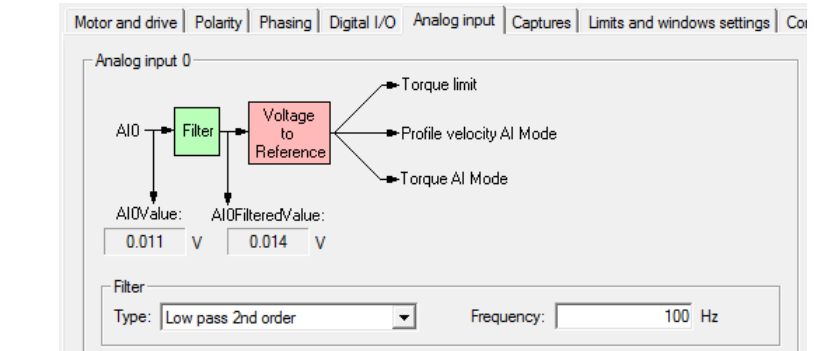

# **17.2. Calibration**

The analog input calibration is made on every single drive by Bonfiglioli.

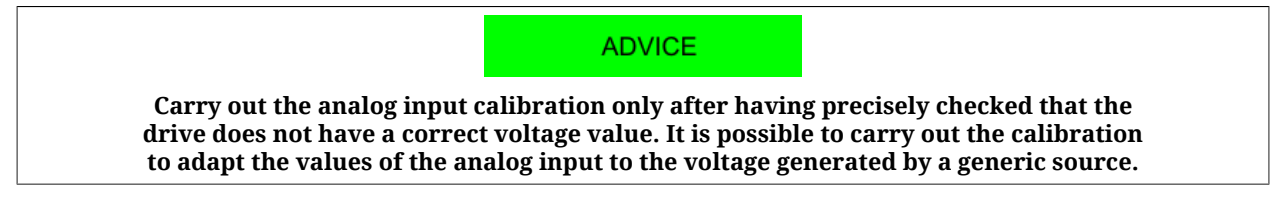

To carry out the calibration of the analog input follow these instructions:

- Step 1: analysis
	- switch off all circuits that can influence the reading accuracy of the analog input;
	- apply a direct constant voltage to the analog input;
	- make use of a voltmeter previously calibrated and enough precise;
	- check the reading accuracy of the analog input by making reference to the electric features in [Table 17.1](#page-156-0). If accuracy is observed, it is not necessary to carry out the calibration; if accuracy is not observed and you think you shall carry out the calibration, go to step 2;
- Step 2: Offset calibration
	- apply a voltage 0V to the analog input (or firmly short-circuit the analog input);
	- run the command of [System Manager](#page-91-0) 7200;
	- check if the value of *[AI0CalibrationOffset](#page-410-0)* is between -10 e +10; if the value of [AI0CalibrationOffset](#page-410-0) is in the specified interval then go to step 3, otherwise repeat more precisely the step 2 or contact Bonfiglioli;
- Step 3: Gain calibration
	- apply a direct voltage between +4 e +10V to the analog input;
	- measure the applied voltage through a voltmeter previously calibrated and enough precise and write its value in the parameter *[AI0CalibrationVoltage](#page-410-2)* ;
	- run the command of [System Manager](#page-91-0) 7201;
	- check if the value of *[AI0CalibrationGain](#page-410-1)* is between 4950 e 5050; if the value of [AI0CalibrationGain](#page-410-1) is in the specified interval then go to step 4, otherwise repeat more precisely the step 3 or contact Bonfiglioli;
- Step 4: checking
	- apply different voltage values to the analog input and check if the voltmeter and the parameter [AI0Voltage](#page-340-0) give the same results according to the accuracy specified in the [Table 17.1](#page-156-0); if all the comparisons give a positive result, go to step 5, otherwise repeat the calibration from the beginning or contact Bonfiglioli;
- Step 5: data storage
	- the calibration parameters of the analog input are of ES-type and they can be saved in the permanent memory by running the command of [System Manager](#page-91-0) 2001.

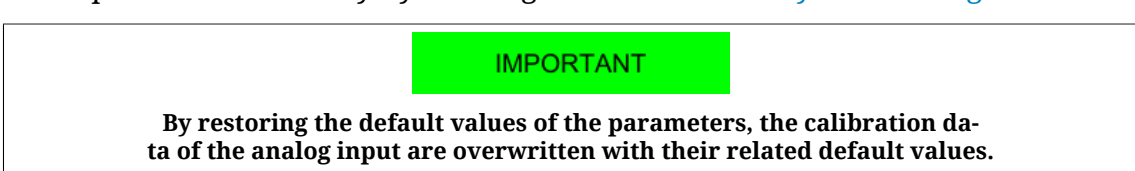

# <span id="page-158-0"></span>**17.3. Conversion**

The value of the filtered analog input [\(AI0FilteredVoltage](#page-340-1)) can be used as torque limit or torque or speed reference depending on the value of [TorqueLimitSelector](#page-385-0) and of [Mod-](#page-379-1) [esOfOperation](#page-379-1). To convert the voltage values in torque or speed values, the parameters [AI0ConversionParameters](#page-411-5) are used. In order to define the various conversion options, use MotionDrive, considering the reported cenversion diagrams.

### **Parameters to define the conversion function**

In the following MotionDrive page, the parameters used to convert the input voltage can be set. Access:

## **Main menu** > **Drive** > **Drive setup ...** > **Analog input**

**Toolbar** > > **Analog input**

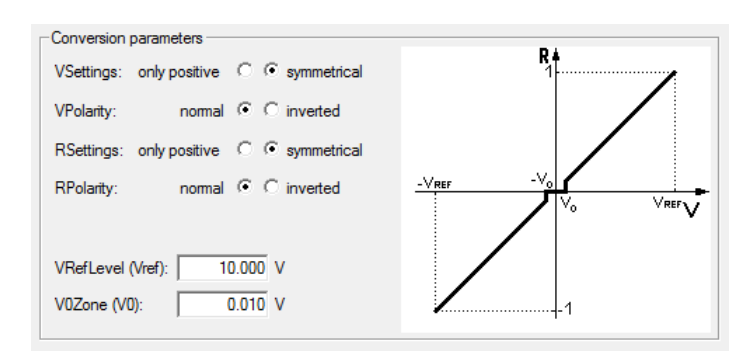

### **References related parameters**

In the following page of MotionDrive it's possible to choose the parameters related to the references (the [AI0TRefValue](#page-412-2) parameter is even used by the torque limit). Access:

### **Main menu** > **Drive** > **Drive setup ...** > **Control mode**

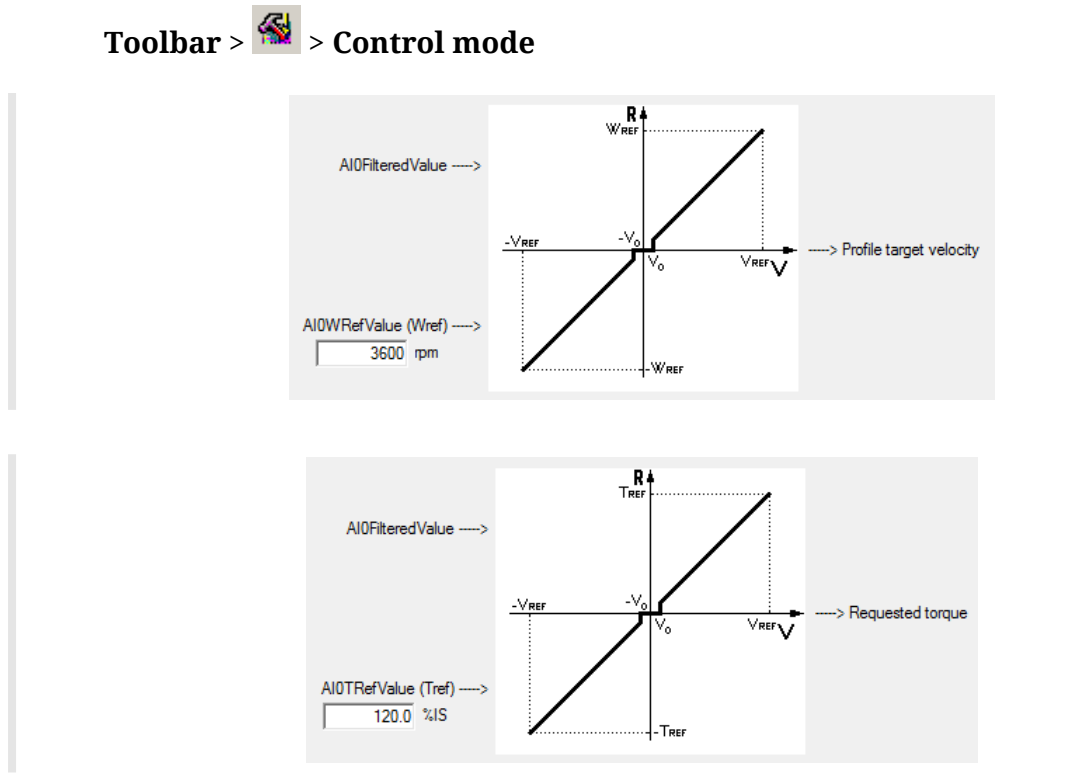

#### **Torque limit related parameters**

In the following page of MotionDrive it's possible to choose the parameters related to the torque limit (the [AI0TRefValue](#page-412-2) parameter is even used by the reference conversion). Access:

## **Main menu** > **Drive** > **Drive setup ...** > **Limits and windows settings**

**Toolbar** > > **Limits and windows settings**

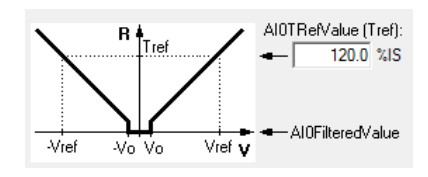

# **Chapter 18 Capture Peripherals**

The drives of *i***BMD** series are equipped with two capture peripherals which allow to capture a maximum of 3 quantities each and which are driven by a trigger signal that causes the capture. This signal can be linked to a digital input or can be controlled by the user, through a parameter, to force the capture via software.

Furthermore the drive provides some particular filters and algorithms to detect and validate the capture events. In this way, through the capture peripherals, it is possible to carry out some complex functionalities or avoid undesired captures.

The currently available algorithms are:

• Filter on [CaptureSource0\\_A](#page-363-0) and [CaptureSource0\\_B](#page-369-0) (typically the position).

From now onwards we are going to call the two capture peripherals **Capture A** e **Capture B**.

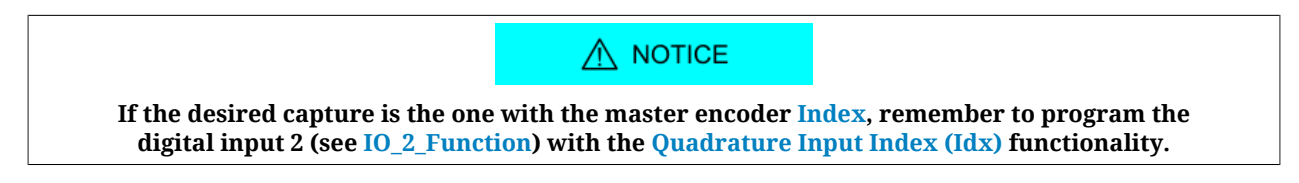

# **18.1. Configuring the capture by using MotionDrive**

In the MotionDrive it's possible to make the capture configuration through the related page in the DriveSetup. Access:

**Main menu** > **Drive** > **Drive setup ...** > **Captures**

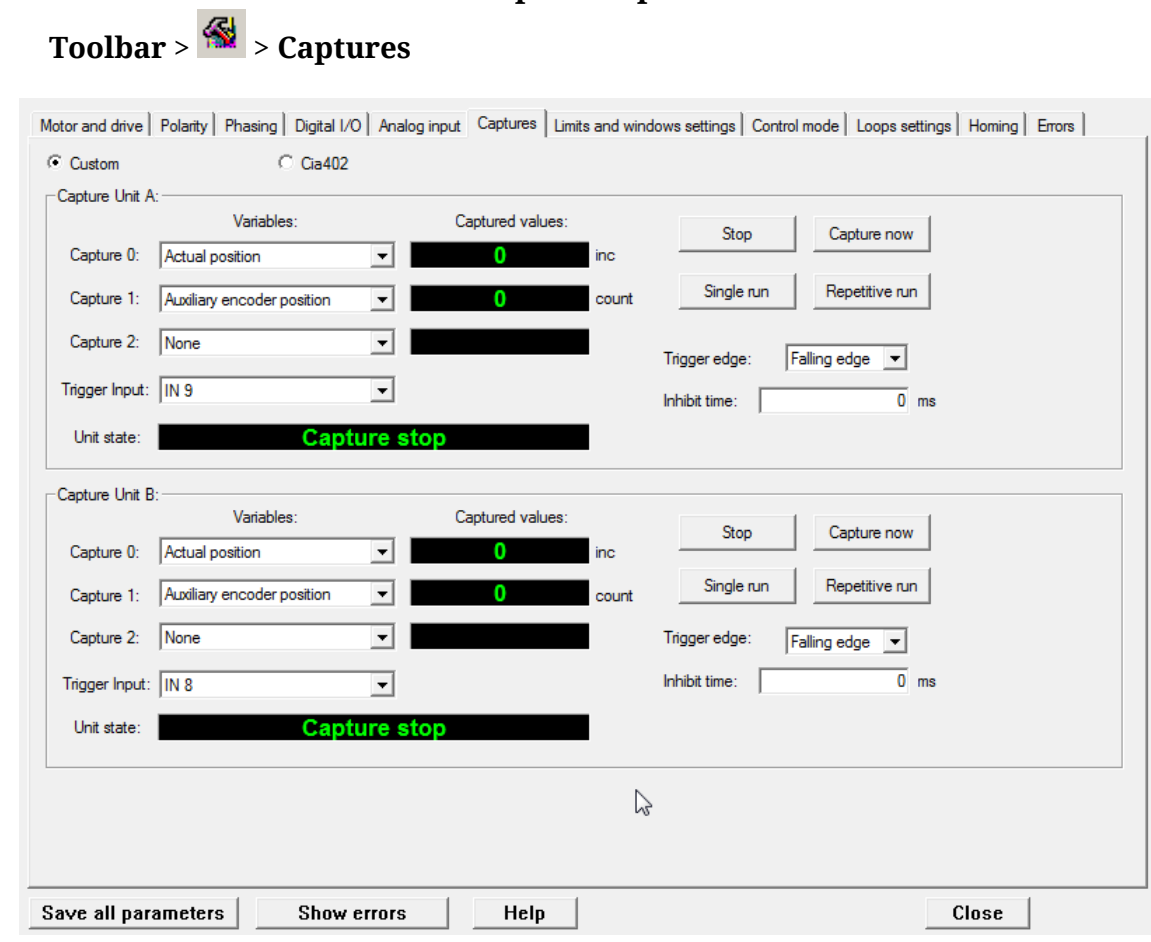

# **18.2. Configuration interface selection**

In the *i***BMD** series drives, 2 configuration interfaces have been integrated: CUSTOM interface and [CiA-402](#page-16-1) interface, that can be selected through the [CaptureInterfaceMode](#page-372-0) parameter.

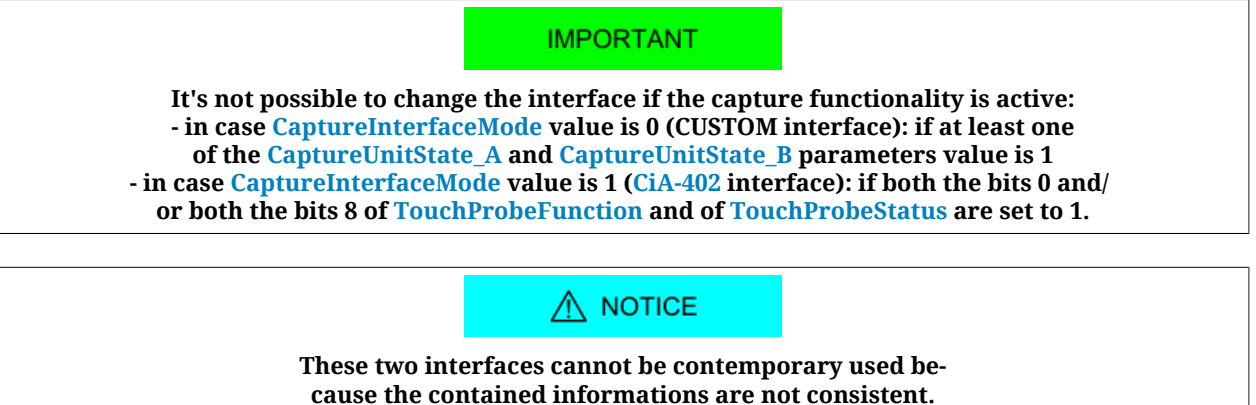

In fact these two capture interfaces differ in some details. Here follows the list of the main limits and differences:

- If case of access to the not selected interface, in reading operation the answer is 0, while in writing operation an ABORT is reported. More than this, the "Capture setup setting by using disabled parameters interface (look at parameter 'CaptureInterface-Mode')" warning bit is set, in the [ParamSoftError](#page-344-0) parameter. This Warning doesn't automatically reset, it has to be reset by the user.
- When the interface is changed, the new one is re-initialized with the values that are memorized in the EEprom, if they are compatibles with the selected interface, or with the default values.
- The filter in space (CaptureSource0 A and CaptureSource0 B) is only available for the CUSTOM interface and cannot be used with the double side capture.
- In both the interfaces, the settings of the repetitive mode and of the trigger cannot be made with the capture enabled. If these selections are made, then the "Filter or trigger on both edges not allowed on selected trigger input" Warning bit is set in the [ParamSoftError](#page-344-0) parameter. In the CUSTOM mode the enable operation is not allowed, in the [CiA-402](#page-16-1) mode, considering that the setting and the enable operations are contemporary (because both are done through the same parameter), the parameter reports an Abort.

## **18.3. Configure the capture by using the CUSTOM interface parameters**

The configuration of the capture peripheral must be carried out when the peripheral is disabled, otherwise the configuration parameters will not be writable.

The two capture peripherals available on the drives of *i***BMD** series are identical. Here follow the configuration parameters for each peripheral:

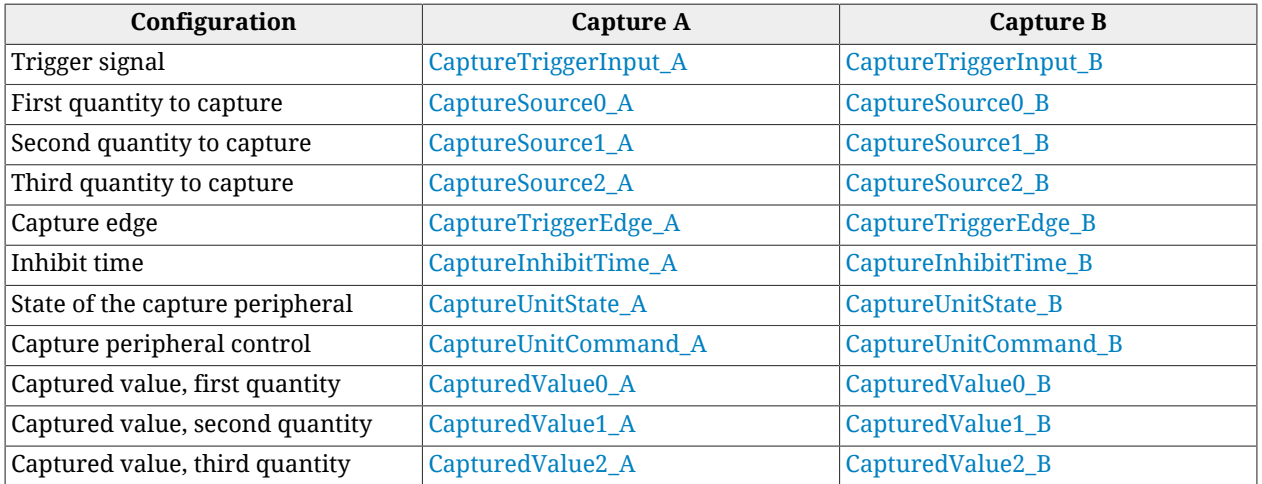

Once trigger [\(CaptureTriggerInput\\_A\)](#page-358-0), values to capture [\(CaptureSource0\\_A,](#page-363-0) [CaptureSource1\\_A](#page-363-1), [CaptureSource2\\_A\)](#page-363-2), capture edge ([CaptureTriggerEdge\\_A\)](#page-359-0) and inhibit time ([CaptureInhibitTime\\_A\)](#page-359-1) are configured, you can start the capture peripheral by properly writing the [CaptureUnitCommand\\_A](#page-358-1) parameter.

Now, the capture state has to be verified through the [CaptureUnitState\\_A](#page-360-0) parameter, and when it indicates that the capture has happened, the results can be read through the [CapturedValue0\\_A](#page-364-0), [CapturedValue1\\_A](#page-364-1) and [CapturedValue2\\_A](#page-364-2) parameters.

To optimize the space, if the capture results are mapped on PDO, you can use some parameters having a different length, that you can use depending on the needs. In the following chart you can find the table:

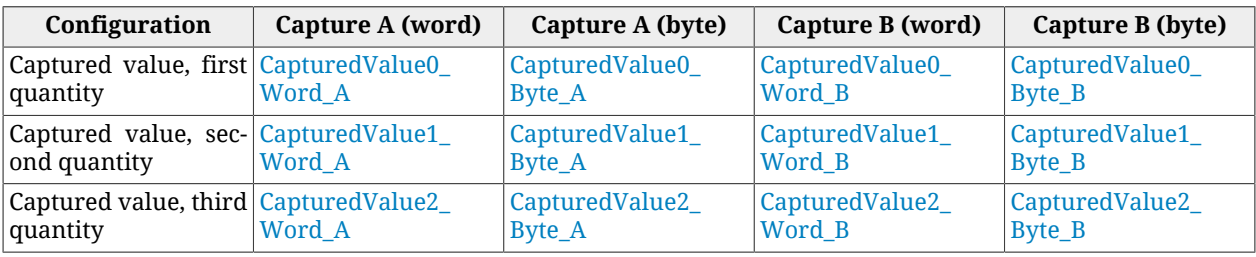

# **18.4. Filter on [CaptureSource0\\_A](#page-363-0) and [CaptureSource0\\_B](#page-369-0)**

This kind of filter validates the capture if the trigger signal is enabled, until the value of the first quantity to capture evolves into a quantity set by the user. The capture is carried out on the edge of the trigger signal which has been programmed (CaptureTriggerInput A, [CaptureTriggerInput\\_B\)](#page-366-1), but the capture peripheral reports that the capture has been carried out and shows the results only after the validation.

At this point the trigger signal is on the active state. To go back to the "inactive" state and to carry out a new capture, the trigger signal undergoes the same validation. The filtering values for the enabled capture edge and for the restore edge can be different.

This kind of filter is normally used by selecting [PositionActualValue](#page-382-0) on the first quantity to capture; in this way it is possible to apply a proportional filtering to the motor speed, in this case the capture is validated only if the trigger signal is enabled for a certain position range. The functioning of the filter is shown in [Figure 18.1.](#page-165-0)

<span id="page-165-0"></span>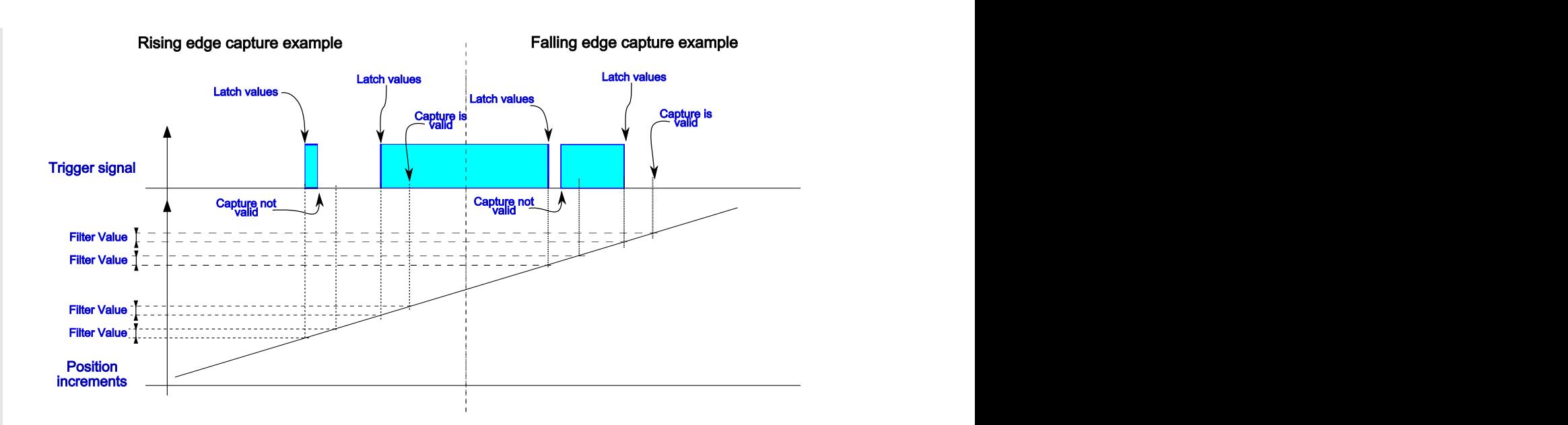

*Figure 18.1. Example of filtering of the trigger signal.*

## **Configuration of the filtering**

The configuration of this function is very easy, since it is just necessary to specify the value of the filtering (parameters [CaptureRestoreSlopeValidationFilter\\_A](#page-359-2) and CaptureActiveSlopeValidationFilter A for Capture A, and parameters and CaptureActiveSlopeValidationFilter A for Capture A, and parameters [CaptureRestoreSlopeValidationFilter\\_B](#page-367-2) and [CaptureActiveSlopeValidationFilter\\_B](#page-368-0) for Capture B), and the mode of the symmetric/asymmetric filtering (parameters [CaptureValidationFilterMode\\_A](#page-359-3) for Capture A, and [CaptureValidationFilterMode\\_B](#page-367-3) for Capture B).

The value according to which the parameters are set is related to the first quantity to capture, so it has the same unit of measurement.

# <span id="page-168-0"></span>**Chapter 19 Motion limits**

# **19.1. Electricity limit**

To reduce the motor electricity you need to write the parameter [UserPeakCurrent.](#page-319-0) Reducing the motor electricity means reducing the motion performances, so reducing the highest supplied torque [\(ActualTorqueLimitP\)](#page-384-0).

Access with MotionDrive:

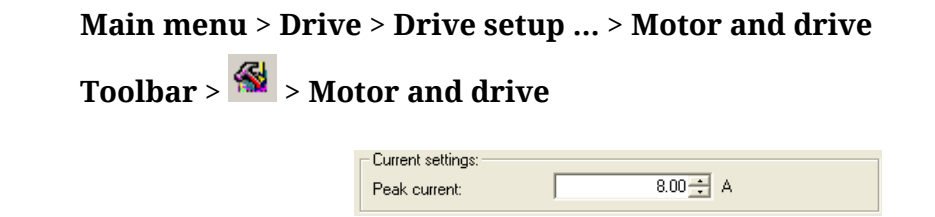

# **19.2. Limit I2T**

The I2T limit reduces the electric power which is transferred to the motor during the overload periods. For further details see [Section 14.6,](#page-131-0) *I2T*.

# **19.3. Torque limit**

To reduce the highest supplied torque write the parameter [TorqueLimitSelector](#page-385-0) so that you can select the source where the torque limit can be obtained. The torque limit can be limited by:

- the [PeakCurrent](#page-130-0) parameter value only
- the combination between the [MaxTorque,](#page-384-1) [PositiveTorqueLimitValue](#page-385-1) and [Negative-](#page-385-2)[TorqueLimitValue](#page-385-2) parameters
- the value that has been obtained from the analog input voltage conversion, according to what's reported in [Section 17.3,](#page-158-0) *Conversion*

In any case, in the [ActualTorqueLimitP](#page-384-0) and [ActualTorqueLimitN](#page-385-3) parameters you can read the value of the torque limits that are really applied to the motor. When a torque limit intervenes, the [Limit reached](#page-271-0) Warning activates with the [Torque limit reached](#page-272-1) detail.

Access with MotionDrive:

## **Main menu** > **Drive** > **Drive setup ...** > **Limit and windows settings**

**Toolbar** > > **Limit and windows settings**

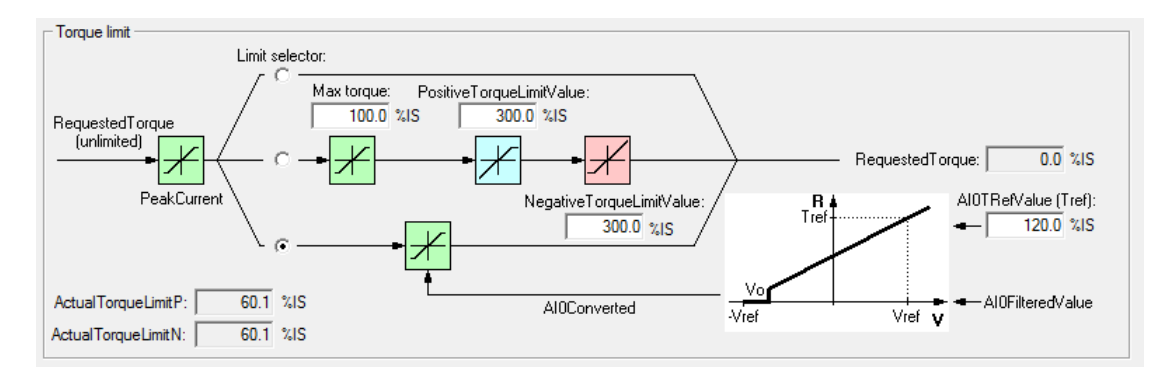

## **Example of torque limit use**

In order to execute a homing with mechanical stop, it is necessary to activate the torque limit. For example, by setting the mode -1 in the [HomingMethod](#page-390-0) parameter, the mode 2 in the [TorqueLimitSelector](#page-385-0) parameter, it has to be set the conversion of the limit from the analog input, as described in the [Section 17.3,](#page-158-0) *Conversion*.

## **Torque values calculation procedure**

In order to limit the torque to the value  $T_{\text{Lim}}$ , continue as follows:

- 1. read the torque constant  $K<sub>T</sub>$  [TorqueConstant\(ForceConstant\)](#page-317-0)
- 2. read the stall current  $I_S$  [MotorStallCurrent](#page-316-0)
- 3. calculate the stall torque  $T_S$  [Nm] as  $K_T$  [Nm/A]  $*$  I<sub>S</sub> [A]
- 4. calculate the  $T_{\text{Lim}}$  torque limit expressed in [%I<sub>S</sub>] as  $(T_{\text{Lim}}[Nm] / T_s) * 100$  or as  $(I_{\text{Lim}}[A]/I_{\text{S}}) * 100$
- 5. multiply the obtained value per 10 to obtain the  $T_{\text{Lim}}$  torque limit expressed in  $[%I<sub>S</sub>10]$  and insert this value in the desired torque parameter

### **Calculation example of [PositiveTorqueLimitValue](#page-385-1)**

With a *i***BMD** with a 2.8 Nm motor, we want to limit the torque, in positive direction, to 1Nm and to not limit the torque in the negative direction. by following the above described procedure we obtain:

```
K_T = 1.6 Nm/AI_S = 1.75 APeakCurrent = 5 A
T_S = K_T [Nm/A] * I<sub>S</sub> [A] = 1.6 Nm/A * 1.75 A = 2.8 Nm
T_{\text{LimP}} [%I<sub>S</sub>] = (T<sub>Lim</sub> [Nm] / T<sub>S</sub> [Nm]) * 100 = (1 Nm / 2.8 Nm) * 100 = 35.7 %I<sub>S</sub>
T_{\text{LimN}} [%I<sub>S</sub>] = (I<sub>Lim</sub> [A] / I<sub>S</sub> [A]) * 100 = (5 A / 1.75 A) * 100 = 285.7 %I<sub>S</sub>
PositiveTorqueLimitValue = T_{Limp} [%I<sub>S</sub>] * 10 = 35.7 %I<sub>S</sub> * 10 = 357 %I<sub>S</sub>10
MaxTorque NegativeTorqueLimitValue = T_{\text{LimN}} [%I<sub>S</sub>] * 10 = 285.7 %I<sub>S</sub> * 10 = 2857
\%I_{S}10
```
# <span id="page-170-0"></span>**19.4. Speed limit**

To set the speed limit you need to write the parameter [MaxMotorSpeed.](#page-389-0) The speed limit is an absolute value and it works in a symmetric way on the speed request of the drive. It works only with the operative modes speed or position. When a speed limit intervenes, the Warning [Limit reached](#page-271-0) activates with the [Max motor speed limit reached](#page-272-2) detail.

Access with MotionDrive:

```
Main menu > Drive > Drive setup ... > Limit and windows settings
Toolbar > > Limit and windows settings
                             Speed limit
                            Max motor speed:
                                          6000 rpm
```
# **19.5. Limits of hardware position**

To enable the limits of hardware position you need to set the functionalities [Positive limit](#page-149-6) [switch \(FC +\)](#page-149-6) and [Negative limit switch \(FC -\)](#page-150-0) on two digital inputs of the drive (see [Chap](#page-142-0)ter 16, *[Digital inputs and outputs](#page-142-0)*).

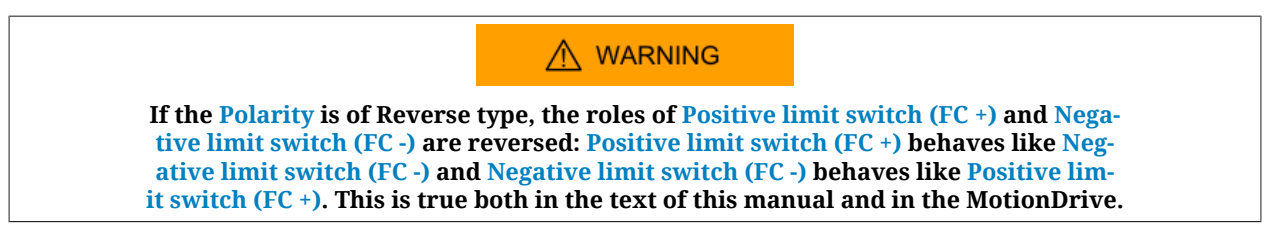

When the drive is in [Operation enable,](#page-17-0) [RequestedSpeed](#page-245-0) ([TargetTorque](#page-384-2) for torque modes) is higher than 0 and the Positive limit switch  $(FC +)$  input enables, or [RequestedSpeed](#page-245-0) ([Tar](#page-384-2)[getTorque](#page-384-2) for torque modes) is lower than 0 and the [Negative limit switch \(FC -\)](#page-150-0) input is enabled, the motor stops with a deceleration ramp equal to [QuickStopDeceleration](#page-389-1).

During the deceleration ramp, the CiA402 State Machine goes to the *Quick Stop Active* state and, once the motor has stopped, it goes back to the [Operation enable](#page-17-0) state (see [Section](#page-87-0) 8.5, *[CiA402 state machine](#page-87-0)*). When one of the hardware position limits is enabled, the [Limit](#page-271-0) [reached](#page-271-0) Warning activates with the related detail [\(Positive hardware position limit reached](#page-271-1) or [Negative hardware position limit reached\)](#page-271-2), and remains active until the limitation stops.

A ATTENTION **When the drive is in [Operation enable,](#page-17-0) [RequestedSpeed](#page-245-0) [\(TargetTorque](#page-384-2) for torque modes) is higher than 0 and the [Negative limit switch \(FC -\)](#page-150-0) input enables, or [Re](#page-245-0)[questedSpeed](#page-245-0) ([TargetTorque](#page-384-2) for torque modes) is lower than 0 and the [Positive lim](#page-149-6)[it switch \(FC +\)](#page-149-6) input enables, the motor does not stop and there are no further signals.**

# **19.6. Limits of software position**

To enable the limits of software position you need to write 1 in the parameter [Position-](#page-388-0)[LimitEnable](#page-388-0) and write the two limits, the positive and the negative one, in the group [Soft](#page-388-1)[warePositionLimit](#page-388-1).

When the drive is in [Operation enable,](#page-17-0) [RequestedSpeed](#page-245-0) ([TargetTorque](#page-384-2) for torque modes) is higher than 0 and [PositionActualValue](#page-382-0) is greater than [PositionLimitPositive](#page-388-2), the motor stops with a deceleration ramp equal to [QuickStopDeceleration](#page-389-1). When the drive is in [Op](#page-17-0)[eration enable](#page-17-0), [RequestedSpeed](#page-245-0) ([TargetTorque](#page-384-2) for torque modes) is lower than 0 and [Po](#page-382-0)[sitionActualValue](#page-382-0) is lower than [PositionLimitNegative](#page-388-3), the motor stops with a deceleration ramp equal to [QuickStopDeceleration.](#page-389-1)

During the deceleration ramp, the CiA402 State Machine goes to the *Quick Stop Active* state and, once the motor has stopped, it goes back to the [Operation enable](#page-17-0) state (see [Section](#page-87-0) 8.5, *[CiA402 state machine](#page-87-0)*). When one of the software position limits is enabled, the [Limit](#page-271-0) [reached](#page-271-0) Warning activates with the related detail [\(Positive software position limit reached](#page-271-3) or [Negative software position limit reached](#page-271-4)), and remains active until the limitation stops.

Access with MotionDrive:

```
Main menu > Drive > Drive setup ... > Limit and windows settings
```
# **Toolbar** > > **Limit and windows settings**

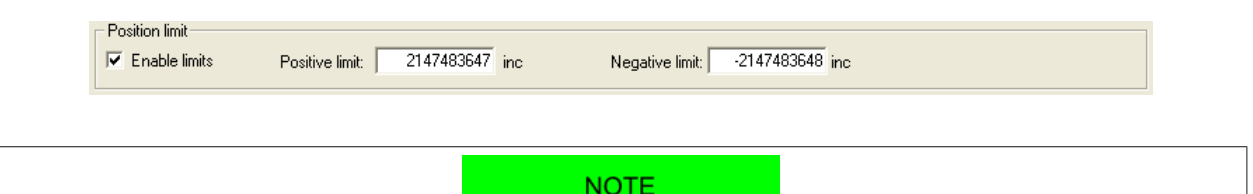

**If you set [PositionLimitPositive](#page-388-2) lower than [PositionLimitNegative](#page-388-3) the error [Pa](#page-264-0)[rameters soft error](#page-264-0) enables with detail [Software position limits incompatibility](#page-264-1).**

# **19.7. Profiles limit**

The speed and acceleration parameters of the operating modes, aiming at running a profile to run a motion, are limited by the following parameters:

- [MaxProfileVelocity](#page-388-4) and [MaxMotorSpeed:](#page-389-0) the lowest value between these two parameters, it reduces all speed parameters of the profilers.
- [MaxAcceleration:](#page-398-0)limit of all acceleration parameters of the profilers.

• [MaxDeceleration:](#page-398-1)limit of all the deceleration parameters of the profilers.

When you have a limitation on at least one parameter of the profilers, the [Motion param](#page-276-0)[eter limited](#page-276-0) Warning enables. In [Table 24.16](#page-277-0) you can find the error detail with the limited parameters.

Access with MotionDrive:

### **Main menu** > **Drive** > **Drive setup ...** > **Limit and windows settings**

**Toolbar** > > **Limit and windows settings**

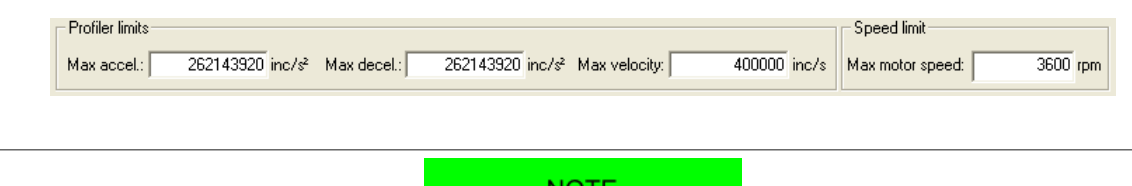

**NOTE The [MaxMotorSpeed](#page-389-0) sets also the speed limit for all drive motions in the operating modes speed or position (see [Section 19.4,](#page-170-0)** *Speed limit***).**

# **Chapter 20 System tuning**

# <span id="page-174-0"></span>**20.1. How to determine the tuning criterion**

To tune the drives of the *i***BMD** series follow the instructions in this and in the next paragraphs. The operations for adjusting the drive are summarized in the next flow chart.

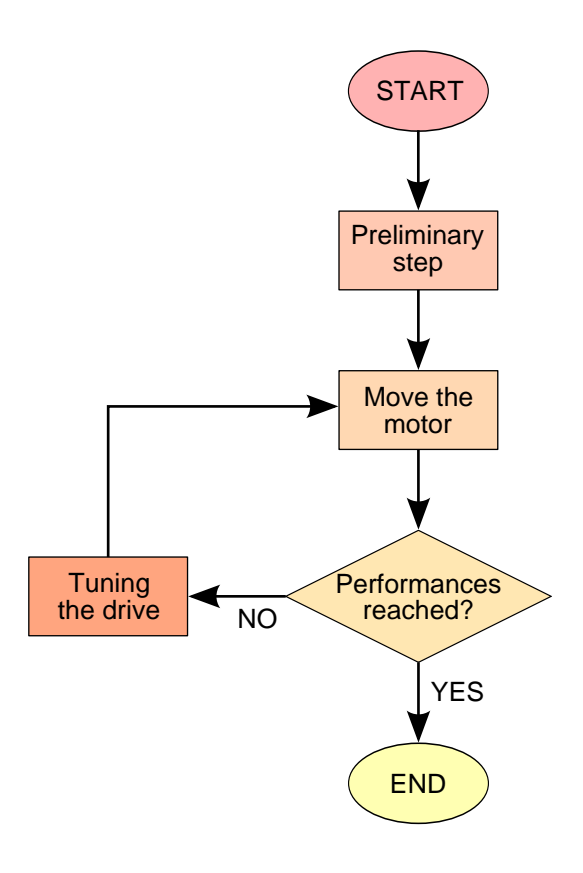

## **1. Preliminary step A: system data**

Before starting the tuning process it is necessary to gather all the data of the mechanical load; in particular you need to analyse the transmission typology and quality, the stiffness of the machine structure and size of the inertia moments, frictions, elasticity and backlashes. The more information you have, the easier the next tuning phases will be. Check if the requested performances are compatible with the system mechatronic features. Check if the electric connections are correctly connected and the mechanical transmission is perfectly working.

## **2. Preliminary step B: requested performances**

Define the motion performances to be reached. Without these data, the tuning has no sense. Defining precisely the requested performances by including all evaluation criteria may simplify the tuning validation. You can include in the technical specifications also the nonscientific criteria as for example getting a visibly fluid motion with no bothering noise. Every parameter can be analysed for the tuning validation.

### **3. Move the motor**

To check the basic performances it is necessary to move the motor with realistic motions in the foreseen load conditions. You can start with some easy and slow motions and then move to the motions the machine is designed for. The motion must be carried out by starting from low working speeds till over the requested limit in order to check the system solidity. In presence of variable load the motion must be tested in the different configurations and in particular in the extreme and more demanding ones. To move the motor you can start with the internal references generator (Section 20.6, *[Function Generator](#page-189-0)*) and then use the motion controller which produces the working cycle the machine is designed for.

 $\Lambda$  WARNING

**Before moving the motor check if you can stop it in safety. If some errors or anomalies happen during the tuning, the motor can quickly reach a non-controlled speed, reaching quickly the position limit and hitting violently some other mechanical parts. To avoid such inconveniences enable all the necessary precautions and configure precisely all drive limits (Chapter 19,** *[Motion limits](#page-168-0)***).**

#### **4. Performance reached?**

To answer to this question you need to get the specifications about the requested motion performances; it is easier to understand when one motion is not acceptable than trying to understand the exact point where one acceptable motion becomes unacceptable. Most of the objective criteria are based on the numerical analysis of parameters as [PositionFol](#page-382-1)[lowingError](#page-382-1) and [SpeedFollowingError,](#page-245-1) in some particular points of the working cycle. For example: [PositionFollowingError](#page-382-1) lower than X increment after Y milliseconds at the end of the acceleration ramp; [SpeedFollowingError](#page-245-1) limited in % during a motion at constant speed; [ActualTorque](#page-384-3) never higher than X % as to the selected limit. It is important to concentrate on those criteria that can guarantee the system reliable performances.

#### **5. Tuning the drive**

The tuning of the drives of the *i***BMD** series must be done by using MotionDrive. To tune the loops use one of the following criteria:

- Section 20.3, *[Fast tuning guide](#page-177-0)*
- Section 20.5, *[Detailed tuning guide](#page-182-0)*

The loops that have to be tuned depending on the operative modes are listed in the following table:

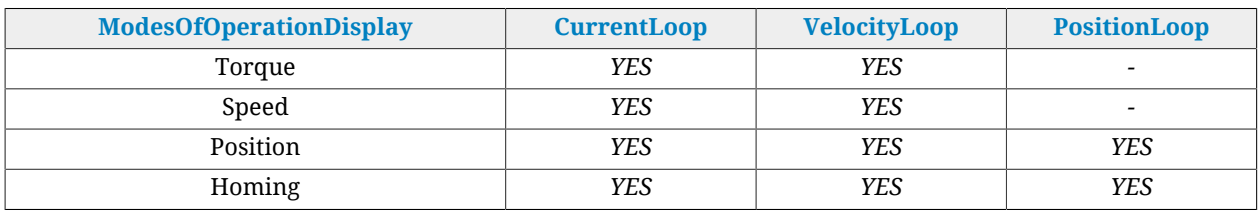

*Table 20.1. Loop that have to be tuned depending on the operative mode, reported in the .*

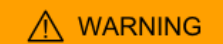

**If the motor is controlled in one of the torque modes, it's necessary to tune the velocity loop, because the "halt" and "quick stop" commands (see Section 22.3,** *[Carrying out a stop by using the master](#page-216-0)***) and the non fatal Fault reactions execute a deceleration ramp, controlled in velocity, to stop the motor.**

## A ATTENTION

**Whatever is the selected [ModesOfOperation](#page-379-1), the [Safety profile](#page-261-0) executes a movement that's controlled in position. To use the Security profile it's always necessary to tune the position loop.**

# **20.2. Reset the tuning**

To take the tuning configuration back to a known condition, choose among the [System](#page-91-0) [Manager](#page-91-0) commands that are listed in the following table:

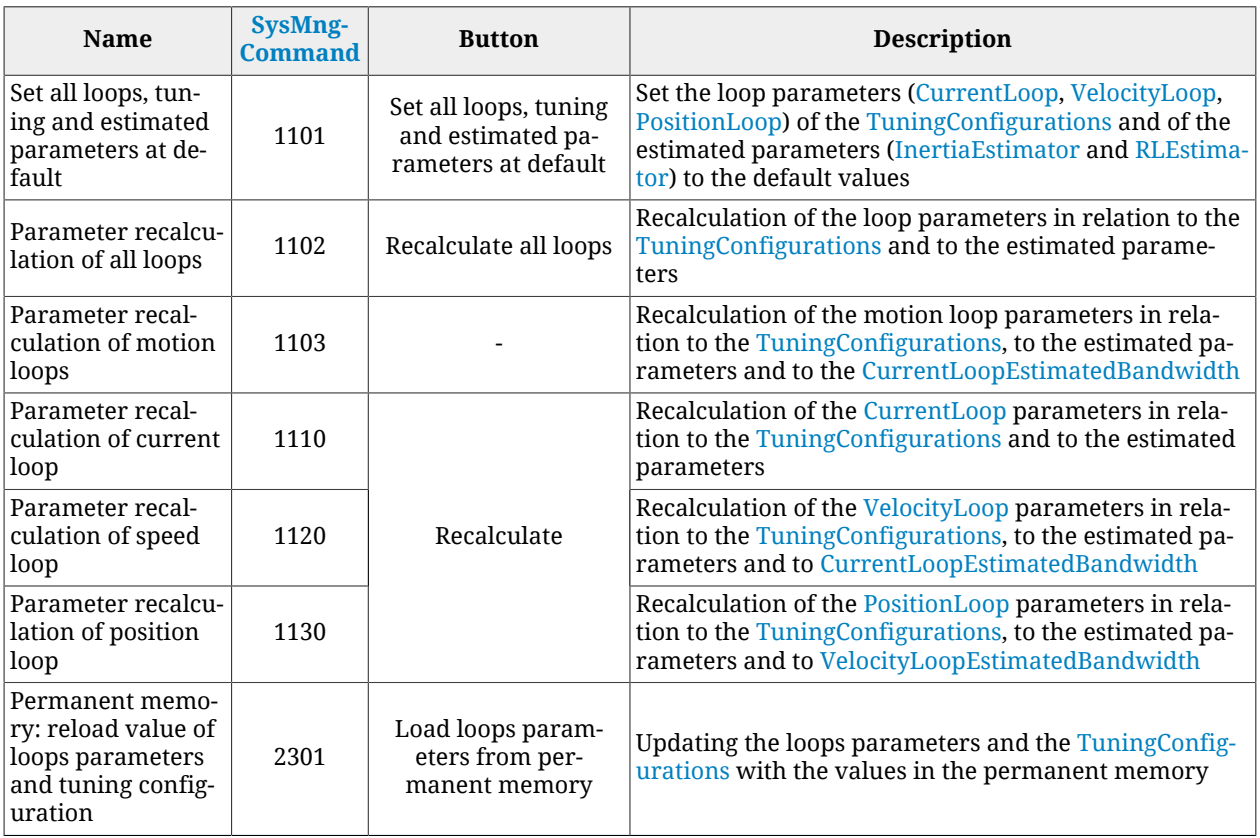

# <span id="page-177-0"></span>**20.3. Fast tuning guide**

This guide contains the quick criterion to tune the drives of the *i***BMD** series. The tuning must be run together with MotionDrive from the *Fast Tuning* Tab by following step by step the instructions reported in Section 20.1, *[How to determine the tuning criterion](#page-174-0)*. Access:

## **Main menu** > **Drive** > **Tuning... > Tab Fast tuning**

**Toolbar** > > **Tab Fast tuning**.

### **ADVICE**

**In case of problems or unexpected situations please see the Section 25.8,** *[Tuning problems](#page-286-0)***.**

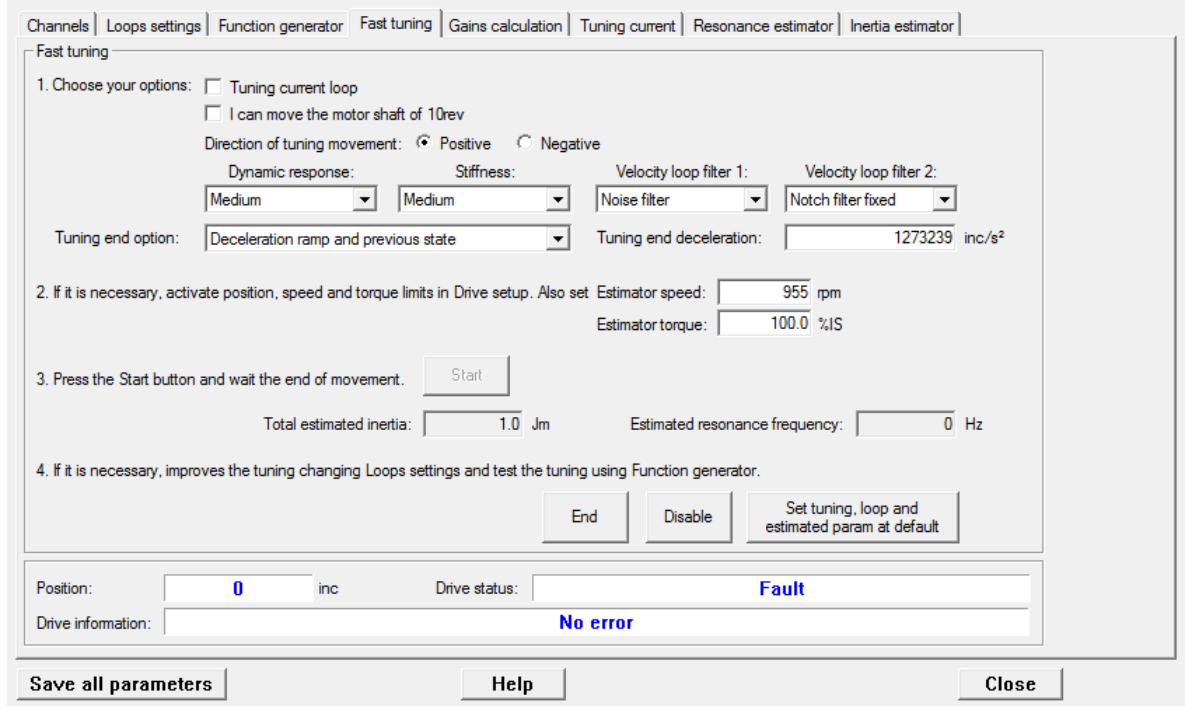

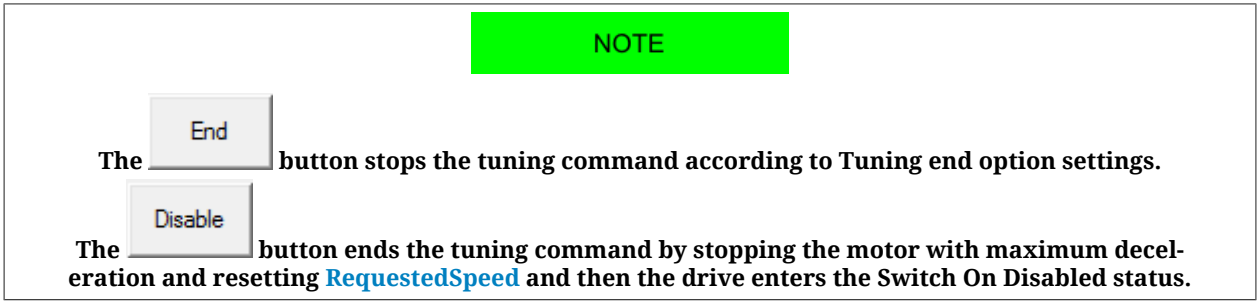

#### **0. Setting of the default configuration**

The first operation to do is taking the drive in the default tuning configuration: push the

#### Set tuning, loop and

button **E** estimated param at default **.** In this configuration the motor can move with lowest dynamic performances; if the motion satisfies the requested performances, it is not necessary to run further tuning operations. If the performances were not satisfactory, continue with the following points.

#### **1. Options selection**

- *Tuning current loop* must be activated to improve the current loop performances (usually it is not necessary). For further details please see [Section 20.7,](#page-192-0) *RL estimator*
- *I can move the motor shaft of 10rev* must be activated if the system mechanics allows the motor to safely move for 10 revolutions. This option requires more accurate the extimation of [EstimatedInertia.](#page-324-1) If the motor can move for no more than 1 revolution, then it is however possible to proceed with the *Fast tuning* without selecting this

option. If, on the contrary, it is not possible to move the motor, it is necessary to abort the *Fast tuning* procedure and to execute the parameters calculation as reported in Section 20.4, *[Gains calculation](#page-180-0)*.

- *Direction of tuning movement* allows to select the motor movement direction during the tuning operation.
- [DynamicResponse](#page-320-1) influences the motor dynamic performances. When the requested dynamic answer increases, the motor answering times and the following errors are reduced. As against, while the dynamic response increases, the stability margins are reduced and eventual electrical or mechanical resonances are amplified. These resonances are not always eliminated by using the filters but it has to be willing to accept a more limited dynamic answer.
- [Stiffness](#page-321-0) modifies the motor stiffness when it is stopped in torque. When the stiffness increases, the motor is more able to stay steady; on the contrary the stability margins are reduced and any possible electrical and mechanical resonances amplified as happening for the option [DynamicResponse.](#page-320-1)
- The [VelocityLoopFilter1](#page-321-1) works on the first filter of [VelocityLoop](#page-327-0) and on the sensor filter and can take the following values:
	- User: the tuning commands don't modify the filter parameters
	- Soft filter: the filters are modified to make a *sweet* filtering action of the noise that's present in the loop.
	- Noise filter: the filters are modified to make a *heavy* filtering action of the noise that's present in the loop.
	- Disable: the filtering action for the noise that's present in the [VelocityLoop](#page-327-0) is deleted. In this case it can be obtained a faster dynamic response.
- The [VelocityLoopFilter2](#page-321-2) works on the 2 and 3 filters of the [VelocityLoop](#page-327-0) and can take the following values:
	- User: the filters parameters are not modified.
	- Resonance filter: a single filter is inserted to eliminate the constant frequency mechanical resonances
	- Double resonance filter: 2 filters are inserted to *strongly* eliminate the constant frequency mechanical resonances,
	- Debounce filter: a single [Low-pass filter of the first order](#page-437-0) is inserted, in order to limit the unwanted effects of the mechanical transmissions if it is not stiff or if it has backlashes.
	- Notch filter fixed: a [Band-eliminating filter](#page-438-0) is inserted and set to 350Hz.
	- Disable: the filtering action is deleted.
- [TuningEndOption](#page-322-2) and [TuningEndDeceleration](#page-323-1) define the operation that are executed when the *End* button (command 100 of the [System Manager](#page-91-0)) is pressed or at the end of the tuning movement.

### **2. Movement limits selection**

If necessary, set the movement limits according to what's reported in [Chapter 19,](#page-168-0) *Motion [limits](#page-168-0)* and insert the values of [InertiaEstimatorVelocity](#page-323-2) and [EstimatorTorque](#page-323-3) that will be used during the tuning movement. In most cases it is not necessary to modify the default values of these two parameters.
#### **3. Tuning movement**

By pressing the *Start* button the tuning procedure starts, and automatically stops when the progress bar disappears.

#### **4. Results verification**

When the tuning movement is concluded, check that there are no anomalies reported in the *Drive information* field. The oscilloscope shows the step response of the *Velocity loop*. Evaluate the response and, eventually, modify the tuning, according to what's reported in Section 20.4, *[Gains calculation](#page-180-0)*.

To better calculate the total inertia moment as to the motor shaft, see what's reported in Section 20.9, *[Inertia estimator](#page-195-0)*.

<span id="page-180-0"></span>To better calculate the mechanical resonances as to the motor shaft, see what's reported in Section 20.8, *[Resonance estimator](#page-193-0)*.

### **20.4. Gains calculation**

**Toolbar** > > **Tab Gains calculation**

This functionality allows to tune the loops parameters without to move the motor. Follow the instructions reported in the *Gains calculation* Tab.

Access with MotionDrive:

**Main menu** > **Drive** > **Tuning ... > Tab Gains calculation**

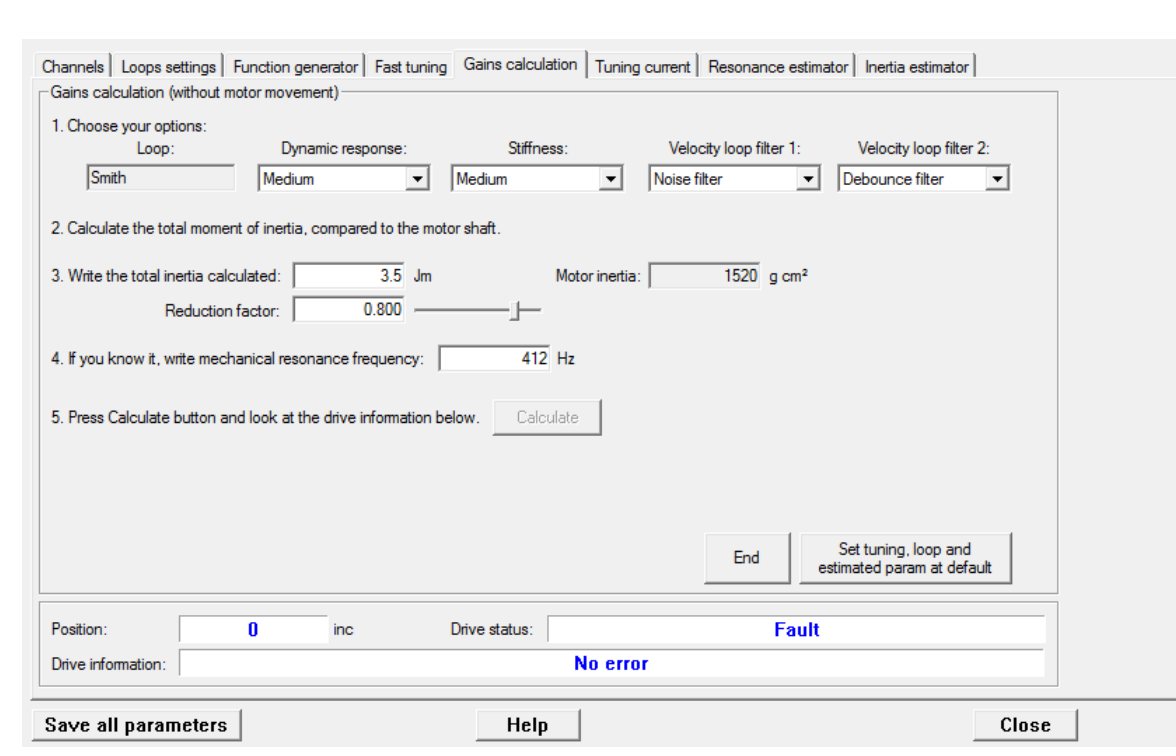

#### **1. Options selection**

Select the desired configuration, selecting between the available options. The option selection criteria are reported on the point 1 of the Section 20.3, *[Fast tuning guide](#page-177-0)*.

#### **2. Total inertia moment calculation**

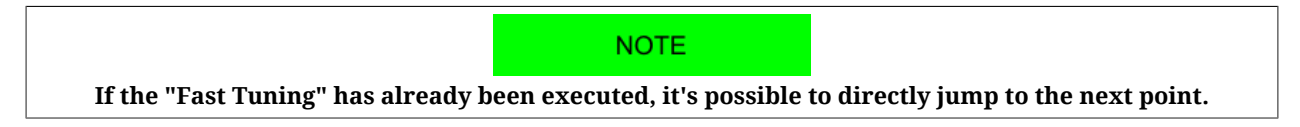

[EstimatedInertia](#page-324-0) is the total inertia moment and includes the motor, the brake, the mechanical transmission and the load. A precise analytical estimate of the inertia moment is often very complex: you can accept even a gross estimate but probable. Bear in mind the rules of the inertia moment calculation, in particular the conversions to do between linear motion and rotatory motion, the conversions in presence of reducers and mechanical connections in general and the formulae to calculate the inertia moment of the more common solid objects. If the mechanical allows the motor movement, it is advisable to execute the calculation of [EstimatedInertia](#page-324-0) through the dedicated extimator (see [Section 20.9,](#page-195-0) *Inertia [estimator](#page-195-0)*).

#### **3. Settings of the total inertia moment**

Write the calculated inertia value in the dedicated field, and if one of the following cases happens:

- loads with inertia moment greater than 5 Jm, without friction or dumping
- Not rigid mechanical transmission
- consistent backlashes and tolerance in the mechanical transmission

that cannot be solved through the filters options, it's necessary to tune the motor as if the total inertia moment is lower than the estimated value. To do this it's necessary to decrease the value of the [InertiaReductionFactor](#page-324-1) parameter (try with 0.8, 0.5, 0.3). Too low values of [InertiaReductionFactor](#page-324-1) cut down the motor dynamic performances.

#### **4. Mechanical resonance**

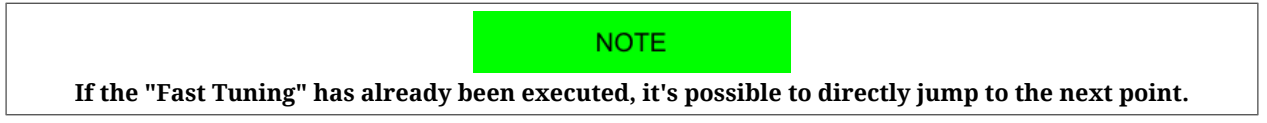

[EstimatedResonanceFrequency](#page-326-0) is the mechanical resonance frequency estimated value. If there are mechanical resonances it's advisable to pay attention to the contents of [Section](#page-193-0) 20.8, *[Resonance estimator](#page-193-0)*.

#### **5. Parameters calculation**

Execute the parameters calculation by pressing the *Calculate* button and verify that in the *Drive information* field there are no anomalies reported. If the desired performances have <span id="page-182-0"></span>not been reached, restart from the point 1 and select different options, or execute a tuning according to what's described in Section 20.5, *[Detailed tuning guide](#page-182-0)*.

### **20.5. Detailed tuning guide**

This guide contains the detailed criterion described about the drive tuning of the *i***BMD** series. The tuning must be carried out together with MotionDrive according to the instructions in the Section 20.1, *[How to determine the tuning criterion](#page-174-0)*: each tuning operation must be carried out together with the check of the performances through the motor motion.

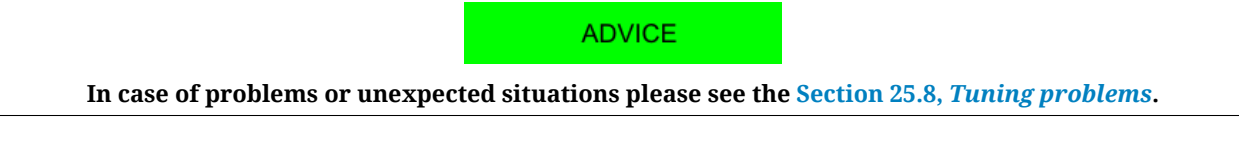

Unless differently specified the operations can be run from the tab Loops settings of MotionDrive. Access:

#### **Main menu** > **Drive** > **Tuning ... > Tab Loops settings**

**Toolbar** > > **Tab Loops settings**

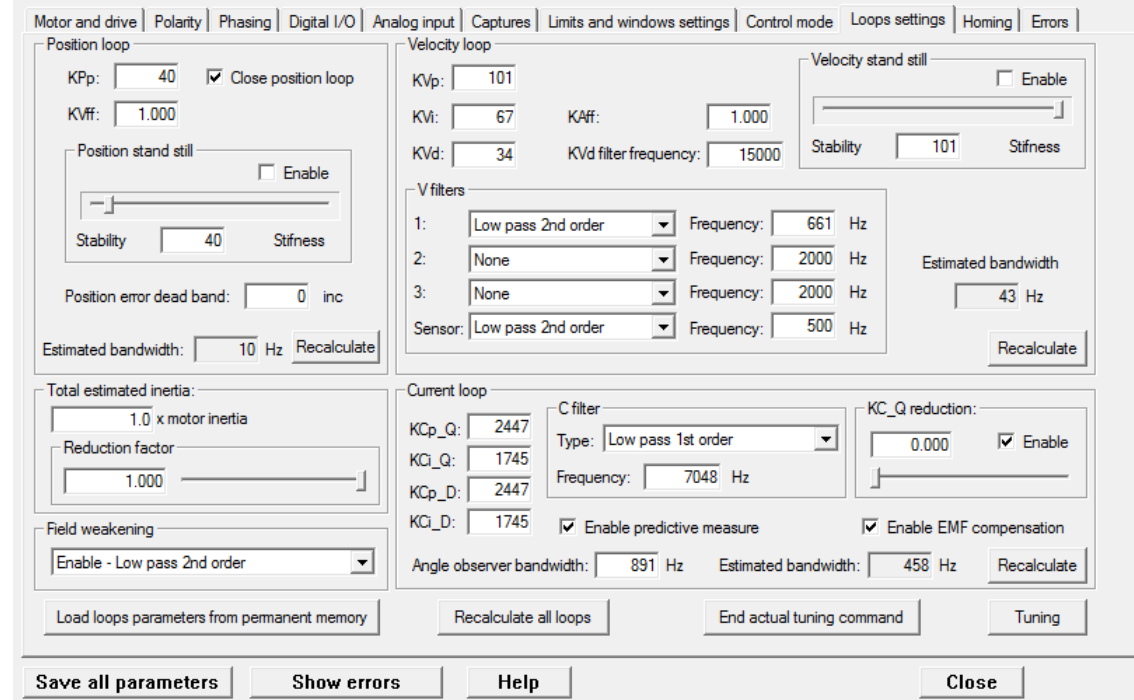

If you cannot find a parameter in the page, use the parameters vocabulary ([Section 27.10,](#page-326-1) *[Loop \(1500-1599\)](#page-326-1)*).

#### **1. Parameters estimation**

The first operation to be executed is the parameters estimation according to the procedure described in [Section 20.7,](#page-192-0) *RL estimator*, Section 20.8, *[Resonance estimator](#page-193-0)* and [Section 20.9,](#page-195-0) *[Inertia estimator](#page-195-0)*.

#### **2. PositionLoop inhibition**

During this step the focus is on the *VelocityLoop* tuning. The *PositionLoop* must be strongly inhibited so that it doesn't influence the dynamic of the *VelocityLoop*. During this step it is accepted that [PositionFollowingError](#page-382-0) is slowly controlled. Proceed in this way.

- disable the [EnablePositionStandStill](#page-333-0) option
- set  $KPP$  equal to 4÷5 units when you have [EstimatedInertia](#page-324-0) lower than 8 Im
- set  $KPP$  equal to 2÷3 units when you have [EstimatedInertia](#page-324-0) higher than 8 Jm
- prefer lower values than [KPp](#page-333-1) in case of increase of [EstimatedInertia](#page-324-0)
- [KPp](#page-333-1) can be reset, if it is not important to hold the position or you are going to control the motor only in the velocity modes;

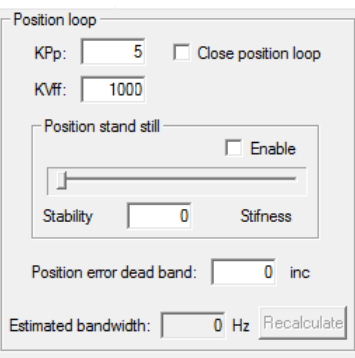

#### <span id="page-183-0"></span>**3. System stabilisation**

If, on the motor enabling or during a low velocity movement, the system is not stable, it's necessary to stabilize it before to proceed with the tuning. There may be many causes for the instability:

• Presence of a mechanical risonance with a constant frequency. In this case through the *Resonance estimator* it must be obtained the [EstimatedResonanceFrequency](#page-326-0) and it is necessary to cut it off by using the *Resonance filter* or *Double resonance filter* options, in the *Gains calculation* Tab.

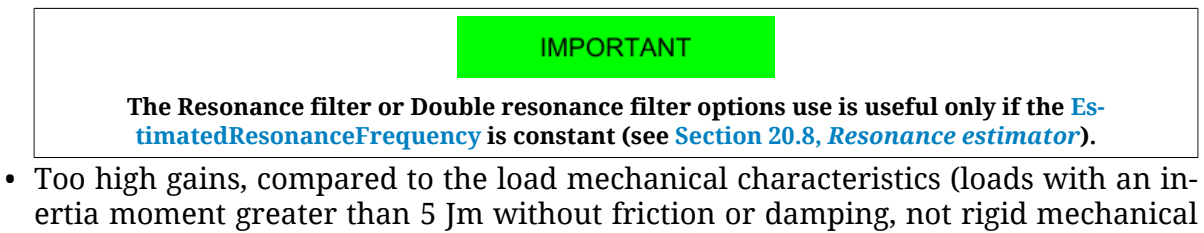

ertia moment greater than 5 Jm without friction or damping, not rigid mechanical transmission, presence of heavy backlash or tolerance on the mechanical transmission, ...).

In this case it's necessary to decrease the required dynamic performances by lowering the [DynamicResponse](#page-320-0) option and/or decreasing the [InertiaReductionFactor](#page-324-1) parameter value (try with 0.8, 0.5, 0.3; too low values of [InertiaReductionFactor](#page-324-1) cut down the motor dynamic performances) and/or by selecting the *Debounce filter* option in the *Gains calculation* Tab.

If the operations that have been made in the *Gains calculation* Tab are not sufficient to stabilize the system, pay attention to what's reported in [4. Filters.](#page-184-0)

**IMPORTANT** 

<span id="page-184-0"></span>**On every action performed in the Gains calculation Tab, repeat the point 2(PositionLoop inhibition).**

#### **4. Filters**

The filters of the [VelocityLoop](#page-327-0) should be used only if strictly necessary in order to cut off any eventual regulation noise or resonance. To evaluate the need of a filter, try to disable it or, in case it is a low pass filter, try to increase its cutoff frequency. The filters right configuration depends on the load and transmission mechanical characteristics. There is no systematic regulation method, but it is advisable to act on the three regulator filters and then on the feedback sensor filter.

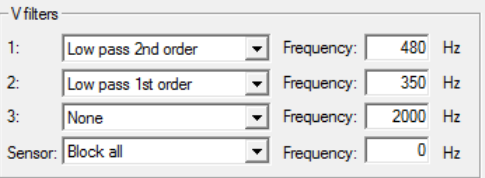

Proceed with some trials and progressively define the strategy to improve the performances. Test the following strategies (some may not be effective):

- remove the [Band-eliminating filter](#page-438-0); select *Type None*
- insert a [Low-pass filter of the second order](#page-437-0) as first filter and increase or decrease the frequency with steps of 50-100-200 Hz; if there are improvements with frequencies higher than 1800 Hz, maybe it's possible to remove the filter, by selecting *Type None*
- insert a [Low-pass filter of the first order](#page-437-1) instead of [Low-pass filter of the second order](#page-437-0) as first filter; look again for an optimal filter frequency
- enable the other two filters to increase and modify the filtering action
- increase or decrease the sensor filter frequency with steps of 50 Hz
- insert a [Low-pass filter of the first order](#page-437-1) in place of [Low-pass filter of the second](#page-437-0) [order](#page-437-0) as feedback sensor filter
- search again for the filter frequency on the feedback sensor
- if a [Band-eliminating filter](#page-438-0) is used, check its performance and modify its selectivity through the quality factor Q (for example, for the filter 2, by using the [VFilter2QFactor](#page-330-0) parameter).

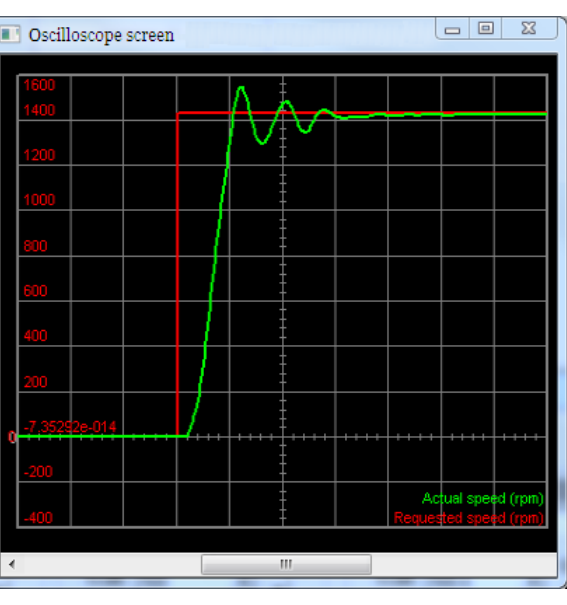

*Figure 20.1. Response to the step where can be observed the start of a resonance, then damped.*

#### **ADVICE**

**In order to reduce the velocity ripple, in presence of sin-cos feedback sensors with a limited sinusoids per revolution number, or in presence of resolvers, it is advised to decrease the [AngleObserverBand](#page-336-0)[width](#page-336-0) parameter of 50-100Hz at a time even until reach values near 50Hz, for very slow dynamics. If [VFilterSensorType](#page-332-0) is a low pass filter and [AngleObserverBandwidth](#page-336-0) is lower than [VFilterSensor-](#page-331-0)[Frequency,](#page-331-0) try to disable [VFilterSensorType](#page-332-0) because it probably hasn't any effect on the system. Keep in mind that decrease [AngleObserverBandwidth](#page-336-0) causes an increasing of the velocity overshoot. Try to find a compromise between the velocity ripple limitation and the overshoots increasing.**

#### **5. Velocity stand still**

Activate the [EnableVelocityStandStill](#page-327-1) option and, by moving the motor with low velocity (with low velocity is meant velocities that are lower than the 30% of the [HighSpeed](#page-328-0) parameter), move the [VelocityStandStill](#page-326-2) bar as much as possible toward *Stiffness*, in order to increase the motor quickness and stiffness. Moving the bar towards *Stability* eventual noises or resonances are attenuated. Don't move the bar to values lower than 20 units, because the quickness of the motor will be deteriorated.

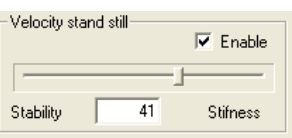

#### **6. Special parameters**

If the resonances persist, modify the following parameters (not all of them are reported in the *Loops settings* Tab), while continuing to test the motor with low speed. Please refer to [Figure 27.1](#page-327-2):

- modify [KVd,](#page-329-0) even up to set it to 0. Also try to modify only the filtering action through the [KVdFilterFrequency](#page-329-1) parameter
- decrease [WVd](#page-329-2) and [WVp](#page-329-3) even up to set them to 0

• progressively increase [KVc](#page-329-4) in order to increase the damping effect, try with steps of 20-50-100 units.

#### **7. Stopped motor**

Run some stability tests when the motor is stopped in torque. If possible, disturb the mechanical load from outside with the motor stopped in torque to test the motor ability to absorb and dampen the resonances. In case of unwanted effects, try to modify the filters or the [VelocityStandStill](#page-326-2) parameter (verify that the [EnableVelocityStandStill](#page-327-1) option is enabled).

#### **8. Quick decelerations**

When the deceleration increases, the possibility to get resonances increases when the motor ends the deceleration ramp. Run some tests with the requested decelerations, in case of unwanted effects readjust the filters or the parameter [VelocityStandStill.](#page-326-2) If the resonances at the end of the ramp persist, it's necessary to limit the required working decelerations.

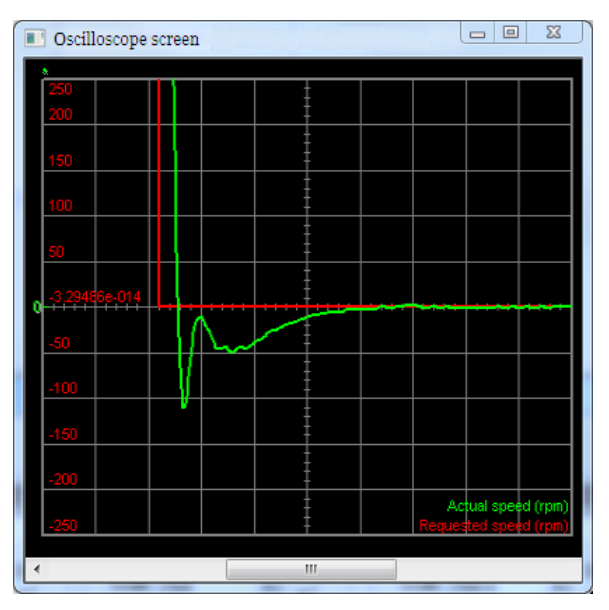

*Figure 20.2. Step answer in deceleration with limited overshoot without resonances and prompt error resetting.*

#### **9. Working speed**

Proceed with tests with greater velocities, but never greater than the limits; start with a ve-locity equal to 50% of the [HighSpeed](#page-328-0) parameter and increase the velocity over the required working velocity. The speed profile to generate can be the one the machine is designed for. In these tests modify the parameters [KVp](#page-328-1) and [KVi,](#page-329-5) with the following criteria:

- Increase [KVp](#page-328-1) and KV<sub>i</sub> to make the system more quick, try with steps of 20% till the system becames unstable. These parameters have greater effect for speeds higher than [HighSpeed](#page-328-0) if the [EnableVelocityStandStill](#page-327-1) option is enabled.
- $\bullet$  decrease [KVp](#page-328-1) and [KVi](#page-329-5) to make the system more stable and eliminate the resonances, proceed with decreases of 20% until the system becomes stable. If the option [En](#page-327-1)[ableVelocityStandStill](#page-327-1) is enabled, these parameters have less effect for speeds low-

er than [HighSpeed](#page-328-0). If there are some resonances for speeds much lower than [High-](#page-328-0)[Speed](#page-328-0), readjust [VelocityStandStill](#page-326-2) and the filters.

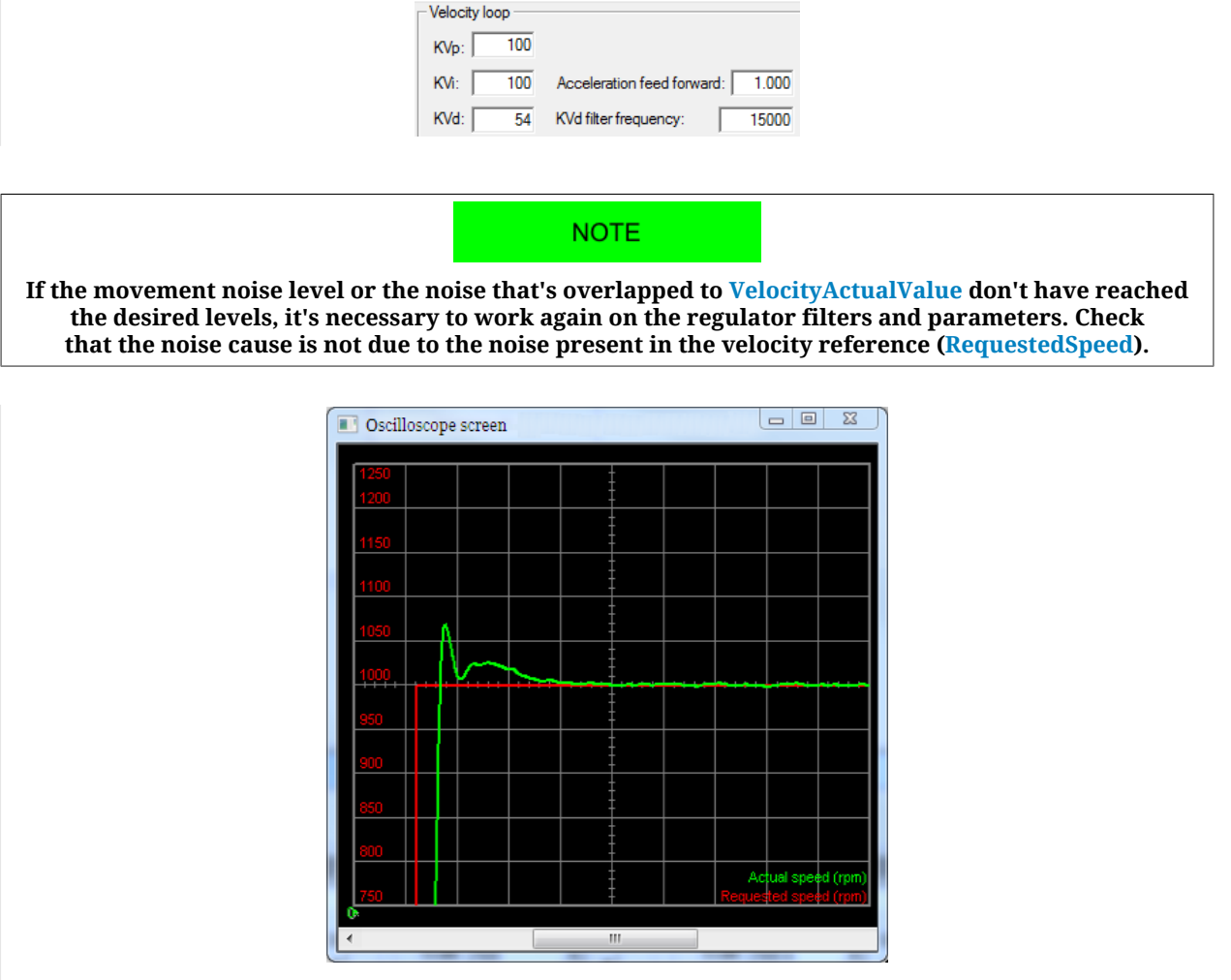

*Figure 20.3. Step answer with acceptable overshoot without resonances and prompt error resetting.*

#### **10. Feed forward acceleration**

To adjust the parameter [KAff](#page-332-1) move the motor by commanding accelerations and decelerations similar to the machine working ones. Increase or decrease [KAff](#page-332-1) in order to minimize [SpeedFollowingError](#page-245-1) during the acceleration and deceleration ramps. If [FeedForwardAc](#page-245-2)[celeration](#page-245-2) is noisy, it may be useful to reset to zero [KAff](#page-332-1) in order to reduce the noise that enters in the loop. If it's not necessary to tune the *PositionLoop*, then the tuning is finished.

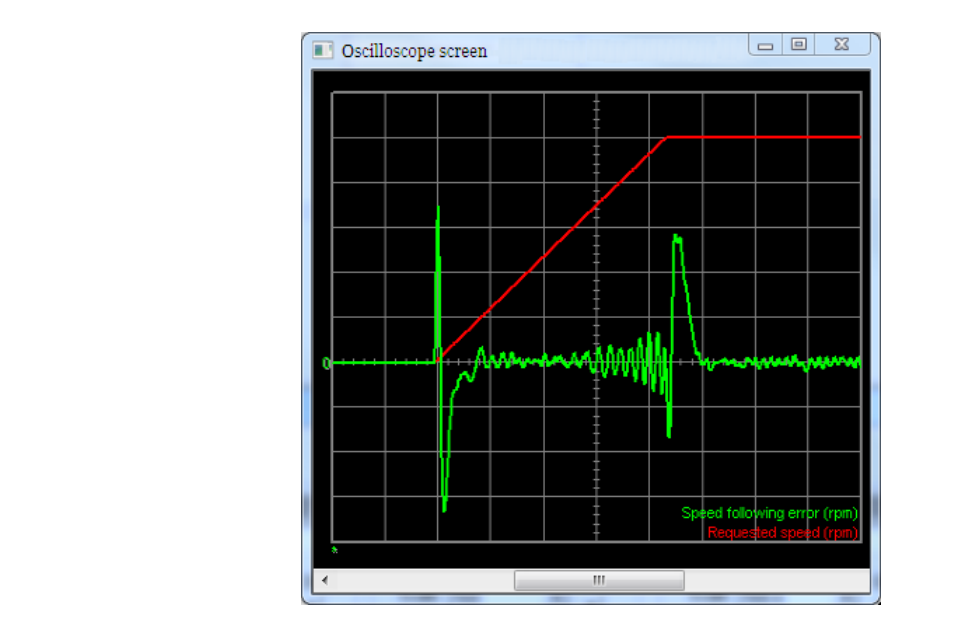

*Figure 20.4. Sign change of [SpeedFollowingError](#page-245-1) at the ramp beginning: [KAff](#page-332-1) too high.*

#### **11. PositionLoop (low velocities)**

When the *VelocityLoop* is tuned in the best possible way, the *PositionLoop* tuning becomes very easy. Execute some movement with position reference with speeds lower than [High-](#page-328-0)[Speed](#page-328-0) and with the motor stopped in torque, in order to check the following tuning operations:

- Push the *Recalculate* button in the *PositionLoop* area
- activate the [EnablePositionStandStill](#page-333-0) option and modify [PositionStandStill](#page-333-2) by valuing the effects on the [PositionFollowingError.](#page-382-0) Increase its value to increase the resetting speed of the [PositionFollowingError](#page-382-0); decrease its value to eliminate not damped oscillations at low speeds. With the bar at 0, [PositionFollowingError](#page-382-0) is not controlled

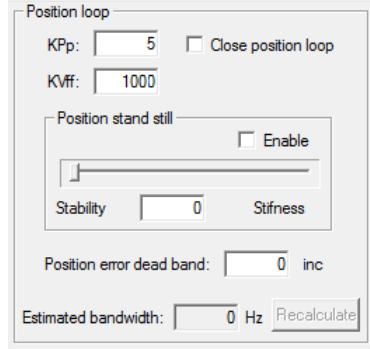

#### **12. PositionLoop (high velocities)**

Proceed with tests with greater velocities, but never greater than the limits; start with a velocity equal to 50% of the [HighSpeed](#page-328-0) parameter and increase the velocity over the required working velocity. The position profile that has to be generated should be the one the machine is made for. Check the following tuning operations:

• set the value of [KPp](#page-333-1) equal to the value of [PositionStandStill](#page-333-2)

- modify [KPp](#page-333-1) by valuing the effects on the [PositionFollowingError](#page-382-0). The effect of this parameter is greater for velocities higher than [HighSpeed](#page-328-0). Increase its value in order to maintain low the [PositionFollowingError](#page-382-0); decrease its value if vibrations or resonances appear
- check if [PositionLoopEstimatedBandwidth](#page-322-0) is lower at least 0.7 times [VelocityLoopEs](#page-322-1)[timatedBandwidth](#page-322-1).

### **20.6. Function Generator**

**Toolbar** > > **Tab Function Generator**

A WARNING

**Before enabling the Function Generator when the drive is not adjusted yet, check if it is possible to stop the motor in safety. To avoid unwanted motions or collisions, take all the necessary precautions and configure precisely the drive limits (Chapter 19,** *[Motion limits](#page-168-0)***).**

The Function Generator is an integrated functionality of the MotionDrive oscilloscope applying some particular references to the control loops. When a Function Generator command is requested, the oscilloscope capture is enabled to value the drive performances through the analysis of the progress of some particular parameters.

Access:

#### **Main menu** > **Drive** > **Loops settings and tuning > Function Generator Tab**

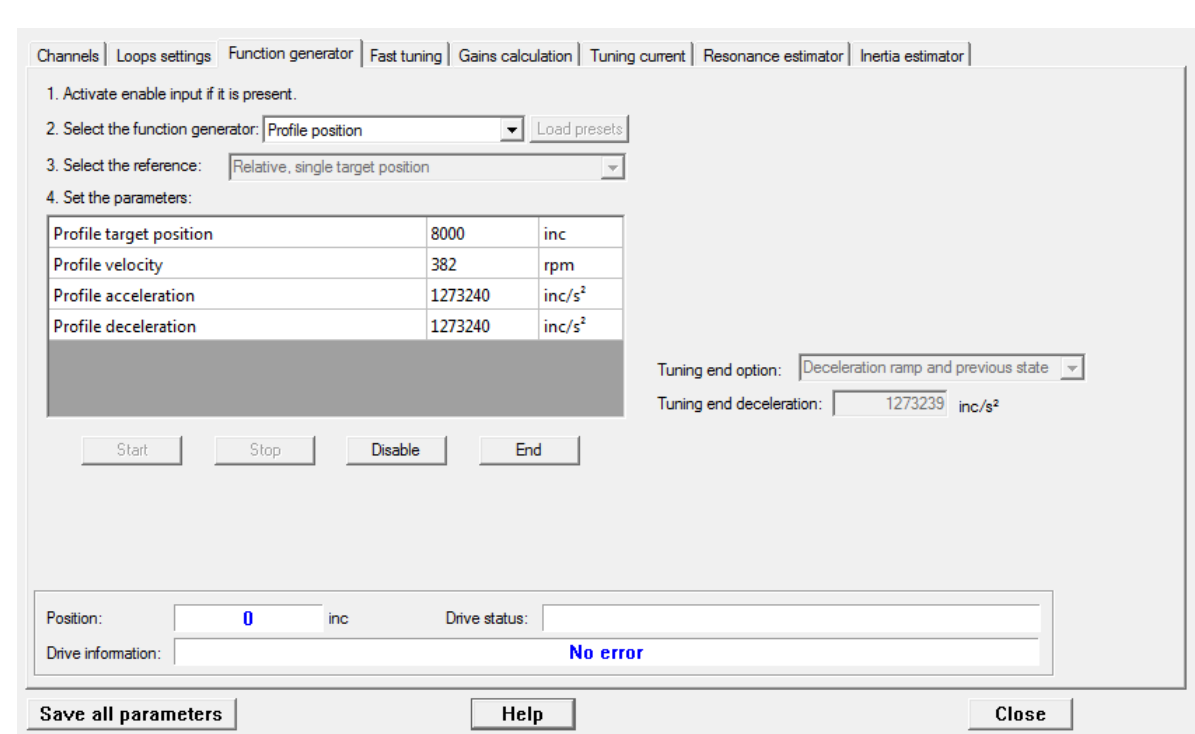

In the following table you can find the Function Generator functionalities:

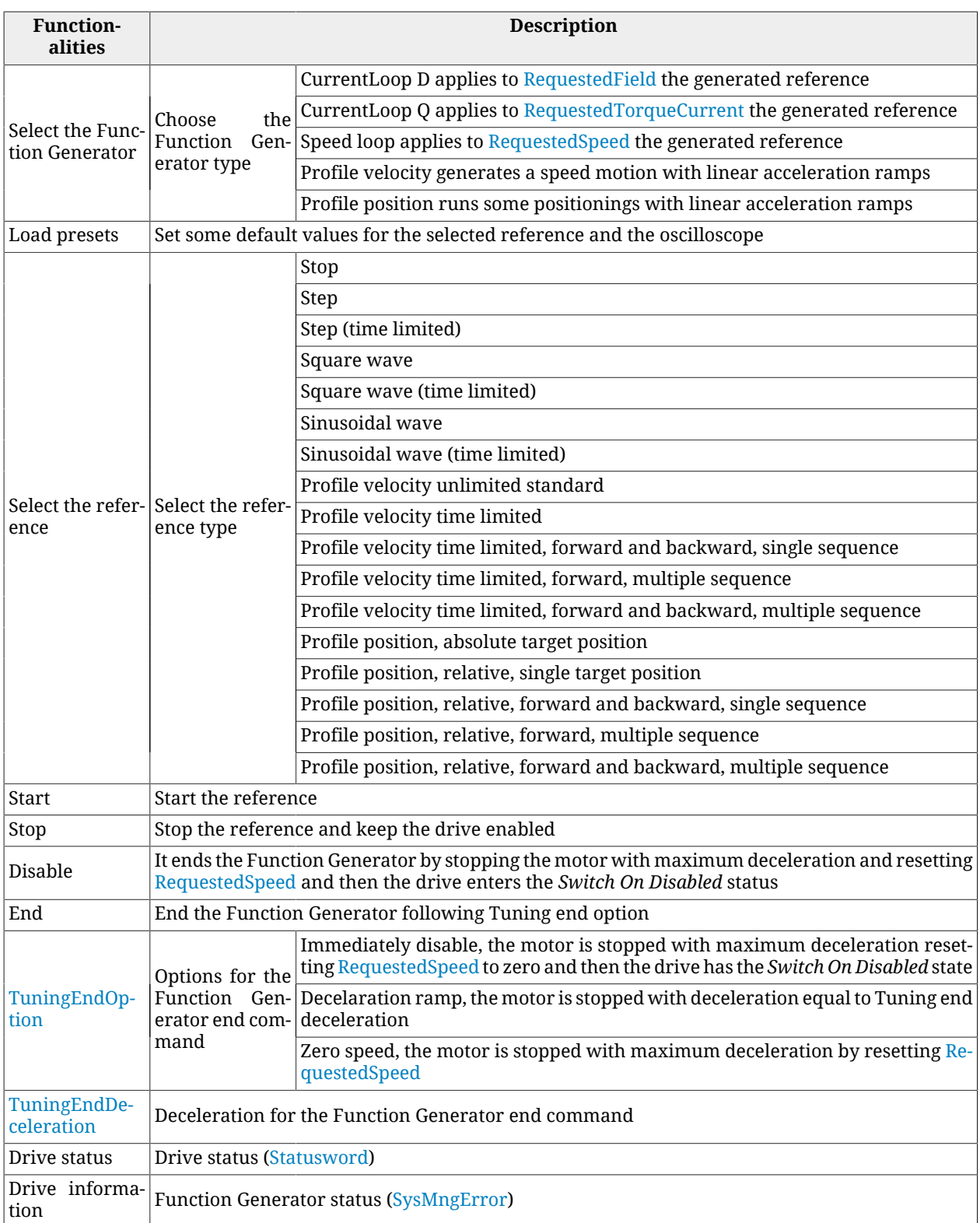

When using the Function Generator, bear in mind as follows:

- 1. it is not possible to change Function Generator without using the End command
- 2. to modify the reference type or the reference parameters, when a reference is started, you have to use a command of Stop, End or Disable
- 3. before starting a reference, set its parameters and Tuning end option and Tuning end deceleration
- 4. at the references end, that end after a given period, the drive is always enabled
- 5. the references of time limited type end after a time period equal to the parameter Duration
- 6. the references of sequence type generate some profiles which are separated among them by a time period equal to the parameter Profile interval
- 7. when a reference is started and you close the window Oscilloscope, the End command is run
- 8. if the motor can run motions only in one direction, set properly the reference parameters
- 9. if the requested reference ends before the end of the answer transient, increase properly the reference parameters to increase its duration

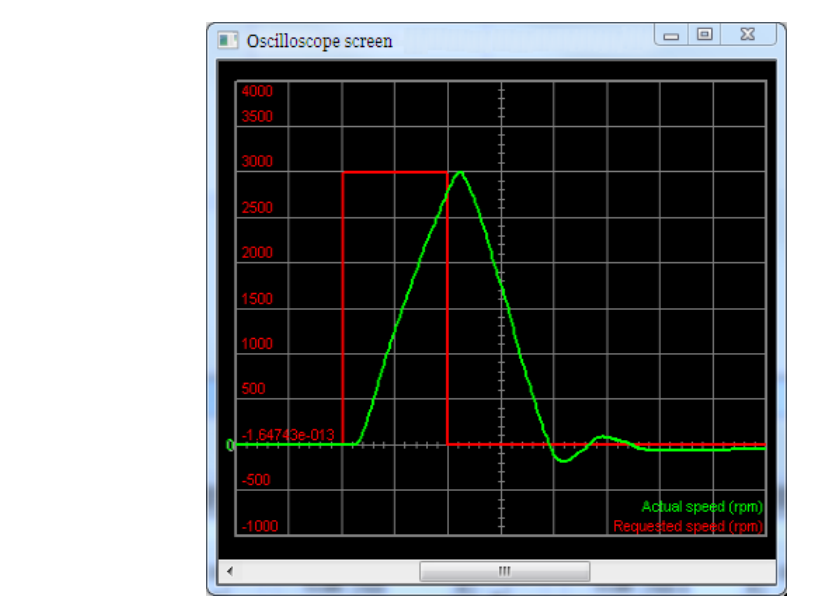

*Figure 20.5. Example of reference concluding before the end of the speed transient.*

10. if the oscilloscope capture ends before the Function Generator has finished and it does not show all the reference and answer progress, increase the oscilloscope sampling time.

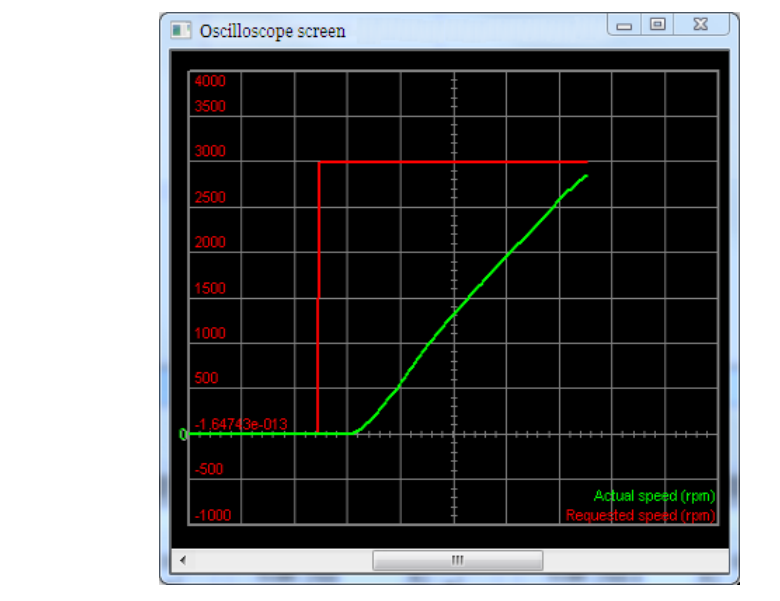

*Figure 20.6. Example of too short capture ending before the Function Generator has finished.*

# <span id="page-192-0"></span>**20.7. RL estimator**

To optimize the current loop performances it's necessary to estimate the effective value of the phase resistance and of the synchronous motor inductance. *RL Estimator* executes an offline estimation of these parameters through the application of some ramps and pulses of current to the motor phases. During the RL estimation command the drive may move the motor shaft up to 1 polar step. According to the estimated inductance value (see [RLEstima](#page-324-2)[tor](#page-324-2) group parameters), the parameters of the speed and position loops are calculated again.

 $M$  NOTICE

**During the RL estimation, the motor is free to move. Therefore, in case of vertical load or relevant disturbing forces on the load, the estimation should be executed unmounting the motor and without mechanics and not with the motor connected to the machine mechanics.**

**IMPORTANT** 

**The [EstimatedPhaseResistance](#page-324-3), [EstimatedLDNominalP,](#page-325-0) [EstimatedLDNominalN](#page-325-1), [EstimatedLDPeakP](#page-325-2), [EstimatedLDPeakN,](#page-325-3) [EstimatedLQNominalP](#page-325-4), [EstimatedLQNominalN,](#page-326-3) [EstimatedLQPeakP](#page-326-4), [Estimat](#page-326-5)[edLQPeakN](#page-326-5) parameters cannot be downloaded through the parameters file because they are specific for every axis. On the contrary, the parameters file download reset them to the default value.**

To estimate RL follow the instructions reported in the *RL Estimator* area in the *Tuning current* Tab.

Access with MotionDrive:

**Main menu** > **Drive** > **Tuning ... > Tab Tuning current**

**Toolbar** > > **Tab Tuning current**

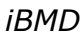

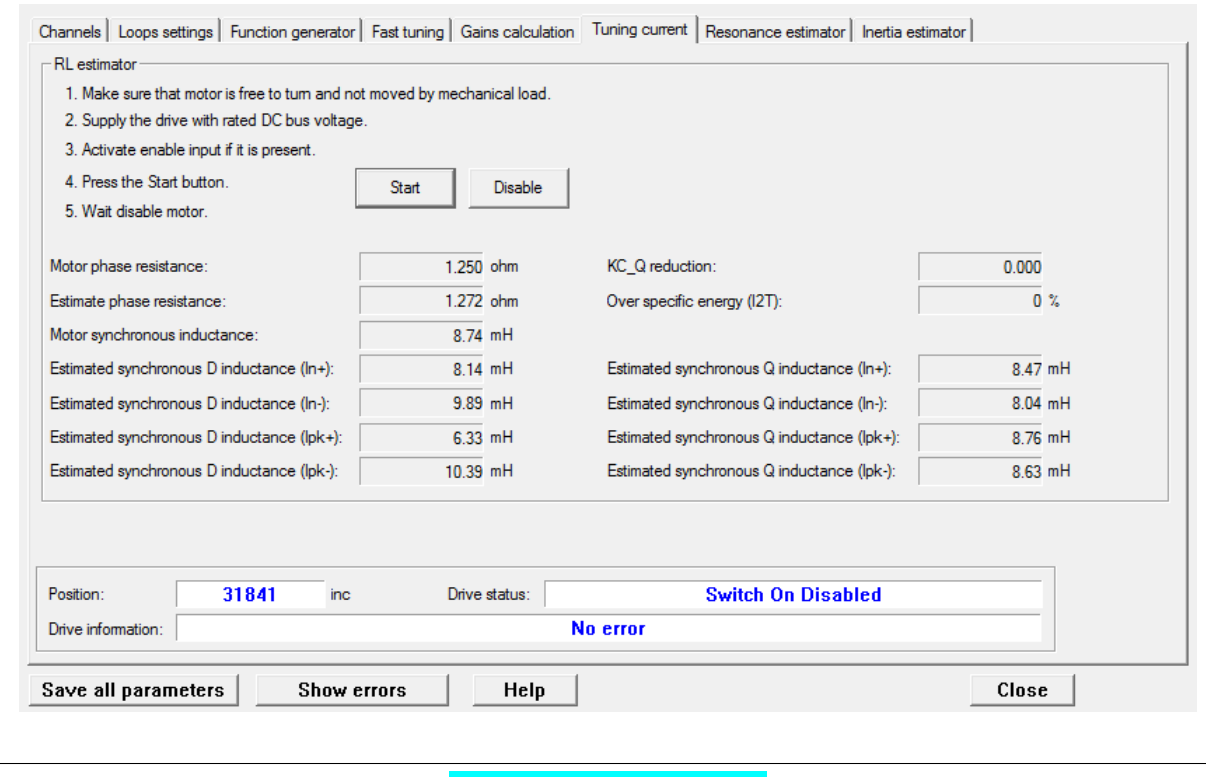

 $\bigwedge$  NOTICE

**During the RL estimation the [I2TValue](#page-338-0) value, that can be read in the "Over specific energy (I2T)" box of the same page, increases. Always wait that it takes the 0 value. The end of the RL estimation command, coincides with the**

**automatic disabling of the motor. Always wait its disable.**

**IMPORTANT** 

**Considering that the current pulses reach [MotorPeakCurrent,](#page-316-0) be sure that the voltage supply [DCBusVoltage\(+HV\)](#page-338-1) remains stable during the command.**

**ADVICE** 

**To correctly estimate RL follow the instruction list in the Tuning current Tab.**

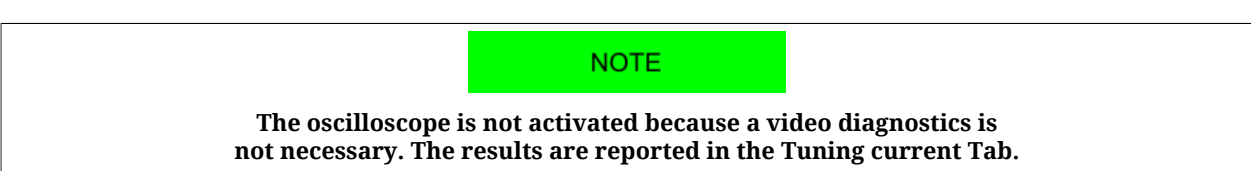

### <span id="page-193-0"></span>**20.8. Resonance estimator**

The *Resonance Estimator* serves to evaluate if some mechanical resonances with *constant frequency* are present. Through the application of a variable torque, with null average, with maximum amplitude of [EstimatorTorque,](#page-323-1) in order to generate a controlled vibration, the drive obtains and shows the frequency response of the mechenical load and determines [EstimatedResonanceFrequency](#page-326-0). The main chart reading purpose is to point out the eventual resonance peaks, their frequency and their band width. The resonance peak can be eliminated by setting a band-stop filter with the peak central frequency.

#### **IMPORTANT**

**During the mechanical resounances estimation, the motor is free to move. Therefore, in case of vertical load or relevant disturbing forces on the load, the estimation cannot be executed.**

For a correct estimation of [EstimatedResonanceFrequency](#page-326-0) follow the instructions reported in the *Resonance estimator* Tab:

Access with MotionDrive:

#### **Main menu** > **Drive** > **Tuning ... > Tab Resonance estimator**

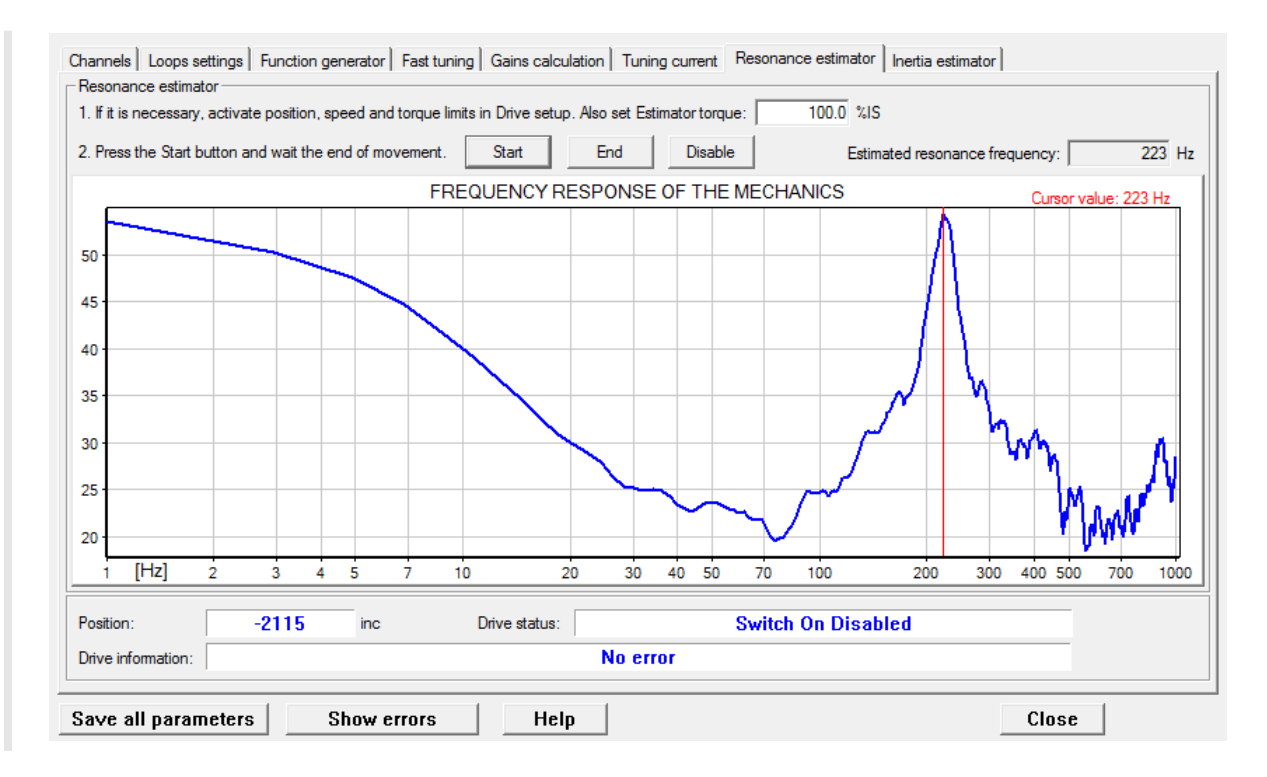

**Toolbar** > > **Tab Resonance estimator**

#### **ADVICE**

**Try with different values of [EstimatorTorque.](#page-323-1)**

**According to the machine structure and typology, try by positioning the load that's connected to the motor, in different positions of the working cycle.**

#### **IMPORTANT**

**If when the [EstimatorTorque](#page-323-1) value or the axis position change, the resonance frequency peak moves in the chart for a significant quantity, don't use the Resonance filter or Double resonance filter options, in the Gains calculation tab, because a band-stop filter is not sufficient to cut off the resonance.**

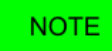

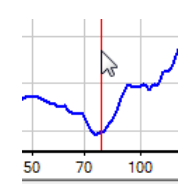

**To read more precisely the value of the frequency peaks showed on the chart, drag and drop the red cursor to the desired position.**

# <span id="page-195-0"></span>**20.9. Inertia estimator**

A WARNING

**Before to activate the Inertia estimator, be sure that the motor can be safely stopped. To avoid unwanted motions or collisions, take all the necessary precautions and configure precisely the drive limits (Chapter 19,** *[Motion limits](#page-168-0)***).**

The *Inertia estimator* executes a controlled movement of the motor in order to estimate the total inertia moment, calculating according to the motor shaft. The estimated inertia moment (Total [EstimatedInertia](#page-324-0)) is used to automatically calculate the parameters of the speed and position loops. Follow the instructions reported in the *Inertia estimator* Tab.

**IMPORTANT** 

**In case of vertical load or relevant disturbing forces on the load, the estimator produces wrong results. Its use is not recommended.**

Access with MotionDrive:

**Main menu** > **Drive** > **Tuning ... > Tab Inertia estimator**

**Toolbar** > > **Tab Inertia estimator**

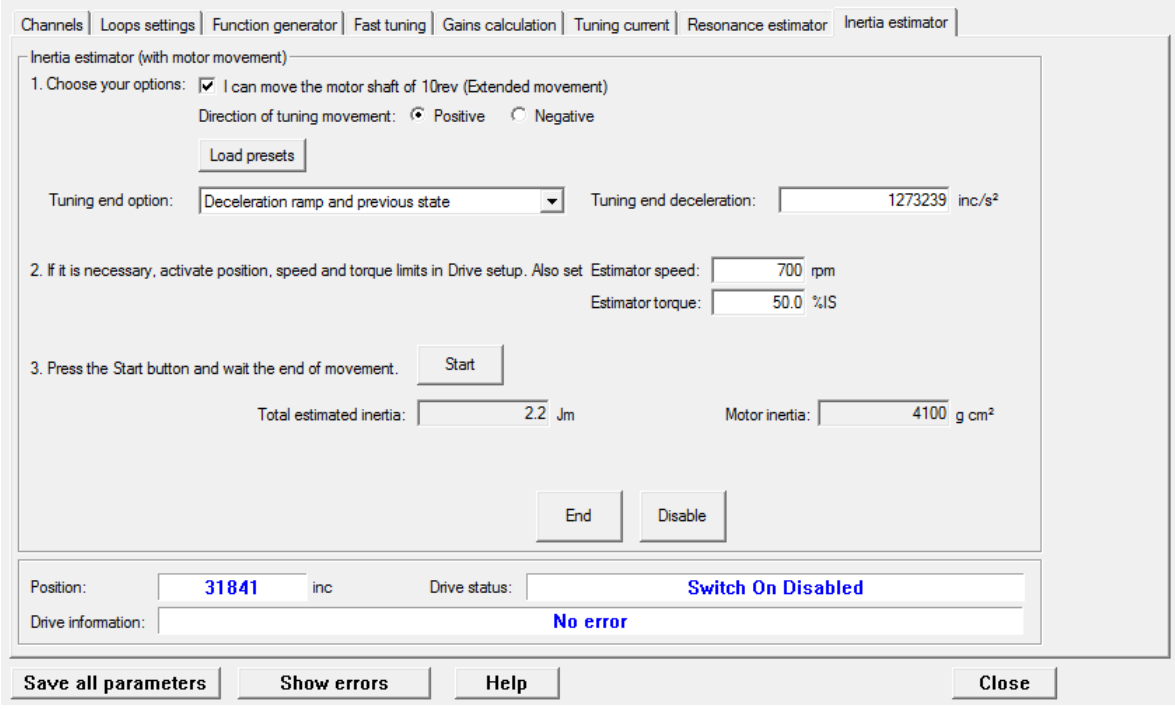

#### **1. Options selection**

- *I can move the motor shaft of 10rev* must be activated if the system mechanics allows the motor to safely move for 10 revolutions. This option requires more accurate the extimation of [EstimatedInertia.](#page-324-0) If the motor can move for no more than a quarter of revolution, it's anyway possible to proceed with the estimation without selecting this option. If, instead, it's absolutely not possible to move the motor, the estimation can't be executed.
- *Direction of tuning movement* is used to select the direction of the movement of the motor during the estimation.
- *Load presets* automatically sets the oscilloscope for a correct estimation evaluation.
- [TuningEndOption](#page-322-2) and [TuningEndDeceleration](#page-323-0) define the operation that are executed when the *End* button (command 100 of the [System Manager](#page-91-0)) is pressed or at the end of the tuning movement.

#### **2. Movement limits selection**

If necessary set the movement limits according to what's reported in [Chapter 19,](#page-168-0) *Motion [limits](#page-168-0)* and insert the [InertiaEstimatorVelocity](#page-323-2) and [EstimatorTorque](#page-323-1) values that will be used during the estimation. In most cases it is not necessary to modify the default values of these two parameters.

#### **3. Estimation movement**

By pressing the *Start* button the estimation procedure starts, and automatically stops when the progress bar disappears. Then, check that there are no anomalies reported in the *Drive* *information* field. If the *Load presets* button has been pressed, the oscilloscope automatically shows the trend of some variables that are important to evaluate the estimation quality.

#### **4. Advised procedure to estimate the inertia moment**

- a. If possible, select the *Extended movement* option. Select the estimation direction and push *Load presets*.
- b. Set the motor in order to run the requested motion. Take all the necessary precautions and configure precisely the drive limits (Chapter 19, *[Motion limits](#page-168-0)*).

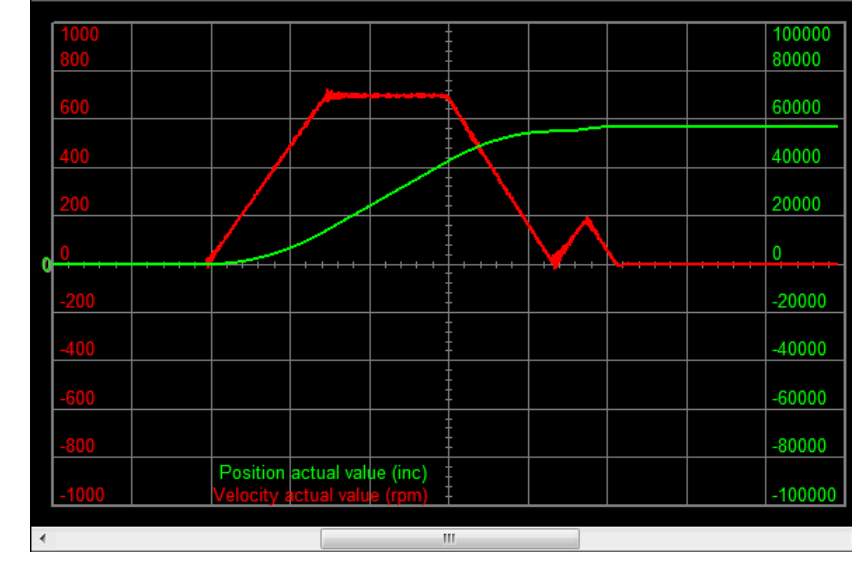

*Figure 20.7. Example of speed and position progress obtained through the selected option Extended movement [\(EncoderIncrements](#page-378-0) is 8000 inc/rev).*

- c. Press *Start*.
- d. When the movement is finished, control the informations that are reported in the *Drive information* field.
- e. Unselect the *Extended movement* option.
- f. Position the shaft so that it is possible to run the requested motion and check if the shaft reaches the machine position limits.
- g. Press *Start*.
- h. When the movement is finished, control the informations that are reported in the *Drive information* field.
- i. Check if the result of the estimate Total [EstimatedInertia,](#page-324-0) is approximately coherent with the applied load.
- j. Run for some times the tuning command by starting from the point f and check if the estimation does not sensibly change. Variations of 10-20% can be tolerated.

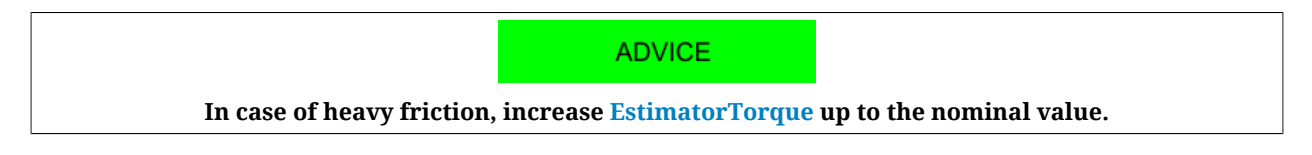

#### **5. Inertia moment estimation verification**

To verify the estimation, use the oscilloscope. If the *Load presets* button has been pushed, the oscilloscope is automatically set for this aim.

During the first phase of the estimation, while the torque step is applied, the velocity should be a linear ramp (with the *Extended movement* option unselected).

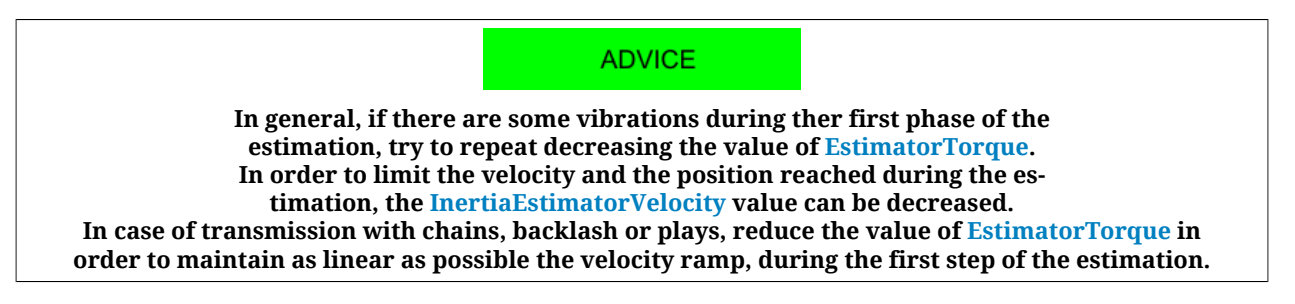

<span id="page-198-0"></span>• During the first phase of the estimation, the more the velocity ramp is linear the better the estimation is (see the following figure).

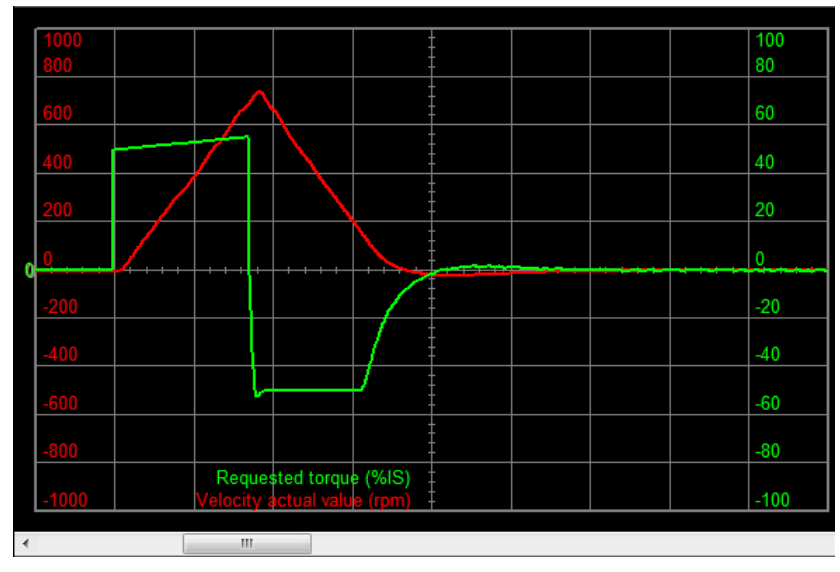

*Figure 20.8. Example of a correct estimate of the inertia moment.*

• If there are vibrations during the first phase of the estimation, but the velocity profile is quite a linear ramp, specially in the final part of the ramp, the estimation can be considered reliable (see the following figure). Consider however, during the tuning, a possible presence of mechanical elasticities of the load (see [Section 25.8,](#page-286-0) *Tuning [problems](#page-286-0)*).

<span id="page-199-0"></span>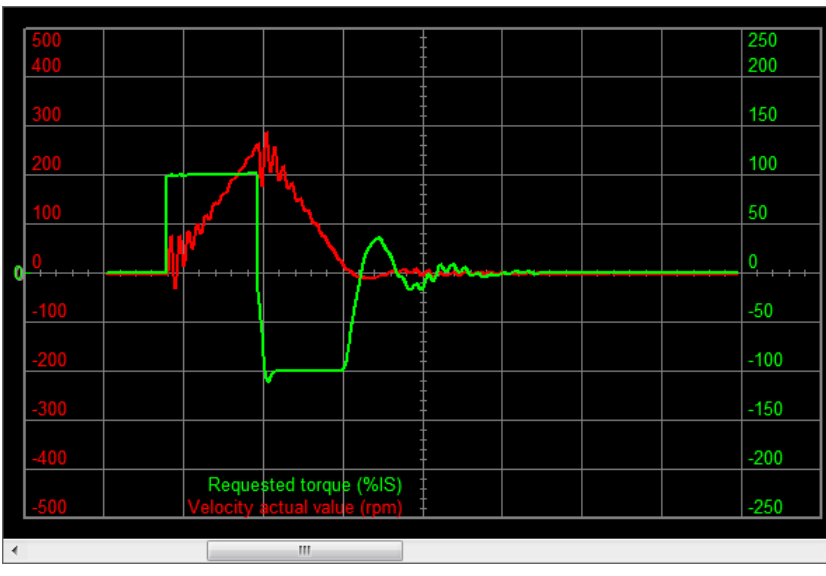

*Figure 20.9. Example of a correct estimation of the inertia moment with vibrations.*

<span id="page-199-1"></span>• If there are some heavy vibrations during ther first phase of the estimation, it's probable that the mechanical transmission is too elastic (see the following figure). In this case the estimation is not reliable and it is necessary to make the correct operations during the tuning (see Section 25.8, *[Tuning problems](#page-286-0)*).

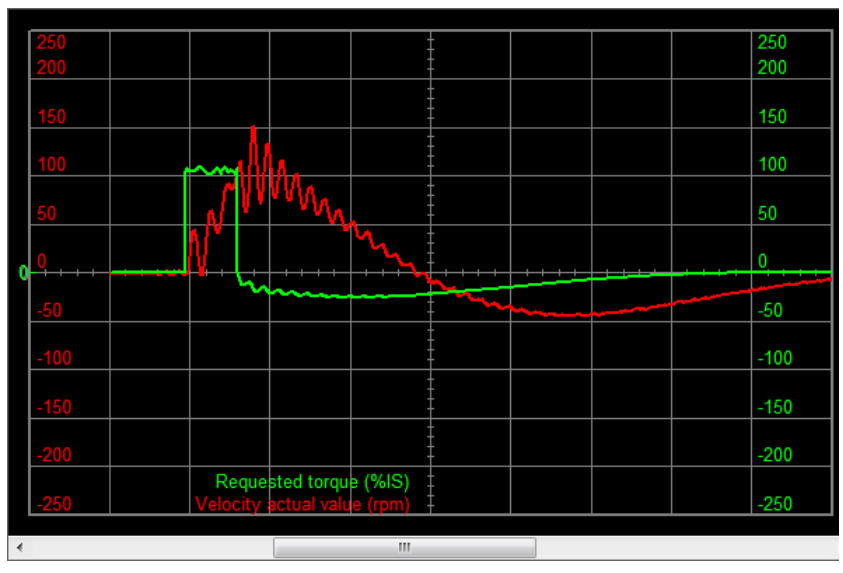

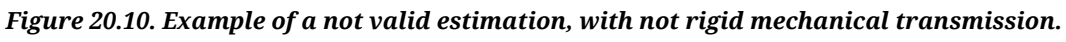

• During the first phase of the estimation, when there is backlash in the transmission, the velocity will rise rapidly and then decrease, and may even reverse direction when the transmission engages. If this velocity "bounce" lasts for the entire first phase, then the estimation is not reliable (see the following figure). In any case it's necessary to consider the presence of this behaviour during the tuning (see [Section](#page-286-0) 25.8, *[Tuning problems](#page-286-0)*).

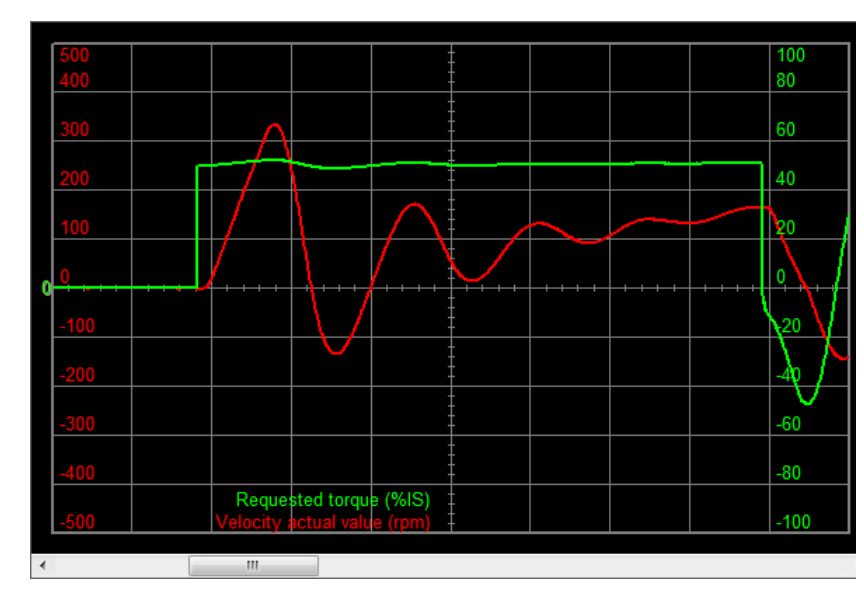

*Figure 20.11. Example of a not valid estimation due to backlashes in the transmission.*

#### **6. Verification of the tuning configuration, calculated by the inertia moment estimator**

The second phase of the estimation is a quick stop of the motor, that uses the loop parameters that have been recalculated according to the measured value of Tota[lEstimatedInertia](#page-324-0). evaluating this phase, we can get the following conclusions:

- If the stop has a behaviour similar to the one that's reported in [Figure 20.8](#page-198-0), so without vibrations, without noise and with a little and immediatly damped overshoot, then the velocity loop tuning is finished without problems.
- Otherwise, if the stop presents a behavious similar to the one that's reported i[nFigure](#page-199-0) [20.9,](#page-199-0) so with little and immediatly damped vibrations, the system is however stable and it's better to improve its stability (see the points [3. System stabilisation](#page-183-0) and [4.](#page-184-0) [Filters](#page-184-0) of the *Detailed Tuning Guide*).
- At last, if the stop presents a behavious similar to the one that's reported in Figure [20.10,](#page-199-1) so with wide and persistent vibrations, the system is unstable and it has to be stabilized (see the points [3. System stabilisation](#page-183-0) and [4. Filters](#page-184-0) of the *Detailed Tuning Guide*).

# **Chapter 21 Saving, restoring or cloning the drive configuration.**

# **21.1. Drive configuration**

By *configuring the drive* it is meant to configure all the parameters of the vocabulary. The drives of the series *i***BMD** provide some commands to manage in an organic way (not only according to a single parameter) the current configuration. The configuration management of the drive is summarized in the following image.

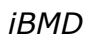

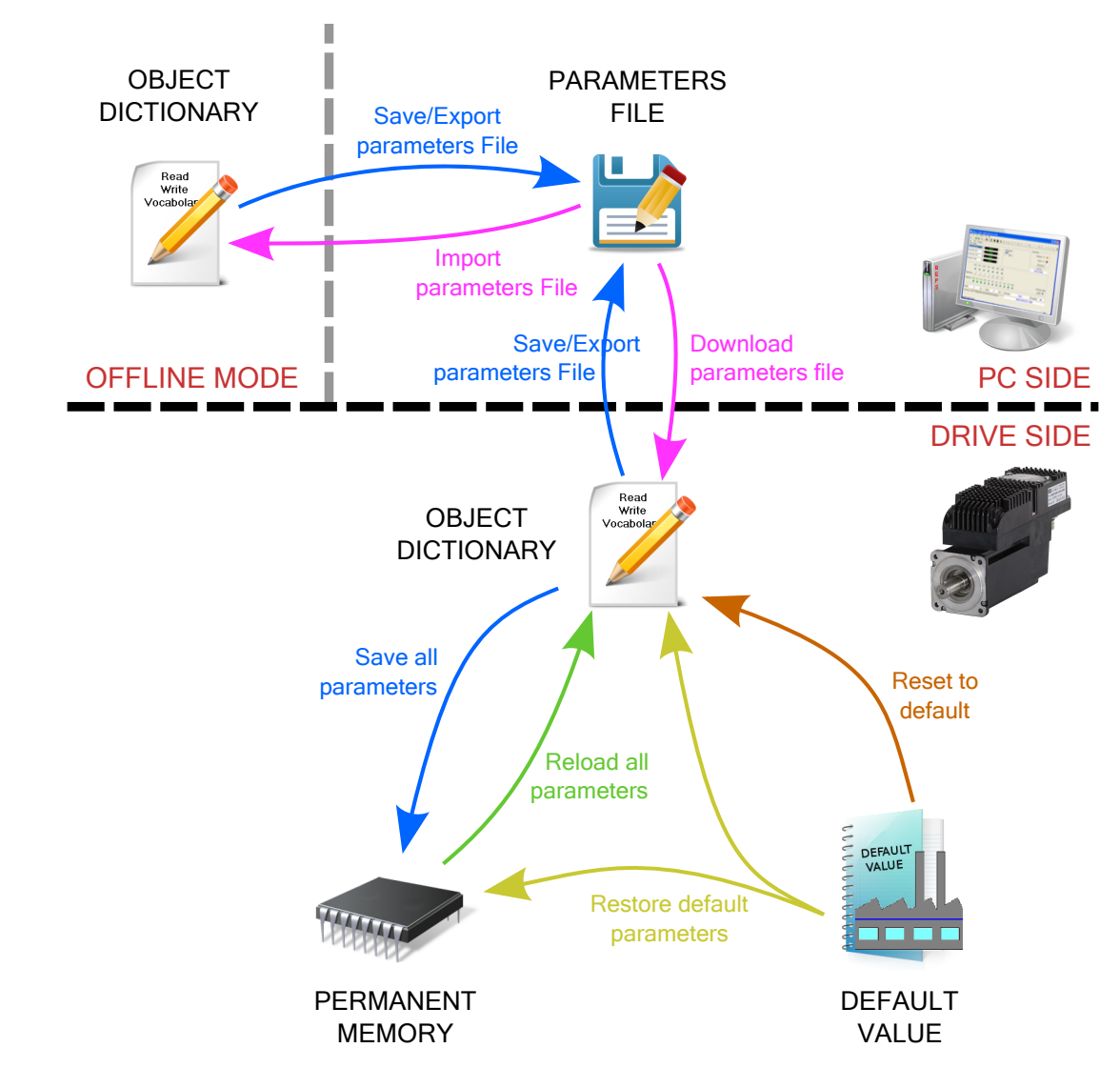

*Figure 21.1. Commands for the configuration management of the drive.*

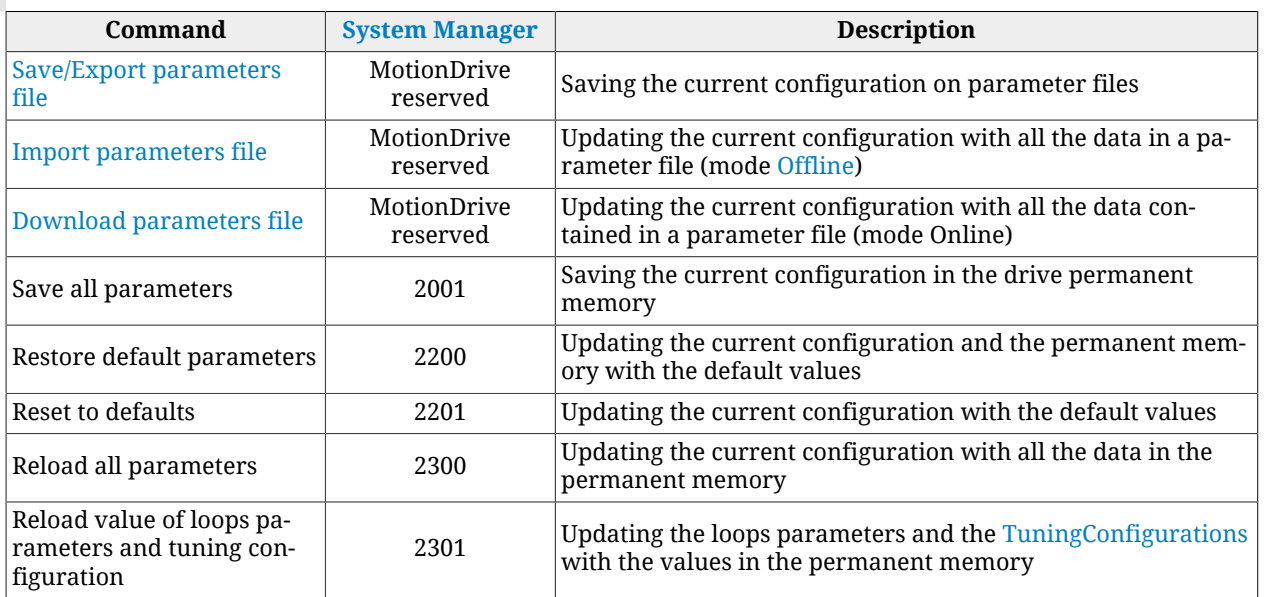

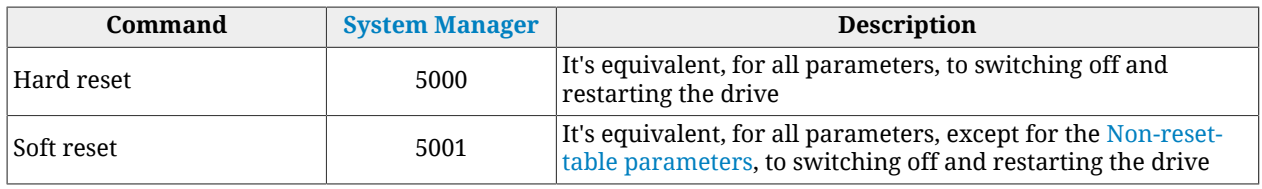

# <span id="page-204-1"></span>**21.2. Saving/Exporting parameters file**

<span id="page-204-0"></span>To export the drive parameters on a file, in order to save them in an archive or download them in other drives, please follow this procedure. Access with MotionDrive:

```
Main menu > Drive > Save/Export parameters...
```

```
Toolbar >
```
Choose the directory and the name of the destination file in the window Export parameters and press <u>Save</u>

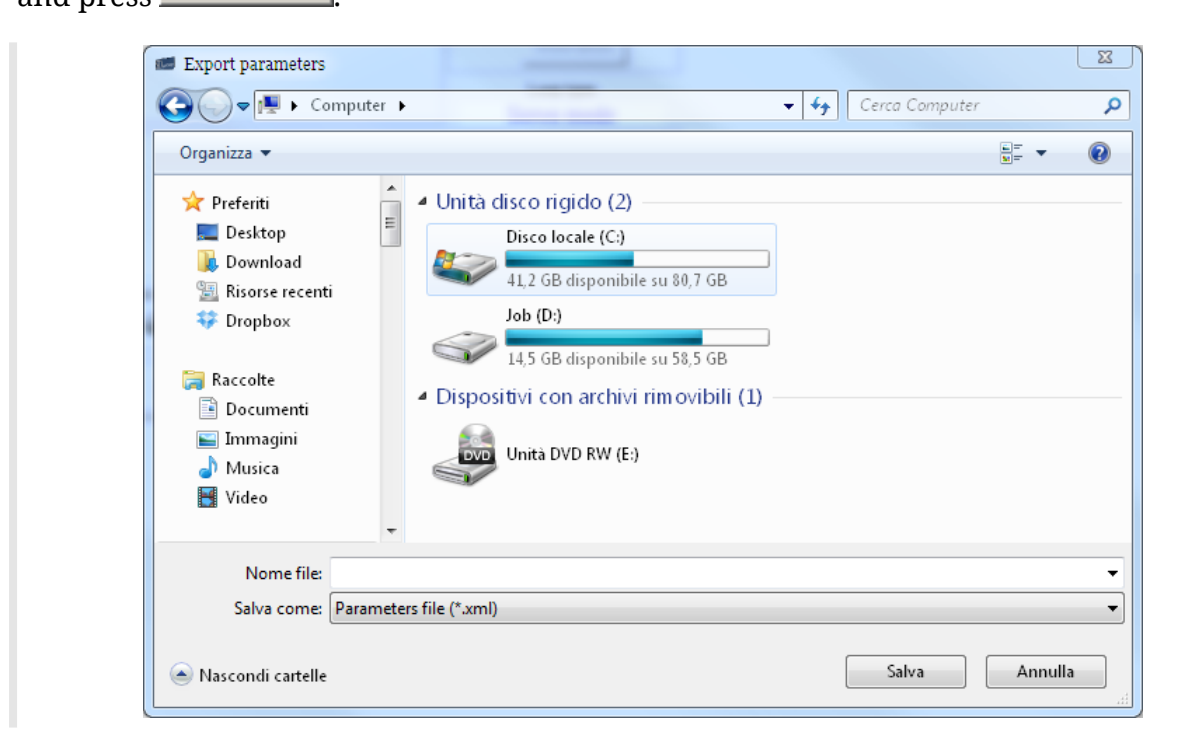

#### **Some problems that may occur while exporting the parameters**

1. If there is an error in reading one or more parameters, the user is informed through a notice, as the one shown in the following window, that contains the list of the errors.

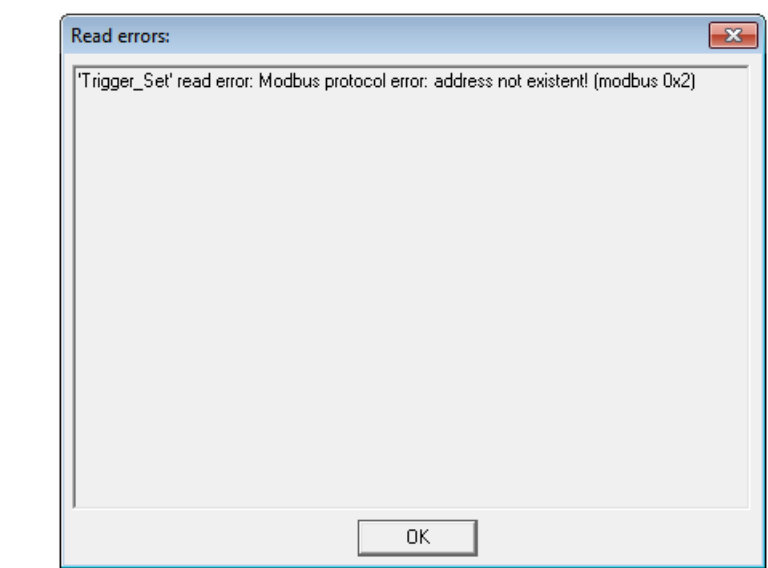

In this case it is better:

- i. to update MotionDrive and the configuration files [\(Section 26.1,](#page-289-0) *MotionDrive [updating](#page-289-0)*)
- ii. to update the firmware with the latest available version ([Section 26.3,](#page-289-1) *Firmware [updating](#page-289-1)*)
- iii. to interpret the error details (Section 8.4, *[Errors in reading / writing of the pa](#page-85-0)[rameters](#page-85-0)*)
- 2. If case of downloading in a drive a parameter file generated with a firmware that's older than the actually installed one, the user is informed through a notice, as the one shown in the following window, that contains the list of the missing parameters.

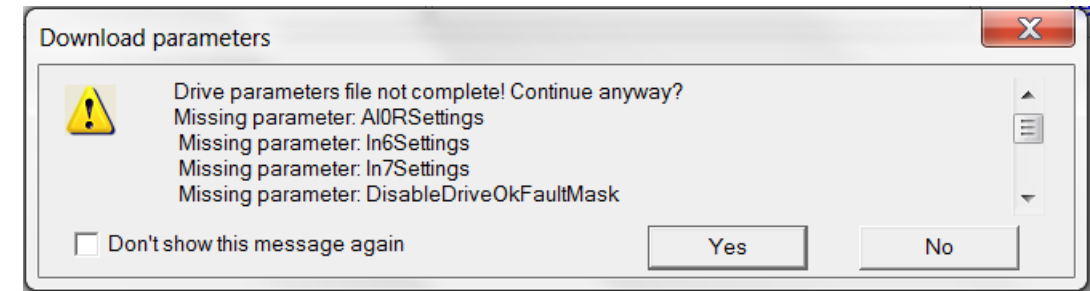

In this case it is sufficient to:

- i. confirm and proceed with the downloading of the parameter file, even if it is incomplete
- ii. save a new parameter file, that will be in this way generated compatible with the firmware that's actually installed and includes the parameters that have just been downloaded.

# <span id="page-205-1"></span>**21.3. Downloading parameters file**

<span id="page-205-0"></span>To update the drive parameters with a previously created parameters file, please use the following procedure. Access with MotionDrive:

#### **Main menu** > **Drive** > **Download parameters file...**

**Toolbar** >

Choose in the window Download parameters file the parameters file to download in the drive and press **D**pen

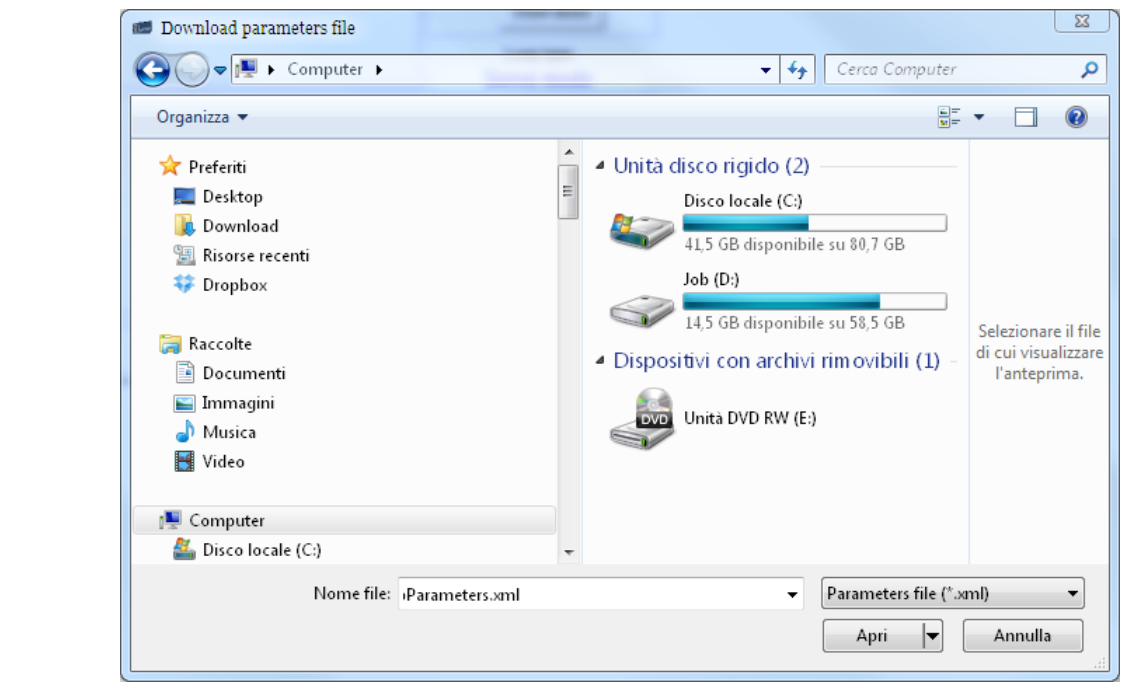

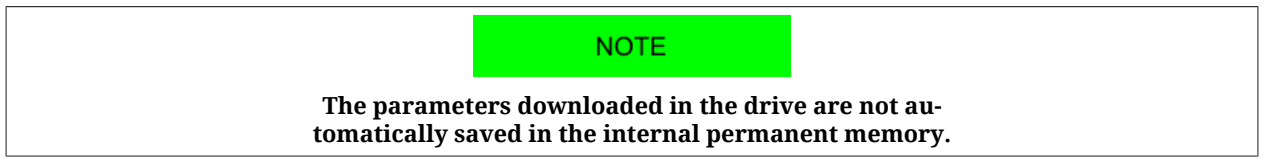

#### **Some problems that may occur while downloading the parameters**

1. If the following window appears, it means that this function is not available because of the firmware version that's installed in the drive. In this case it is necessary to update the firmware (Section 26.3, *[Firmware updating](#page-289-1)*).

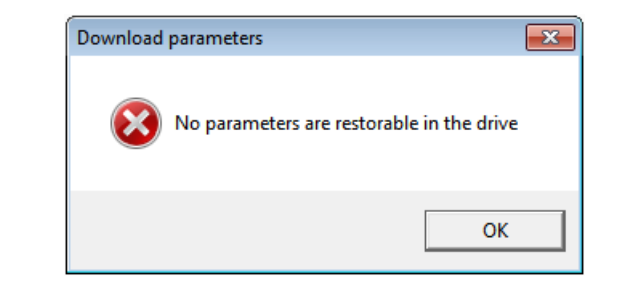

# **21.4. Importing parameters file**

<span id="page-207-0"></span>To change the parameters file during the [Offline](#page-113-0) mode, please follow this procedure. Access with MotionDrive:

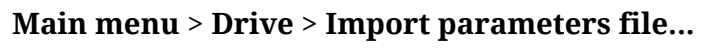

 $Toolbar > \frac{1}{2.15}$ 

Choose in the window Import parameters file, the directory and the file name to import

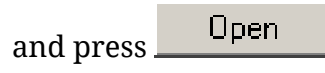

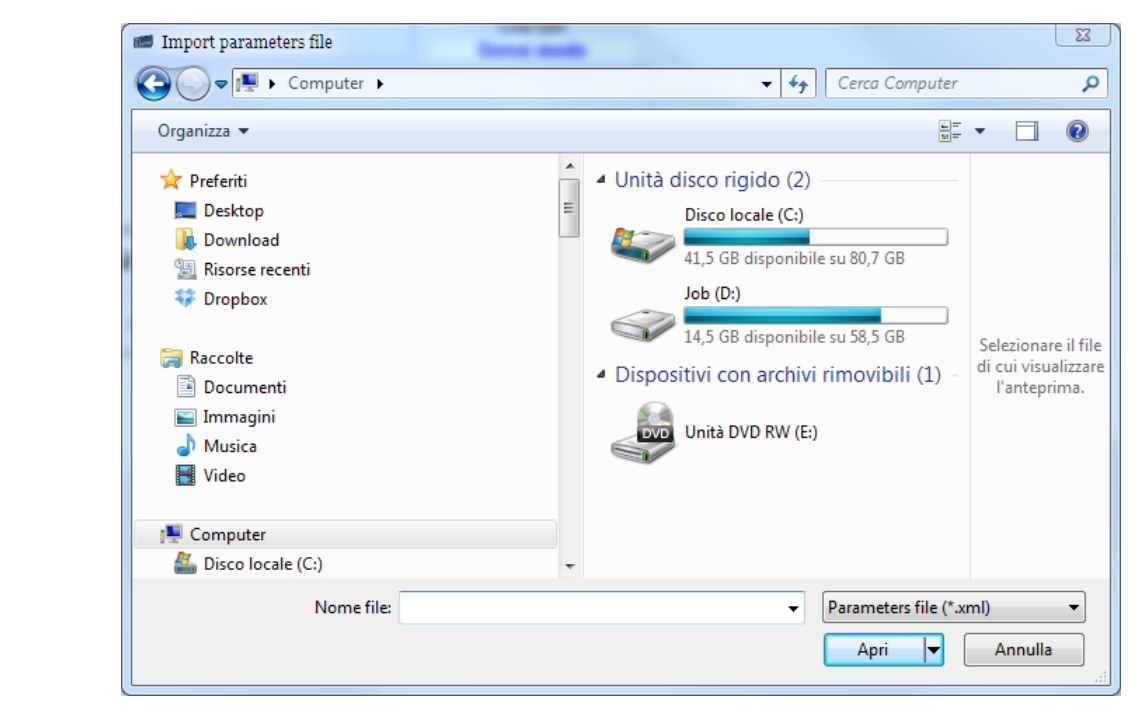

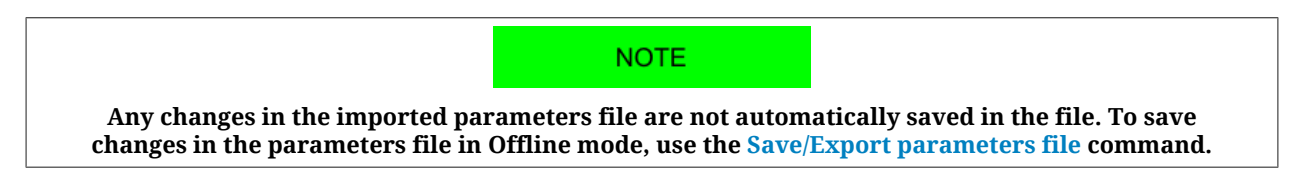

# <span id="page-207-1"></span>**21.5. Compare parameters file**

The MotionDrive environment provides an instrument to compare 2 parameters files. This method can be even used to verify the differences between the currently configured parameters and the default configuration. Access with MotionDrive:

```
Main Menu > Drive > Compare parameters ...
```
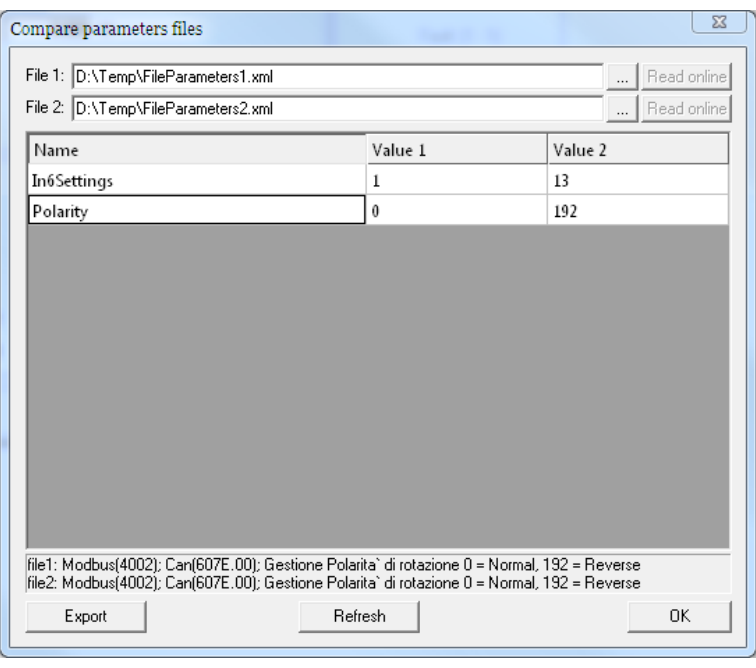

*Figure 21.2. Compare of 2 parameters*

Here follow the steps to execute the compare function:

- 1. Insert in the *File1* field the reference parameters file (.xml).
- 2. Insert in the *File2* field the parameters file (.xml) that you want to compare.
- 3. If a difference appears in the window, click on it to read its details in the text area on the bottom.
- 4. If you modify a file, click on the *Refresh* button to update the comparing.
- 5. To export the differences, click on the *Export* button and select the exportation mode:

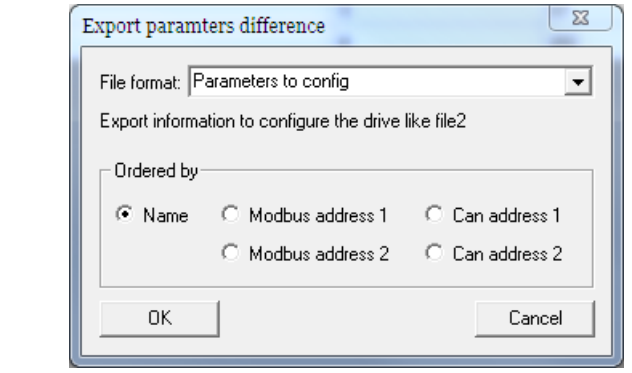

- a. *Full Text Exportation:* to export in a ".txt" file the list of data of every parameter that results different or not present (in one of the two files) after the comparing.
- b. *Parameters to config:* in order to export in a ".txt" file the list of the data, referring to the file that's inserted in the *File2* field, that are necessary to write the parameters in the drive through a NON Bonfiglioli master: Modbus addresses  $\widetilde{\mathsf{C}}$ AN, Parameters name and Priority $^1\mathsf{.}$

 $^{\rm 1}$ The priority value is used to determine the writing order of the parameters. A parameter with a lower priority value must be written before, while a parameter with a higher priority value must be written after. The parameters with the same priority value can be written in any order.

#### **IMPORTANT**

**The files that have been obtained with the export operation ARE NOT PARAMETERS FILES (therefore they cannot be directly downloaded in the drive through MotionDrive), but only simple text files, that contain the list of the differences between the 2 parameters files. The purpose of those files is, as well as to list the differences, to provide the data that are necessary to write in the drive, through a NON Bonfiglioli master, the parameters that result different after the comparing.**

#### **NOTE**

**If you want to compare a parameter file with the actual drive parameterization, it's sufficient to load the first one and to use the "Read Online" function for the second one. This function creates a temporary file that will be used to compare operation and that will be automatically deleted on the Compare window closing action.**

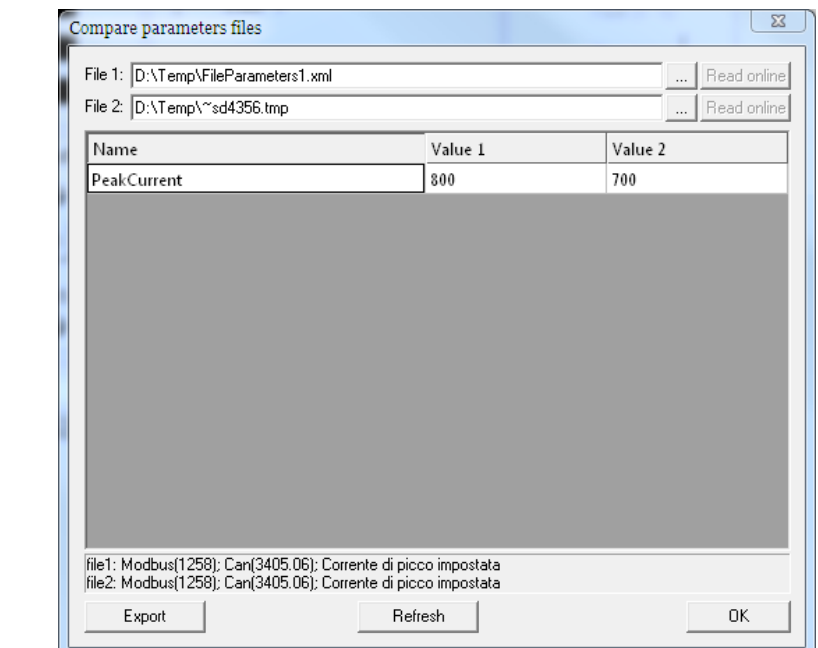

*Figure 21.3. Compare of a parameter file with the current drive parameters.*

# **21.6. Parameters cloning**

For *cloning* it is meant the copy of only the configuration parameters from a drive to another one. It will be not executed any firmware update.

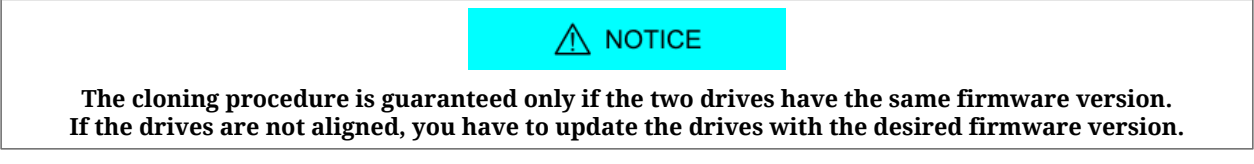

To clone the parameters of a *i***BMD** series drive there are two procedures, depending on the instrument that you want to use:

#### **Parameters cloning with MotionDrive**

- 1. Connect to the drive that has to be cloned and export the parameter file (see [Section](#page-204-1) 21.2, *[Saving/Exporting parameters file](#page-204-1)*).
- 2. Connect to the drive that has to be configured and import the saved parameters file (see Section 21.3, *[Downloading parameters file](#page-205-1)*).

#### **Cloning of the parameters with Master**

In this case, in order to clone the parameterization of a system in another one, the Compare procedure has to be used (see Section 21.5, *[Compare parameters file](#page-207-1)*). In order to do this it's necessary:

- 1. Save the actual parameters file from the drive to be cloned (see [Section 21.2,](#page-204-1) *Sav[ing/Exporting parameters file](#page-204-1)*).
- 2. Restore the default values in the drive to be cloned (see [Section 21.7,](#page-210-0) *Permanent [memory](#page-210-0)* or else with the command 2200 of the [System Manager](#page-91-0)).
- 3. Save the parameter file with the default values and insert it in the *File 1* field (or use the "Read Online" function).
- 4. Load the parameter file, related to the point 1, in the *File 2* field.
- 5. Export in a text file the results of the comparing by using the option *Parameters to config*.
- 6. Restore the default parameters in the drive to be configured (see [Section 21.7,](#page-210-0) *Per[manent memory](#page-210-0)* or else with the command 2200 of the [System Manager\)](#page-91-0).
- 7. Use the data contained in the exported file to write in the Master the instructions to write the parameters that has to be modified.
- <span id="page-210-0"></span>8. Proceed with the parameters writing in the drive through Master.

# **21.7. Permanent memory**

Management of the current configuration with the permanent memory. Access with MotionDrive:

#### **Main menu** > **Drive** > **Permanent memory...**

 $T_{\text{Oolbar}} > \frac{1}{2}$ 

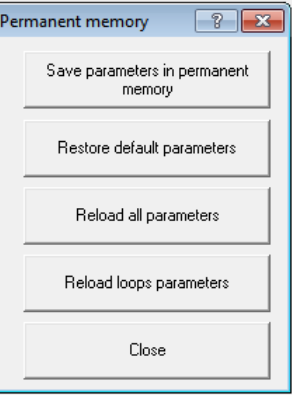

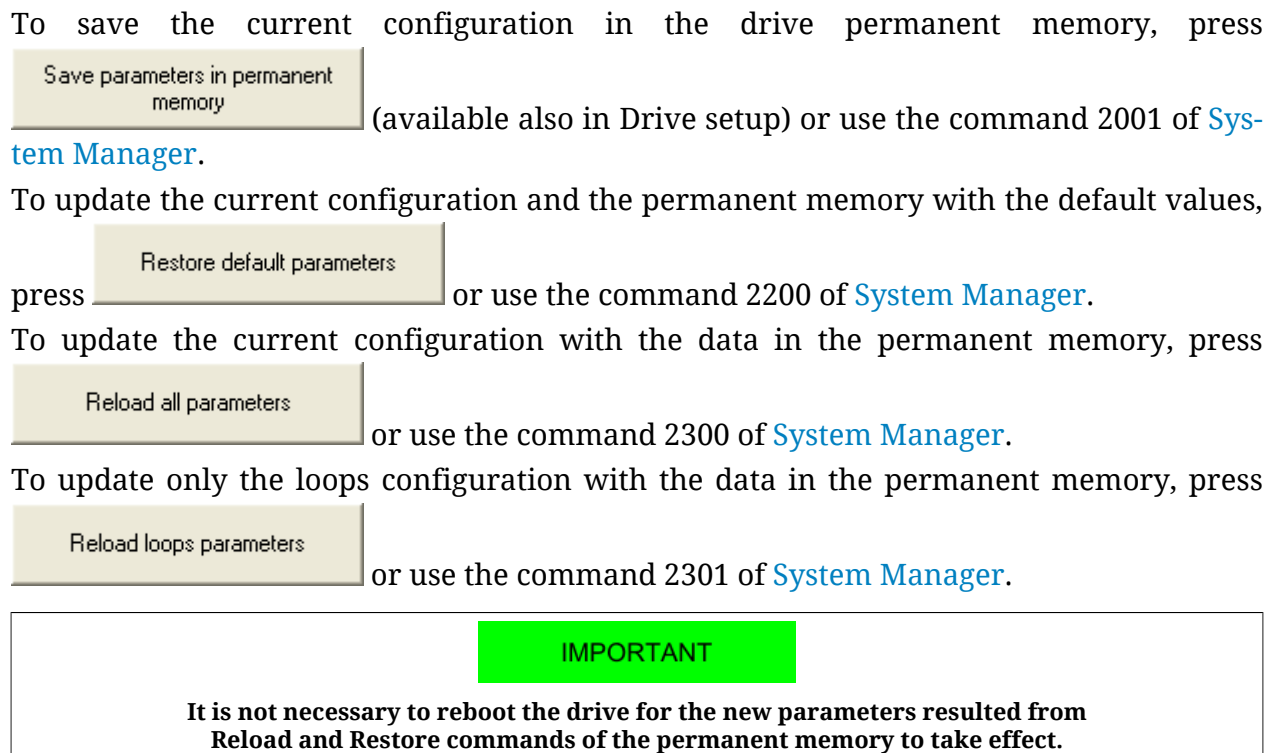

# **21.8. Resetting**

The drives of the *i***BMD** series provide different reset levels. Access with MotionDrive from **Main menu** > **Drive**.

<span id="page-211-4"></span><span id="page-211-2"></span><span id="page-211-1"></span>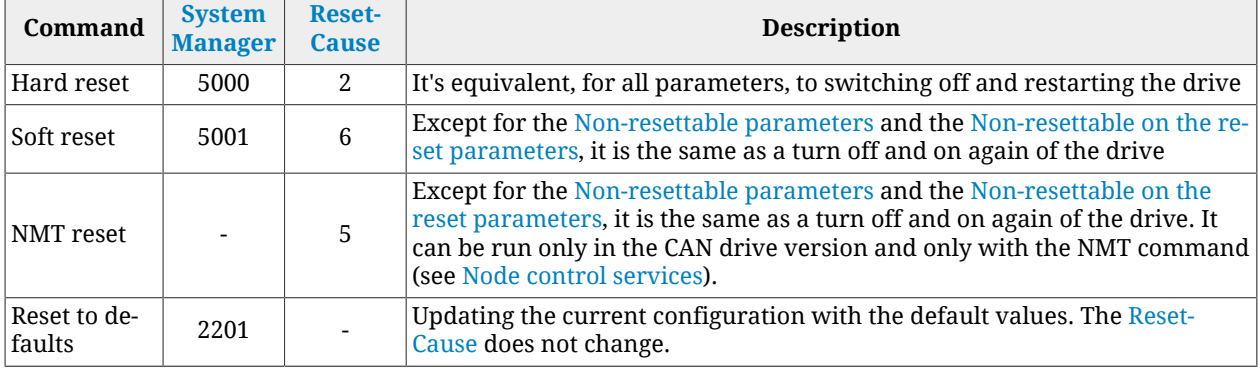

#### <span id="page-211-3"></span><span id="page-211-0"></span>**Non-resettable parameters**

The *not resettable parameters* do not change when in the drive it is used a [Soft reset](#page-211-1), [NMT](#page-211-2) [reset](#page-211-2) or [Reset to defaults](#page-211-3) command. They are:

- [PositionActualValue.](#page-382-1)
- [HomingStatus.](#page-393-0)

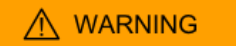

**If the feedback sensor is incremental and if during the firmware reset the motor moves more than a half of revolution, the drive does NOT keep in memory these parameters.**

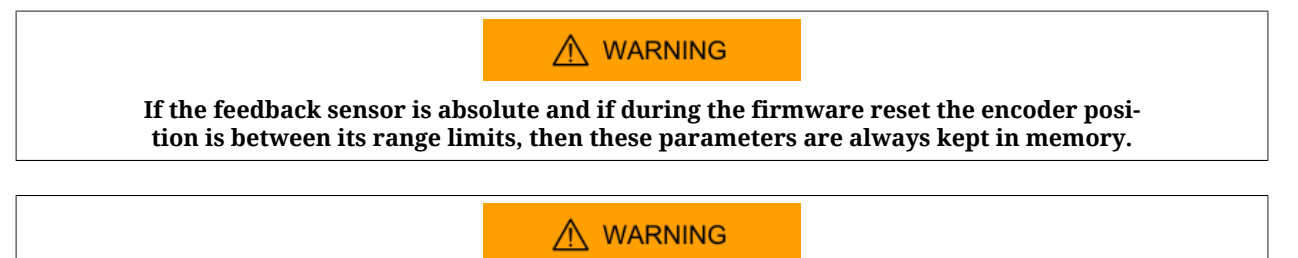

**in case the [FeedbackSensorAbsMode](#page-376-0) or [FeedbackSensor-](#page-376-1)[Code](#page-376-1) parameters value is modified, these parameters are reset.**

#### <span id="page-212-0"></span>**Non-resettable on the reset parameters**

The *Non-resettable on the reset parameters* are not modified if the drive receives a [Soft reset](#page-211-1) or a [NMT reset](#page-211-2) command. They are:

- [EncoderIncrements](#page-378-0).
- [Polarity](#page-379-0).

A WARNING

**In case the sensor is incremental (or the [FeedbackSensorAbsMode](#page-376-0) parameter make it work in this way), the modification of one of these parameters causes the reset of the [HomingStatus](#page-393-0) parameter and of the executed homing procedure.**

#### **Enabled parameters after reset**

The *enabled parameters after reset*, once written and saved in the drive permanent memory, take effect only after the [Hard reset,](#page-211-4) [Soft reset,](#page-211-1) [NMT reset](#page-211-2) command or after the drive switching off and restarting. They are:

- [CANopenPortSwitchSetup;](#page-305-0)
- [CANopenPortSetupNodeID;](#page-306-0)
- [CANopenPortSetupBaudRate;](#page-306-1)
- [AuxiliaryPortSetupBaudRate;](#page-315-0)
- node number and baud rate set by dip switch (see Section 7.4, *[Dip switches](#page-76-0)*) in the drive version CAN;
- [Configured station alias](#page-82-0) in the drive version ETC.

# **Chapter 22 Creating a motion**

Using the drives of the *i***BMD** series, the motor motion can be commanded through:

- [Master](#page-16-0) with CANopen or EtherCAT port that supports the CoE protocol (["CANopen](#page-15-0) [over EtherCAT\)](#page-15-0)
- PLC integrated in the drive
- digital inputs and outputs + drive analog input

The drive makes it possible to carry out motions by controlling the torque, the speed and the motor position according to the operating mode set in the parameter [ModesOfOperation](#page-379-1). In the following chart you can find the features of the available operating modes. To learn how to command and control the motor motion, or how to enable, disable and stop the motor, or how to change the [ModesOfOperation](#page-379-1), please follow the instructions in the next paragraphs of this chapter.

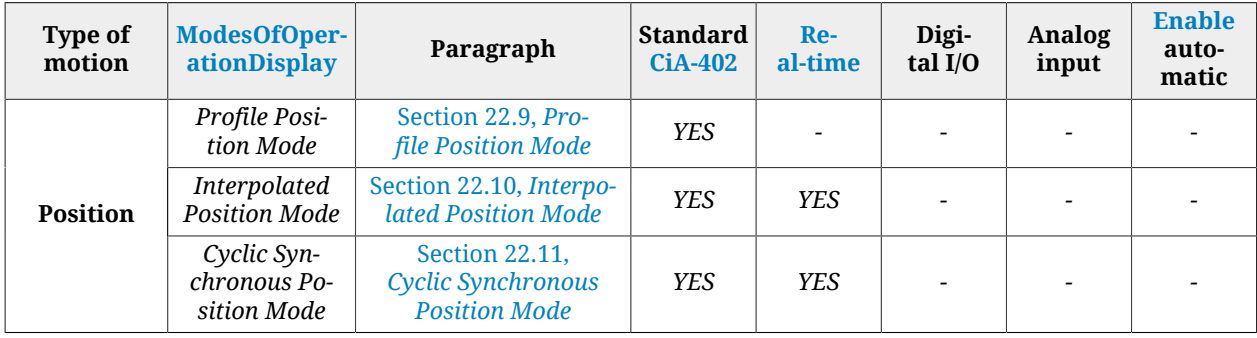

| <b>Type of</b><br>motion | <b>ModesOfOper-</b><br>ationDisplay        | Paragraph                                                           | <b>Standard</b><br><b>CiA-402</b> | Re-<br>al-time | Digi-<br>tal $I/O$ | <b>Analog</b><br>input | <b>Enable</b><br>auto-<br>matic |
|--------------------------|--------------------------------------------|---------------------------------------------------------------------|-----------------------------------|----------------|--------------------|------------------------|---------------------------------|
| <b>Velocity</b>          | Profile Velocity<br>Mode (CiA402)          | Section 22.14, Profile<br><b>Velocity Mode (CiA402)</b>             | <b>YES</b>                        |                |                    |                        |                                 |
|                          | Profile Ve-<br>locity Mode<br>(CUSTOM)     | Section 22.15,<br><b>Profile Velocity</b><br>Mode (CUSTOM)          |                                   |                |                    |                        |                                 |
|                          | Profile Veloc-<br>ity AI Mode              | Section 22.16, Pro-<br>file Velocity AI Mode                        |                                   |                |                    | <b>YES</b>             | <b>YES</b>                      |
|                          | Cyclic Syn-<br>chronous Ve-<br>locity Mode | Section 22.12,<br><b>Cyclic Synchronous</b><br><b>Velocity Mode</b> | <b>YES</b>                        | <b>YES</b>     |                    |                        |                                 |
| <b>Torque</b>            | Torque Mode                                | Section 22.17,<br><b>Torque Mode</b>                                | <b>YES</b>                        |                |                    |                        |                                 |
|                          | Torque AI Mode                             | Section 22.18,<br><b>Torque AI Mode</b>                             |                                   |                |                    | <b>YES</b>             | <b>YES</b>                      |
|                          | Cyclic Syn-<br>chronous<br>Torque Mode     | Section 22.13,<br>Cyclic Synchronous<br><b>Torque Mode</b>          | <b>YES</b>                        | <b>YES</b>     |                    |                        |                                 |
| <b>Other</b>             | <b>Homing Mode</b>                         | Section 22.19,<br><b>Homing Mode</b>                                | <b>YES</b>                        |                |                    |                        |                                 |

*Table 22.1. Features of the operating modes and modes of generation of the references.*

**IMPORTANT** 

**To command the drive by using any [Master](#page-16-0), it's necessary to know and use the CiA402 State Machine, which characteristics are reported in Section 8.5,** *[CiA402 state machine](#page-87-0)***.**

# **22.1. Enabling by using the master**

To enable the drive it's necessary to set the CiA402 State Machine to one of these 2 states:

- [Operation enable](#page-17-1)
- *Switched On* (only if [SwitchedOnOptionCode](#page-351-0) value is 1)

To enable the motor movement, set the CiA402 State Machine to the [Operation enable](#page-17-1) state (see Section 8.5, *[CiA402 state machine](#page-87-0)*). In the [Operation enable](#page-17-1) state the changing of the operative mode is allowed both using the on-the-fly mode change (please see [Section 22.5,](#page-217-0) *[On-the-fly operative mode change](#page-217-0)*) and through the parameter [ModesOfOperation](#page-379-1).

Access with MotionDrive:

#### **Main menu** > **Drive** > **Drive enable**

**Toolbar** >

**IMPORTANT** 

**To enable the drive, the [EnableInputStatus](#page-402-0) parameter must be equal to 1.**
# **22.2. Disabling by using the master**

To disable the drive it is necessary to execute one of the following two operations:

- if the [SwitchedOnOptionCode](#page-351-0) parameter value is 0, set the CiA402 State Machine to the *Switched On* state (see Section 8.5, *[CiA402 state machine](#page-87-0)*)
- set the CiA402 State Machine to the *Switch On Disabled* state (see [Section 8.5,](#page-87-0) *CiA402 [state machine](#page-87-0)*). Through this operation it is possible to disable also the motor motion.

Access with MotionDrive:

#### **Main menu** > **Drive** > **Drive disable**

**Toolbar** >

To only disable the motor movement without disabling the drive is only possible if the [SwitchedOnOptionCode](#page-351-0) parameter value is 1. In this case it's sufficient to set the CiA402 State Machine to the *Switched On* state (see Section 8.5, *[CiA402 state machine](#page-87-0)*).

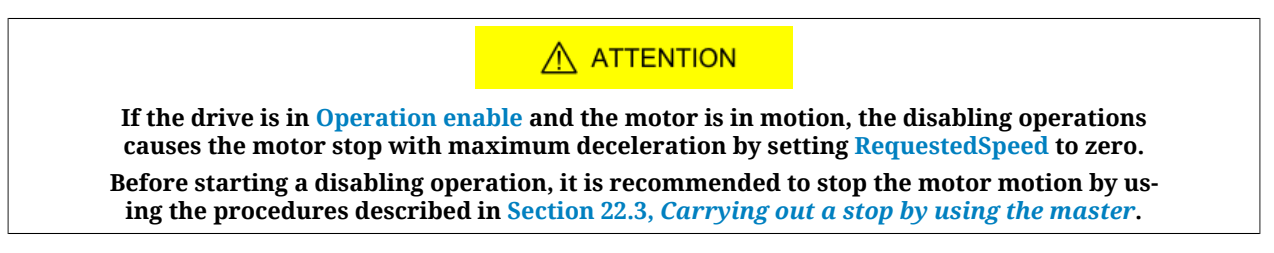

# <span id="page-216-0"></span>**22.3. Carrying out a stop by using the master**

To stop the motor when the drive is in the [Operation enable](#page-17-0) state and with any [ModesO](#page-379-0)[fOperation](#page-379-0) enabled, it is possible to run a stop command. The two stop commands implemented in the drive follow the specifications of [CiA-402](#page-16-0) and they are:

- *Halt*: stop command which carries out a braking ramp with a [ProfileDeceleration](#page-389-0) deceleration. The stop ramp starts from the [RequestedPosition](#page-245-1) and [RequestedSpeed,](#page-245-0) without nullify [PositionFollowingError](#page-382-0) and [SpeedFollowingError](#page-245-2);
- *Quick stop*: stop command which carries out a braking ramp parametrized according to the [QuickStopConfiguration](#page-350-0) parameter. The braking ramp starts from the [Ve](#page-383-0)[locityActualValue](#page-383-0) value, setting to zero [SpeedFollowingError](#page-245-2) at the beginning of the ramp.

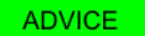

**Use the command Halt for a normal stop and the command Quick stop for an emergency braking.**

The stop execution can be commanded through the [Controlword](#page-349-0) and the state of the CiA402 State Machine can be checked with the [Statusword](#page-350-1) (see Section 8.5, *[CiA402 state machine](#page-87-0)*).

Access with MotionDrive to parametrize the stops:

**Main menu** > **Drive** > **Drive setup ...** > **Control mode Toolbar** > > **Control mode**

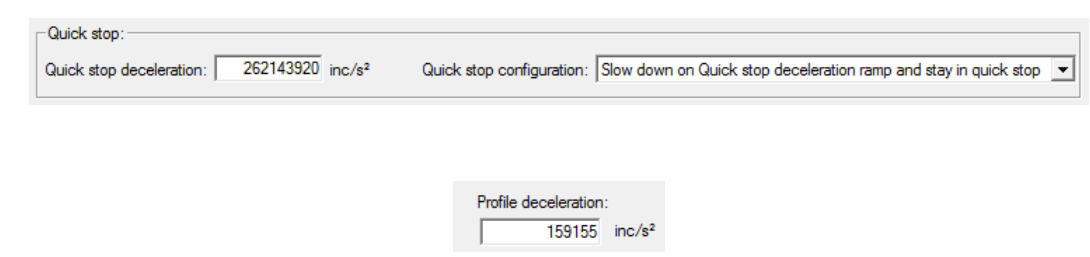

### **22.4. Change the operative mode with [CiA-402](#page-16-0) standard parameters**

This type of operative mode change follows the [CiA-402](#page-16-0) specifications. To execute the operative mode change it's necessary to write the [ModesOfOperation](#page-379-0) parameter; by reading the [ModesOfOperationDisplay](#page-380-0) it's possible to check the active operative mode.

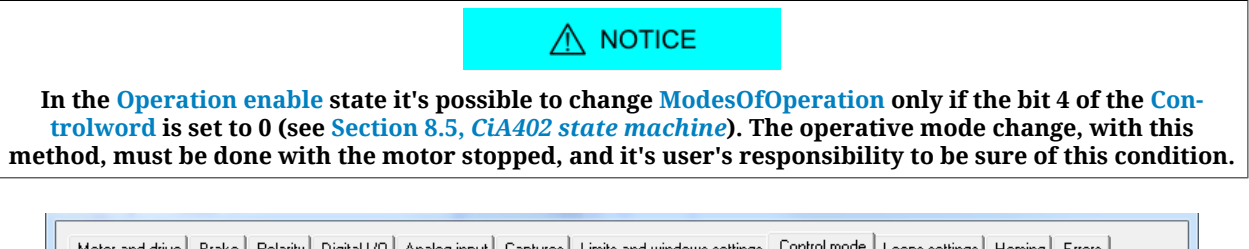

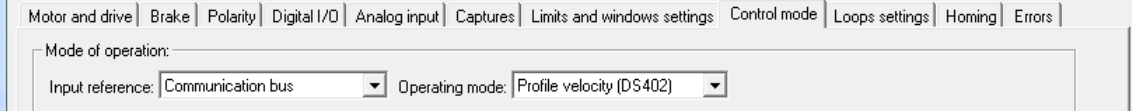

In the frame *Mode of operation* choose the source of the reference in the pull-down menu *Input reference* and the operating mode in the pull-down menu *Operating mode*.

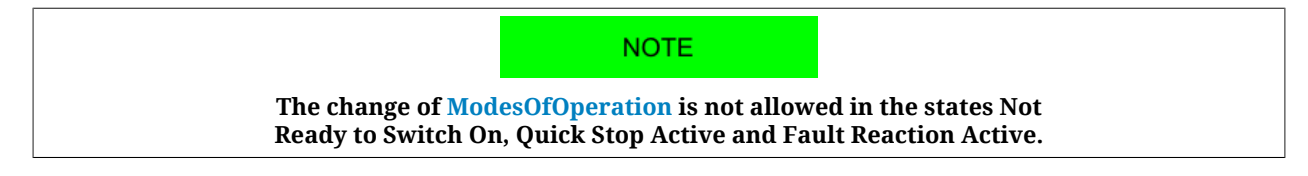

# **22.5. On-the-fly operative mode change**

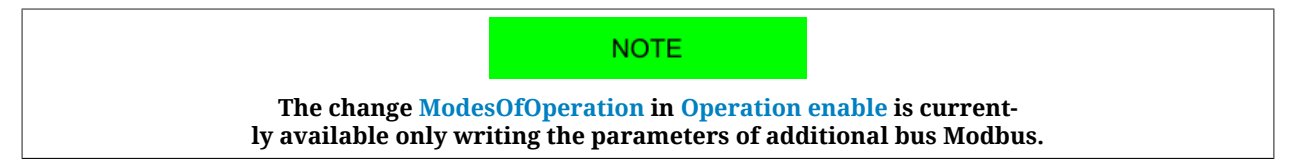

This kind of mode change is also called makes possible to move from any operative mode to another one without stopping the motor and keeping the drive in [Operation enable.](#page-17-0) The operating modes allowing the change are:

- *Profile Position Mode*;
- *Homing Mode*;
- *Interpolated Position Mode*;
- *Profile Velocity Mode (CUSTOM)*.

The management of the on-the-fly mode change can be parametrized and commanded by using the following parameters.

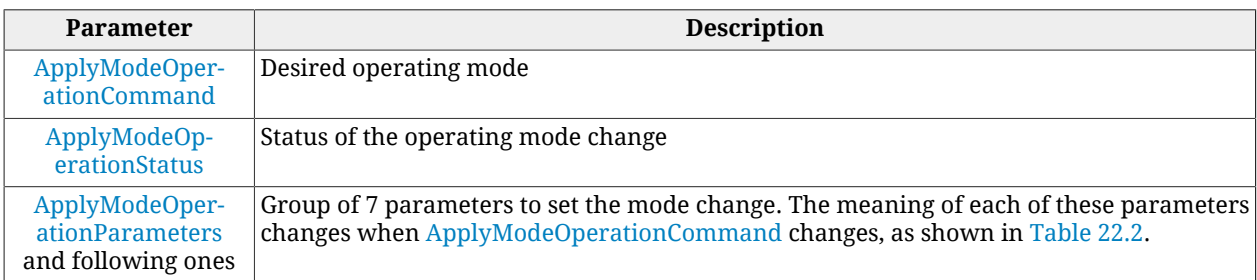

<span id="page-218-0"></span>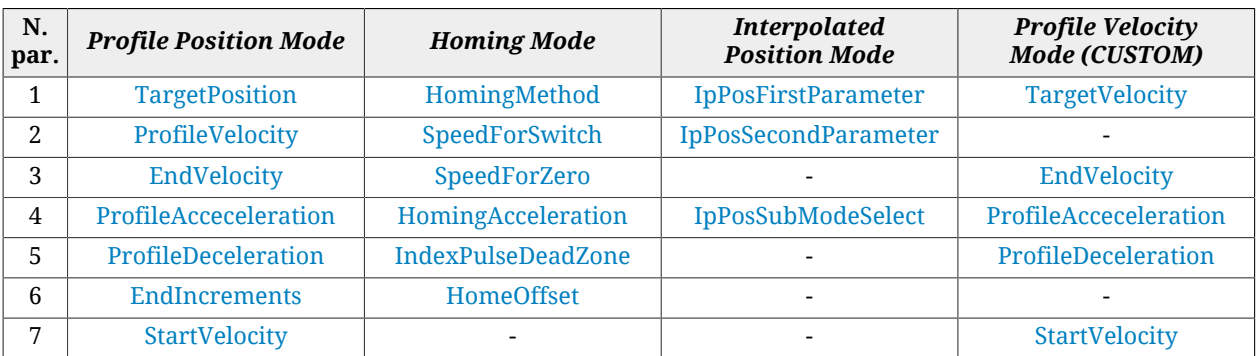

*Table 22.2. Meaning of the [ApplyModeOperationParameters](#page-381-0) parameters.*

**NOTE The writing of this group of parameters follows the same writing restrictions as the single parameters in their original addresses.**

To start a change of the on-the-fly operating mode the drive must be in [Operation enable](#page-17-0). Run this operations sequence:

- 1. Configure the change of the operating mode by properly setting [ApplyModeOper](#page-381-0)[ationParameters](#page-381-0).
- 2. Write the code of the new operating mode in [ApplyModeOperationCommand.](#page-380-1)
- 3. Verify the result of the change by reading the parameter [ApplyModeOperationSta](#page-380-2)[tus.](#page-380-2)

For some values of [ApplyModeOperationCommand](#page-380-1), there can be some peculiarities. Here follow them:

• *Profile Position Mode*

With the functionality on-the-fly mode change, the *Profile Position Mode* runs positions **absolute** in mode **Single set-point**. For details on the operating mode please see Section 22.9, *[Profile Position Mode](#page-221-0)*.

# **22.6. How to control a motion in position**

In the drives of the series *i***BMD** some functionalities (common to all position modes) have been implemented and through these it is possible to check if the motion is run in conformity with the parameterization made by the user.

#### **Position**

<span id="page-219-0"></span>To check the motor position, read the parameter [PositionActualValue.](#page-382-1)

#### **Position reached target**

If in [ModesOfOperationDisplay](#page-380-0) a position mode is set, to check if the motor reached its final position it is sufficient to check if the bit *Target reached* della [Statusword](#page-350-1) is equal to 1. Such bit is set when the difference between [PositionActualValue](#page-382-1) and the requested position is below [PositionWindow](#page-383-1) (in absolute value) for a time at least equal to [PositionWindowTime](#page-383-2). The bit is reset when the difference gets over the window.

Access with MotionDrive:

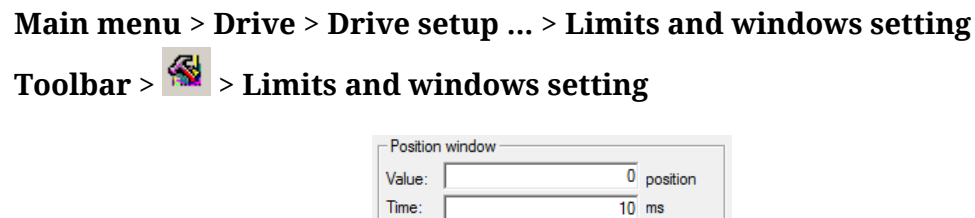

#### <span id="page-219-1"></span>**Error of position tracking**

If in [ModesOfOperationDisplay](#page-380-0) a position mode is set, it is possible to check the [PositionFol](#page-382-0)[lowingError](#page-382-0) during the motor motion. Properly configuring the [FollowingErrorWindow](#page-382-2) and [FollowingErrorWindowWarn](#page-382-3) parameters it's possible to activate the [Position follow](#page-270-0)[ing error](#page-270-0) (Fault and Warning respectively), if the [PositionFollowingError](#page-382-0) exceeds the window for a time greater or equal to [FollowingErrorTimeOut](#page-382-4). Furthermore, in some operating modes, when [PositionFollowingError](#page-382-0) exceeds the Fault threshold for a time at least equal to the time out, also the *Following error* bit of [Statusword](#page-350-1) is set. The bit is reset when [PositionFollowingError](#page-382-0) is lower, in absolute value, than the Fault window. For any further information on the error notice please see Chapter 24, *[Fault and Warning](#page-254-0)*.

Access with MotionDrive:

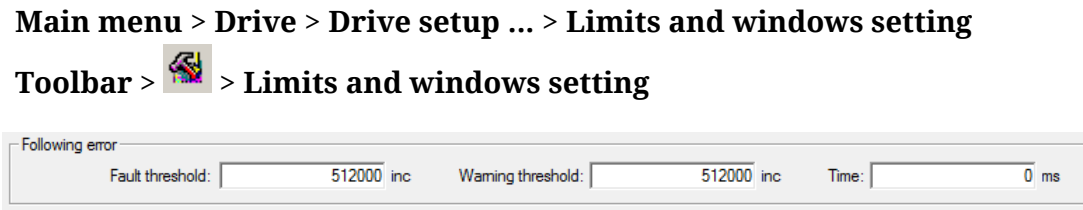

### **22.7. Control of a speed motion**

In the *i***BMD** series drives have been implemented some functionalities (common to all the velocity modes) that permit to control if the movement is executed according to the user parametrization.

#### **Speed**

To check the motor speed you can use the only-reading-parameter [VelocityActualValue.](#page-383-0)

#### <span id="page-220-0"></span>**Speed target reached**

If in the [ModesOfOperationDisplay](#page-380-0) a speed mode is set, it is sufficient to check if the bit *Target reached* of the *Statusword* is equal to 1 to check if the drive reached the final speed. This bit is set when the difference between the motor speed and the speed target is lower (in absolute value) to [VelocityWindow](#page-383-3) for a time period at least equal to [VelocityWindowTime](#page-384-0). The bit is reset when the difference gets over the window.

Access with MotionDrive:

#### **Main menu** > **Drive** > **Drive setup ...** > **Limits and windows setting**

### **Toolbar** > > **Limits and windows setting**

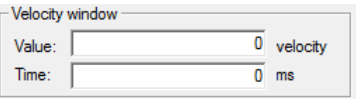

#### <span id="page-220-1"></span>**Stopped motor**

If in the [ModesOfOperationDisplay](#page-380-0) a speed mode is set, to check if the motor is stopped it is sufficient to check if the bit *Speed* of the [Statusword](#page-350-1) is equal to 1. This bit is set when the motor speed is lower (in absolute speed) to [VelocityThreshold](#page-383-4) for a period of time at least equal to [VelocityThresholdTime.](#page-384-1) The bit is reset as soon as the difference is higher than the threshold.

Access with MotionDrive:

#### **Main menu** > **Drive** > **Drive setup ...** > **Limits and windows setting**

### **Toolbar** > > **Limits and windows setting**

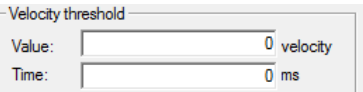

### **22.8. Control of a torque motion**

In the drives of the series *i***BMD** some functionalities (common to all torque modes) have been implemented and through these it is possible to check if the motion is run in conformity with the parameterization made by the user.

### $\bigwedge$  ATTENTION

**The speed limit is not enabled with the torque modes. With an incorrectly high torque reference, the motor can reach a wrongly high speed.**

#### **Torque**

To check the torque created by the motor, read the [ActualTorque](#page-384-2) parameter or the [Actual-](#page-385-0)[FilteredTorque](#page-385-0) parameter.

### <span id="page-221-2"></span>**Torque target reached**

If in the [ModesOfOperationDisplay](#page-380-0) only one torque mode is set, to check if the motor reached the requested torque it is sufficient to check that the bit *Target reached* of the [Sta](#page-350-1)[tusword](#page-350-1) is equal to 1. This bit is set when the difference between [RequestedTorqueCurrent](#page-245-3) and [ActualTorqueCurrent](#page-339-0) is lower (in absolute value) than the 5% of [MotorStallCurrent](#page-316-0) for a time period of at least 1ms. The bit is reset when the difference gets over the window.

# <span id="page-221-0"></span>**22.9.** *Profile Position Mode*

The *Profile Position Mode* is used to run a motion in position, absolute or relative, where the positioning profile is created by the drive. This operating mode follows the specifications of the [CiA-402.](#page-16-0)

To use this mode you need first of all to set the [ModesOfOperation](#page-379-0) with the value 1 (*Profile Position Mode*), the [MotionProfileType](#page-390-2) and the options that set the behaviour of the profiler with [PositioningOptionCode.](#page-386-0) Finally you can proceed with the writing of the parameters defining how the position profile must be run:

[TargetPosition](#page-387-0); [EndIncrements](#page-387-1); [ProfileVelocity](#page-389-1); [StartVelocity](#page-390-1); [EndVelocity;](#page-389-2) [ProfileAcceceleration](#page-389-3); [ProfileDeceleration.](#page-389-0)

 $\bigwedge$  NOTICE

**If the value of [ProfileVelocity](#page-389-1) is lower than [StartVelocity](#page-390-1) or [End-](#page-389-2)[Velocity](#page-389-2), its value is internally set at the highest value of the two.**

[Figure 22.1](#page-221-1) You can find an example of profile and the meaning of the parameters defining it.

<span id="page-221-1"></span>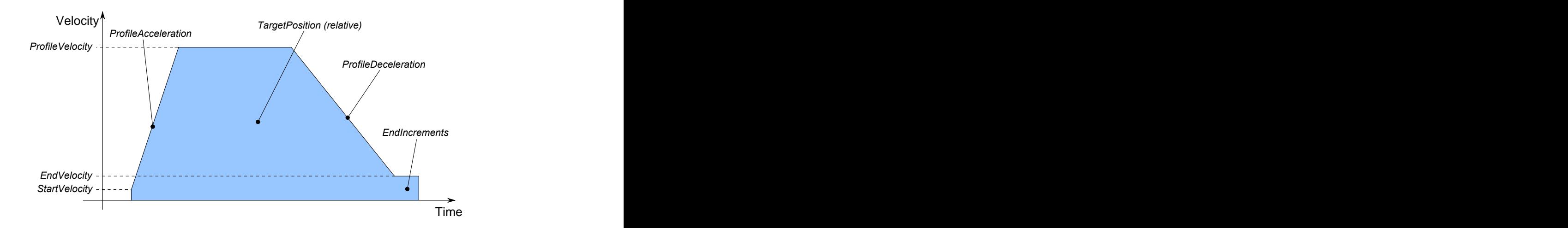

*Figure 22.1. Example of position profile with linear ramps.*

After having parametrized the drive and set it in the [Operation enable](#page-17-0) state, you can run the commands to start the positionings and to check the state. To command a positioning you have to write the [Controlword](#page-349-0) and read the [Statusword](#page-350-1) following the procedures described in the [CiA-402.](#page-16-0) Particularly, through this operating mode it is possible to run a positioning by commanding the following bits in the [Controlword](#page-349-0):

- bit *New set-point*: bit that, on the rising edge, it enables the application of the new position set-point, provided that it is allowed by the bit *Set-point acknowledge* of the Statusword;
- bit *Change set immediately*: through this bit it is possible to choose the mode of positioning between *Single set-point* (if the bit is set to 0) and *Set of set-point* (if the bit is set to 1). In the Set of set-point mode (see [Figure 22.3](#page-222-0)) you can find only a buffer of data, the one for the data used during the positioning. In the Single set-point mode (see [Figure 22.2](#page-222-1)) the positioning acts as described in the bit *Change immediately option* in the parameter [PositioningOptionCode](#page-386-0). The bit must be set with the transition of the bit *New set-point*;
- bit *Absolute / Relative*: through this bit it is possible to choose the mode to read the parameter [TargetPosition:](#page-387-0) for absolute positionings if the bit is set to 0, for relative positionings if the bit is set to 1. The bit must be set with the transition of the bit *New set-point*.

<span id="page-222-1"></span><span id="page-222-0"></span>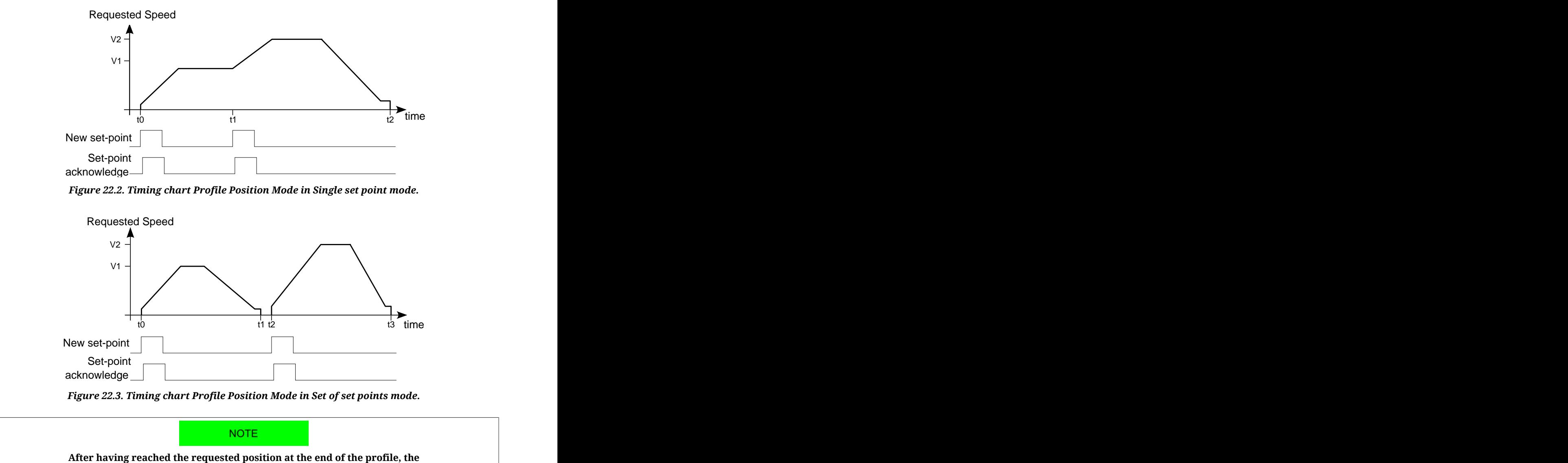

**bit is set to Target reached of the [Statusword](#page-350-1) (see [Position reached target](#page-219-0)).**

In the Statusword there are three bits showing the status of the positioning:

- bit *Target reached* showing the status of [Position reached target;](#page-219-0)
- bit *Set-point acknowledge* showing if a new set point of positioning can be accepted (bit equal to 0) or not (bit equal to 1);
- bit *Following error* showing the status of [Error of position tracking.](#page-219-1)

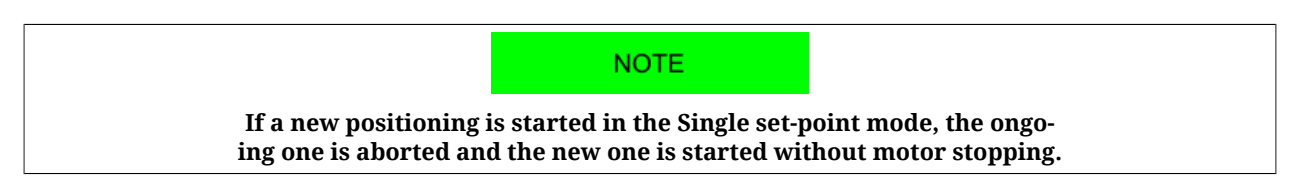

# **22.10.** *Interpolated Position Mode*

**IMPORTANT** 

**To command the drive by this operating mode it is necessary to have a [Mas](#page-16-1)[ter](#page-16-1) supporting at least a [Real-time](#page-17-1) protocol on CANopen or EtherCAT bus.**

The *Interpolated Position Mode* is an operative mode that allows to control the motor in [Re](#page-17-1)[al-time](#page-17-1) by using a CANopen or EtherCAT master. This operative mode respects the [CiA-402](#page-16-0) specifications.

To work, this mode requires the cyclic sending from the master within a defined time (which will be later called  $T<sub>SYNC</sub>$ , synchronization time) of the following parameters (the synchronization techniques are described in the chapter of the communication interfaces):

- [IpPosFirstParameter](#page-397-0): position reached when the  $T_{\text{SYNC}}$  expires. This datum is necessary in all kinds of interpolation implemented in the drive.
- [IpPosSecondParameter:](#page-397-1) speed reached when the  $T<sub>SYNC</sub>$  expires. This datum is not used in the linear interpolation.

The writing of the [IpPosFirstParameter](#page-397-0) and [IpPosSecondParameter](#page-397-1) parameters does not use the SDOs, but the PDOs combined with some techniques used for the synchronization with the other nodes linked to the bus. In [Figure 22.4](#page-224-0) an example of linear interpolation with the [Hard sync](#page-108-0) synchronization technique is reported. This technique is used in the EtherCAT field bus through the [Sync Signal](#page-18-0) synchronization signal (SYNC).

<span id="page-224-0"></span>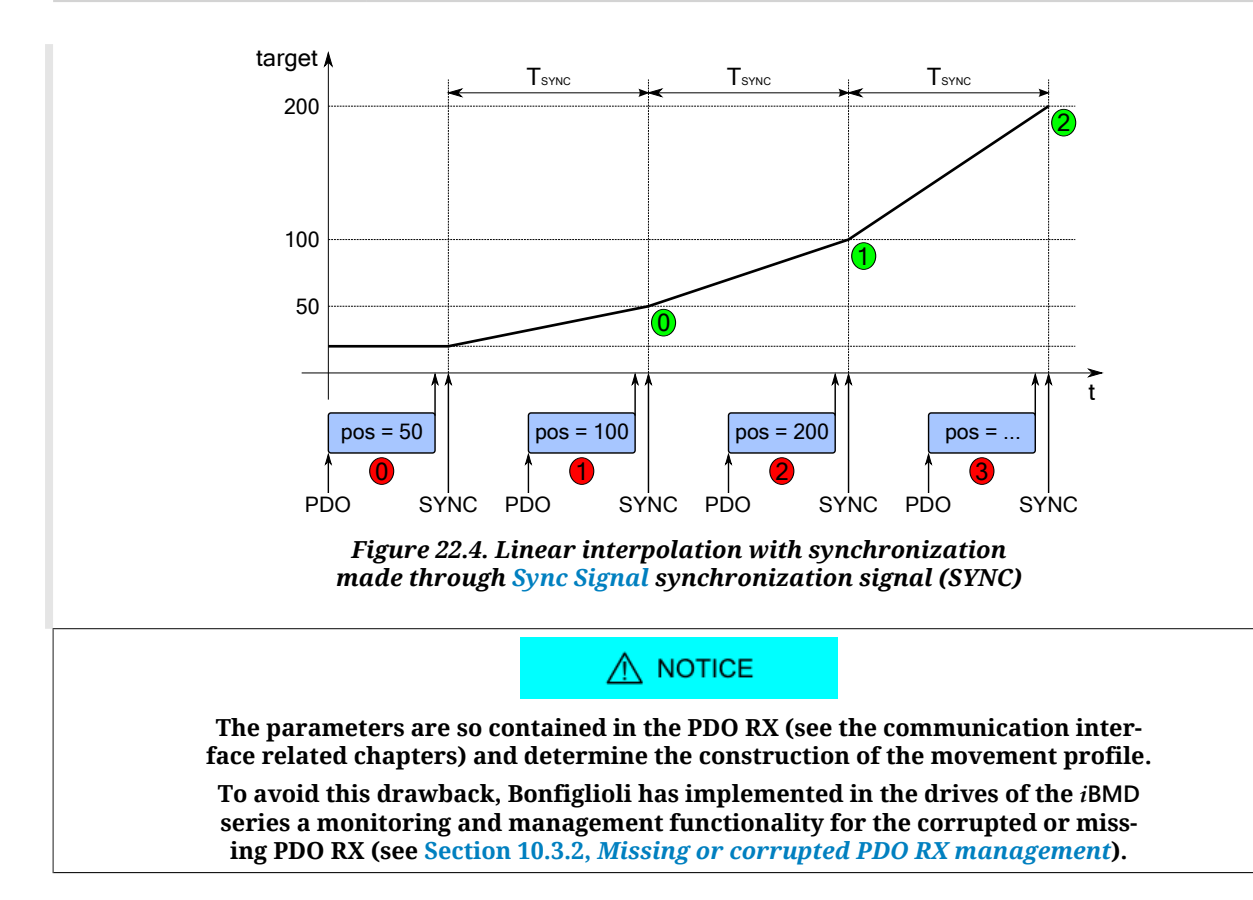

The kind of interpolation can be set through the [IpPosSubModeSelect](#page-395-0) parameter and the following methods are available:

• **Linear interpolation**

<span id="page-224-1"></span>The drive runs the interpolation of the position only, by linking with a straight line the set-point of the previous position, reached at the beginning of the new period of  $T<sub>SYNC</sub>$ , with the position set point sent by the master in the [IpPosFirstParameter](#page-397-0) parameter. The [FeedForwardSpeed](#page-245-4) is calculated by the drive and is constant during the whole  $T_{\text{SYNC}}$  period. In [Figure 22.5](#page-224-1) you can find an example of linear interpolation.

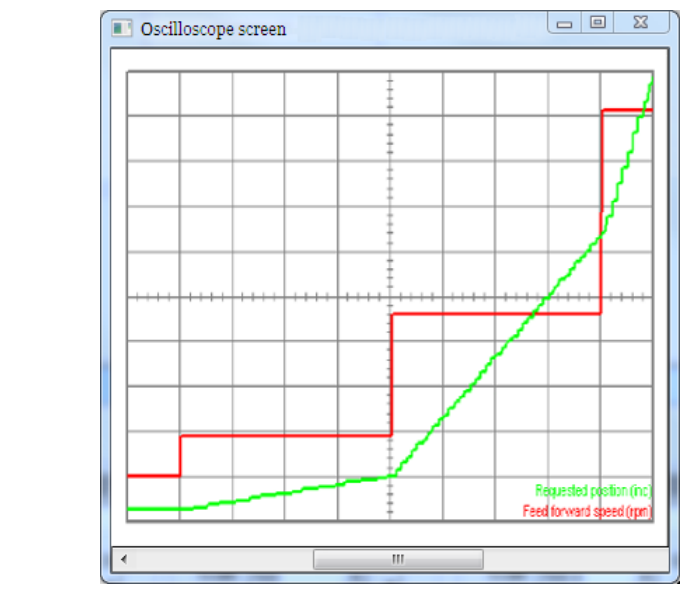

*Figure 22.5. Example of linear interpolation*

### • **Linear interpolation with [FeedForwardSpeed](#page-245-4)**

The drive runs the interpolation only of the position by linking with a straight line the set-point of a previous position, with the position set point sent by the master in the [IpPosFirstParameter](#page-397-0) parameter. The necessary [FeedForwardSpeed](#page-245-4) to command the control loops is obtained from the set-point of the speed sent by the master in the [IpPosSecondParameter](#page-397-1) parameter and is constant during the whole  $T<sub>SYNC</sub>$  period. This kind of interpolation allows a better motion fluidity compared to the simple linear interpolation.

### • **Cubic interpolation**

The drive runs the interpolation of both the position and the velocity by linking with segments of curve line, cubic for the position and quadratic for the velocity, the initial values [\(IpPosFirstParameter](#page-397-0) and [VelocityOffset](#page-395-1) values received by the master with the previous  $T_{\text{SYNC}}$  period) with the end values ([IpPosFirstParameter](#page-397-0) and [Veloc](#page-395-1)[ityOffset](#page-395-1) values received by the master through [IpPosFirstParameter](#page-397-0) and [IpPosSec](#page-397-1)[ondParameter\)](#page-397-1). The movement fluidity of this kind of interpolation respect to the other ones is better, as you can observe by comparing [Figure 22.6](#page-225-0) with [Figure 22.5](#page-224-1). In fact considering that these two pictures have been created by using the same pa-rameters (except of course the interpolation type selector [IpPosSubModeSelect\)](#page-395-0) and with a  $T_{\text{SYNC}}$  of medium duration, it is evident how the [Figure 22.6](#page-225-0) curves have a trend with less abrupt movements.

<span id="page-225-0"></span>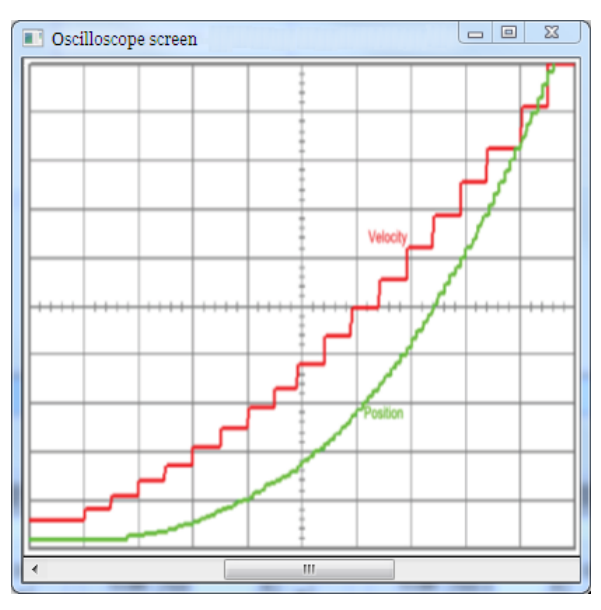

*Figure 22.6. Example of cubic interpolation*

### $\wedge$  notice

**In the linear interpolation with or without feed-forward (values 0 and -10 in the [IpPos-](#page-395-0)[SubModeSelect](#page-395-0) parameter) the set TSYNC period must be greater than [MotionLoopPeriod](#page-337-0). In the cubic interpolation (value -1 in the [IpPosSubModeSelect](#page-395-0) parameter) the set TSYNC period must be 4 times greater than [MotionLoopPeriod](#page-337-0) parameter.**

#### **ADVICE**

The cubic interpolation use is advantageous only if the T<sub>SYNC</sub> time has a middle-long du**ration (about over 4 ms) while, for interpolations that have short**  $T_{\text{SYNC}}$  **times (about up to 4ms), these advantages are not, so it's better to use the linear interpolation.**

To command the drive with the interpolated mode it is necessary:

- 1. to set the [ModesOfOperation](#page-379-0) with the value 7 (*Interpolated Position Mode*);
- 2. to configure the communication parameters of the bus field (PDO configuration and mapping, setting of the synchronization system, ...):
- 3. to set the [IpPosSubModeSelect](#page-395-0);
- 4. to enable in the master the management that allows, at regular intervals, the sending of the set-points via PDO in the [IpPosDataRecord](#page-396-0) and the synchronism management;
- 5. to take the drive in the [Operation enable](#page-17-0) state;
- 6. enable the position interpolator by setting the *Enable ip mode* bit (see [Table 8.14](#page-91-0) of the [Controlword](#page-349-0) and check that the *Ip mode active* bit is set (see [Table 8.12](#page-89-0) of the [Statusword;](#page-350-1)
- 7. at this point it is possible to command the drive.

A ATTENTION

**If the Enable ip mode bit of the [Controlword](#page-349-0) is reset, the motion is stopped and the motor stops with maximum deceleration by resetting [RequestedSpeed](#page-245-0) to zero.**

## **22.11.** *Cyclic Synchronous Position Mode*

**IMPORTANT** 

**To command the drive by this operating mode it is necessary to have a [Mas](#page-16-1)[ter](#page-16-1) supporting at least a [Real-time](#page-17-1) protocol on CANopen or EtherCAT bus.**

The *Cyclic Synchronous Position Mode* is an operative mode that allows to control the motor in [Real-time](#page-17-1) by using a CANopen or EtherCAT master. This operative mode respects the [CiA-402](#page-16-0) specifications.

To work, this mode requires to the master the cyclic sending, within a defined time (which will be later called  $T<sub>SYNC</sub>$ , synchronization time) of the [TargetPosition](#page-387-0) parameter (the synchronization techniques are described in the chapter of the communication interfaces):

In case of cubic interpolated mode use, even the [VelocityOffset](#page-395-1) parameter will be necessary.

There are other parameters that are not required by the drive to generate the movement (they are not necessary), but can be useful to improve it. These parameters are:

- [PositionOffset](#page-394-0): position that will be added to the [TargetPosition](#page-387-0).
- [VelocityOffset](#page-395-1):
	- in case of cubic interpolation, this parameter is necessary because it is the velocity that the drive needs to make the interpolation calculations.
	- in case of non cubic interpolation: if the [CyclicSynchronousSubMode](#page-393-0) indicates that the [KVff](#page-333-0) internal calculation is disabled, it will be used as [KVff](#page-333-0)
	- In all the other cases it is not used
- [TorqueOffset:](#page-395-2) it is used as [KAff](#page-332-0) if the [CyclicSynchronousSubMode](#page-393-0) parameter indicates that the [KAff](#page-332-0) internal calculation is disabled, otherwise it's not used.

The writing of the [TargetPosition](#page-387-0) parameter does not use the SDO, but the PDO combined with some techniques that allow the synchronization with the other nodes that are connected to the bus. In [Figure 22.4](#page-224-0) it is reported an example of linear interpolation with the [Hard sync](#page-108-0) synchronization technique, used in the EtherCAT field bus with the [Sync Signal](#page-18-0) synchronization signal (SYNC).

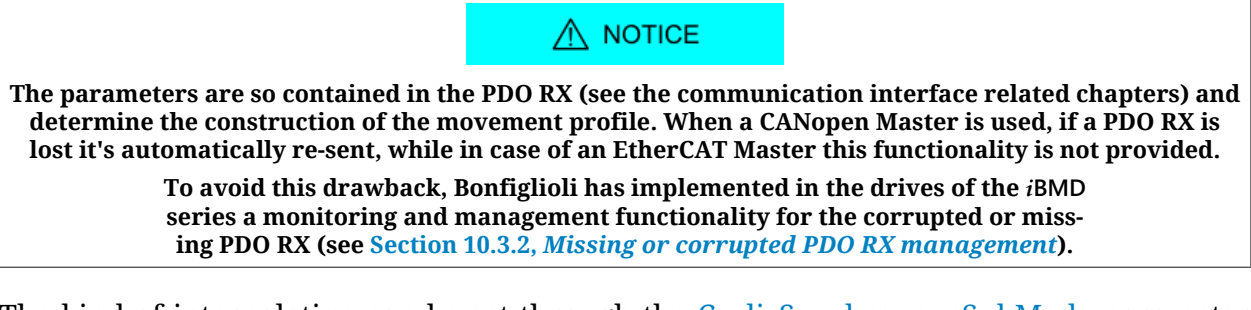

The kind of interpolation can be set through the [CyclicSynchronousSubMode](#page-393-0) parameter and the following methods are available:

• **No interpolation**

The drive executes the movement without interpolating the position target, that will be directly applied on the T<sub>SYNC</sub> signal. The [FeedForwardSpeed](#page-245-4) and the [FeedForwar](#page-245-5)[dAcceleration](#page-245-5) can be set by the master or internally calculated by the drive (see [Ta](#page-394-1)[ble 27.16](#page-394-1) for the available combinations).

• **Linear interpolation**

The drive runs the interpolation only of the position by linking with a straight line the set-point of a previous position, with the position set point sent by the master in the [TargetPosition](#page-387-0) parameter. The [FeedForwardSpeed](#page-245-4) and the [FeedForwardAc](#page-245-5)[celeration](#page-245-5) can be set by the master or internally calculated by the drive (see [Table](#page-394-1) [27.16\)](#page-394-1). In [Figure 22.5](#page-224-1) an example of linear interpolation can be found.

• **Cubic interpolation**

The drive executes the interpolation both of the position and of the velocity, linking with a cuved lines, cubic for the position and quadratics for the velocity, the initial values (values of [TargetPosition](#page-387-0) and [VelocityOffset](#page-395-1) received from the master with the previous  $T_{\text{SYNC}}$  period) with the final ones (values of  $T_{\text{arget}}$  Position and [Veloci](#page-395-1)[tyOffset](#page-395-1) received by the master). This interpolation type, as you can see comparing [Figure 22.6](#page-225-0) with [Figure 22.5,](#page-224-1) allows a movement improved fluidity respect to all the other interpolation modes. In fact, bearing in mind that the two figures have been created by using the same parameters (except for the [CyclicSynchronousSubMode](#page-393-0) interpolation type selector, of course) and by using a  $T<sub>SNNC</sub>$  with medium duration, it's evident how the curves in [Figure 22.6](#page-225-0) have a trend with less abrupt deviations. The [FeedForwardAcceleration](#page-245-5) can be set by the master or internally calculated by the drive (see [Table 27.16](#page-394-1)).

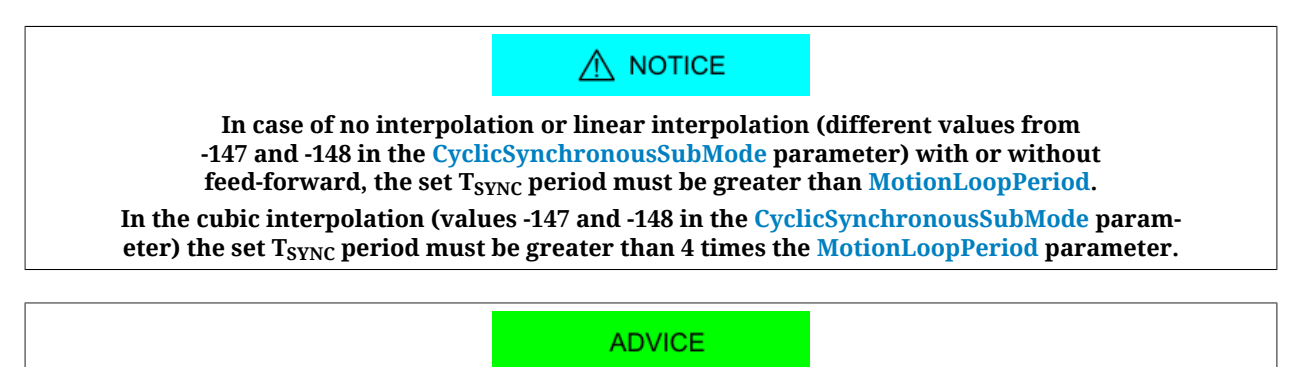

The cubic interpolation use is advantageous only if the T<sub>SYNC</sub> time has a middle-long duration (about over 4 ms) while, for interpolations that have short T<sub>SYNC</sub> times (about **up to 4ms), these advantages are not, so it's better to use the linear interpolation.**

To command the drive with this mode it is necessary:

- 1. to configure the communication parameters of the bus field (PDO configuration and mapping, setting of the synchronization system, ...):
- 2. to activate in the master the management that allows, at regular intervals, to send the set-points through PDO and the synchronism management; the number and the type of the data (set-point) that have to be sent, depends on the [CyclicSynchronous-](#page-393-0)[SubMode](#page-393-0) that has been set;
- 3. to set the [CyclicSynchronousSubMode](#page-393-0);
- 4. to set the [ModesOfOperation](#page-379-0) with the value 8 (*Cyclic Synchronous Position Mode*);
- 5. to take the drive in the [Operation enable](#page-17-0) state;
- 6. at this point it is possible to command the drive.

### A ATTENTION

**By selecting a value of [CyclicSynchronousSubMode](#page-393-0) that assigns to the master the [KVff](#page-333-0) and [KAff](#page-332-0) calculation, it will be obtained a smoother motor motion. Pay attention that is a master duty to ensure that these data are sent, because the drive does not verify their receiving. If this last configuration is selected and the master doesn't anyway send the necessary feed forward values, the motion profile may be not the desired one.**

## **22.12.** *Cyclic Synchronous Velocity Mode*

**IMPORTANT** 

**To command the drive by this operating mode it is necessary to have a [Mas](#page-16-1)[ter](#page-16-1) supporting at least a [Real-time](#page-17-1) protocol on CANopen or EtherCAT bus.**

The *Cyclic Synchronous Velocity Mode* is an operative mode that allows the motor control in [Real-time](#page-17-1) by using a CANopen or EtherCAT master. This operative mode respects the [CiA-402](#page-16-0) specifications.

To work, this mode requires to the master the cyclic sending, within a defined time (which will be later called  $T<sub>SYNC</sub>$ , synchronization time) of the [TargetVelocity](#page-398-0) parameter (the synchronization techniques are described in the chapter of the communication interfaces):

There are other parameters that are not required by the drive to generate the movement (they are not necessary), but can be useful to improve it. These parameters are:

- [VelocityOffset](#page-395-1): velocity that will be added to [TargetVelocity.](#page-398-0)
- [TorqueOffset:](#page-395-2) it is used as [KAff](#page-332-0) if the [CyclicSynchronousSubMode](#page-393-0) parameter indicates that the [KAff](#page-332-0) internal calculation is disabled, otherwise it's not used.

The writing of the [TargetVelocity](#page-398-0) parameter does not use the SDO, but the PDO combined with some techniques that allow the synchronization with the other nodes that are connected to the bus. In [Figure 22.4](#page-224-0) it is reported an example of linear interpolation with the [Hard sync](#page-108-0) synchronization technique, used in the EtherCAT field bus with the [Sync Signal](#page-18-0) synchronization signal (SYNC).

### $\Lambda$  NOTICE

**The parameters are so contained in the PDO RX (see the communication interface related chapters) and determine the construction of the movement profile. When a CANopen Master is used, if a PDO RX is lost it's automatically re-sent, while in case of an EtherCAT Master this functionality is not provided.**

> **To avoid this drawback, Bonfiglioli has implemented in the drives of the** *i***BMD series a monitoring and management functionality for the corrupted or missing PDO RX (see Section 10.3.2,** *[Missing or corrupted PDO RX management](#page-106-0)***).**

The kind of interpolation can be set through the [CyclicSynchronousSubMode](#page-393-0) parameter and the following methods are available:

• **No interpolation**

The drive executes the movement without interpolate the velocity target, that will be directly applied on the  $T_{\text{SYNC}}$  signal arrival. The [FeedForwardAcceleration](#page-245-5) can be set by the master or internally calculated by the drive (see [Table 27.16](#page-394-1) for the available combinations).

• **Linear interpolation**

The drive executes the interpolation of the velocity only, by linking with a straight line the previous velocity set-point with the set-point that has been sent to the master in the [TargetVelocity](#page-398-0) parameter. The [FeedForwardAcceleration](#page-245-5) can be set by the master or internally calculated by the drive (see [Table 27.16](#page-394-1)). In [Figure 22.5](#page-224-1) you can find an example of linear interpolation.

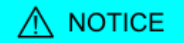

**The TSYNC period that has been set must be greater than [MotionLoopPeriod.](#page-337-0)**

To command the drive with this mode it is necessary:

- 1. to configure the communication parameters of the bus field (PDO configuration and mapping, setting of the synchronization system, ...):
- 2. to activate in the master the management that allows, at regular intervals, to send the set-points through PDO and the synchronism management; the number and the type of the data (set-point) that have to be sent, depends on the [CyclicSynchronous-](#page-393-0)[SubMode](#page-393-0) that has been set;
- 3. to set the [CyclicSynchronousSubMode](#page-393-0);
- 4. to set the [ModesOfOperation](#page-379-0) with the value 9 (*Cyclic Synchronous Velocity Mode*);
- 5. to take the drive in the [Operation enable](#page-17-0) state;
- 6. at this point it is possible to command the drive.

### A ATTENTION

**By selecting a value of [CyclicSynchronousSubMode](#page-393-0) that assigns to the master the [KAff](#page-332-0) calculation, it will be obtained a smoother motor motion. Pay attention that is a master duty to ensure that these data are sent, because the drive does not verify their receiving. If this last configuration is selected and the master doesn't anyway send the necessary feed forward values, the motion profile may be not the desired one.**

# **22.13.** *Cyclic Synchronous Torque Mode*

#### **IMPORTANT**

**To command the drive by this operating mode it is necessary to have a [Mas](#page-16-1)[ter](#page-16-1) supporting at least a [Real-time](#page-17-1) protocol on CANopen or EtherCAT bus.**

The *Cyclic Synchronous Torque Mode* is an operative mode that allows the motor control in [Real-time](#page-17-1) by using a CANopen or EtherCAT master. This operative mode respects the [CiA-402](#page-16-0) specifications.

To work, this mode requires to the master the cyclic sending, within a defined time (which will be later called  $T<sub>SYNC</sub>$ , synchronization time) of the [TargetTorque](#page-384-3) parameter (the synchronization techniques are described in the chapter of the communication interfaces):

There are other parameters that are not required by the drive to generate the movement (they are not necessary), but can be useful to improve it. These parameters are:

• [TorqueOffset:](#page-395-2) torque that will be added to the [TargetTorque](#page-384-3).

The writing of the [TargetTorque](#page-384-3) parameter does not use the SDO, but the PDO combined with some techniques that allow the synchronization with the other nodes that are connected to the bus. In [Figure 22.4](#page-224-0) it is reported an example of linear interpolation with the [Hard sync](#page-108-0) synchronization technique, used in the EtherCAT field bus with the [Sync Signal](#page-18-0) synchronization signal (SYNC).

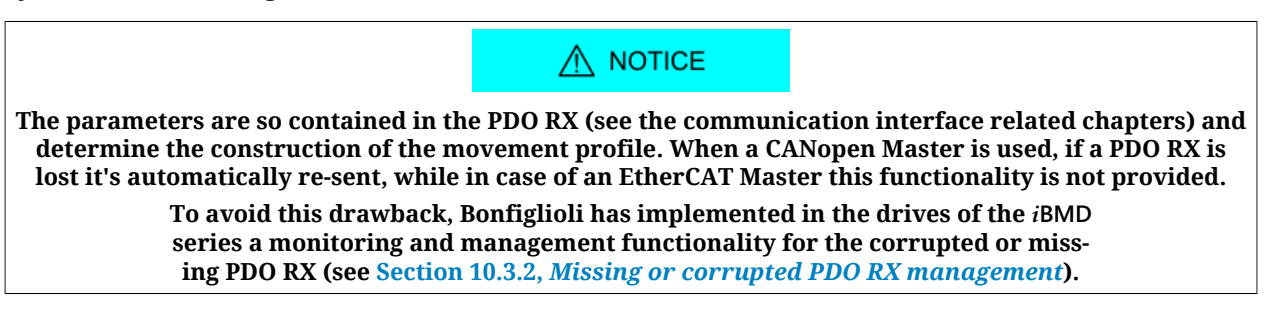

The kind of interpolation can be set through the [CyclicSynchronousSubMode](#page-393-0) parameter and the following methods are available:

#### • **No interpolation**

The drive executes the movement without interpolating the torque target, that will be directly applied on the  $T<sub>SYNC</sub>$  signal.

#### • **Linear interpolation**

The drive runs the interpolation only of the torque by linking with a straight line the set-point of a previous position, reached at the beginning of the new period of  $T<sub>SYNC</sub>$ , with the torque set point sent to the master in the  $T<sub>aryNC</sub>$ , with the torque parameter. In [Figure 22.5](#page-224-1) you can find an example of linear interpolation.

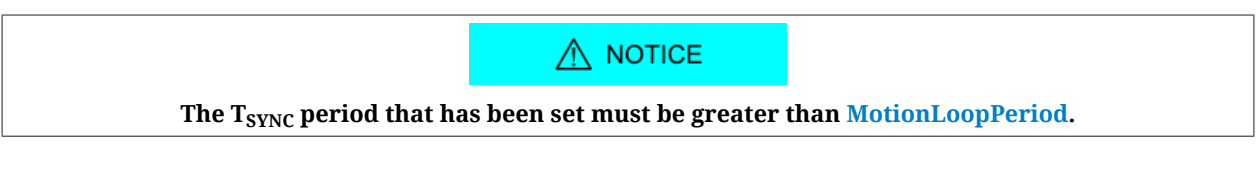

To command the drive with the interpolated mode it is necessary:

1. to configure the communication parameters of the bus field (PDO configuration and mapping, setting of the synchronization system, ...):

- 2. to activate in the master the management that allows, at regular intervals, to send the set-points through PDO and the synchronism management; the number and the type of the data (set-point) that have to be sent, depends on the [CyclicSynchronous-](#page-393-0)[SubMode](#page-393-0) that has been set;
- 3. to set the [CyclicSynchronousSubMode](#page-393-0);
- 4. to set the [ModesOfOperation](#page-379-0) with the value 10 (*Cyclic Synchronous Torque Mode*);
- 5. to take the drive in the [Operation enable](#page-17-0) state;
- <span id="page-231-1"></span>6. at this point it is possible to command the drive.

# **22.14.** *Profile Velocity Mode (CiA402)*

The *Profile Velocity Mode (CiA402)* is used to carry out a speed motion, in which the speed profile is created by the drive. This operating mode follows the specifications of the [CiA-402](#page-16-0).

To use this mode you need to set the [ModesOfOperation](#page-379-0) with the value 3 (*Profile Velocity Mode (CiA402)*). Then you can proceed to write the parameters defining how to run the speed profile:

- [MotionProfileType](#page-390-2);
- [StartVelocity](#page-390-1);
- [EndVelocity;](#page-389-2)
- [ProfileAcceceleration](#page-389-3);
- [ProfileDeceleration;](#page-389-0)
- [TargetVelocity.](#page-398-0)

In [Figure 22.7](#page-231-0) you can find an example showing how it is possible to change the [TargetVe](#page-398-0)[locity](#page-398-0) and the other profile parameters in any moment. In the first phase the motor is accelerated until it reaches the V1 speed; later it is accelerated again to reach the V2 speed but it does not reach it because it gets a new request for reaching the V3 speed. At last the motor slows down until it stops since the V4 speed is equal to 0. You can notice that the acceleration and deceleration ramps are broken, near the value of zero, respectively from [StartVelocity](#page-390-1) and from [EndVelocity](#page-389-2).

<span id="page-231-0"></span>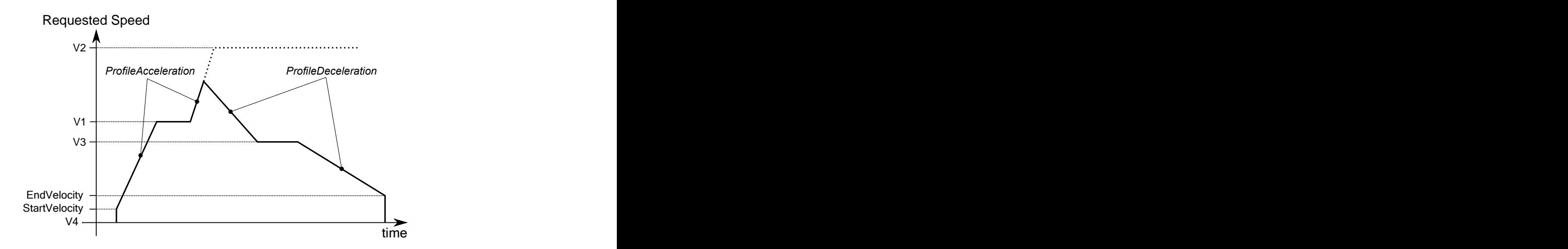

*Figure 22.7. Speed profile with linear ramps.*

After the drive is parametrized and set to the [Operation enable](#page-17-0) mode, the motor will start moving as soon as a [TargetVelocity](#page-398-0) is written with an absolute value higher than [EndVe](#page-389-2)[locity](#page-389-2) and [StartVelocity.](#page-390-1)

In the Statusword there are two bits showing the motion status:

- bit *Target reached*: bit showing the status of the *Speed target reached*;
- bit *Speed*: bit showing if the drive has the [Stopped motor.](#page-220-1)

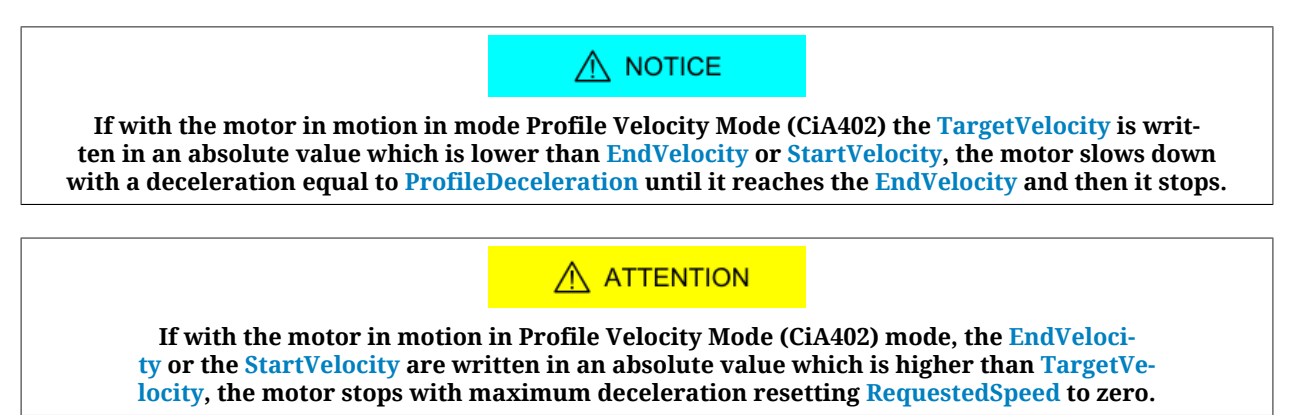

# **22.15.** *Profile Velocity Mode (CUSTOM)*

The *Profile Velocity Mode (CUSTOM)* is used to run a motion in speed whose position is controlled, in which the speed profile is created from the drive. This operating mode works like the *Profile Velocity Mode (CiA402)* with the only difference that the position control is enabled. In [Figure 22.8](#page-232-0) you can notice a difference in the behaviour of the motor speed between the two operating modes, when a brake torque is applied at the instant  $t_1$ .

<span id="page-232-0"></span>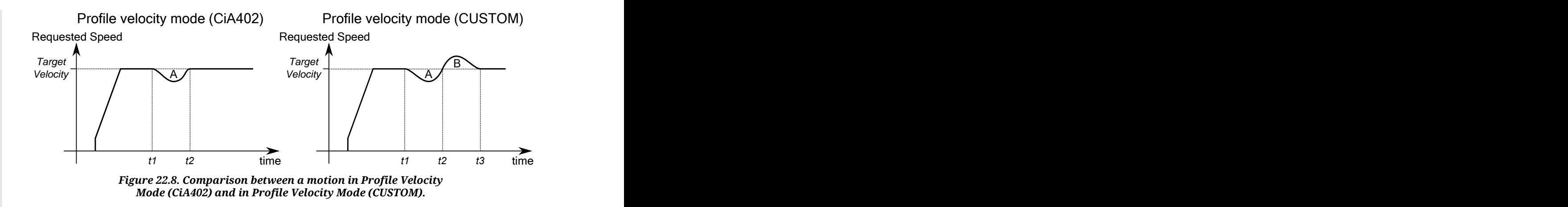

In the previous picture you can notice that starting from the instant t2, the two operating modes behave in a different way:

- *Profile Velocity Mode (CiA402)*
- The drive compensates for the brake torque and returns to the speed [TargetVelocity](#page-398-0). • *Profile Velocity Mode (CUSTOM)*

The drive returns to the speed [TargetVelocity](#page-398-0) after regaining the lost position. This means that a speed overshoot is created in the time interval t2-t3, so that the A area is equal to the B area (A area = lost position = regained position = B area). At the instant t3, when the lost position is fully regained, the drive returns to the speed [TargetVelocity.](#page-398-0)

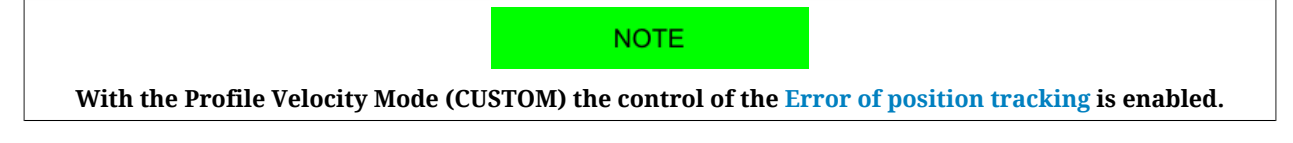

To use this operating mode it is sufficient to write -113 in [ModesOfOperation](#page-379-0) and, so, to follow the instructions described in Section 22.14, *[Profile Velocity Mode \(CiA402\)](#page-231-1)*.

# **22.16.** *Profile Velocity AI Mode*

The *Profile Velocity AI Mode* is used to run a motion in speed, in which the speed profile is created from the drive as it happens for the *Profile Velocity Mode (CiA402)*, but in this case the requested speed is not set through the [TargetVelocity](#page-398-0) parameter but it is obtained from [AI0FilteredVoltage.](#page-340-0) The conversion of the values from their voltage to the requested speed occurs according to what is reported in [Section 17.3,](#page-158-0) *Conversion*.

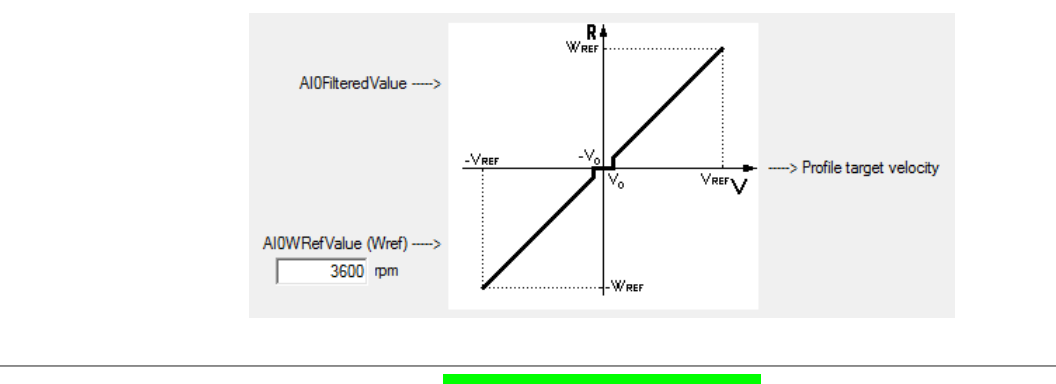

**IMPORTANT** 

**For the Profile Velocity AI Mode you can apply all the considerations related to the Profile Velocity Mode (CiA402) and its parameters, as explained in [Section 22.14,](#page-231-1)** *Profile Ve[locity Mode \(CiA402\)](#page-231-1)***, except from what was stated for the [TargetVelocity](#page-398-0) parameter.**

To enable the *Profile Velocity AI Mode* you must write the -111 value in the [ModesOfOper](#page-379-0)[ation](#page-379-0) parameter. The *Profile Velocity AI Mode* has the automatic [Enable](#page-150-0) functionality.

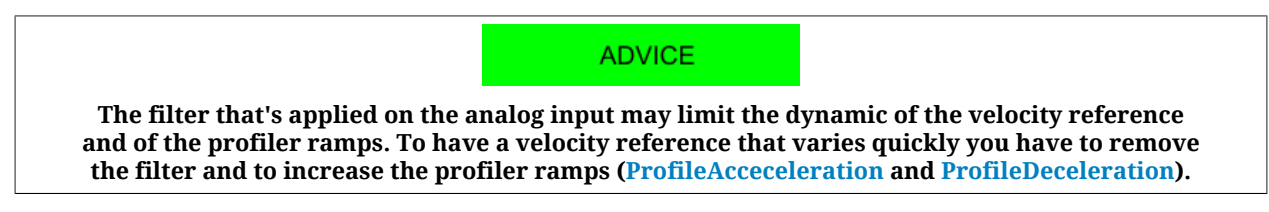

# <span id="page-233-0"></span>**22.17.** *Torque Mode*

The *Torque Mode* is used to check the motor with a torque reference. To use this mode it's necessary to set the [ModesOfOperation](#page-379-0) with the value 4 (*Torque Mode*) and then set the drive to the [Operation enable](#page-17-0) state as described in the Section 8.5, *[CiA402 state machine](#page-87-0)*. Later you can run the motion by writing the torque reference [TargetTorque](#page-384-3).

The parameters that define how the torque referred movement has to be executed are:

- [TargetTorque;](#page-384-3)
- [TorqueSlope](#page-386-1);
- [TorqueProfileType](#page-386-2);

After the drive is parametrized and set to the [Operation enable](#page-17-0) mode, a torque with module and direction consistent with the value in the [TargetTorque](#page-384-3) parameter is applied on the motor.

In the Statusword there is a bit that shows the motion status:

• bit *Target reached*: bit showing the status of the [Torque target reached](#page-221-2);

# **22.18.** *Torque AI Mode*

The *Torque AI Mode* is used to run a motion in torque created from the drive as it happens for the *Torque Mode*, but in this case the requested torque is not set through the [Target-](#page-384-3)[Torque](#page-384-3) parameter but it is obtained from [AI0FilteredVoltage.](#page-340-0) The conversion of the values from the voltage to the requested torque occurs according to what is reported in [Section](#page-158-0) 17.3, *[Conversion](#page-158-0)*.

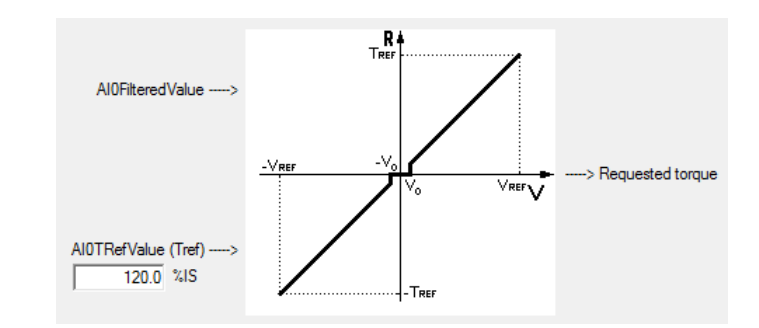

#### **IMPORTANT**

**For the Torque AI Mode you can apply all the considerations related to the Torque Mode and its parameters, as explained in [Section 22.17,](#page-233-0)** *Torque [Mode](#page-233-0)***, except from what was stated for the [TargetTorque](#page-384-3) parameter.**

To enable the *Torque AI Mode* you must write the -101 value in the [ModesOfOperation](#page-379-0) parameter. The *Torque AI Mode* has the automatic [Enable](#page-150-0) functionality.

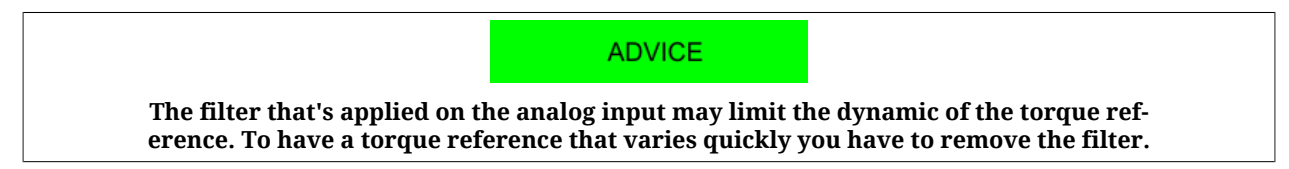

# **22.19.** *Homing Mode*

The *Homing Mode* is used to bring the motor on a known position, using some external references as the Positive limit switch (FC  $+$ ), the Negative limit switch (FC  $-$ ), the mechanical stop, the [Home](#page-149-1) switch and the [Index](#page-16-2) of the feedback sensor. This operating mode can be also used to run the preset of [PositionActualValue](#page-382-1) without running any motion. The *Homing Mode* meets the specifications of the [CiA-402.](#page-16-0)

### $\bigwedge$  NOTICE

**Regardless of which feedback sensor type is on the** *i***BMD, the homing procedures are always the same, it only change the position reference subsistence conditions. For further information see [Non-resettable parameters.](#page-211-0)**

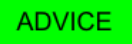

**To configure the digital inputs like [Positive limit switch \(FC +\),](#page-149-0) [Negative](#page-150-1) [limit switch \(FC -\)](#page-150-1) or [Home,](#page-149-1) see Chapter 16,** *[Digital inputs and outputs](#page-142-0)***.**

#### A WARNING

**If the [Polarity](#page-379-1) is of Reverse type, the roles of [Positive limit switch \(FC +\)](#page-149-0) and [Nega](#page-150-1)[tive limit switch \(FC -\)](#page-150-1) are reversed: [Positive limit switch \(FC +\)](#page-149-0) behaves like [Neg](#page-150-1)[ative limit switch \(FC -\)](#page-150-1) and [Negative limit switch \(FC -\)](#page-150-1) behaves like [Positive lim](#page-149-0)[it switch \(FC +\)](#page-149-0). This is true both in the text of this manual and in the MotionDrive.**

 $M$  NOTICE

**If you change the [Polarity](#page-379-1) it will be necessary to re-execute the homing procedure.**

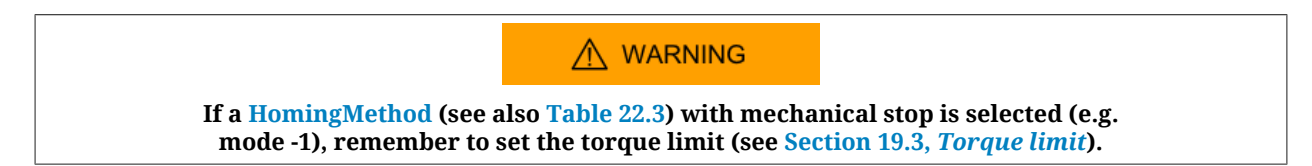

The following positions related to the *Homing Mode* are defined.

- <span id="page-235-0"></span>• **End position**: physical position of the motor at the end of the homing procedure, when the motor is stopped after the deceleration ramp
- <span id="page-235-1"></span>• **Home position**: physical position of the motor where the final phase of the homing procedure is noticed
- **Zero position**: physical position of the motor where [PositionActualValue](#page-382-1) is equal to  $0$  inc.
- [HomeOffset](#page-388-0): difference between Zero position and Home position.

In the following picture can be found an example of homing motion with searching of the [Home](#page-149-1) switch and the [Index](#page-16-2) of the feedback sensor. When the motion starts, [Home](#page-149-1) switch is not engaged and the motor is moved in the positive direction at the *[SpeedForSwitch](#page-392-0)* speed. With the engagement of the [Home](#page-149-1) switch, the motion is reversed and taken to the *[Speed-](#page-392-1)[ForZero](#page-392-1)* speed. After the disengagement of the switch, the motor is stopped on the first [In](#page-16-2)[dex](#page-16-2) found on the feedback sensor.

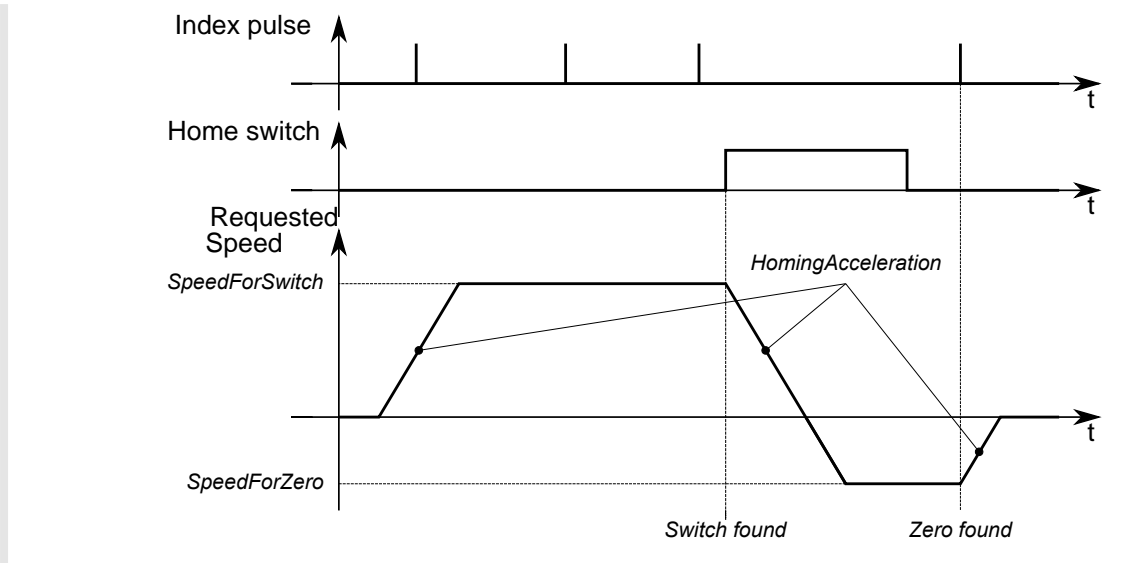

*Figure 22.9. Example of timing chart of a homing profile ([HomingMethod](#page-390-0) = 7).*

At the end of the homing procedure, a preset of the position is carried out. [PositionActual-](#page-382-1)[Value](#page-382-1) gets the value according to the following formula:

[PositionActualValue](#page-382-1) = [End position](#page-235-0) - [Home position](#page-235-1) - [HomeOffset](#page-388-0)

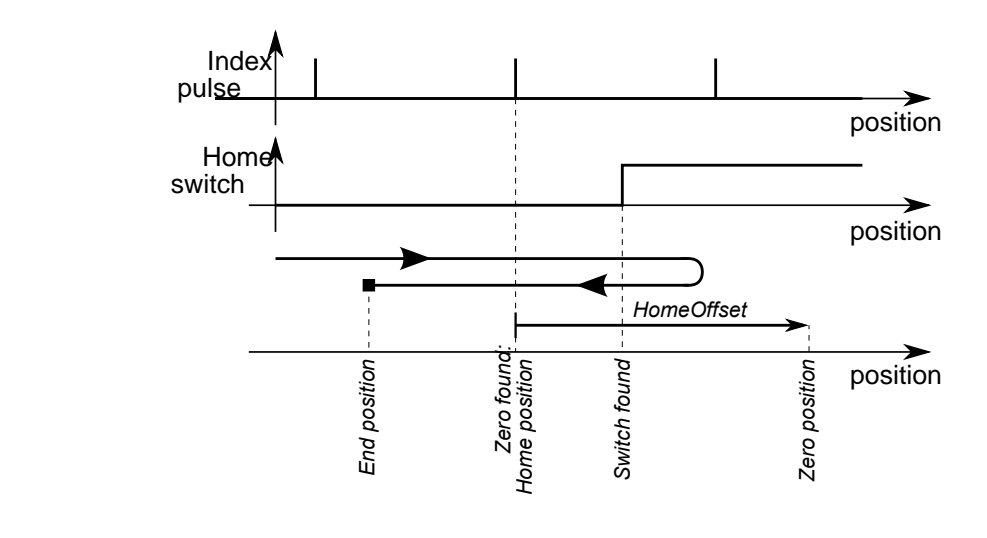

*Figure 22.10. Example of position trend of a homing profile [\(HomingMethod](#page-390-0) = 7).*

To use this operating mode, you must set the [ModesOfOperation](#page-379-0) with the value 6 (*Homing Mode*). Then you proceed writing the parameters that define how the profile and the homing procedure must be run:

- [HomingMethod](#page-390-0), see the following table;
- [HomeOffset](#page-388-0):
- [SpeedForSwitch](#page-392-0);
- [SpeedForZero](#page-392-1);
- [StartVelocity](#page-390-1);
- [EndVelocity;](#page-389-2)
- [HomingAcceleration;](#page-392-2)
- [IndexPulseDeadZone.](#page-391-0)

<span id="page-237-0"></span>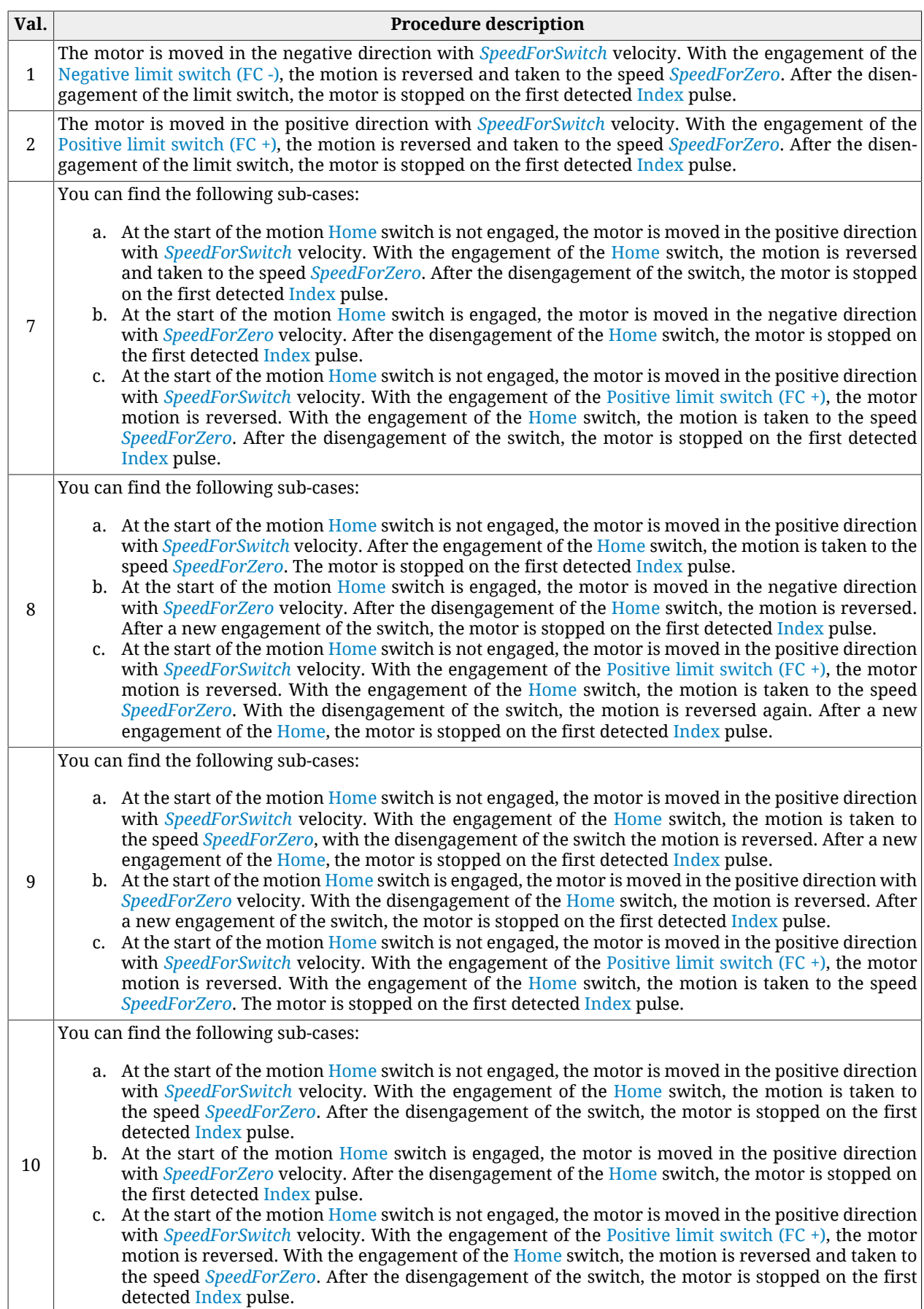

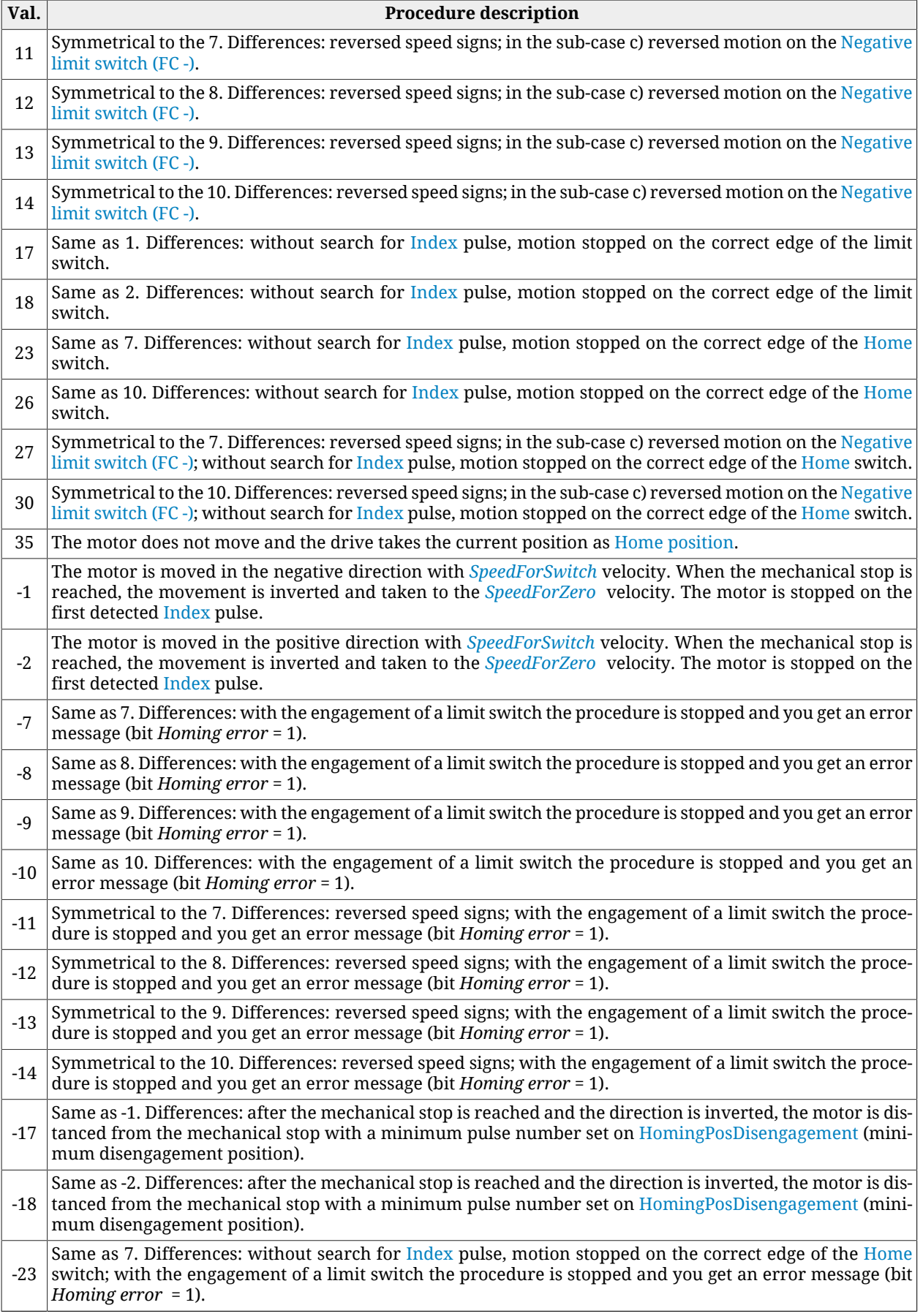

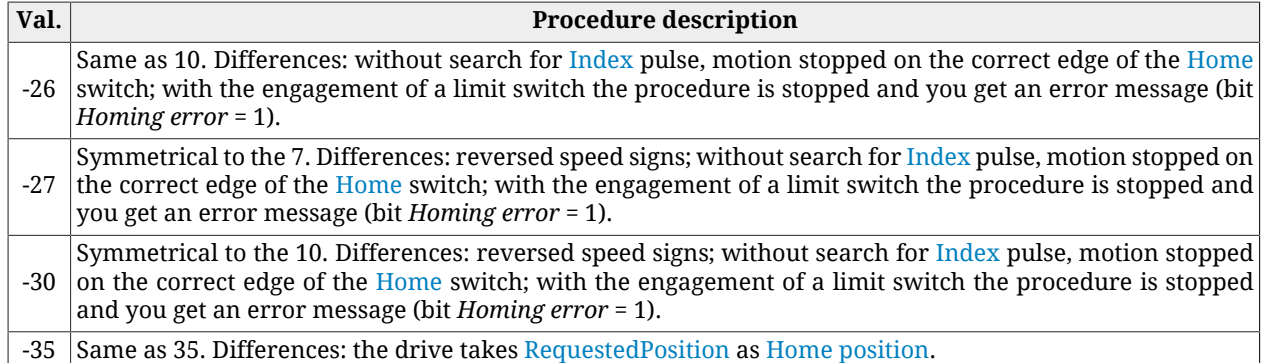

*Table 22.3. Available Homing procedures ([HomingMethod\)](#page-390-0).*

A WARNING

**If the [Polarity](#page-379-1) is of Reverse type, the roles of [Positive limit switch \(FC +\)](#page-149-0) and [Nega](#page-150-1)[tive limit switch \(FC -\)](#page-150-1) are reversed: [Positive limit switch \(FC +\)](#page-149-0) behaves like [Neg](#page-150-1)[ative limit switch \(FC -\)](#page-150-1) and [Negative limit switch \(FC -\)](#page-150-1) behaves like [Positive lim](#page-149-0)[it switch \(FC +\)](#page-149-0). This is true both in the text of this manual and in the MotionDrive.**

### A WARNING

**If a [HomingMethod](#page-390-0) (see also [Table 22.3](#page-237-0)) with mechanical stop is selected (e.g. mode -1), remember to set the torque limit (see [Section 19.3,](#page-169-0)** *Torque limit***).**

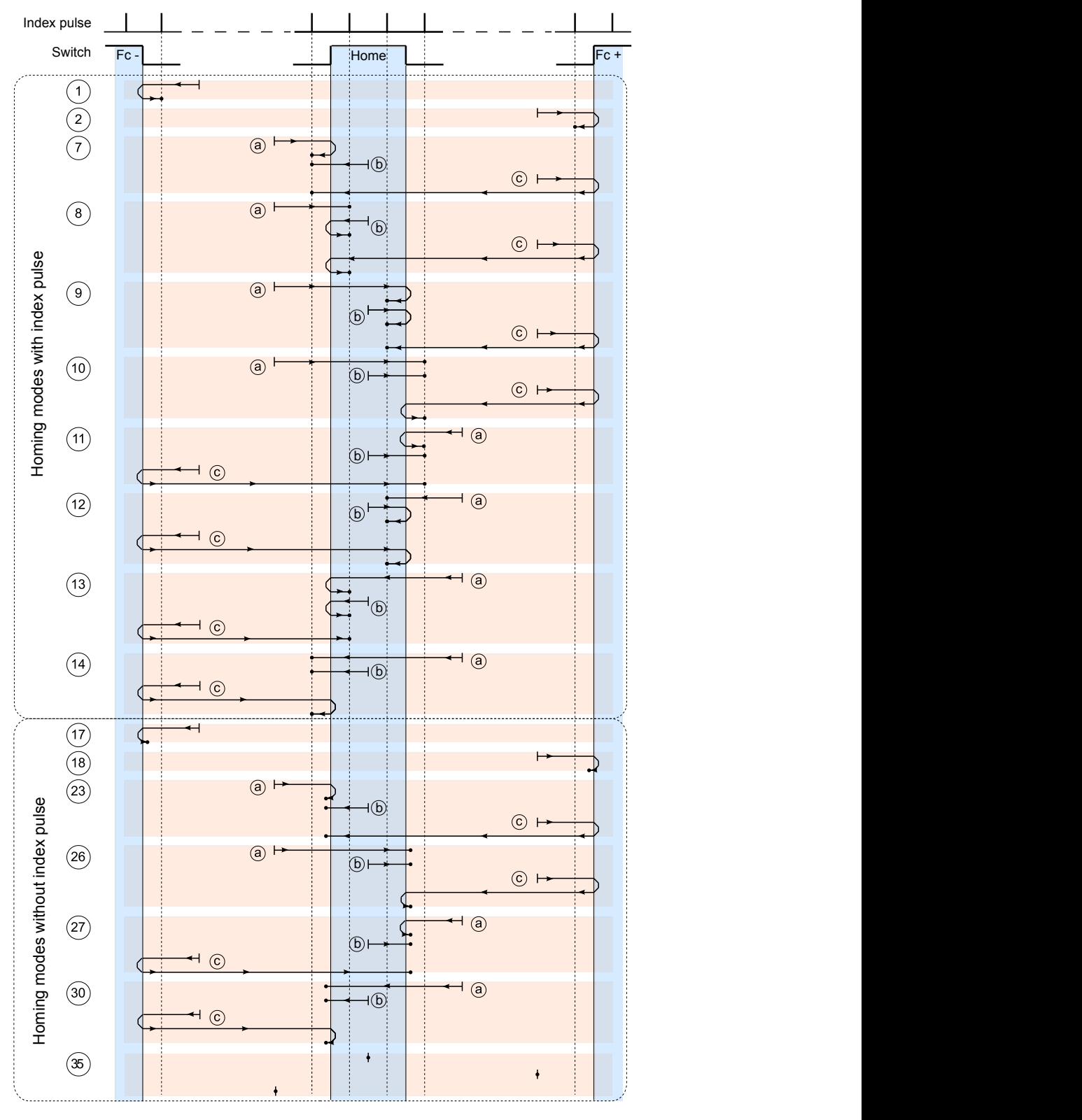

Legenda:

: axis position at the beginning of the homing movement

 $\rightarrow$  : axis position at the end of the homing movement

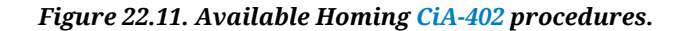

#### Access with MotionDrive:

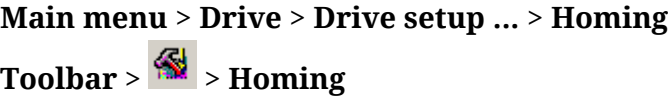

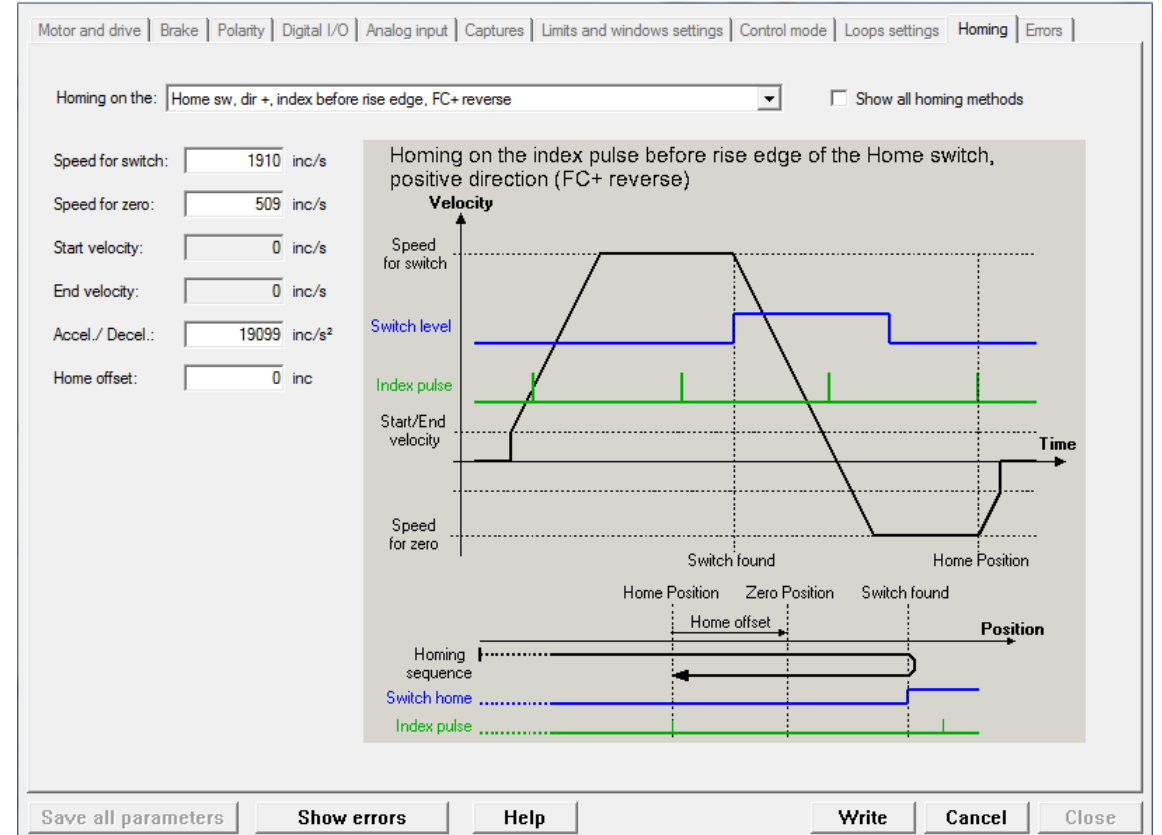

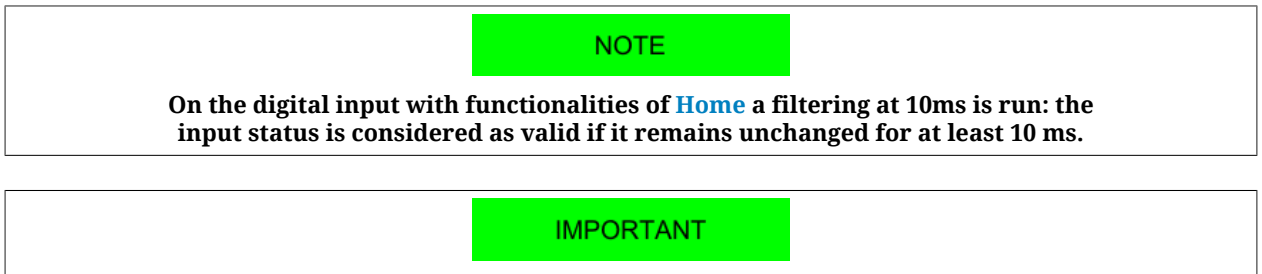

**When a homing method which uses the [Index](#page-16-2) pulse is selected, it's not permitted to use the capture peripheral A to execute other captures and in the capture peripheral B it is not possible to configure the [Index](#page-16-2) pulse as trigger source.**

After having parametrized the drive and taken it to the [Operation enable](#page-17-0) state, you can start the homing procedure by setting the bit *Homing operation start* of the [Controlword](#page-349-0). On the [Statusword](#page-350-1) you can see the status of the bits procedure.

- bit *Target reached*: it shows if the procedure is ended;
- bit *Homing attained*: it shows if the homing procedure was correctly concluded;
- bit *Homing error*: it shows that there has been an error during the procedure running.

For further details on these bits, please refer to [Table 8.12](#page-89-0).

# **22.20.** *Tuning Mode*

This operating mode is used only for the drive configuration and calibration. It is tempo-rary enabled by the drive when some commands of the [SysMngCommand](#page-351-1) are requested.

# **Chapter 23 Oscilloscope and monitoring**

### **23.1. Parameters monitoring**

To monitor the parameters it is possible to follow three methods:

- 1. Object dictionary for non repetitive instant monitoring ([Section 27.2,](#page-297-0) *Reading and [writing a parameter](#page-297-0)*)
- 2. Show variables [\(Figure 3.1\)](#page-32-0) for repetitive instant monitoring
- 3. MotionDrive oscilloscope for longer monitoring in precise time intervals [\(Section](#page-245-6) 23.2, *[Monitoring by oscilloscope](#page-245-6)*).

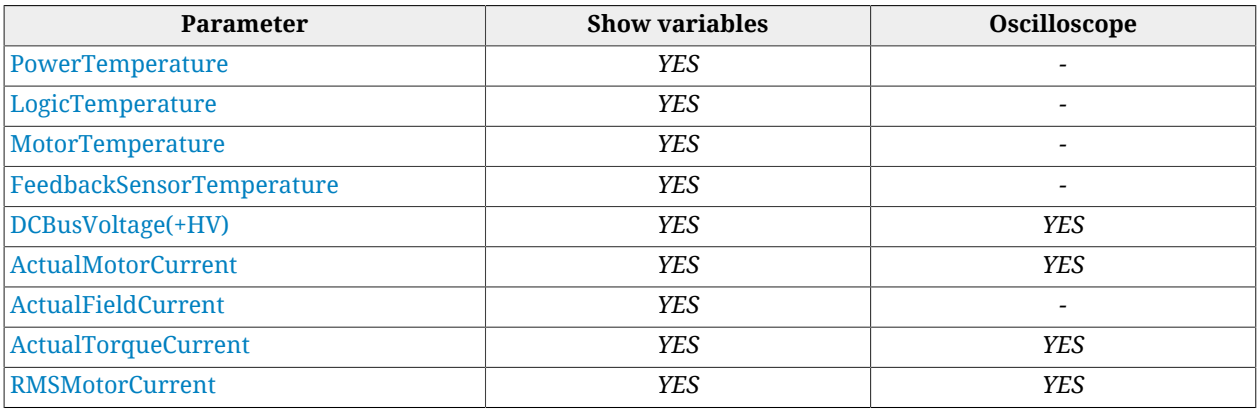

<span id="page-245-5"></span><span id="page-245-4"></span><span id="page-245-3"></span><span id="page-245-2"></span><span id="page-245-0"></span>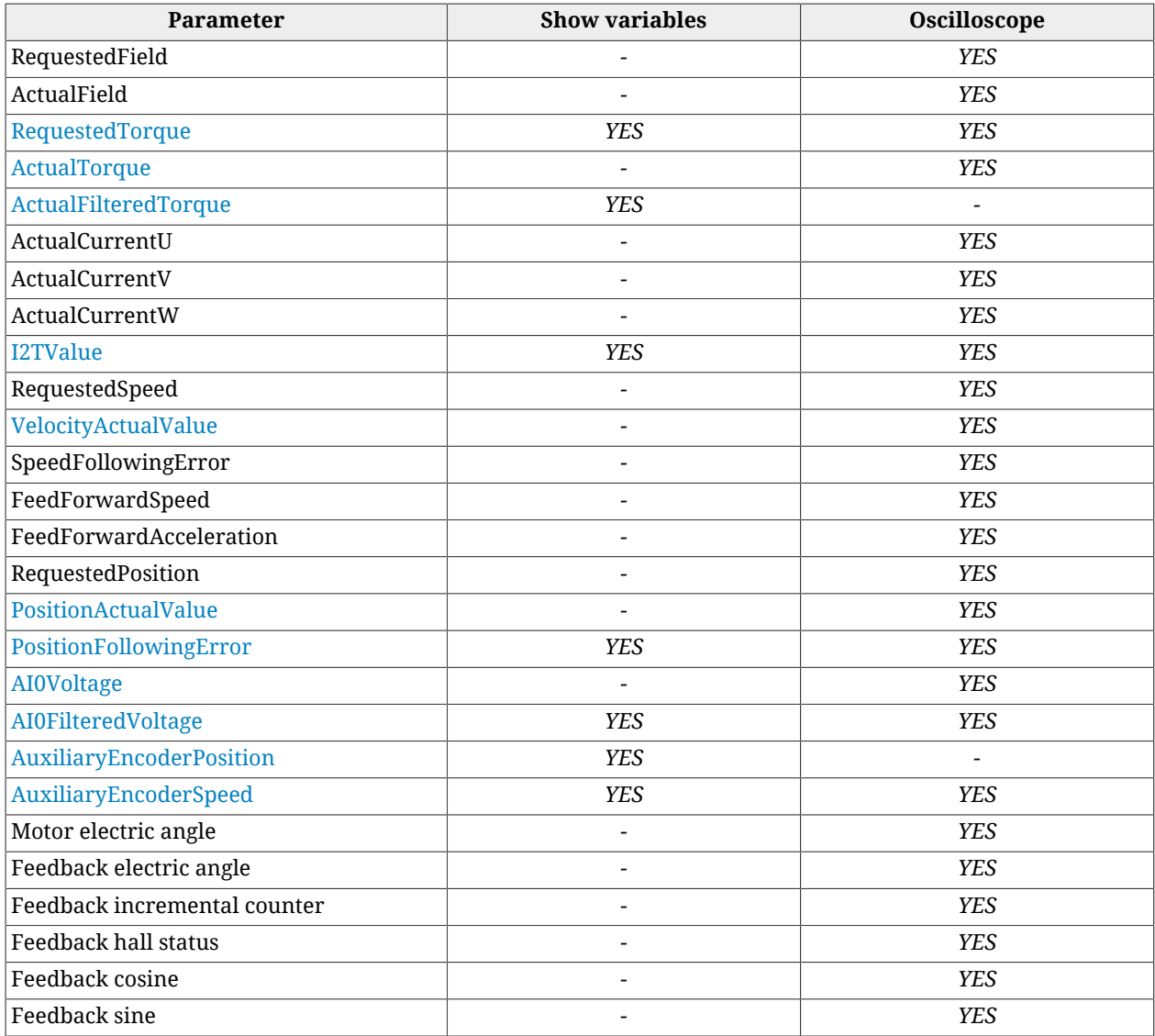

# <span id="page-245-6"></span><span id="page-245-1"></span>**23.2. Monitoring by oscilloscope**

Through the MotionDrive oscilloscope it is possible to acquire up to four channels at the same time. Any of the four channels, conventionally given to the vertical axis Y, and the temporal channel, conventionally given to the horizontal axis X, can be set through the related box in the tab Channels.

### **NOTE**

**When the Function Generator and Tuning tabs are enabled, MotionDrive can only run the functions that are at disposal by the Oscilloscope, Oscilloscope screen and Trigger windows. To enable the other functionalities again it is necessary to close the oscilloscope and reopen it by using only the following paths.**

Access:

**Main menu** > **Drive** > **Oscilloscope ...** > **Channels**

**Toolbar** > > **Channels**

To start a capture see Section 23.3, *[Setting the oscilloscope Trigger](#page-246-0)*, while hereafter you can find the settings related to the oscilloscope channels.

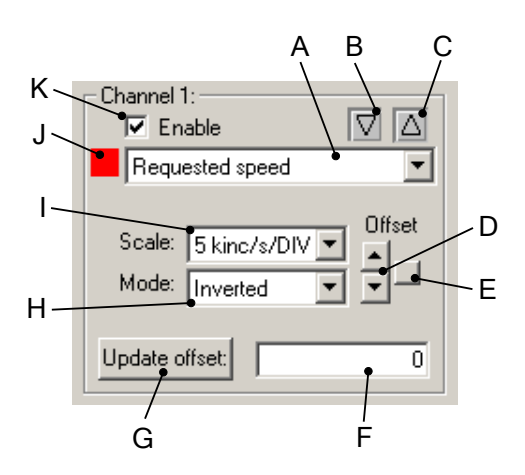

In the previous box you can find:

- A. selecting the parameter to capture
- B. indicator warning when the track gets over the lowest Screen limit; to let the track get back within bounds, change the scale or the offset
- C. indicator warning when the channel gets over the highest Screen limit; to let the track get back within bounds, change the scale or the offset
- D. buttons used to modify the offset
- E. buttons used to centre the track in the Screen
- F. field used to read and write the offset
- G. button used to update the offset after having written it in the field F
- H. selecting the display mode of the track:
	- *Disable o Hide* they hide the track
	- *Inverted* it inverts the track sign
	- *Normal* normal track display
	- *Zero* resets the track points
- I. selecting the channel scale (see also the options in [Scale and autoscale options](#page-250-0))
- J. track colour (to modify it, see [Tracks preferences\)](#page-251-0)
- <span id="page-246-0"></span>K. option used to enable the channel capture

## **23.3. Setting the oscilloscope Trigger**

Access:

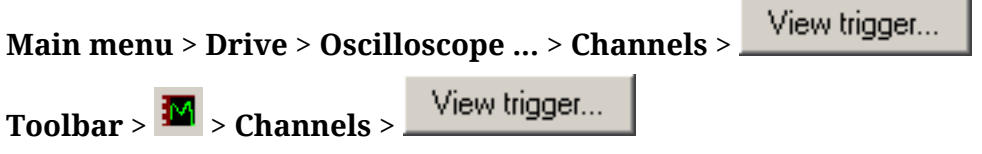

To set the event of *trigger*, which starts the data capture, refer to the Trigger window.

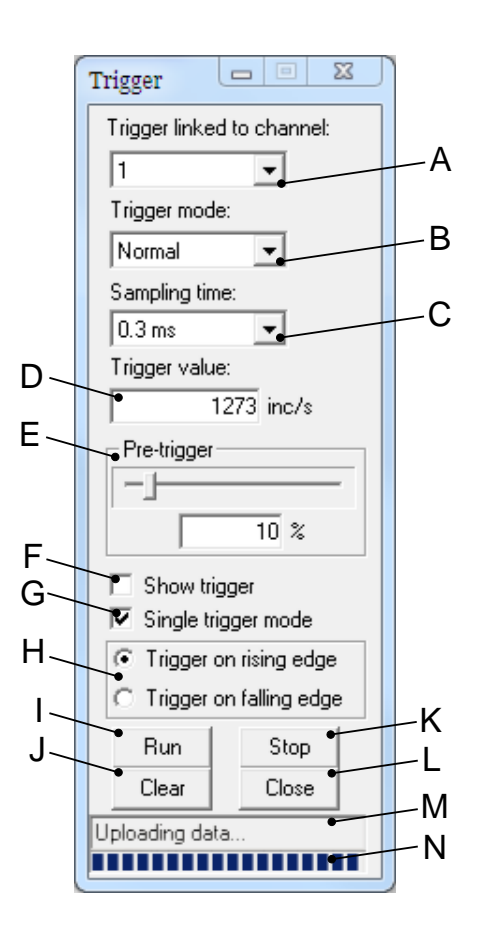

In the Trigger window there are:

- A. selecting the channel the trigger is associated to
- B. mode selection:
	- *Auto*: data capture without waiting for the trigger
	- *Normal*: data capture waiting for the trigger.

### **ADVICE**

**If during the Normal mode no capture starts, enable the display of the trigger level (F), capture through the Auto mode, check on the screen the channel progress the trigger is associated to (A), set correctly the value (D) and the trigger edge (H) and try to capture again (I).**

- C. selecting the sampling time; if the sampling time increases, the capture interval proportionally increases
- D. setting the trigger value
- E. setting the points percentage you want to capture before the trigger event, as to the total number of the single track points. For example, if the Pre-trigger is equal to 50%, the trigger event will take place at half track
- F. enabling the display at the trigger level
- G. option used to run a single capture
- H. selecting the trigger edge
- I. button used to enable the data capture
- J. button used to delete the captured data
- K. button used to stop the capture in progress; the data will not be displayed in the Screen
- L. button used to close the trigger window
- M. reading the oscilloscope status; in case of error the Screen data will not be validated
- N. reading the percentage of the progress of the oscilloscope status.

### **23.4. Saving or uploading an oscilloscope capture**

Open the tab Channel. Access:

#### **Main menu** > **Drive** > **Oscilloscope ...** > **Channels**

**Toolbar** > > **Channels**

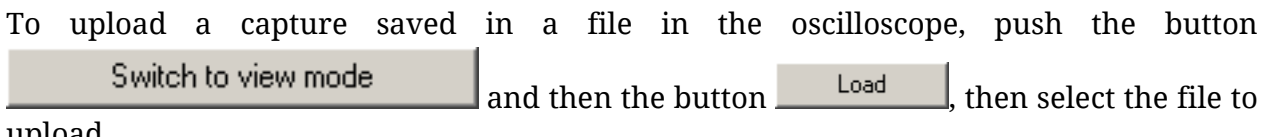

upload.

**IMPORTANT** 

**The saved data are independent from the parameters and from the resolutions that are set in the drive. On consequence the oscilloscope will show the data in the charts according to the parameters that has been inserted (for example, a position profile will depend on the revolution resolution that has been set).**

To save the capture in a file, push the button  $\frac{S_{\text{ave}}}{S_{\text{ave}}}$ . When you save the file you can also add a short description of the capture to save.

To save the captured tracks in the Screen in order to compare them with any new captures,

open the window Oscilloscope Memory by pushing the button **View memory**... C D E  $\Sigma$ Oscilloscope memory Ch1 control: Ch2 control: C Channel C Memory C Both Channel <sup>(5</sup> Memory Both Clone track Destroy clone Clone track Destroy clone Ch3 control: Ch4 control: C Channel C Memory G Both C Channel C Memory C Both Clone track Destroy clone Clone track Destroy clone A B

In the window Oscilloscope memory you can find:

A. button used to save the track in the Screen

- B. button used to delete the track saved in the Screen
- C. option used to see the chart of only the captured track and modify its features
- D. option used to see the chart of only the saved track and modify its features
- E. option used to see the chart both of the captured track and the saved track and modify their features

# **23.5. Processing the captured tracks by the oscilloscope**

Open the tab Channel. Access:

**Main menu** > **Drive** > **Oscilloscope ...** > **Channels**

**Toolbar** > > **Channels**

### **Autoscale**

To set the Screen tracks automatically, according to the settings selected in [Scale and au-](#page-250-0)

[toscale options,](#page-250-0) push the button .

### **Measures**

To measure the Screen tracks use the box Cursors.

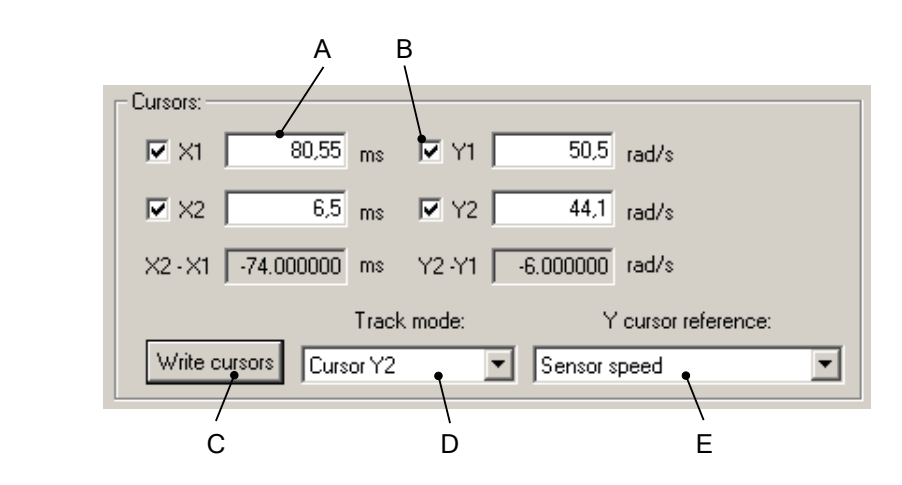

In the box Cursors you can find:

- A. field used to read and write the cursors values
- B. option used to enable the cursors
- C. button used to confirm the digital values in the fields A
- D. selecting the functionalities associated to the mouse:
	- *None*: no operation
	- *Track*: displaying the coordinates pointed with the mouse, by pushing the mouse left button in the Screen
	- *Zoom*: zooming a Screen portion
- *Pan XY*: tracks movement along the axes X and Y by moving the mouse pointer on the screen and pushing the left button
- *Pan X*: tracks movement along the axis X by moving the mouse pointer on the screen and pushing the left button
- *Pan Y*: tracks movement along the axis Y by moving the mouse pointer on the screen and pushing the left button
- *Cursor X1*: enabling and positioning the cursor X1 with the mouse on the Screen
- *Cursor X2*: enabling and positioning the cursor X2 with the mouse on the Screen
- *Trigger*: positioning the trigger with the mouse on the Screen, only if the option Show trigger is enabled (see the point F in Section 23.3, *[Setting the oscilloscope](#page-246-0) [Trigger](#page-246-0)*)
- *Cursor Y1*: enabling and positioning the cursor Y1 with the mouse on the Screen
- *Cursor Y2*: enabling and positioning the cursor Y2 with the mouse on the Screen
- <span id="page-250-0"></span>E. selecting the channel the cursors Y1 and Y2 refer to

#### **Scale and autoscale options**

**GD Bonfiglioli** Forever Forward

To modify the features of the scale and autoscale change open the window Oscilloscope

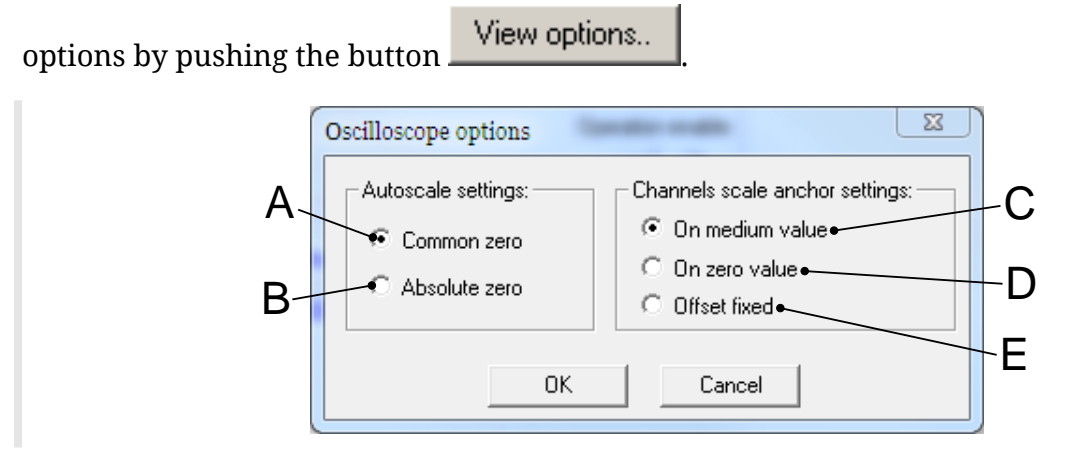

In the window Oscilloscope options you can find:

- A. option of command Autoscale forcing to zero the channels offset
- B. option of command Autoscale modifying the offset in order to maximize the scale
- C. option of scale change setting the average tracks value on the Screen
- D. option of scale change setting the tracks zero on the Screen
- E. option of scale change maintaining the tracks offset

#### **Screen dimensions**

To modify the dimensions of the window Oscilloscope Screen, drag the window borders

with the mouse. If the window is closed push the button <u>Wiew screen...</u>

#### **Screen preferences**

To modify the Screen preferences open the window Properties - ScopeX Control, by double clicking with the mouse left button on the window Oscilloscope Screen.

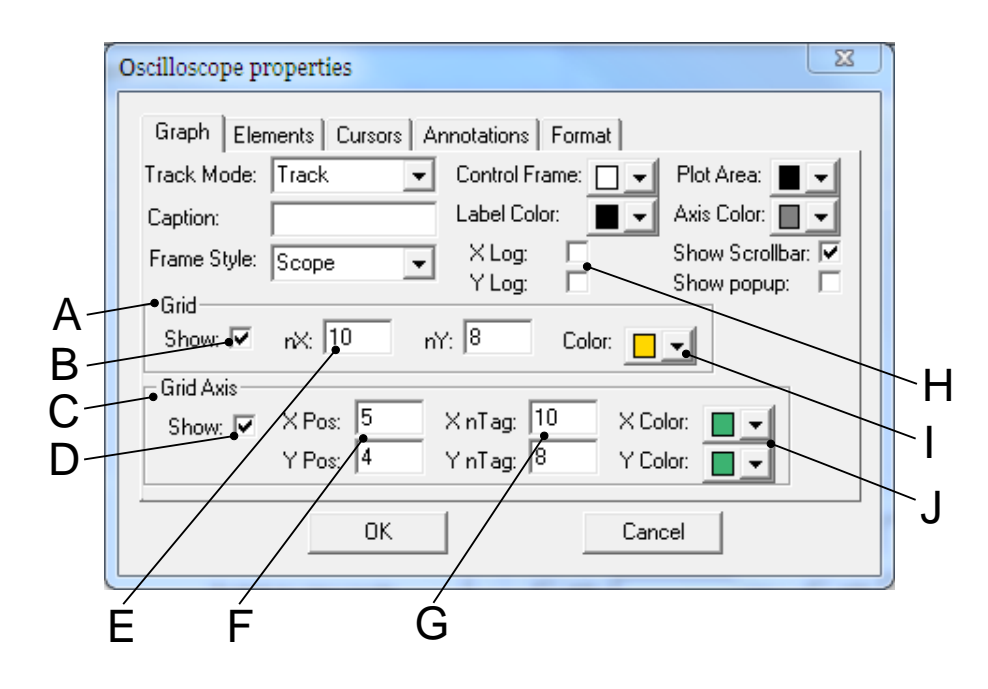

In the tab *Graph*, of the window Properties - ScopeX Control, you can find:

- A. box regarding the main grid
- B. option used to display the grid
- C. box regarding the axes
- D. option used to display the axes
- E. total number of divisions of the main grid
- F. position of the axes origin expressed according to the divisions number of the main grid
- G. number of subdivisions reported on the axes, for each division of the main grid
- H. options used to display the logarithmic scales
- I. selecting the colour of the main grid
- <span id="page-251-0"></span>J. selecting the axes colours

### **Tracks preferences**

To modify the tracks preferences open the window Properties - ScopeX Control, by clicking twice with the mouse left button on the window Oscilloscope Screen.
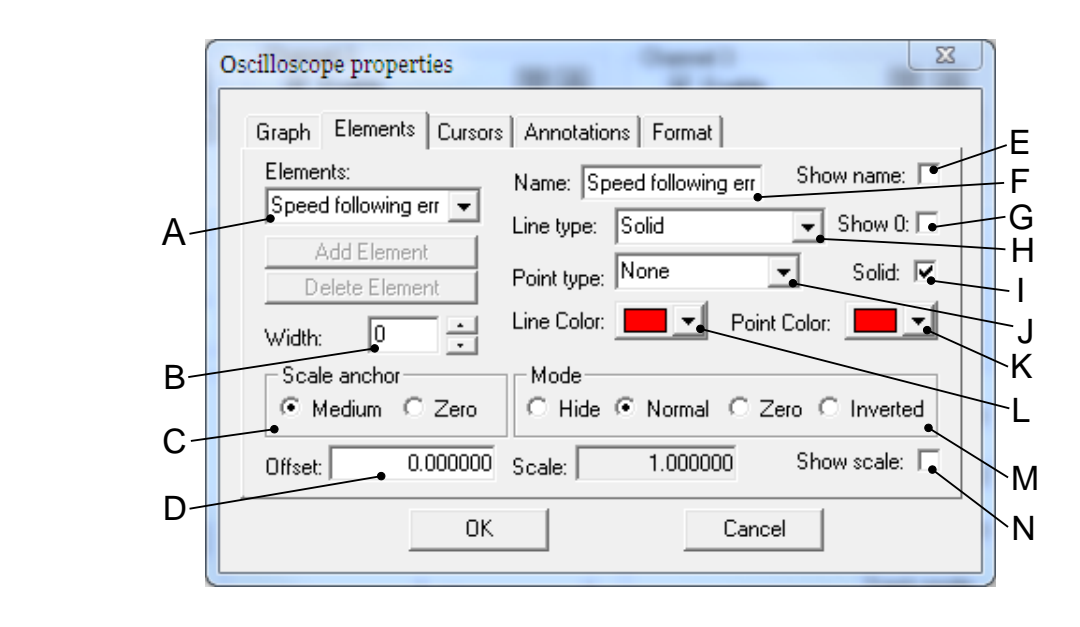

In the tab *Elements*, of the window Properties - ScopeX Control, you can find:

- A. selection of the channel to modify
- B. track dimension
- C. track scale change (see the point I in Section 23.2, *[Monitoring by oscilloscope](#page-245-0)*)
- D. modification of the track offset (see the point F in Section 23.2, *[Monitoring by os](#page-245-0)[cilloscope](#page-245-0)*)
- E. option used to display the name of the captured parameter on the Screen
- F. displayed name
- G. option used to display the track zero
- H. selecting the track line type
- I. option used to fill the track points with the same colour selected at the point K
- J. selecting the track points type
- K. selecting the track points colour
- L. selecting the track colour
- M. selecting the channel mode (see the point H in Section 23.2, *[Monitoring by oscillo](#page-245-0)[scope](#page-245-0)*)
- N. option used to display the channel scale

# <span id="page-254-0"></span>**Chapter 24 Fault and Warning**

The drives of the series *i***BMD**, when finding some anomalies during working or some errors in the parameters setting, notify the error. Errors are divided into two categories depending on their seriousness:

- **Warning**, error which notifies a non-serious condition of the drive
- **Fault**, error preventing and stopping the motor motion; the drive is often in a serious error condition.

When the drive is enabled, the Faults are divided in two types:

- **Fatal fault**, Faults immediately preventing from controlling the motor motion
- **Non fatal fault**: faults letting you temporarily control the motor motion.

Errors can be:

- **Dynamic**, if the error condition is still present in the drive (otherwise the warning automatically disappear)
- **Retentive**, if the error is stored by the drive until it is reset.

In the following table you can find the features of the [MainError](#page-343-0), the bit which any error is associated to and the features of the masks defining the behaviour of the drive in case of Fault. The abbreviations WD, WR, FD, FR, FA, FE and FS have the following meaning:

• WD [\(WarnDynamic\)](#page-343-1): main Dynamic Warnings

- WR [\(WarnRetentive\)](#page-343-2): main Retentive Warnings
- FD [\(FaultDynamic\)](#page-344-0): main Dynamic Faults
- FR [\(FaultRetentive\)](#page-343-3): main Retentive Faults
- FA: Faults that can be set as self-restoring (the Fault Reset command is automatically run)
- FE: Faults that can be deactivated
- FS: Faults that can generate the [Safety profile.](#page-261-0)
- FF: errors of Fatal Fault type.

<span id="page-255-0"></span>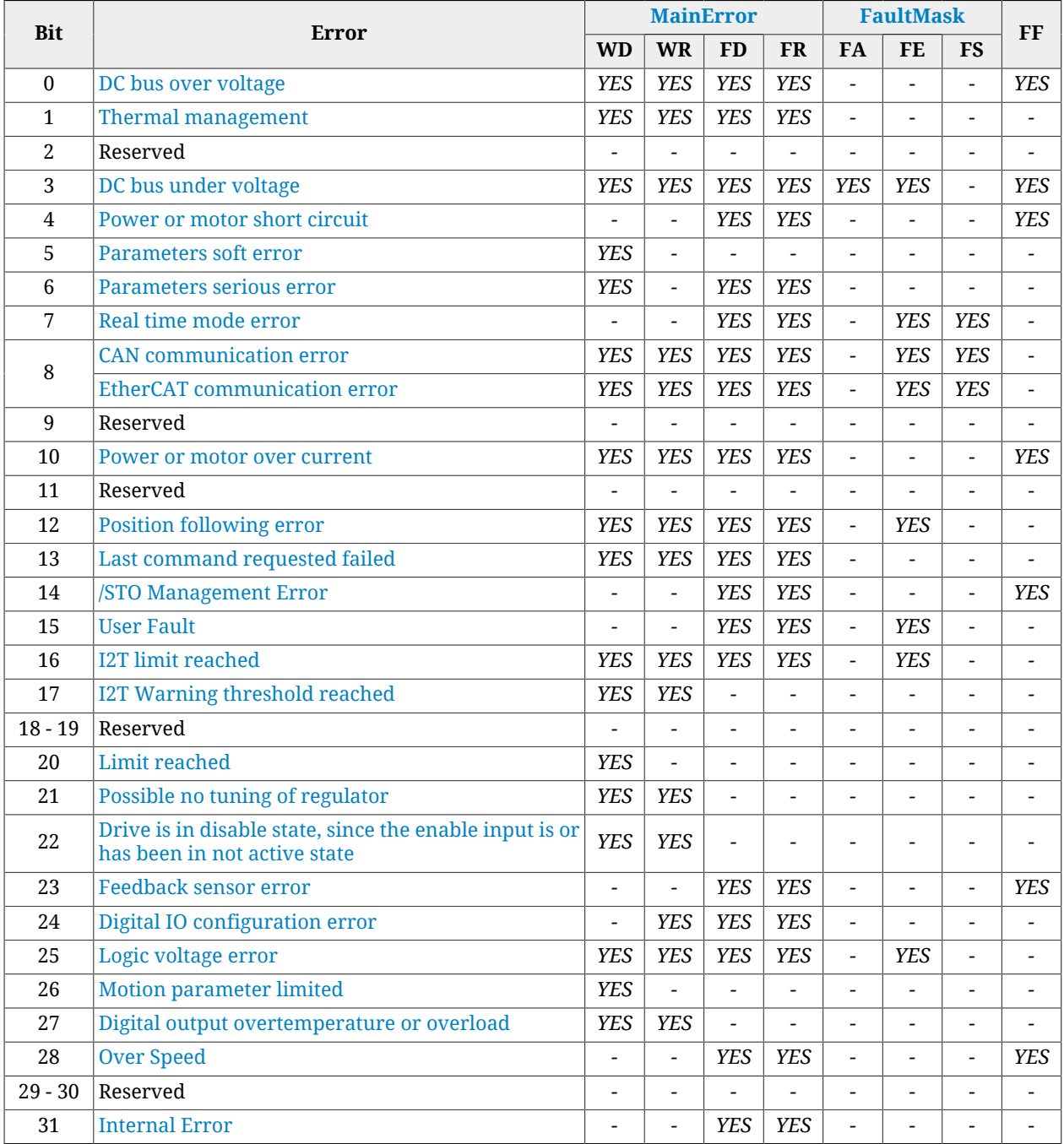

*Table 24.1. Features of the [MainError](#page-343-0).*

**NOTE** 

**To choose the self-restoring Faults, use the [FaultMaskAutoErase](#page-341-1) parameter. To choose the Faults to enable/disable, use the [FaultMaskEnable](#page-341-2) parameter. To choose the Faults generating the [Safety profile](#page-261-0), use the [FaultMaskSafetyPrfExecute](#page-341-3) parameter.**

### <span id="page-256-0"></span>**24.1. Management of the errors with MotionDrive**

In the tab Main of MotionDrive, in the frame *Drive error* you can find two indicators showing the status of the Warnings and of the Faults. The colours have the following meaning:

 $[0.0]$  indicator switched off, no error

 $[0-1]$  orange light, Warning presence

 $(1\cdot 1)$  red light, Fault presence.

Next to the indicators you can find the number of the found errors. The number on the left shows the number of the errors of dynamic type, the number on the right shows the number of errors of retentive type, both for Faults and for Warnings. To see the details of the errors, open the window Show errors:

#### **Main menu** > **Drive** > **Show errors ...**

Show errors **Tab Main** >

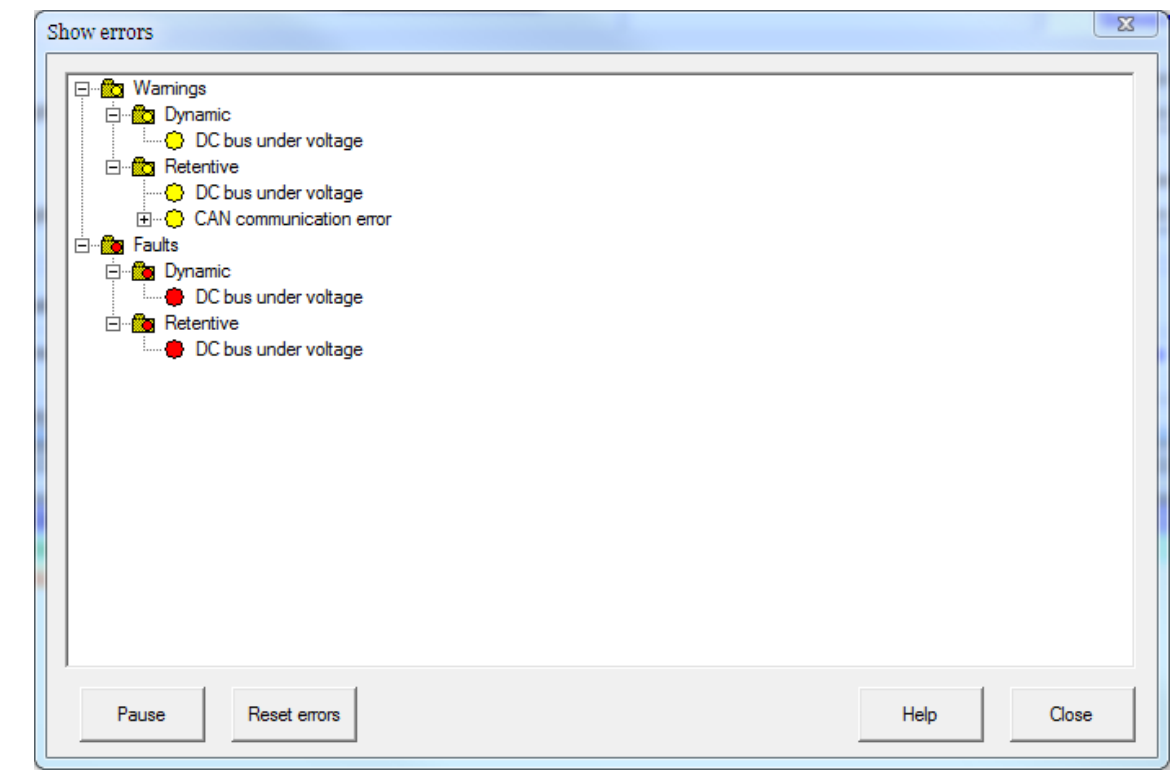

*Figure 24.1. Window Show errors.*

In the window Show errors, every error is placed next to an indicator, the colour of which has the following meaning:

 $\bullet$  green indicator, no error

 $\Theta$  yellow light, Warning

- orange light, Warning becoming Fault if you try to enable the drive
- **P** red light, Fault.

The errors are written in Section 24.6, *[Errors description](#page-262-2)*.

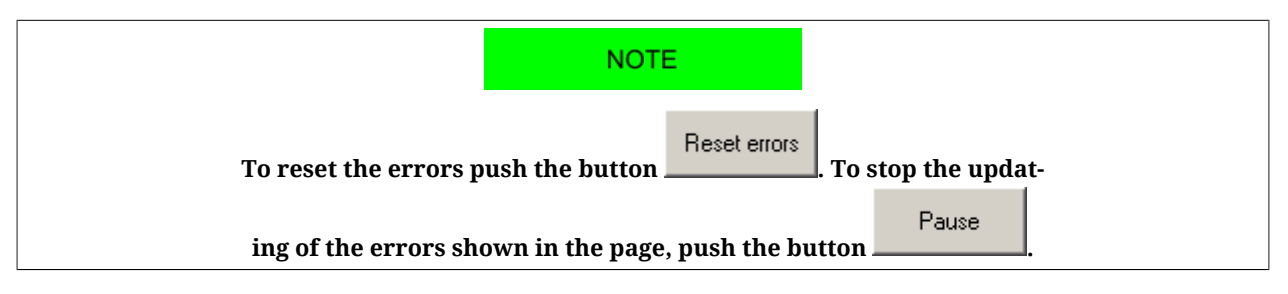

# <span id="page-257-1"></span>**24.2. Monitoring the errors on the status leds**

The *i***BMD** drives show the status of the errors through the L1 and L2 leds ([Section 7.3,](#page-75-0) *Leds*) that can take the following colours:

- $\bullet$  green led, no error found, showing the enabling status of the drive (see [Table 8.10](#page-88-0))
- O orange led, only Warnings and no Faults are present.
- **•** red led, Faults presence.

In case of more errors, the leds only show the error that in the following chart has the lowest visualization order (that corresponds to a higher priority).

#### **IMPORTANT**

**In the boot and firmware start up phases of the** *i***BMD the below description of the leds is no more valid. Please refer to Chapter 26,** *[Software updating](#page-288-0)*

<span id="page-257-0"></span>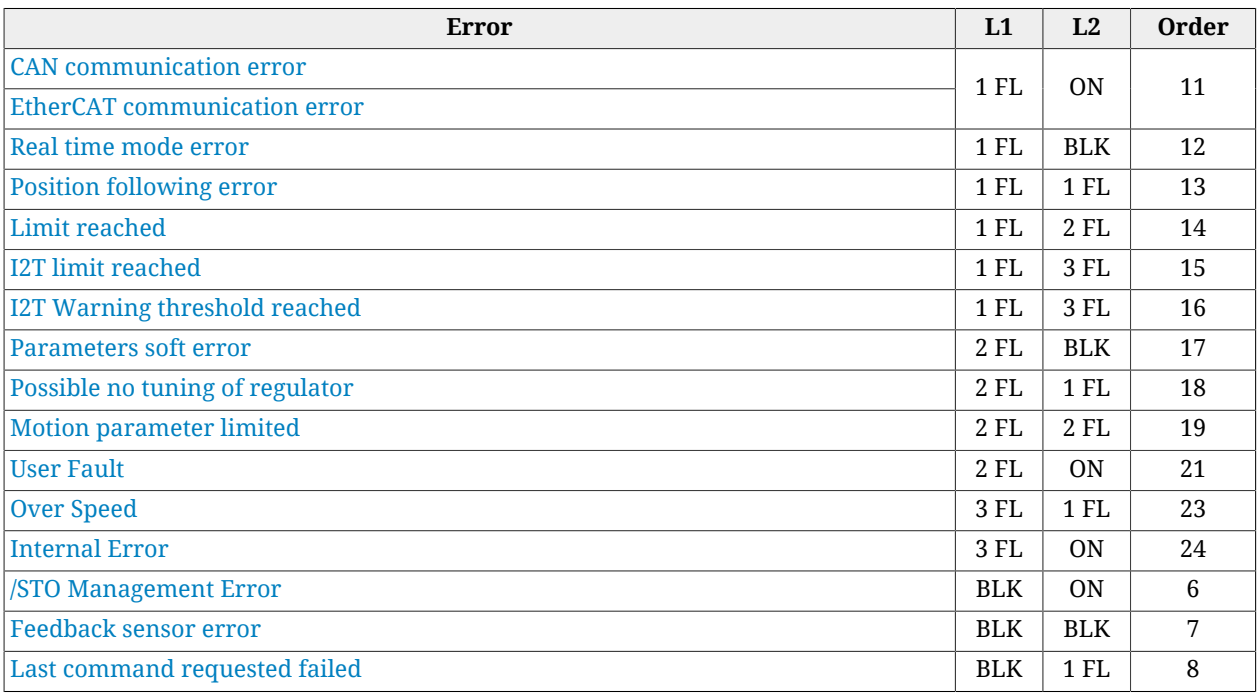

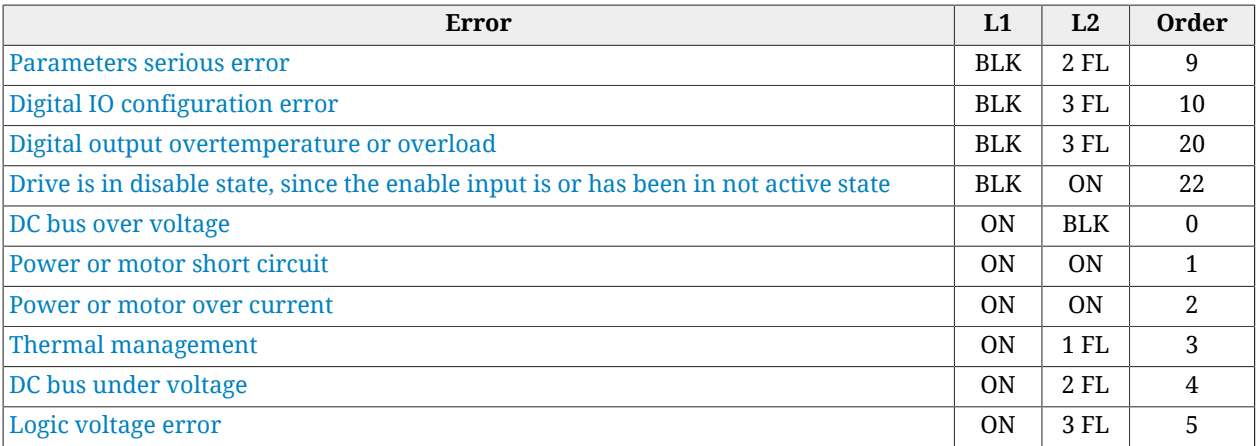

*Table 24.2. Status of the L1 and L2 leds for drives i***BMD** *in case of error.*

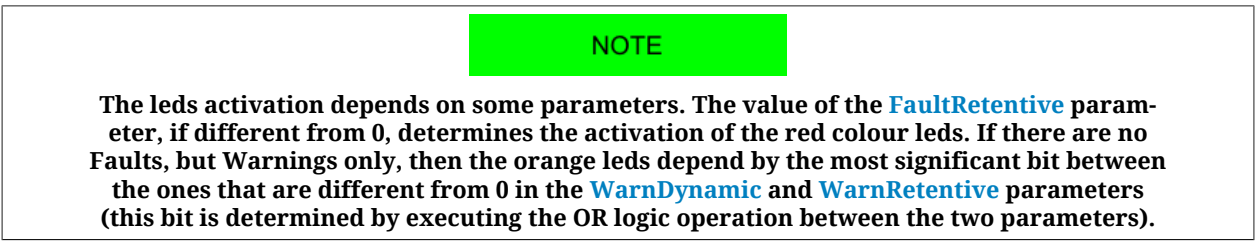

### **24.3. Reaction to the Warnings**

When an error of Warning type occurs, the drive runs the following operations:

- 1. the bits of the parameters [WarnDynamic](#page-343-1), [WarnRetentive](#page-343-2) and of any other parameter showing the details are set
- 2. In the CAN versions if a communication error is present and if a Warning of the [CAN communication error,](#page-267-0) [CANopenEmcyService](#page-309-0) and/or [CANopenEmcyProcess](#page-309-1) parameters is active, then bit0 and bit4 of [ErrorRegister](#page-302-0) are set.
- 3. with the CAN versions if a communication error is detected then the messages of EMCY are sent to the CANopen network (see Section 9.2, *[Emergency object \(EMCY\)](#page-97-0)*)
- 4. if no Faults are active [\(FaultRetentive](#page-343-3) is equal to 0), the leds show the Warning according to the order in [Table 24.2](#page-257-0)
- 5. the state of the CiA402 State Machine is not modified (see Section 8.5, *[CiA402 state](#page-87-0) [machine](#page-87-0)*).

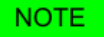

**When the error condition that generated the Warning is no longer noticed, the corresponding bits in the dynamic Warning parameters are reset. In [Table 24.1](#page-255-0) you can find the errors of Warning type.**

**If all the causes that have activated the bit4 of [ErrorRegister](#page-302-0) are removed, then the bit resets and, if it was the only present alarm, then even the bit0 resets.**

# <span id="page-258-0"></span>**24.4. Reaction to the Faults**

When an error of Fault type occurs, the drive executes the following operations:

- 1. the bits of the parameters [FaultDynamic](#page-344-0) and [FaultRetentive](#page-343-3) and of any other parameter showing the details are set
- 2. The bit (or the bits) that's related to the error type and the bit 0 of the [ErrorRegister](#page-302-0) are set.
- 3. with the versions CAN the messages of EMCY are sent to the network CANopen
- 4. viene visualizzato dai led il Fault secondo l'ordine riportato in [Table 24.2](#page-257-0)
- 5. the CiA402 State Machine goes to the *Fault Reaction Active* state (see [Section 8.5,](#page-87-0) *[CiA402 state machine](#page-87-0)*)
- 6. One of the following operations is executed on the motor:
	- If the fault is a Fatal Fault, then the motor is immediately disabled (see Faults with FF property in the [Table 24.1\)](#page-255-0);
	- If the fault is NOT a Fatal Fault and has not been deactivated, even if it is self restoring, (see Faults with FA and FE properties in the [Table 24.1\)](#page-255-0) then the drive executes a ramp stop and the motor disabling according to the [FaultReactionOp](#page-341-4)[tionCode](#page-341-4) parameter setting;
	- If the fault is NOT a Fatal Fault and requires the [Safety profile](#page-261-0) (see Faults with FS properties in [Table 24.1](#page-255-0)), that can be set through the [SafetyPrfCommand](#page-343-4) and [FaultMaskSafetyPrfExecute](#page-341-3) parameters, then the drive executes the positioning and the disabling of the motor.

#### A NOTICE

**If contemporary more faults happen and between these there are some with different severity (and so each one provides a different reaction) it's important to know that the 3 different reactions (above described on point 6) have a different priority:**

**- The more serious the Fault is, the more high is the priority.**

**In other words the FatalFault reaction has the highest priority, then follows the Fault reaction that requires the ramp stop, while the reaction that requires the positioning in the security position has the lowest priority.**

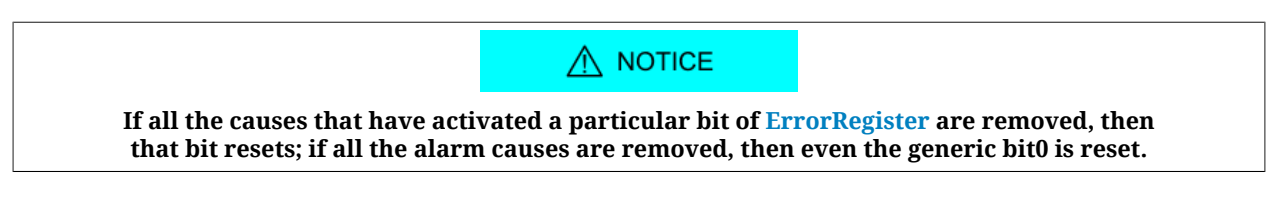

The settings about Faults deactivation, self-restoring and selection of the motor deceleration ramp before the disabling, can be easily managed through the "Errors" table in the Drive Setup.

Access through MotionDrive:

**Main menu** > **Drive** > **Drive Setup ...** > **Errors**

 $\frac{1}{2}$  Tab Main >  $\frac{1}{2}$  > Errors

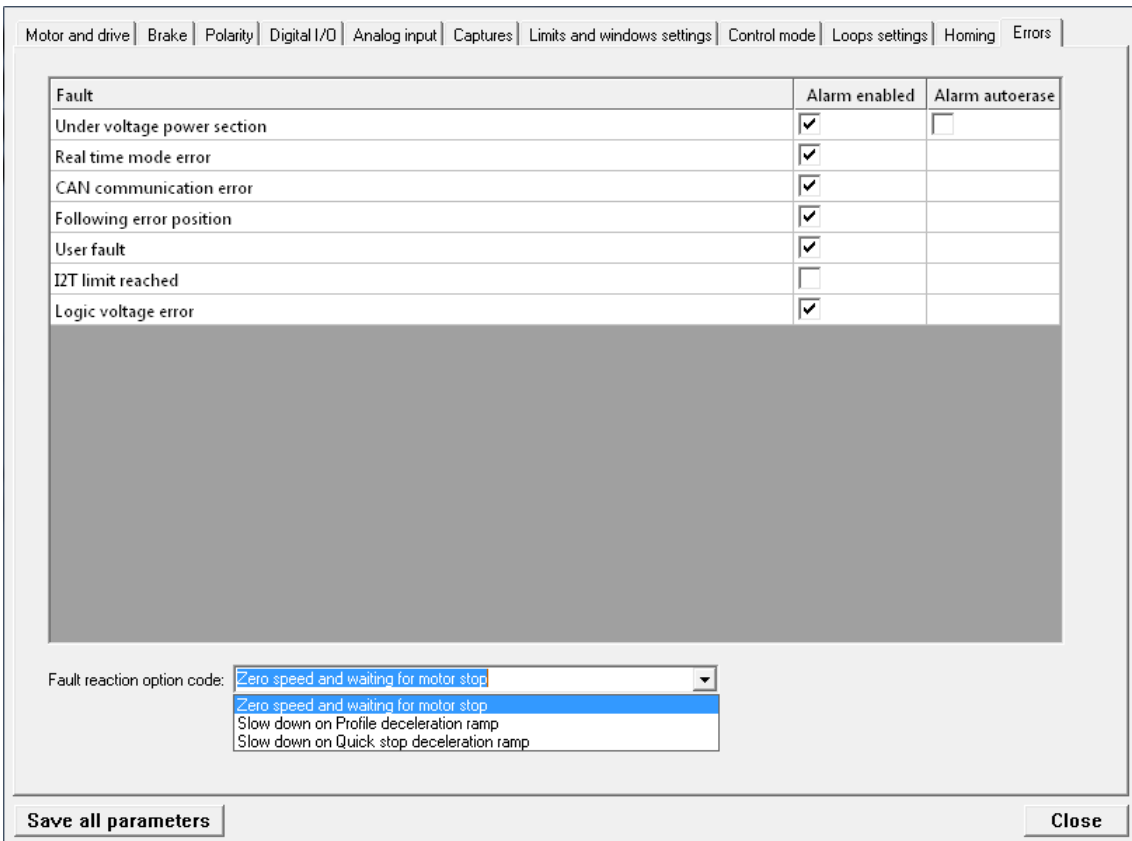

- In the windows on the right it's possible to select which Faults are active (Alarm enable) and self-restoring (Alarm autoerase).
- In the drop-down menu on the bottom it's possible to select the deceleration ramp type that precedes the axis disabling, in case of the detection of one of the active Faults. Every item of this menu corresponds to a value of the [FaultReactionOption-](#page-341-4)[Code](#page-341-4) parameter, in particular:
	- Zero speed and waiting for motor stop = -1;
	- Slow down on Profile deceleration ramp = 1;
	- Slow down on Quick stop deceleration ramp = 2;

#### A ATTENTION

**If a FE Fault is deactivated through the [FaultMaskEnable](#page-341-2) parameter (see [Table 24.1\)](#page-255-0), the related Warning is anyway signaled, but the Fault reaction actions will not be executed.**

#### **NOTE**

**If the fault requires the possibility to solve with the [Safety profile](#page-261-0) (see Faults with FS property on [Table 24.1](#page-255-0)), and this profile has not been activated, the drive will execute the deceleration ramp as set on the [FaultReactionOptionCode](#page-341-4) parameter.**

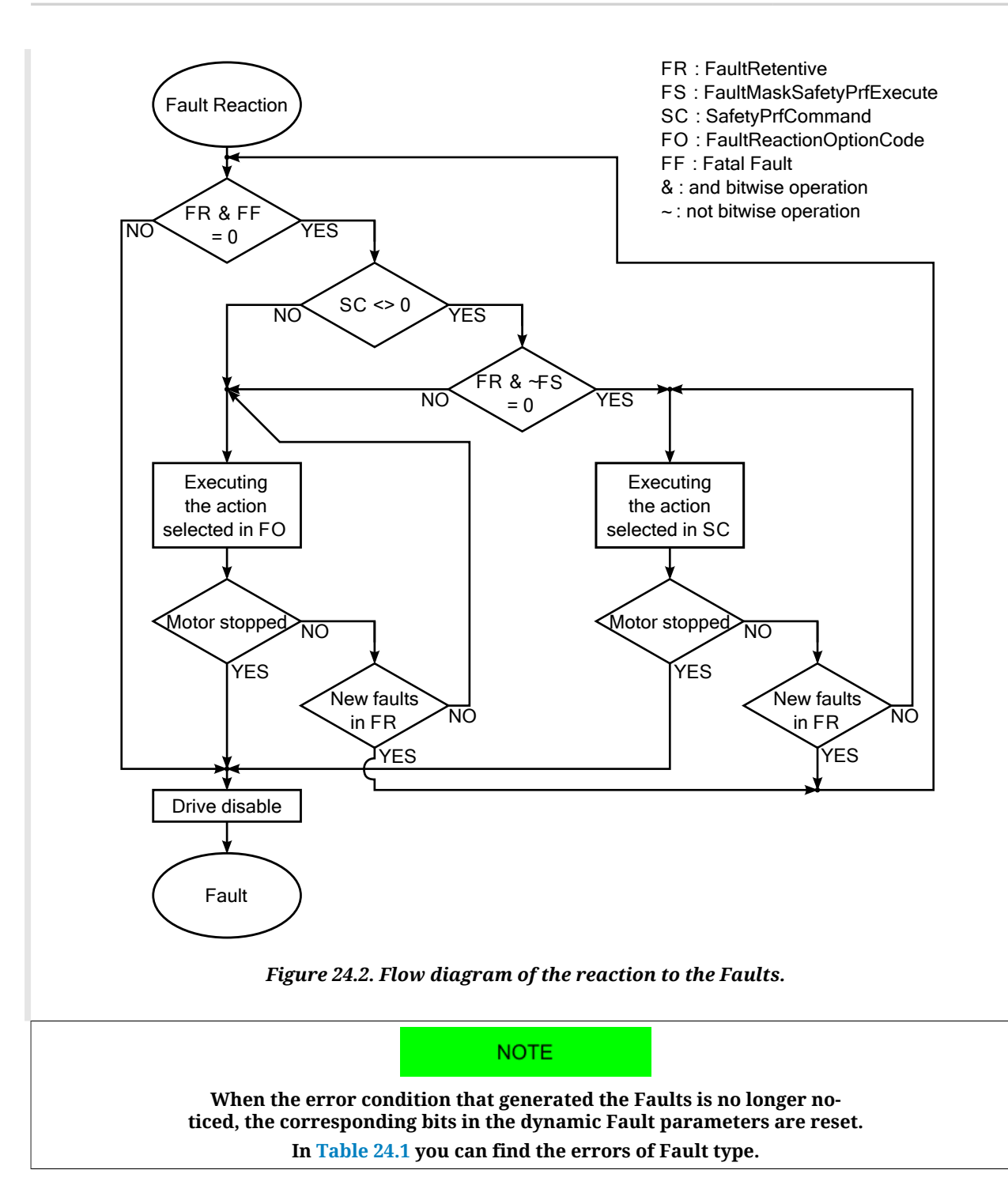

#### <span id="page-261-0"></span>**Safety profile**

The safety profile is a motion of the motor carried out in the reaction to the Faults to take the motor to a safe position. As a Fault is detected, check if the drive is the [Operation enable](#page-17-0) state, if the profile is enabled (see [SafetyPrfCommand\)](#page-343-4) and if the detected Fault allows its running (see [FaultMaskSafetyPrfExecute\)](#page-341-3). If all the conditions are respected the operation shown in [SafetyPrfCommand](#page-343-4) is run.

## <span id="page-262-3"></span>**24.5. Resetting the errors**

 $\bigwedge$  NOTICE

**It is up to the operator to find and to eliminate the causes that have caused the Fault condition before running a command of Fault Reset. The continuous repetition of the command of Fault Reset without removing the causes could cause some permanent damage to the drive.**

To reset only the errors of retentive Warning type, write the [WarnRetentive](#page-343-2) parameter; any written value is accepted.

**IMPORTANT** 

**Before resetting the errors it is necessary to remove all the causes that generated them.**

To reset all errors, only if the CiA402 State Machine is in the *Fault* state (see [Section 8.5,](#page-87-0) *[CiA402 state machine](#page-87-0)*), write the Fault reset command in the [Controlword.](#page-349-0) The command consists of a transition from 0 to 1 of the bit 7 of the [Controlword](#page-349-0) following these symbols: xxxx xxxx  $\overline{f}$ xxx xxxx (the status of the bits shown with 'x' is not important to determine the command). This command resets the errors of retentive type, only if there are some retentive Faults [\(FaultRetentive](#page-343-3) different from 0). The CiA402 State Machine switches to the *Switch On Disabled* state (see Section 8.5, *[CiA402 state machine](#page-87-0)*) only if there are no other Faults ([FaultDynamic](#page-344-0) value is 0).

**NOTE** 

**[Power or motor short circuit](#page-264-0) and [Power or motor over current](#page-270-0) do not allow the running of the command Fault Reset before at least 20 seconds after the Fault event.**

### <span id="page-262-2"></span><span id="page-262-0"></span>**24.6. Errors description**

#### **DC bus over voltage**

Overvoltage for the power supply of the power section (DC bus) (Warning = 800 V; Fault = 840 V). Check the size of the power supply and the electrical connections. For any further information, see Section 14.3, *[Regeneration](#page-129-0)*. The DC bus voltage can be monitorized through the [DCBusVoltage\(+HV\)](#page-338-0) parameter.

#### <span id="page-262-1"></span>**Thermal management**

Error related to the drive thermal management. The details can be found in the following chart and in the parameters [ThermalManageError.](#page-344-1)

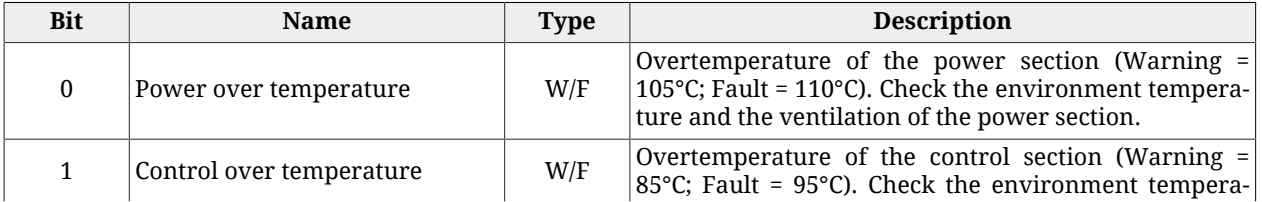

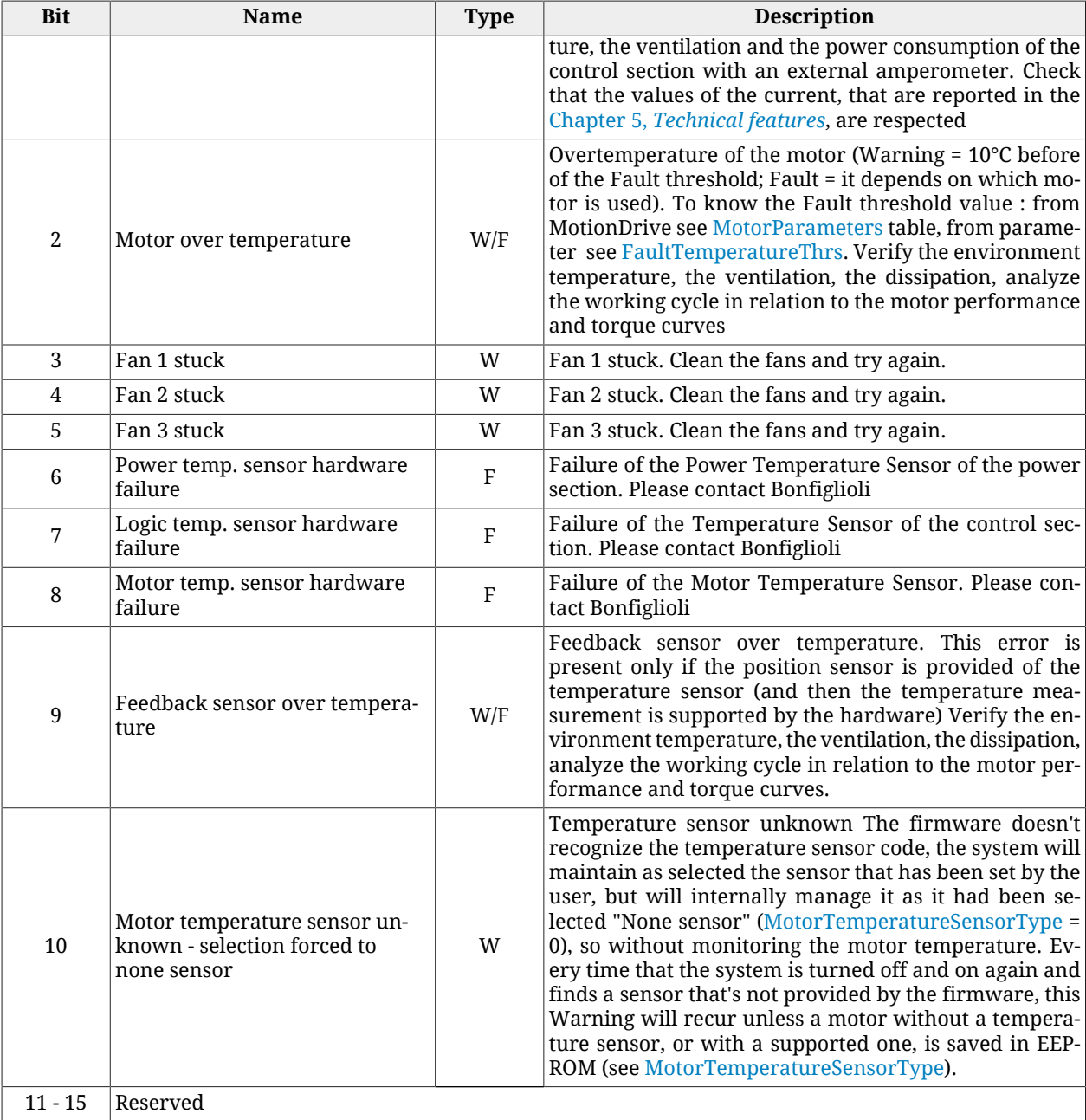

*Table 24.3. Details about [ThermalManageError](#page-344-1) (W = Warning, F = Fault, W/F = both).*

#### <span id="page-263-0"></span>**DC bus under voltage**

Undervoltage for the power supply of the power section (DC bus) (Warning = 200 V; Fault = 150 V). Check the output voltage of the secondary of the transformer and the input voltage of the converter (if are present), check the drive supply voltage and the wirings, use the oscilloscope to monitor the power section voltage and to check its trend and, if in some particular motion condition a voltage drop happens, decrease the velocities and the accelerations of the working cycle and/or substitute the power supply with another one more pow-erful. The DC bus voltage can be monitorized through the [DCBusVoltage\(+HV\)](#page-338-0) parameter.

#### <span id="page-264-0"></span>**Power or motor short circuit**

Power or motor short circuit error. Wait for 20 seconds before running the Fault Reset to allow the dissipation of the accumulated power. Check that the insulation voltage of the motor windings is compatible with the drive supply voltage. If the problem persists, please contact Bonfiglioli.

#### <span id="page-264-1"></span>**Parameters soft error**

Soft error in the drive parametrization. You can find the details in the following chart and in the parameter [ParamSoftError](#page-344-2) and [AI0CalibrationStatus](#page-409-0).

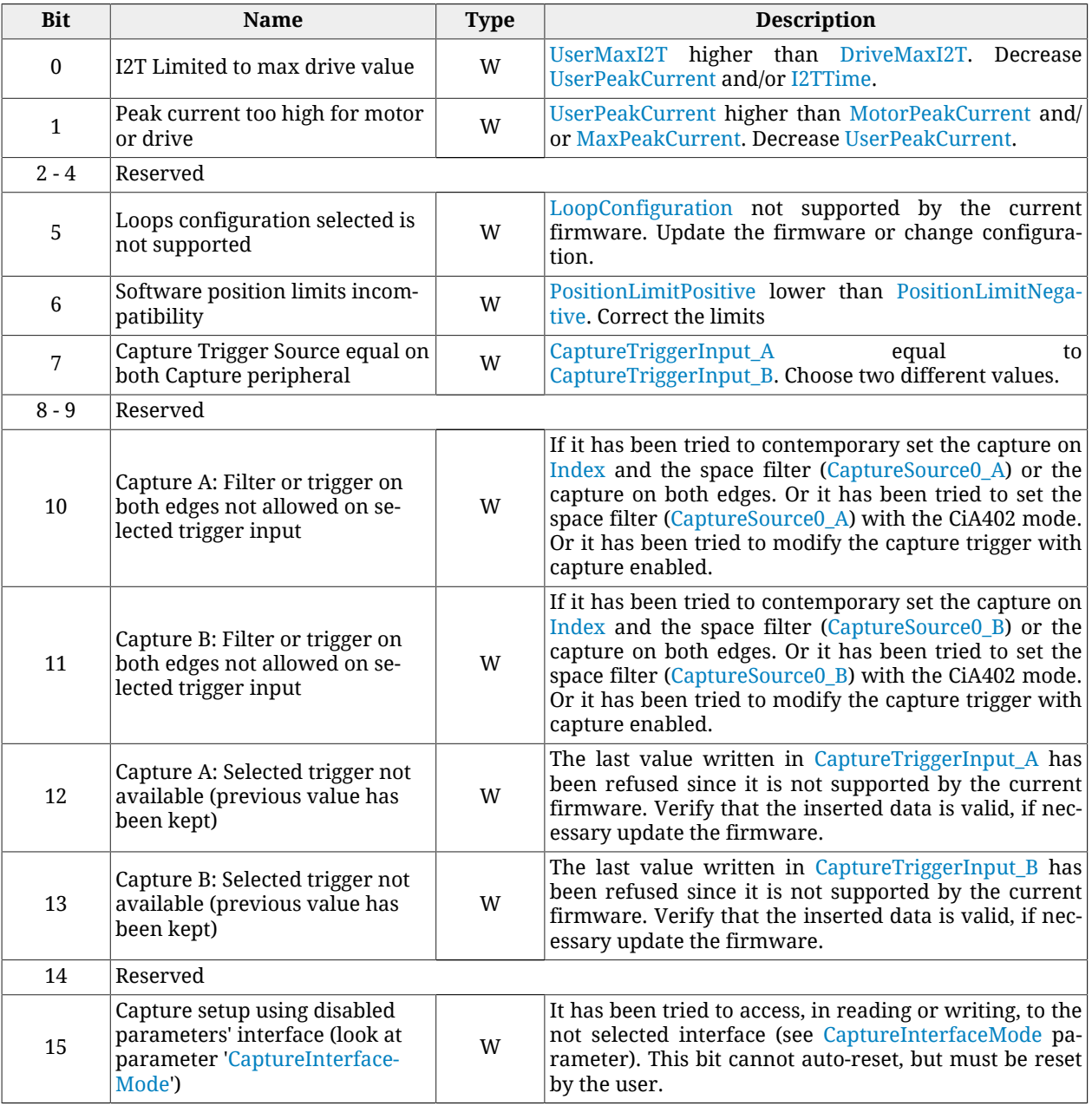

*Table 24.4. Details about [ParamSoftError](#page-344-2) (W = Warning, F = Fault, W/F = both).*

Parameters soft error is active even when [AI0CalibrationStatus](#page-409-0) assumes the following values (W = Warning, F = Fault,  $W/F = both$ ).

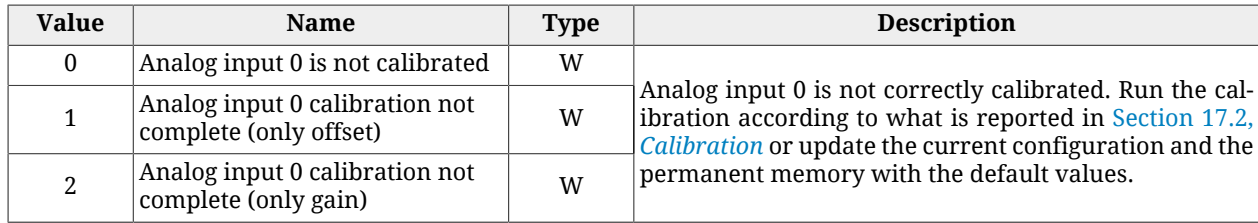

#### <span id="page-265-0"></span>**Parameters serious error**

Serious error in the drive parametrization. The details can be found in the following chart and in the parameters [ParamSeriousError](#page-345-0). The Warning becomes a Fault if you try to enable the drive.

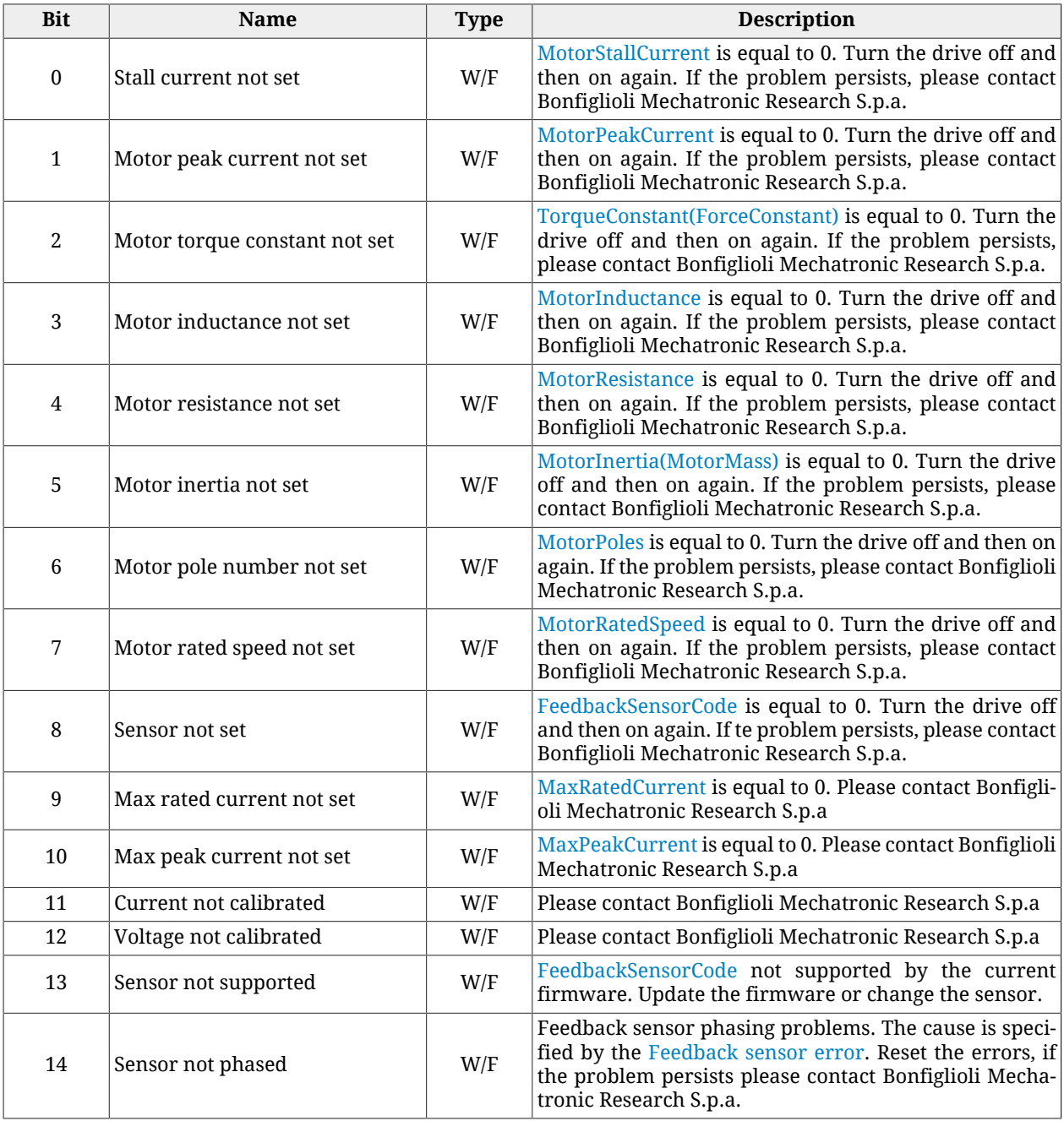

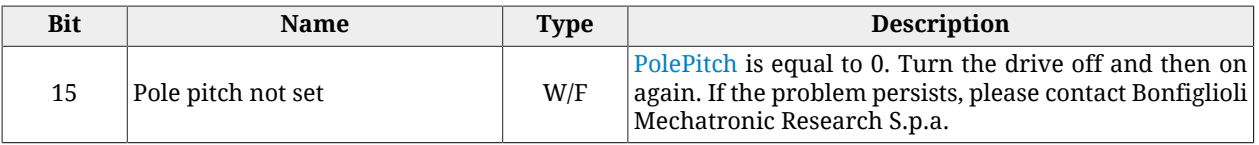

*Table 24.5. Details about [ParamSeriousError](#page-345-0) (W = Warning, F = Fault, W/F = both).*

#### <span id="page-266-0"></span>**Real time mode error**

Error of *Interpolated Position Mode*. The details can be found in the following chart and in the parameter [RealTimeModeError](#page-344-3).

The following descriptive table refers to the parameters for the interpolation and to the synchronization methods. Their use is intended according to the following rules: With *parameters for the interpolation* is meant:

- if [ModesOfOperationDisplay](#page-380-0) =  $7 \rightarrow$  [IpPosFirstParameter](#page-397-0) and [IpPosSecondParameter](#page-397-1) (the second one is not necessary if [IpPosSubModeSelect](#page-395-0) value is 0);
- if [ModesOfOperationDisplay](#page-380-0) =  $8 \rightarrow$  [TargetPosition](#page-387-0) and [VelocityOffset](#page-395-1) (the second one is necessary only if [CyclicSynchronousSubMode](#page-393-0) value is -147 or -148);
- if [ModesOfOperationDisplay](#page-380-0) =  $9 \rightarrow$  [TargetVelocity;](#page-398-0)
- if [ModesOfOperationDisplay](#page-380-0) =  $10 \rightarrow TargetTorque$ ;

The limits of the *parameters for the interpolation* related to alarm that corresponds to the bit5, according to the value of [ModesOfOperationDisplay,](#page-380-0) mean that:

- in a  $T<sub>SVMC</sub>$  period the resultant position difference must be lower than 16.38 rev. The position difference is calculated according to the value that's written in the [IpPos-](#page-397-0)[FirstParameter](#page-397-0) parameter if [ModesOfOperationDisplay](#page-380-0) value is 7 or according to the value of [TargetPosition](#page-387-0) if [ModesOfOperationDisplay](#page-380-0) value is 8;
- the velocity must be lower than ±3216 rad/s. The velocity set in [IpPosSecondParame](#page-397-1)[ter](#page-397-1) if [ModesOfOperationDisplay](#page-380-0) value is 7, in [VelocityOffset](#page-395-1) if [ModesOfOperationDis](#page-380-0)[play](#page-380-0) value is 8, in [TargetVelocity](#page-398-0) if [ModesOfOperationDisplay](#page-380-0) value is 9;

With *synchronization method* is meant:

- with CANopen drive, see Section 9.3, *[Synchronization object \(SYNC\)](#page-98-0)*
- with EtherCAT drive, see Section 10.4, *[Synchronization](#page-107-0)*

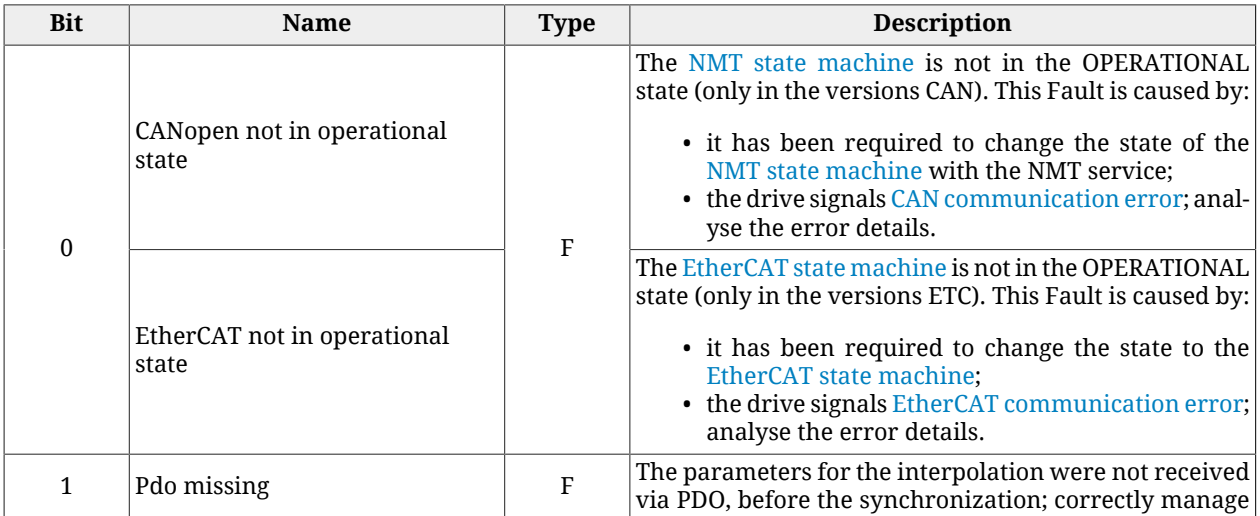

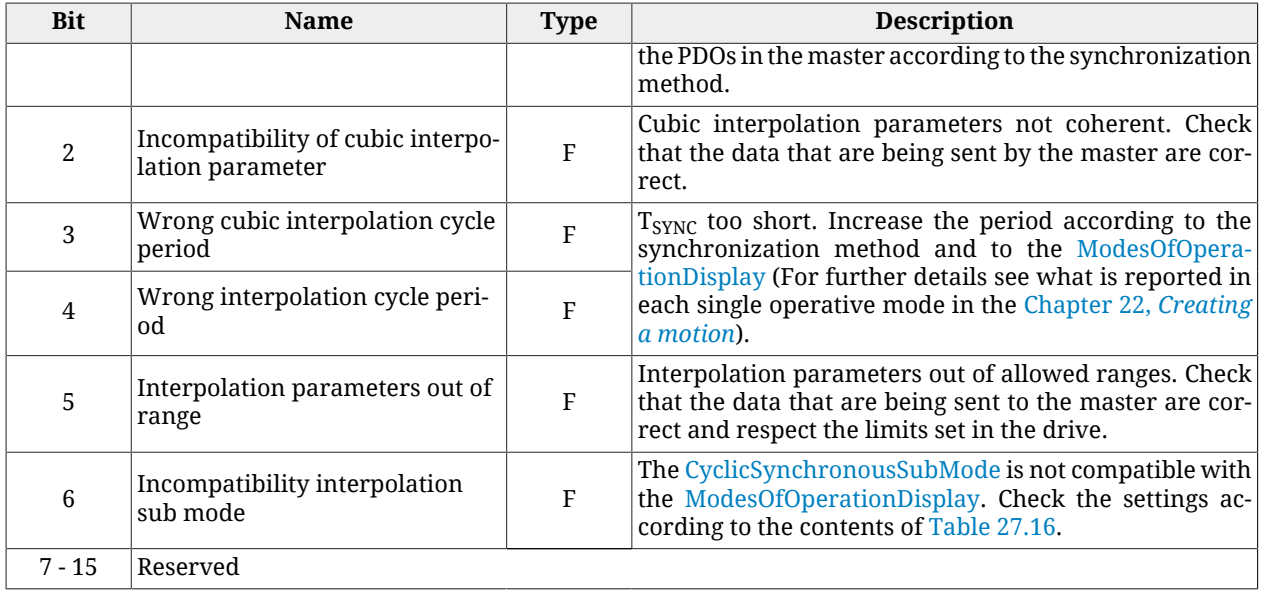

*Table 24.6. Details about [RealTimeModeError](#page-344-3) (W = Warning, F = Fault, W/F = both).*

#### <span id="page-267-0"></span>**CAN communication error**

**NOTE** 

#### **The information in this paragraph are valid only for the drives version CAN.**

Main port communication error CANopen. The details can be found in the following charts and in the parameters [CANopenEmcyRegister](#page-309-2).

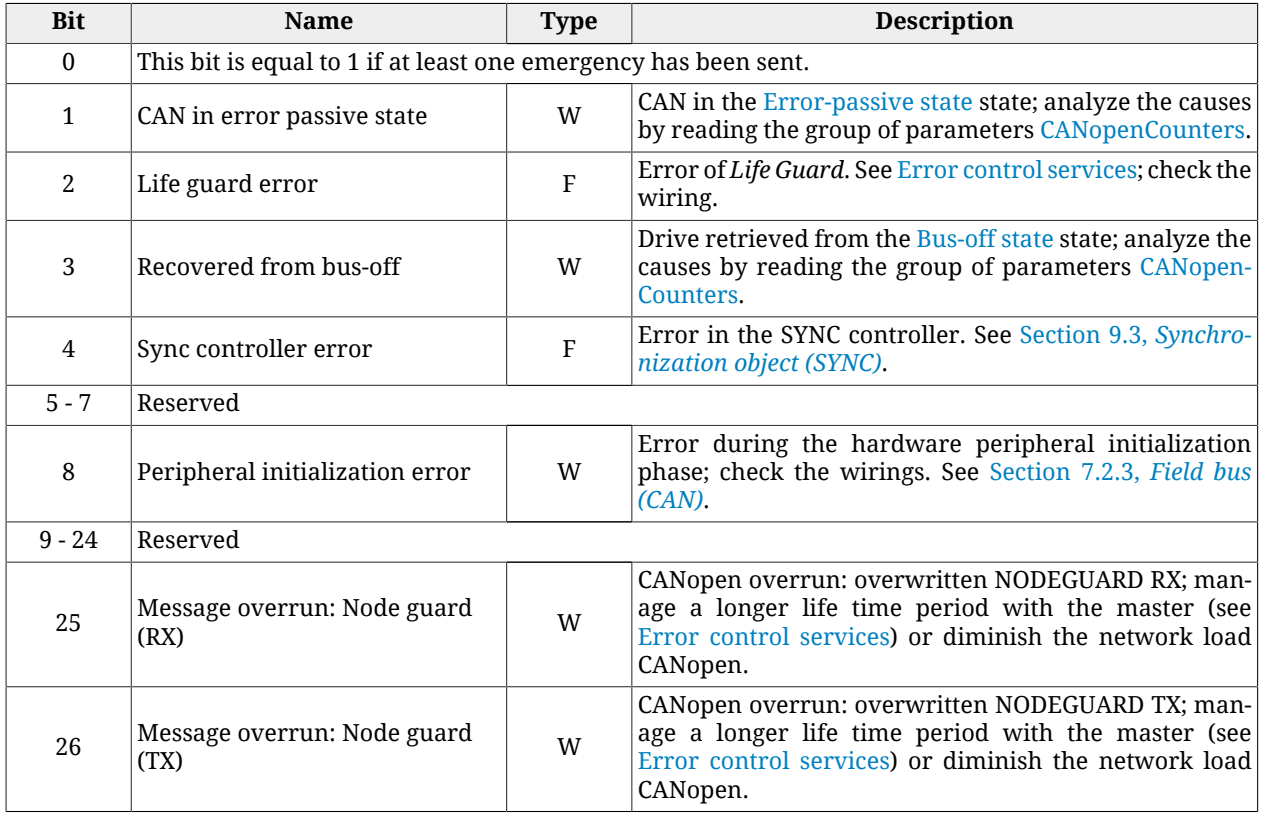

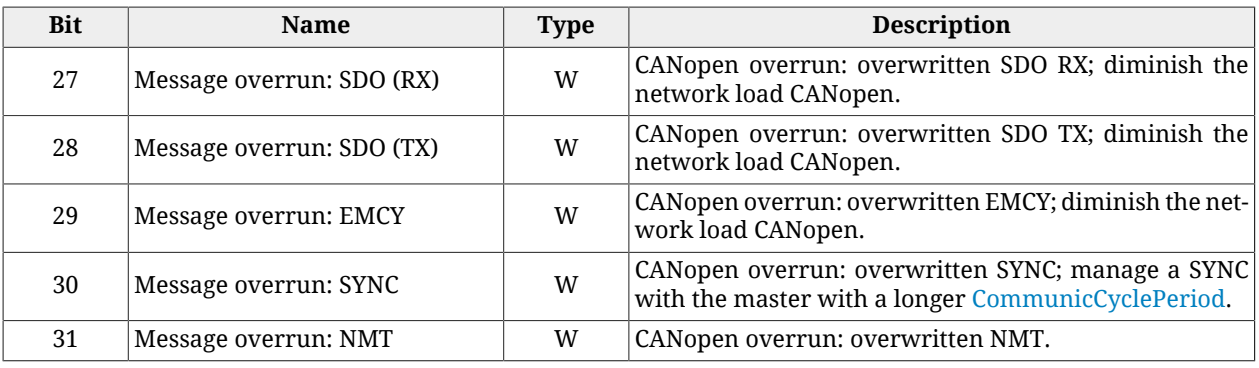

*Table 24.7. Details about [CANopenEmcyService](#page-309-0) (W = Warning, F = Fault, W/F = both).*

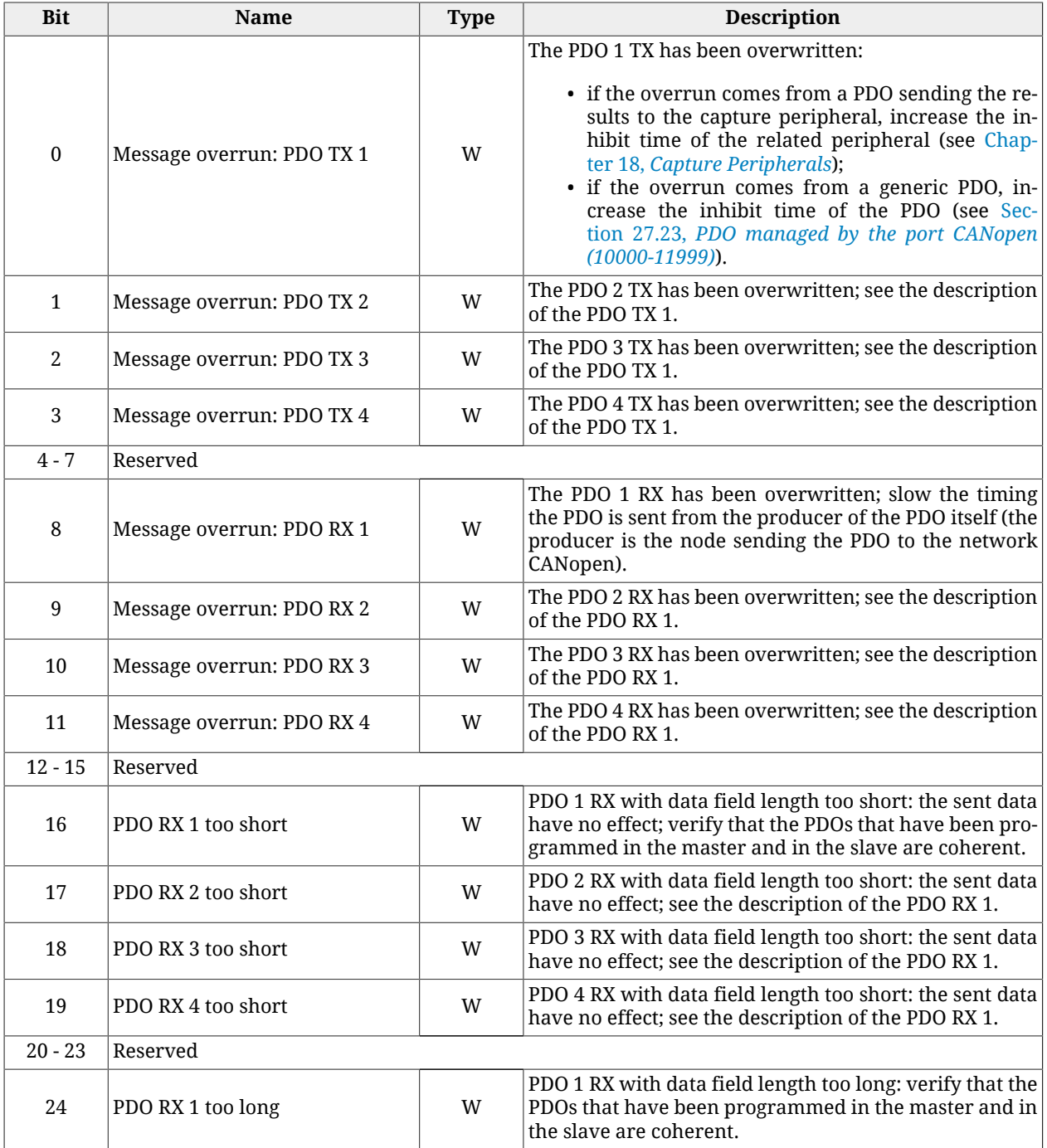

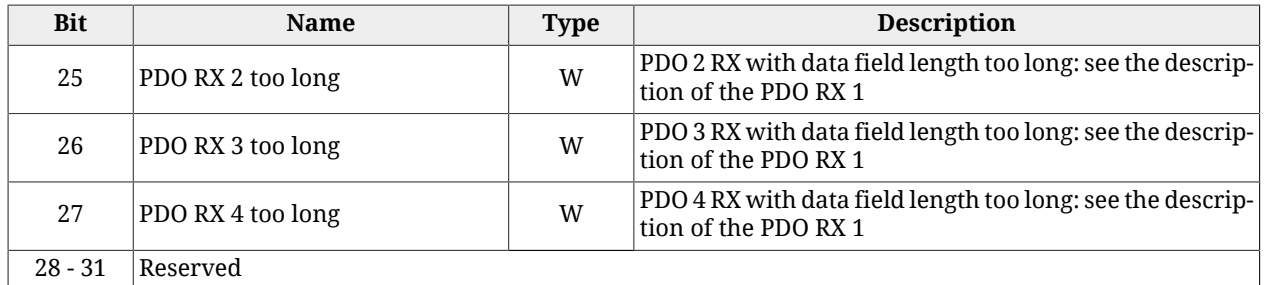

*Table 24.8. Details about [CANopenEmcyProcess](#page-309-1) (W = Warning, F = Fault, W/F = both).*

#### <span id="page-269-0"></span>**EtherCAT communication error**

**NOTE** 

**The information in this paragraph are valid only for the drive version ETC.**

Main port communication error EtherCAT. The details can be found in the following chart and in the parameters [EtherCAT\\_Diagnostics](#page-311-0).

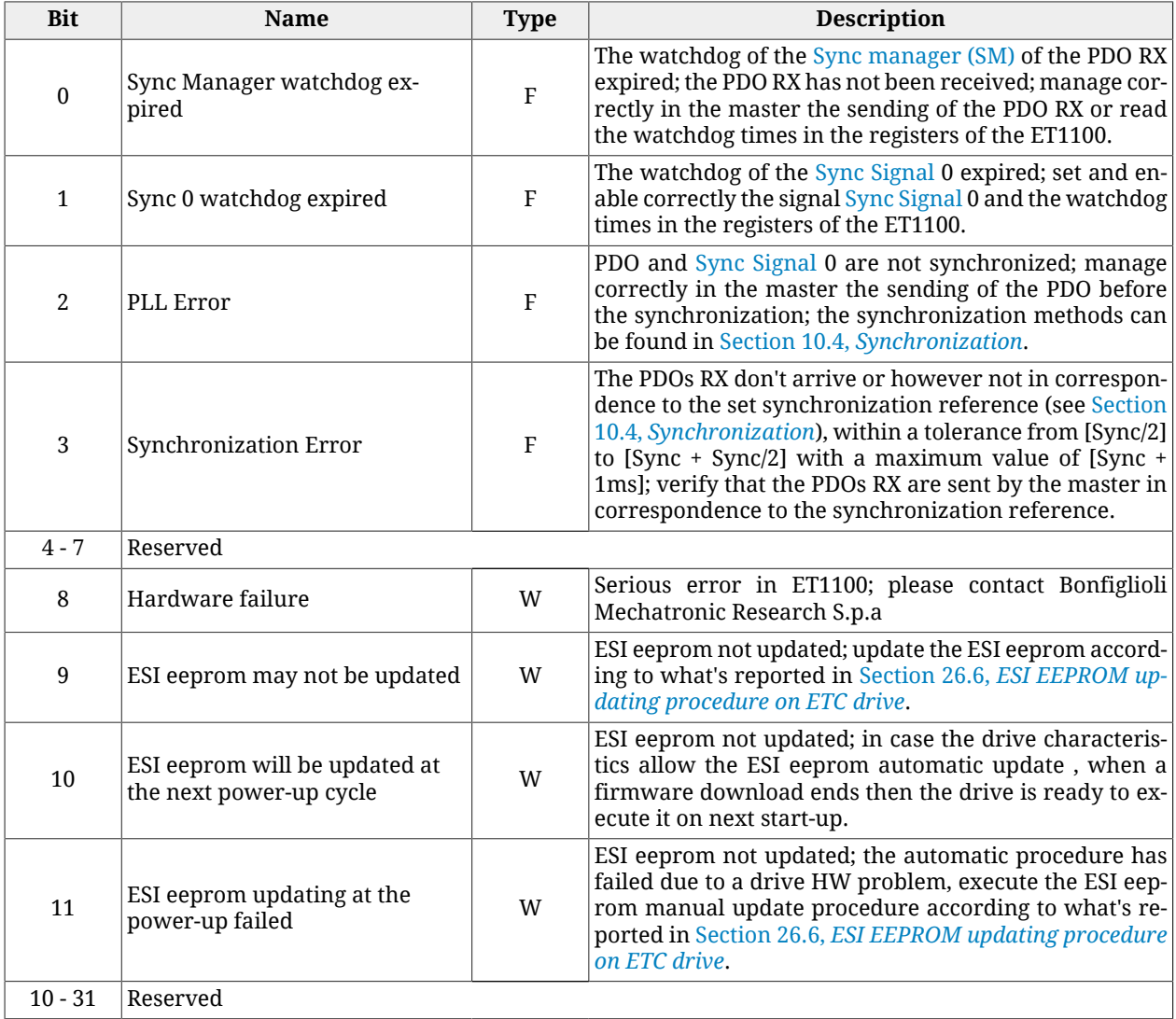

*Table 24.9. Details about [EtcErrorRetentCommMsg](#page-312-0) (W = Warning, F = Fault, W/F = both).*

#### <span id="page-270-0"></span>**Power or motor over current**

Too high and anomalous current in the power section or in the motor phases. The overcurrent values can be found in [OverCurrentAValue](#page-339-0), [OverCurrentBValue](#page-339-1) and [OverCurrentC-](#page-339-2)[Value.](#page-339-2) It generally happens when the drive is not on condition to correctly control the current due to an anomaly or a non optimal parametrisation (tuning). If the alarm stands for a short time period and it's a Warning, it means that the overcurrent has lasted for a short time, not dangerous for the drive; if the alarm is a Fault it means that the overcurrent has a value and a duration such that the drive might damage Check the current loop tuning and decrease its dynamic response. Decrease the value of [UserPeakCurrent.](#page-319-0) Check that the insulation voltage of the motor windings is compatible with the drive supply voltage. This anomaly can happen even when [ActualFieldCurrent](#page-339-3) < -50%IS and very steep decelerations are executed. In these conditions the DC bus supply voltage turns out to be not sufficient to control the current, the counter-electromotive force of the motor increases the currents to valules that are higher than the limit and the over current may be reported. If this condition continues, during the Warning presence, it can become a Fault. Decrease the deceleration ramps or the starting ramp velocity, increase the DC bus supply voltage. Wait 20 seconds before to execute the Fault Reset, in order to allow the dissipation of the stored energy. If the problem persists, please contact Bonfiglioli.

#### <span id="page-270-1"></span>**Position following error**

The [PositionFollowingError](#page-382-0) exceeded the specified thresholds, according to what is reported in [Error of position tracking:](#page-219-0) check if the motor motion is compatible with the settings. The Fault can be disabled by writing the [FaultMaskEnable](#page-341-2) parameter; the Warning cannot be disabled.

#### <span id="page-270-2"></span>**Last command requested failed**

<span id="page-270-3"></span>The last command of the [SysMngCommand](#page-351-0) has concluded with an error. The details and the solutions of the error can be found in the parameter [SysMngError](#page-352-0).

#### **/STO Management Error**

Error related to the /STO input management. The details are reported in this table and in the [STOError](#page-348-0) parameters.

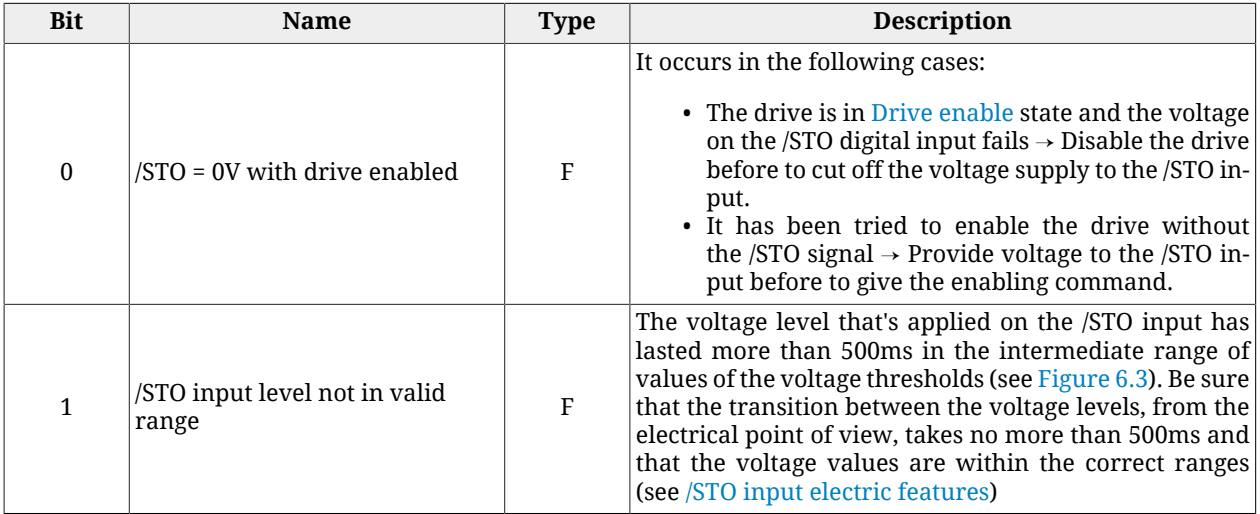

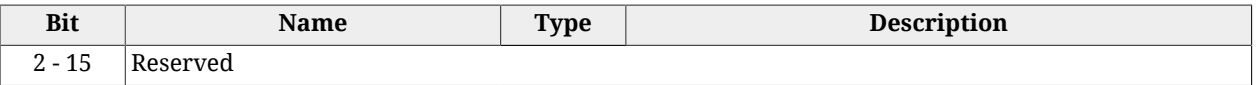

*Table 24.10. Details about [STOError](#page-348-0) (W = Warning, F = Fault, W/F = both).*

#### <span id="page-271-0"></span>**User Fault**

Error managed directly by the user. It can be useful when, in case of dangerous situations, the user thinks it is necessary to stop the drive working and report a Fault. The details can be found in the following chart and in the parameters [UserError](#page-346-0).

| <b>Bit</b> | <b>Name</b>  | <b>Type</b>  | <b>Description</b>  |
|------------|--------------|--------------|---------------------|
|            | User Fault 1 | $\mathbf{r}$ | User fault number 1 |
| $1 - 15$   | Reserved     |              |                     |

*Table 24.11. Details about [UserError](#page-346-0) (W = Warning, F = Fault, W/F = both).*

#### <span id="page-271-1"></span>**I2T limit reached**

[I2TValue](#page-338-1) has reached the 100%, that is the drive has reached the highest level of overload. If the Fault is active the drive is in Fault state, otherwise only the Warning is reported and the motor current reaches the value [NominalCurrent.](#page-130-0) See what reported in [Section 25.6,](#page-283-0) *[Motion problems](#page-283-0)*.

#### <span id="page-271-2"></span>**I2T Warning threshold reached**

<span id="page-271-3"></span>[I2TValue](#page-338-1) reached the specified threshold in [I2TWarningThreshold.](#page-320-2) The motor current is not limited. See what reported in Section 25.6, *[Motion problems](#page-283-0)*.

#### **Limit reached**

Limits reached by the motor motion (see Chapter 19, *[Motion limits](#page-168-0)*). The details can be found in the following chart and in the parameter [LimitReachedError](#page-344-4).

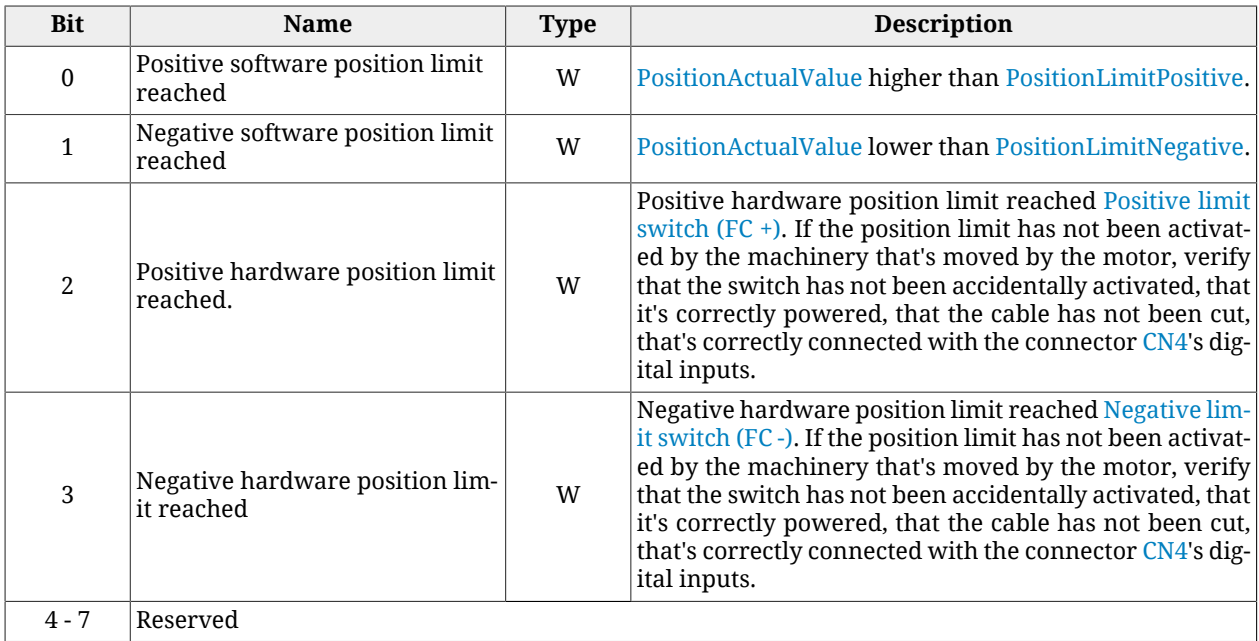

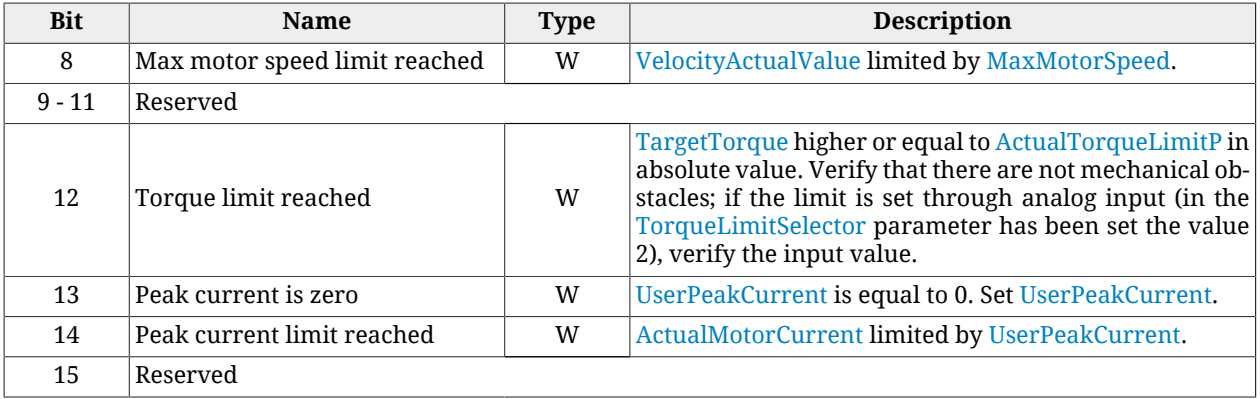

*Table 24.12. Details about [LimitReachedError](#page-344-4) (W = Warning, F = Fault, W/F = both).*

#### A WARNING

**If the [Polarity](#page-379-0) is of Reverse type, then the roles of [Positive limit switch \(FC +\)](#page-149-0) and [Neg](#page-150-0)[ative limit switch \(FC -\)](#page-150-0) are reversed: [Positive limit switch \(FC +\)](#page-149-0) behaves like [Neg](#page-150-0)[ative limit switch \(FC -\)](#page-150-0) and [Negative limit switch \(FC -\)](#page-150-0) behaves like [Positive lim](#page-149-0)[it switch \(FC +\)](#page-149-0). This is true both in the text of this manual and in the MotionDrive.**

#### <span id="page-272-0"></span>**Possible no tuning of regulator**

Because of the change of one or more motor parameters, of the sensor or of the power pwm, the regulation loops could not be correctly calibrated. It is advisable to check the loop calibration according to what is reported in Chapter 20, *[System tuning](#page-174-0)*, or use one of the commands in Section 20.2, *[Reset the tuning](#page-177-0)*.

#### <span id="page-272-1"></span>**Drive is in disable state, since the enable input is or has been in not active state**

The digital input, to which the [Enable](#page-150-1) functionality is related, is set to 0 logic state and it is required the drive enabling (take it to the [Drive enable](#page-16-1) state), or, while the drive is enabled, the input which is programmed with the [Enable](#page-150-1) functionality is set to 0 (is deactivated). This error report is not active in the *Profile Velocity AI Mode* and *Torque AI Mode* modes.

#### <span id="page-272-2"></span>**Feedback sensor error**

An error related to a feedback position sensor malfunctioning has occurred. The details can be found in the following chart and in the parameters [FeedbackSensorError](#page-348-1).

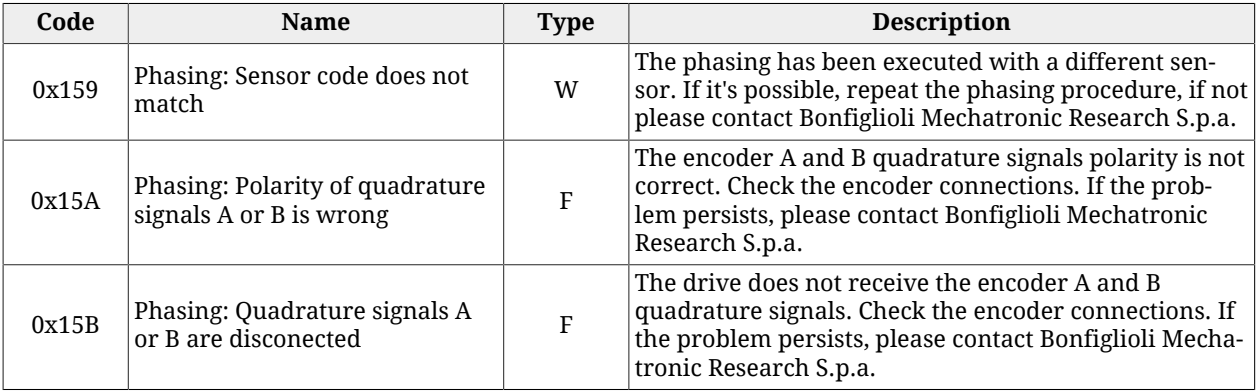

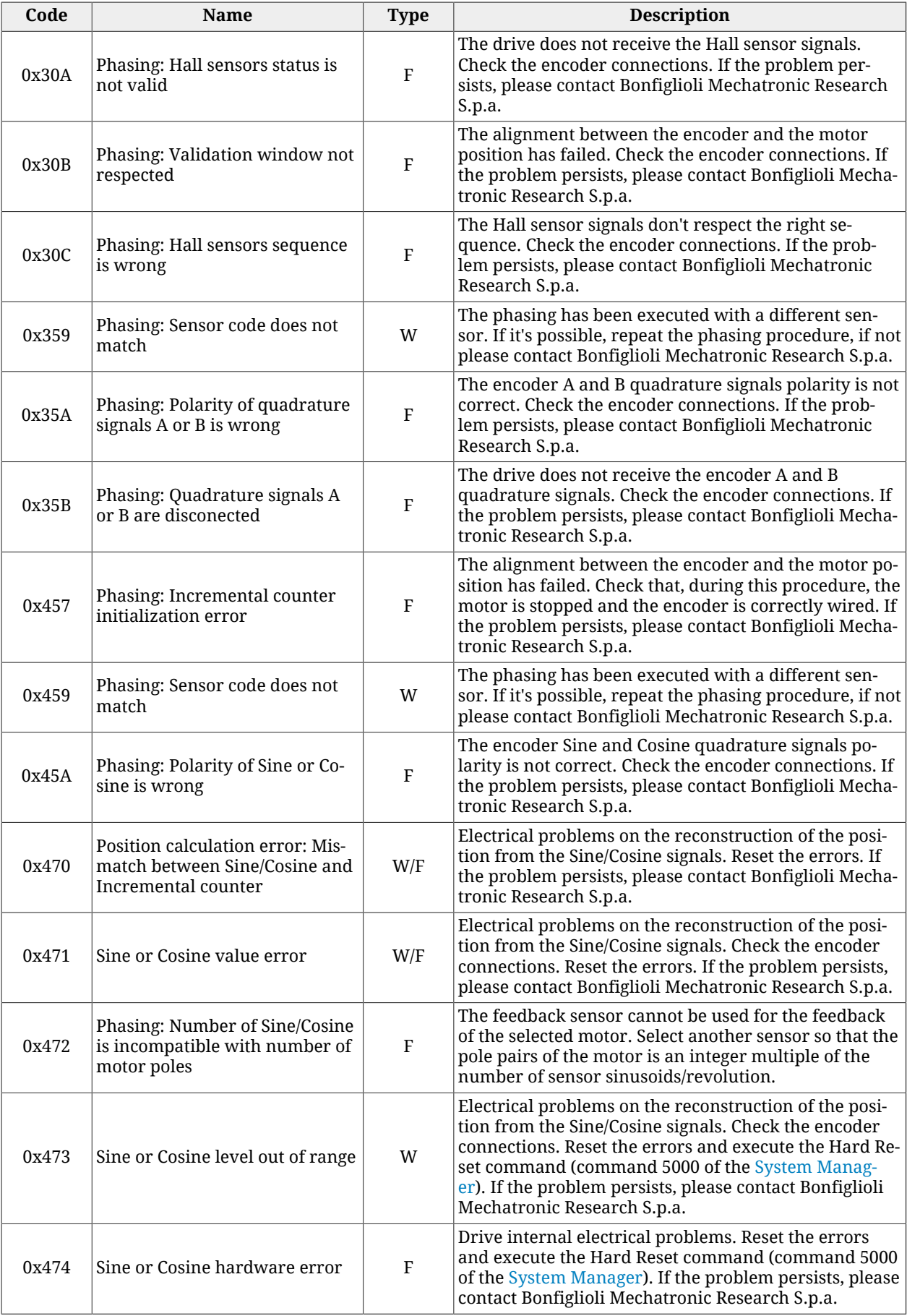

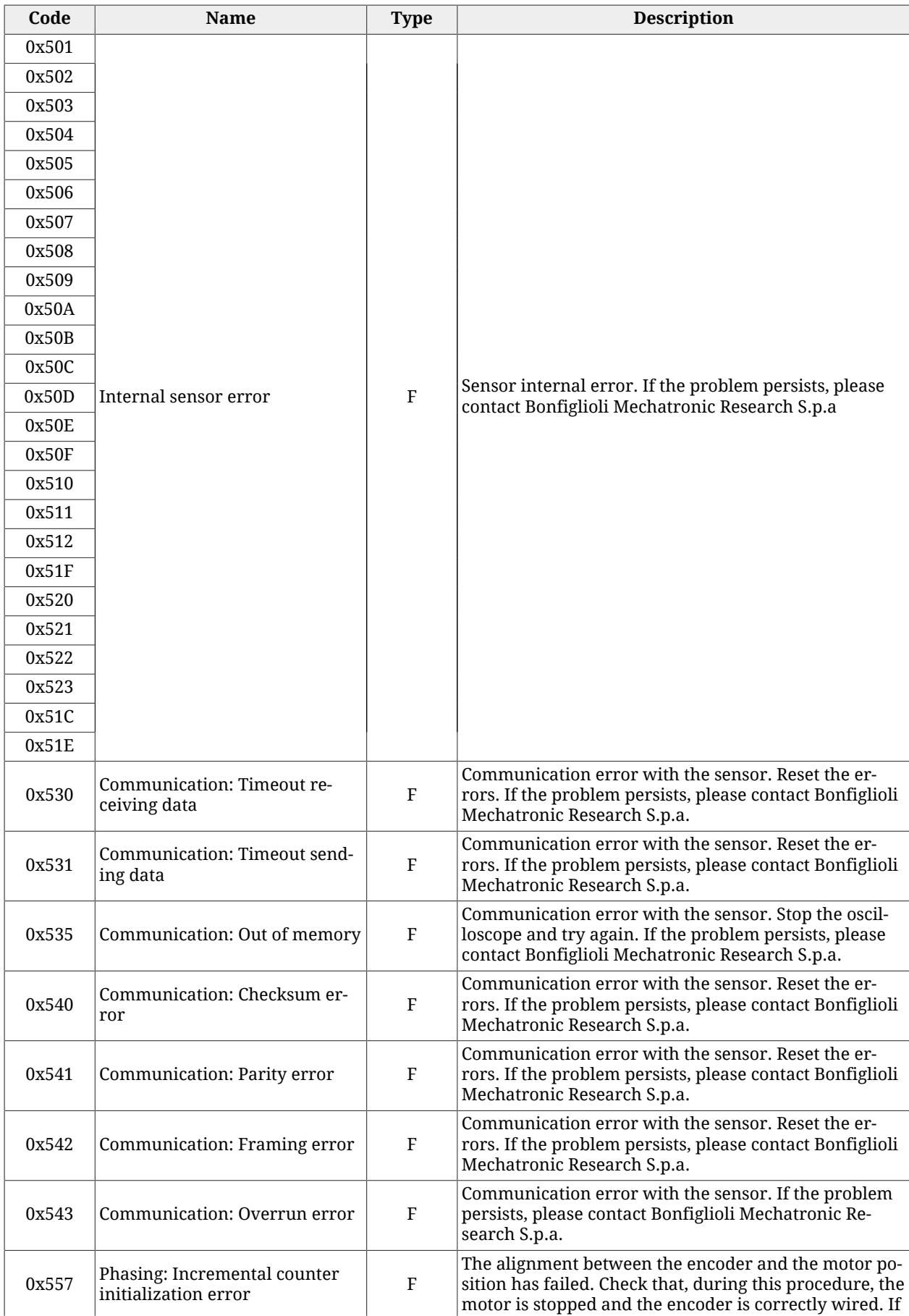

| Code  | Name                                                                               | <b>Type</b>               | <b>Description</b>                                                                                                    |
|-------|------------------------------------------------------------------------------------|---------------------------|----------------------------------------------------------------------------------------------------|
|       |                                                                                    |                           | the problem persists, please contact Bonfiglioli Mecha-<br>tronic Research S.p.a.                                                                                                    |
| 0x558 | Phasing: Data not found (sensor<br>serial number does not match)                   | W                         | The phasing has been executed with a different sen-<br>sor. If it's possible, repeat the phasing procedure, if not<br>please contact Bonfiglioli Mechatronic Research S.p.a.                                                                                                    |
| 0x559 | Phasing: Sensor code does not<br>match                                             | W                         | The phasing has been executed with a different sen-<br>sor. If it's possible, repeat the phasing procedure, if not<br>please contact Bonfiglioli Mechatronic Research S.p.a.                                                                                                    |
| 0x55A | Phasing: Polarity of Sine or Co-<br>sine is wrong                                  | $\boldsymbol{\mathrm{F}}$ | The encoder Sine and Cosine quadrature signals po-<br>larity is not correct. Check the encoder connections. If<br>the problem persists, please contact Bonfiglioli Mecha-<br>tronic Research S.p.a.                                                                                                    |
| 0x570 | Position calculation error: Mis-<br>match between analog and digi-<br>tal position | W/F                       | Electrical problems on the reconstruction of the po-<br>sition from analog and digital signals. Reset the er-<br>rors. If the problem persists, please contact Bonfiglioli<br>Mechatronic Research S.p.a.                                                                                                    |
| 0x571 | Sine or Cosine value error                                                         | W/F                       | Electrical problems on the reconstruction of the posi-<br>tion from the Sine/Cosine signals. Check the encoder<br>connections. Reset the errors. If the problem persists,<br>please contact Bonfiglioli Mechatronic Research S.p.a.                                                                                    |
| 0x573 | Sine or Cosine level out of range                                                  | W                         | Electrical problems on the reconstruction of the posi-<br>tion from the Sine/Cosine signals. Check the encoder<br>connections. Reset the errors and execute the Hard Re-<br>set command (command 5000 of the System Manag-<br>er). If the problem persists, please contact Bonfiglioli<br>Mechatronic Research S.p.a.  |
| 0x574 | Sine or Cosine hardware error                                                      | F                         | Drive internal electrical problems. Reset the errors<br>and execute the Hard Reset command (command 5000<br>of the System Manager). If the problem persists, please<br>contact Bonfiglioli Mechatronic Research S.p.a.                                                                                                 |
| 0x673 | Sine or Cosine level out of range                                                  | W                         | Electrical problems on the reconstruction of the posi-<br>tion from the Sine/Cosine signals. Check the resolver<br>connections. Reset the errors and execute the Hard Re-<br>set command (command 5000 of the System Manag-<br>er). If the problem persists, please contact Bonfiglioli<br>Mechatronic Research S.p.a. |
| 0x674 | Sine or Cosine hardware error                                                      | $\boldsymbol{\mathrm{F}}$ | Drive internal electrical problems. Reset the errors<br>and execute the Hard Reset command (command 5000<br>of the System Manager). If the problem persists, please<br>contact Bonfiglioli Mechatronic Research S.p.a.                                                                                                 |

*Table 24.13. Details about [FeedbackSensorError](#page-348-1) (W = Warning, F = Fault, W/F = both).*

#### <span id="page-275-0"></span>**Digital IO configuration error**

The configuration of the functionalities associated to the digital I/O is not correct. The details can be found in the following chart and in the parameters [DigitalIoConfigError](#page-346-1). The Warning becomes a Fault if you try to enable the drive.

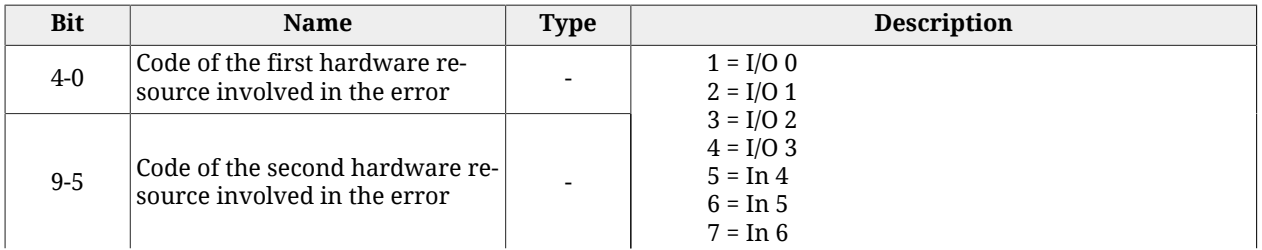

| <b>Bit</b> | <b>Name</b>                                                                                         | <b>Type</b> | <b>Description</b>                                                                                                    |
|------------|----------------------------------------------------------------------------------------------------|-------------|----------------------------------------------------------------------------------------------------|
|            |                                                                                                    |             | $8 = \ln 7$<br>$9 = \text{In } 8$<br>$10 = \text{In } 9$<br>$11 = Out 4$<br>$12 = Out 5$<br>$13 = Out 6$                                                                                                    |
| $16-10$    | $1$ = Exclusive function assigned<br>to both resources                                              | W/F         | Functionality to be assigned to a hardware resource has<br>been assigned to two resources; reprogram the func-<br>tionalities:                                                                                                    |
|            | $2$ = Step function assigned to<br>this resource without Direction                                  |             | Step functionality assigned without having assigned the<br>Dir one; assign the lacking functionality;                                                                                                    |
|            | 3 = Dir function assigned to this<br>resource without Step                                          |             | Dir functionality assigned without having assigned the<br>Step one; assign the lacking functionalities;                                                                                                    |
|            | $4 = Index function assigned to$<br>this resource without FA nor FB                                 |             | Quadrature Input Index (Idx) functionality assigned<br>without having assigned the Quadrature Input ChA (Ch<br>A) and Quadrature Input ChB (Ch B) ones; assign the<br>lacking functionalities;                                                                                                    |
|            | $5$ = FB function assigned to this<br>resource without FA                                           |             | Quadrature Input ChB (Ch B) functionality assigned<br>without having assigned the Quadrature Input ChA (Ch<br>A) one; assign the lacking functionality;                                                                                                    |
|            | $6$ = FA function assigned to this<br>resource without FB                                           |             | Quadrature Input ChA (Ch A) functionality assigned<br>without having assigned the Quadrature Input ChB (Ch<br>B) one; assign the lacking functionality;                                                                                                    |
|            | $7 =$ Settings in permanent<br>memory not compatible with<br>firmware (default value re-<br>stored) |             | The I/Os setting in the permanent memory is not com-<br>patible with the firmware in the drive, so the default<br>values have been automatically restored; Reconfigure<br>the I/Os with the functionalities that are allowed by the<br>actual firmware or restore the firmware that allowed<br>the use of the functionalities that are no more at dispos-<br>al. |

*Table 24.14. Details about [DigitalIoConfigError](#page-346-1) (W = Warning, F = Fault, W/F = both).*

#### <span id="page-276-0"></span>**Logic voltage error**

Error of the power supply voltage of the control section. For any further information, see Section 14.2, *[Supply voltages](#page-129-1)*. The details can be found in the following chart and in the parameters [LogicVoltageError](#page-347-0).

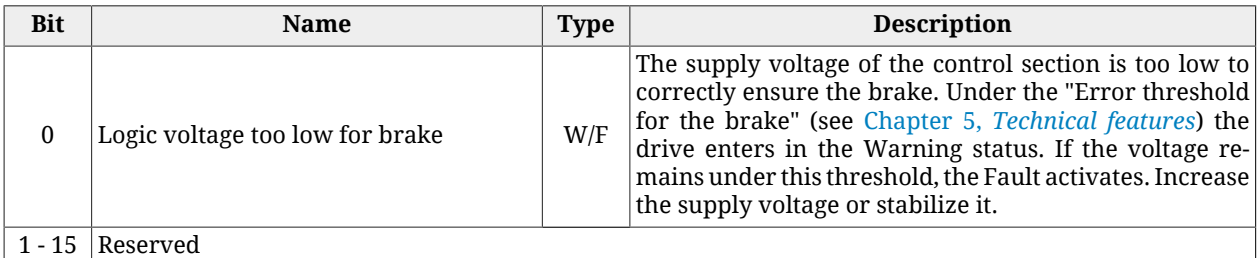

<span id="page-276-1"></span>

*Table 24.15. Details about [LogicVoltageError](#page-347-0) (W = Warning, F = Fault, W/F = both).*

#### **Motion parameter limited**

One or more motion parameters are set above their own limits. The details can be found in the following chart and in the parameter [MotionParamLimitedError.](#page-344-5)

| <b>Bit</b>       | Name                                                       | <b>Type</b> | <b>Description</b>                                                                                                    |
|------------------|------------------------------------------------------------|-------------|----------------------------------------------------------------------------------------------------|
| $\boldsymbol{0}$ | Target velocity limited                                    | W           | With the Profile Velocity Mode (CiA402) (CiA402 and<br>CUSTOM) operative modes, TargetVelocity is greater or<br>equal to MaxMotorSpeed or to MaxProfileVelocity. De-<br>crease TargetVelocity.<br>With ther Profile Velocity AI Mode mode, the conversion<br>from AI0FilteredVoltage to the required velocity, pro-<br>duces a velocity value tha's grater or equal to MaxMo-<br>torSpeed or to MaxProfileVelocity. If the Warning is un-<br>expected, check if the conversion procedure accords to<br>the contents of Section 17.3, Conversion. |
| $\mathbf{1}$     | Profile velocity limited                                   | W           | ProfileVelocity is higher or equal to MaxMotorSpeed or<br>to MaxProfileVelocity. Decrease ProfileVelocity.                                                                                                    |
| 2                | Start velocity limited                                     | W           | StartVelocity is higher or equal to MaxMotorSpeed or to<br>MaxProfileVelocity. Decrease StartVelocity.                                                                                                    |
| $\mathbf{3}$     | End velocity limited                                       | W           | EndVelocity is higher or equal to MaxMotorSpeed or to<br>MaxProfileVelocity. Decrease EndVelocity.                                                                                                    |
| 4                | Speed during search for switch<br>limited                  | W           | SpeedForSwitch is higher or equal to MaxMotorSpeed<br>or to MaxProfileVelocity. Decrease SpeedForSwitch.                                                                                                    |
| 5                | Speed during search for zero<br>limited                    | W           | SpeedForZero is higher or equal to MaxMotorSpeed or<br>to MaxProfileVelocity. Decrease SpeedForZero.                                                                                                    |
| $\,6\,$          | Velocity of the safety profile<br>limited                  | W           | SafetyPrfVelocity is higher or equal to MaxMotorSpeed<br>or to MaxProfileVelocity. Decrease SafetyPrfVelocity.                                                                                                    |
| 7                | Reserved                                                   |             |                                                                                                    |
| 8                | Profile acceleration limited                               | W           | ProfileAcceceleration is higher or equal to MaxAcceler-<br>ation. Decrease ProfileAcceceleration.                                                                                                    |
| 9                | Profile deceleration limited                               | W           | ProfileDeceleration is higher or equal to MaxDecelera-<br>tion. Decrease ProfileDeceleration.                                                                                                    |
| 10               | Homing acceleration limited                                | W           | HomingAcceleration is higher or equal to MaxAcceler-<br>ation or to MaxDeceleration. Decrease HomingAcceler-<br>ation.                                                                                                    |
| 11               | Quick stop deceleration limited                            | W           | QuickStopDeceleration is higher or equal to MaxDecel-<br>eration. Decrease QuickStopDeceleration.                                                                                                    |
| 12               | Deceleration of MC_Stop/<br>MC_Emcy function block limited | W           | SafetyPrfAcceleration is higher or equal to MaxAcceler-<br>ation. Decrease SafetyPrfAcceleration.                                                                                                    |
| 13               | Acceleration of the safety pro-<br>file limited            | W           | SafetyPrfAcceleration is higher or equal to MaxAcceler-<br>ation. Decrease SafetyPrfAcceleration.                                                                                                    |
| 14               | Deceleration of the safety pro-<br>file limited            | W           | SafetyPrfDeceleration is higher or equal to MaxDeceler-<br>ation. Decrease SafetyPrfDeceleration.                                                                                                    |
| 15               | Reserved                                                   |             |                                                                                                    |

*Table 24.16. Details about [MotionParamLimitedError](#page-344-5) (W = Warning, F = Fault, W/F = both).*

#### <span id="page-277-0"></span>**Digital output overtemperature or overload**

Overcharge or overtemperature have been detected on the drive internal management circuit of the digital output. All digital outputs are switched off. Check the connected wirings and loads.

#### <span id="page-277-1"></span>**Over Speed**

Maximum velocity limit exceeded. The threshold value is [MaxMotorSpeed\\*](#page-389-0)1.2, therefore it's 20% over the maximum velocity that the motor can reach. If [VelocityActualValue](#page-383-0) con<span id="page-278-0"></span>tinuously remains over this threshold for 10ms, the system enters in Fault state because the movement is no more under control.

#### **Internal Error**

A firmware internal error has occurred. The details can be found in the following chart and in the parameters [InternalError.](#page-349-1) Please contact Bonfiglioli

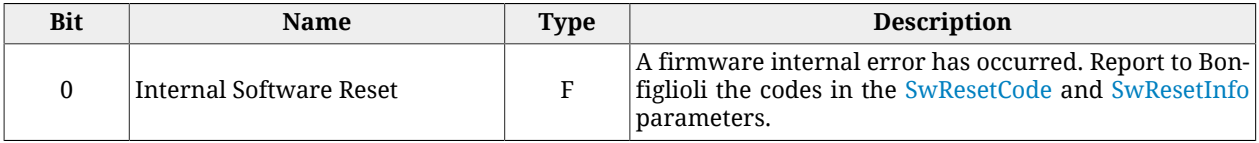

*Table 24.17. Details about [InternalError](#page-349-1) (W = Warning, F = Fault, W/F = both).*

#### **/STO Error**

An error on the /STO has occurred. The details are reported in the [STOError](#page-348-0) parameters.

# **Chapter 25 Troubleshooting**

**ADVICE** 

**In case of problems run the [Save/Export parameters file](#page-204-0) command with MotionDrive, so that you can record on a file the full drive situation. The saved file is useful to run in a second moment or remotely the problem analysis.**

### **25.1. Generic problems**

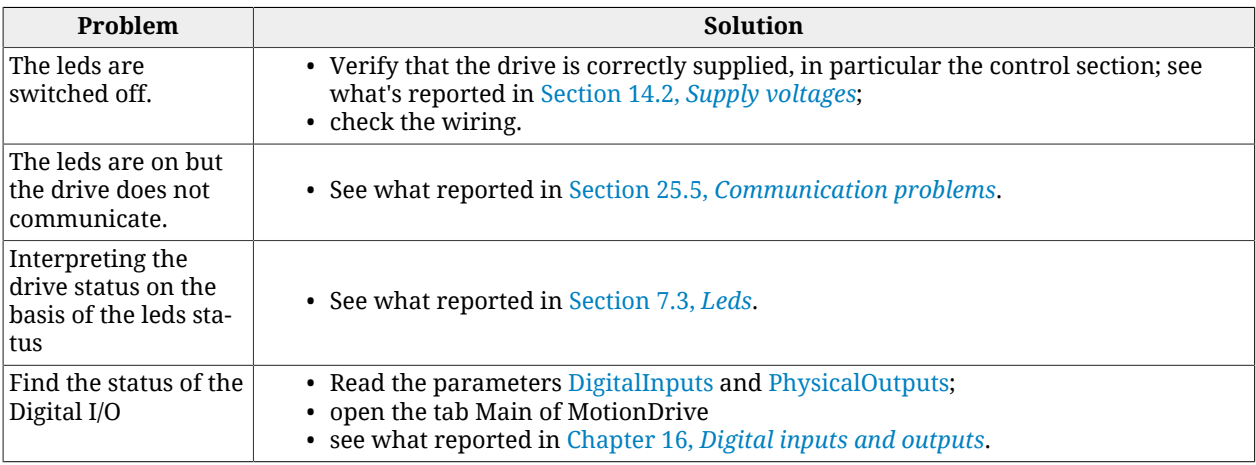

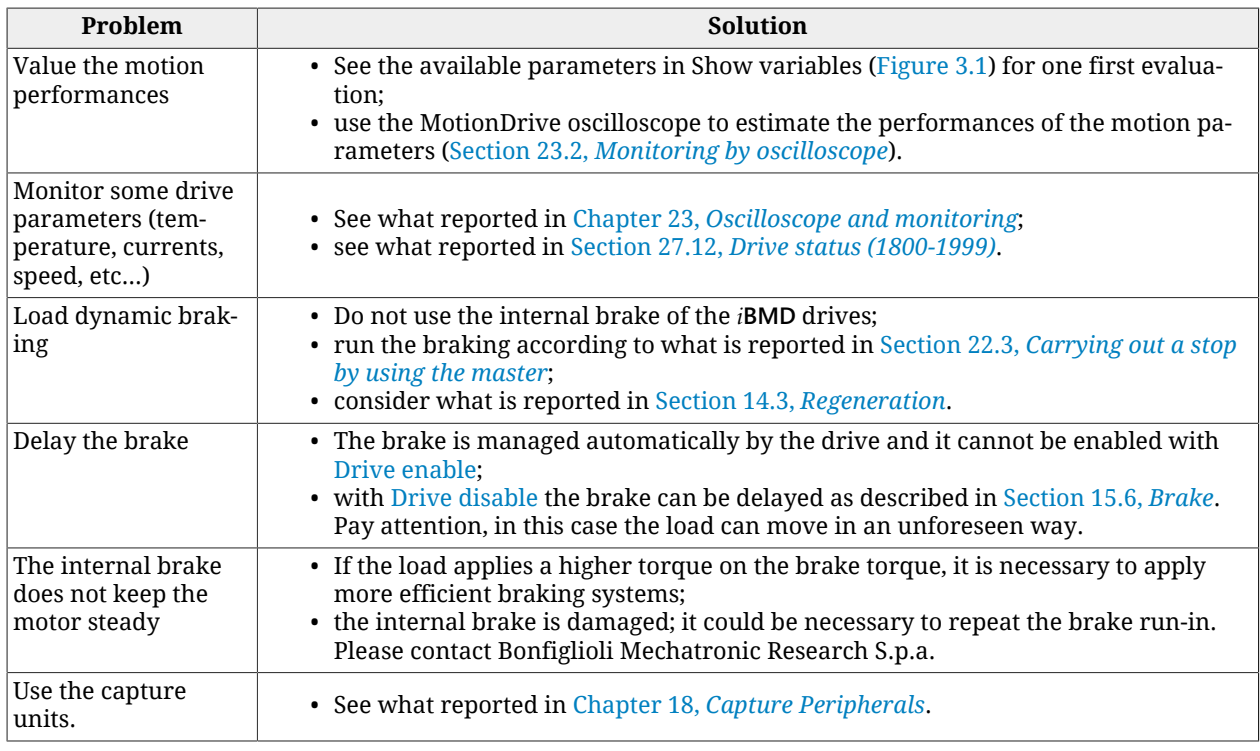

# **25.2. Electric and connection problems**

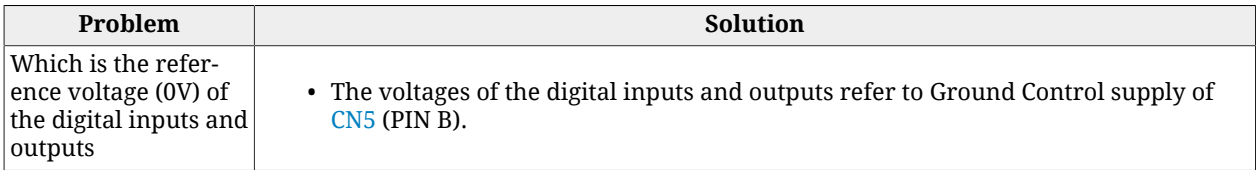

# **25.3. Problems with Fault and Warning**

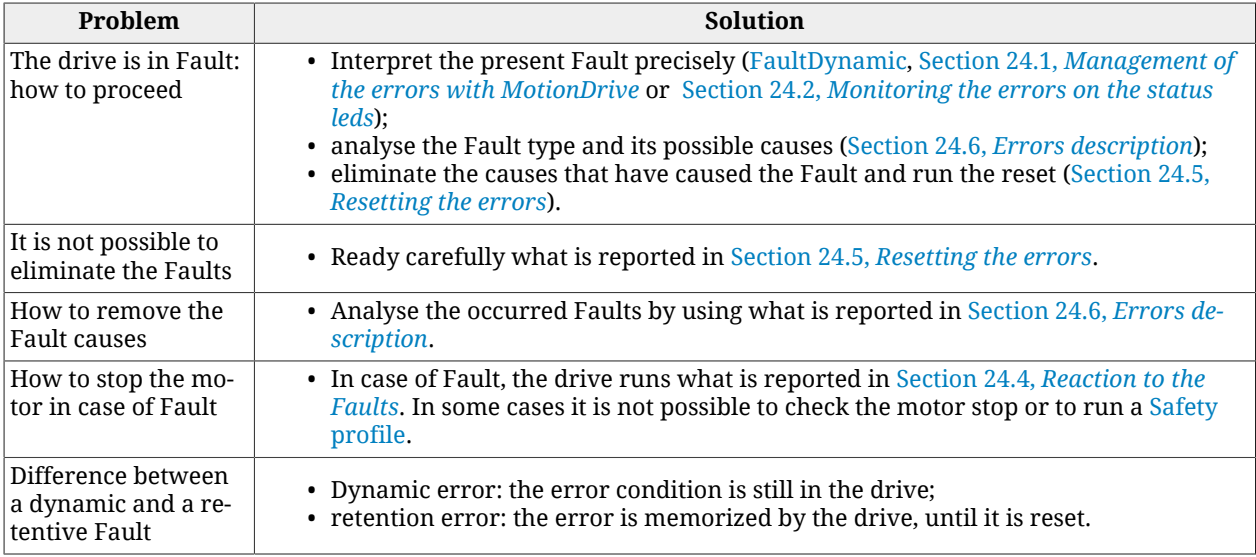

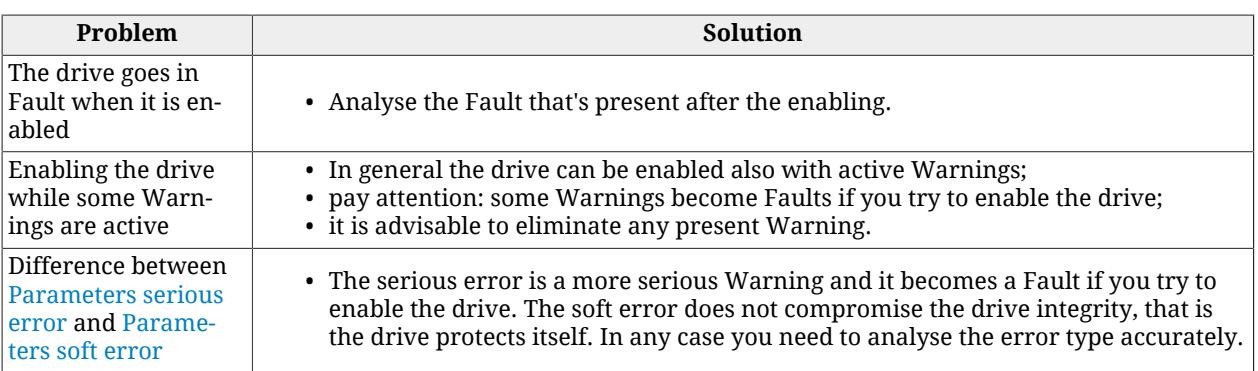

## **25.4. Problems with parameters and configuration**

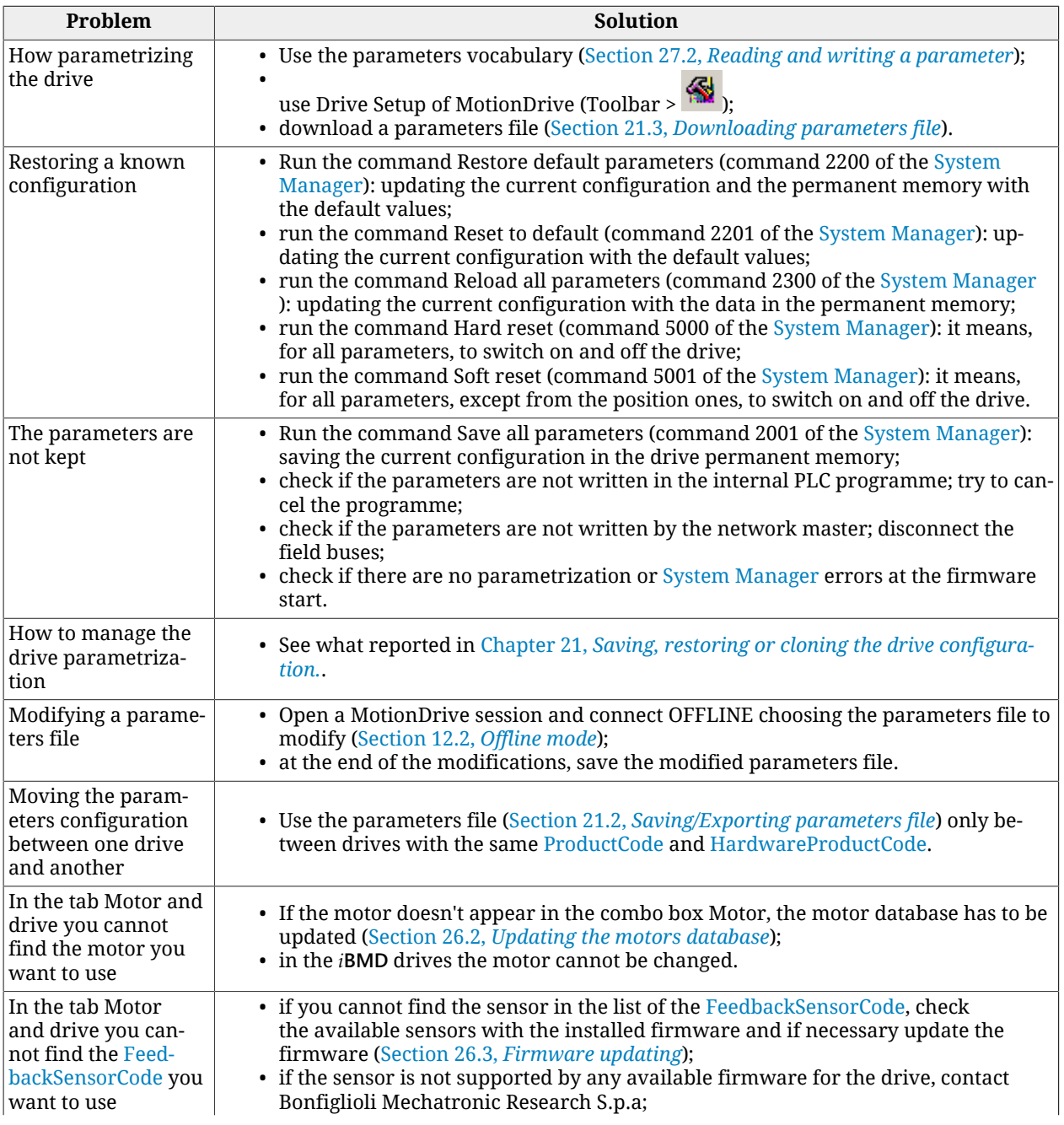

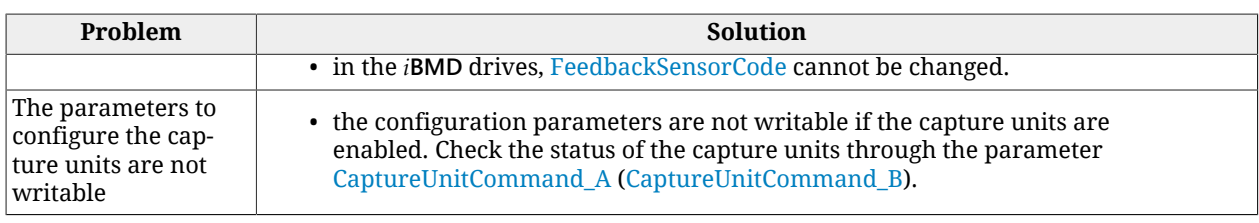

# <span id="page-283-1"></span>**25.5. Communication problems**

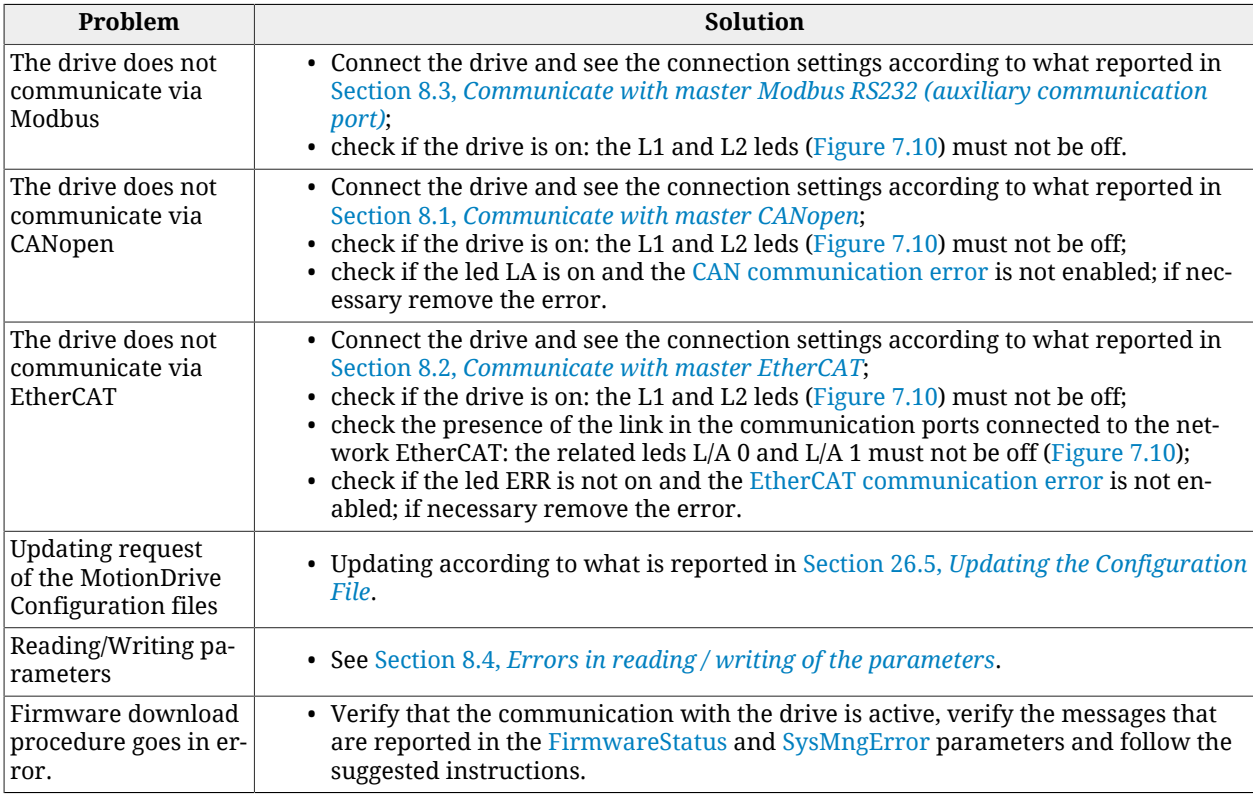

# <span id="page-283-0"></span>**25.6. Motion problems**

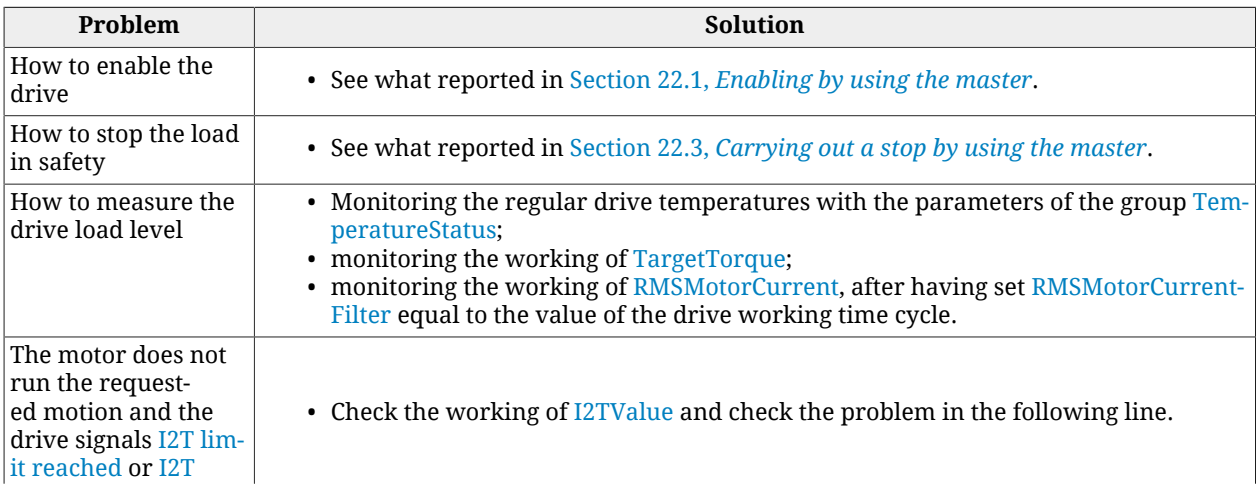

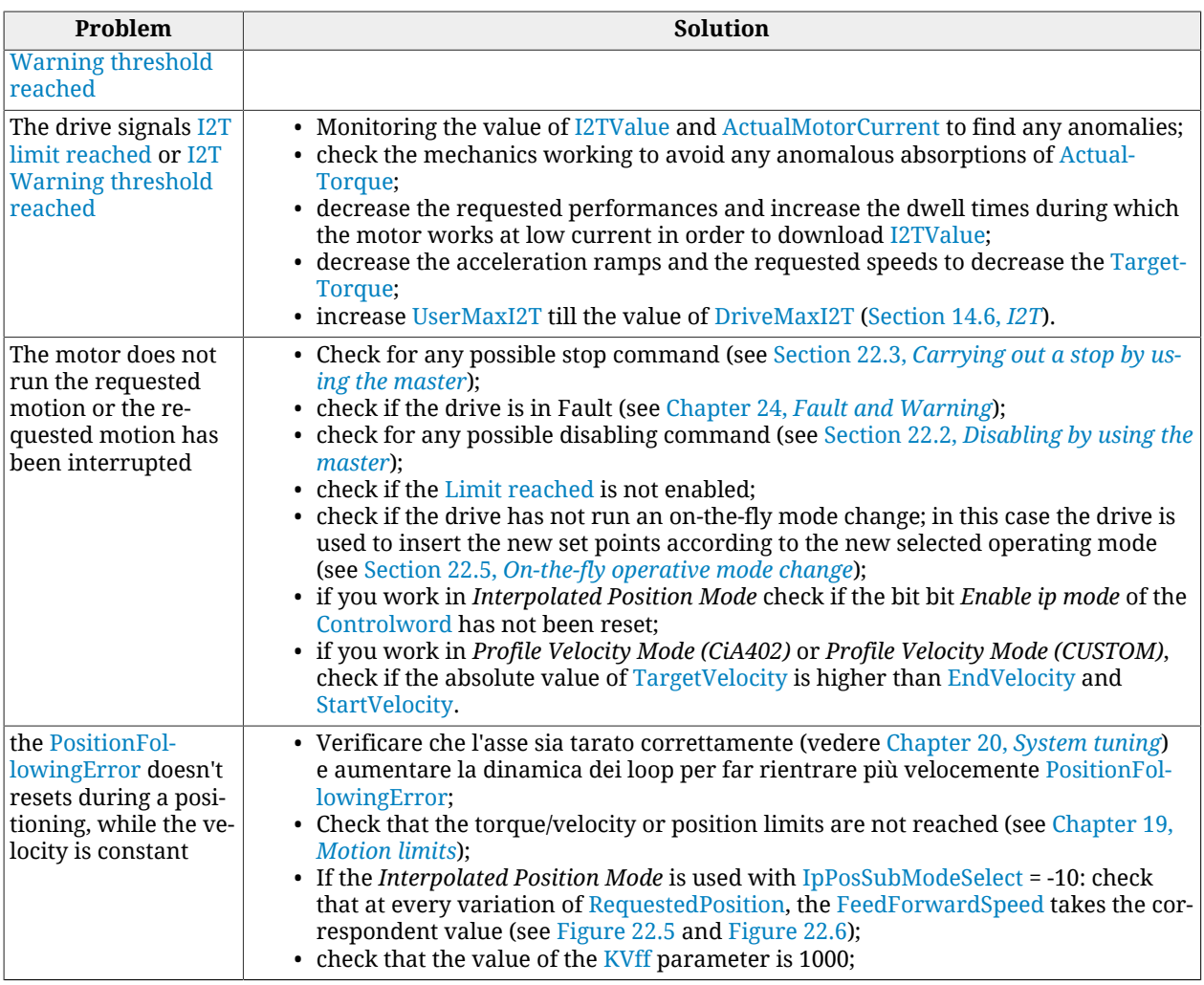

# <span id="page-284-0"></span>**25.7. Problems with the oscilloscope**

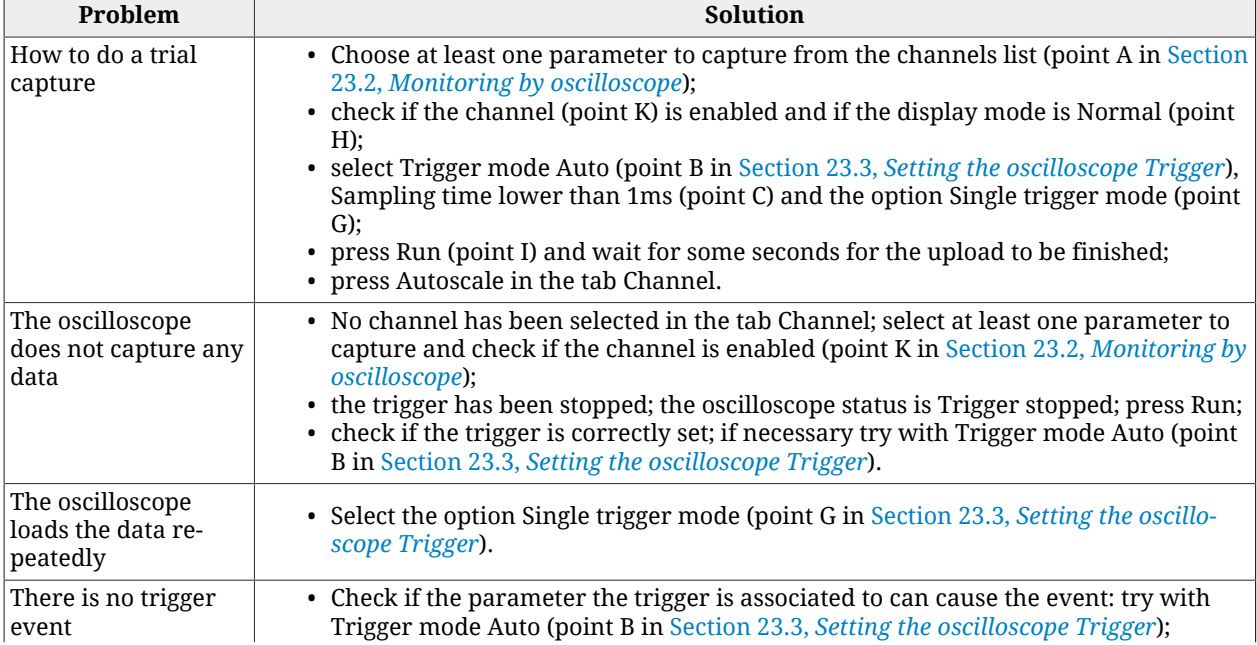

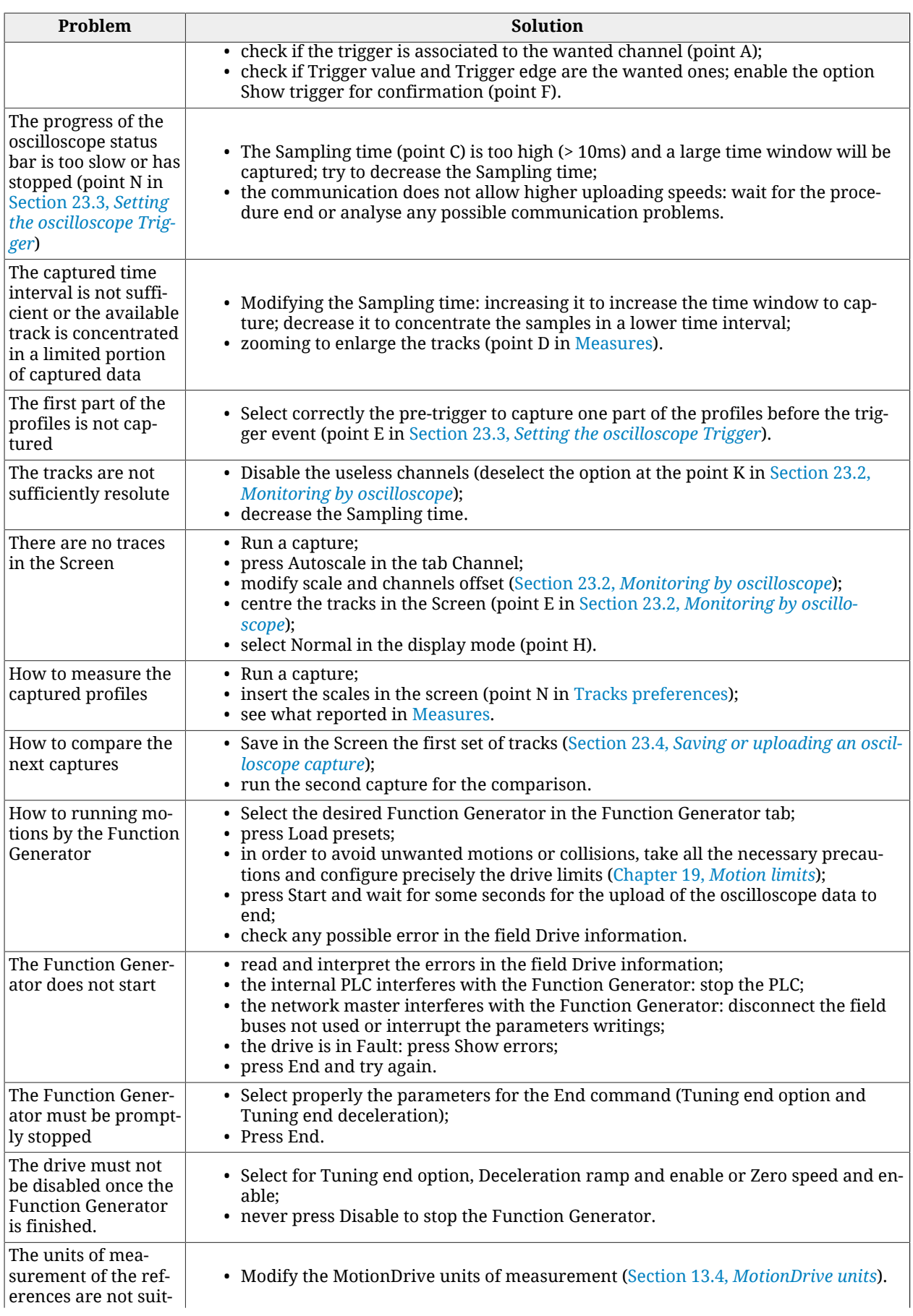

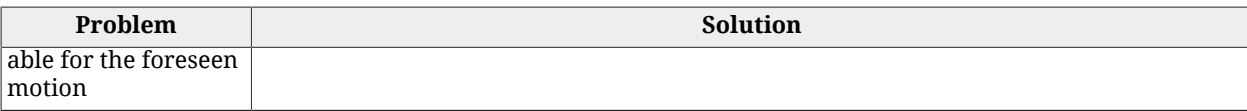

# **25.8. Tuning problems**

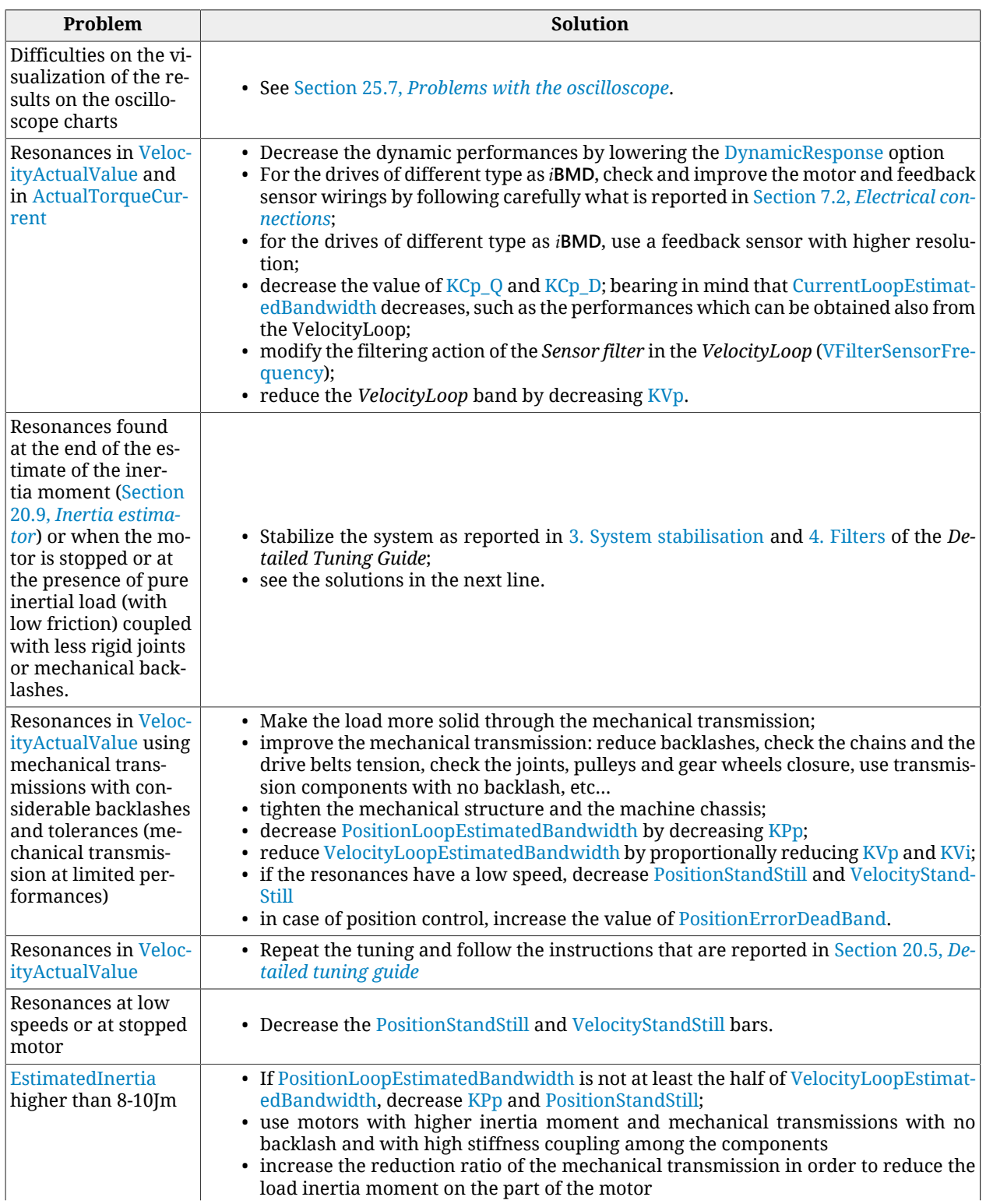

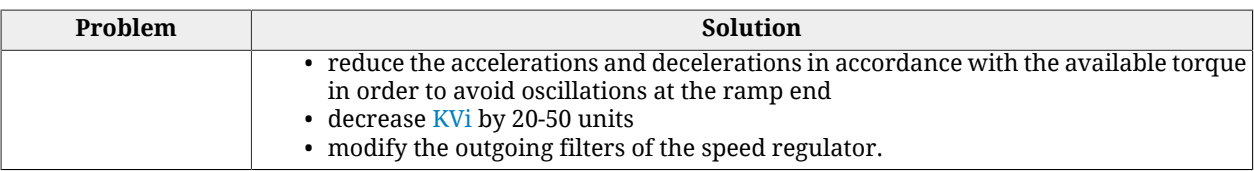
# <span id="page-288-0"></span>**Chapter 26 Software updating**

In the *i***BMD** drives, during the functioning of the boot software and of the firmware startup, the leds don't work as the standard functioning (started firmware, referring to the [Table](#page-75-0) [7.6](#page-75-0)). In the following table the various leds statuses are reported with a short description.

Every cell that indicates the leds configuration contains their colour and blink type, separated by a comma.

The codes for the colours are made of one letter:

- *G*: green;
- *O*: orange;
- *R* red;
- *x* unimportant (in case of led off);

The blinking codes are the same that are reported in [Section 7.3,](#page-75-1) *Leds*.

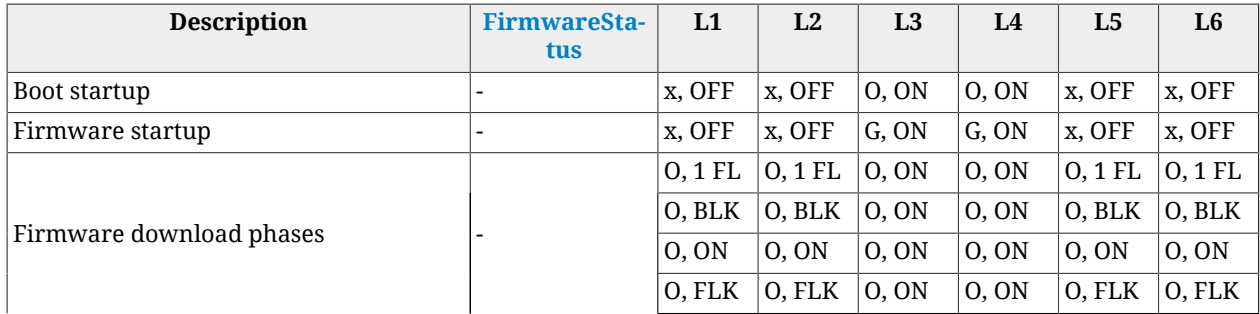

| <b>Description</b>                                                       | <b>FirmwareSta-</b><br>tus | L1     | L2     | L3    | L4    | L <sub>5</sub> | L <sub>6</sub> |
|--------------------------------------------------------------------------|----------------------------|--------|--------|-------|-------|----------------|----------------|
|                                                                          |                            | G, BLK | G, BLK | 0, ON | 0, ON | G, BLK         | G, BLK         |
|                                                                          |                            | R, ON  | R, ON  | R, ON | R, ON | R, ON          | R, ON          |
| Firmware exception error                                                 | 20                         |        | x, OFF | R, ON | R, ON | R, BLK         | R, BLK         |
| Error during the Firmware download or<br>corrupted Firmware flash memory | $13, \ge 100$              | R, ON  |        |       |       |                |                |
| CPLD programming aborted due to an er- $\mid$<br>ror                     | 19                         | R, ON  | x, OFF | R, ON | R, ON | R, BLK         | R, BLK         |
| One or more incompatibility between<br>boot, hw and fw                   | 13, 16, 17, 18             | G, BLK | x, OFF | R, ON | R, ON | R, BLK         | R, BLK         |

*Table 26.1. Description of the leds during the boot and the firmware startup.*

# **26.1. MotionDrive updating**

To update MotionDrive you only need to install the updated version of the programme by choosing one of the procedures proposed in [Section 3.2,](#page-31-0) *Installation*.

# **26.2. Updating the motors database**

The motors database is a file that's released by Bonfiglioli Mechatronic Research S.p.a and contains the data of the standard motors for the *i***BMD** drive series. The motor database is used by MotionDrive to recognize the motor type that's wired to the drive with which you are connected and it's important to keep it updated.

To update the motor database of MotionDrive it's sufficient to the MotionDrive program (see [Section 3.2,](#page-31-0) *Installation*)

# **26.3. Firmware updating**

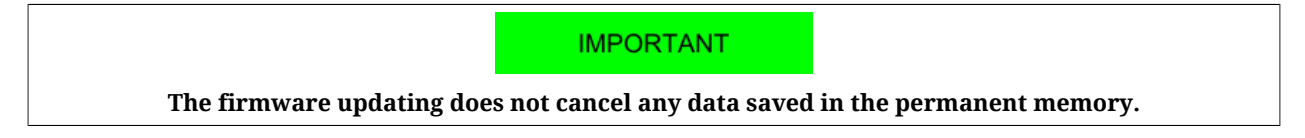

To update the firmware, connect the drive with MotionDrive and open the Download firmware window. Access with MotionDrive:

**Main menu** > **Drive** > **Download firmware ...**

Toolbar >  $\frac{4\pi}{3}$ 

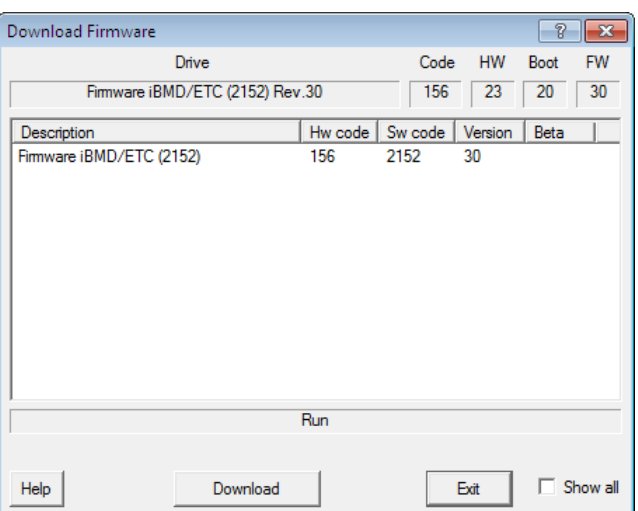

In the Download firmware window, choose the desired firmware and press . If the firmware is not present in the proposed list it's sufficient to install the updated version of MotionDrive by selecting one of the procedures that are proposed [Section 3.2,](#page-31-0) *In[stallation](#page-31-0)*.

**ADVICE** 

**If at the end of the download, the firmware does not start up, check what reported in the window and in the [FirmwareStatus](#page-300-0) parameter.**

# **26.4. Updating the boot**

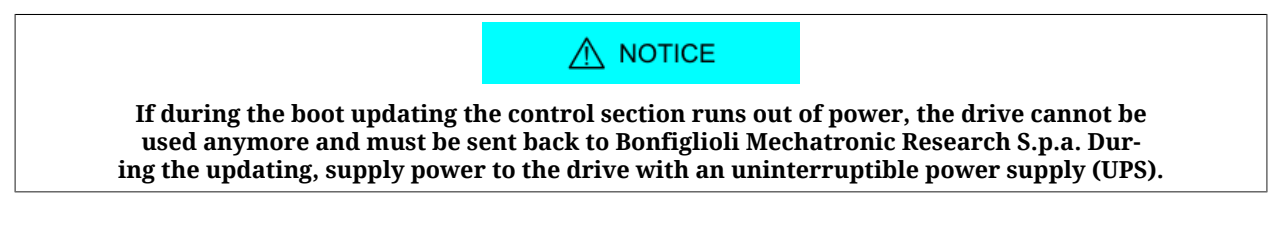

To update the boot, connect to the drive with MotionDrive and open the Download firmware window.

**IMPORTANT** 

**Update the boot software only if really necessary.**

Access with MotionDrive:

**Main menu** > **Drive** > **Download firmware ...**

Toolbar >  $\frac{10}{2}$ 

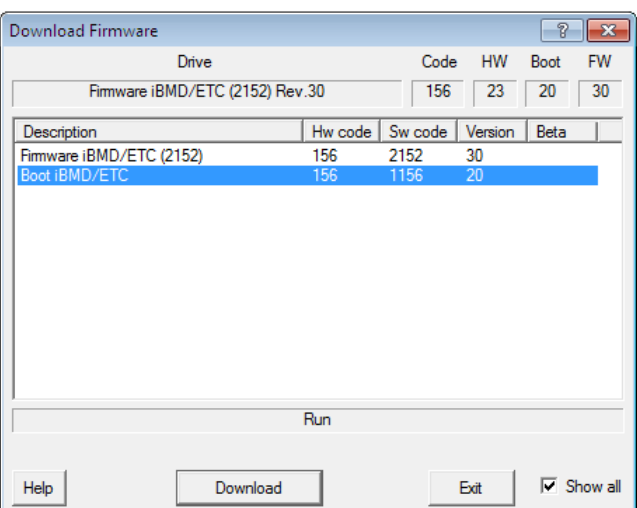

Activate the Show all option in the download firmware window, select the desired boot and

push **Download** If the boot is not present in the proposed list it's sufficient to install the updated version of MotionDrive by selecting one of the procedures that are proposed [Section 3.2,](#page-31-0) *Installation*.

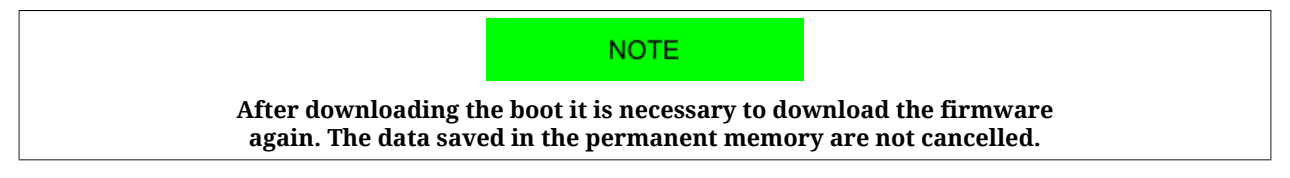

# <span id="page-291-0"></span>**26.5. Updating the Configuration File**

The Configuration files are files xml used by MotionDrive to communicate with the drive. To update the Configuration files you only need to install the updated version of the MotionDrive by selecting one of the procedures that are proposed in [Section 3.2,](#page-31-0) *Installation*.

# **26.6. ESI EEPROM updating procedure on ETC drive**

## **26.6.1. ESI EEPROM updating from MotionDrive through debug serial port**

The procedure is commanded/executed by MotionDrive that connects to the drive through the debug serial port.

The EtherCAT master (e.g. TwinCAT Beckhoff) must be connected to the drive through the EtherCAT port, it is assumed to have already installed on the PC the EtherCAT master development environment and to have a project that describes all the peripherals in the Ether-CAT network.

The sequence is the following:

1. start the EtherCAT master development environment and connect to the drive

2. take the EtherCAT status of the drive to BOOTSTRAP

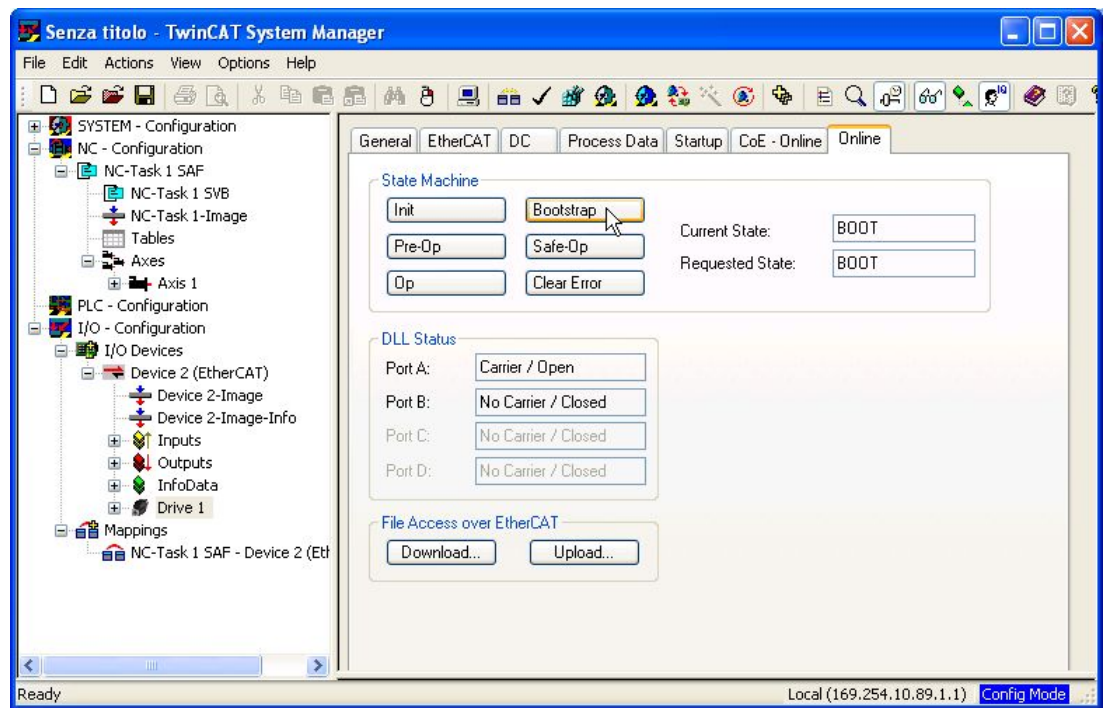

- 3. start MotionDrive and connect to the drive through the debug serial port
- 4. on MotionDrive select the "Show Error" button and push the "Update esi eeprom" button

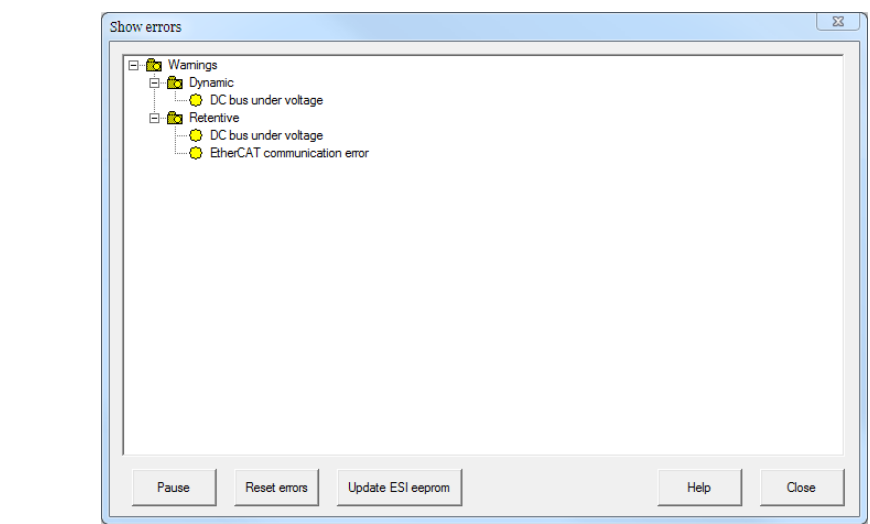

- 5. at the and of the operation check that the "ESI eeprom may not be updated" Warning is no more present
- 6. execute a power-up cycle on the drive (in case there are more than one drive to update, this operation can be executed only once at the end of the sequence)

# **26.6.2. ESI EEPROM updating from MotionDrive through gateway CoDeSys**

The procedure is commanded/executed by MotionDrive that connects to the drive through the Ethernet port to a EtherCAT CoDeSys master..

The EtherCAT CoDeSys master must be connected to the drive through the EtherCAT port. The sequence is the following:

1. start MotionDrive and connect to the drive through the CoDeSys master

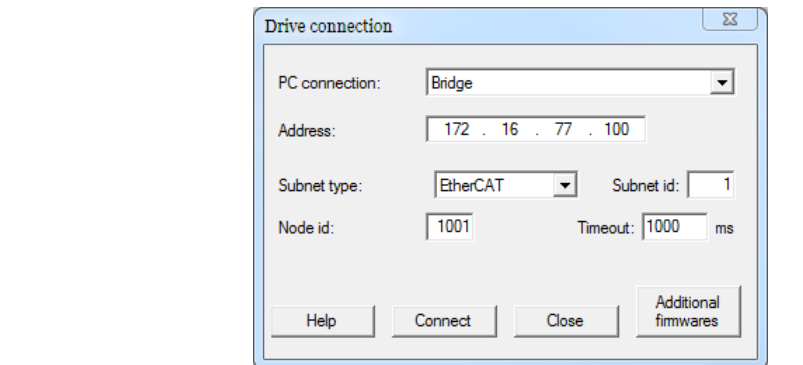

2. on MotionDrive select the "Show Error" button and push the "Update esi eeprom" button

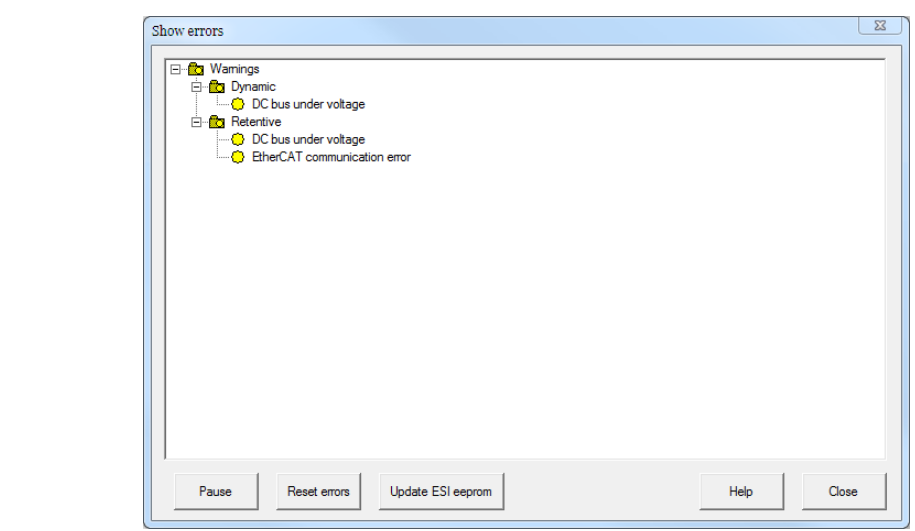

- 3. at the and of the operation check that the "ESI eeprom may not be updated" Warning is no more present
- 4. execute a power-up cycle on the drive (in case there are more than one drive to update, this operation can be executed only once at the end of the sequence)

## **26.6.3. ESI EEPROM updating from EtherCAT master in manual mode**

The procedure is commanded/executed by the EtherCAT master.

The EtherCAT master must be connected to the drive through the EtherCAT port, it is assumed to have already installed on the PC the EtherCAT master development environment and to have a project that describes all the peripherals in the EtherCAT network.

The folowing described procedure can be manually executed by an operator or can be inserted at the end of a firmware updating operation made by the master.

The sequence is the following:

- 1. start the master development environment
- 2. connect to the drive
- 3. write 1 on the 0x500 register of the ET1100 (enables the SII\_EEPROM access to the DSP)

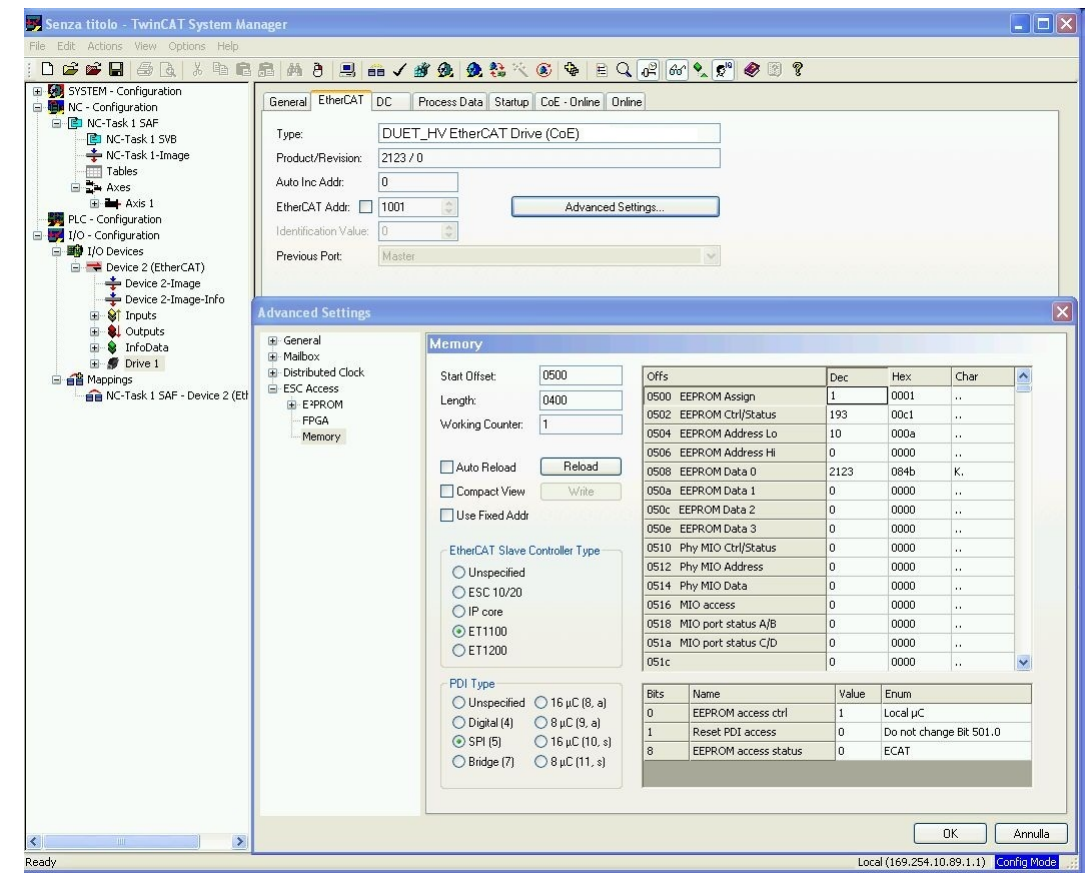

- 4. write the command 5400 on the [SysMngCommand](#page-351-0) cell (0x5FF7.01 CoE)
- 5. execute the reading of the SystemManagerStatus cell (0x5FF7.02 CoE) to read the operation status, wait the end operation code, if it ends with an error read the error code on [SysMngError](#page-352-0) (0x5FF7.03 CoE)
- 6. write 0 on the 0x500 register of the ET1100 (disabes the SII\_EEPROM access to the DSP)
- 7. execute a power-up cycle on the drive (in case there are more than one drive to update, this operation can be executed only once at the end of the sequence)

## **26.6.4. ESI EEPROM updating from EtherCAT master in automatic mode**

The procedure permits to execute the update without an EtherCAT master.

At the end of a firmware download the message: *ESI eeprom will be updated at the next power-up cycle* will appair in the "Show error" window of the MotionDrive tool. By executing the drive turn off/turn on sequence, the ESI eeprom update is automatically executed

and at the firmware start-up it's sufficient to check that there is no error signals related to the update. If at the start-up the message: *ESI eeprom updating at the power-up failed* appairs, it means that the automatic procedure has failed due to a drive HW problem.

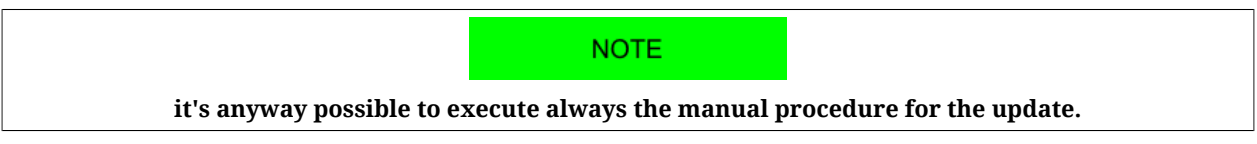

The eventual warning messages are related to the bits in the [EtcErrorRetentCommMsg](#page-312-0) parameter.

# **Chapter 27 Parameters vocabulary**

The exchange of data with the drive takes place through a list of parameters, called *Parameters vocabulary*. The parameters define and control every single function of the drive.

# **27.1. Agreements on the parameters description**

Every drive parameter is described in this chapter by the fields in the following table:

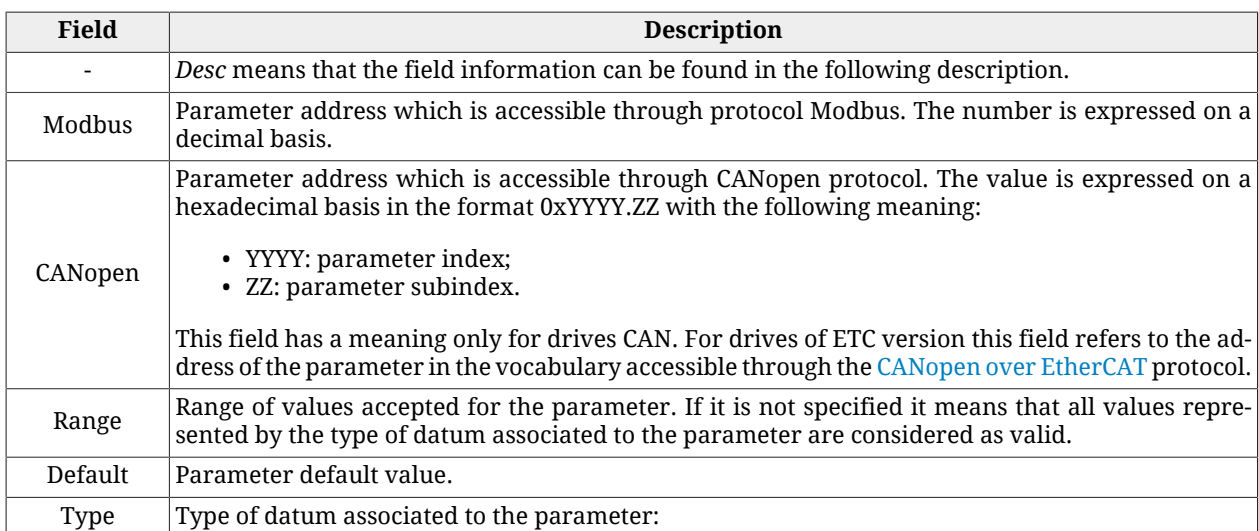

| Field | <b>Description</b>                                                                                                    |  |  |  |  |
|-------|----------------------------------------------------------------------------------------------------|--|--|--|--|
|       | • U8: 8 bits without sign<br>• U16: 16 bits without sign;<br>• U32: 32 bits without sign;<br>• S8: 8 bits with sign;<br>• S16: 16 bits with sign;<br>• S32: 32 bits with sign;<br>• STR: string;<br>• IQN: notation at fixed point at 32 bits with sign and N bits after the point;<br>• FLT: floating point single precision.         |  |  |  |  |
| Units | Unit of measurement of the parameter (see Section 13.1, Units of measurement of the parameters).                                                                                                    |  |  |  |  |
| Acc   | Type of access to the parameter:<br>• RW (read/write): reading and writing;<br>• WO (write only): only writing;<br>• RO (read only): only reading;<br>• CST (constant): only reading (constant parameter).                                                                                                    |  |  |  |  |
| Pdo   | Parameter mapping in a PDO:<br>• YES: mappable parameter;<br>• -: not mappable parameter.<br>This field has a meaning only for drives CAN.                                                                                                    |  |  |  |  |
| Mem   | Type of parameter saving in the permanent memory:<br>• : parameters non savable in the permanent memory<br>• ES: parameters savable in the permanent memory that can be restored on command with<br>the default values;<br>• EM: parameters savable in the permanent memory that cannot be restored on command<br>with default values. |  |  |  |  |

*Table 27.1. Fields describing the parameters*

# **27.2. Reading and writing a parameter**

The dimension of every [Modbus register](#page-17-0) is 1 Word (2 byte). Therefore each parameter takes a minimum of 2 bytes of memory. For example:

- if a parameter is 8 bit long (1 byte = 1/2 Word) it takes 1 word anyway, therefore if it is on 4100 Modbus address, the next parameter is on 4101;

- if a parameter is 16 bit long (2 byte = 1 Word) it takes 1 word, therefore if it is on 1201 Modbus address, the next parameter is on 1202;

- if a parameter is 32 bit long (4 byte = 2 Word) it takes 2 words, therefore if it is on 4110 Modbus address, the contained data take even the 4111 register and, in consequence, the next parameter is on 4112;

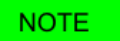

**To read and write a parameter via EtherCAT, using the SDOs expedited (Section 10.1,** *[Protocol CANopen over EtherCAT \(CoE\)](#page-104-0)***).**

**To read and write a parameter via CANopen, use the SDOs expedited according to the specifications [CiA-301.](#page-16-0) To read and write a parameter via Modbus, send a frame by using the function codes written in [Table 11.1](#page-111-0).**

Access with MotionDrive:

#### **Main menu** > **Drive** > **Object dictionary ...**

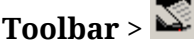

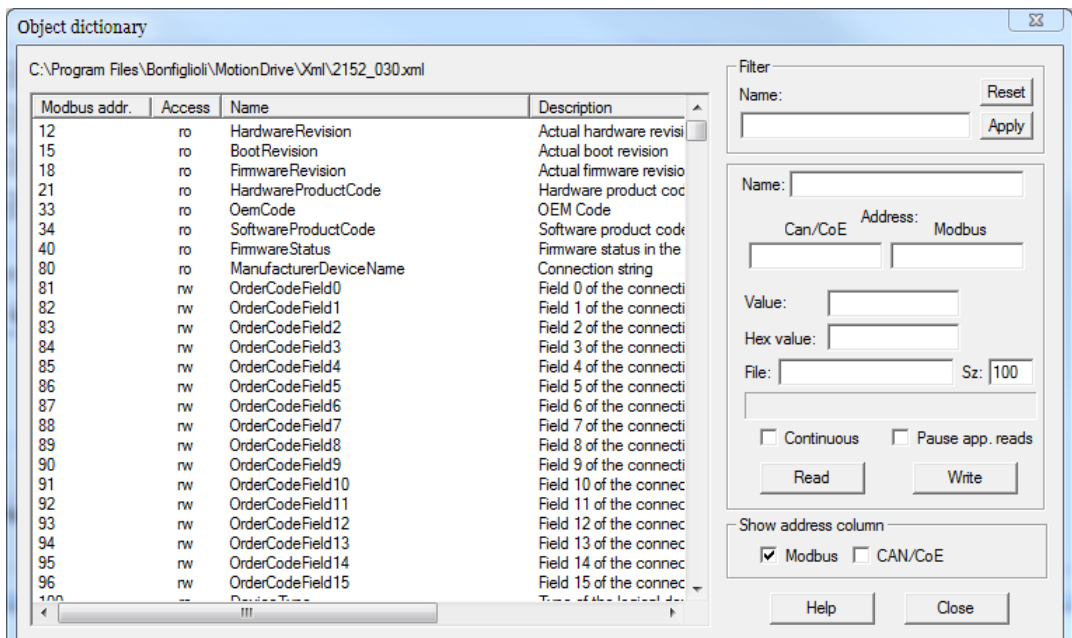

To select the parameter to read or write in the Object dictionary window, you can click on the proposed list, write the name and the address or use the search by name functions in the box Filter.

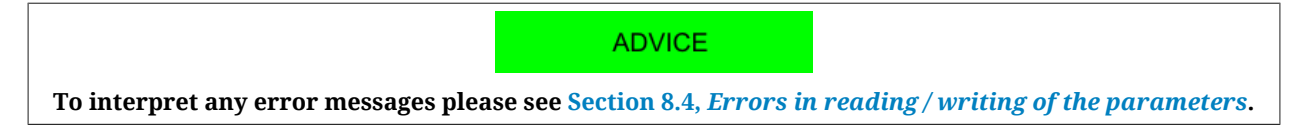

# **27.3. Uploading/downloading**

To upload/download via EtherCAT, use the SDOs normal (Section 10.1, *[Protocol CANopen](#page-104-0) [over EtherCAT \(CoE\)](#page-104-0)*).

To upload/download via CANopen, use the SDOs normal according to the specifications [CiA-301.](#page-16-0)

Via Modbus it is not possible to run correctly an upload/download.

# **27.4. Initial configuration, update and board identity (0-999)**

## **DriveInformation**

Informations related to the drive.

## *Number of entries*

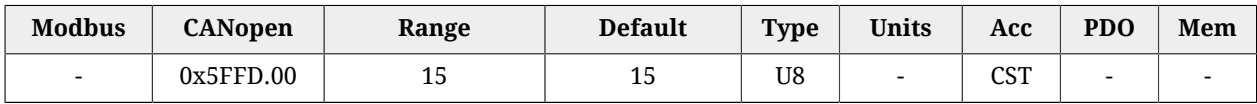

<span id="page-299-0"></span>Number of parameters in this group.

## *HardwareRevision*

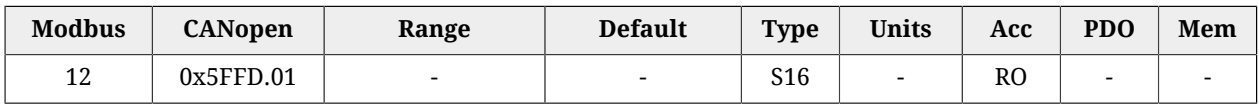

Drive hardware revision.

## *BootRevision*

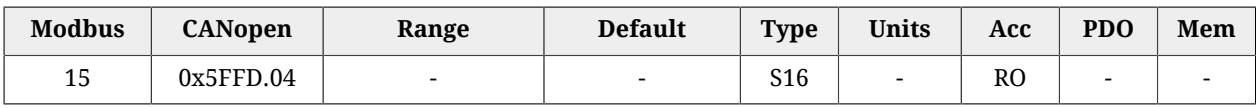

Boot firmware revision.

## *FirmwareRevision*

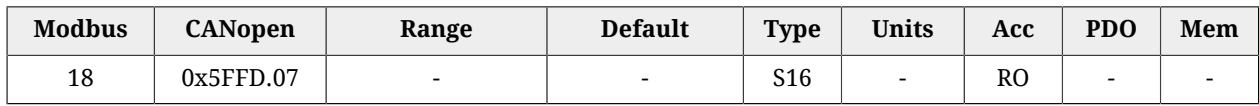

Firmware revision. If -1 is valid, only the boot firmware is present.

## *HardwareProductCode*

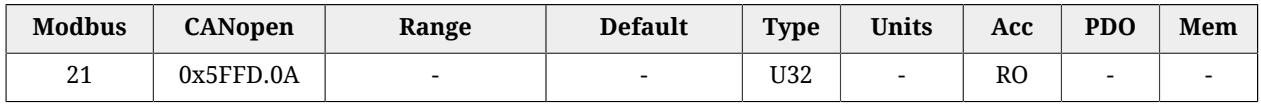

## Product hardware code.

## *OemCode*

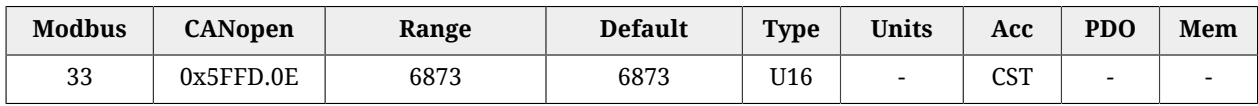

Code that identifies the constructor.

## *SoftwareProductCode*

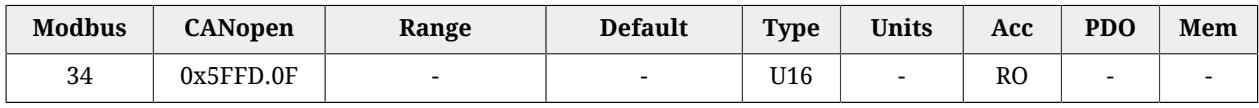

Product software code.

## <span id="page-300-0"></span>*FirmwareStatus*

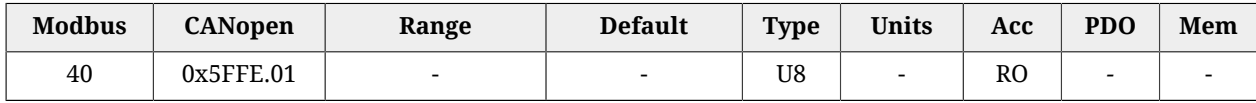

#### Status of the firmware.

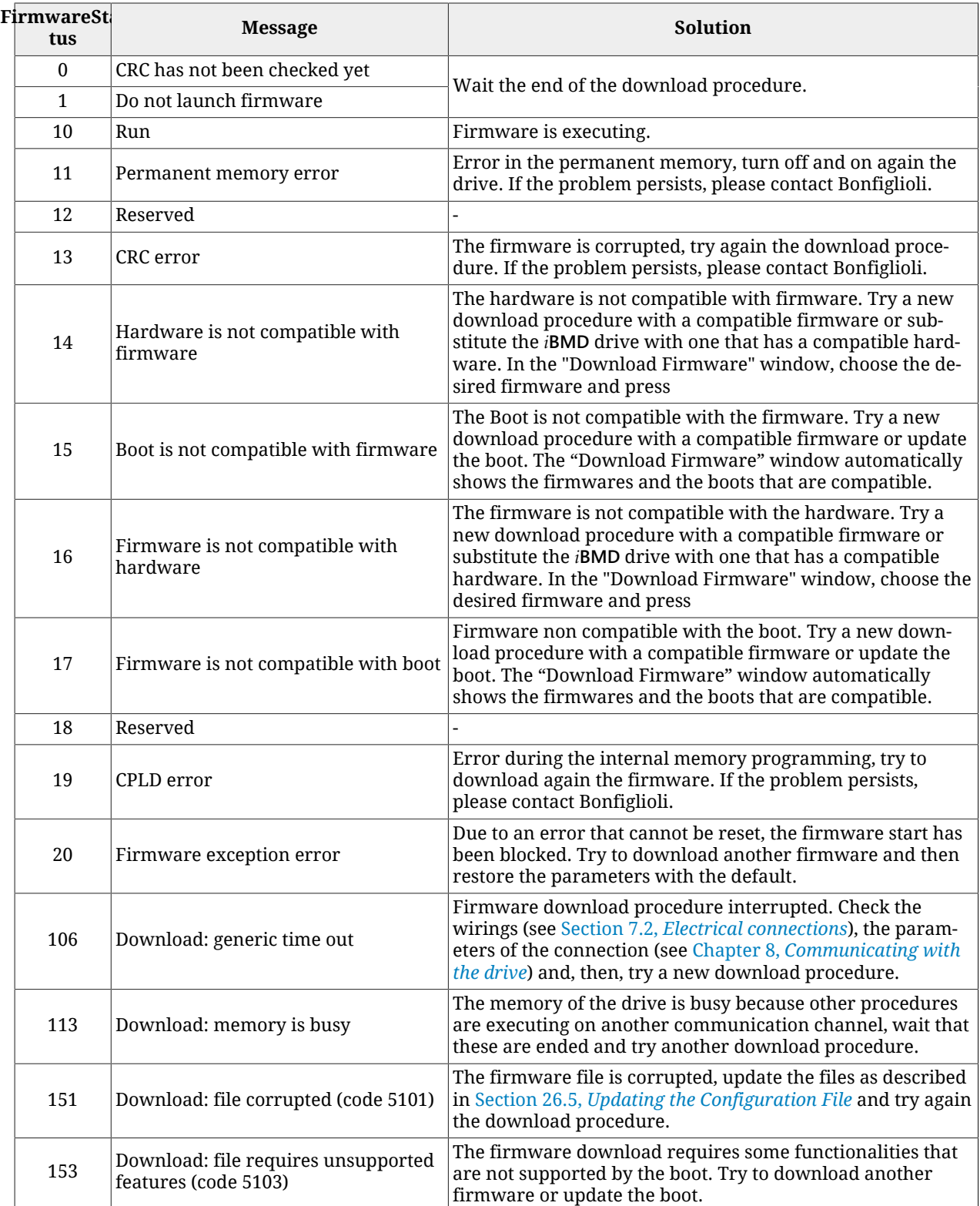

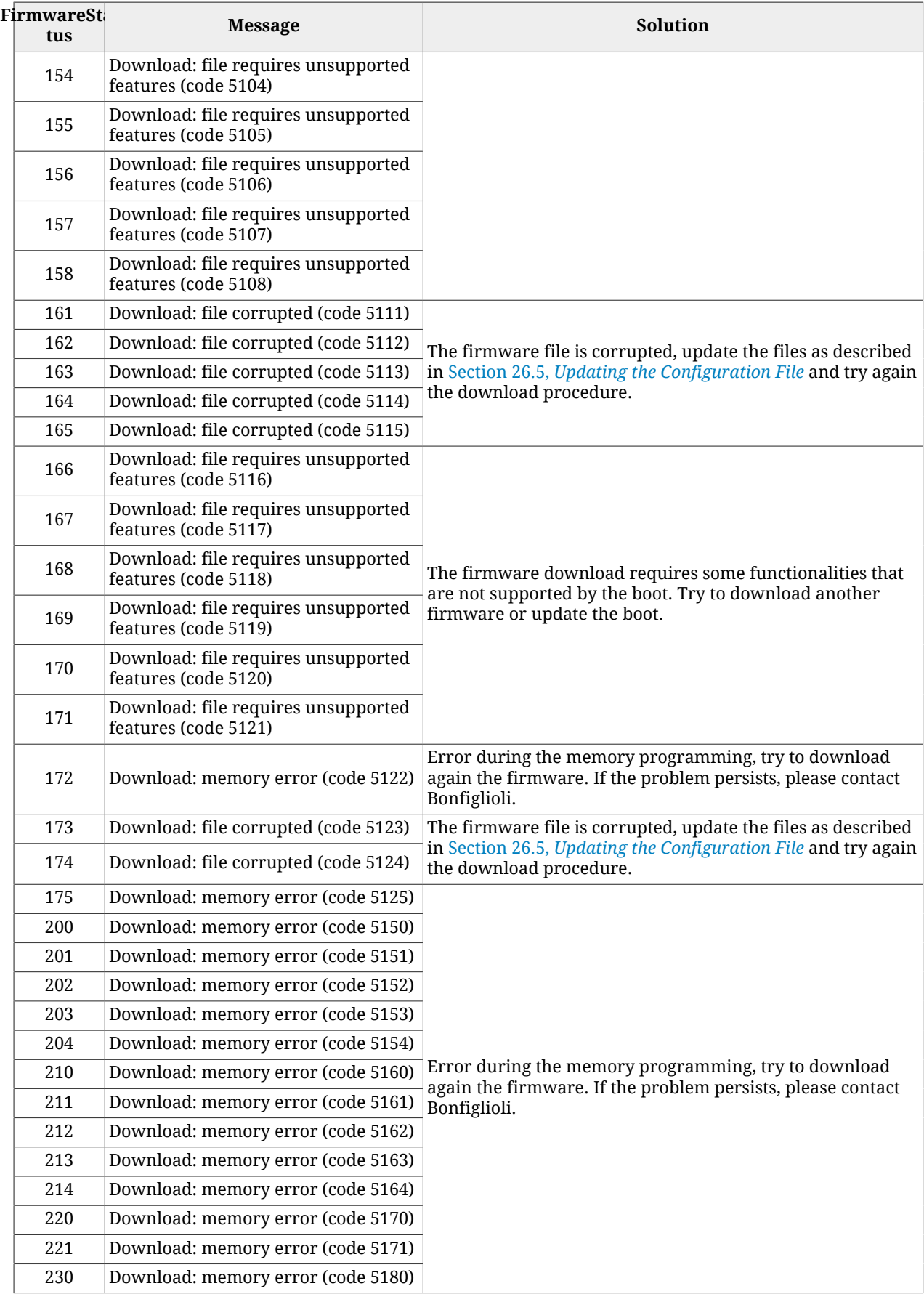

#### *ManufacturerDeviceName*

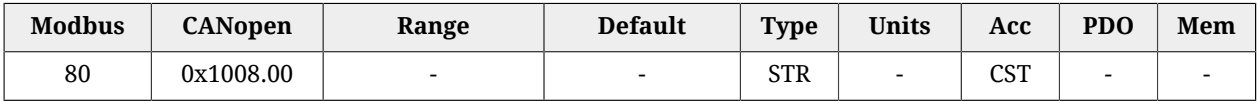

Reading of the ManufacturerDeviceName. For further informations see [Section 29.1,](#page-440-0) *Or[derCode](#page-440-0)*

## *DeviceType*

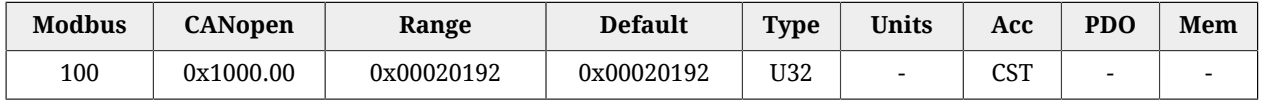

Code of the type of device and of its functionalities:

- The value in the two less important bytes (0x0192) shows that the device is a drive in compliance with the specification CANopen [CiA-402;](#page-16-1)
- The value in the two most important bytes (0x0002) shows that the drive can control the motor in closed chain.

#### *ErrorRegister*

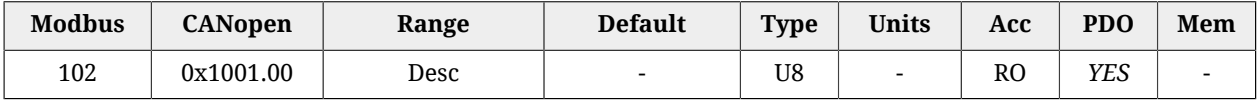

Concisely indicates the status of the drive alarms that are described in the [Table 24.1.](#page-255-0) If a particular type of alarm is present the corresponding bit value is 1, otherwise its value is 0:

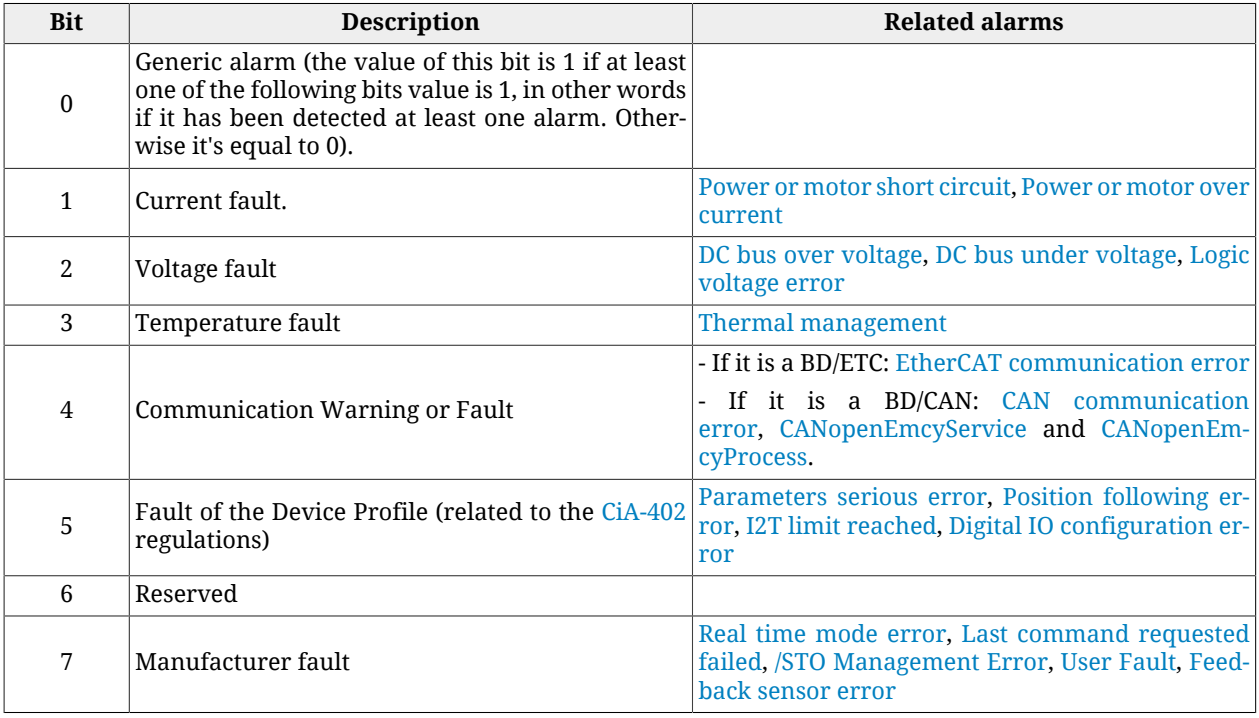

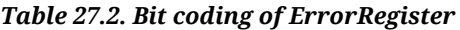

The value of this parameter is sent with the emergency messages (see [Section 9.2,](#page-97-0) *Emer[gency object \(EMCY\)](#page-97-0)* ).

## *ManufacturerHwVersion*

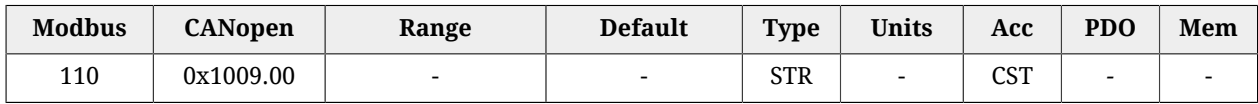

String in ASCII characters showing the hardware version of the drive.

## *ManufacturerSwVersion*

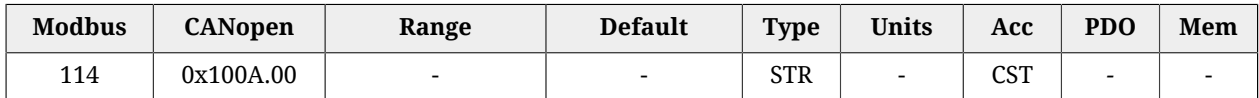

String in ASCII characters showing the software version of the drive.

## **Identity**

Drive Identity.

## *Number of entries*

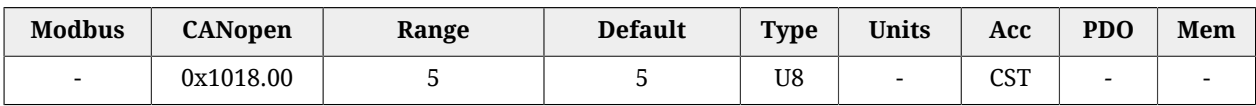

Number of parameter in this group.

## *VendorID*

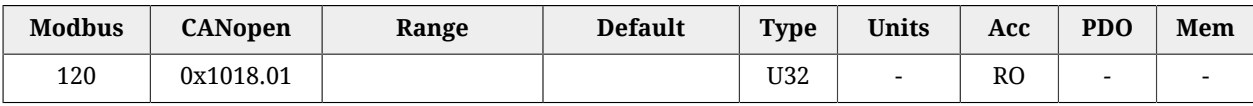

Number code given to Bonfiglioli Mechatronic Research S.p.a as manufacturer of CANopen or EtherCAT devices.

## *ProductCode*

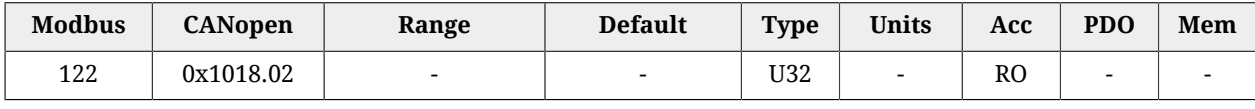

Product code.

## *RevisionNumber*

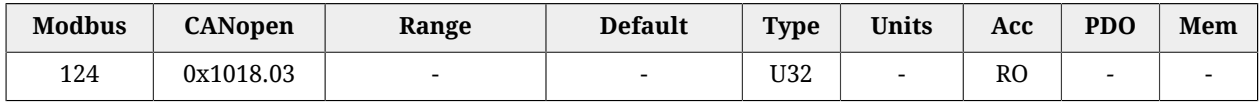

#### Revision of the product.

## *SerialNumber*

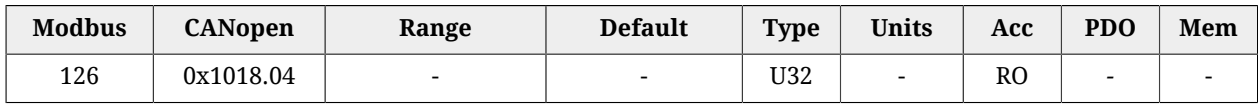

Drive serial number.

## **CpuInfo**

Information about the CPU.

#### *Number of entries*

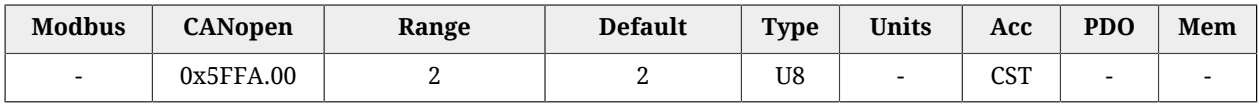

Number of parameters in this group.

#### *SwResetCode*

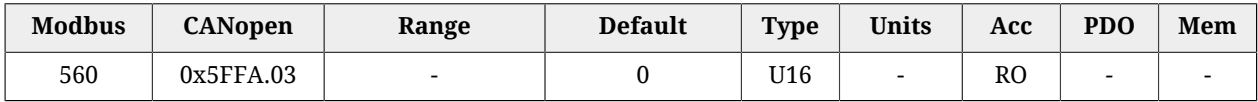

Software reset: reset code. Please contact Bonfiglioli if it is different from 0.

#### *SwResetInfo*

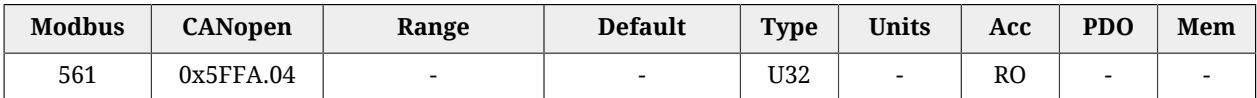

Software reset: RPC register value. It identifies a firmware internal problem.

#### *CPUSiliconRevision*

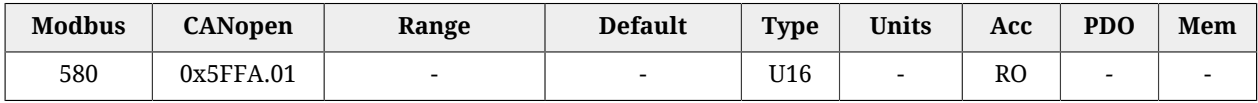

CPU revision.

#### *ResetCause*

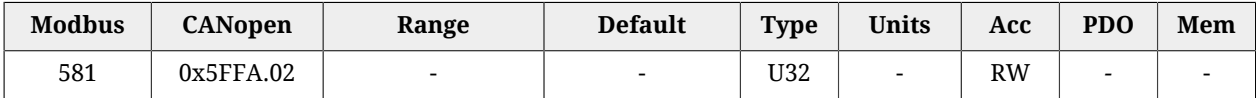

Code of the cause that has caused the firmware reset.

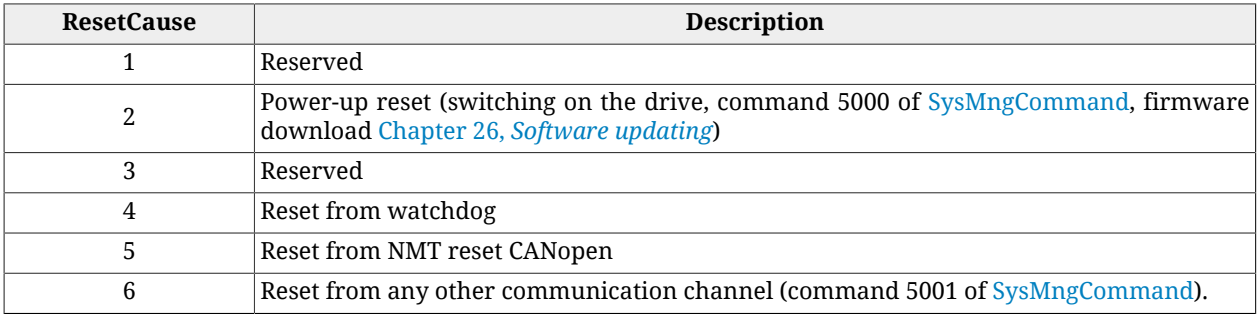

# **27.5. Communication port CANopen (1000-1099)**

**NOTE** 

**This vocabulary section can be found only in the drive version CAN**

## **CANopenPortStatus**

Parameters for the management of the CANopen communication port status.

## *Number of entries*

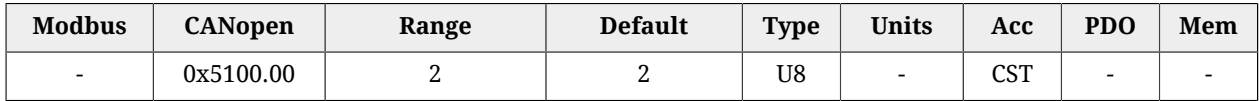

Number of parameters in this group.

## *CANopenPortEnable*

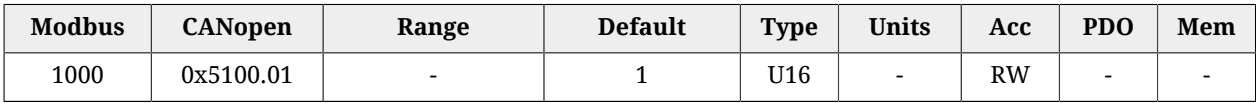

Enabling/disabling the CANopen communication port (0 = disabled port, otherwise enabled port).

## *CANopenPortSwitchSetup*

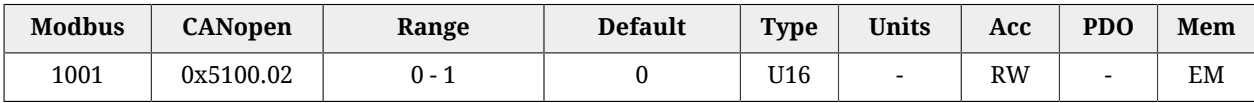

Selector of the settings used to configure the CANopen communication port. This parameter is part of the [Enabled parameters after reset](#page-212-0) group.

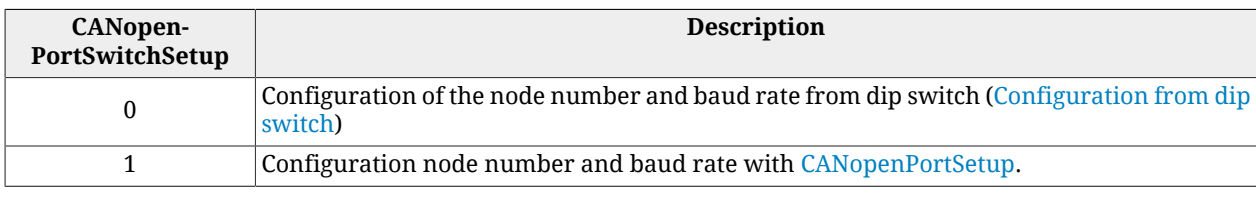

# **NOTE If the node number set with the dip switches is 0, you can use the configuration of the parameters [CANopenPortSetup](#page-305-0).**

## <span id="page-305-0"></span>**CANopenPortSetup**

Parameters used to configure the CANopen communication port from the permanent memory.

#### *Number of entries*

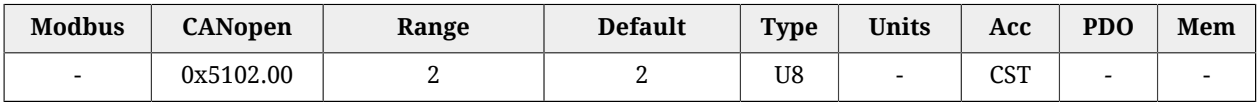

Number of parameters in this group.

## *CANopenPortSetupNodeID*

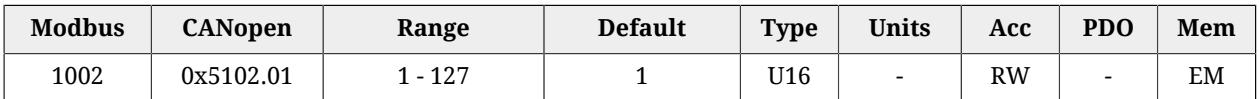

Setting of the permanent memory of the node number of the CANopen communication port. This parameter is part of the group [Enabled parameters after reset](#page-212-0).

## *CANopenPortSetupBaudRate*

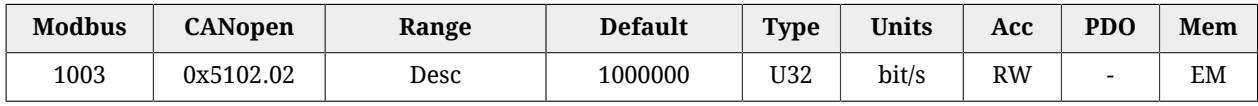

Setting of the permanent memory of the baud rate of the CANopen communication port. This parameter belongs to the group [Enabled parameters after reset.](#page-212-0) The accepted values are:

- 20000:
- 50000;
- 100000:
- 125000;
- 250000:
- 500000;
- 1000000.

## **CANopenPortActual**

Parameters showing the current configuration of the CANopen communication port.

#### *Number of entries*

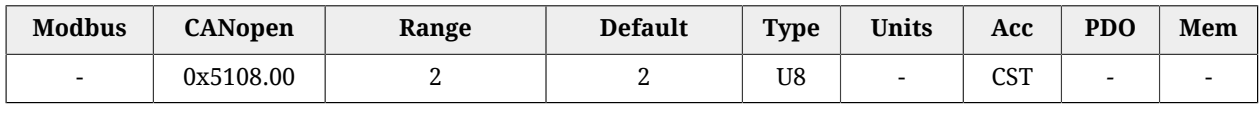

<span id="page-306-0"></span>Number of parameters in this group.

## *CANopenPortActualNodeID*

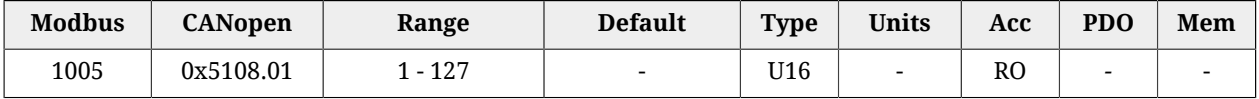

Current setting of the node number of the CANopen communication port.

## *CANopenPortActualBaudRate*

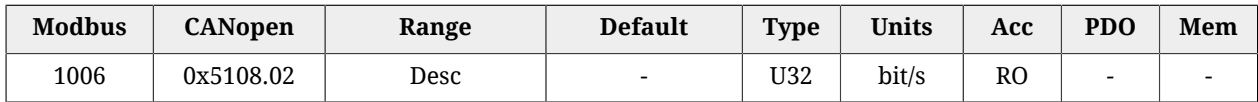

Current setting of the baud rate of the CANopen communication port.

## *SYNC\_CobID*

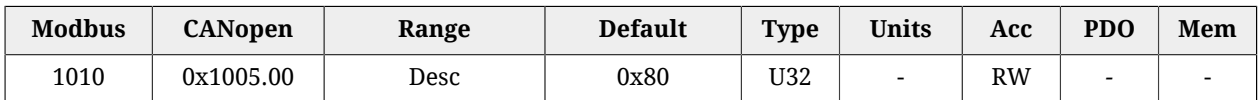

Identification code (COB-ID) of the SYNC message. The bit meaning is shown in [Table 27.3](#page-307-0).

<span id="page-307-0"></span>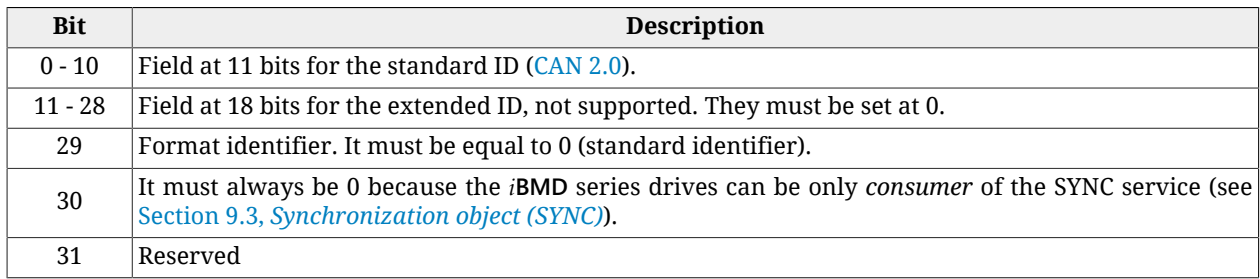

#### *Table 27.3. Bit coding of SYNC\_CobID*

## *CommunicCyclePeriod*

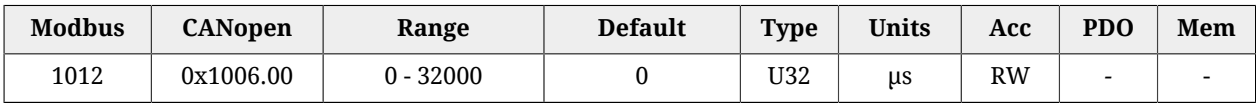

Time period T<sub>SYNC</sub> during which the SYNC message is transmitted from the *producer* (see Section 9.3, *[Synchronization object \(SYNC\)](#page-98-0)*). By setting a value equal to 0 the SYNC receiving is disabled by the drive.

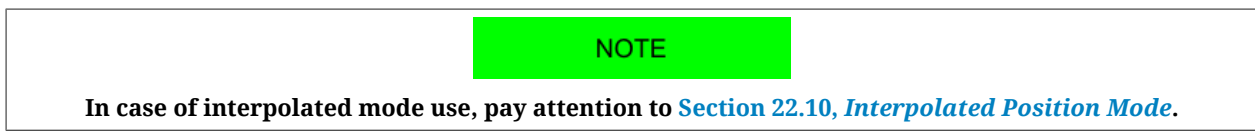

## <span id="page-307-1"></span>*GuardTime*

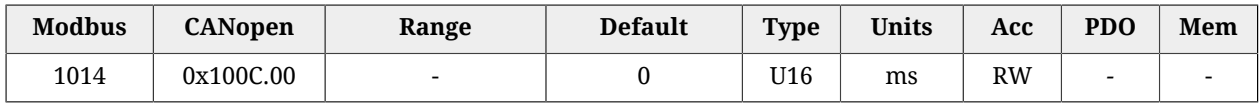

Period during which the master sends the requests to read the state of the *NMT state machine* to the drive. The drive will answer to every request with a message of *node guarding* showing the internal status of the communication. See [Error control services.](#page-96-0)

## *LifeTimeFactor*

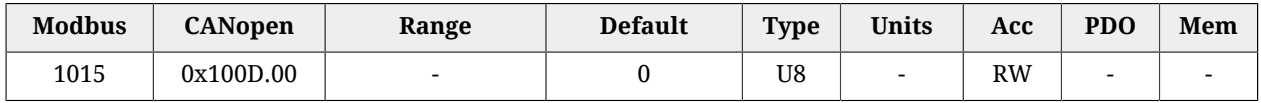

By multiplying this parameter for the [GuardTime](#page-307-1) you get the time-out value tolerated by the drive between two consecutive requests of the state of the *NMT state machine*. If this time-out elapses, the drive switches to Fault (see [Error control services](#page-96-0)).

## *EMCY\_CobID*

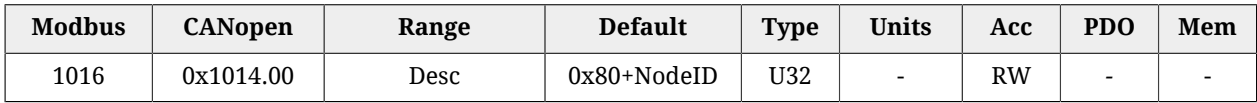

Identification code (COB-ID) of the EMCY message. With *NodeID* it is meant the current node number of the drive, which can be read by the [CANopenPortActualNodeID](#page-306-0) parameter. The bit meaning is shown in [Table 27.4.](#page-308-0)

<span id="page-308-0"></span>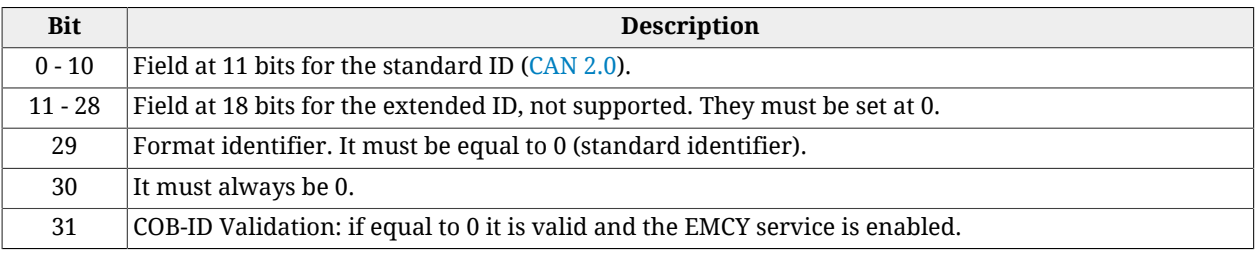

#### *Table 27.4. Bit coding of EMCY\_CobID*

**NOTE It is not possible to modify the bits 0 - 29 when the bit 31 is equal to 0 (EMCY service enabled).**

## **CANopenCounters**

Error frame counters of the CANopen communication port.

#### *Number of entries*

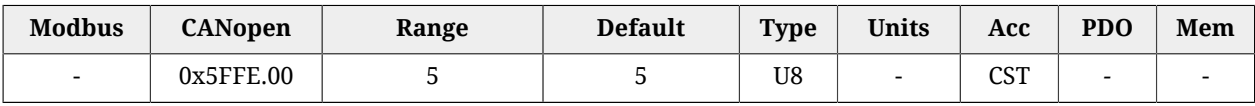

Number of parameters in this group.

#### *CANopenStatusRegister*

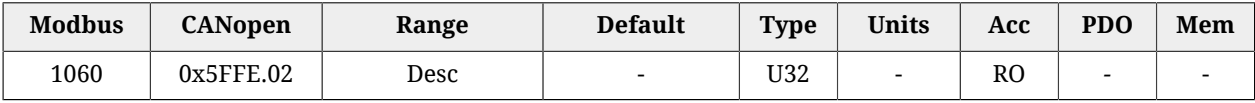

Status register of the CANopen communication port. In the [Table 27.5](#page-308-1) you can find the meaning of the single bits: for further information see also the specification [CAN 2.0.](#page-15-1)

<span id="page-308-1"></span>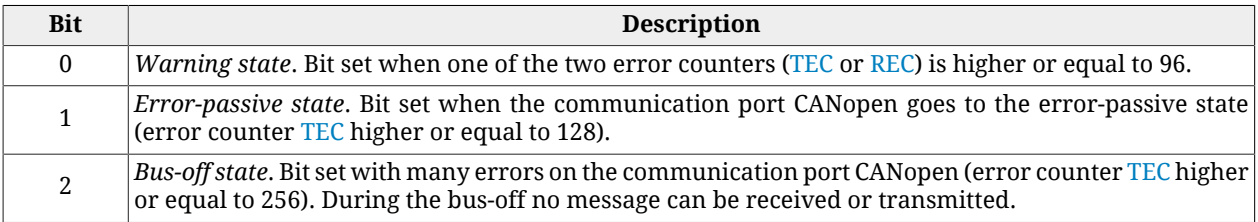

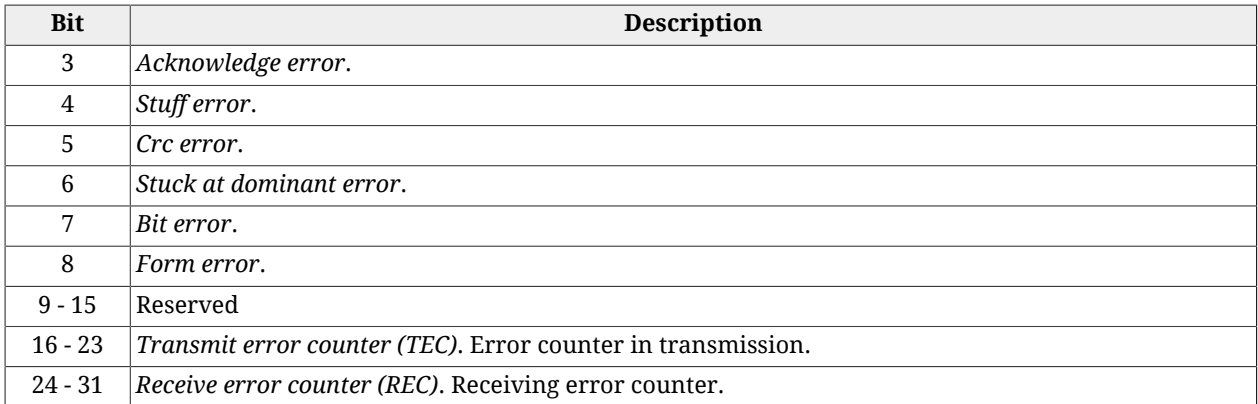

#### *Table 27.5. Bit coding of CANopenStatusRegister*

## <span id="page-309-3"></span><span id="page-309-2"></span>*CANopenCountTxErrFrame*

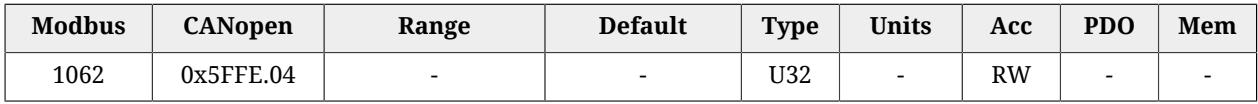

Counter of error frame in transmission found by the CANopen communication port.

## *CANopenCountRxErrFrame*

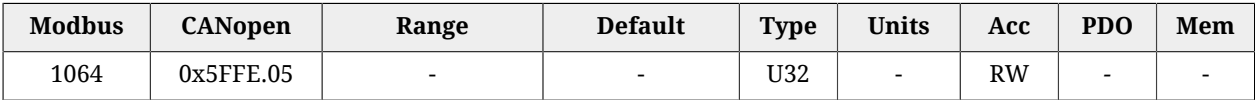

Counter of error frame in transmission found by the CANopen communication port.

## **CANopenEmcyRegister**

Register of the emergencies sent by the drive in the communication port CANopen.

## *Number of entries*

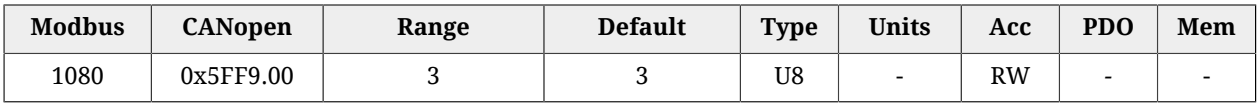

Number of parameters in this group. By writing this parameter all parameters associated to the subindexes 1-3 are reset.

#### <span id="page-309-0"></span>*CANopenEmcyService*

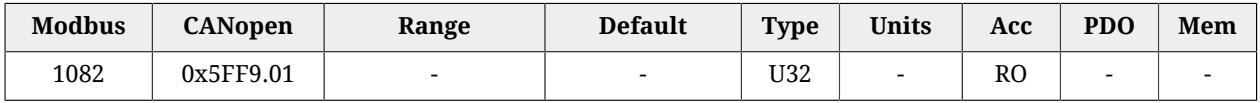

Specific details of the [CAN communication error](#page-267-0) related to the emergencies created by the objects NMT, SYNC, EMCY and SDO.

#### <span id="page-309-1"></span>*CANopenEmcyProcess*

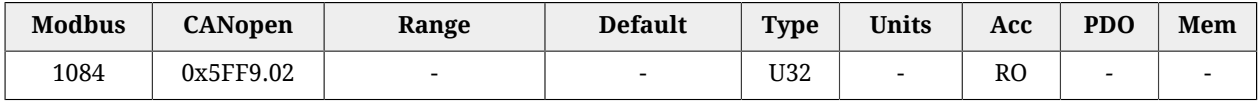

Specific details of the [CAN communication error](#page-267-0) related to the emergencies created from the objects PDO.

#### *CANopenEmcyDevice*

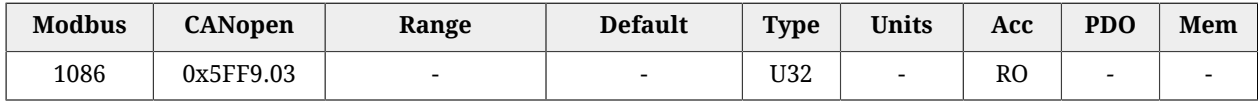

Emergencies created because of the [MainError](#page-343-0) (excluding [CAN communication error](#page-267-0)). The bit coding is shown in [Table 24.1.](#page-255-0)

# **27.6. Communication port EtherCAT (1000-1099)**

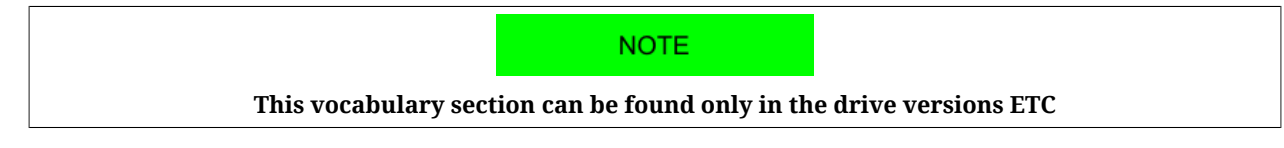

## **EtherCATPortSetup**

Parameters used to configure the EtherCAT communication port from the permanent memory.

#### *Number of entries*

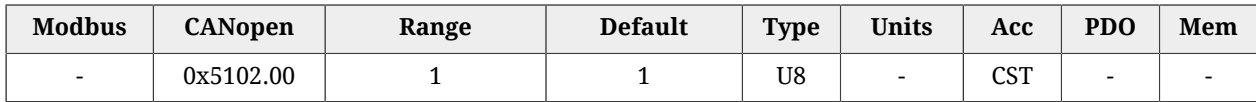

Number of parameters in this group.

## *EtcConfiguredStationAlias*

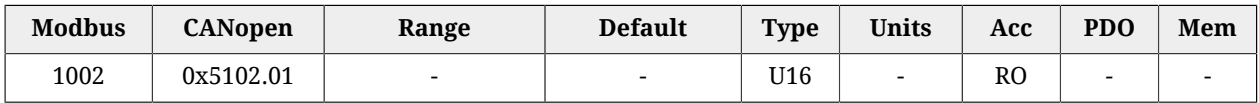

Node number with which the slave can be identified in an EtherCAT network. The parameter reports the value that's contained in the "Configured Station Alias" register of the ET1100 chip (register with address 0x0012-0x0013). For further details see [Section 8.2,](#page-81-0) *Communi[cate with master EtherCAT](#page-81-0)*.

## **EtherCAT\_PortActual**

Current configuration of the EtherCAT communication port.

#### *Number of entries*

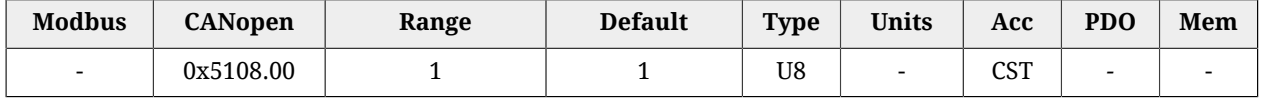

Number of parameters in this group.

## *EtcConfiguredStation*

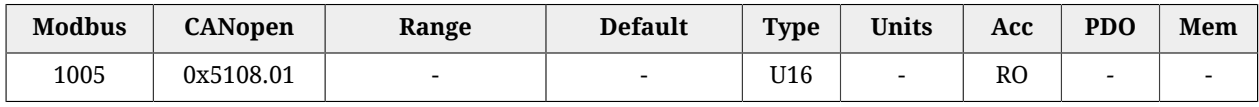

Node number with which the master recognize the drive through the Fixed addressing (Node Address). The parameter reports the value that's contained in the "Configured Station Address" register of the ET1100 chip (register with address 0x0010-0x0011). For further details see Section 8.2, *[Communicate with master EtherCAT](#page-81-0)*.

## *CommunicCyclePeriod*

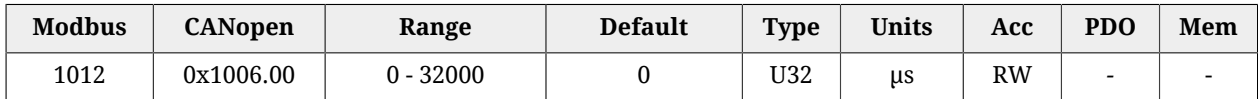

Synchronization time of the PDOs with the synchronization method [Soft sync.](#page-107-0)

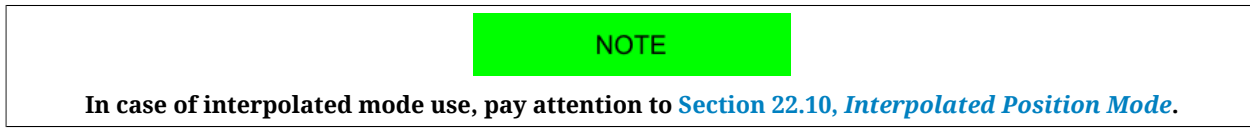

## **EtherCAT\_Diagnostics**

Specific details of [EtherCAT communication error](#page-269-0).

## *Number of entries*

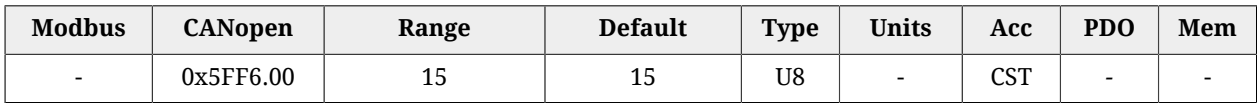

Number of parameters in this group.

## *EtcRegDllStatus*

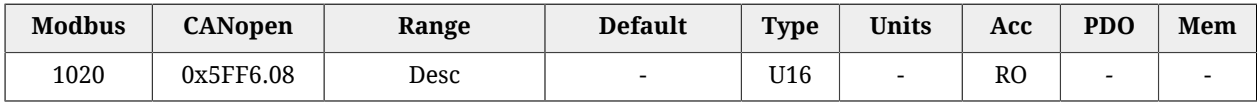

0x110:0x111 register of the ESC

## *EtcRegAlStatus*

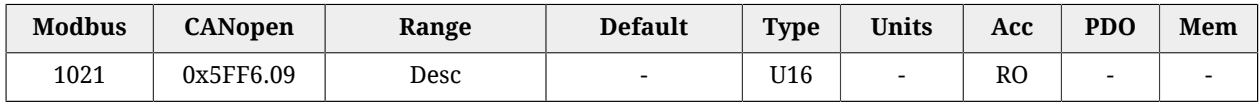

## 0x130:0x131 register of the ESC

*EtcResetPdoRxLostMaxConsecReset*

| <b>Modbus</b> | <b>CANopen</b> | Range                    | <b>Default</b> | Type | <b>Units</b> | Acc | <b>PDO</b> | Mem |
|---------------|----------------|--------------------------|----------------|------|--------------|-----|------------|-----|
| 1084          | 0x5FF6.10      | $\overline{\phantom{0}}$ |                | U16  |              | RW  | -          |     |

Counter of the total number of consecutively lost PDOs RX. It's automatically reset on the transition from SAFE-OPERATIONAL state to the OPERATIONAL state and it works only in the OPERATIONAL state.

#### <span id="page-312-1"></span>*EtcRegAlStatusCode*

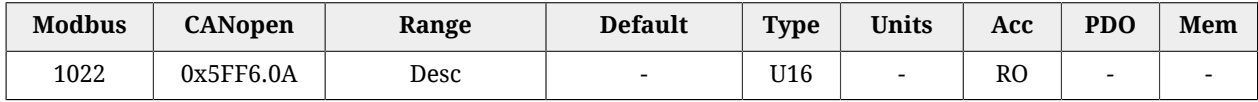

0x134:0x135 register of the ESC

## *EtcRegEEpromConfiguration*

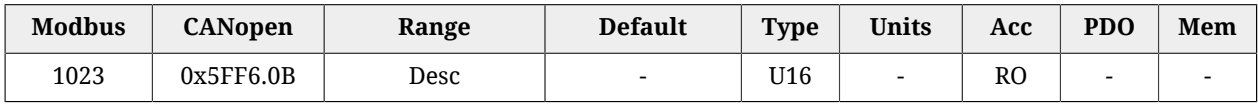

#### 0x500:0x501 register of the ESC

## *EtcRegSyncOutUnit*

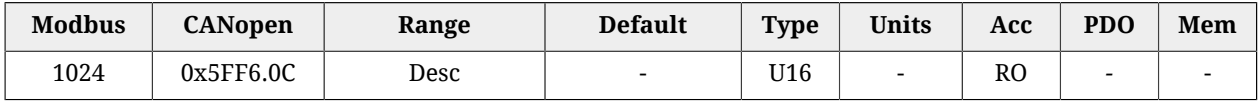

#### 0x980:0x981 register of the ESC

#### *EtcRegSyncPulseLenght*

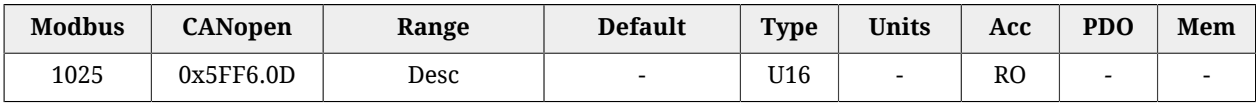

#### 0x982:983 register of the ESC

#### *EtcRegSyncActivationStatus*

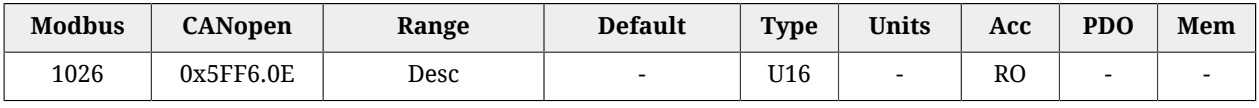

#### 0x984 register of the ESC

#### *EtcRegSync0CycleTime*

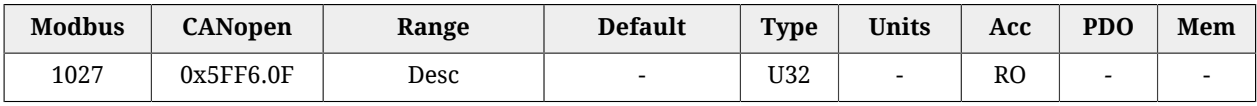

#### <span id="page-312-0"></span>0x9A0:9A3 register of the ESC

#### *EtcErrorRetentCommMsg*

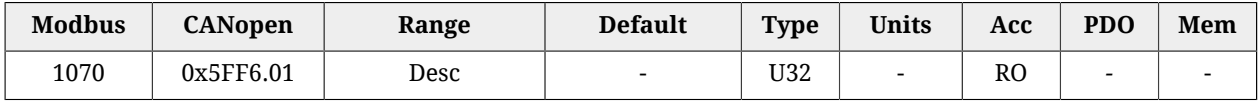

#### Detail of the errors of the [EtherCAT communication error.](#page-269-0)

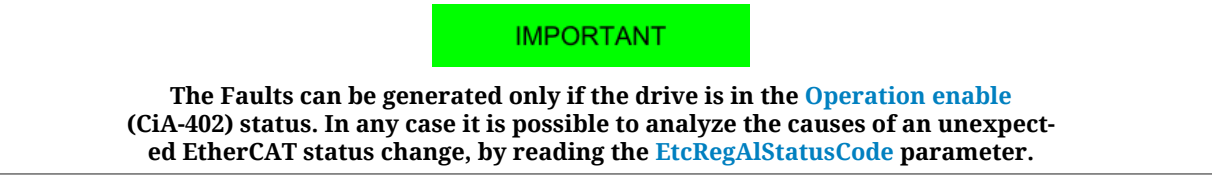

#### *EtcPdoRxMissingTolerance*

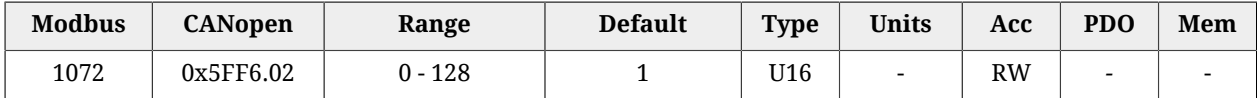

Tolerance on the number of PDO RX that can be consecutively lost before the drive generates an error.

#### A ATTENTION

**We suggest to set a greater than 4 tolerance, because every not received and not interpreted PDO RX implies that the movement is not controlled by the Master (see Section 10.3.2,** *[Missing or corrupted PDO RX management](#page-106-0)***).**

#### *EtcPdoRxLostConsecutive*

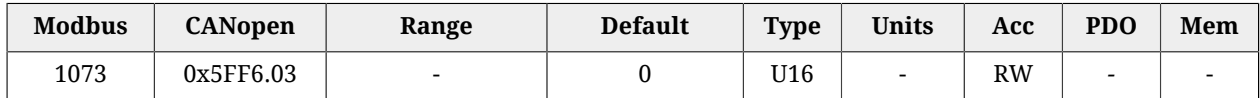

Counter of the maximum number of consecutively lost PDOs RX (only updated on the OP-ERATIONAL state).

## *EtcPdoRxLostTotal*

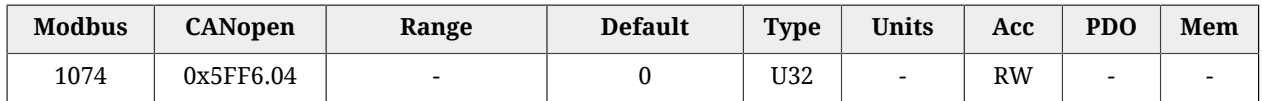

Counter of the total number of consecutively lost PDOs RX (only updated on the OPERA-TIONAL state).

#### *EtcPdoRxLostTotalReset*

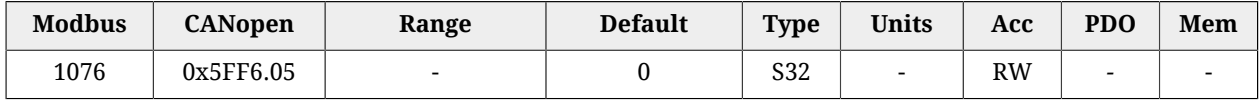

Counter of the total number of lost PDOs RX. It's automatically reset on the transition from SAFE-OPERATIONAL state to the OPERATIONAL state and it works only in the OPER-ATIONAL state.

#### *EtcDcPllResetOnOpe*

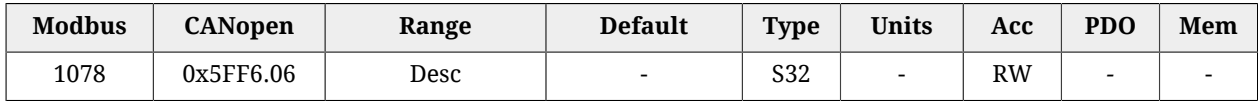

Difference between the detected [Sync Signal](#page-18-0) number and the correctly received PDO RX messages number (the value is updated only if the drive is on OPERATIONAL state and if the synchronization mode is HardSync, see Section 10.4, *[Synchronization](#page-107-1)*).

#### *EtcPdoRxTotal*

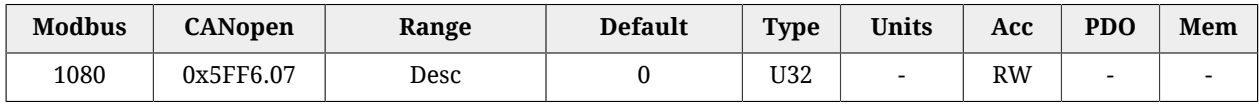

Number of total frames that have been correctly received. The counter dosen't overflow, when the 32bit maximum value is reached the counting stops until its value is modified by a writing operation. It is possible to write any value, it will be reset on the SAFEOPERA-TIONAL -> OPERATIONAL transition.

# **27.7. Auxiliary communication port (1100-1199)**

## **AuxiliaryPortSetup**

Parameters used to configure the auxiliary communication port.

#### *Number of entries*

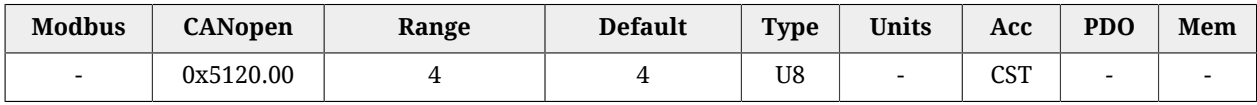

Number of parameters in this group.

## *AuxiliaryPortSetupWordOrder*

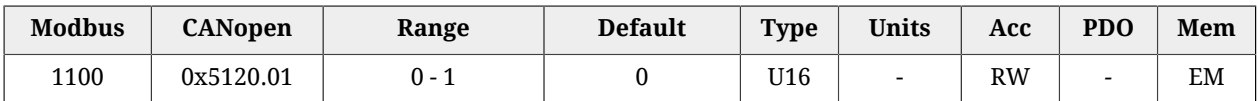

Order of the words used by the drive, through the auxiliary port, to receive or send the parameters of 32 bits (the byte order of the words is big-endian, as defined by the specification of the Modbus protocol, implemented in the auxiliary port).

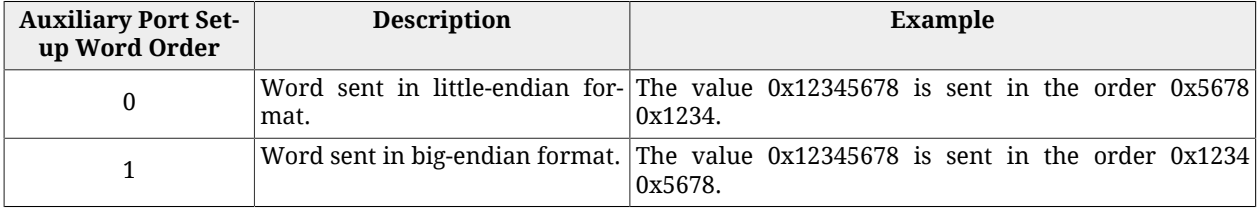

## *AuxiliaryPortSetupTimeout*

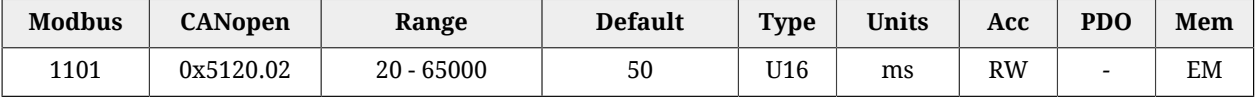

Timeout of the auxiliary port. If the time between two consecutive characters overcomes this value, the interface cancels the ongoing receiving of the whole frame and it prepares to receive a new frame.

## *AuxiliaryPortSetupBaudRateImmediate*

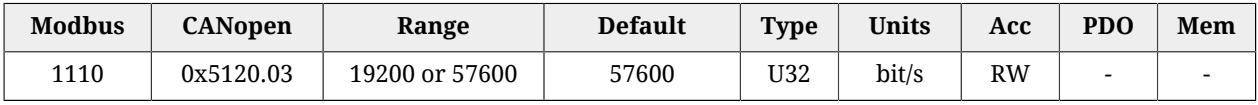

Parameters used for the immediate exchange of the baud rate of the auxiliary port. Once received the request to change the baud rate, the drive sends the answer with the precedent baud rate and only after it configures the communication interface with the new baud rate.

#### *AuxiliaryPortSetupBaudRate*

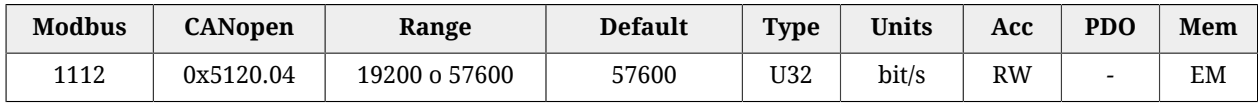

Baud rate of the auxiliary port. This parameter is included in the [Enabled parameters after](#page-212-0) [reset](#page-212-0) group.

## **AuxiliaryPortError**

Parameters to read the last error condition in writing or reading carried out with the auxiliary communication port.

#### *Number of entries*

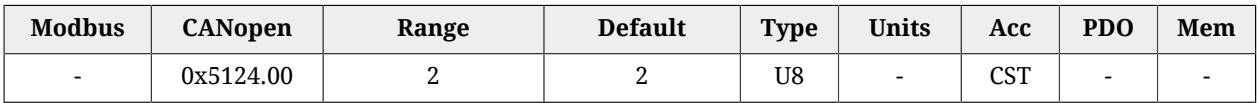

<span id="page-315-1"></span>Number of parameters in this group.

## *AuxiliaryPortErrorParam*

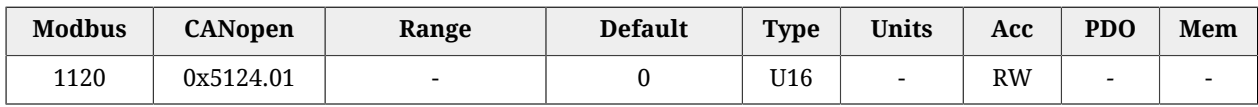

Modbus address of the parameter that generated the last error condition during the writing/reading phase with the auxiliary communication port. An access in writing causes the resetting of this parameter and of the parameter [AuxiliaryPortErrorCode](#page-315-0).

## <span id="page-315-0"></span>*AuxiliaryPortErrorCode*

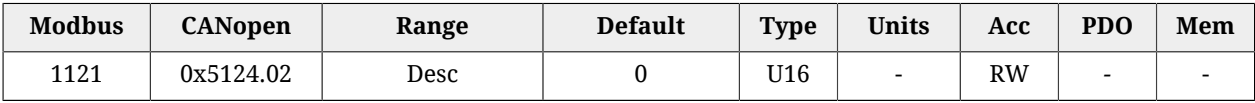

Error code of the last error condition found during the writing/reading phase with the auxiliary communication port. An access in writing causes the resetting of this parameter and of the parameter [AuxiliaryPortErrorParam.](#page-315-1) The meaning of the codes can be found in [Ta](#page-86-0)[ble 8.9](#page-86-0).

# **27.8. Motor, drive and I2T (1200-1299)**

## **MotorParameters**

Motor parameters.

#### *Number of entries*

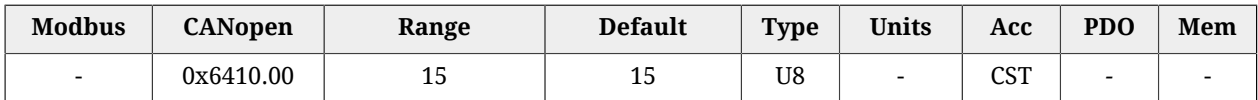

Number of parameters in this group. For any further information, see [Section 15.1,](#page-134-0) *Motor [parametrization](#page-134-0)*.

#### *MotorStallCurrent*

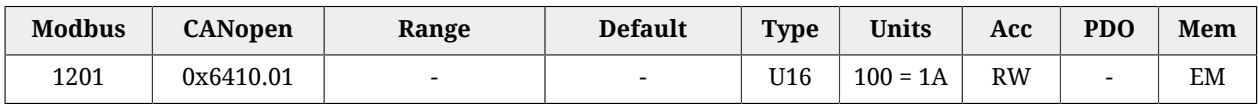

It is the motor stall current, that corresponds to the current of the maximum motor torque, with a close to 0 velocity, without its thermal limits are exceeded.

#### <span id="page-316-0"></span>*MotorPeakCurrent*

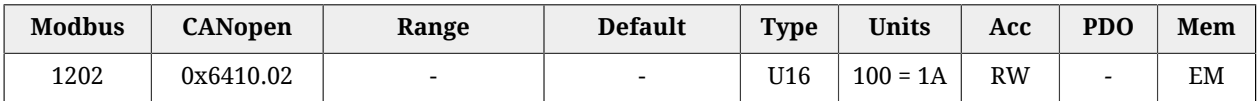

Motor peak current.

## *CoggingTorque(CoggingForce)*

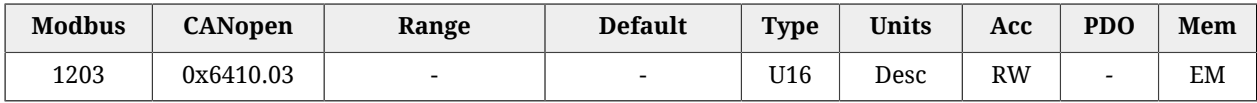

Motor cogging torque. The measurement unit depends on the motor type: rotative motor [1000 = 1Nm], linear motor [1000 = 1N].

#### *MotorInductance*

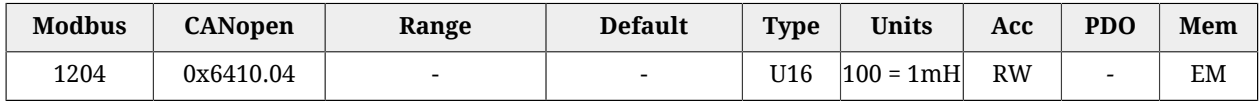

Phase-phase motor inductance.

#### *MotorResistance*

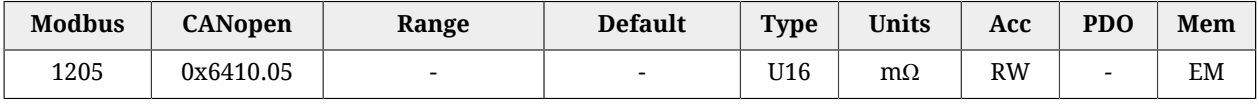

Phase-phase motor resistance.

## *MotorInertia(MotorMass)*

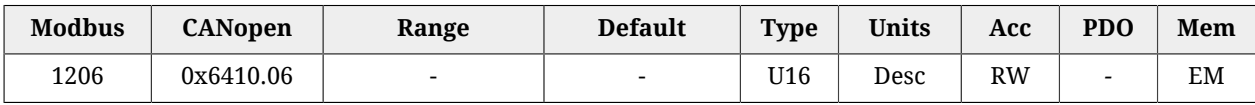

Motor moment of inertia. The unit of measurement depends on the motor type: rotary motor  $[1 = 10$ g cm<sup>2</sup>], linear motor  $[1 = 10$ g].

## *TorqueConstant(ForceConstant)*

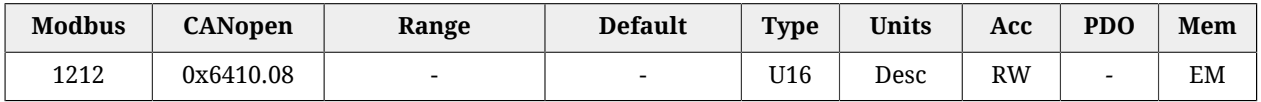

Motor torque constant. The unit of measurement depends on the motor type: rotary motor  $[1000 = 1Nm/A]$ , linear motor  $[10 = 1N/A]$ .

## *MotorRatedSpeed*

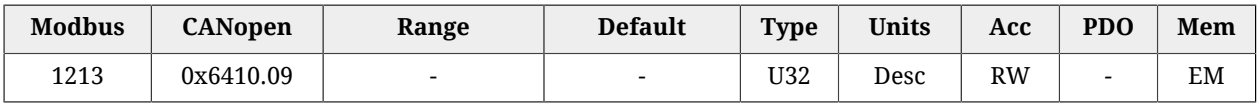

Motor nominal velocity. The unit of measurement depends on the motor type: rotary motor [rpm], linear motor [mm/s].

## *MotorPoles*

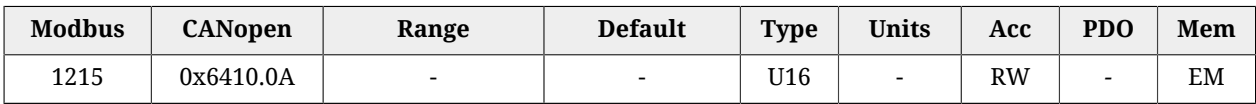

Number of motor poles.

## *FaultTemperatureThrs*

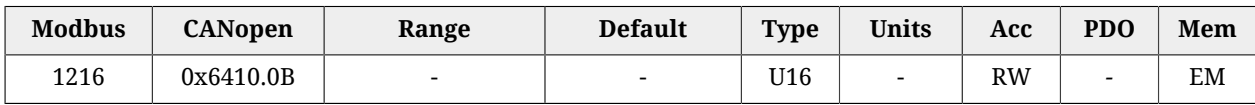

Motor temperature fault threshold.

For further details please see [Table 24.3](#page-262-2).

## *MotorMotionType*

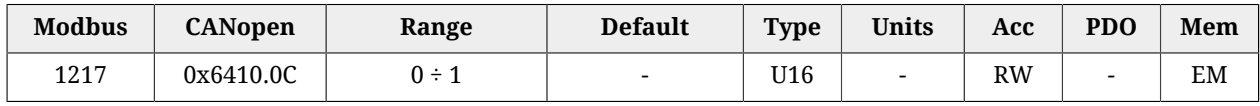

## Motor type:  $0 =$  rotary,  $1 =$  linear.

## *PolePitch*

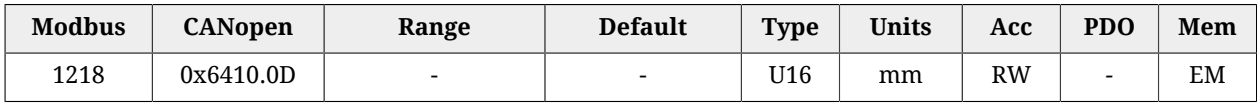

#### Linear motor pole pitch.

## *MotorFaultTemperatureThrsOhm*

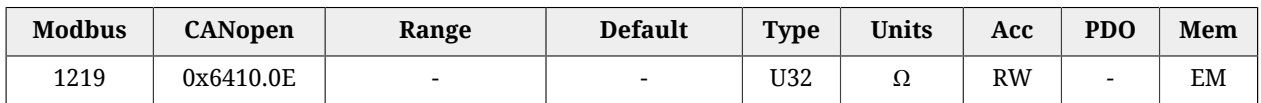

Resistance value that causes the motor temperature Fault, if the motor temperature sensor is PTC.

## <span id="page-318-0"></span>*MotorTemperatureSensorType*

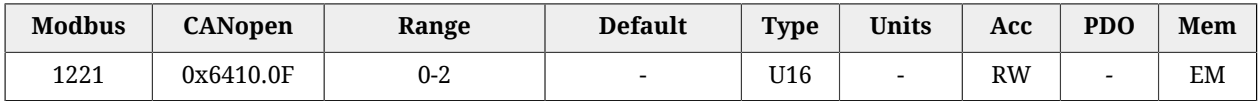

Temperature sensor type built on the motor. For the temperature value reading, if this parameter value is 1 please refer to [MotorTemperature,](#page-338-0) if it is 2 refer to [MotorTempera](#page-338-1)[turePTC](#page-338-1).

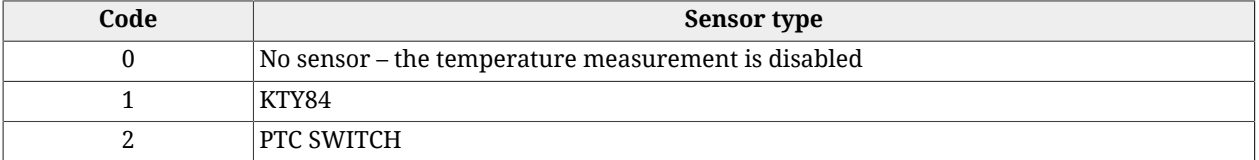

**NOTE The temperature sensor is present only since the [HardwareRevision](#page-299-0) 5. Drives with previous hardware versions can be configured only if [MotorTemperatureSensorType](#page-318-0) = 0.**

## **DriveParameters**

Drive parameters.

## *Number of entries*

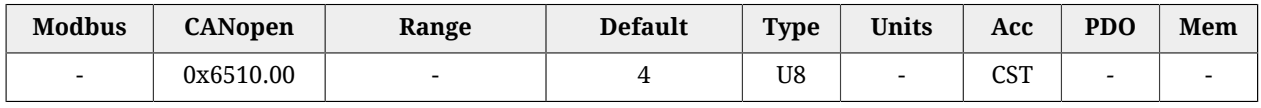

Number of parameters in this group.

#### *UserDriveName*

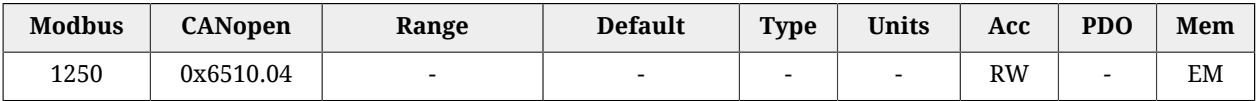

Drive name, given by the user. For an easier drive identification, it's possible to insert an alphanumeric string of up to 16 characters. The UserDriveName parameter must be considered as any other parameter: it's saved in the permanent memory and it's managed by the parameters file as the others parameters. UserDriveName is showed on the connection status and in the main page heading.

#### *MaxRatedCurrent*

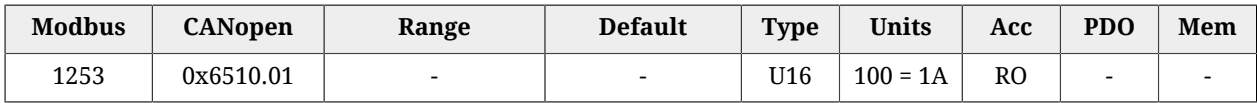

<span id="page-319-0"></span>Drive nominal current, power section.

## *MaxPeakCurrent*

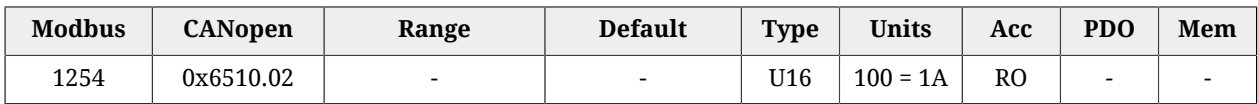

Drive peak current, power section.

## *MaxSupplyVoltage*

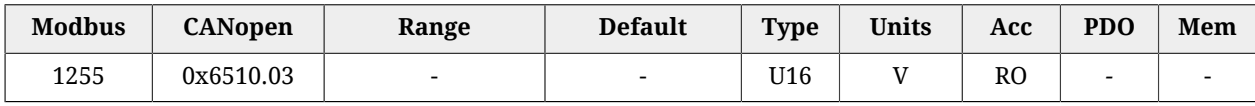

Maximum supply voltage, power section.

## **I2TParameters**

Parameters of the I2T limitation.

#### *Number of entries*

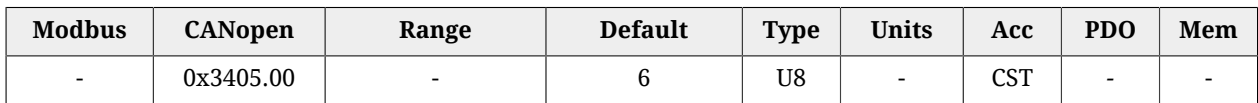

Number of parameters in this group. For further details see [Section 14.6,](#page-131-0) *I2T*.

#### *UserPeakCurrent*

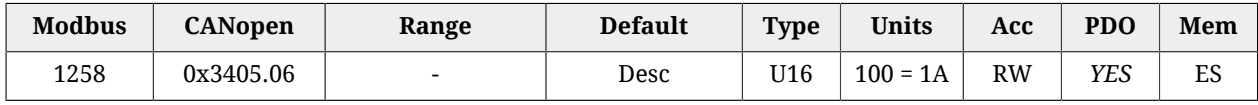

Peak current that can be set by the user to limit the current supply to the motor. It contributes to determine [UserMaxI2T.](#page-320-0) UserPeakCurrent must be different from zero and lower or equal to [MotorPeakCurrent](#page-316-0) and [MaxPeakCurrent](#page-319-0). Its default value is the lowest value between [MotorPeakCurrent](#page-316-0) and [MaxPeakCurrent](#page-319-0).

## <span id="page-319-1"></span>*I2TTime*

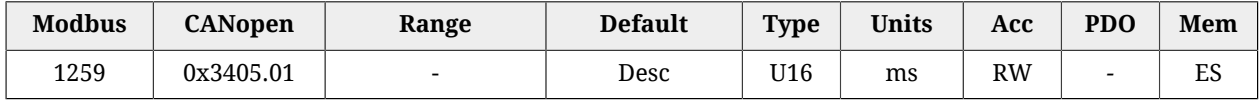

Maximum time the drive can keep the motor current at the value of [PeakCurrent](#page-130-0). It contributes to determine [UserMaxI2T](#page-320-0). Its default value is so that [UserMaxI2T](#page-320-0) is lower than [DriveMaxI2T,](#page-320-1) with a maximum value of 5s.

#### <span id="page-320-0"></span>*UserMaxI2T*

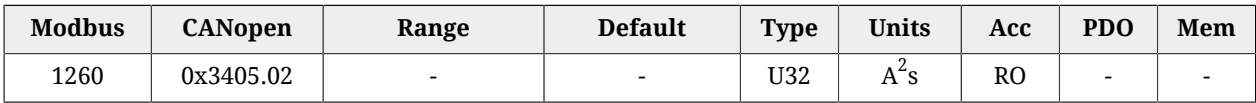

Maximum value of I2T calculated depending on [PeakCurrent](#page-130-0) and [I2TTime](#page-319-1). Its value must be lower than [DriveMaxI2T](#page-320-1).

#### <span id="page-320-1"></span>*DriveMaxI2T*

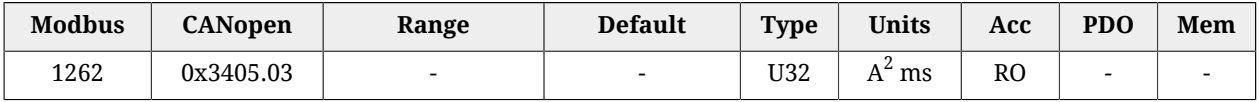

Maximum value of drive l2T.

#### *I2TWarningThreshold*

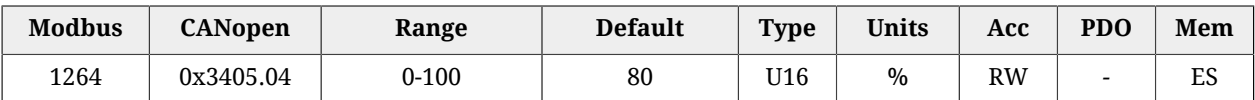

Warning threshold enabling the [I2T Warning threshold reached](#page-271-2) error.

# **27.9. Tuning (1400-1499)**

## *ResetWatchdogTimeout*

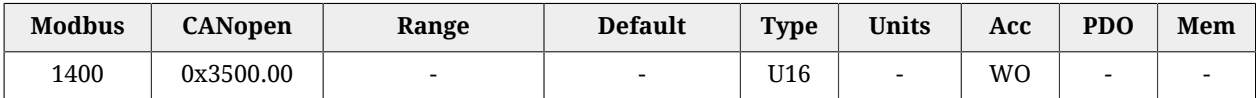

Write in this parameter the [SysMngCommand](#page-351-0) value to execute the [Reset of the Watchdog](#page-93-0) [of the System manager.](#page-93-0)

## **TuningConfigurations**

TuningConfigurations.

#### *Number of entries*

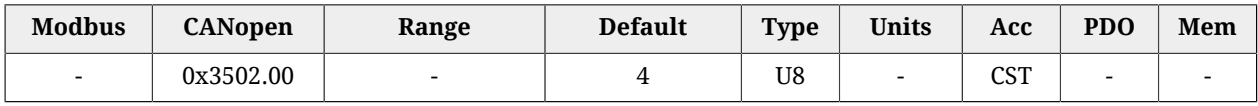

Number of parameters in this group.

#### *DynamicResponse*

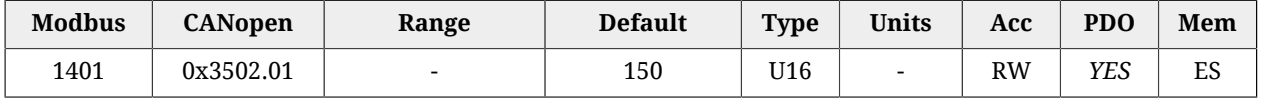

Tuning configuration used to select the dynamic response of the motor.

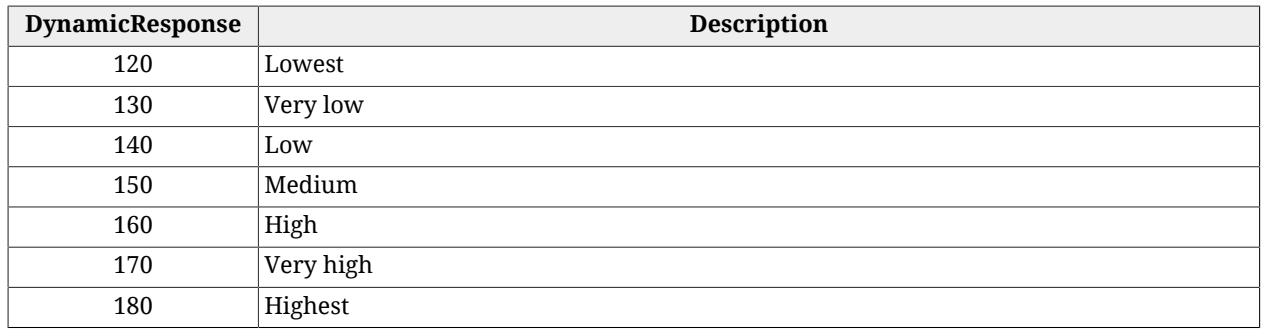

## *Stiffness*

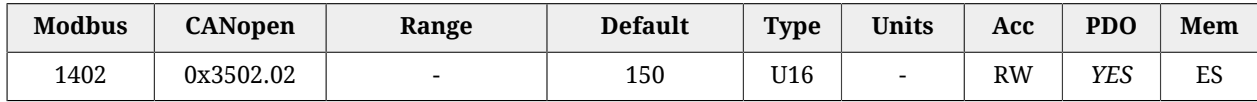

Tuning configuration used to select the motor stiffness at low velocities. Low speeds are 30% lower than the [HighSpeed](#page-328-0) parameter.

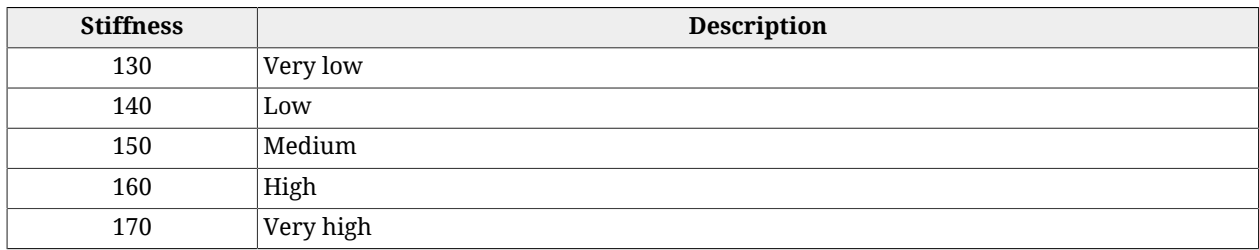

## *VelocityLoopFilter1*

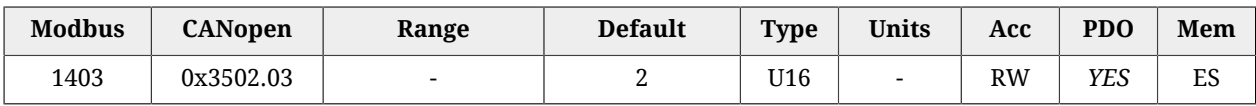

Tuning configuration that defines the filtering action of the velocity loop. For further details see *"Tuning configuration modifications"* in the Section 20.3, "*[Fast tuning guide](#page-177-0)*".

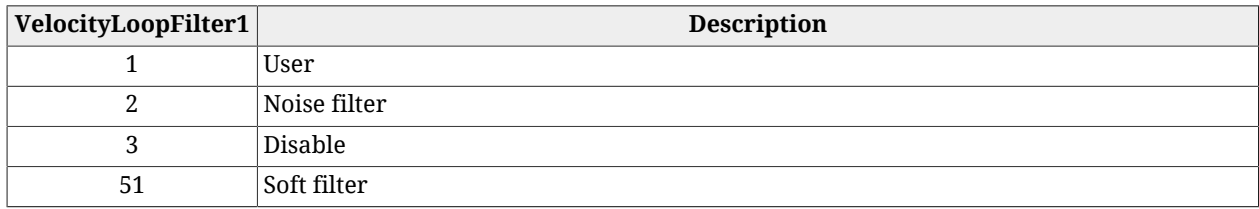

## *VelocityLoopFilter2*

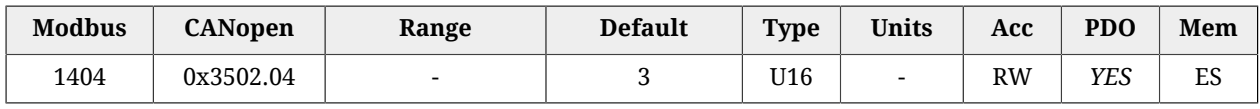

Tuning configuration selecting the second filter of the speed loop. For further details please see *"Tuning configuration modifications"* in the Section 20.3, "*[Fast tuning guide](#page-177-0)*".

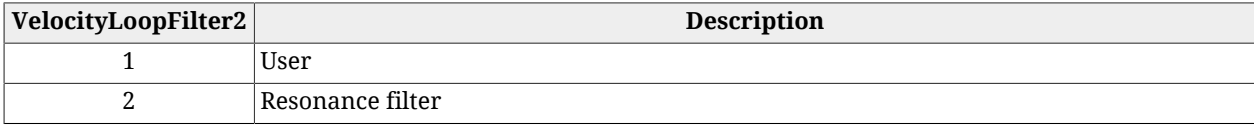

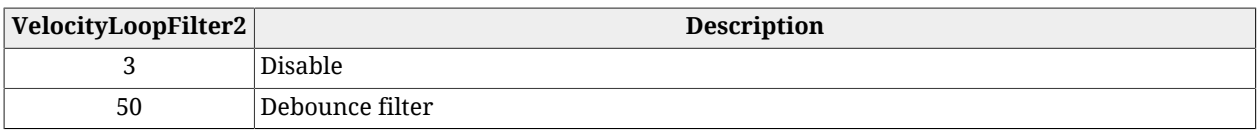

## **EstimatedLoopsBandwidth**

Loops estimated bandwidths.

#### *Number of entries*

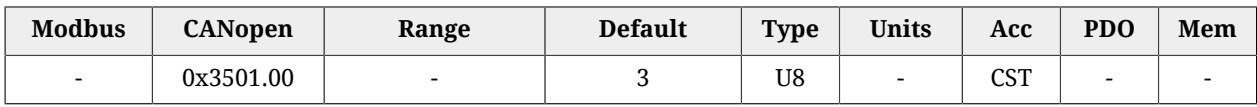

Number of parameters in this group.

## *CurrentLoopEstimatedBandwidth*

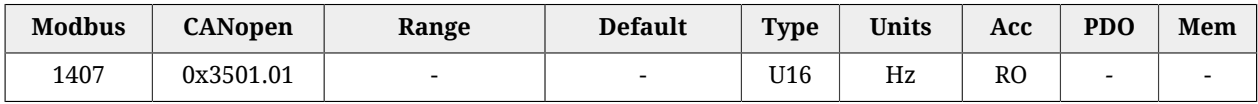

CurrentLoop estimated bandwidth.

#### *VelocityLoopEstimatedBandwidth*

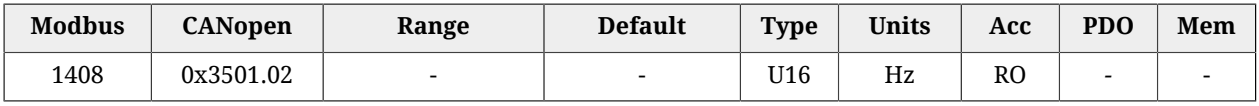

VelocityLoop estimated bandwidth.

## *PositionLoopEstimatedBandwidth*

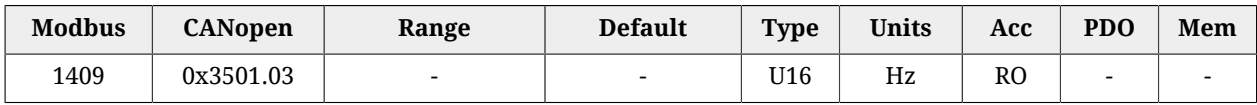

PositionLoop Estimated Bandwidth.

## *TuningEndOption*

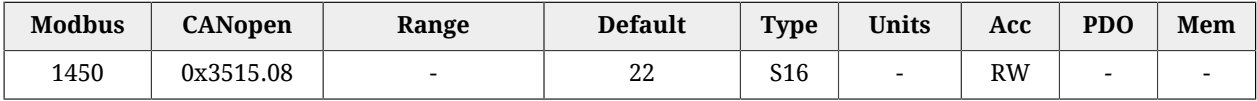

Operation that is executed when the End button of the MotionDrive (command 100 of the [System Manager\)](#page-91-0) is pushed.

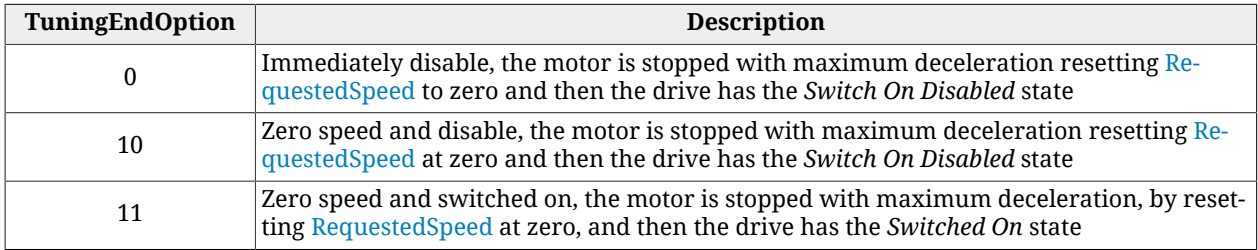

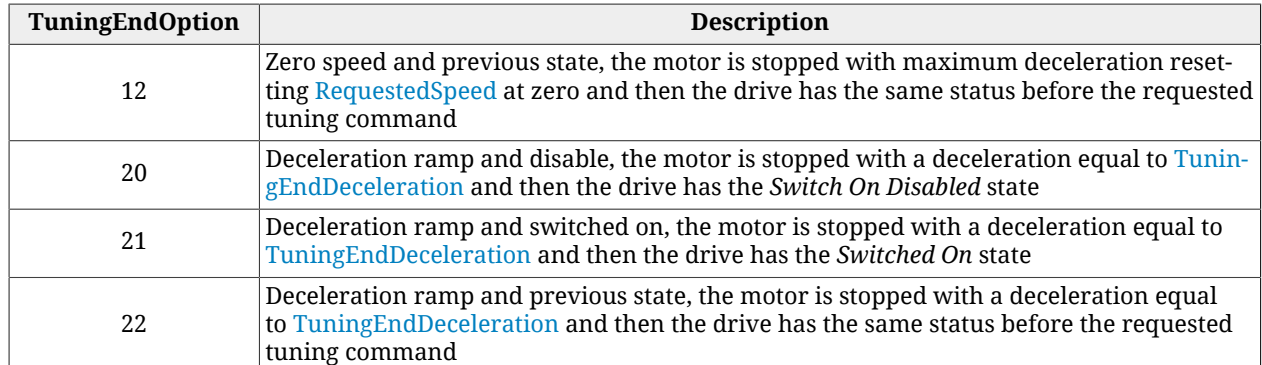

## <span id="page-323-0"></span>*TuningEndDeceleration*

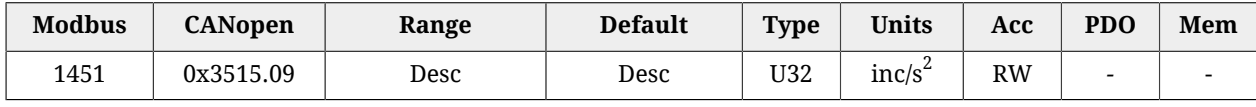

Motor deceleration value when the End button in MotionDrive is pushed (command 100 of the [System Manager\)](#page-91-0). The default value is 1000.0 rad/s<sup>2</sup> while the range of the accepted values goes from 0.32 to 205887.3  $\mathrm{rad/s}^2$ .

## **InertiaEstimator**

Parameters for the inertia estimation

## *Number of entries*

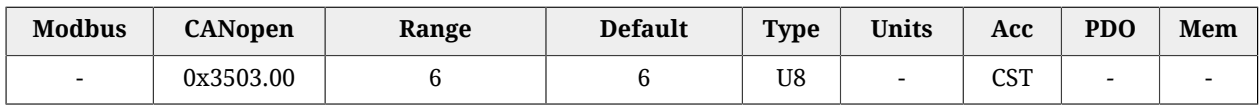

Number of parameters in this group.

## *InertiaEstimatorDirection*

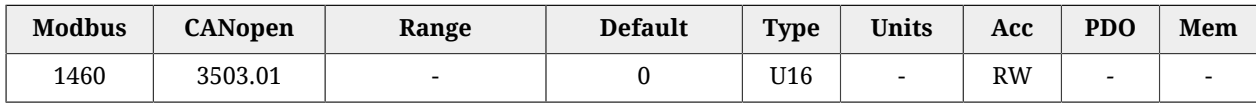

Rotation direction of the drive shaft using the inertia estimator (0 = positive, 192 = negative).

## *EstimatorTorque*

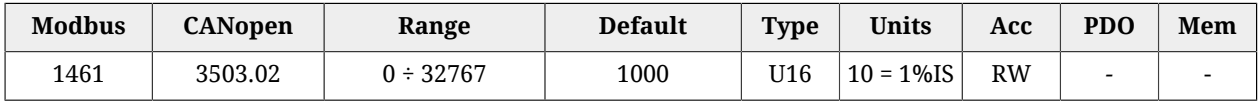

Torque requested to the motor using the inertia estimator.

## *InertiaEstimatorVelocity*

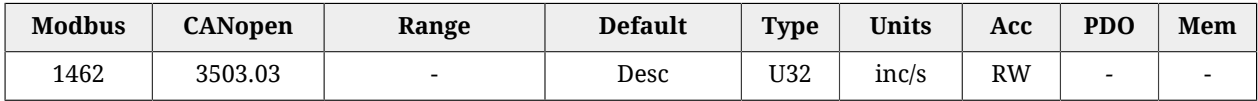

Velocity requested to the motor using the inertia estimator. The default value is 100.0 rad/s.
### *EstimatedDampingFactor*

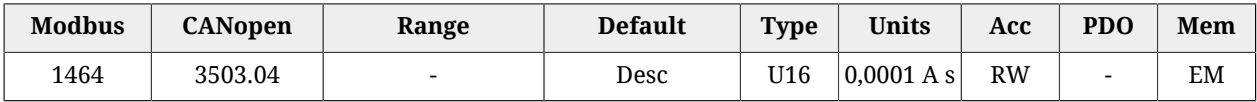

<span id="page-324-0"></span>Estimated value between the viscous friction and [TorqueConstant\(ForceConstant\)](#page-317-0).

### *EstimatedInertia*

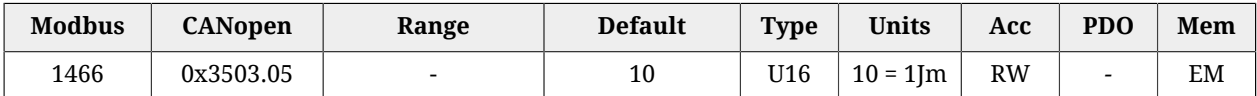

Total inertia moment, calculated compared to the motor shaft. EstimatedInertia must take into consideration the moments of motor inertia, brake mechanical transmission and load.

#### *InertiaReductionFactor*

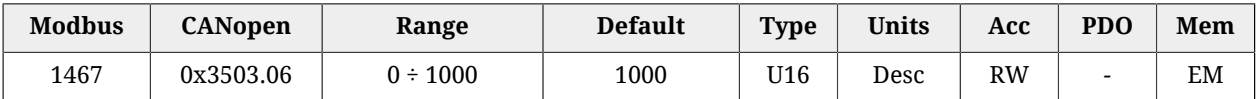

Reduction factor of [EstimatedInertia](#page-324-0) ( $0 =$  maximum reduction, 1000 = no reduction). The result of the reduction is used to calculate the regulation loops gains.

### **RLEstimator**

Parameters for the phase resistance and the motor inductance

### *Number of entries*

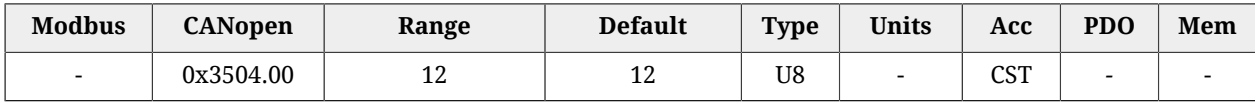

#### Number of parameters in this group.

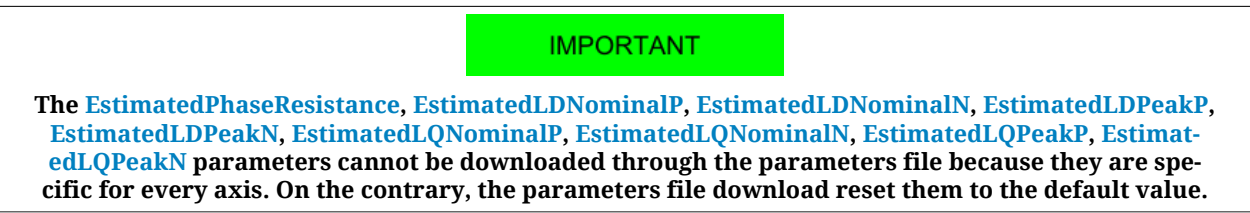

#### <span id="page-324-1"></span>*EstimatedPhaseResistance*

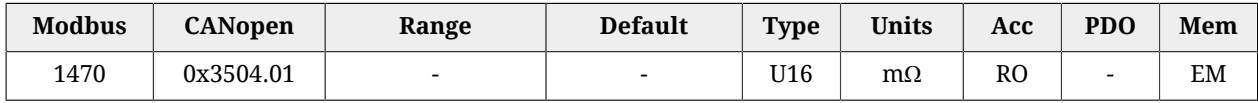

Phase resistance estimated with RLEstimator(see [Section 20.7,](#page-192-0) *RL estimator*).

### *MotorPhaseResistance*

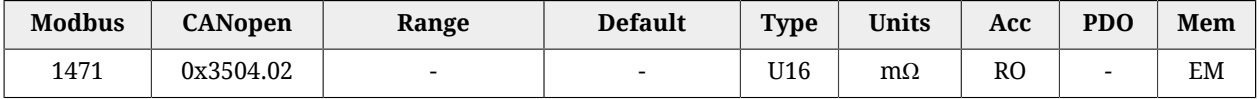

Theoretical phase resistance obtained with the motor nameplate data [\(MotorResistance](#page-316-0)).

# *MotorSynchronousInductance*

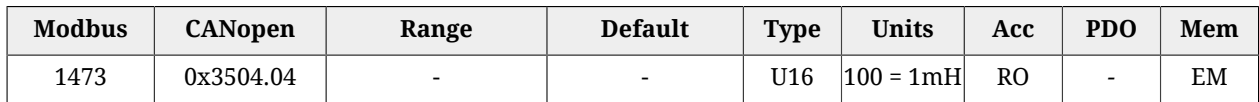

Theoretical synchronous inductance obtained with the motor nameplate data ([MotorIn](#page-316-1)[ductance\)](#page-316-1).

### <span id="page-325-0"></span>*EstimatedLDNominalP*

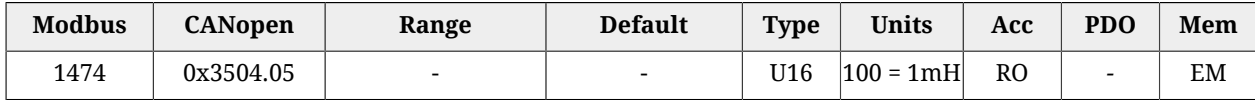

Synchronous inductance, estimated with RLEstimator and positive [ActualFieldCurrent](#page-339-0) equal to [NominalCurrent](#page-130-0).

### <span id="page-325-1"></span>*EstimatedLDNominalN*

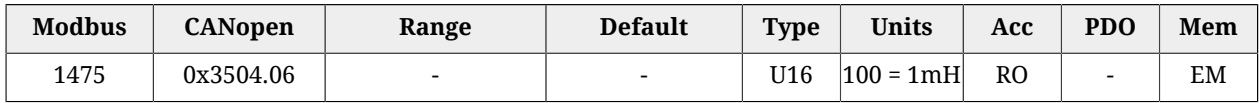

Synchronous inductance, estimated with RLEstimator and negative [ActualFieldCurrent](#page-339-0) equal to [NominalCurrent](#page-130-0).

### <span id="page-325-2"></span>*EstimatedLDPeakP*

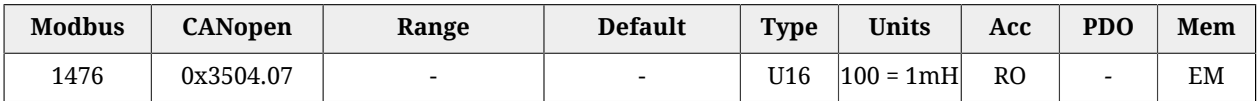

Synchronous inductance, estimated with RLEstimator and positive [ActualFieldCurrent](#page-339-0) equal to [PeakCurrent](#page-130-1).

### <span id="page-325-3"></span>*EstimatedLDPeakN*

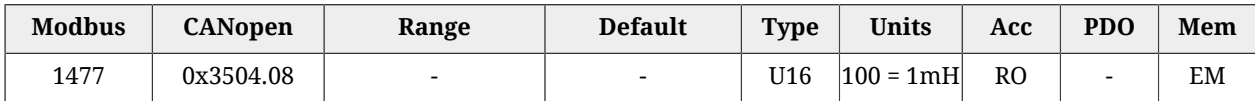

Synchronous inductance, estimated with RLEstimator and negative [ActualFieldCurrent](#page-339-0) equal to [PeakCurrent](#page-130-1).

### <span id="page-325-4"></span>*EstimatedLQNominalP*

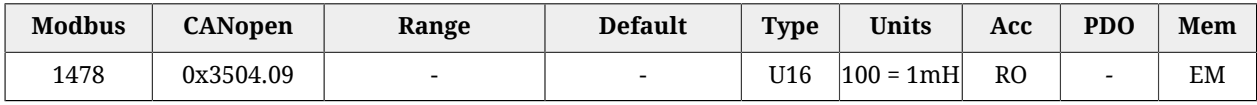

Synchronous inductance, estimated with RLEstimator and positive [ActualTorqueCurrent](#page-339-1) equal to [NominalCurrent](#page-130-0).

### <span id="page-326-0"></span>*EstimatedLQNominalN*

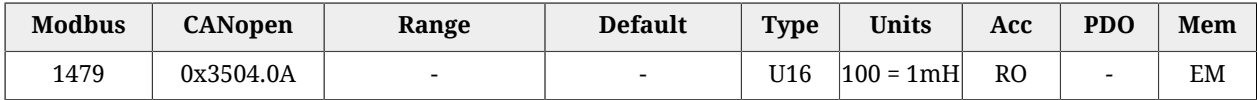

Synchronous inductance, estimated with RLEstimator and negative [ActualTorqueCurrent](#page-339-1) equal to [NominalCurrent](#page-130-0).

### <span id="page-326-1"></span>*EstimatedLQPeakP*

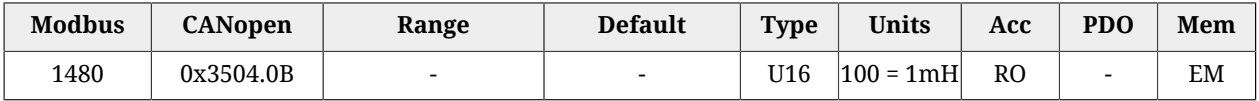

Synchronous inductance, estimated with RLEstimator and positive [ActualTorqueCurrent](#page-339-1) equal to [PeakCurrent](#page-130-1).

### <span id="page-326-2"></span>*EstimatedLQPeakN*

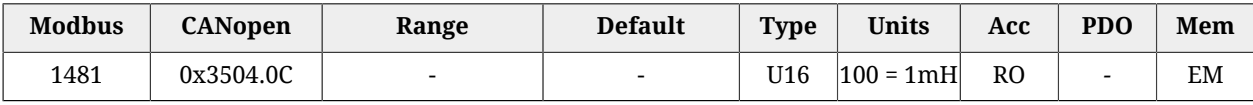

Synchronous inductance, estimated with RLEstimator and positive [ActualTorqueCurrent](#page-339-1) equal to [PeakCurrent](#page-130-1).

### *EstimatedResonanceFrequency*

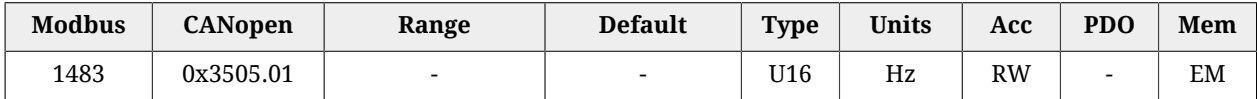

<span id="page-326-3"></span>Estimated value of the mechanical resonance frequency.

# *VelocityStandStill*

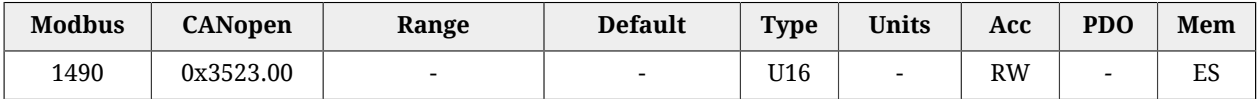

Regulation of the gains of the speed regulator for low speeds (it modifies both [KVp\\_LS](#page-328-0) and [KVi\\_LS](#page-328-1)).

# **27.10. Loop (1500-1599)**

### *ResetSpeedIntegrator*

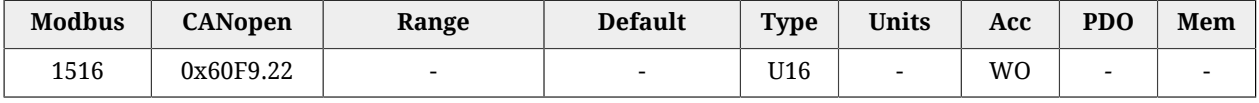

By writing any value in this parameter, the integrative memory of the velocity regulator is reset to 0.

# *LoopConfiguration*

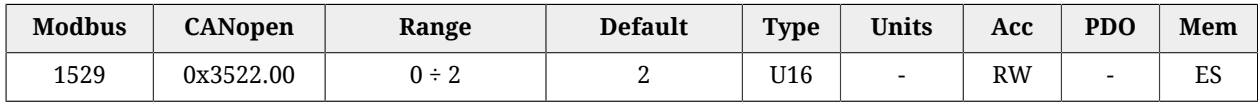

Loops configuration.

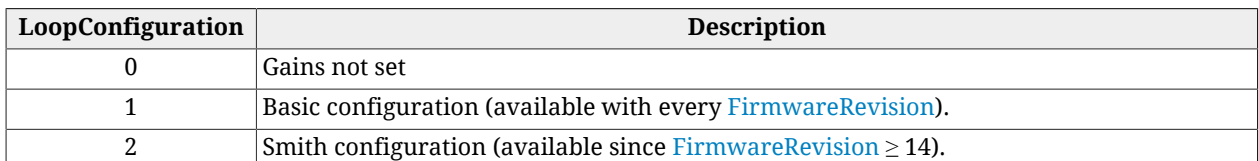

# **VelocityLoop**

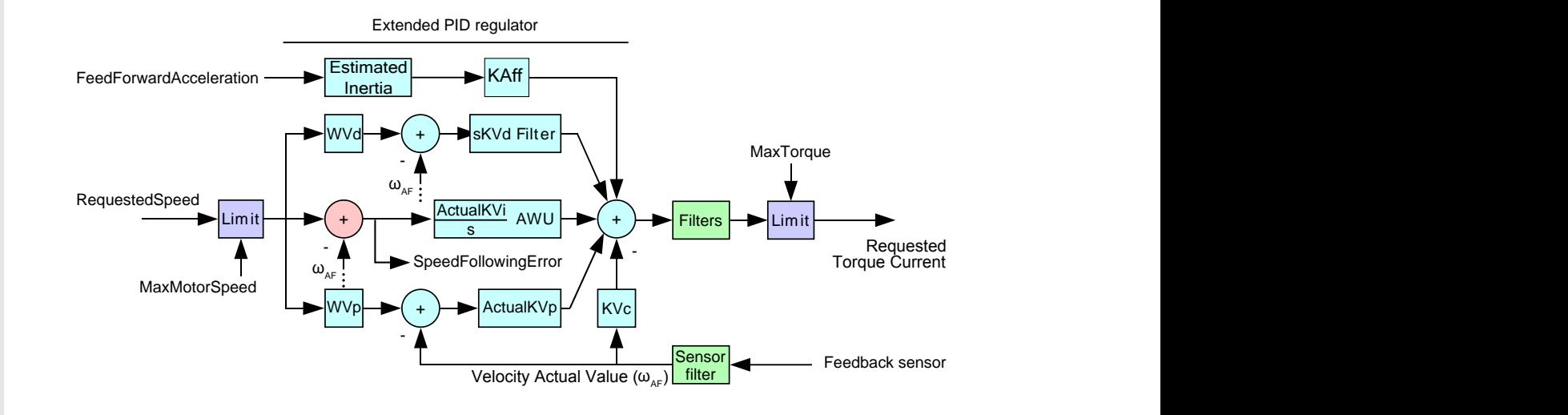

*Figure 27.1. Flow chart of the speed regulator.*

Velocity loop.

# *Number of entries*

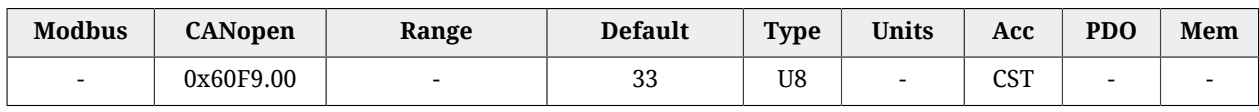

Number of parameters in this group. The VelocityLoop is composed by the following blocks:

- input speed limiter
- PID regulator with more degrees of freedom made up by five components: acceleration feed forward, derivative with weight and filter, integral with persistence limit (*AWU*), proportional with weight, damping.
- three filters in the regulator output
- one filter on the sensor of the feedback position
- limiter of the output torque.

### *EnableVelocityStandStill*

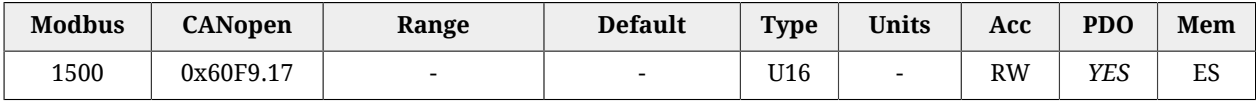

### Enabling of the [VelocityStandStill:](#page-326-3) (0 = disabled, 1 = enabled).

### *LowSpeed*

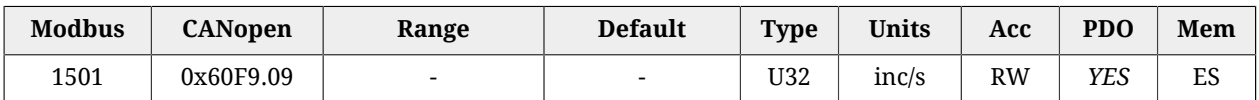

Speed threshold to use only the Stand still parameters.

### *HighSpeed*

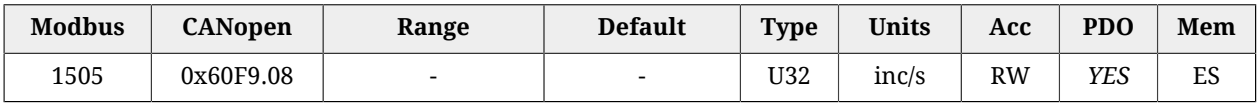

<span id="page-328-0"></span>Out of this speed threshold the Stand still parameters do not have any effect.

### *KVp\_LS*

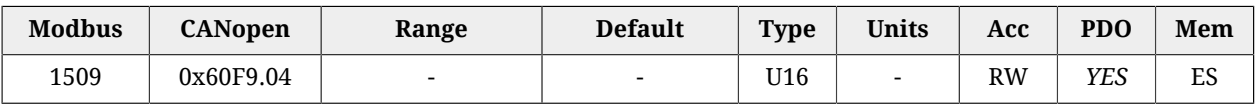

<span id="page-328-1"></span>Proportional gain of the speed regulator for low speeds.

*KVi\_LS*

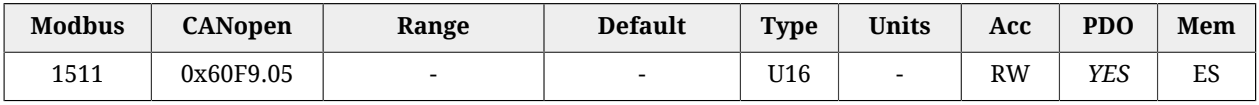

Integral gain of the speed regulator for low speeds.

### *ActualKVp*

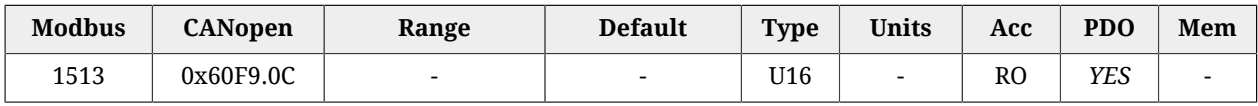

Proportional gain currently used by the speed regulator.

### *ActualKVi*

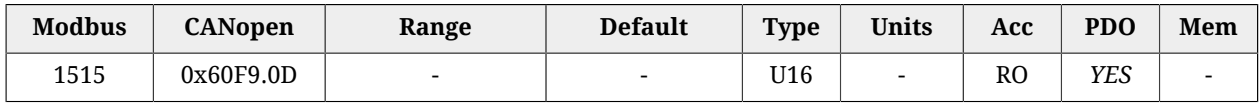

Integral gain currently used by the speed regulator.

### *KVp*

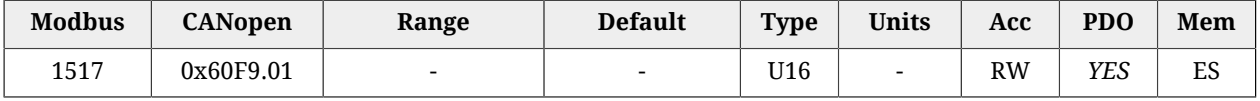

Proportional gain of the speed regulator.

*KVi*

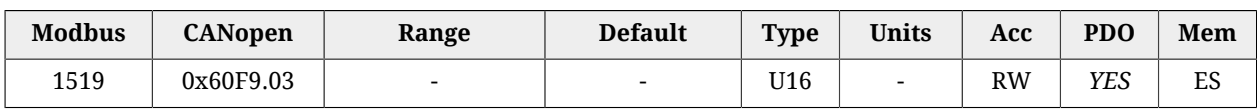

Integral gain of the speed regulator.

# *KVdFilterFrequency*

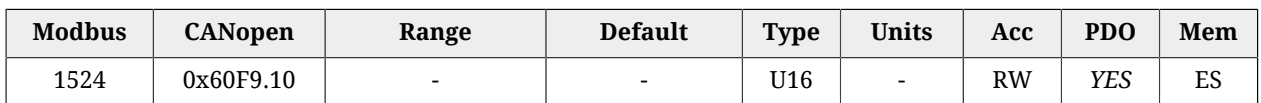

Typical filter frequency on the derivative component of the speed regulator. By increasing this parameter, the filtering action decreases.

### *KVd*

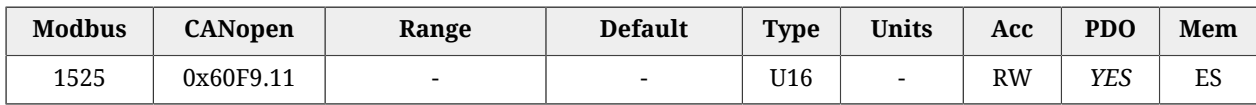

Derivative gain of the speed regulator.

### *WVd*

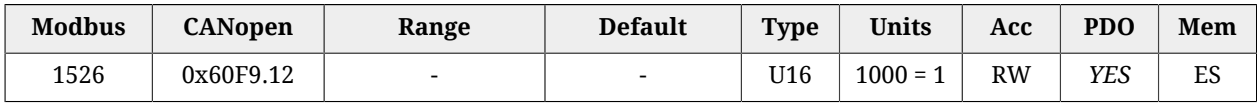

Weighting coefficient of the speed reference in the calculation of the derivative component.

*WVp*

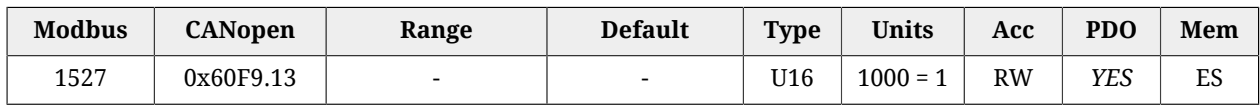

Weighting coefficient of the speed reference in the calculation of the proportional component.

*KVc*

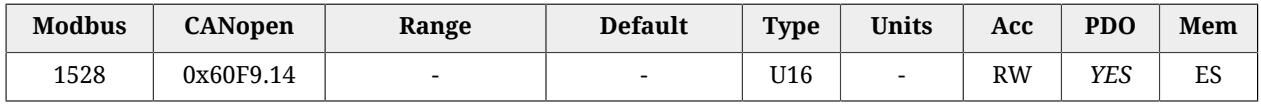

Damping gain of the speed regulator.

# *VFilter1Frequency*

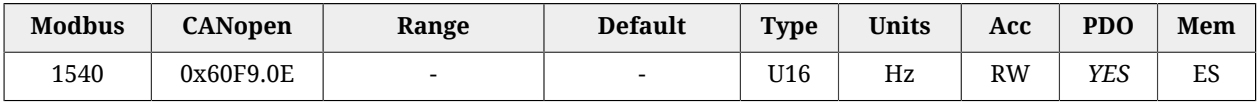

Typical frequency of the first filter on the output of the speed regulator.

### *VFilter1Type*

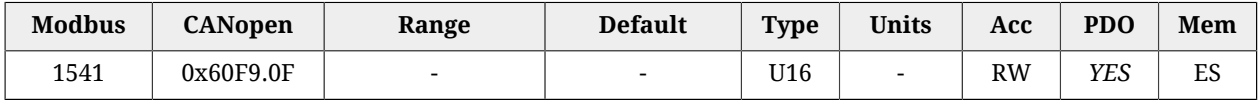

### Type of the first filter on the output of the speed regulator.

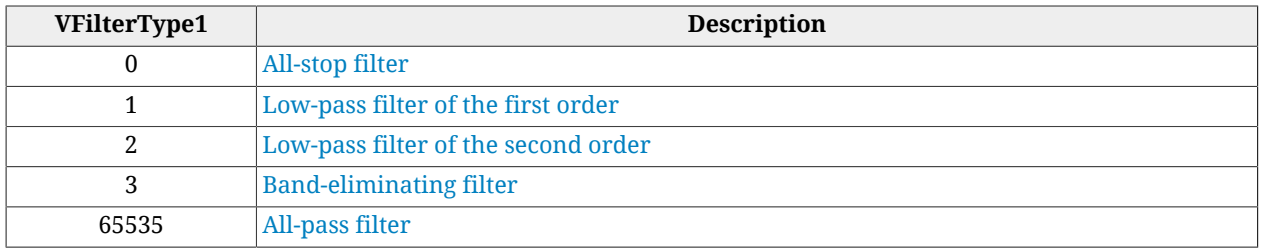

### *VFilter1QFactor*

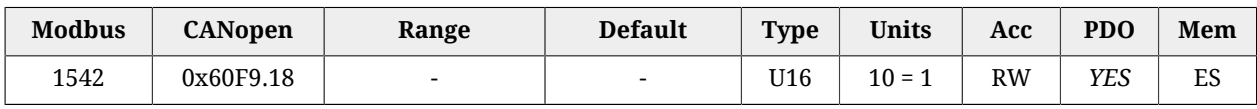

Quality Q factor of the first filter on the output of the speed regulator.

### *VFilter2Frequency*

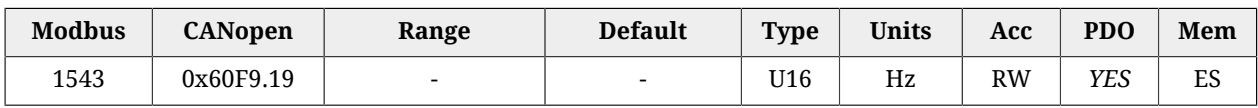

Typical frequency of the second filter on the output of the speed regulator.

### *VFilter2Type*

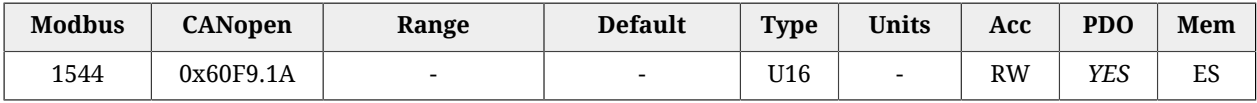

Type of the second filter on the output of the speed regulator.

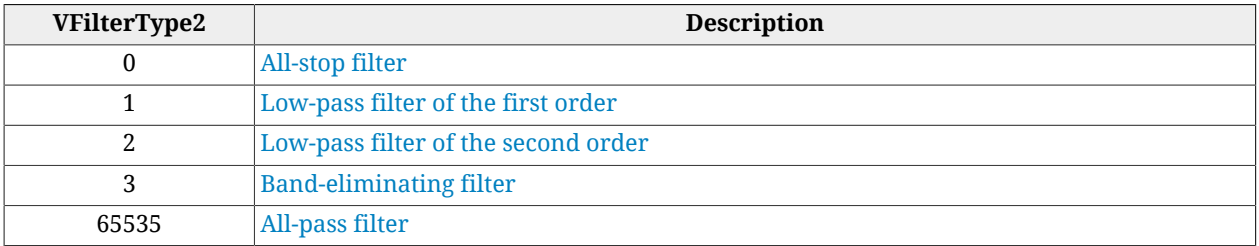

### *VFilter2QFactor*

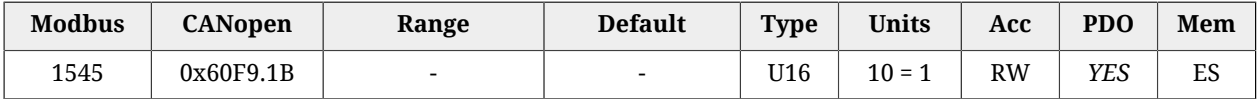

Quality Q factor of the second filter on the output of the speed regulator.

### *VFilter3Frequency*

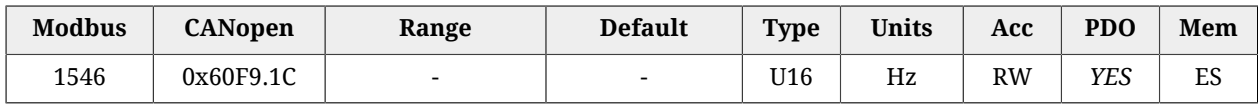

Typical frequency of the third filter on the output of the speed regulator.

# *VFilter3Type*

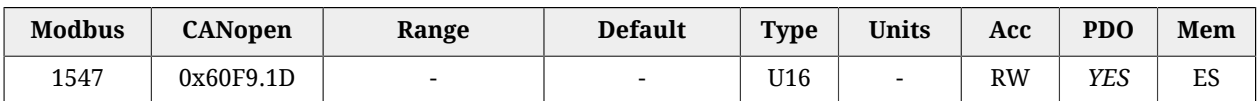

Type of the third filter on the output of the speed regulator.

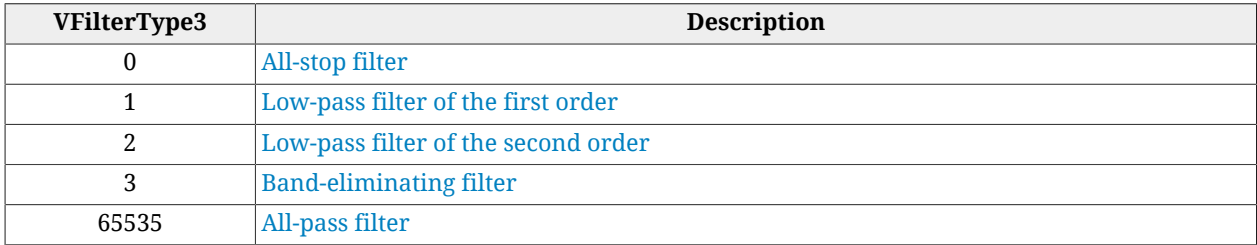

# *VFilter3QFactor*

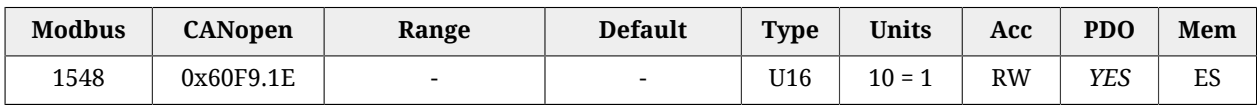

Quality Q factor of the third filter on the output of the speed regulator.

### *DegaussTypeFilter*

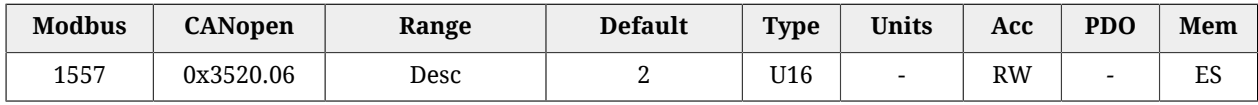

Selector that allows to activate/deactivate the field weakening functionality, by acting on the filter type on the homonymous regulator output and that is not part of any loop in the Loop settings page. The values that can be inserted are listed in the following table:

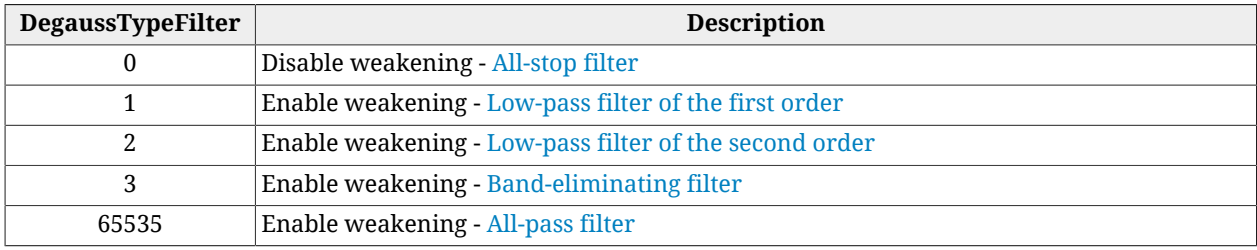

# *VFilterSensorFrequency*

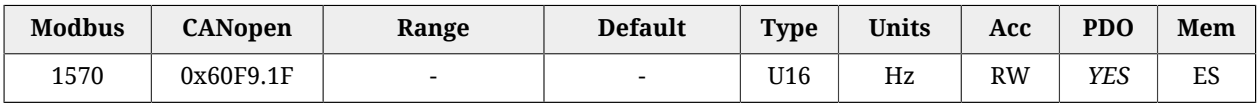

Typical frequency of the filter on the feedback position sensor.

### *VFilterSensorType*

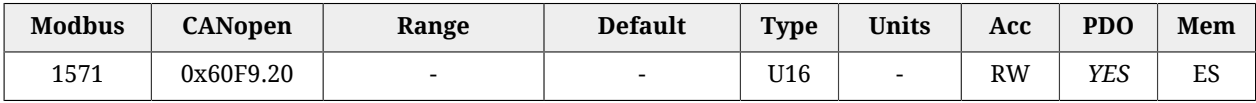

### Filter type on the sensor of the feedback position.

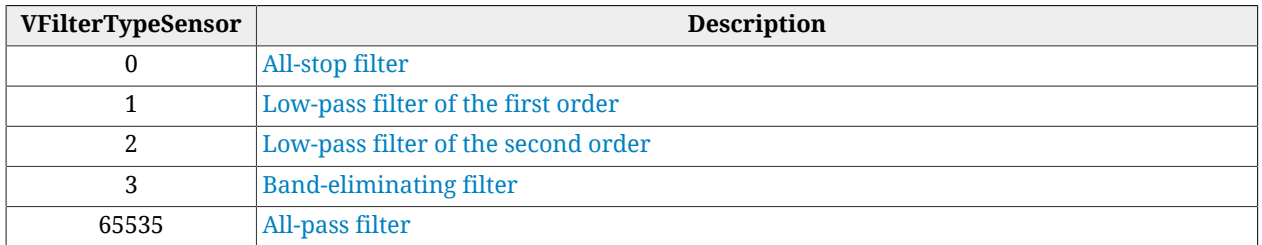

### *VFilterSensorQFactor*

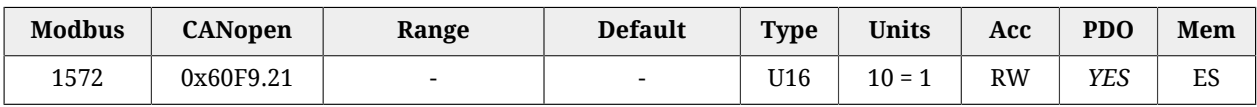

Quality Q factor of the filter on the feedback position sensor.

### *KAff*

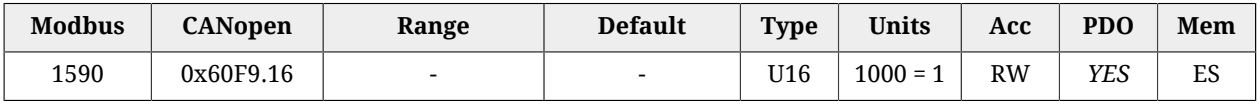

Acceleration feed forward gain.

# **PositionLoop**

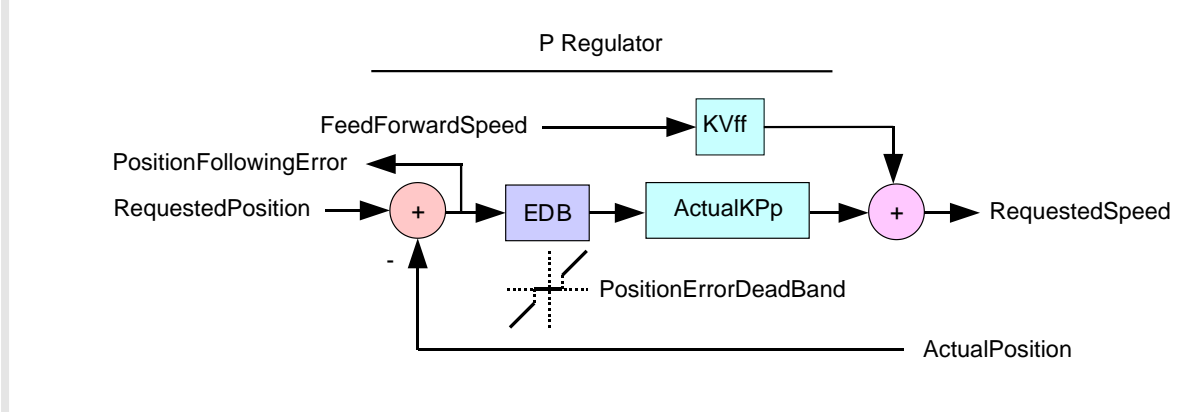

*Figure 27.2. Flow chart of the position regulator.*

Position loop.

### *Number of entries*

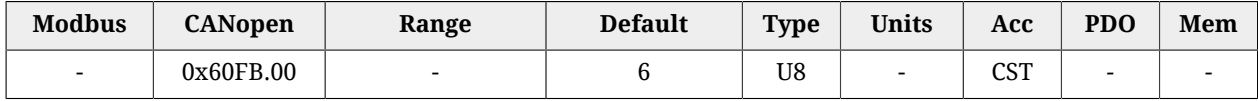

Number of parameters in this group. The position regulator is of P type, made up of two components, proportional and speed feed forward. Just at its input there is the resetting block of the [PositionFollowingError](#page-382-0) when it is included in the [PositionErrorDeadBand](#page-333-0) (EDB) located near the zero.

*KPp*

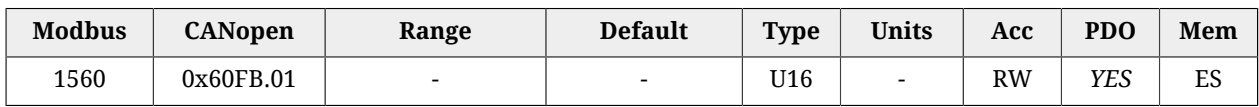

Proportional gain of the position regulator.

# *KVff*

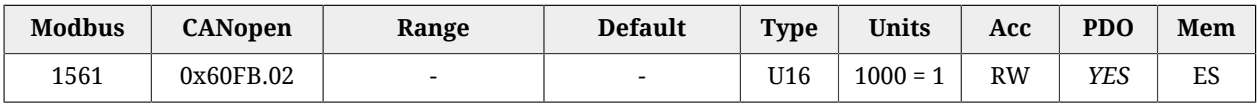

<span id="page-333-1"></span>Velocity feed forward gain.

# *PositionStandStill*

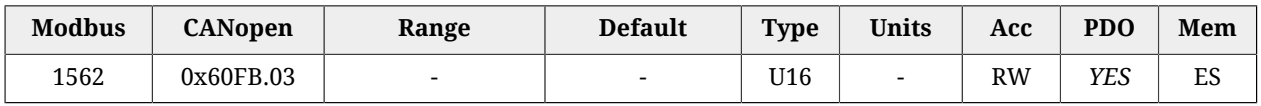

Proportional gain of the position regulator for low velocities.

# *EnablePositionStandStill*

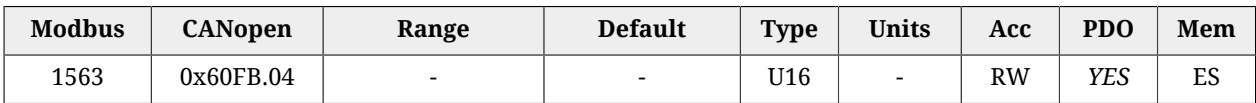

Enabling of the [PositionStandStill:](#page-333-1) (0 = disabled, 1 = enabled).

# *ActualKPp*

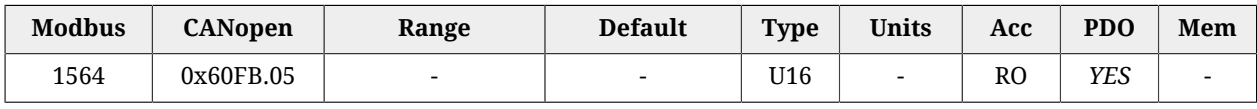

Proportional gain currently used by the position regulator.

# *ClosePositionLoop*

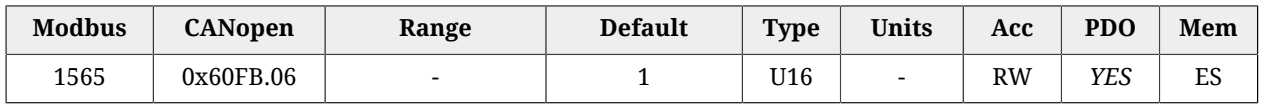

<span id="page-333-0"></span>It enables the internal closure of the drive of the position loop.

# *PositionErrorDeadBand*

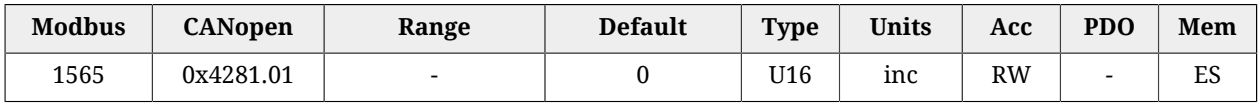

# Half width of the dead band of the [PositionFollowingError](#page-382-0).

# **CurrentLoop**

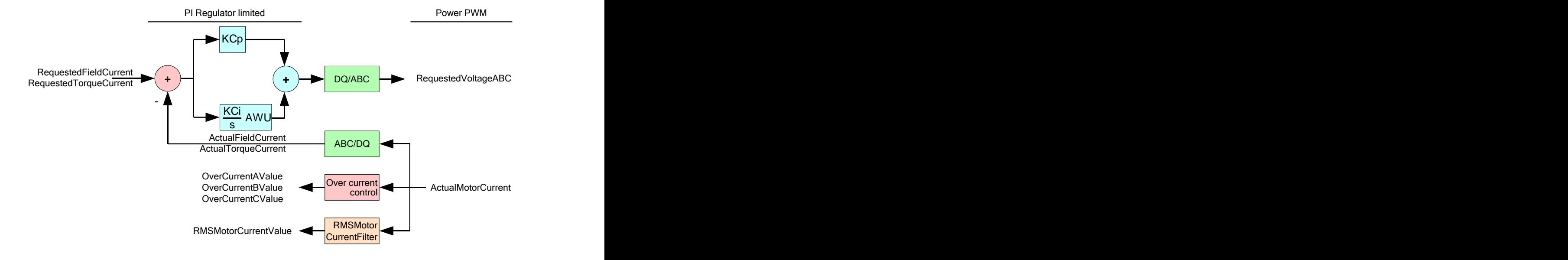

*Figure 27.3. Flow chart of the logical part of the CurrentLoop. Number of parameters in this group.*

Current loop.

### *Number of entries*

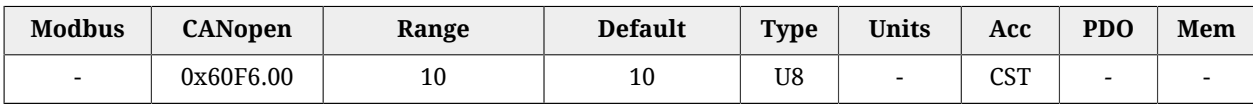

Number of parameters in this group. The current regulator is of PI type, made up of the two components, proportional and integral with persistence limit of the integral part (Anti Wind Up). For the regulator you can use two different gain torques: one for the torque component and one for the field component.

*KCp\_Q*

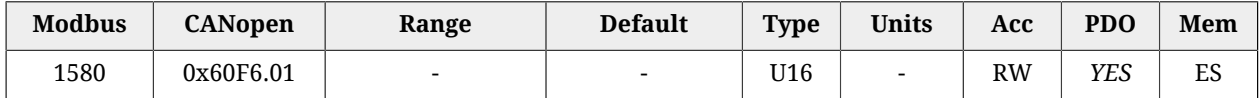

Proportional gain of the torque current regulator.

*KCi\_Q*

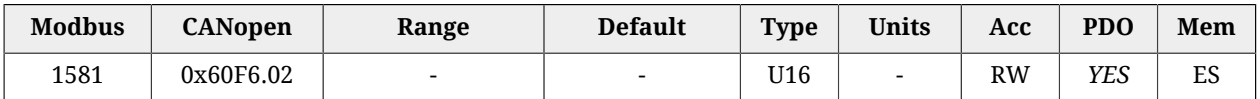

Integral gain of the torque current regulator.

# *KCp\_D*

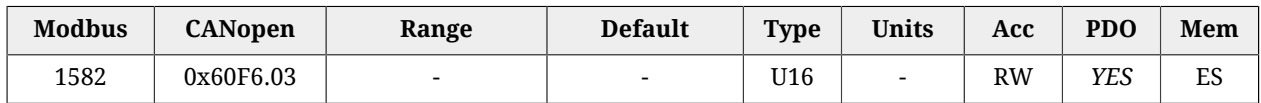

Proportional gain of the field current regulator.

# *KCi\_D*

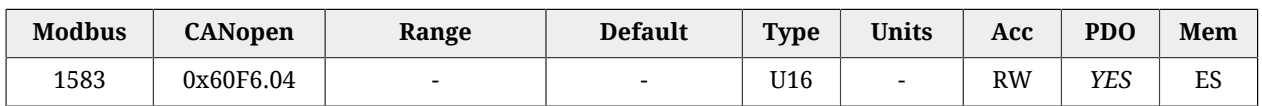

Integral gain of the field current regulator.

# *KC\_FilterFrequency*

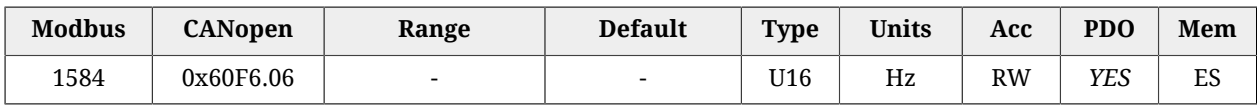

Typical frequency of the filter on the output of the current regulators.

# *KC\_FilterType*

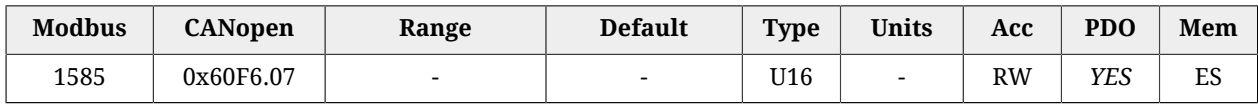

### Type of the filter on the output of the current regulator.

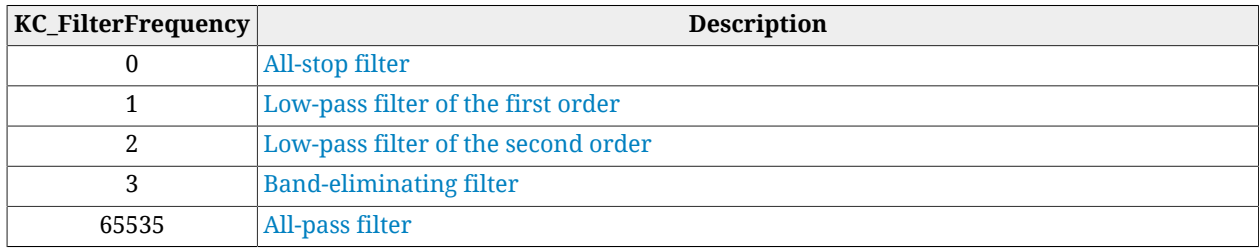

# *KC\_FilterQFactor*

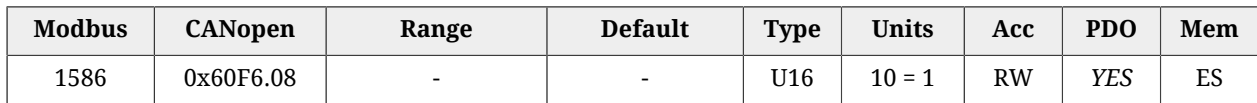

<span id="page-335-0"></span>Quality factor of the filter on the current regulators output.

# *KC\_QReduction*

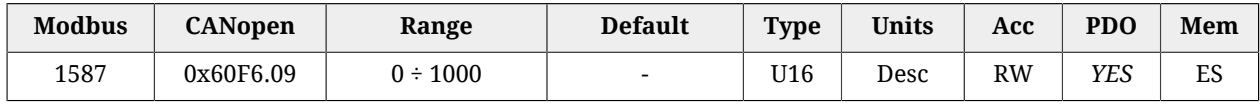

Gains reduction factor to compensate the Lq saturation (0 = no reduction, 1000 = maximum reduction).

### *EnableLoopCompensation*

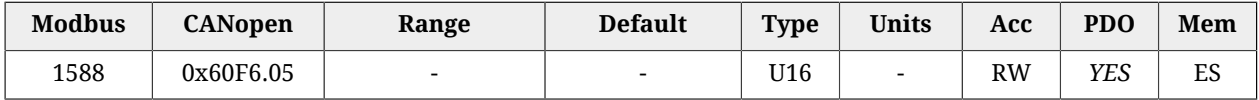

Each bit of this parameter enables the related functionality. The functionalities are listed in the following table.

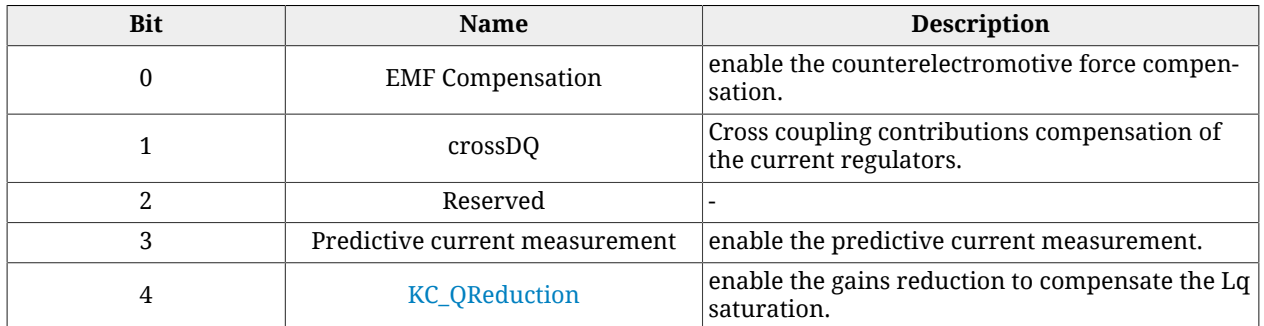

### *AngleObserverBandwidth*

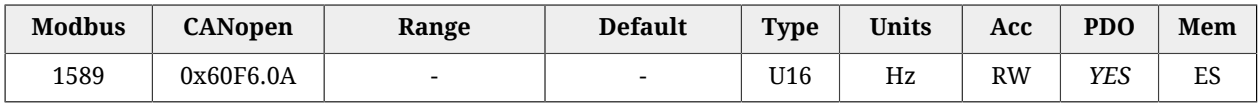

Natural frequency of the observer that estimates the rotor position.

# *LoopType*

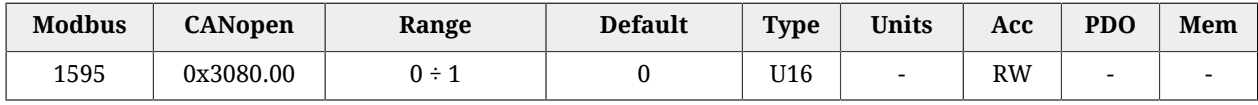

Loops control mode  $(0 = 5$ ervo mode,  $1 =$  Micro step).

# **27.11. Power Pwm (1600-1699)**

### **PowerPwmParameters**

Power pwm parameters.

### *Number of entries*

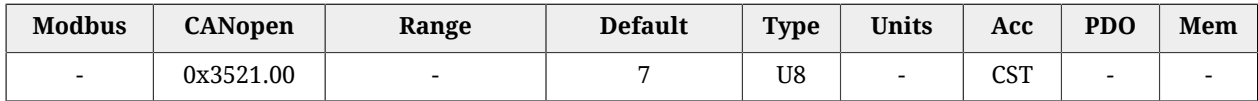

<span id="page-336-0"></span>Number of parameters in this group. For further details see [Section 14.5,](#page-130-2) *Power PWM*.

### *PwmBridgeFrequency*

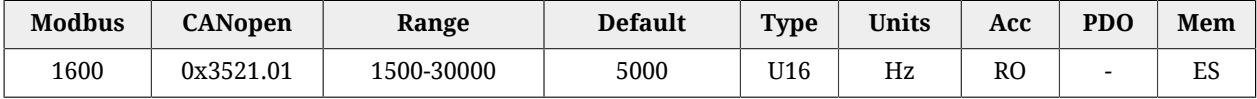

Three-phase bridge modulation frequency.

### <span id="page-337-1"></span>*PwmModulationMethod*

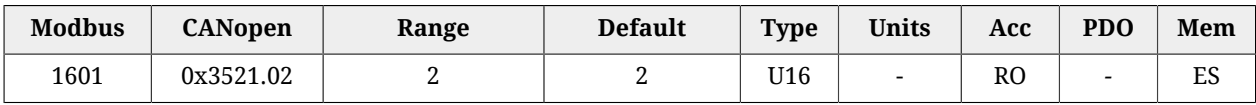

<span id="page-337-2"></span>Modulation type of the three-phase bridge; 2 = asymmetrical.

### *PwmMotionLoopDivider*

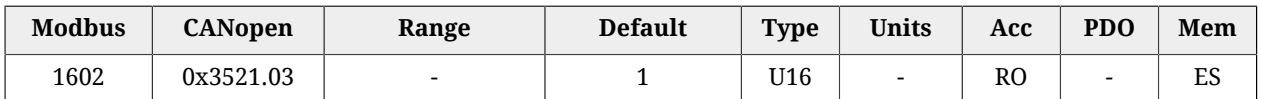

Reduction factor of the loop motion period compared to the current loop period.

### <span id="page-337-0"></span>*PwmMotionLoopCode*

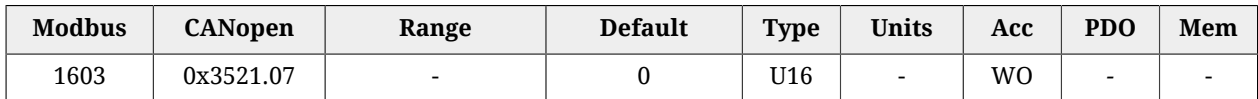

Unique code to set the frequency of the three-phase bridge and of the loop period. Writable only when the motor is disabled.

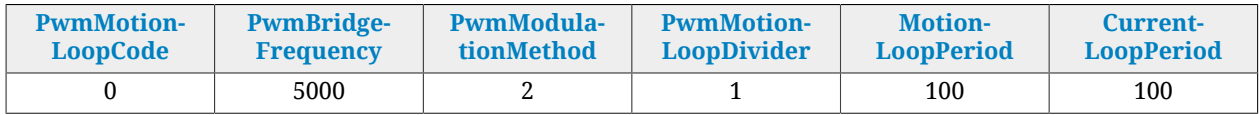

### <span id="page-337-3"></span>*MotionLoopPeriod*

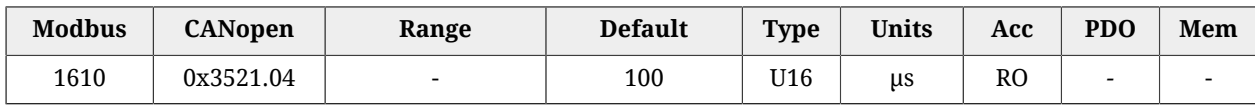

<span id="page-337-4"></span>Motion loop period.

### *CurrentLoopPeriod*

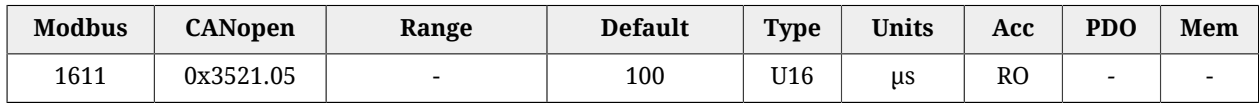

Current loop period.

# **27.12. Drive status (1800-1999)**

### **TemperatureStatus**

Temperature status.

### *Number of entries*

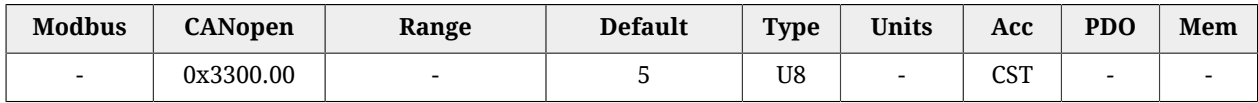

Number of parameters in this group.

### *PowerTemperature*

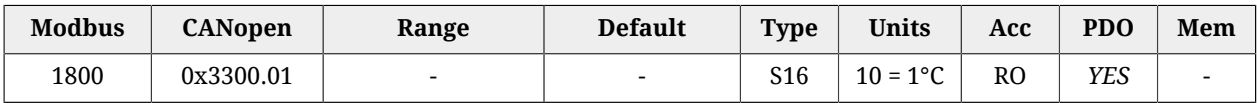

Power section actual temperature.

#### *LogicTemperature*

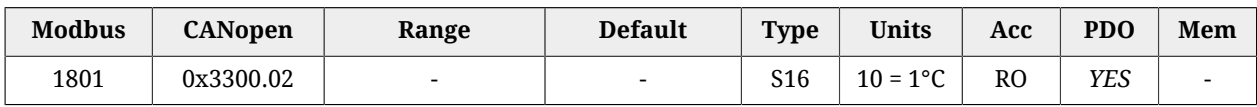

Control section actual temperature.

#### *MotorTemperature*

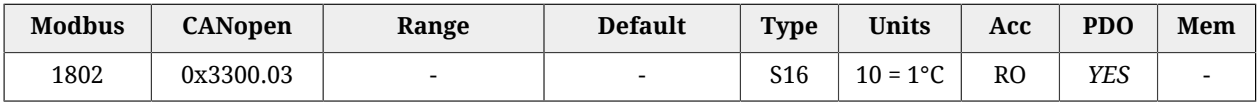

Actual motor temperature (if the selected sensor is KTY, see [MotorTemperatureSen](#page-318-0)[sorType](#page-318-0)).

### <span id="page-338-1"></span>*FeedbackSensorTemperature*

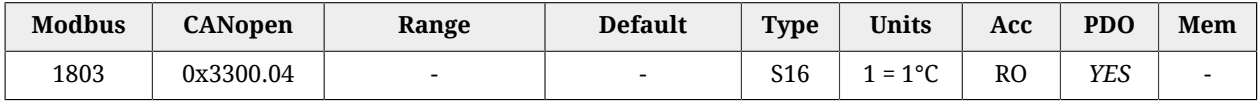

Feedback sensor temperature. This parameter returns the temperature only if it is installed an Absolute encoder Hiperface position sensor (see Section 15.4, *[Absolute feedback position](#page-137-0) [sensor](#page-137-0)*). With the other sensor types this cell returns 0.

### *MotorTemperaturePTC*

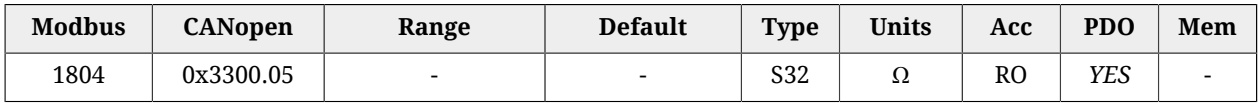

Resistor value for the motor temperature when the selected sensor is PTC (see [MotorTem](#page-318-0)[peratureSensorType\)](#page-318-0).

### <span id="page-338-0"></span>*DCBusVoltage(+HV)*

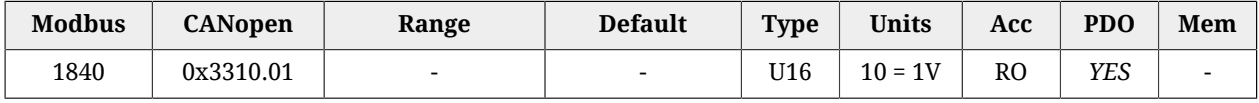

DC bus voltage feeding the drive power section.

### *I2TValue*

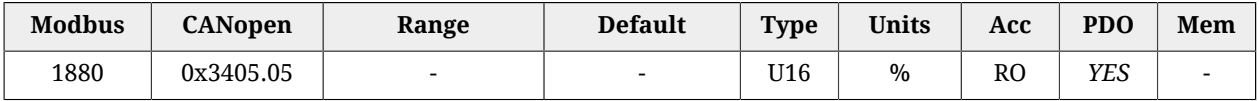

### Actual value of I2T.

# **CurrentStatus**

Current status.

### *Number of entries*

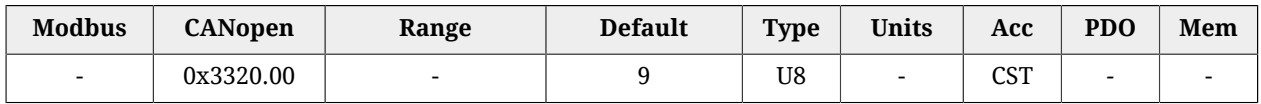

Number of parameters in this group.

### *ActualMotorCurrent*

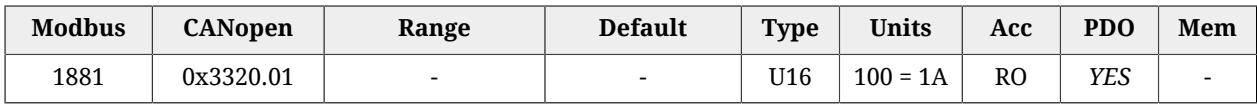

Motor actual current.

# <span id="page-339-0"></span>*ActualFieldCurrent*

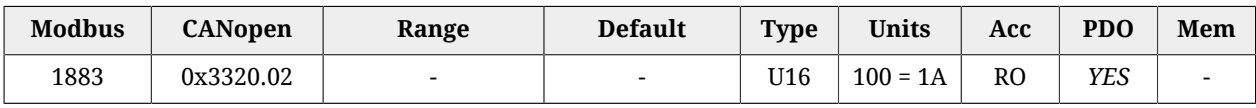

Motor actual field current (Id).

### <span id="page-339-1"></span>*ActualTorqueCurrent*

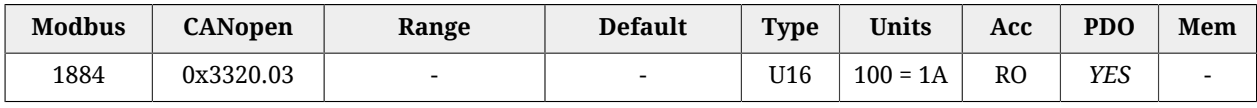

Motor actual torque current (Iq).

### *OverCurrentAValue*

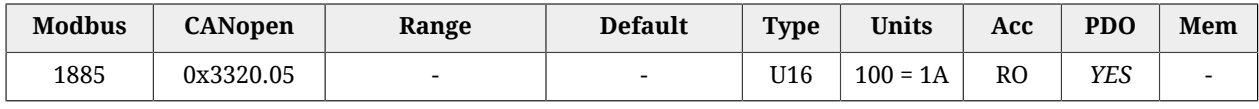

Motor A phase current in [Power or motor over current](#page-270-0) conditions.

### *OverCurrentBValue*

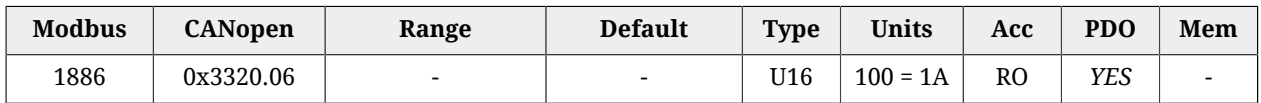

Motor B phase current in [Power or motor over current](#page-270-0) conditions.

### *OverCurrentCValue*

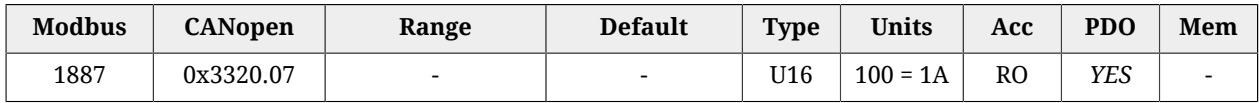

<span id="page-340-0"></span>Motor C phase current in [Power or motor over current](#page-270-0) conditions.

### *RMSMotorCurrent*

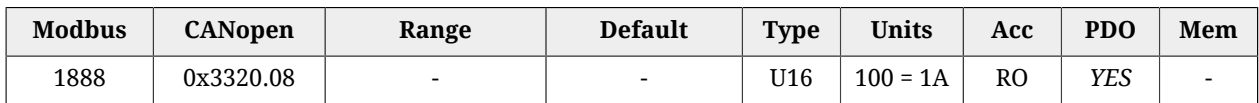

Motor RMS current.

### *RMSMotorCurrentFilter*

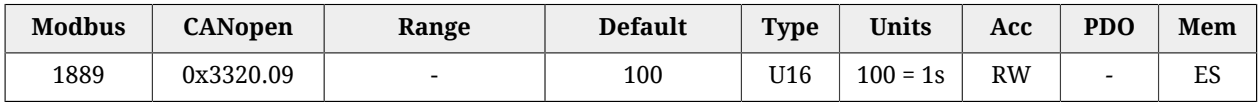

Filtering time to get the [RMSMotorCurrent.](#page-340-0) RMSMotorCurrentFilter must be different from 0. Too low values of RMSMotorCurrentFilter can generate swinging in [RMSMotorCurrent](#page-340-0). Too high values of RMSMotorCurrentFilter slow down the convergence of [RMSMotorCur](#page-340-0)[rent](#page-340-0). Writing in the parameter RMSMotorCurrentFilter, the time value of machine cycle the drive belongs to, it is possible to get a stable and convergent [RMSMotorCurrent](#page-340-0) in ten machine cycles.

### **AI0AcquiringStatus**

Acquiring through the analog input 0.

#### *Number of entries*

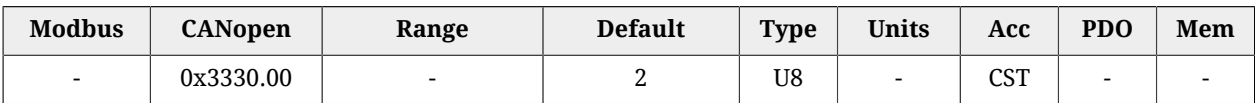

Number of parameters in this group. For further details see [Section 17.1,](#page-157-0) *Capture*.

### *AI0Voltage*

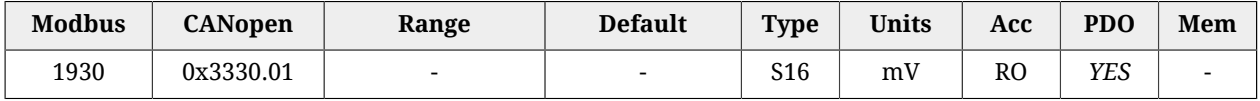

Actual value of the not filtered analog input 0. The updating time of this parameter is [Cur](#page-337-4)[rentLoopPeriod.](#page-337-4)

#### *AI0FilteredVoltage*

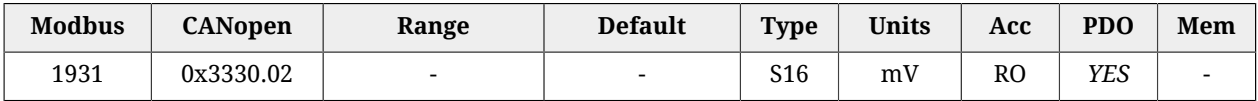

Actual value of the filtered analog input 0. The updating time of this parameter is [Motion-](#page-337-3)[LoopPeriod.](#page-337-3)

# **27.13. Fault and Warning (2000-2199)**

# **FaultMask**

Masks representing the Faults features. The relation between the masks bits and the Faults is shown in [Table 24.1.](#page-255-0)

### *Number of entries*

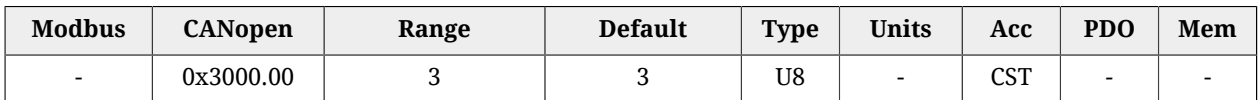

Number of parameters in this group. For further details see Section 24.4, *[Reaction to the](#page-258-0) [Faults](#page-258-0)*

### *FaultMaskAutoErase*

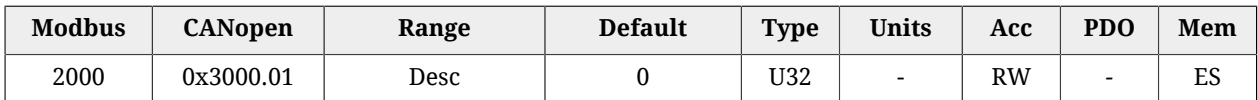

Auto-restoring Fault mask the Fault Reset command is automatically run for. The Fault Reset runs when the Fault cause has been removed and there are no more retentive Faults. In [Table 24.1](#page-255-0) you can find the errors that can become auto-restoring through this parameter.

# *FaultMaskEnable*

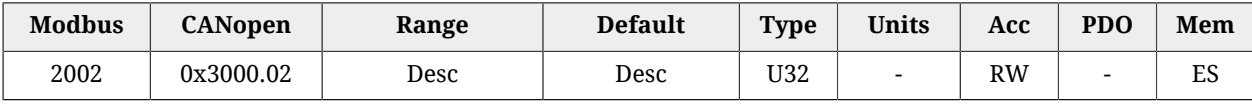

Error mask the Fault signal has been enabled for. In [Table 24.1](#page-255-0) you can find the Faults that can be enabled/disabled through this parameter. All Fatal Faults, all bits for future uses and the Faults [Real time mode error](#page-266-0), [CAN communication error](#page-267-0), [EtherCAT communication](#page-269-0) [error,](#page-269-0) [Position following error](#page-270-1), [User Fault](#page-271-0), [I2T limit reached](#page-271-1) and [Logic voltage error](#page-276-0) are enabled by default.

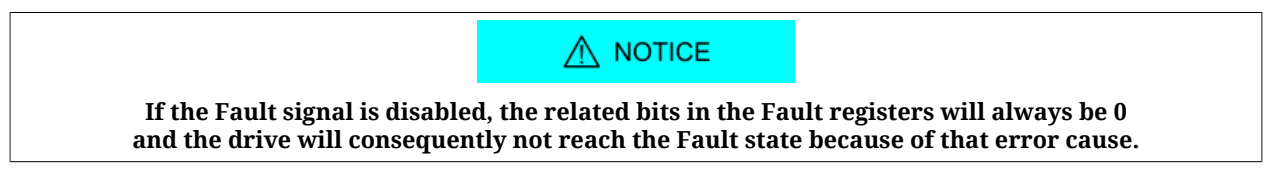

### *FaultMaskSafetyPrfExecute*

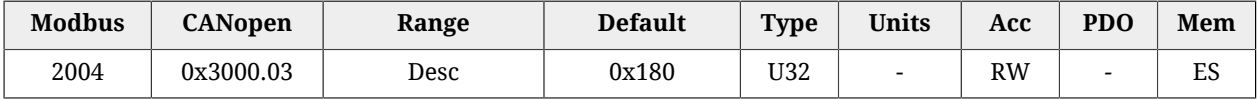

Fault mask generating the [Safety profile.](#page-261-0) In [Table 24.1](#page-255-0) you can find the Faults that can generate the [Safety profile](#page-261-0).

# *FaultReactionOptionCode*

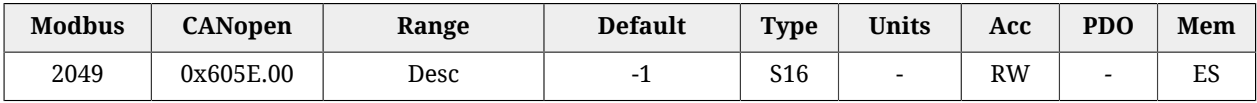

Action run in case of Non fatal Fault and with disabled [Safety profile.](#page-261-0) For further information see Section 24.4, *[Reaction to the Faults](#page-258-0)*.

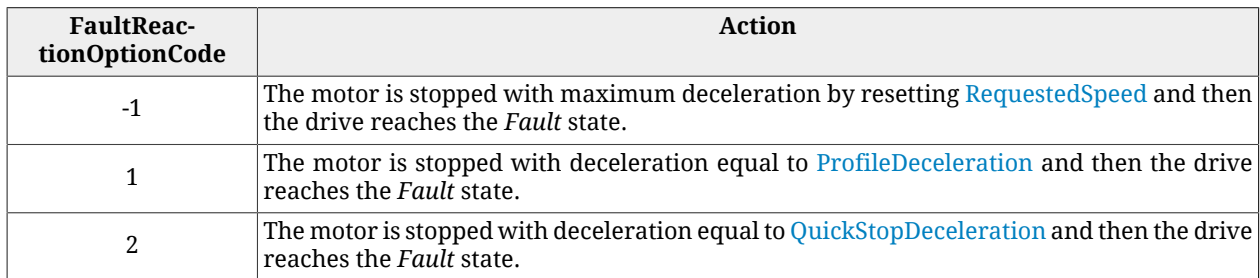

# <span id="page-342-0"></span>**SafetyPrfConfiguration**

Parameters to configure the [Safety profile](#page-261-0).

### *Number of entries*

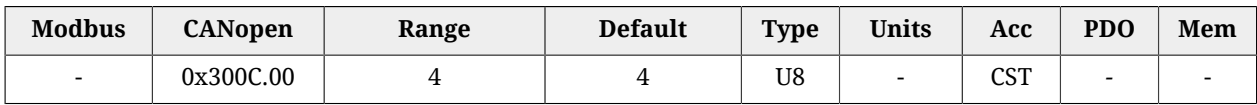

Number of parameters in this group.

### *SafetyPrfTargetPosition*

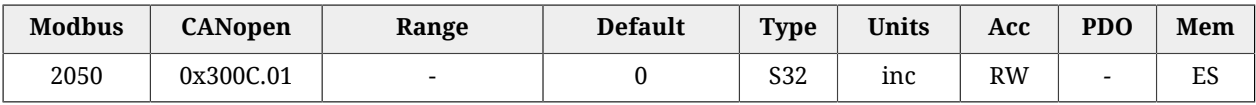

Absolute position target to reach when the safety profile is run.

### *SafetyPrfVelocity*

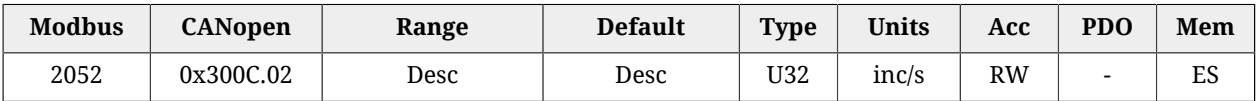

Running speed of the safety profile. The default value and the adjustable maximum value are respectively 3.0 rad/s and 3216.9 rad/s. It cannot be set with a zero value.

### *SafetyPrfAcceleration*

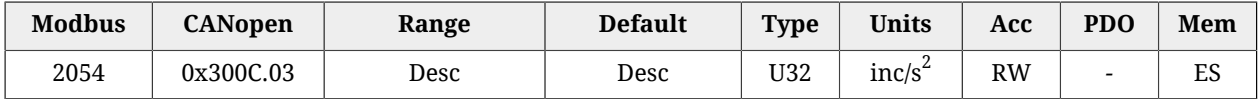

Acceleration of the safety profile. The default value is 125.0 rad/s $^2$  while the range of the accepted values goes from 0.32 to 205887.3  $rad/s<sup>2</sup>$ .

### *SafetyPrfDeceleration*

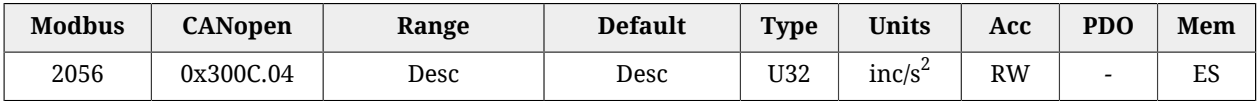

Deceleration of the safety profile. The default value is 125.0 rad/s $^2$  while the range of the accepted values goes from 0.32 to 205887.3  $rad/s<sup>2</sup>$ .

# *SafetyPrfCommand*

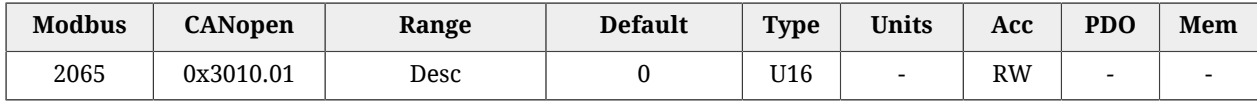

### Command to enable/disable the safety profile. For further information see [Section 24.4,](#page-258-0) *[Reaction to the Faults](#page-258-0)*.

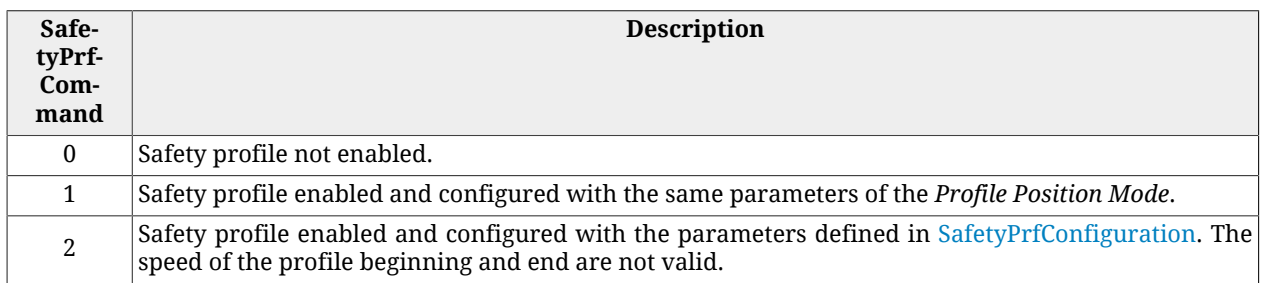

**ADVICE** 

**It is advisable to choose 2 for SafetyPrfCommand to have more flexibility and less restrictions.**

# **MainError**

Drive main errors. The bit encoding is shown in [Table 24.1.](#page-255-0)

### *Number of entries*

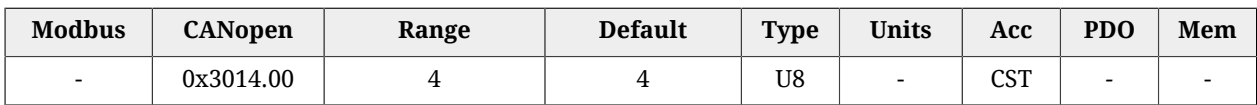

Number of parameters in this group.

### *WarnRetentive*

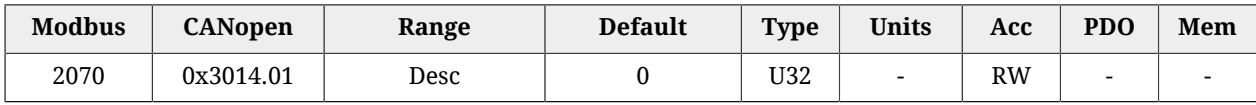

Main retentive warnings.

### *WarnDynamic*

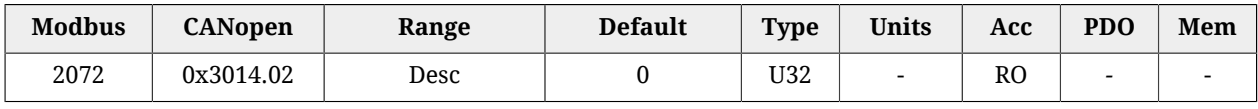

Main dynamic warnings.

# *FaultRetentive*

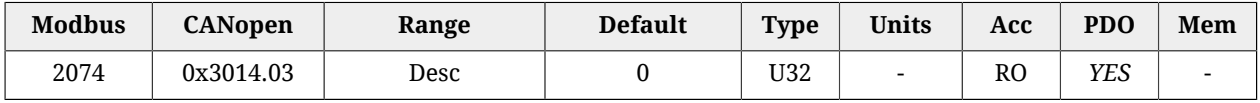

Main retentive faults.

### *FaultDynamic*

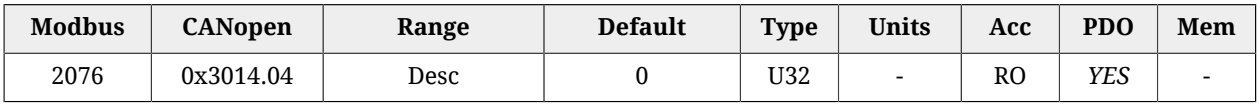

Main dynamic faults.

### *ErrorCode*

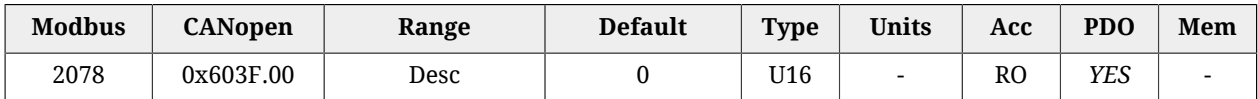

Register that reports the error code of the last detected error. The possible codes are reported in the [Table 9.3](#page-97-0) for the CAN versions and in the [Table 10.3](#page-105-0) for the ETC versions. The parameter is reset on the Fault Reset command (see [Table 8.13\)](#page-90-0).

### *RealTimeModeError*

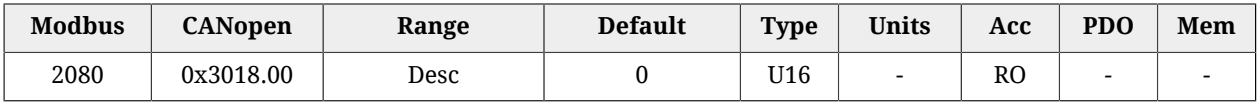

Specific details of the [Real time mode error.](#page-266-0)

# *LimitReachedError*

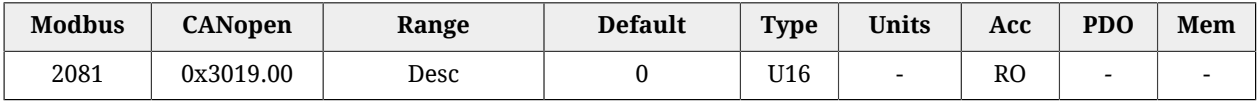

Specific details of the [Limit reached.](#page-271-2)

### *ParamSoftError*

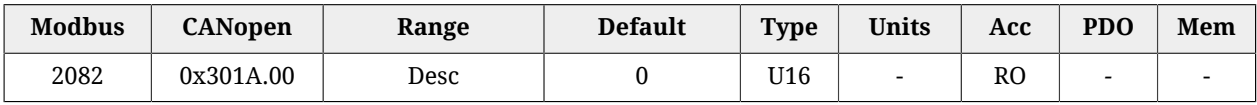

Specific details of the [Parameters soft error.](#page-264-0)

### *MotionParamLimitedError*

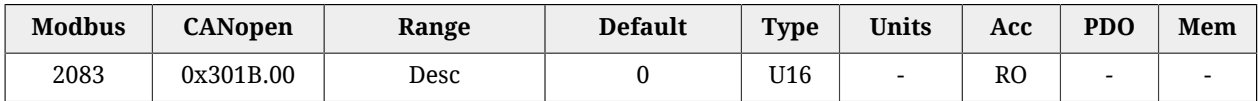

Specific details of the [Motion parameter limited.](#page-276-1)

# **ThermalManageError**

Specific details of the [Thermal management](#page-262-0).

### *Number of entries*

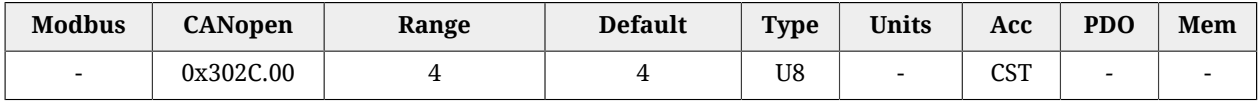

### Number of parameters in this group.

### *ThermalManageWarnRetentive*

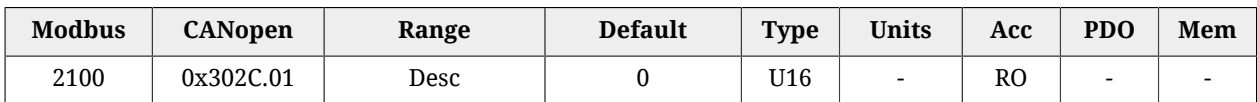

Details of the retentive Warnings of the [Thermal management.](#page-262-0)

### *ThermalManageWarnDynamic*

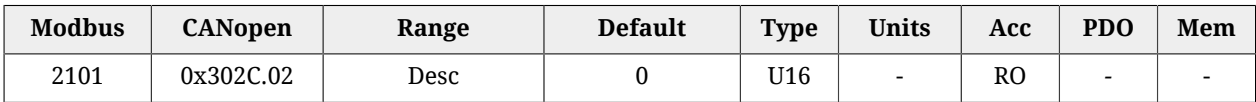

Details of the dynamic Warnings of the [Thermal management](#page-262-0).

### *ThermalManageFaultRetentive*

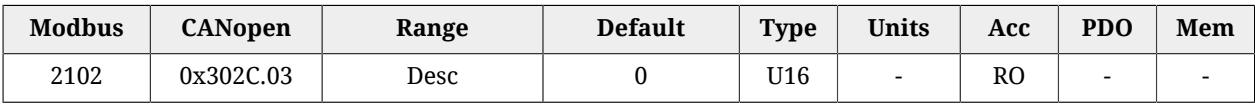

Details of the retentive Faults of the [Thermal management.](#page-262-0)

### *ThermalManageFaultDynamic*

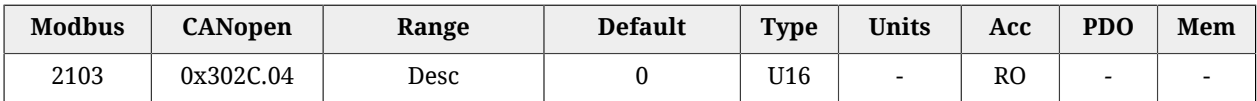

Details of the dynamic Faults of the [Thermal management.](#page-262-0)

# **ParamSeriousError**

Specific details of the [Parameters serious error](#page-265-0).

### *Number of entries*

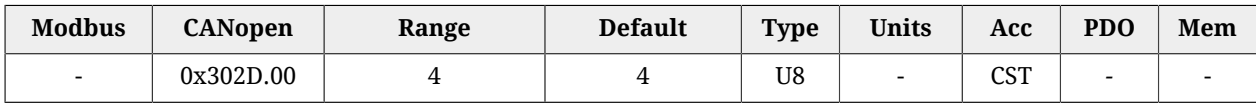

Number of parameters in this group.

### *ParamSeriousWarnDynamic*

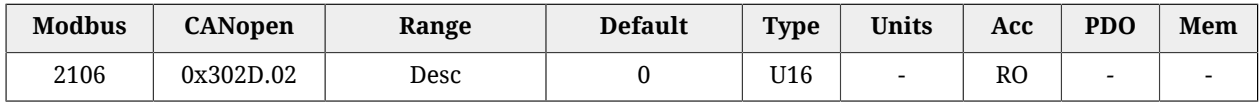

Details

of the dynamic Warnings of the [Parameters serious error.](#page-265-0)

### *ParamSeriousFaultRetentive*

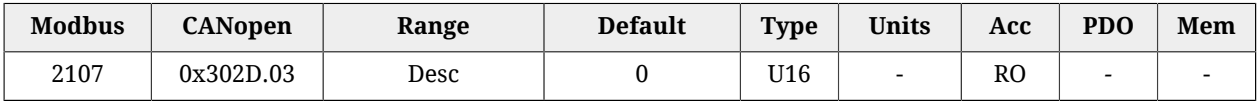

Details of the retentive Faults of the [Parameters serious error](#page-265-0).

### *ParamSeriousFaultDynamic*

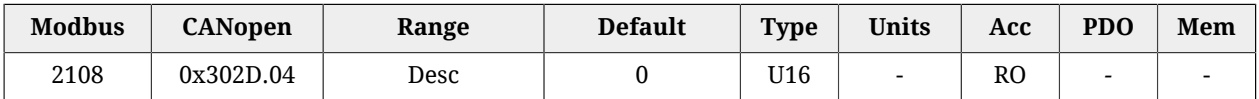

Details of the dynamic Faults of the [Parameters serious error](#page-265-0).

# **DigitalIoConfigError**

Specific details of the [Digital IO configuration error](#page-275-0).

### *Number of entries*

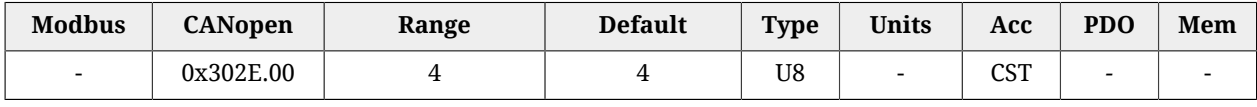

Number of parameters in this group.

### *DigitalIoConfigWarnRetentive*

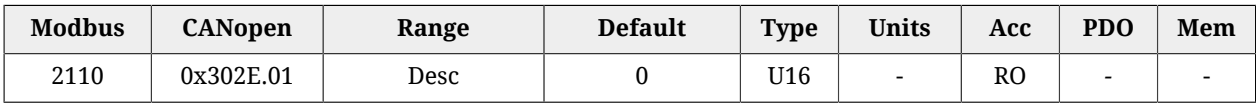

Details of the retentive Warnings of the [Digital IO configuration error](#page-275-0).

### *DigitalIoConfigFaultRetentive*

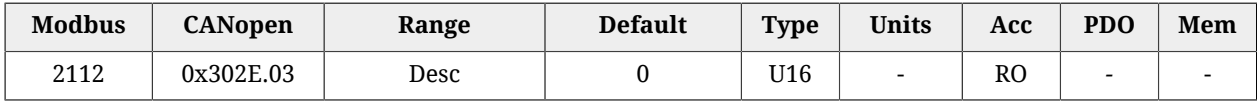

Details of the retentive Faults of the [Digital IO configuration error.](#page-275-0)

### *DigitalIoConfigFaultDynamic*

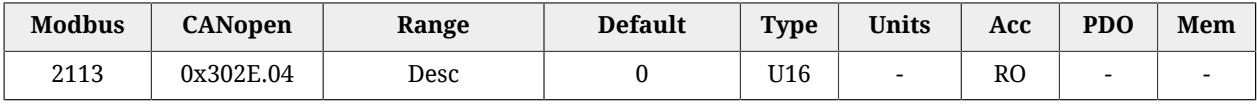

Details of the dynamic Faults of the [Digital IO configuration error.](#page-275-0)

### **UserError**

Specific details of the [User Fault](#page-271-0).

### *Number of entries*

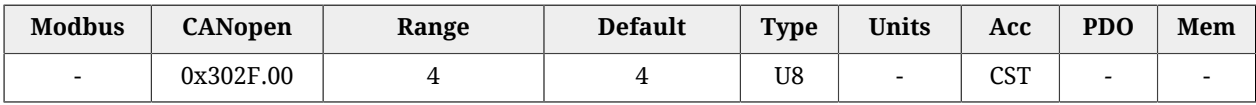

Number of parameters in this group.

# *UserFaultDynamic*

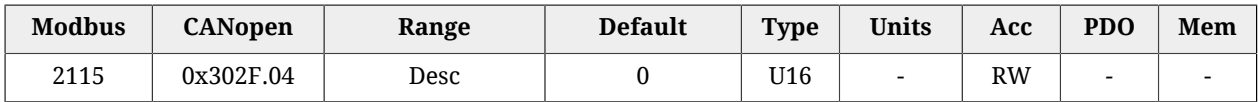

Details of the dynamic Faults of the [User Fault](#page-271-0).

# **LogicVoltageError**

Specific details of the [Logic voltage error](#page-276-0).

### *Number of entries*

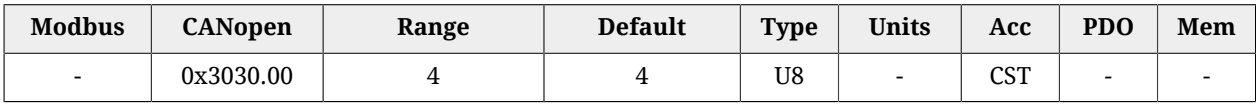

Number of parameters in this group.

### *LogicVoltageWarnRetentive*

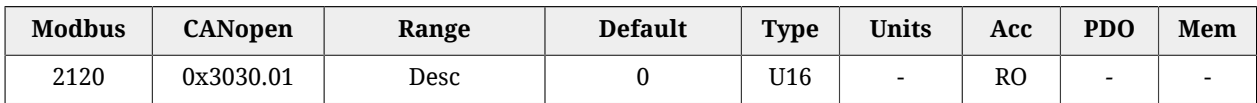

Details of the retentive Warnings of the [Logic voltage error.](#page-276-0)

# *LogicVoltageWarnDynamic*

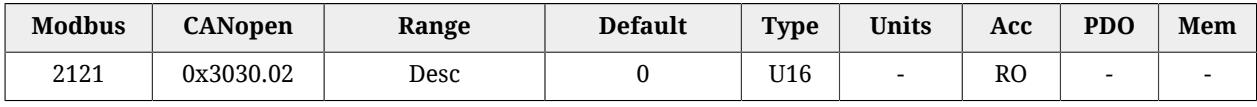

Details of the dynamic Warnings of the [Logic voltage error.](#page-276-0)

### *LogicVoltageFaultRetentive*

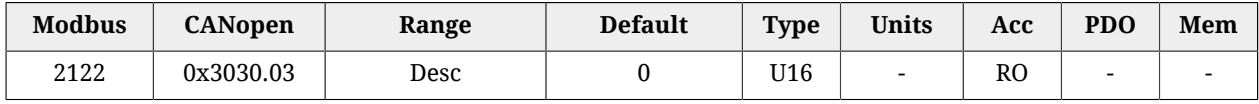

Details of the retentive Faults of the [Logic voltage error.](#page-276-0)

### *LogicVoltageFaultDynamic*

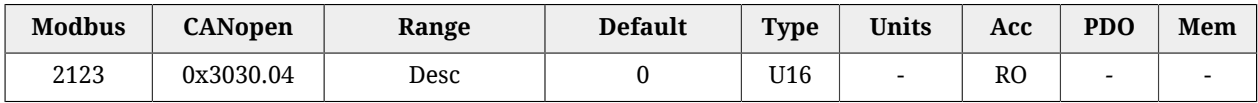

Details of the dynamic Faults of the [Logic voltage error.](#page-276-0)

## **FeedbackSensorError**

Specific details of the [Feedback sensor error](#page-272-0).

#### *Number of entries*

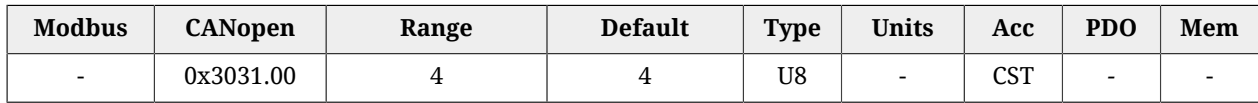

Number of parameters in this group.

### *FeedbackSensorWarnRetentive*

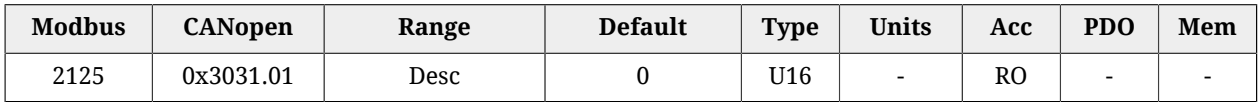

Details of the retentive Warnings of the [Feedback sensor error.](#page-272-0)

#### *FeedbackSensorWarnDynamic*

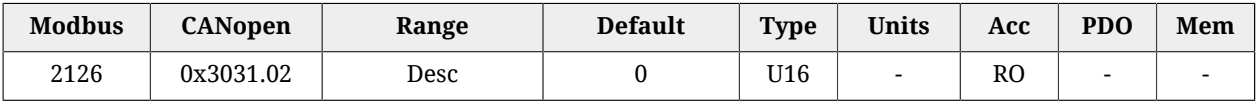

Details of the dynamic Warnings of the [Feedback sensor error.](#page-272-0)

### *FeedbackSensorFaultRetentive*

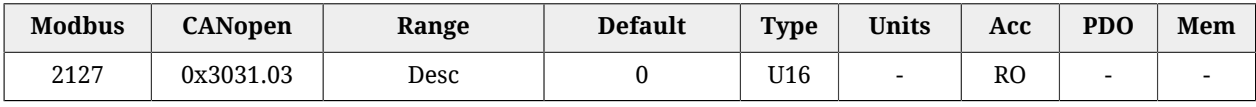

Details of the retentive Faults of the [Feedback sensor error](#page-272-0).

### *FeedbackSensorFaultDynamic*

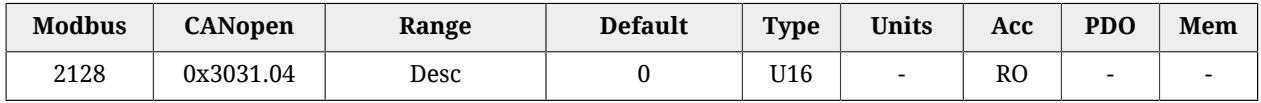

Details of the dynamic Faults of the [Feedback sensor error](#page-272-0).

### **STOError**

Specific details of [/STO Management Error](#page-270-2).

### *Number of entries*

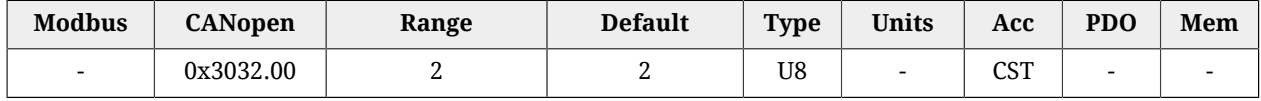

Number of parameters in this group.

### *STOFaultRetentive*

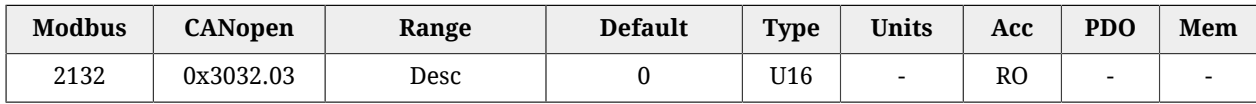

Retentive Faults details of the [/STO Management Error.](#page-270-2)

### *STOFaultDynamic*

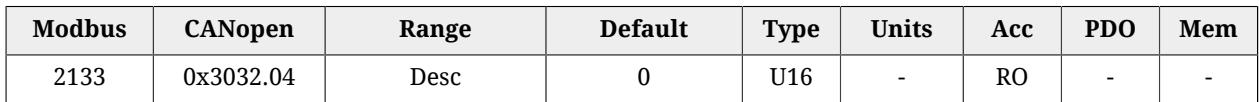

Dynamic Faults details of the [/STO Management Error.](#page-270-2)

# **InternalError**

Specific details of [Internal Error](#page-278-0).

### *Number of entries*

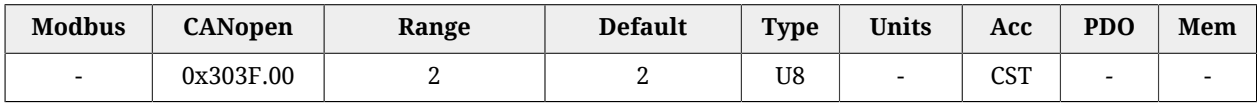

Number of parameters in this group.

### *InternalErrorFaultRetentive*

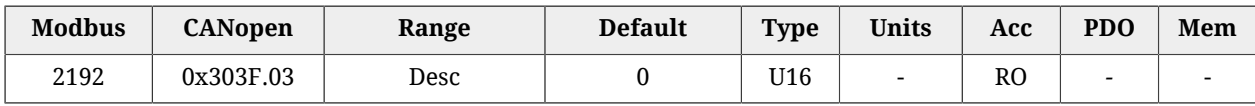

Details of the retentive Faults of the [Internal Error](#page-278-0)

### *InternalErrorFaultDynamic*

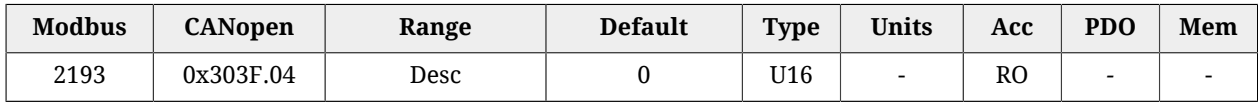

Details of the dynamic Faults of the [Internal Error](#page-278-0)

# **27.14. CiA402 state machine (2400-2449)**

# *Controlword*

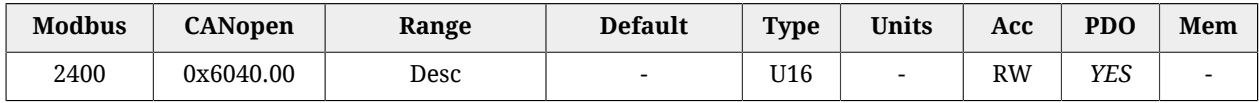

Parameter to manage the CiA402 State Machine and the specific commands offered by the operating modes. For further details see what is reported in Section 8.5, *[CiA402 state ma](#page-87-0)[chine](#page-87-0)*. The bits are divided in this way:

- *Bit 0 3 and 7* to command each [Transition](#page-18-0) of the CiA402 state machine.
- *Bit 8*: bits to manage the command of *Halt*.
- *Bit 4 6*: bits to request specific commands that can vary depending on the value of [ModesOfOperationDisplay](#page-380-0).
- *Bit 9 15*: bits not used.

For further details see what is reported in Section 8.5, *[CiA402 state machine](#page-87-0)*.

## *Statusword*

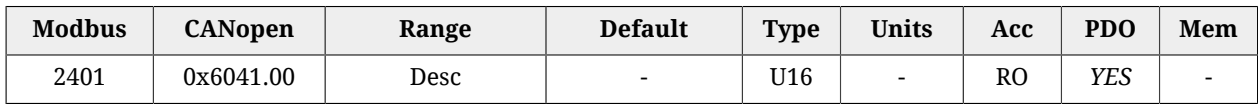

State of the CiA402 State Machine and of the specific commands of the operative modes. For further details see what is reported in Section 8.5, *[CiA402 state machine](#page-87-0)*. In the following chart you can find the encoding of the status of the Statusword. The bits shown with 'x' are not important to determine the status.

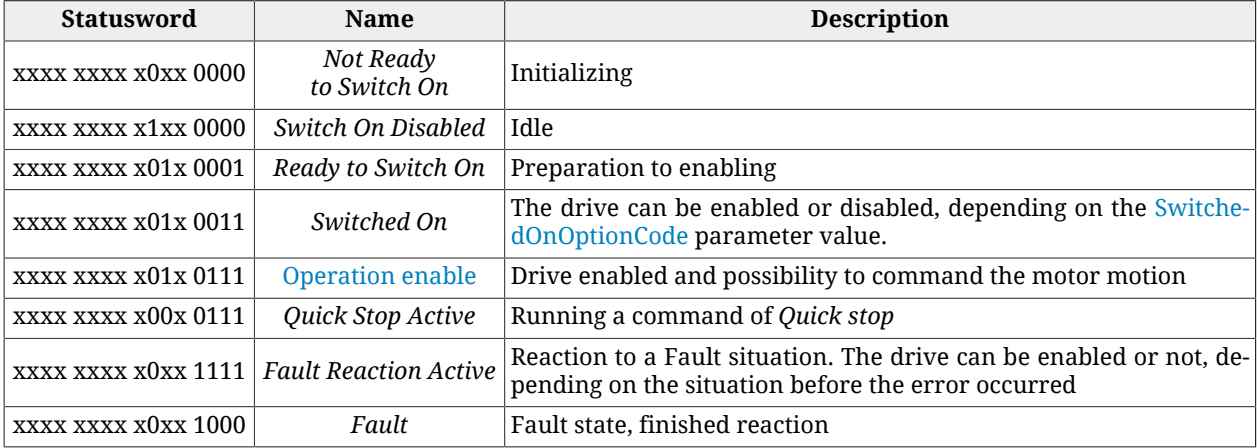

# *QuickStopConfiguration*

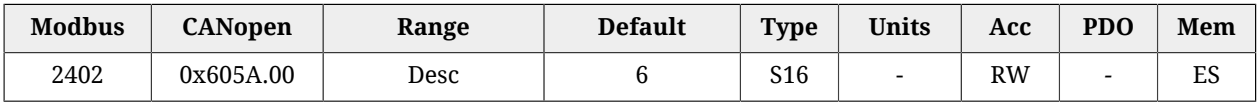

Action run after a *Quick Stop* command.

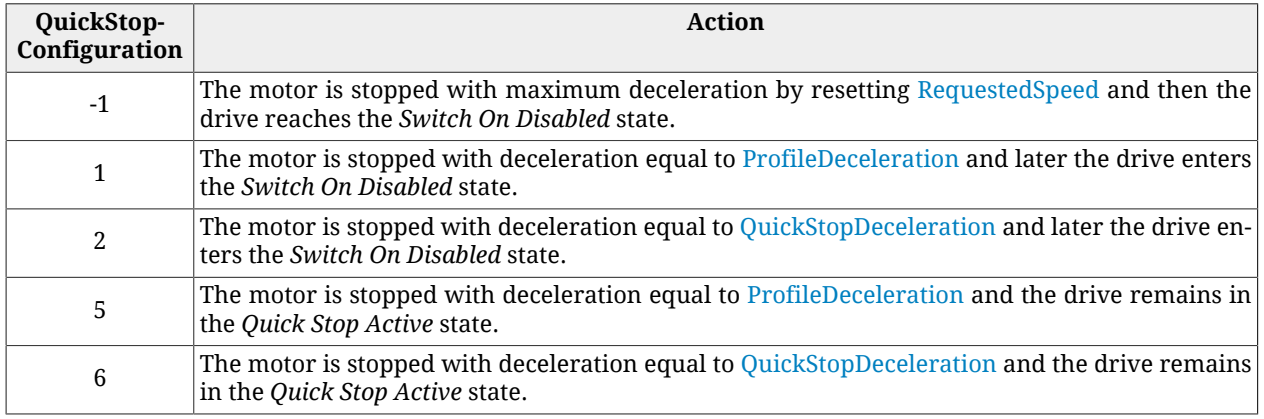

# <span id="page-351-0"></span>*SwitchedOnOptionCode*

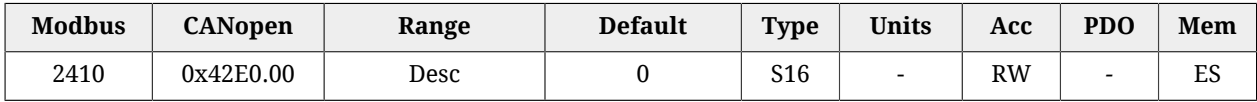

Value that determines the CiA402 state machine behaviour when it's in the *Switched On* state (see Section 8.5, "*[CiA402 state machine](#page-87-0)*").

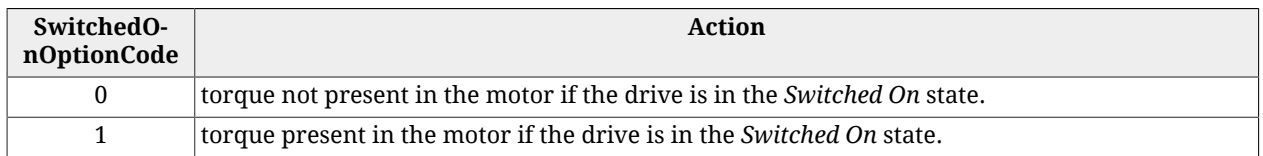

# **27.15. System manager (2450-2499)**

# <span id="page-351-1"></span>*SysMngCommand*

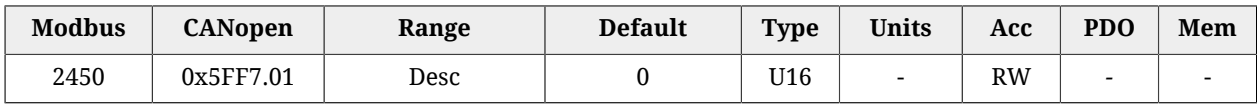

Command of the [System Manager](#page-91-0) requested to the drive.

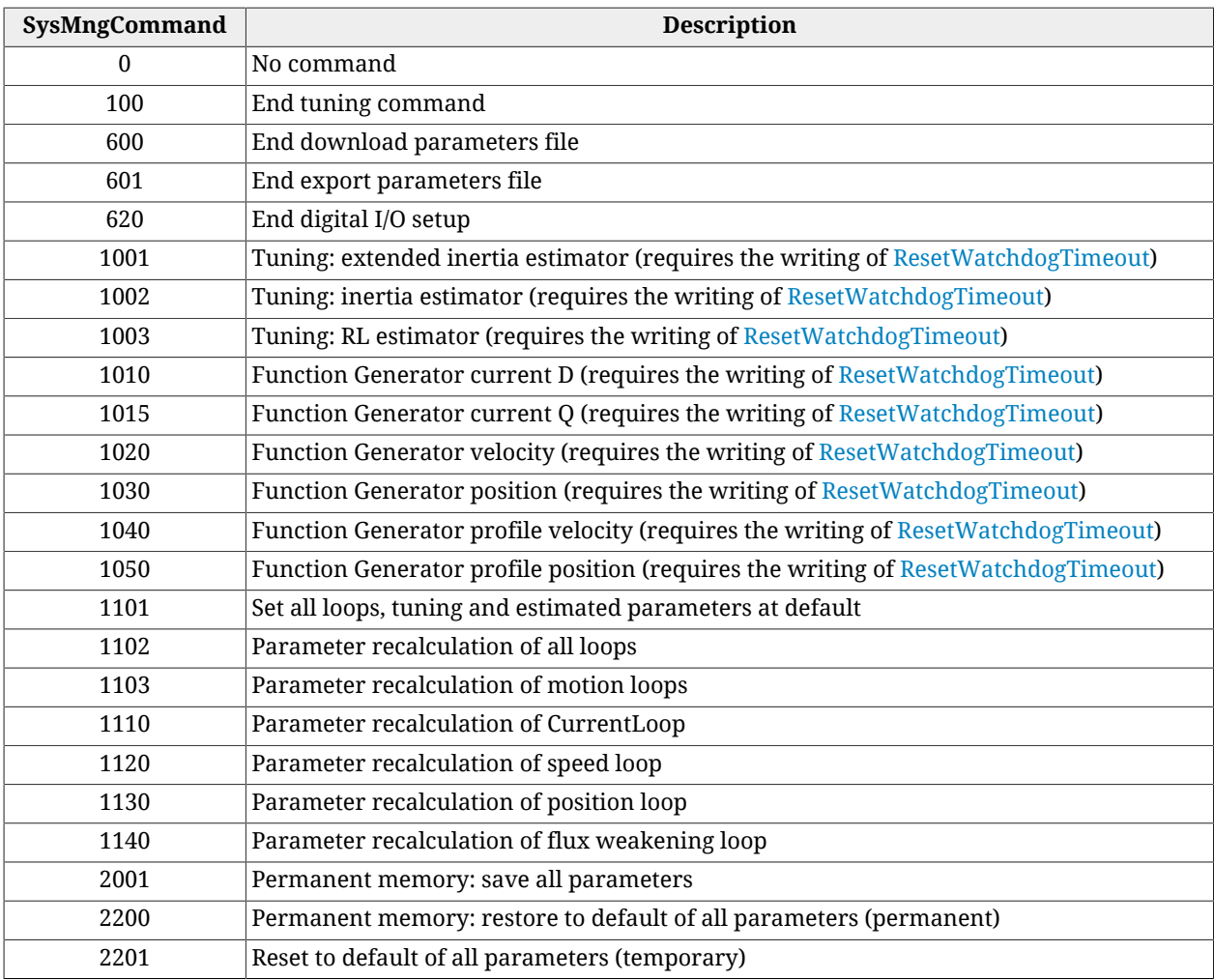

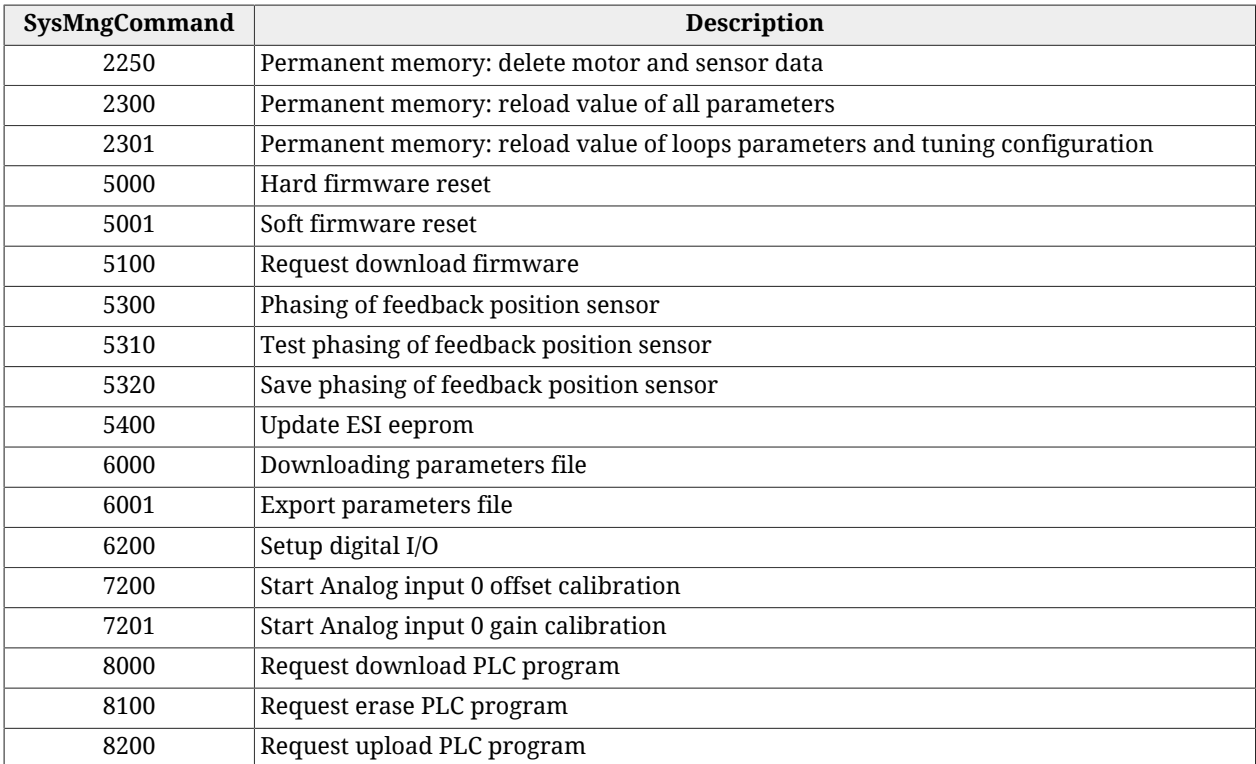

# *SysMngStatus*

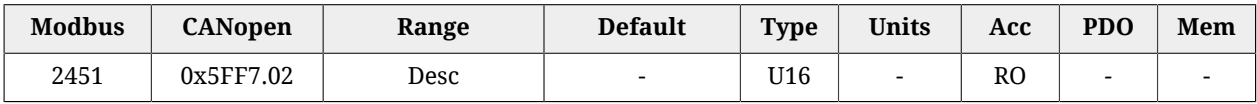

# Status of the [System Manager](#page-91-0).

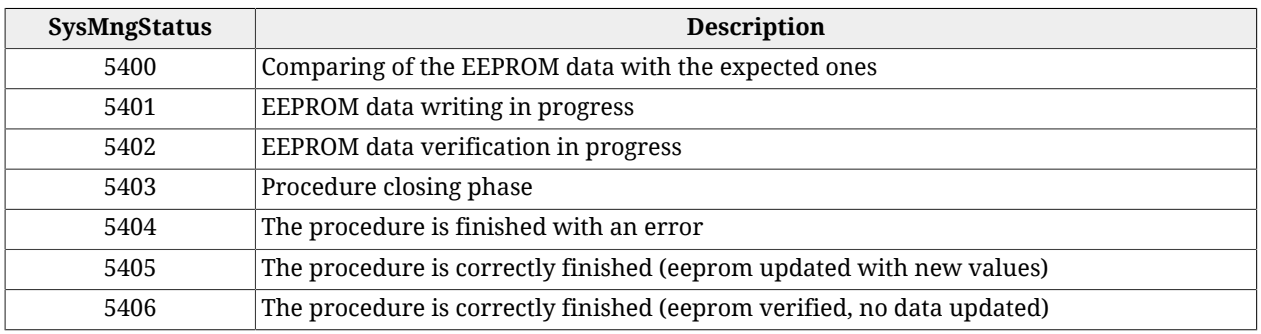

# **NOTE The reported codes are valid only for the EtherCAT drives.**

### *SysMngError*

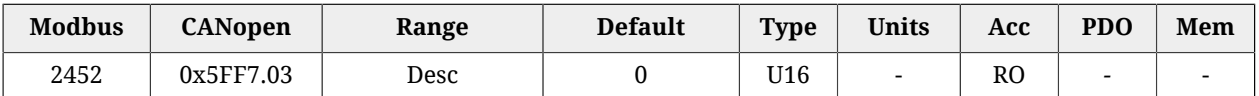

Error of the last command of the [System Manager,](#page-91-0) requested to the drive.

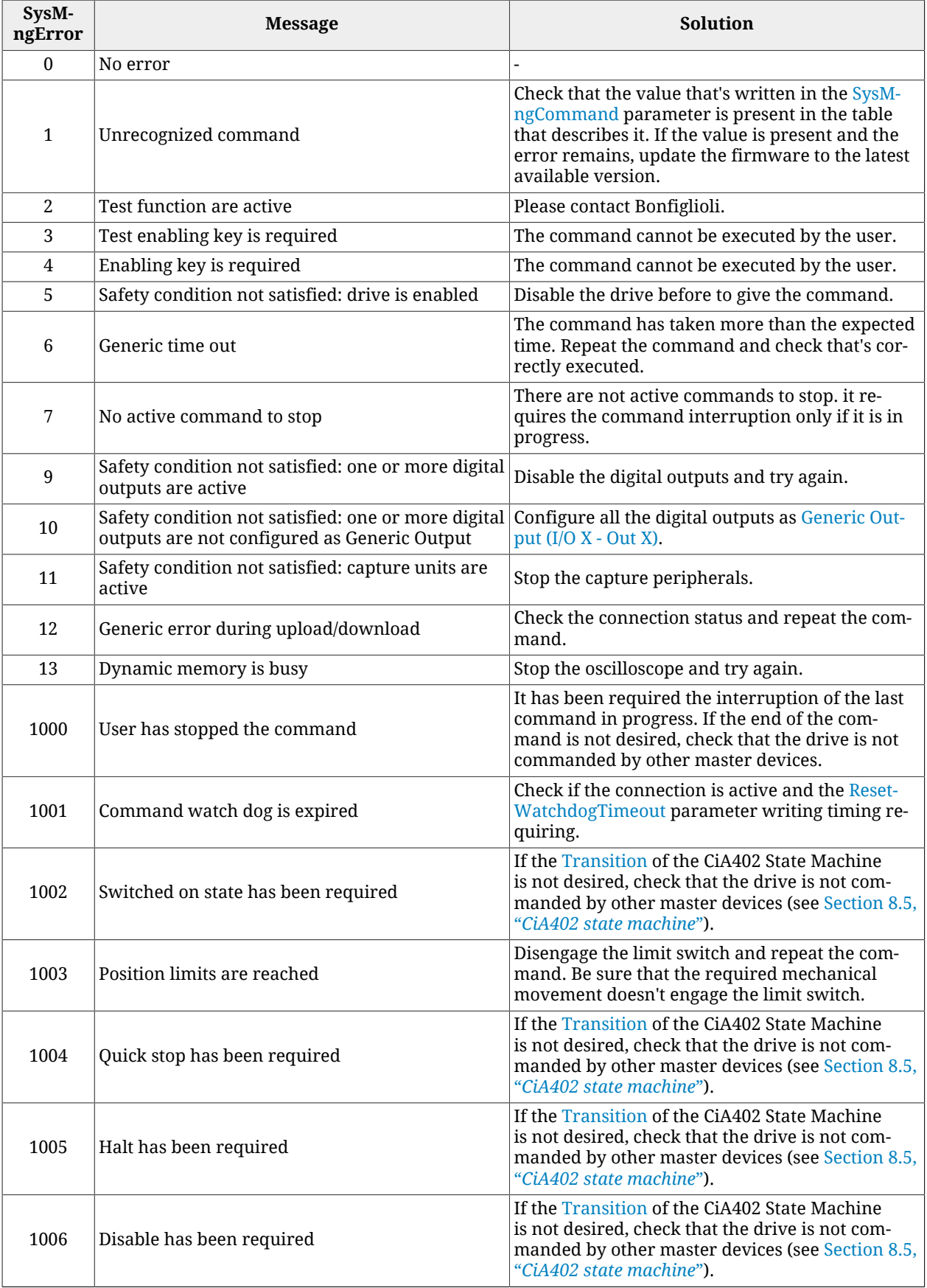

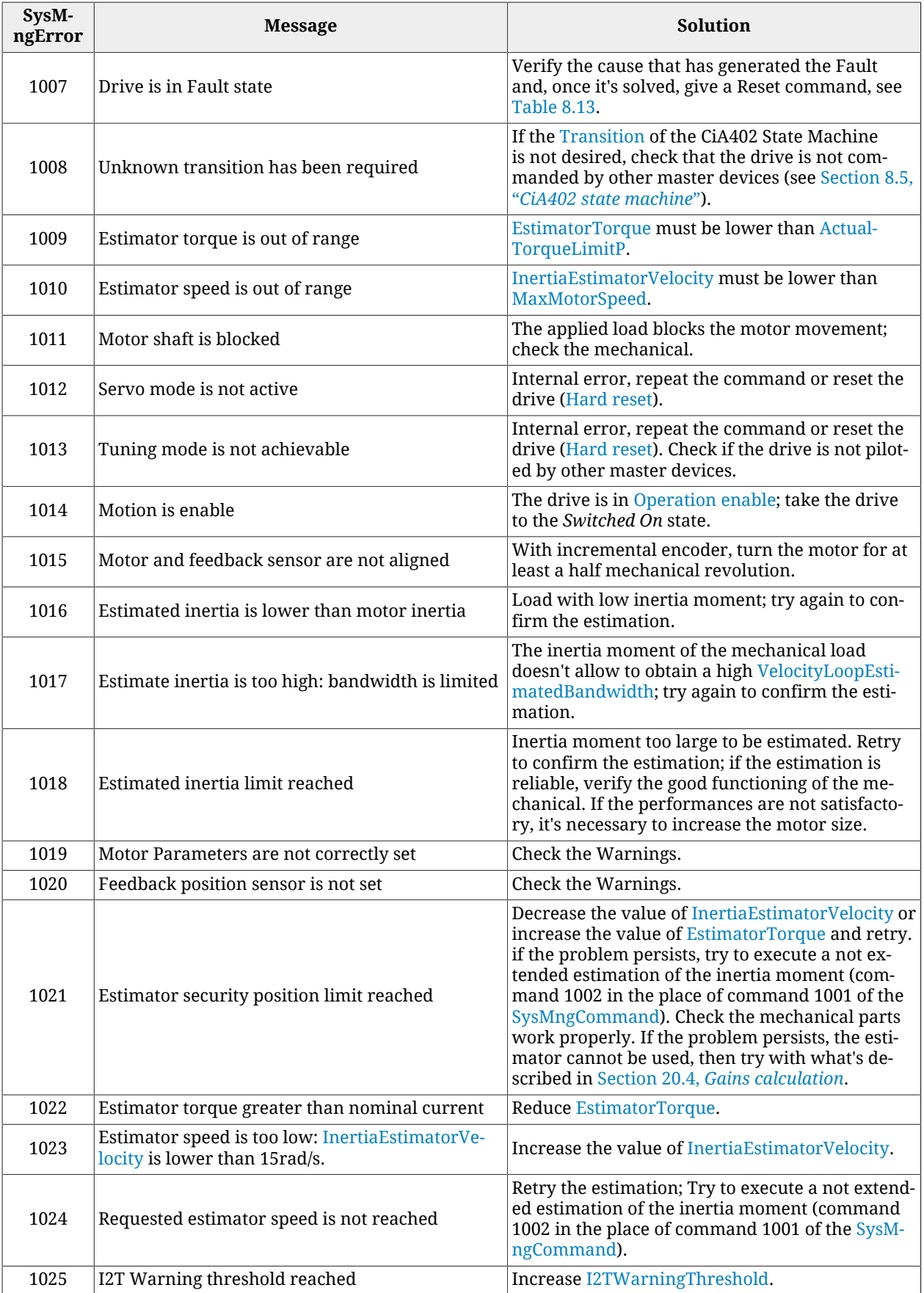

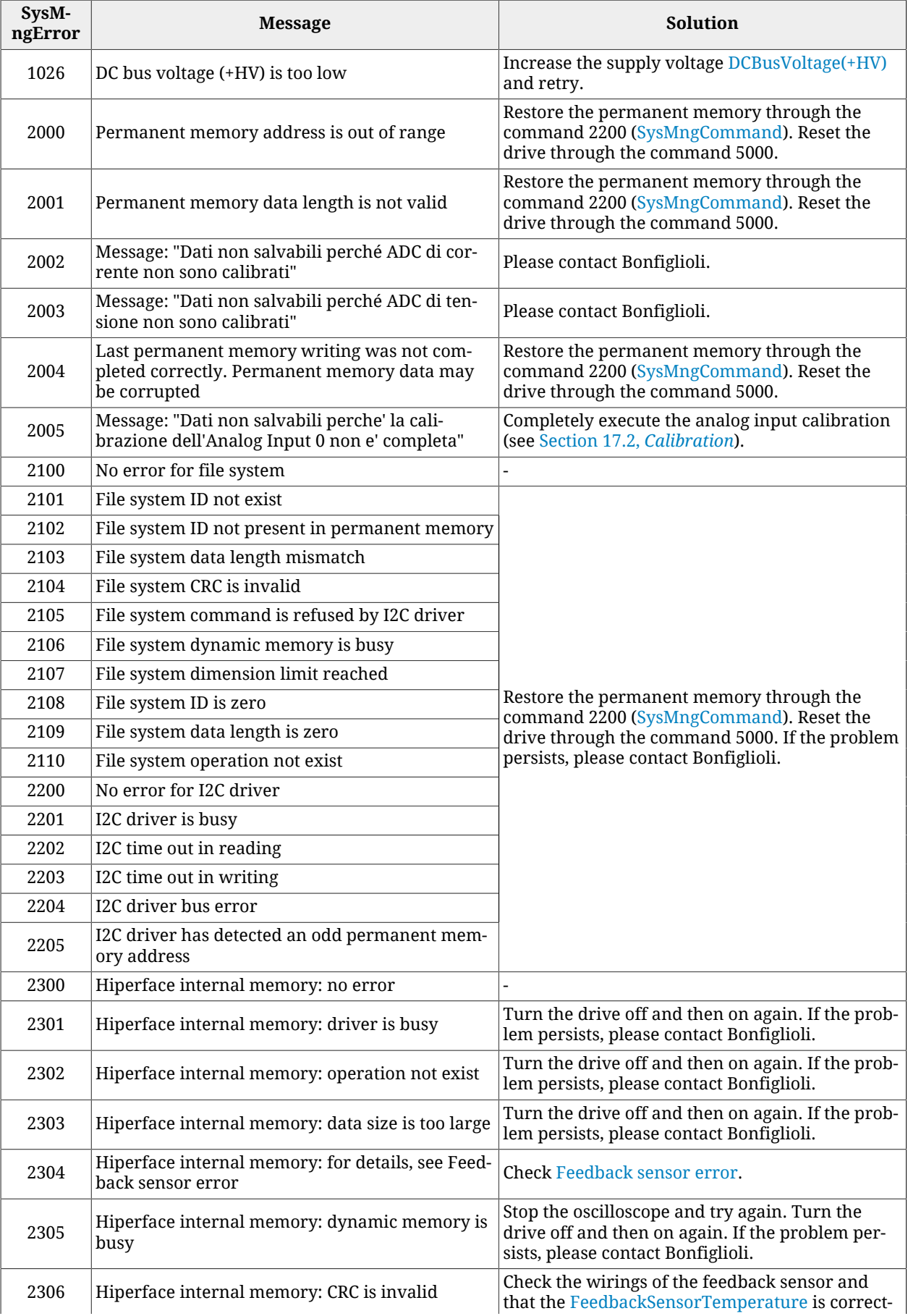

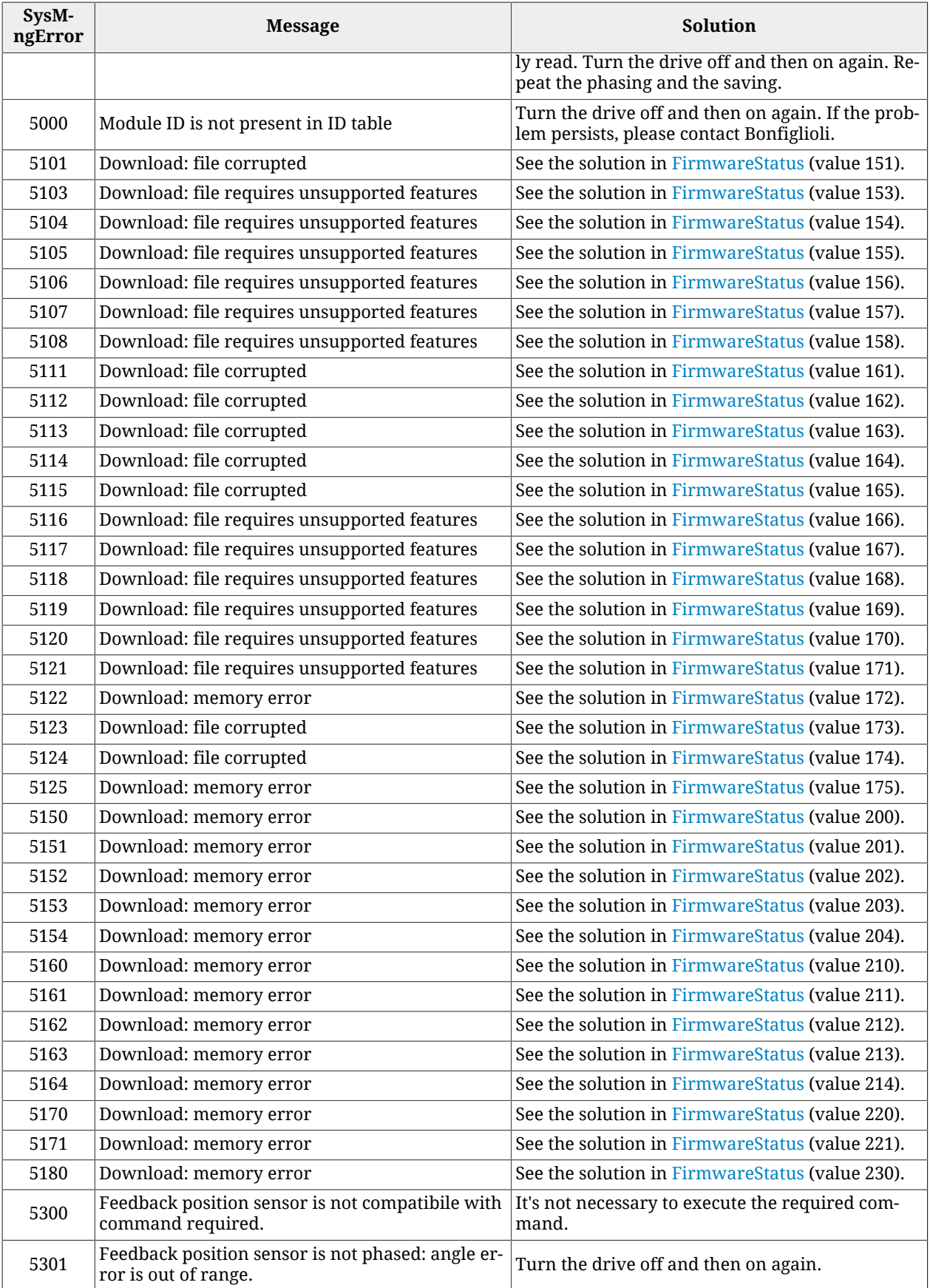

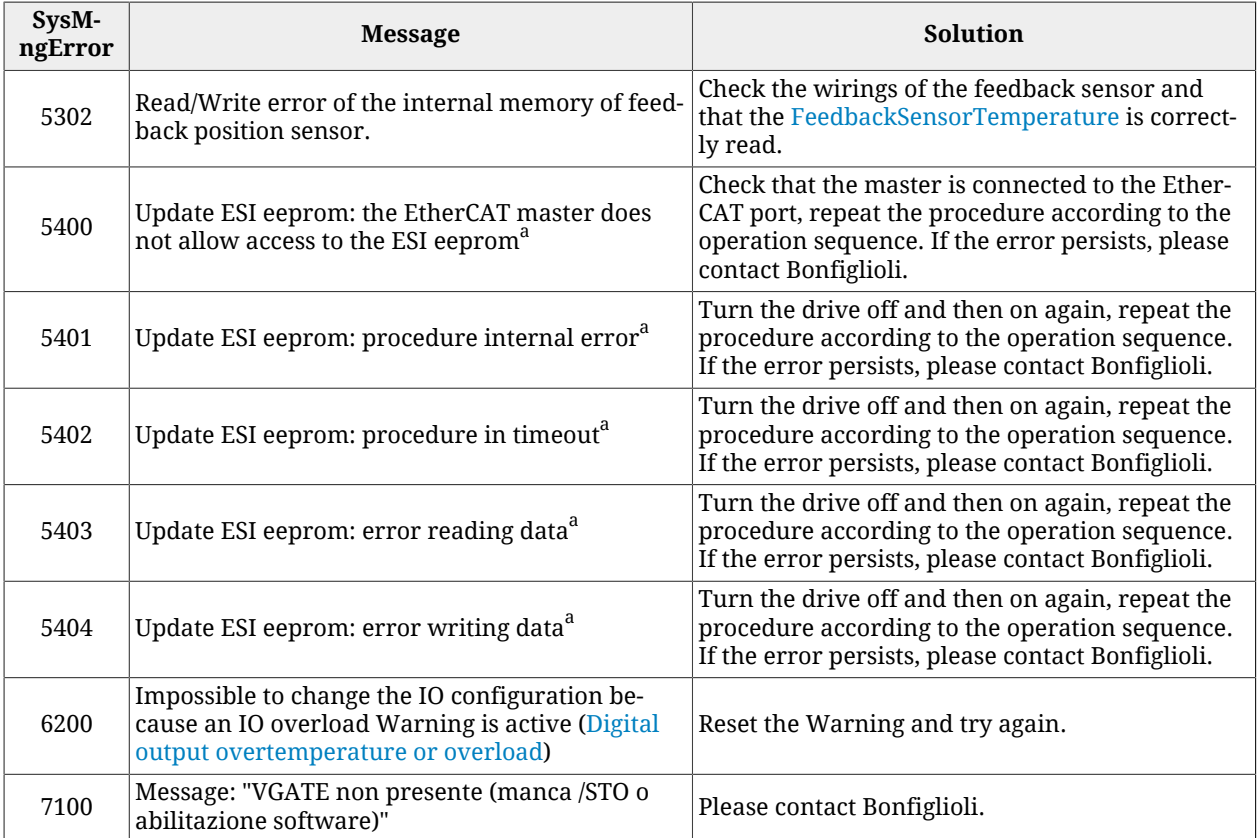

<sup>a</sup>This error is valid only for EtherCAT drives.

### *SysMngEnForcing*

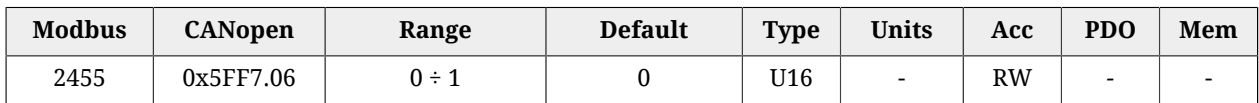

It enables to force the [System manager safety conditions,](#page-92-0) for the next command of the [System Manager](#page-91-0) requested to the drive  $(0 = \text{disabeled forcing}, 1 = \text{enabeled forcing}).$ 

# **27.16. Capture peripherals (2800-2899)**

 $\wedge$  NOTICE

**In this section the parameters of both the capture interfaces are contained (selectable through the [CaptureInterfaceMode](#page-372-0) parameter). When an interface has been selected, the parameters that are related to the other one are ignored and any try to access them returns a Warning. For further details see Section 18.2,** *[Configuration interface selection](#page-163-0)***.**

**IMPORTANT** 

**The parameters listed in this section are divided according to the interface to which they belong. Taking as reference the [CaptureInterfaceMode](#page-372-0) parameter: - the previous parameters are related to the CUSTOM interface - The successive parameters are related to the [CiA-402](#page-16-0) interface**

# **CaptureParam\_A**

Parameters of capture peripheral (A).

### *Number of entries*

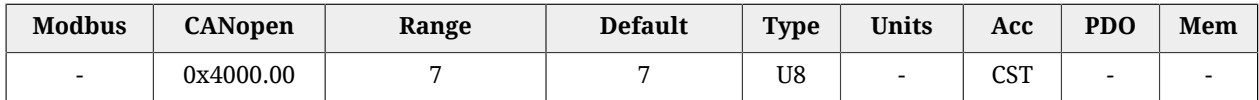

<span id="page-358-1"></span>Number of parameters in this group.

# *CaptureUnitCommand\_A*

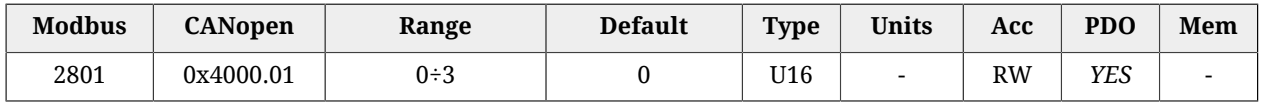

#### Commands for the capture peripheral A.

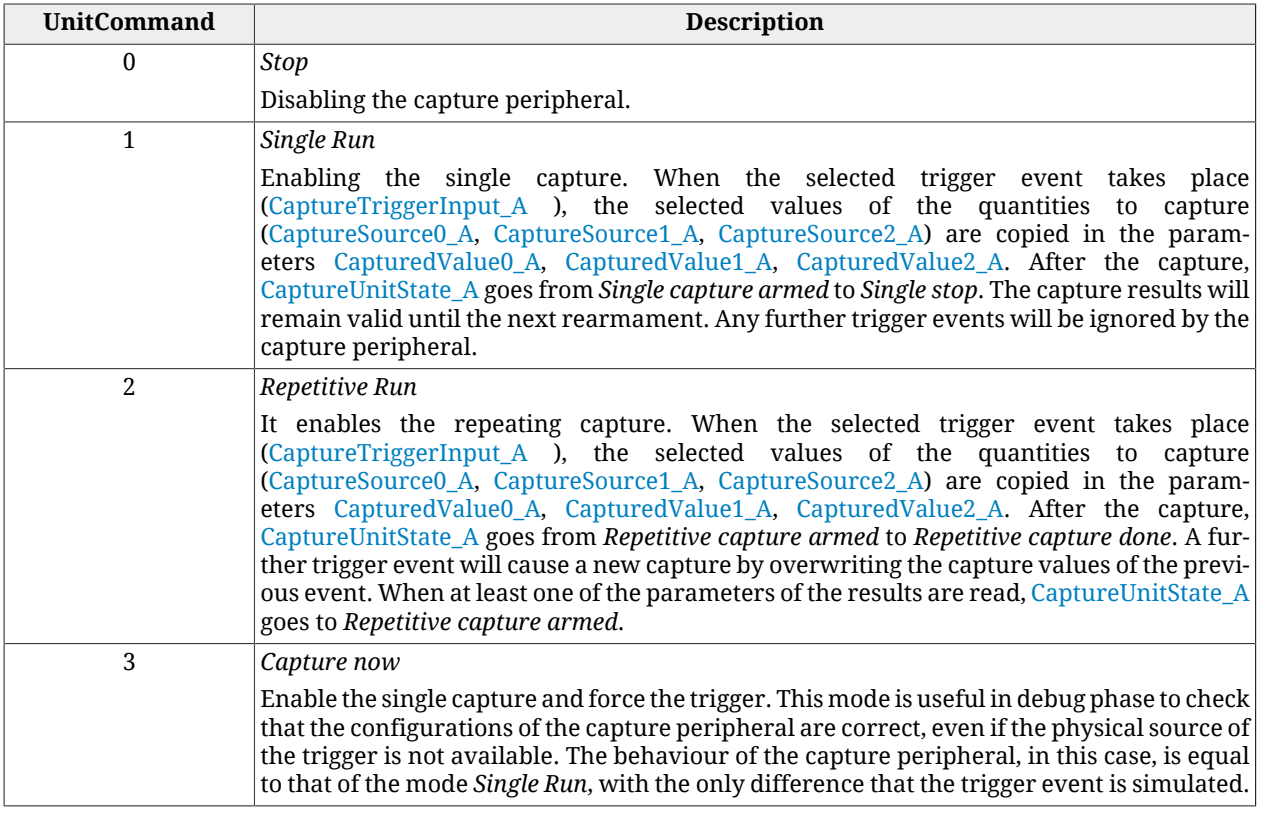

#### *Table 27.6. Codes for UnitCommand*

### <span id="page-358-0"></span>*CaptureTriggerInput\_A*

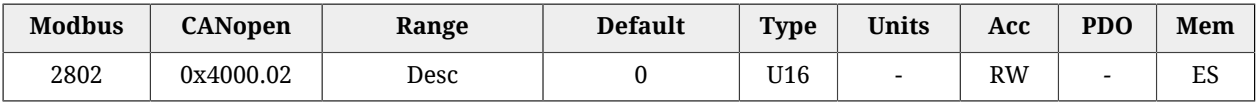

### Trigger signal that causes the capture for the peripheral A.

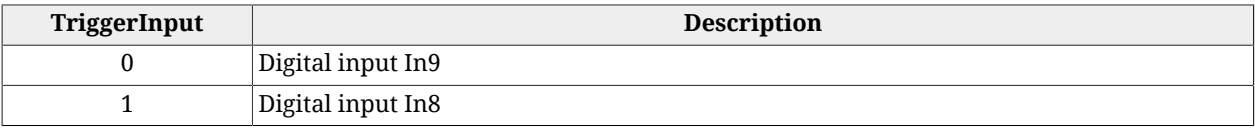

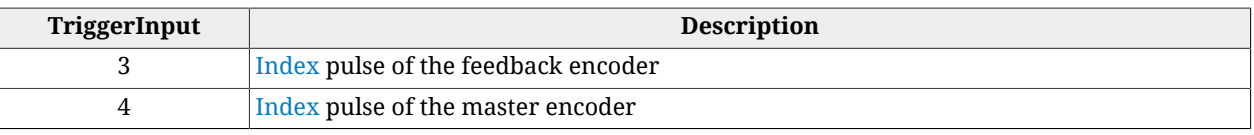

*Table 27.7. TriggerInput codes.*

# <span id="page-359-0"></span>*CaptureTriggerEdge\_A*

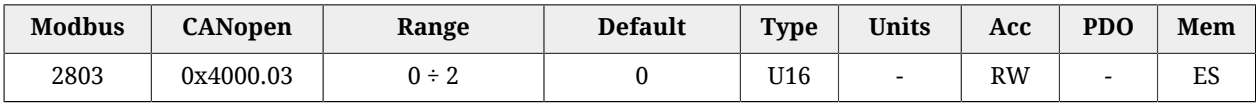

Trigger edge that causes the capture for the peripheral A.

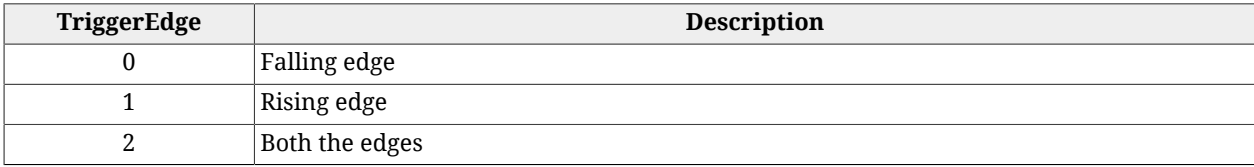

*Table 27.8. Codes for TriggerEdge.*

# *CaptureInhibitTime\_A*

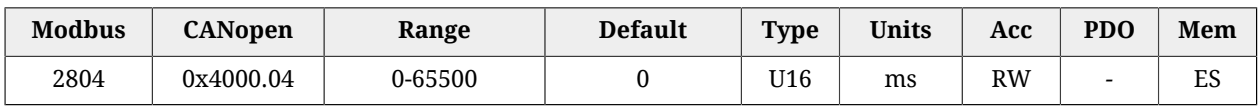

Inhibition time of the capture for the peripheral A, after the trigger event, to avoid repeated captures, in case of not clean triggers. When the trigger event happens, the peripheral executes the capture and then ignore the trigger signal for the specified time.

In case of capture on both edges (CaptureTriggerEdge  $A = 2$ ), CaptureInhibitTime A is applied "for edge". In case of repetitive capture (CaptureUnitCommand  $A = 2$ ), when a capture event happens, the capture is inhibited for the time that has been set in this parameter in relation to the specific capture edge. The other capture edge is not inhibited until it will not happen at least one time.

# *CaptureValidationFilterMode\_A*

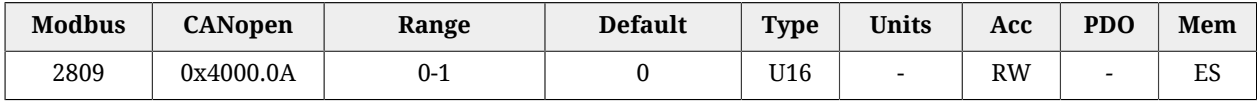

Filtering mode of the first quantity to capture for the peripheral A (0=symmetric, 1=asymmetric). In the symmetric mode the filtering value is expressed by the parameter [CaptureActiveSlopeValidationFilter\\_A](#page-360-1) and it is the same for the edge carrying out the capture and for the restore edge. In the asymmetric mode, the filtering value applied to the capture edge is expressed by the parameter [CaptureActiveSlopeValidationFilter\\_A,](#page-360-1) while the filtering value applied to the restore edge is expressed by the parameter [CaptureRestoreSlopeValidationFilter\\_A.](#page-359-1) For further information on the working of this type of filter please see Section 18.4, *[Filter on CaptureSource0\\_A and CaptureSource0\\_B](#page-165-0)*.

# <span id="page-359-1"></span>*CaptureRestoreSlopeValidationFilter\_A*

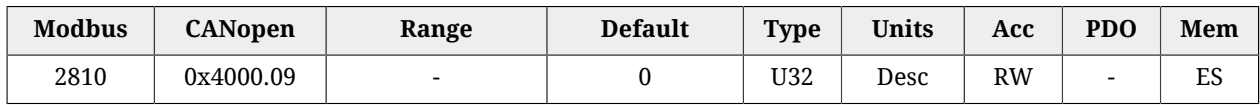
Enables the filter on the value of the first quantity of the peripheral A for the capture edge not enabled (restoring). This parameter is valid only if [CaptureValidationFilterMode\\_A](#page-359-0) is equal to 1 (asymmetric mode). When different, it is ignored. The value shows the filtering entity and the unit of measurement is the same of the first quantity of the peripheral A. For further information please see Section 18.4, *[Filter on CaptureSource0\\_A and](#page-165-0) [CaptureSource0\\_B](#page-165-0)*.

### *CaptureActiveSlopeValidationFilter\_A*

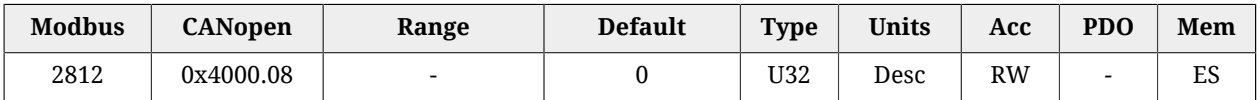

Enables the filter on the value of the first quantity of the peripheral A for the capture edge. If [CaptureValidationFilterMode\\_A](#page-359-0) is equal to 0 (symmetric mode), the filtering expressed in this parameter is applied on the capture edge and on the restore edge, on the contrary the filtering expressed by this parameter is applied only to the capture edge; the filtering set by [CaptureRestoreSlopeValidationFilter\\_A](#page-359-1) is applied to the restore edge.

# **CaptureState\_A**

Status of the capture peripheral (A).

#### *Number of entries*

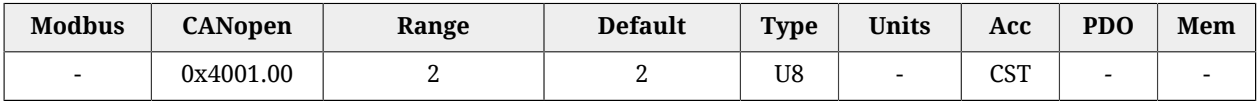

<span id="page-360-1"></span>Number of parameters in this group.

### *CaptureUnitState\_A*

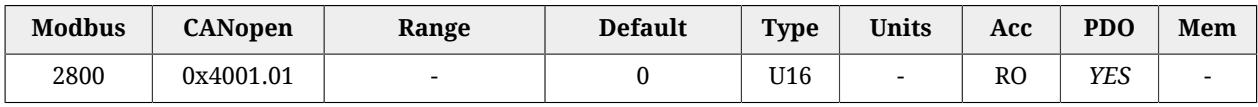

Status of the capture peripheral A.

<span id="page-360-0"></span>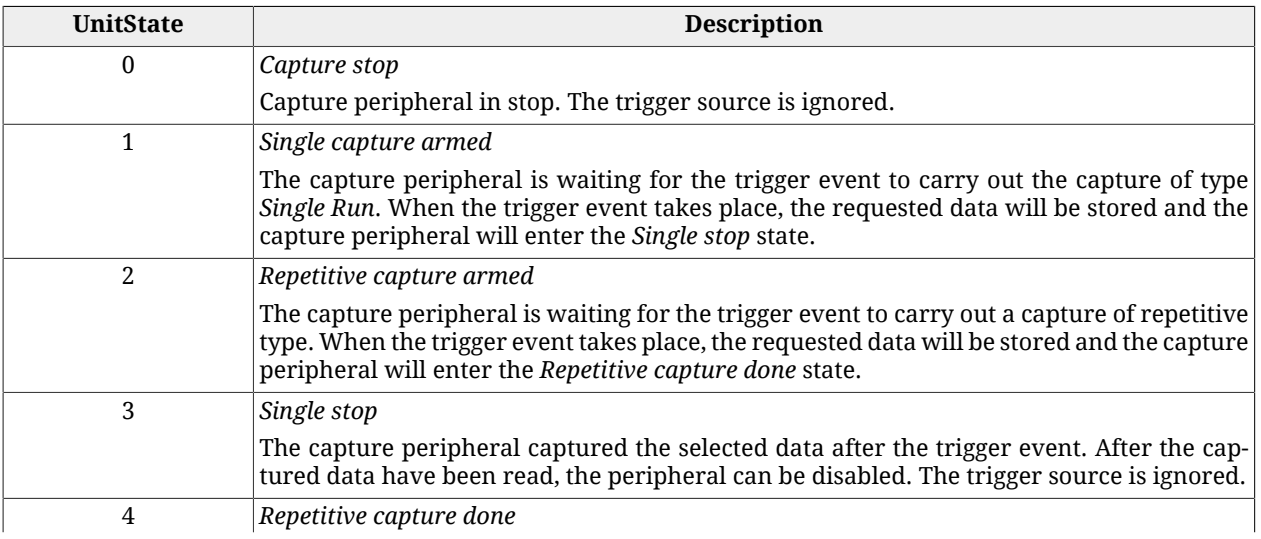

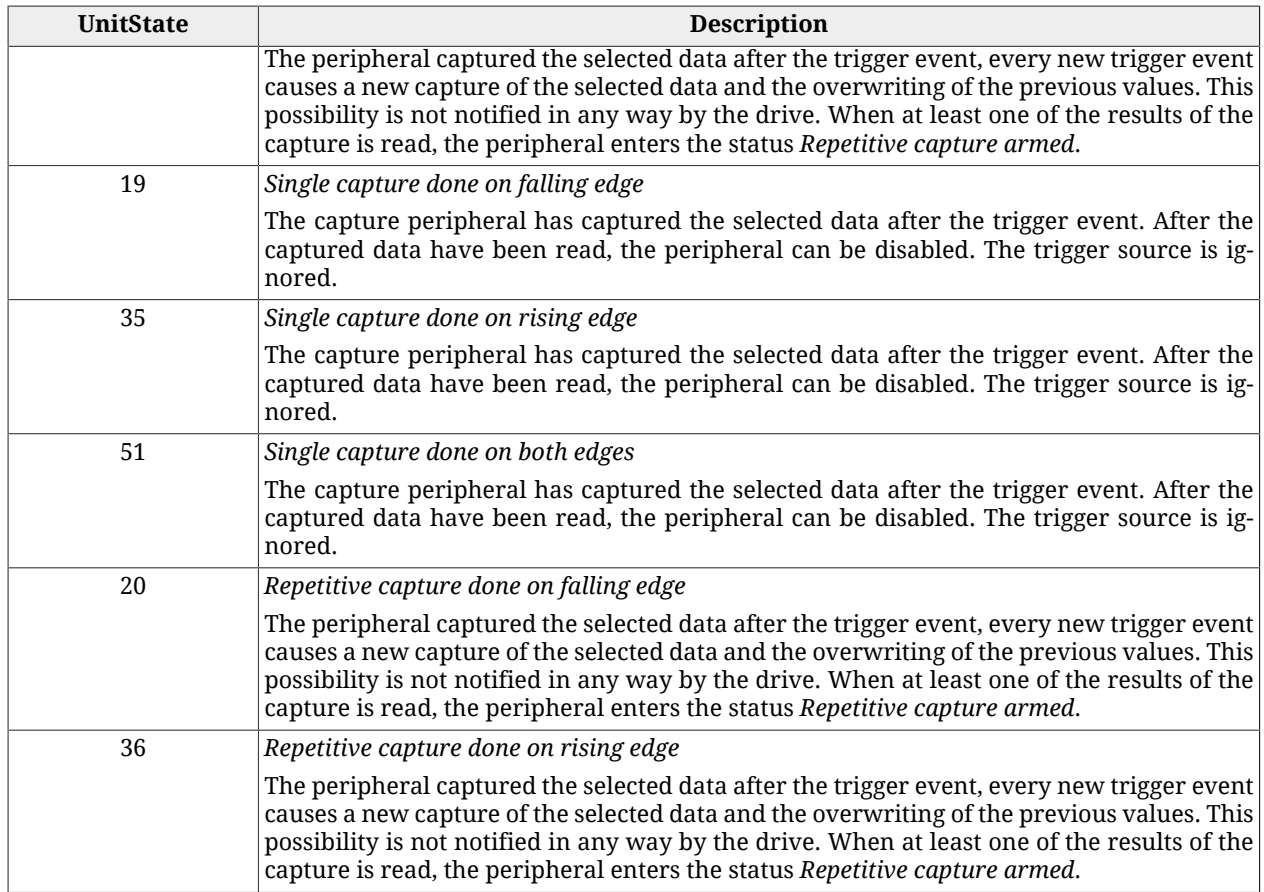

#### *Table 27.9. Codes for UnitState.*

### *NumberCapturesRecorded\_A*

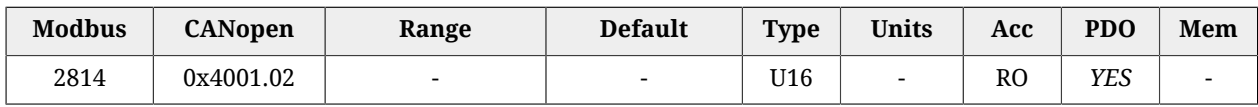

Counter of the capture number of the capture peripheral A.

### *NumberCapturesRecordedRising\_A*

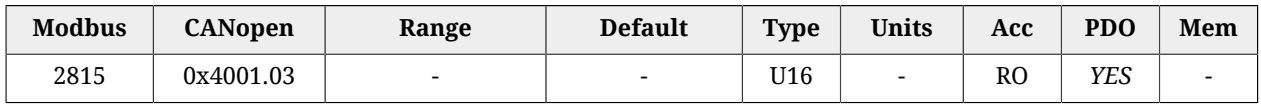

Counter of the events that have been captured on the rising edge of the capture peripheral A.

### *NumberCapturesRecordedFalling\_A*

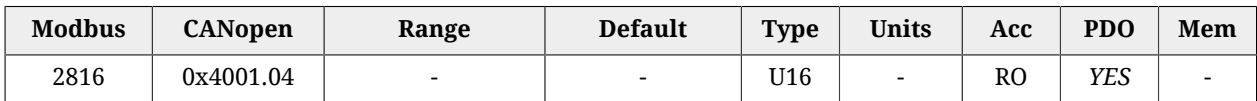

Counter of the events that have been captured on the falling edge of the capture peripheral A.

### **CapturedValues\_Rising\_A**

Captured value on the rising edge of the capture peripheral (A).

#### *Number of entries*

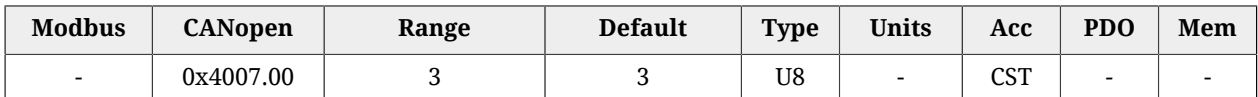

Number of parameters in this group.

### *CapturedValueRising0\_A*

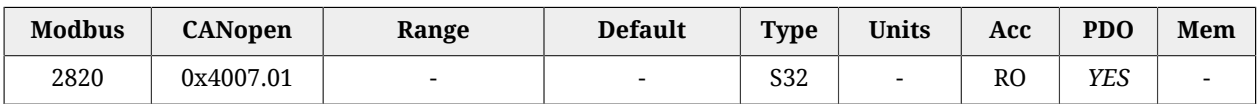

32 bit value of the first variable of the capture peripheral A, captured on the rising edge.

#### *CapturedValueRising1\_A*

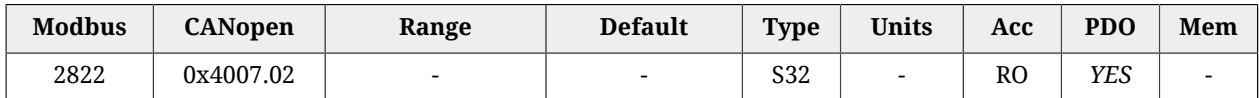

32 bit value of the second variable of the capture peripheral A, captured on the rising edge.

#### *CapturedValueRising2\_A*

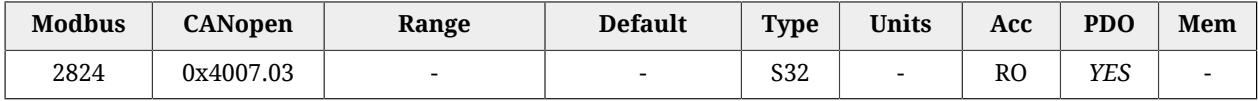

32 bit value of the third variable of the capture peripheral A, captured on the rising edge.

### **CapturedValues\_Falling\_A**

Captured value on the falling edge of the capture peripheral (A).

#### *Number of entries*

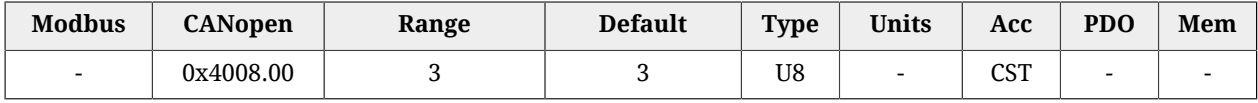

Number of parameters in this group.

#### *CapturedValueFalling0\_A*

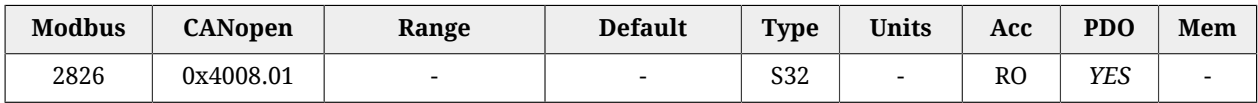

32 bit value of the first variable of the capture peripheral A, captured on the falling edge.

#### *CapturedValueFalling1\_A*

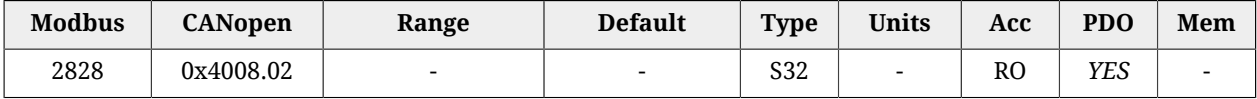

32 bit value of the second variable of the capture peripheral A, captured on the falling edge.

### *CapturedValueFalling2\_A*

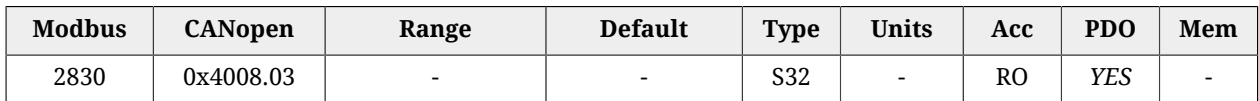

32 bit value of the third variable of the capture peripheral A, captured on the falling edge.

# **CaptureSources\_A**

Selection of the quantity to capture with the capture peripheral (A).

### *Number of entries*

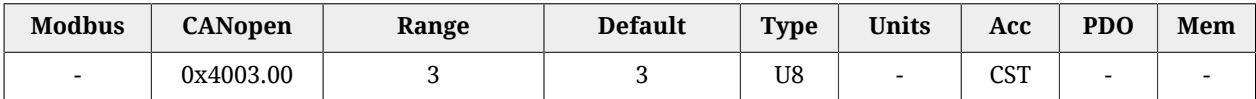

Number of parameters in this group.

### *CaptureSource0\_A*

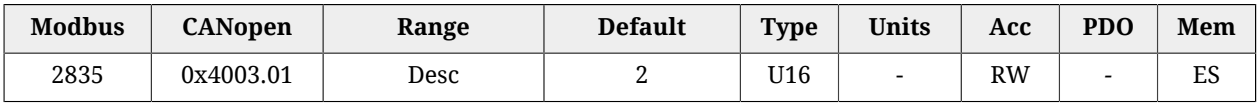

Code of the first quantity to capture for the peripheral A.

<span id="page-363-0"></span>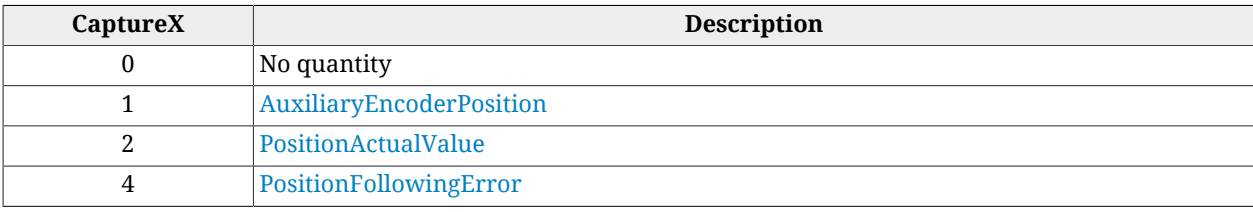

*Table 27.10. Codes of the quantities to capture.*

### *CaptureSource1\_A*

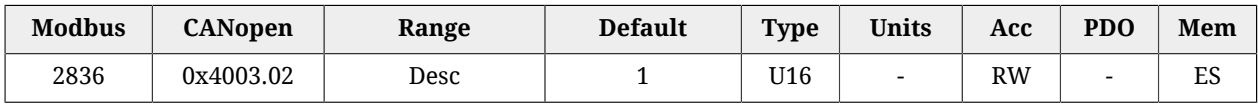

Code of the second quantity to capture for the peripheral A. In [Table 27.10](#page-363-0) you can find the available codes.

### *CaptureSource2\_A*

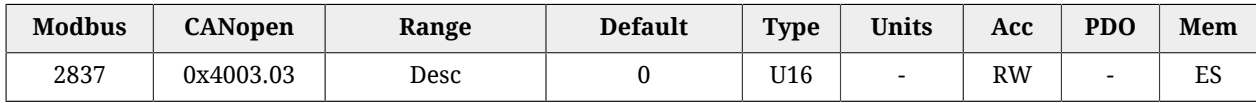

Code of the third quantity to capture for the peripheral A. In [Table 27.10](#page-363-0) you can find the available codes.

# **CapturedValues\_A**

Capture peripheral (A) captured values, saved in memory locations of 1 Long size.

### *Number of entries*

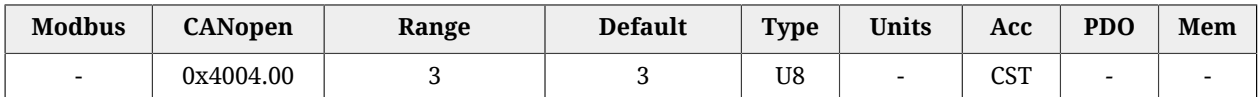

Number of parameters in this group.

### *CapturedValue0\_A*

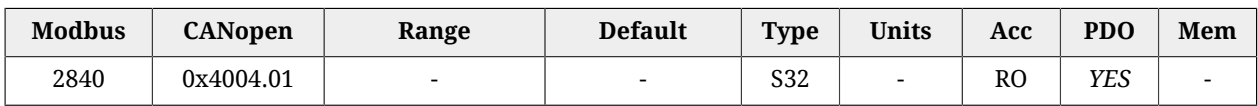

Captured value of the first quantity for the peripheral A (4 bytes).

#### *CapturedValue1\_A*

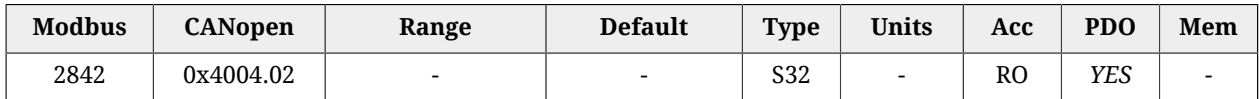

Captured value of the second quantity for the peripheral A (4 bytes).

#### *CapturedValue2\_A*

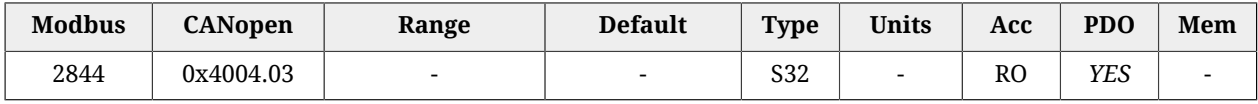

Captured value of the third quantity for the peripheral A (4 bytes).

### **CapturedValues\_Word\_A**

Capture peripheral (A) captured values, saved in memory locations of 1 Word size.

#### *Number of entries*

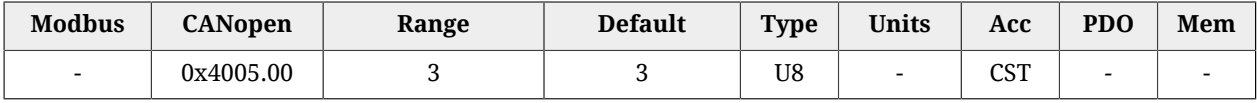

Number of parameters in this group.

#### *CapturedValue0\_Word\_A*

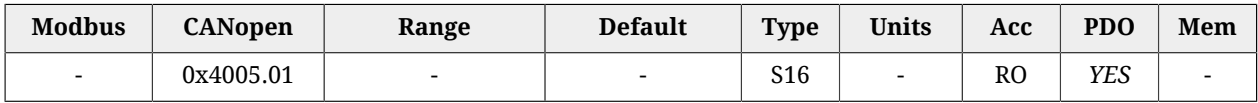

Captured value of the first quantity for the peripheral A (2 bytes).

### *CapturedValue1\_Word\_A*

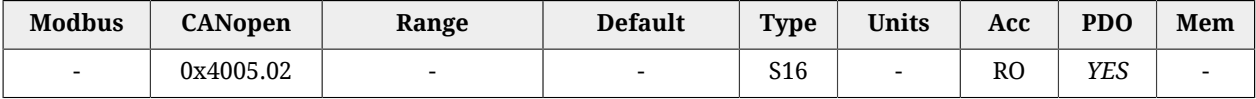

Captured value of the second quantity for the peripheral A (2 bytes).

### *CapturedValue2\_Word\_A*

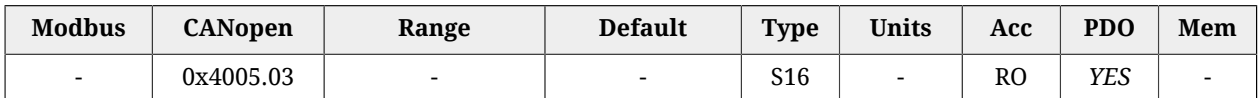

Captured value of the third quantity for the peripheral A (2 bytes).

# **CapturedValues\_Byte\_A**

Capture peripheral (A) captured values, saved in memory locations of 1 Byte size.

### *Number of entries*

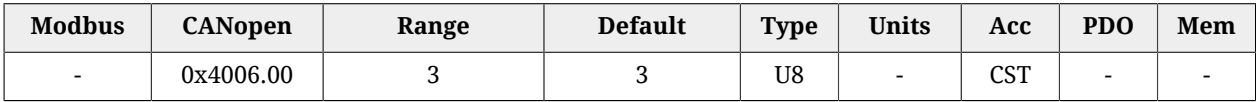

Number of parameters in this group.

### *CapturedValue0\_Byte\_A*

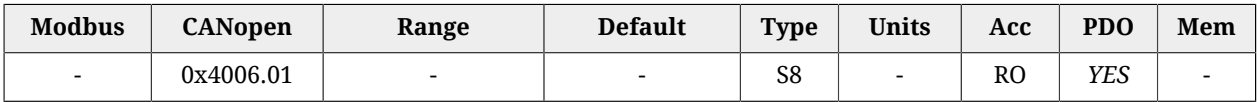

Captured value of the first quantity for the peripheral A (1 byte).

# *CapturedValue1\_Byte\_A*

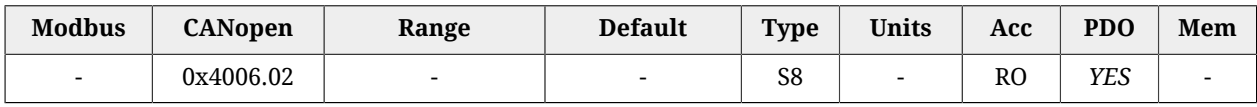

Captured value of the second quantity for the peripheral A (1 byte).

### *CapturedValue2\_Byte\_A*

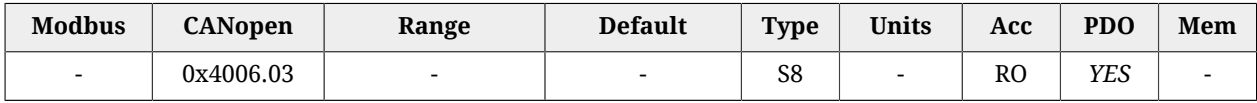

Captured value of the third quantity for the peripheral A (1 byte).

### **CaptureState\_B**

Capture peripheral (B) status.

### *Number of entries*

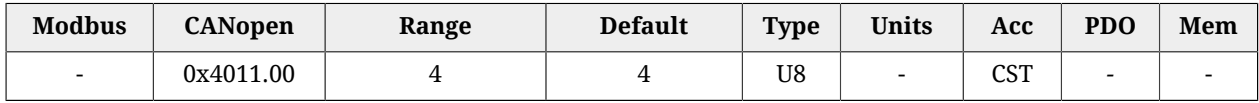

Number of parameters in this group.

### <span id="page-366-1"></span>*CaptureUnitState\_B*

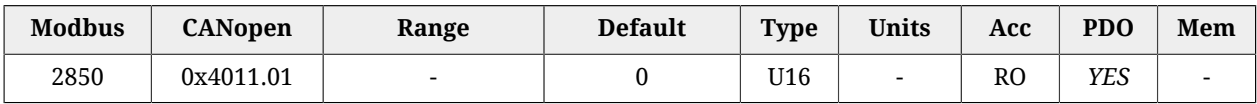

Status of the capture peripheral B. In [Table 27.9](#page-360-0) you can find the available codes.

### *NumberCapturesRecorded\_B*

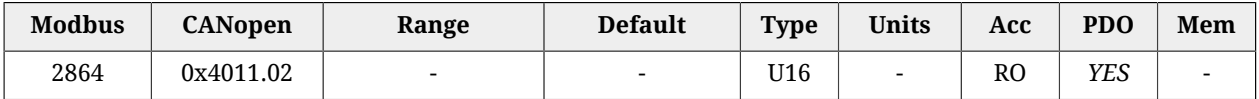

Counter of the capture number of the capture peripheral B.

### *NumberCapturesRecordedRising\_B*

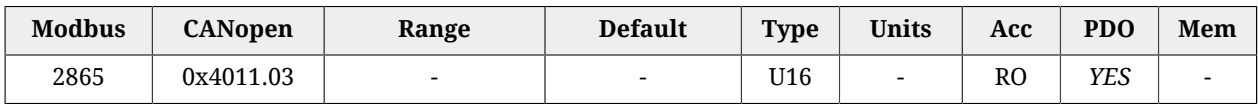

Counter of the events that have been captured on the rising edge of the capture peripheral B.

### *NumberCapturesRecordedFalling\_B*

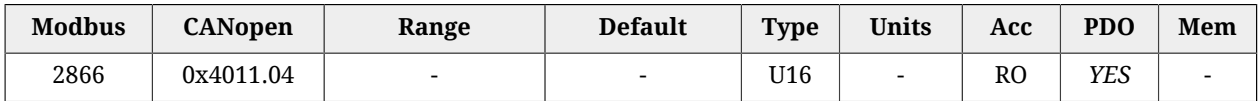

Counter of the events that have been captured on the falling edge of the capture peripheral B.

### **CaptureParam\_B**

Parameters of capture peripheral (B).

#### *Number of entries*

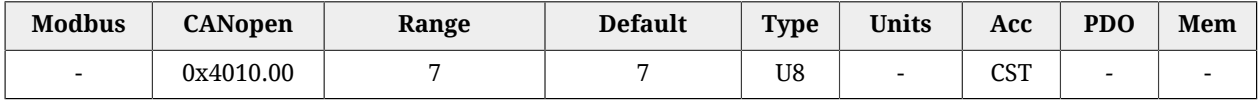

<span id="page-366-0"></span>Number of parameters in this group.

### *CaptureUnitCommand\_B*

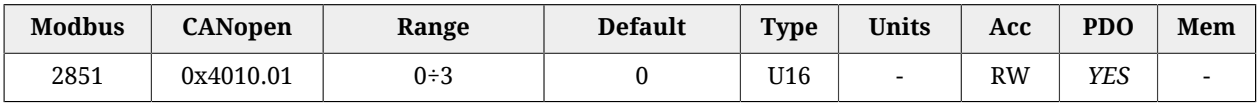

Commands for the capture peripheral B. In [Table 27.6](#page-358-0) you can find the available codes.

### *CaptureTriggerInput\_B*

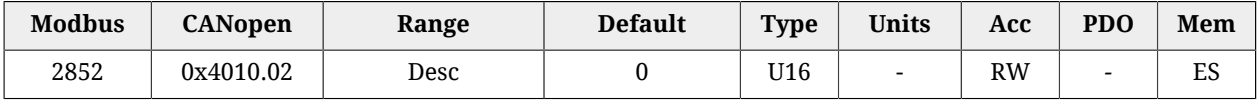

Trigger signal that causes the capture for the peripheral B. In [Table 27.7](#page-358-1) you can find the available codes.

# <span id="page-367-0"></span>*CaptureTriggerEdge\_B*

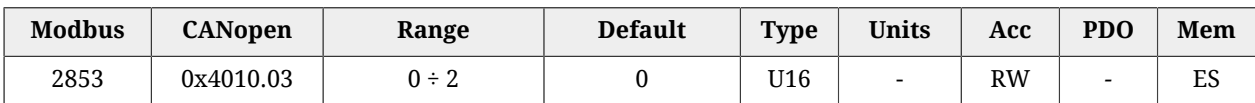

Trigger edge that causes the capture for the peripheral B. In [Table 27.8](#page-359-2) you can find the available codes.

### *CaptureInhibitTime\_B*

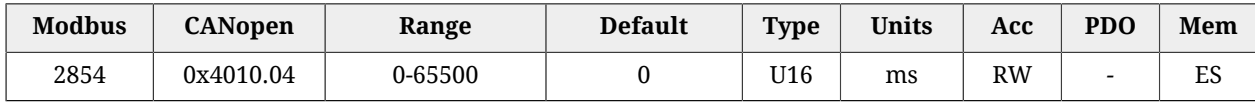

Inhibition time of the capture for the peripheral B, after the trigger event, to avoid repeated captures, in case of not clean triggers. When the trigger event happens, the peripheral executes the capture and then ignore the trigger signal for the specified time.

In case of capture on both edges (CaptureTriggerEdge  $B = 2$ ), CaptureInhibitTime B is applied "for edge". In case of repetitive capture (CaptureUnitCommand  $B = 2$ ), when a capture event happens, the capture is inhibited for the time that has been set in this parameter in relation to the specific capture edge. The other capture edge is not inhibited until it will not happen at least one time.

# <span id="page-367-2"></span>*CaptureValidationFilterMode\_B*

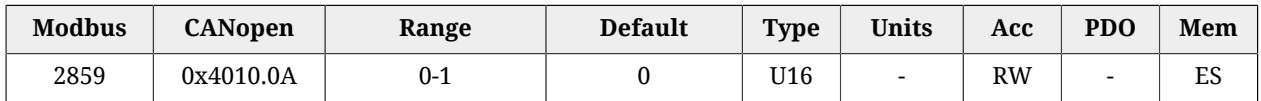

Filtering mode of the first quantity to capture for the peripheral B (0=symmetric, 1=asymmetric). In the symmetric mode the filtering value is expressed by the parameter [CaptureActiveSlopeValidationFilter\\_B](#page-368-0) and it is the same for the edge carrying out the capture and for the restore edge. In the asymmetric mode, the filtering value applied to the capture edge is expressed by the parameter [CaptureActiveSlopeValidationFilter\\_B,](#page-368-0) while the filtering value applied to the restore edge is expressed by the parameter CaptureRestoreSlopeValidationFilter B. For further information on the working of this type of filter please see Section 18.4, *[Filter on CaptureSource0\\_A and CaptureSource0\\_B](#page-165-0)*.

### <span id="page-367-1"></span>*CaptureRestoreSlopeValidationFilter\_B*

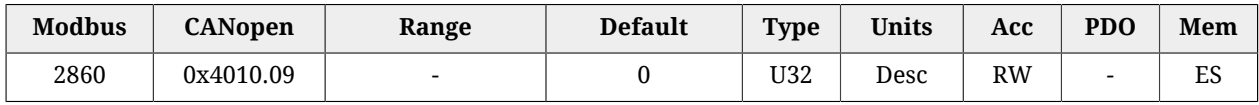

Enabling the filter on the value of the first quantity of the peripheral B for the capture edge not enabled (restoring). This parameter is valid only if CaptureValidationFilterMode B is equal to 1 (asymmetric mode). When different, it is ignored. The value shows the filtering entity and the unit of measurement is the same of the first quantity of the peripheral B. For further information please see Section 18.4, *[Filter on CaptureSource0\\_A and](#page-165-0) [CaptureSource0\\_B](#page-165-0)*.

<span id="page-368-0"></span>*CaptureActiveSlopeValidationFilter\_B*

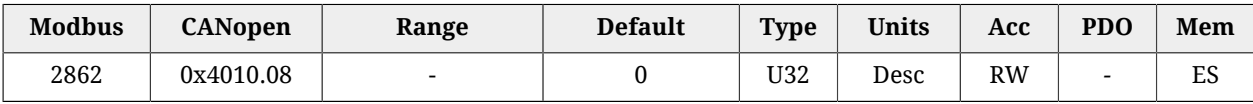

Enabling the filter on the value of the first quantity of the peripheral B for the capture edge. If [CaptureValidationFilterMode\\_B](#page-367-2) is equal to 0 (symmetric mode), the filtering expressed in this parameter is applied on the capture edge and on the restore edge, on the contrary the filtering expressed by this parameter is applied only to the capture edge; the filtering set by [CaptureRestoreSlopeValidationFilter\\_B](#page-367-1) is applied to the restore edge.

# **CapturedValues\_Rising\_B**

Captured value on the rising edge of the capture peripheral (B).

#### *Number of entries*

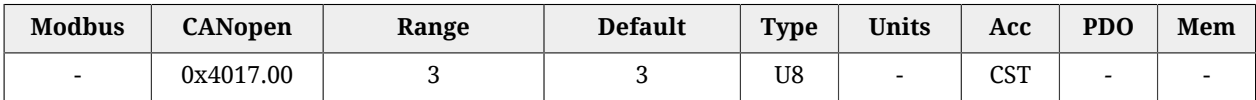

Number of parameters in this group.

#### *CapturedValueRising0\_B*

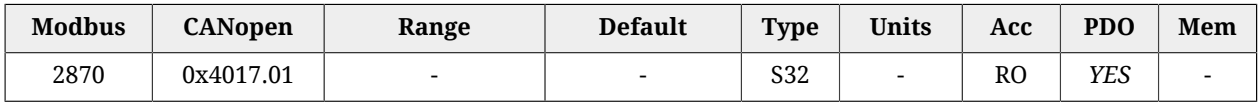

32 bit value of the variable 0 that has been captured on the rising edge of the capture peripheral B.

### *CapturedValueRising1\_B*

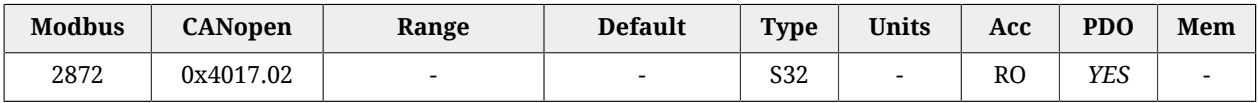

32 bit value of the variable 1 that has been captured on the rising edge of the capture peripheral B.

### *CapturedValueRising2\_B*

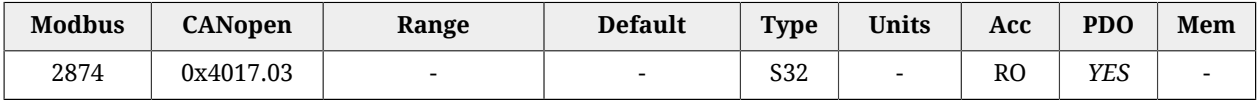

32 bit value of the variable 2 that has been captured on the rising edge of the capture peripheral B.

# **CapturedValues\_Falling\_B**

Captured value on the falling edge of the capture peripheral (B).

### *Number of entries*

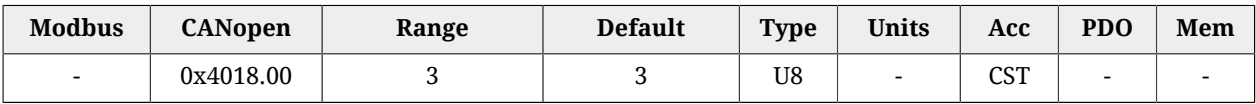

Number of parameters in this group.

# *CapturedValueFalling0\_B*

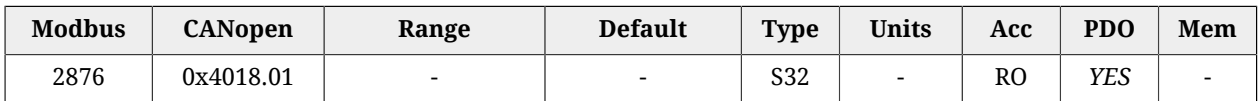

32 bit value of the variable 0 that has been captured on the falling edge of the capture peripheral B.

### *CapturedValueFalling1\_B*

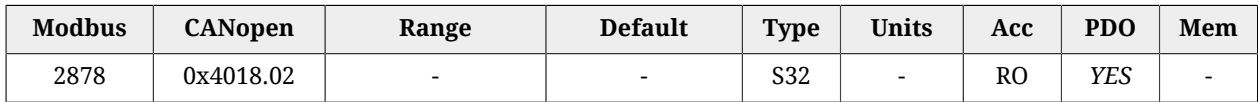

32 bit value of the variable 1 that has been captured on the falling edge of the capture peripheral B.

### *CapturedValueFalling2\_B*

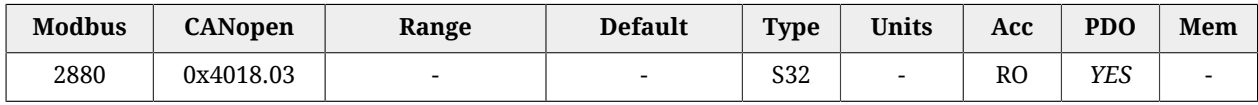

32 bit value of the variable 2 that has been captured on the falling edge of the capture peripheral B.

# **CaptureSources\_B**

Selection of the quantity to capture with the capture peripheral (B).

### *Number of entries*

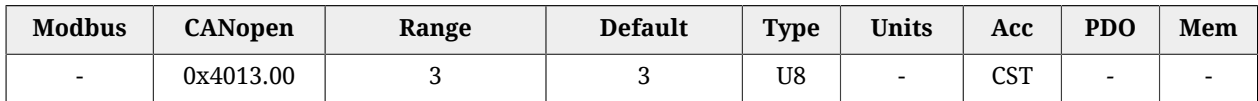

Number of parameters in this group.

### *CaptureSource0\_B*

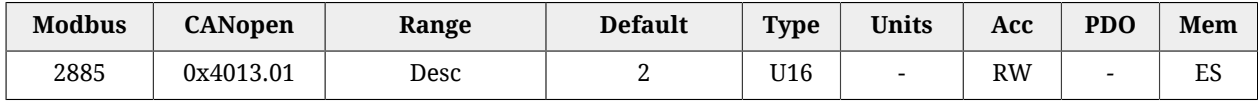

Code of the first quantity to capture for the peripheral B. In [Table 27.10](#page-363-0) you can find the available codes.

### *CaptureSource1\_B*

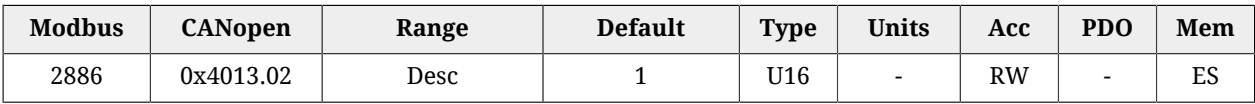

Code of the second quantity to capture for the peripheral B. In [Table 27.10](#page-363-0) you can find the available codes.

### *CaptureSource2\_B*

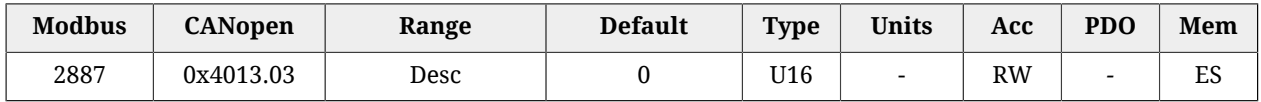

Code of the third quantity to capture for the peripheral B. In [Table 27.10](#page-363-0) you can find the available codes.

### **CapturedValues\_B**

Capture peripheral (B) captured values, saved in memory locations of 1 Long size.

#### *Number of entries*

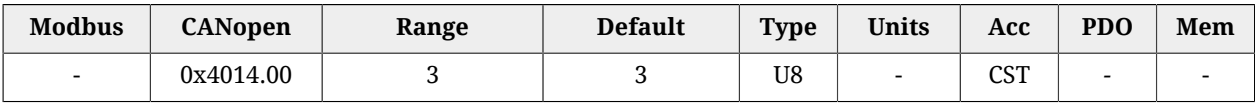

Number of parameters in this group.

### *CapturedValue0\_B*

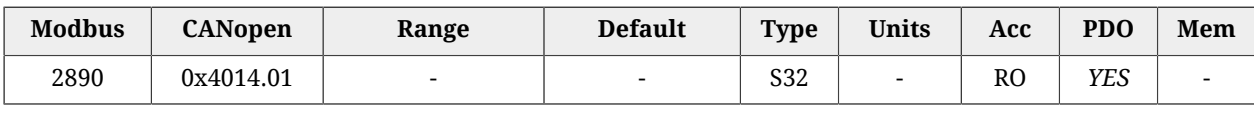

Captured value of the first quantity for the peripheral B (4 bytes).

### *CapturedValue1\_B*

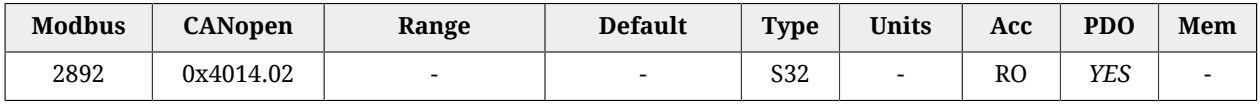

Captured value of the second quantity for the peripheral B (4 bytes).

#### *CapturedValue2\_B*

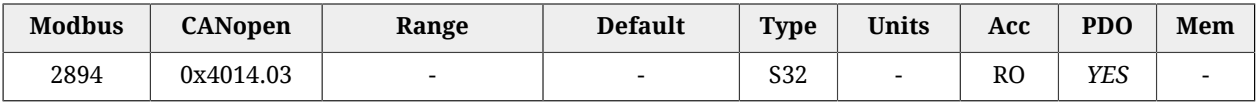

Captured value of the third quantity for the peripheral B (4 bytes).

### **CapturedValues\_Word\_B**

Capture peripheral (B) captured values, saved in memory locations of 1 Word size.

### *Number of entries*

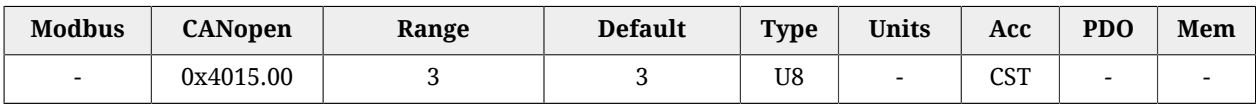

Number of parameters in this group.

# *CapturedValue0\_Word\_B*

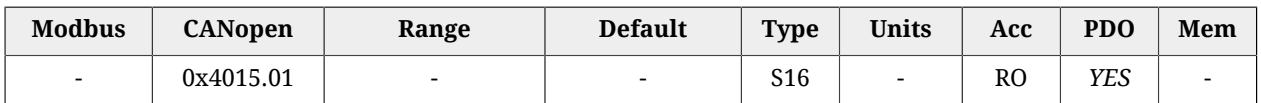

Captured value of the first quantity for the peripheral B (2 bytes).

# *CapturedValue1\_Word\_B*

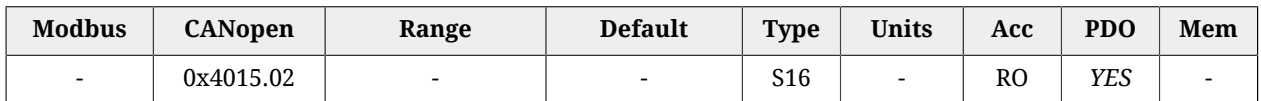

Captured value of the second quantity for the peripheral B (2 bytes).

# *CapturedValue2\_Word\_B*

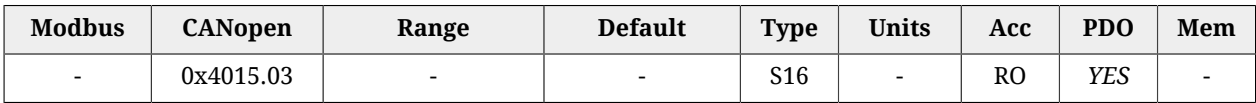

Captured value of the third quantity for the peripheral B (2 bytes).

# **CapturedValues\_Byte\_B**

Capture peripheral (B) captured values, saved in memory locations of 1 Byte size.

### *Number of entries*

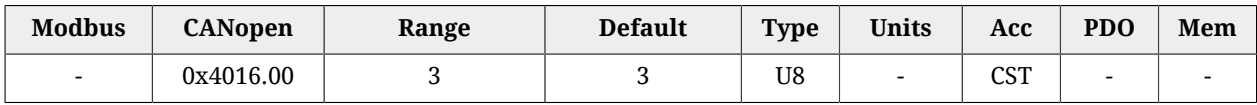

Number of parameters in this group.

### *CapturedValue0\_Byte\_B*

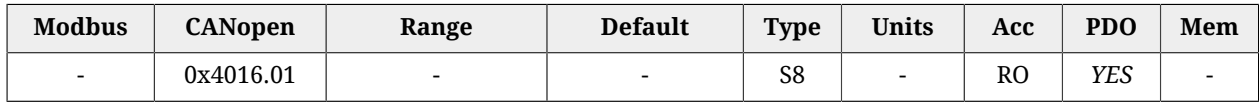

Captured value of the first quantity for the peripheral B (1 byte).

### *CapturedValue1\_Byte\_B*

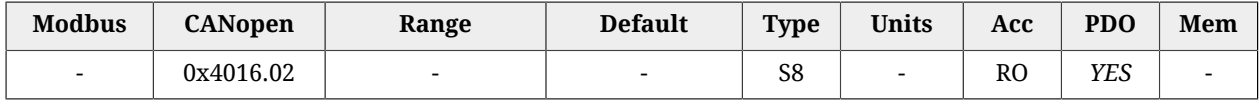

Captured value of the second quantity for the peripheral B (1 byte).

### *CapturedValue2\_Byte\_B*

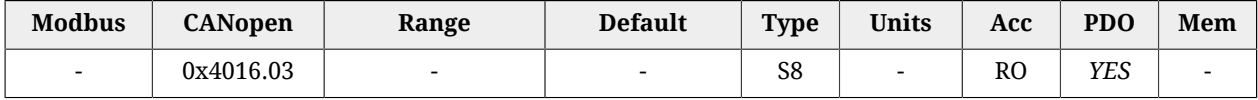

<span id="page-372-0"></span>Captured value of the third quantity for the peripheral B (1 byte).

# *CaptureInterfaceMode*

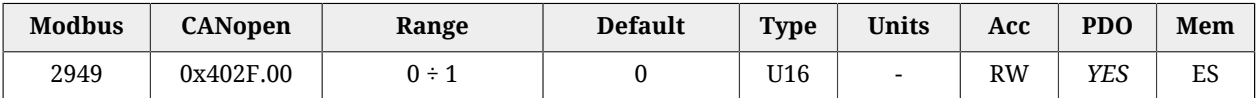

Switch to select the interface to be used to manage the capture peripherals A and B (0=custom mode, 1=[CiA-402](#page-16-0) mode). See Section 18.2, "*[Configuration interface selection](#page-163-0)*"

#### **IMPORTANT**

**It's not possible to change the interface if the capture functionality is active: - in case [CaptureInterfaceMode](#page-372-0) value is 0 (CUSTOM interface): if at least one of the [CaptureUnitState\\_A](#page-360-1) and [CaptureUnitState\\_B](#page-366-1) parameters value is 1 - in case [CaptureInterfaceMode](#page-372-0) value is 1 [\(CiA-402](#page-16-0) interface): if both the bits 0 and/ or both the bits 8 of [TouchProbeFunction](#page-372-1) and of [TouchProbeStatus](#page-373-0) are set to 1.**

# <span id="page-372-1"></span>*TouchProbeFunction*

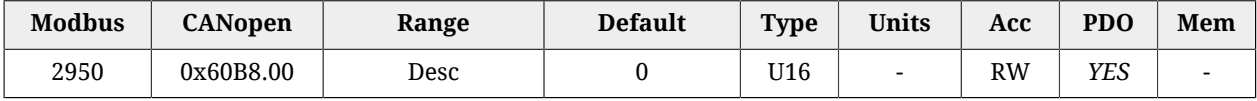

Settings of the capture peripherals A and B.

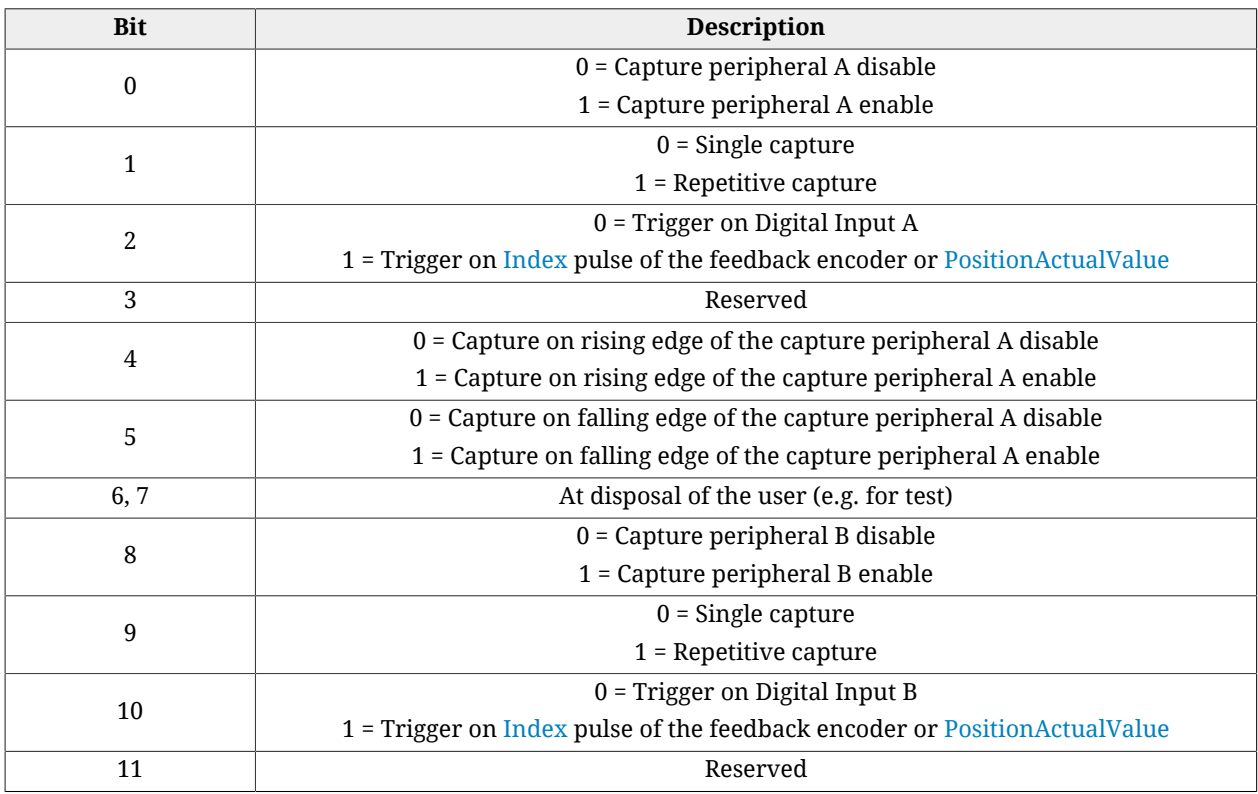

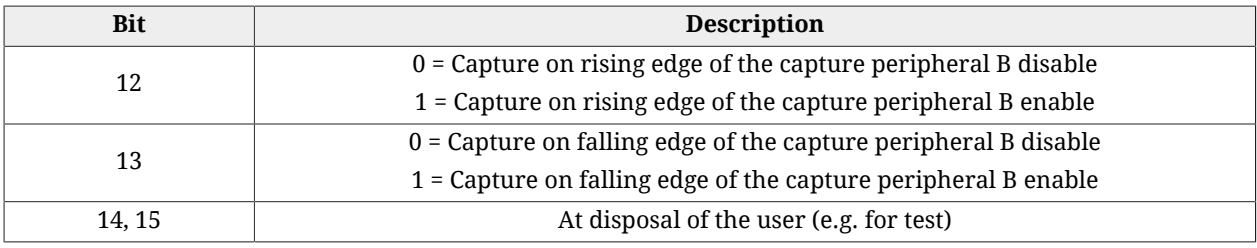

*Table 27.11. Meaning of the bits related to the capture peripherals function.*

### <span id="page-373-0"></span>*TouchProbeStatus*

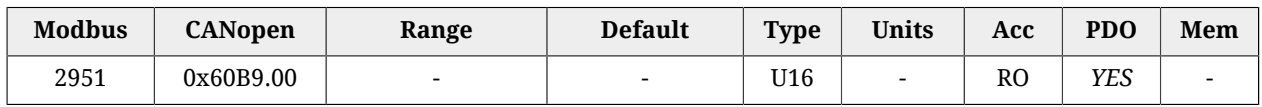

Status of the capture peripherals A and B.

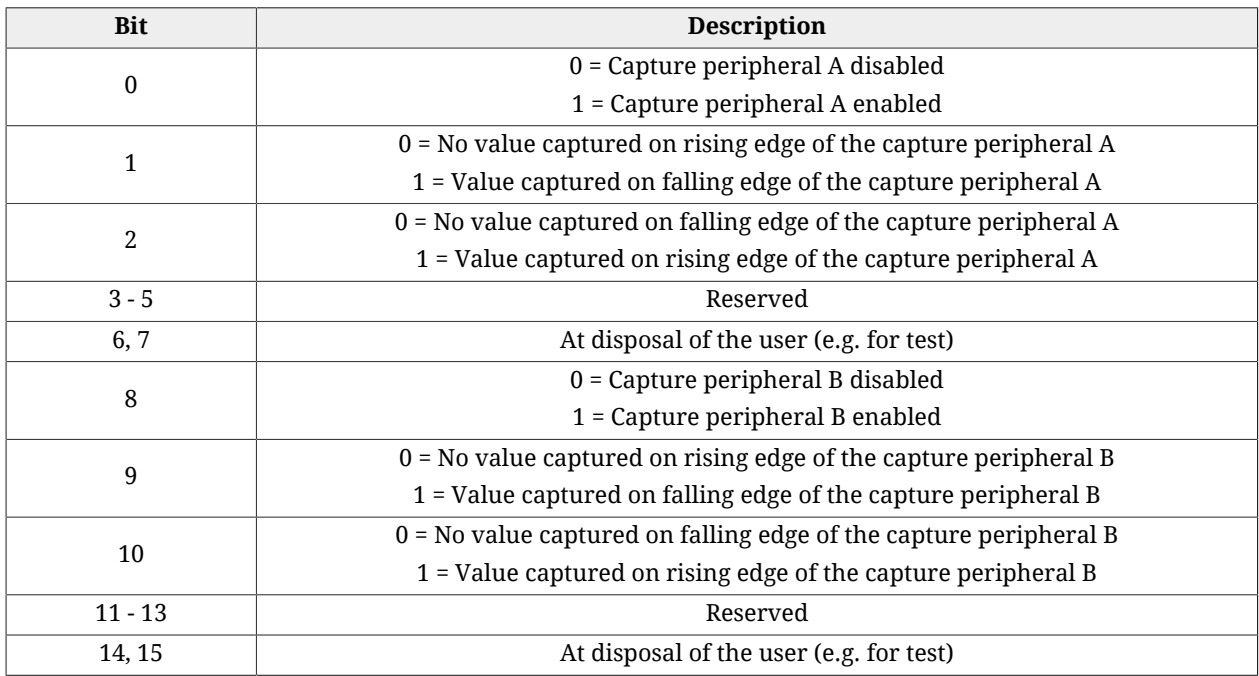

*Table 27.12. Meaning of the bits related to the capture peripherals status.*

### **TouchProbesSource**

Selection of the capture source of the capture peripheral.

### *Number of entries*

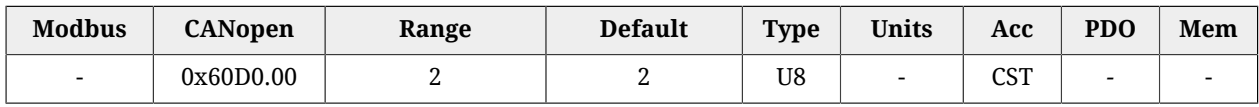

Number of parameters in this group.

### *TouchProbe1Source*

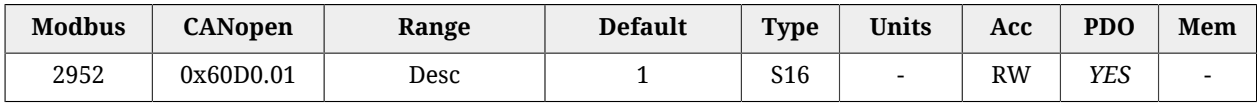

Capture source of the capture peripheral A. he values that this parameter can take are reported in the following table.

<span id="page-374-0"></span>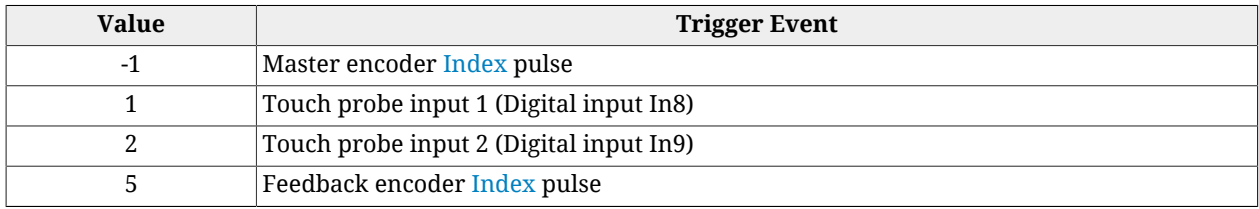

*Table 27.13. Codes for the selection of the trigger event of the capture peripheral.*

#### *TouchProbe2Source*

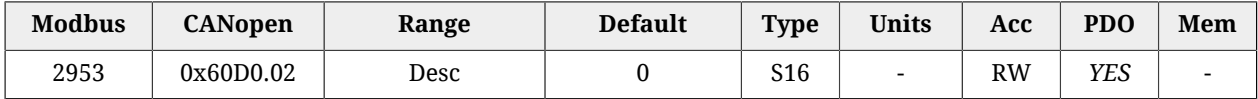

Capture source of the capture peripheral B. The values that this parameter can take are reported in the [Table 27.13](#page-374-0).

### *TouchProbePosition1PosValue*

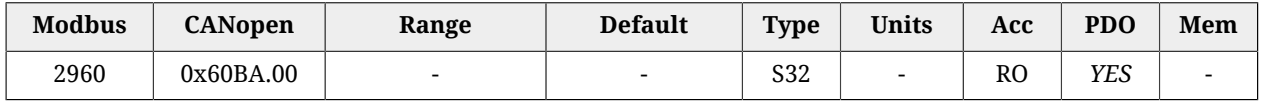

32 bit value captured on the rising edge of the capture peripheral A.

### *TouchProbePosition1NegValue*

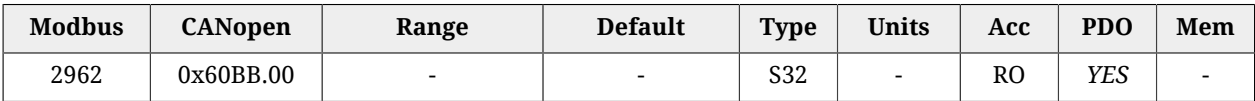

32 bit value captured on the falling edge of the capture peripheral A.

### *TouchProbePosition2PosValue*

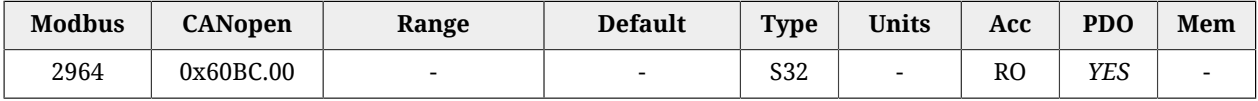

32 bit value captured on the rising edge of the capture peripheral B.

### *TouchProbePosition2NegValue*

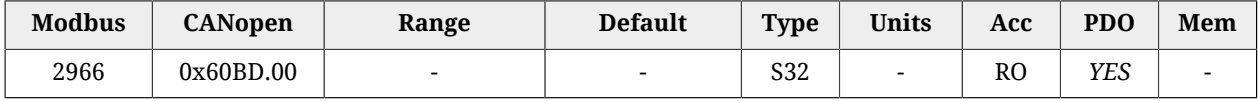

32 bit value captured on the falling edge of the capture peripheral B.

### *TouchProbe1PosEdgeCounter*

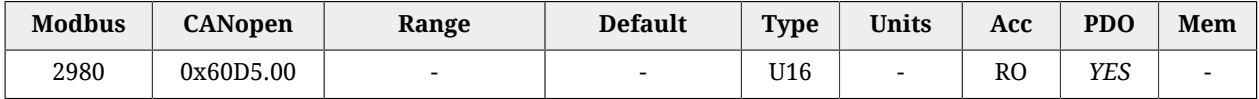

Counter of the number of the values that have been captured on the rising edge of the capture peripheral A.

# *TouchProbe1NegEdgeCounter*

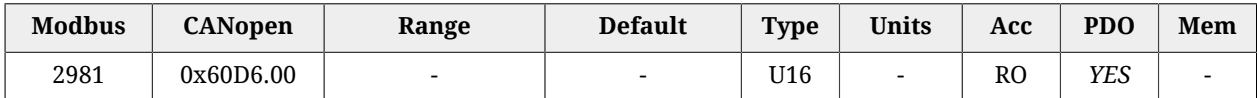

Counter of the number of the values that have been captured on the falling edge of the capture peripheral A.

# *TouchProbe2PosEdgeCounter*

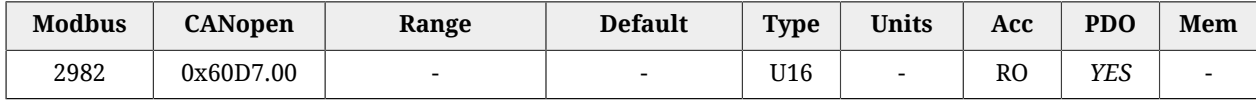

Counter of the number of the values that have been captured on the rising edge of the capture peripheral B.

### *TouchProbe2NegEdgeCounter*

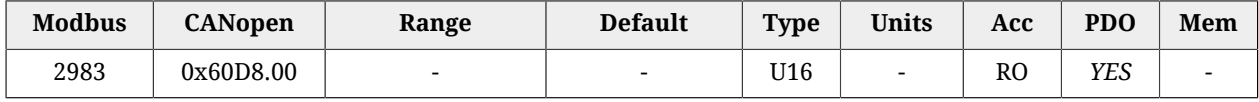

Counter of the number of the values that have been captured on the falling edge of the capture peripheral B.

# **27.17. Feedback sensor (3000-3999)**

### **FeedbackSensor**

Feedback sensor related values.

### *Number of entries*

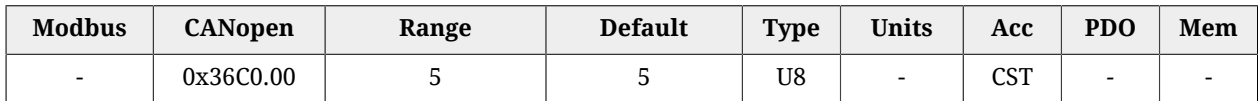

Number of parameters in this group.

### *FeedbackSensorResolution*

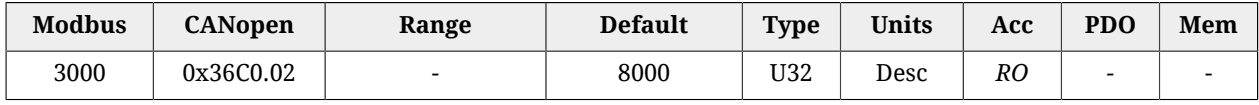

Feedback sensor resolution, valid only for the sensors that declare it. The unit of measurement depends on the motor type: rotary motor [count/rev], linear motor [count/PolePitch].

### <span id="page-376-0"></span>*FeedbackSensorCode*

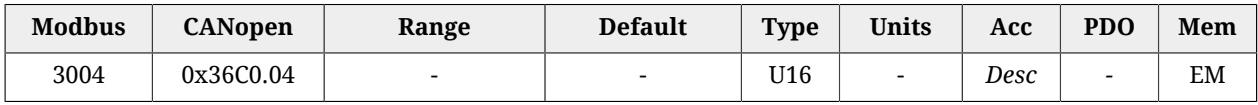

Code of the feedback sensor

This parameter is only for reading.

**NOTE If the value of this parameter is modified, then all the [Non-resettable parameters](#page-211-0) reset.**

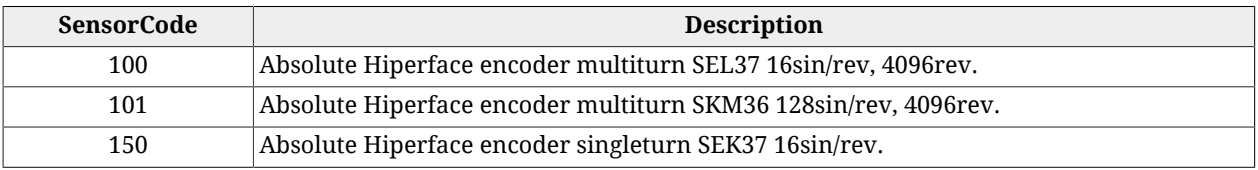

#### **NOTE**

**In the drives of the** *i***BMD series with Hiperface encoders, the [Index](#page-16-1) is simulated.**

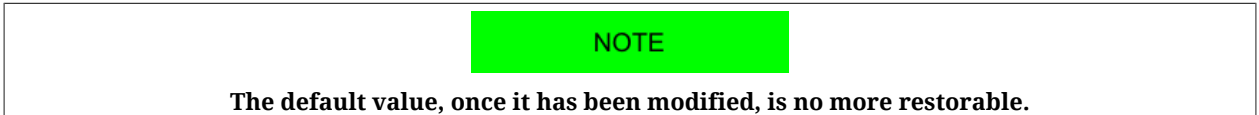

### *FeedbackSensorFaultTemperatureThrs*

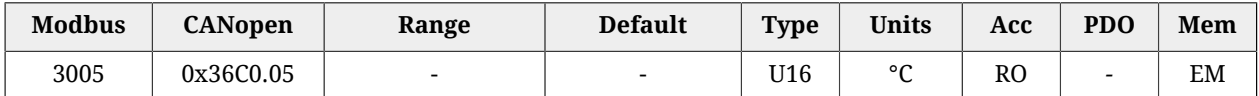

Feedback sensor temperature Fault threshold. In case the FeedbackSensorFaultTemperatureThrs value is 65535, it means that the encoder overheating temperature alarm management is disabled. In this case the only monitoring that remains active is, therefore, the motor temperature one, that can be read through the [MotorTemperature](#page-338-0) parameter, that protects even the sensor.

#### <span id="page-376-1"></span>*FeedbackSensorAbsMode*

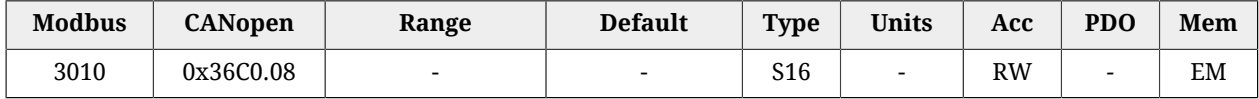

Absolute sensor functioning mode (0=incremental, 1=absolute). This parameter only makes sense if the physical sensor installed on the system is an absolute sensor (encoder hiperface mono or multi turn, resolver 2P=1, pure SinCos 2P=1). Since this parameter determines the mode to reconstruct the position, when it is written through the vocabulary, it will even be immediately and automatically saved in the permanent memory, so that even in case of NMT / SOFT reset (see [Section 21.8,](#page-211-1) *Resetting* ) there will be no undesired changes on the functioning mode.

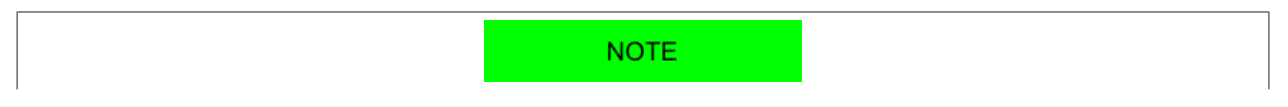

**As for the [FeedbackSensorCode](#page-376-0) parameter, the default value, once it has been modified, is no more restorable.**

#### **NOTE**

**If the value of this parameter is modified, then all the [Non-resettable parameters](#page-211-0) reset.**

### **FeedbackSensorPhasing**

Feedback sensor phasing parameters related values.

### *Number of entries*

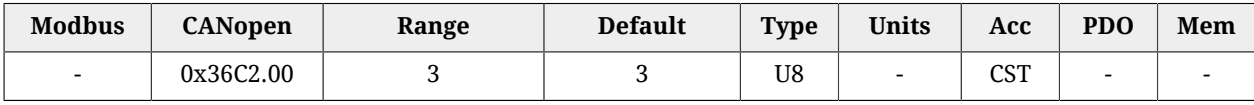

Number of parameters in this group.

#### *FeedbackSensorPhasingStatus*

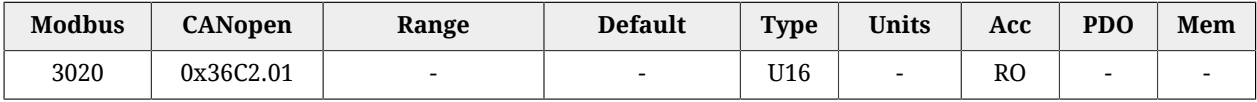

Feedback sensor phasing status (0=not phased, 1=phasing in progress, 2=phased, 3=phasing error).

#### *FeedbackSensorPhasingAngleTest*

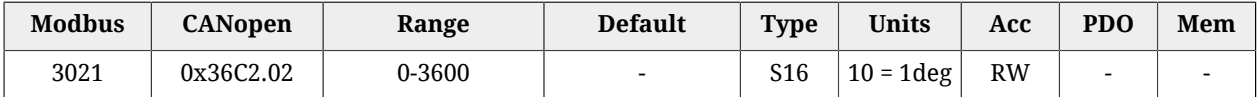

Value of the electric angle used to execute the phasing test through the command 5300 of the [SysMngCommand.](#page-351-0)

#### *FeedbackSensorPhasingAngleError*

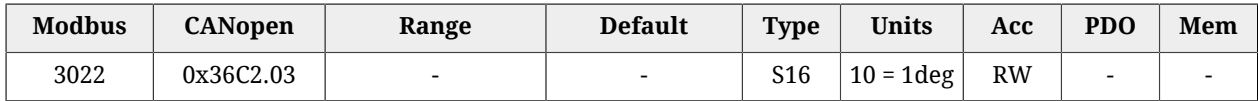

Error of the electric angle used to execute the phasing test through the command 5300 of the [SysMngCommand.](#page-351-0)

### **HallFeedbackSensor**

Hall sensors features related values.

#### *Number of entries*

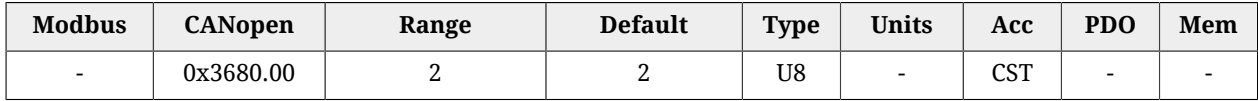

Number of parameters in this group.

#### *HallValidationWindow*

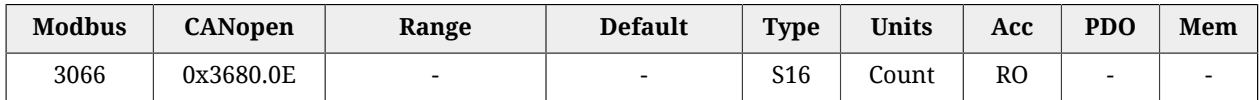

Accuracy of the Hall sensors of the feedback sensor, valid only for the sensors that declare it. If the sensor doesn't respect this accuracy, the *Phasing: Validation window not respected* warning is reported (see [Table 24.13](#page-272-0)).

# **27.18. Motion (4000-4999)**

### <span id="page-378-2"></span>**PositionResolution**

Number of increments related to a motor axis revolution (for further details see [Section](#page-121-0) 13.2, *[Revolution resolution](#page-121-0)*). This parameter is calculated as [EncoderIncrements](#page-378-0) / [Motor-](#page-378-1)[Revolutions.](#page-378-1) The unit of measurement depends on the motor type: rotary motor [inc/rev], linear motor [inc[/PolePitch\]](#page-317-0).

#### *Number of entries*

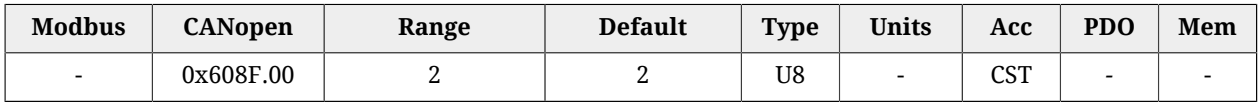

<span id="page-378-0"></span>Number of parameters in this group.

#### *EncoderIncrements*

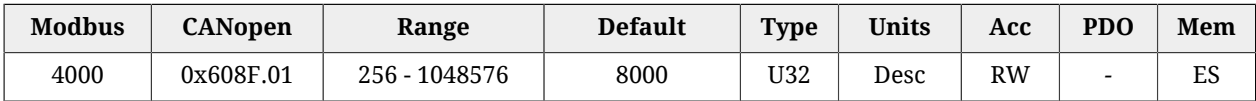

Number of increments of the feedback position sensor, used to calculate the [PositionRes](#page-378-2)[olution.](#page-378-2)

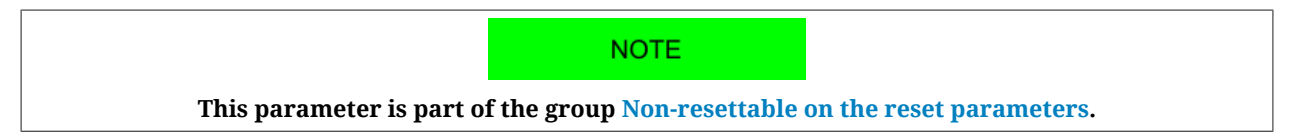

#### <span id="page-378-1"></span>*MotorRevolutions*

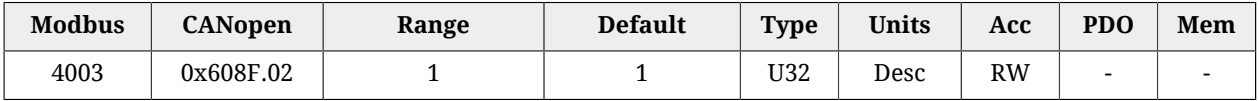

Parameter that's necessary to calculate the [PositionResolution.](#page-378-2) For rotative motors, it indicates the motor revolutions number. For linear motors, it indicates the motor polar steps number. Actually, this parameter is set to 1, so the [PositionResolution](#page-378-2) coincides with the value of [EncoderIncrements](#page-378-0).

# <span id="page-379-2"></span>*Polarity*

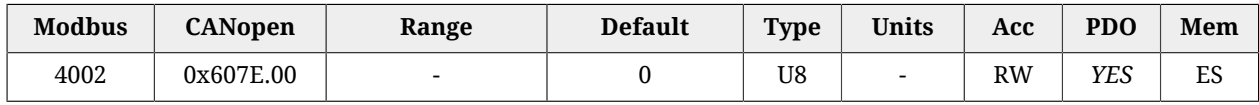

#### Motor axis rotation direction in which the position increments. For further details see [Sec](#page-122-0)[tion 13.3,](#page-122-0) *Polarity*.

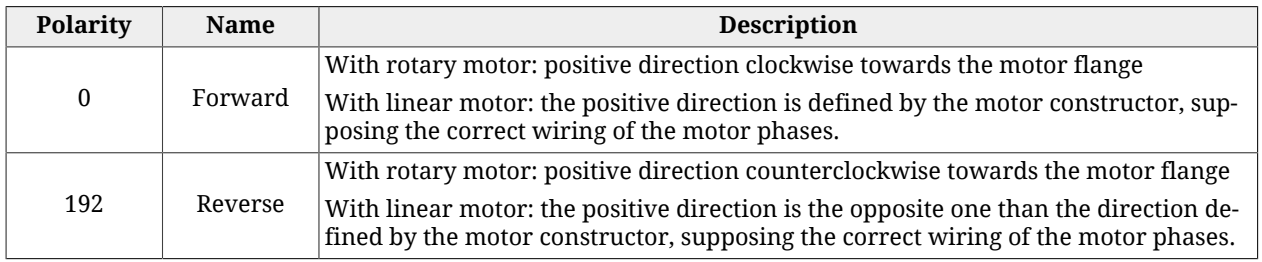

**NOTE** 

**This parameter is part of the group [Non-resettable on the reset parameters](#page-212-0).**

# <span id="page-379-1"></span>*ModesOfOperation*

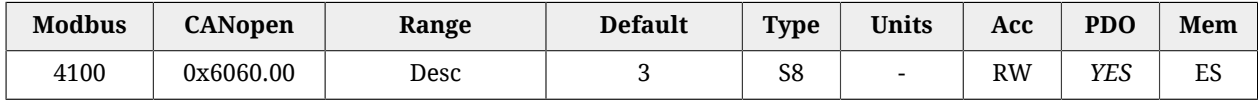

### Selection of the operating mode of drive functioning. The accepted values are shown in the [Table 27.14.](#page-379-0)

<span id="page-379-0"></span>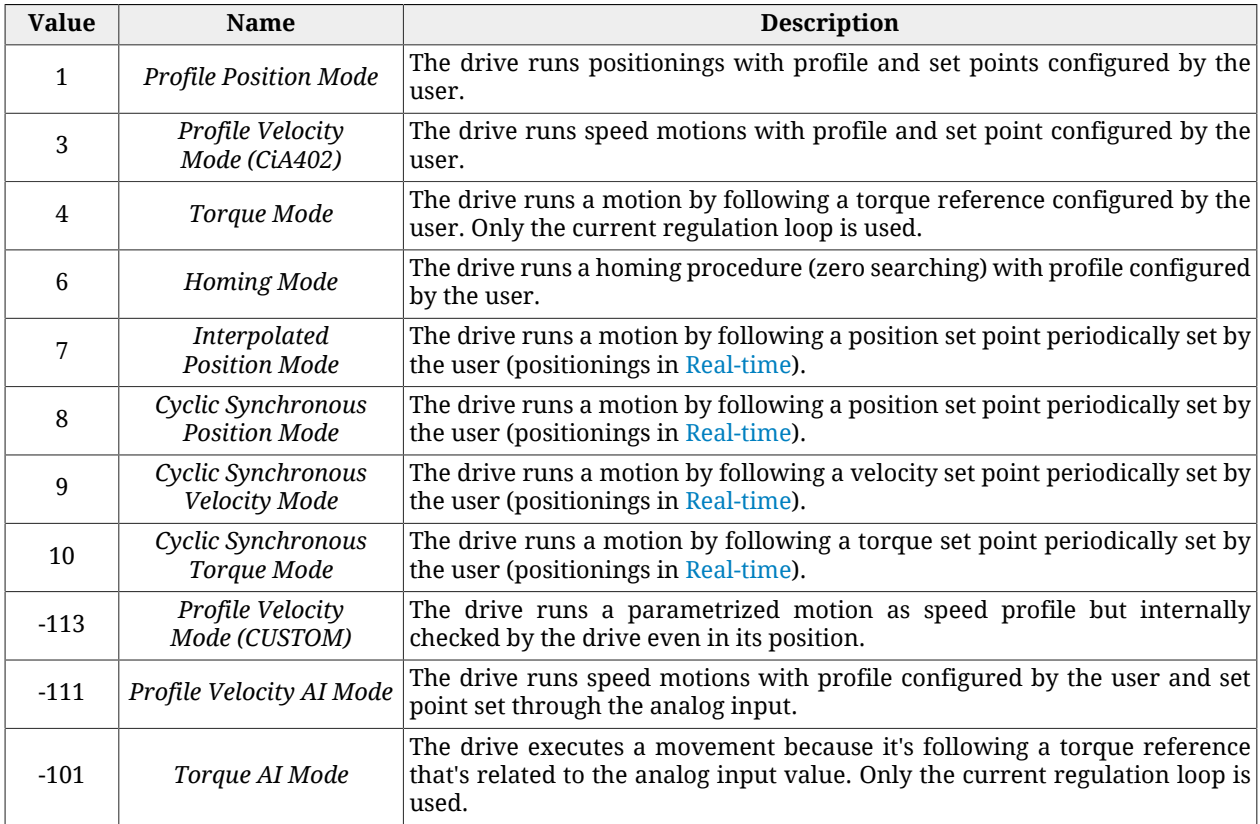

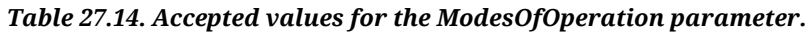

**NOTE** 

**It is possible to change [ModesOfOperation](#page-379-1) only if the drive is not on Quick Stop Active or Fault Reaction Active state. If the drive is on [Operation enable](#page-17-1) state, it's possible to change the operative mode only if the bit 4 of the [Controlword](#page-349-0) is set to 0. The operative mode change, with this method, must be done with the motor stopped, and it's user's responsibility to be sure of this condition.**

### <span id="page-380-1"></span>*ModesOfOperationDisplay*

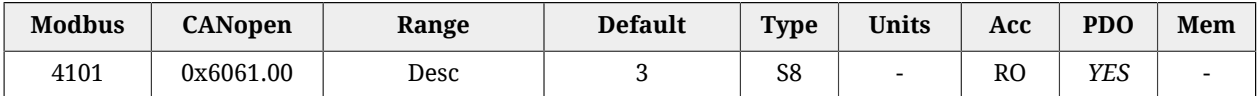

Mode of operation active in the drive. The values that can be read are the same of the [ModesOfOperation](#page-379-1) parameter (see [Table 27.14](#page-379-0)) with, in addition, the *Tuning Mode* (-127) used for some tuning and configuration commands.

### **ApplyModeOperation**

Group of parameter to manage the on-the-fly change of the operative mode.

#### *Number of entries*

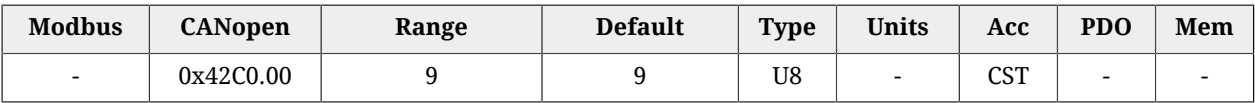

<span id="page-380-0"></span>Number of parameters in this group.

#### *ApplyModeOperationCommand*

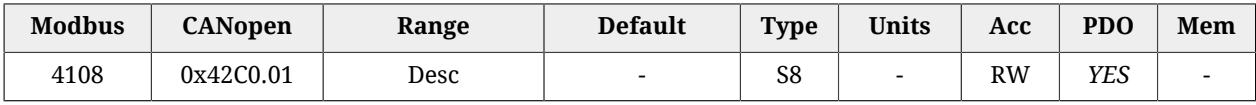

Selection of the operating mode for the functionality of on-the-fly mode change.

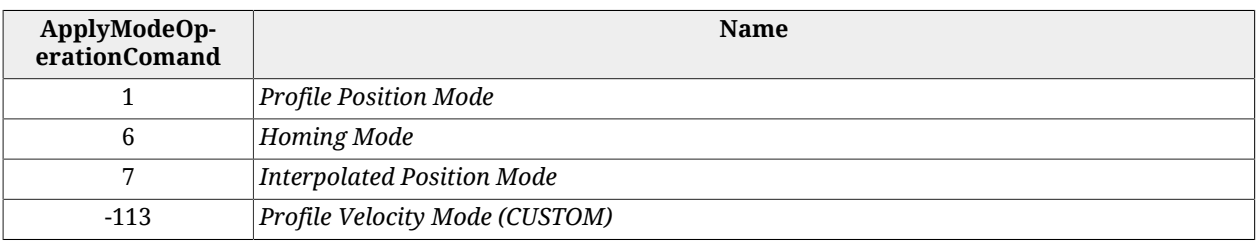

#### **NOTE**

**It is possible to change operative mode through this parameter only when the drive is in the [Operation enable](#page-17-1) state. For further details see Section 22.5,** *[On-the-fly operative mode change](#page-217-0)***.**

#### *ApplyModeOperationStatus*

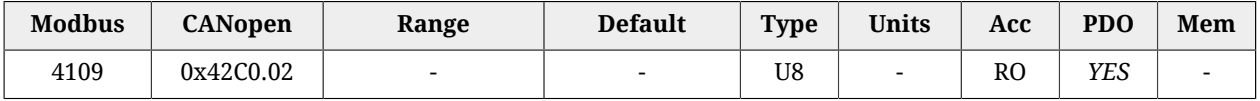

Status of the on-the-fly mode change. The parameter shows if the change was carried out or not and it shows any possible error code.

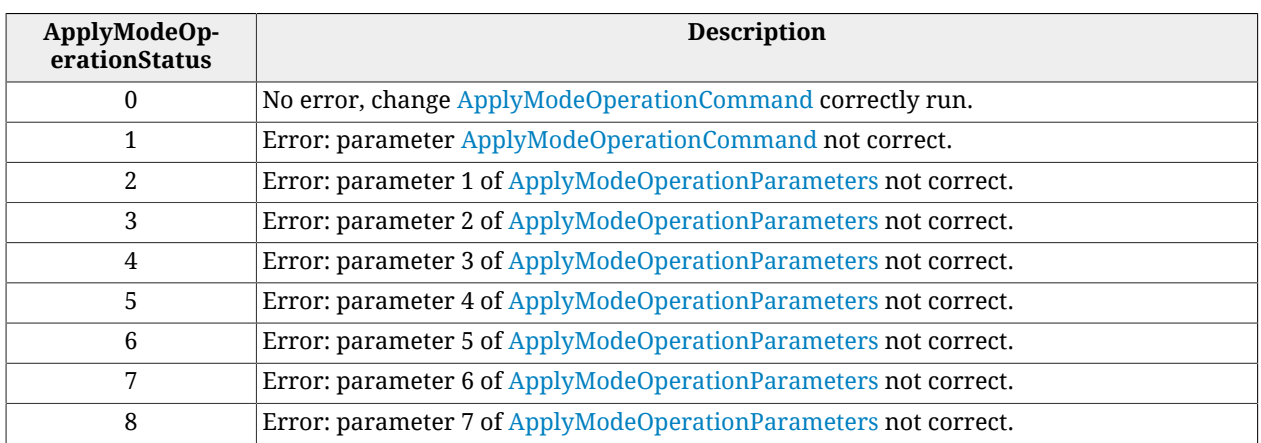

# <span id="page-381-0"></span>*ApplyModeOperationParameters*

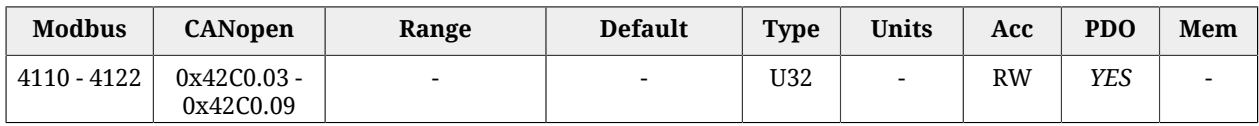

Group of 7 parameters through which it is possible to set the on-the-fly operating mode change. The meaning of every parameter changes when [ApplyModeOperationCommand](#page-380-0) changes. For further details please see Section 22.5, *[On-the-fly operative mode change](#page-217-0)*.

# *PositionValidationStatus*

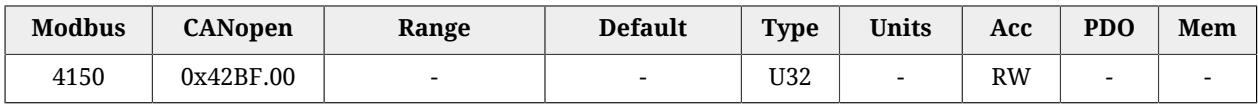

System encoder position validation: it indicates if the position of the sensor, here after listed, is valid for the application. Each bit is related to an Encoder type and must be set (logic state 1) from the user if the procedures that are necessaries to validate the position have been executed. With "validate" we mean that the position can be considered "aligned" with the value that is reported by the sensor (homing, position, ...) If for any motive (reset, turn off, polarity inversion, ...) the position is no more coherent, the corresponding bitis automatically reset. The causes that reset the bit are:

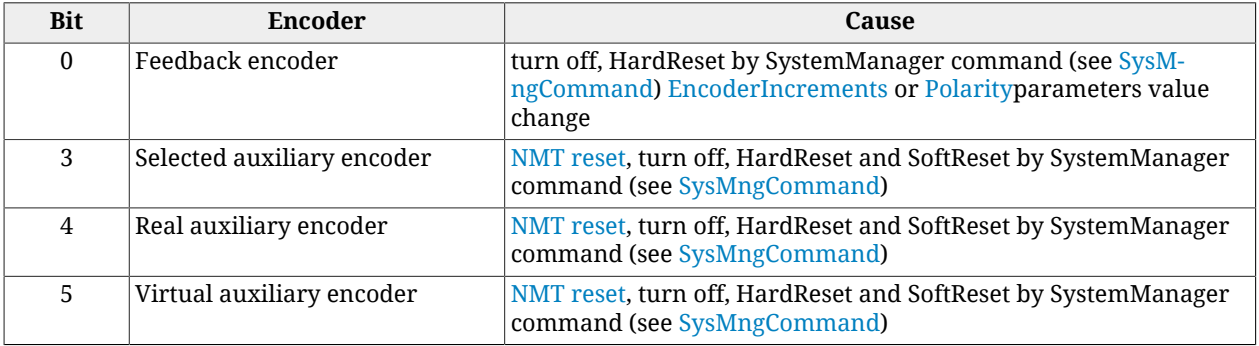

### <span id="page-382-0"></span>*PositionActualValue*

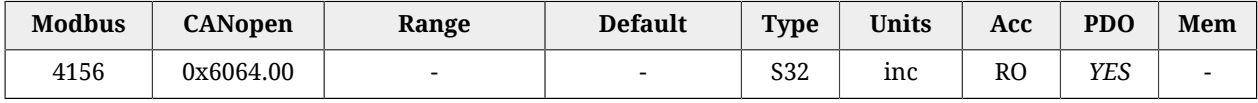

Current drive position.

# $\bigwedge$  NOTICE

**This parameter is part of the group [Non-resettable parameters.](#page-211-0) If a firmware reset happens, and the feedback sensor is not absolute, the actual position, read by the [PositionActualValue](#page-382-0) parameter, is maintained only if the code that's returned by the [ResetCause](#page-304-0) parameter is 5 or 6. If the feedback sensor is absolute the actual position is kept even if the drive is turned off (within the sensor functioning range).**

### <span id="page-382-3"></span>*FollowingErrorWindow*

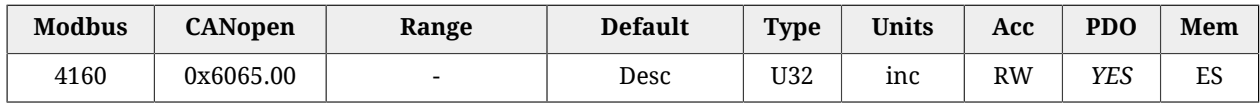

Positioning window (Fault threshold) to check the [Error of position tracking](#page-219-0) (setting used only in the position modes). If [PositionFollowingError](#page-382-1) remains over this threshold longer than [FollowingErrorTimeOut](#page-382-2), the system signals the Fault of following error, if enabled. The default value is equal to 64 motor revolutions.

### <span id="page-382-4"></span>*FollowingErrorWindowWarn*

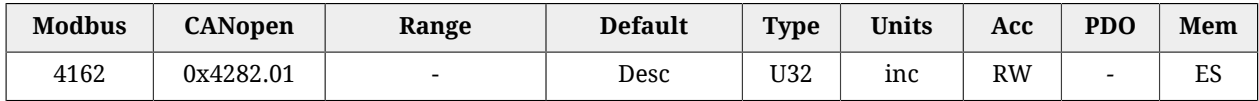

Position window (Warning threshold) to check the [Error of position tracking](#page-219-0) (setting used only in the position modes). If [PositionFollowingError](#page-382-1) remains above this threshold longer than [FollowingErrorTimeOut,](#page-382-2) the system signals the Warning of following error. The default value is equal to 64 motor revolutions.

### <span id="page-382-1"></span>*PositionFollowingError*

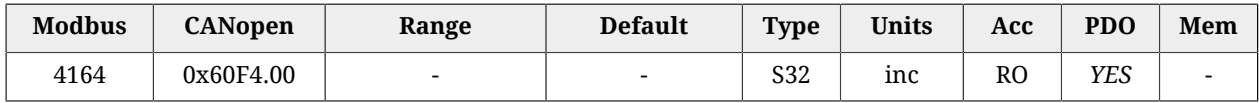

<span id="page-382-2"></span>Current value of the error of position following.

### *FollowingErrorTimeOut*

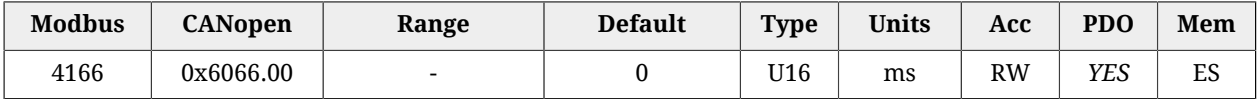

Maximum time period during which the absolute value of [PositionFollowingError](#page-382-1) can get over the error windows [\(FollowingErrorWindow](#page-382-3) and [FollowingErrorWindowWarn](#page-382-4)) before respectively a fault or a Warning is notified. Setting used only in the position modes.

# *PositionWindow*

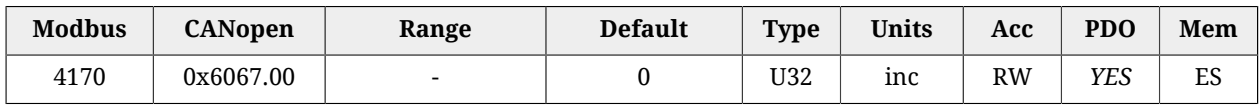

Tolerance window on the [Position reached target](#page-219-1) (setting used only in the position modes). Once the [PositionActualValue](#page-382-0) reached the window and remains inside it for a time period equal to at least [PositionWindowTime](#page-383-0), the bit *Target reached* of the [Statusword](#page-350-0) is set. Vice versa the same bit is immediately reset as soon as the difference between the two positions (target and current) gets over the window. If this parameter is set to 0, the position target is reached only if the theoretical value of the position (set point of the position loop) is equal to the position target for a time period at least equal to [PositionWindowTime.](#page-383-0)

# <span id="page-383-0"></span>*PositionWindowTime*

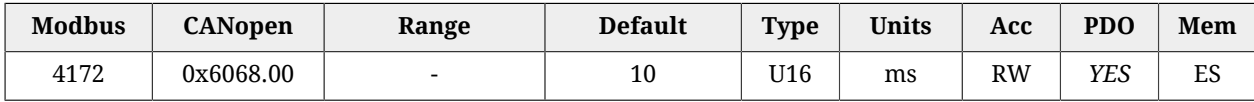

Minimum time period to check the reaching of the final position. Setting used only in the position modes.

### <span id="page-383-1"></span>*VelocityActualValue*

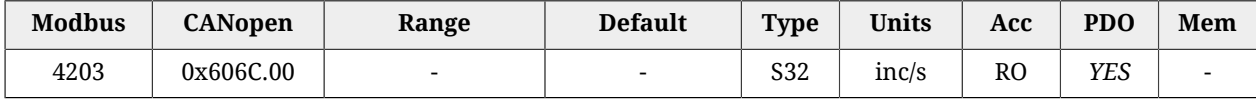

Actual drive velocity, filtered by the Sensor filter (see [Figure 27.1](#page-327-0).

# *VelocityWindow*

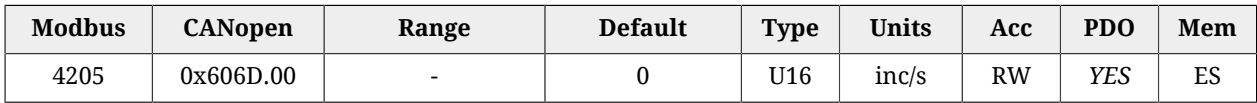

Tolerance window on the [Speed target reached](#page-220-0) (setting used only in the speed modes). Once the [VelocityActualValue](#page-383-1) reached the window and remains inside it for a time period equal to at least [VelocityWindowTime](#page-384-0), the bit *Target reached* of the [Statusword](#page-350-0) is set. Vice versa the same bit is immediately reset as soon as the difference between the two speeds (target and current) gets over the window. If this parameter is set to 0, the speed target is reached only if the theoretical value of the speed (set point of the speed loop) is equal to the speed target for a time period at least equal to [VelocityWindowTime](#page-384-0).

# *VelocityThreshold*

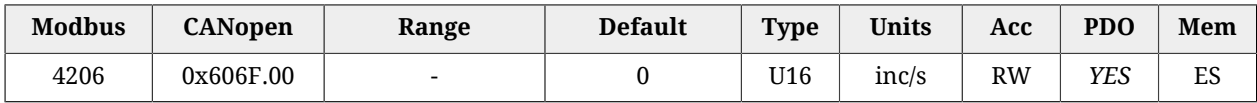

Speed threshold to recognize [Stopped motor](#page-220-1) (setting used only in the speed modes). Once the [VelocityActualValue](#page-383-1) is decreased with a lower value than the threshold and it stays in this for a time period at least equal to [VelocityThresholdTime](#page-384-1), the bit *Speed* of the [Status](#page-350-0)[word](#page-350-0) is set. Vice versa the same bit is immediately reset as soon as the current speed gets over the threshold. If this parameter is set to 0, the motor is considered as stopped only if the theoretical value of the speed (set point of the speed loop) is equal to 0 for a time period at least equal to [VelocityThresholdTime.](#page-384-1)

### <span id="page-384-0"></span>*VelocityWindowTime*

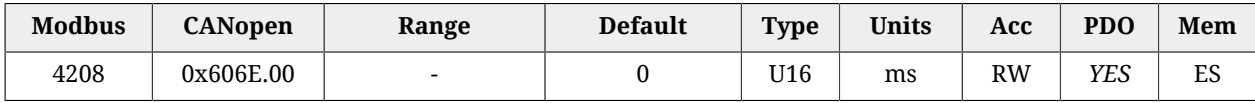

Minimum time period to check the reaching of the final speed. Setting used only in the speed modes.

### <span id="page-384-1"></span>*VelocityThresholdTime*

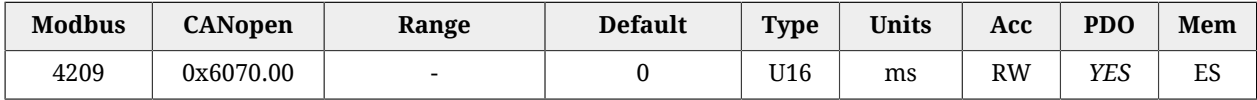

Minimum time period to check the condition of the stopped motor. Setting used only in the speed modes.

### <span id="page-384-5"></span>*TargetTorque*

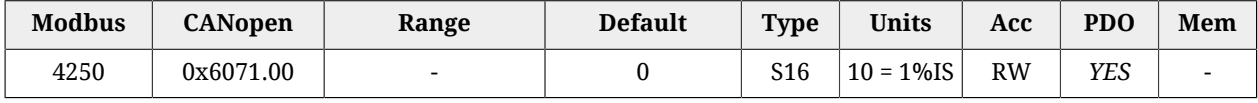

<span id="page-384-4"></span>Target torque the motor has to reach in *Torque Mode* or in *Cyclic Synchronous Torque Mode*.

### *MaxTorque*

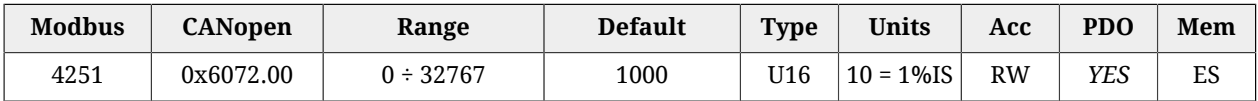

Symmetrical limit of the torque reference [1000 = Rated current] set by the user. This value is taken as reference in case the [TorqueLimitSelector](#page-385-0) parameter is set to 1.

### *ActualTorqueLimitP*

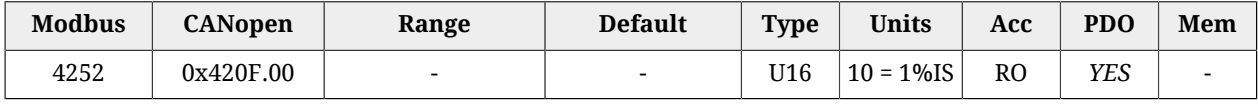

<span id="page-384-2"></span>Actual torque positive limit [1000 = Rated current].

### *ActualTorque*

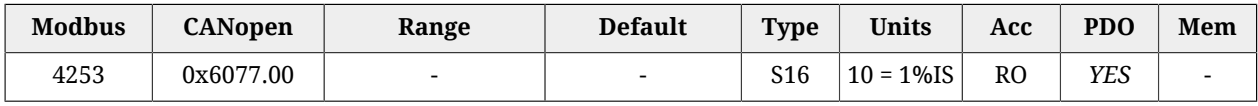

<span id="page-384-3"></span>Applied torque value.

### *TorqueFilterFrequency*

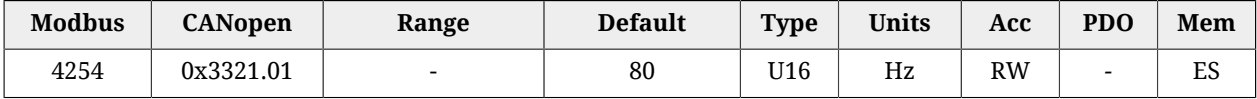

<span id="page-385-1"></span>Typical filter frequency to obtain the [ActualFilteredTorque](#page-385-1) parameter.

# *ActualFilteredTorque*

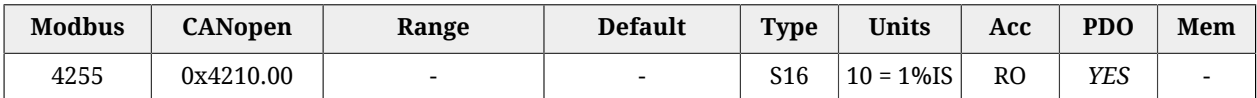

Filtered value of [ActualTorque](#page-384-2). The filter is a [Low-pass filter of the first order](#page-437-0) with typical frequency equal to [TorqueFilterFrequency](#page-384-3).

### *RequestedTorque*

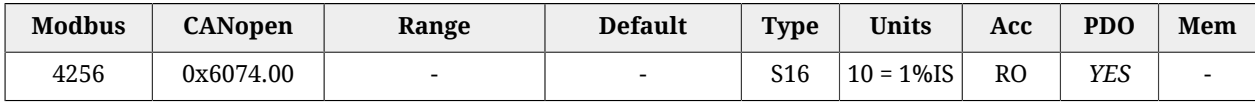

Value of the torque that's required to the motor.

### *ActualTorqueLimitN*

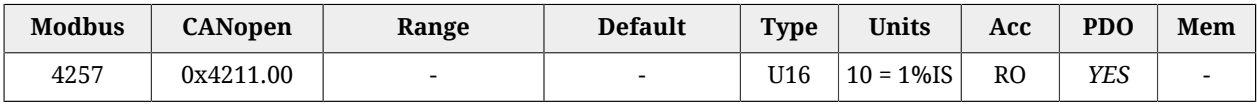

<span id="page-385-2"></span>Actual torque negative limit [1000 = Rated current].

### *PositiveTorqueLimitValue*

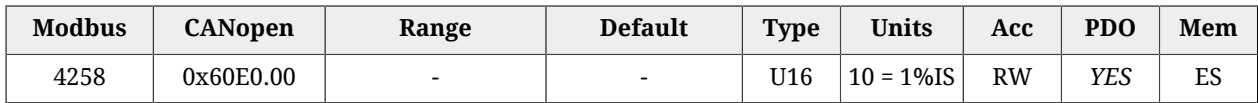

<span id="page-385-3"></span>Torque reference positive limit [1000 = Rated current].

### *NegativeTorqueLimitValue*

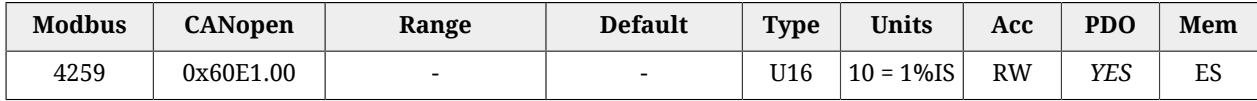

<span id="page-385-0"></span>Torque reference negative limit [1000 = Rated current].

### *TorqueLimitSelector*

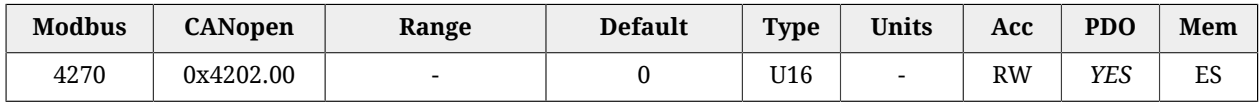

Selector that allows to select the source to obtain the torque limit.

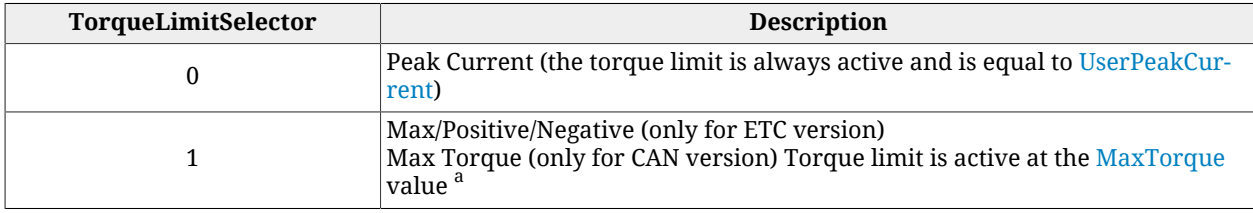

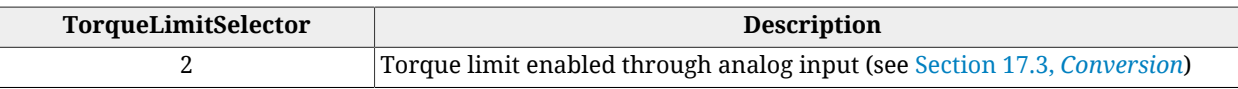

 $^{\overline{a}}$ In this case the limit can be symmetrical by setting the [MaxTorque](#page-384-4) parameter, or asymmetrical by setting the [PositiveTorqueLimitValue](#page-385-2) and [NegativeTorqueLimitValue](#page-385-3) values.

# *TorqueSlope*

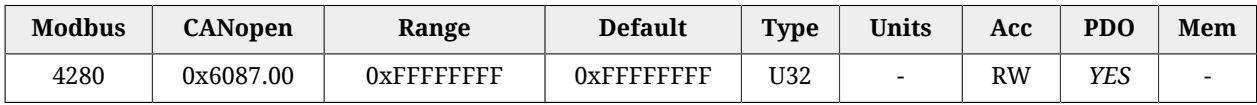

Torque increment per second in the torque profile ramps. This parameter is not used.

# *TorqueProfileType*

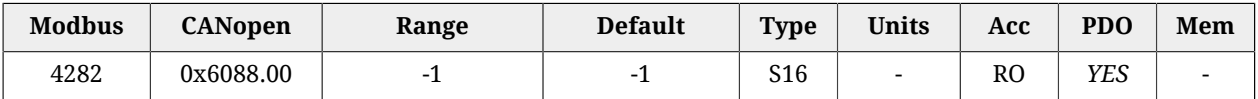

<span id="page-386-0"></span>Torque profile type: -1=Torque step.

# *PositioningOptionCode*

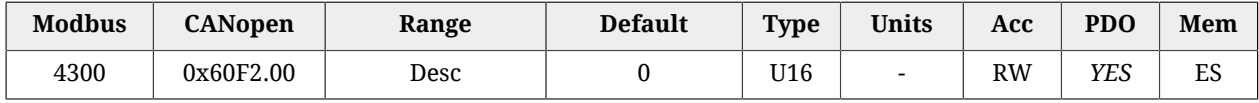

Necessary options to define the behaviour of the position operating modes. Only the bits related to the behaviour of the *Profile Position Mode* have been currently implemented:

### • *Relative option* **(bit 0 - 1)**

Group of bits used to check the positioning behaviour when it is of relative type (the bit *Absolute / Relative* of the [Controlword](#page-349-0) is equal to 1). The accepted values are:

0: the positioning is run in relation to the last position target (absolute internal).

1: the positioning is carried out in relation to the set-point of the position loop.

2: the positioning is carried out in relation to the [PositionActualValue.](#page-382-0)

• *Change immediately option* **(bit 2 - 3)**

Group of bits used to check the positioning behaviour when the bit *Change set immediately* of the [Controlword](#page-349-0) is set as equal to 1. The only accepted value is 0 showing that the positioning carried out in this mode immediately readjusts the current motion to the new parameters of the position profile.

• *Request-response option* **(bit 4 - 5)** Group of bits used to check the handshake between the drive and the master to start the positionings. The only accepted value is 0 showing that the supported handshake is the standard one, described in Section 22.9, *[Profile Position Mode](#page-221-0)*.

### *ProfilePositionStatus*

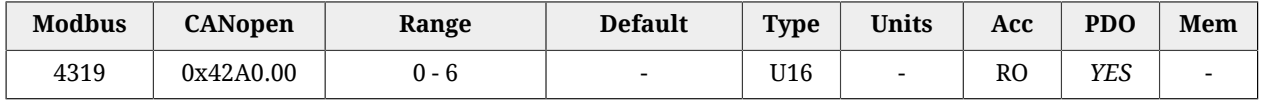

Status of the position trajectory generator.

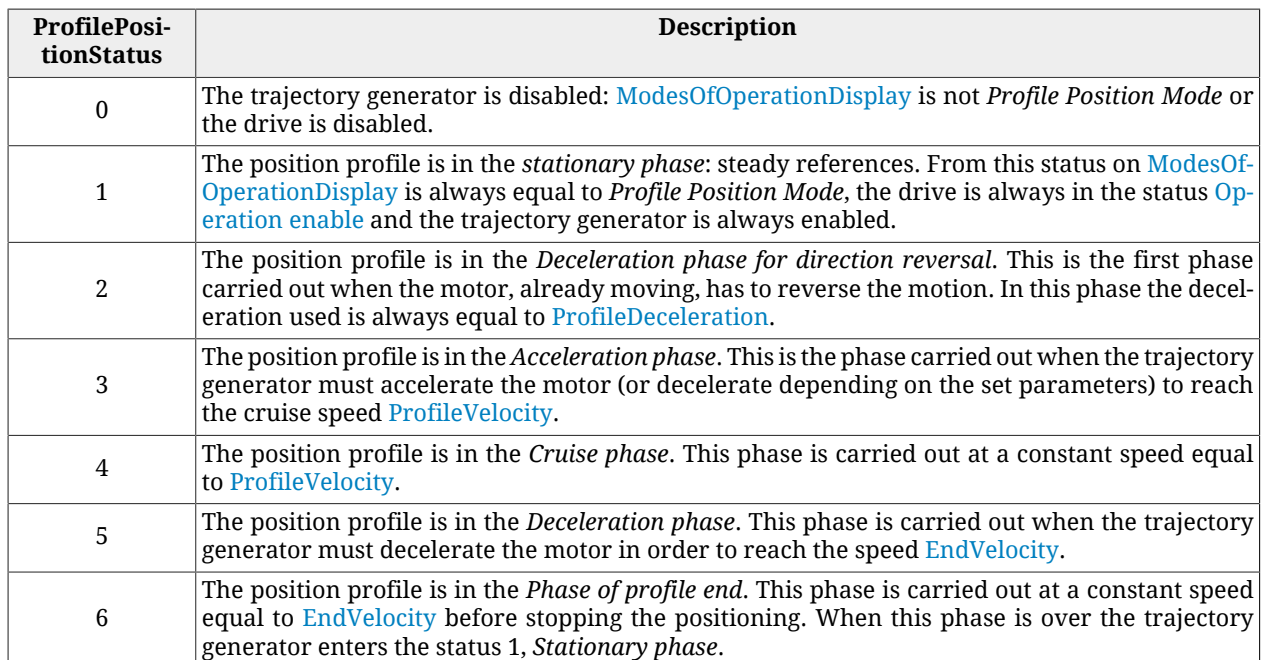

### <span id="page-387-1"></span>*TargetPosition*

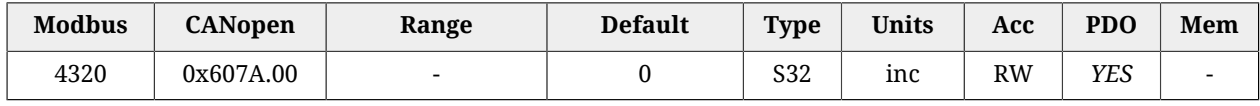

Target position that must be reached at the end of a positioning carried out in *Profile Position Mode* or in *Cyclic Synchronous Position Mode*. In *Cyclic Synchronous Position Mode* the value is always read as absolute; in *Profile Position Mode* the value is read as absolute or relative depending on the *Absolute / Relative* bit of the [Controlword](#page-349-0). If the positioning is of absolute type the TargetPosition is understood as a position related to the [Zero position,](#page-235-0) vice versa if the positioning is of relative type the TargetPosition is understood as shown in the bits *Relative option* of the parameter [PositioningOptionCode](#page-386-0).

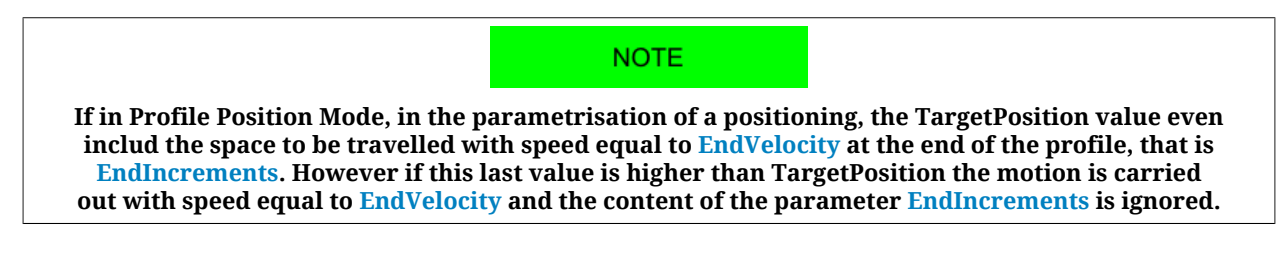

### <span id="page-387-0"></span>*EndIncrements*

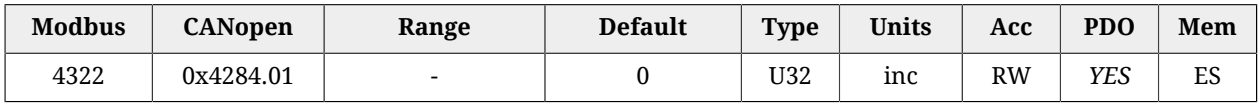

Space to cover with speed equal to [EndVelocity](#page-389-2) at the end of the deceleration ramp of a position profile. If the value of [EndVelocity](#page-389-2) is 0 the value of EndIncrements is ignored and the positioning ends after the deceleration ramp.

### <span id="page-388-0"></span>*HomeOffset*

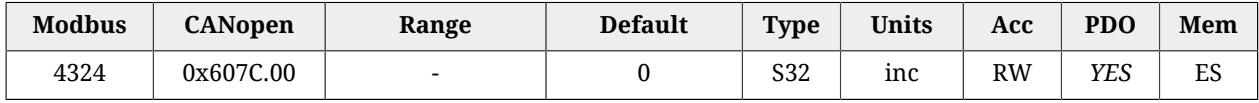

Difference between [Zero position](#page-235-0) and [Home position.](#page-235-1) Please see [Section 22.19,](#page-234-0) *Homing [Mode](#page-234-0)*.

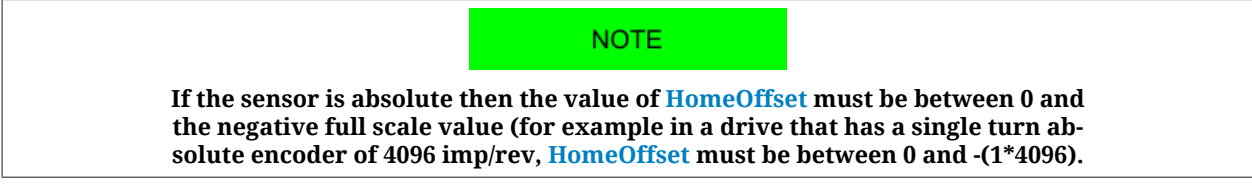

### *PositionLimitEnable*

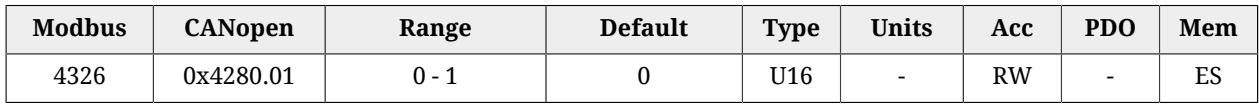

Parameter used to enable/disable the software position limits. See [Section 19.6,](#page-171-0) *Limits of [software position](#page-171-0)*.

### **SoftwarePositionLimit**

Software position limits, for details see Section 19.6, *[Limits of software position](#page-171-0)*.

#### *Number of entries*

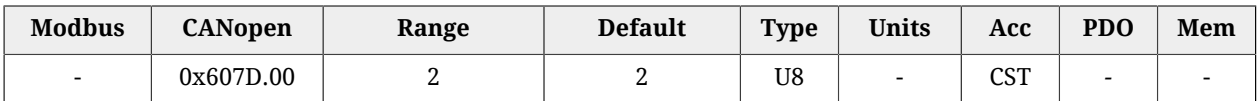

Number of parameters in this group.

#### *PositionLimitNegative*

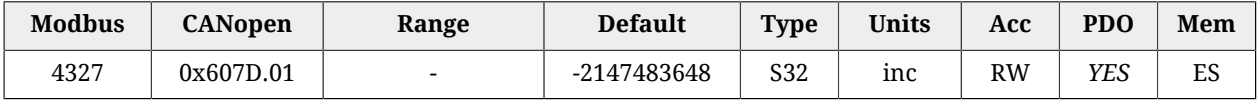

Negative software position limit.

#### *PositionLimitPositive*

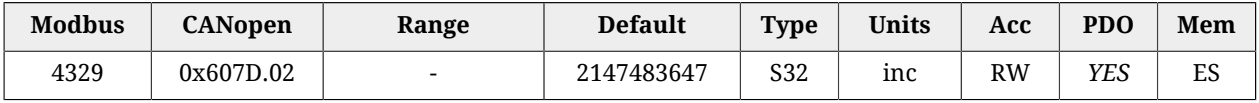

Positive software position limit.

### *MaxProfileVelocity*

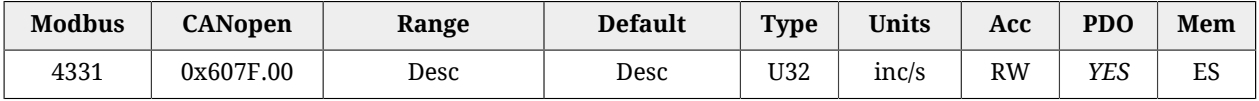

Maximum speed of the trajectory generators. Its default value is 100% of [MotorRatedSpeed](#page-317-1) while the maximum settable value is 3216.9 rad/s.

# *MaxMotorSpeed*

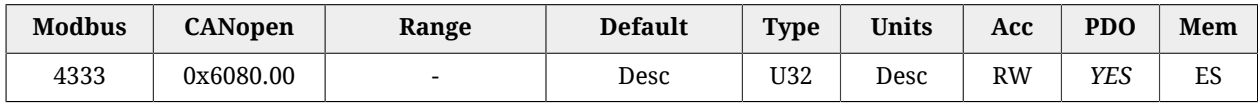

Motor velocity limit value. The default value is equal to the 120% of [MotorRatedSpeed](#page-317-1). The unit of measurement depends on the motor type: rotary motor [rpm], linear motor [mm/s].

# <span id="page-389-1"></span>*ProfileVelocity*

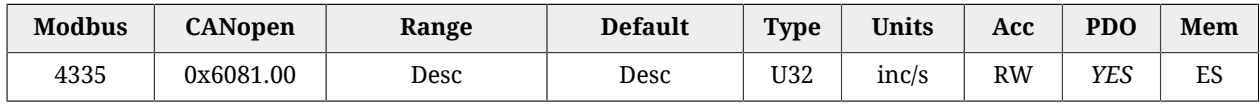

Running speed of the position profile. At the end of the acceleration ramp the motor reaches this speed which is kept until the beginning of the deceleration ramp. If the value of ProfileVelocity is lower than [StartVelocity](#page-390-0) or [EndVelocity,](#page-389-2) its value is internally set with the higher between the two. The default value and the adjustable maximum value are respectively 3.0 rad/s and 3216.9 rad/s. It cannot be set with a zero value.

# <span id="page-389-2"></span>*EndVelocity*

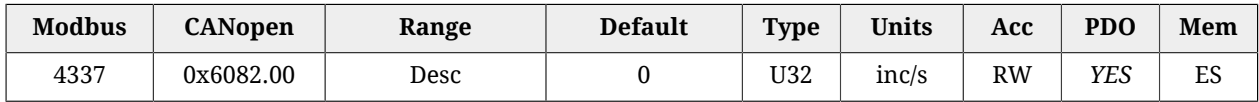

Speed which the motor has to reach at the end of the profile deceleration ramp. The maximum settable value is 3216.9 rad/s.

### *ProfileAcceceleration*

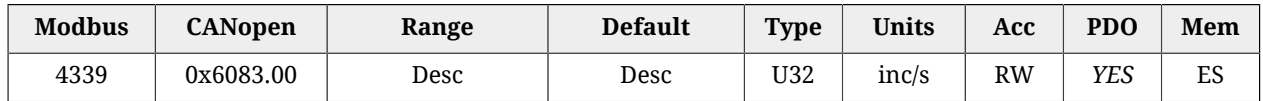

Value of the profile acceleration ramp. The default value is 125.0 rad/s $^2$  while the range of accepted values goes from 0.32 to 205887.3  $rad/s^2$ .

### <span id="page-389-0"></span>*ProfileDeceleration*

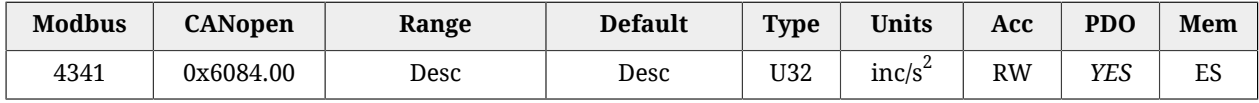

Profile deceleration ramp value. The default value is 125.0 rad/s $^2$  while the range of the accepted values goes from 0.32 to 205887.3  $rad/s<sup>2</sup>$ .

# *QuickStopDeceleration*

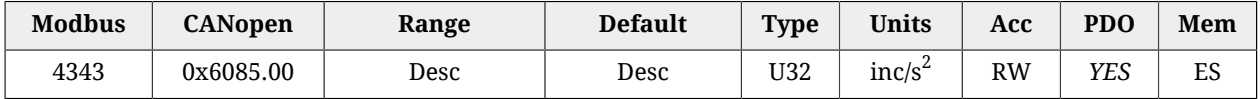

Quick stop ramp deceleration value. This deceleration is used in the following cases:

- the drive is in the status [Operation enable](#page-17-1) with parameter [QuickStopConfiguration](#page-350-1) equal to 2 or 6 and gets a command of *Quick Stop*.
- The drive is in the status [Operation enable](#page-17-1), is carrying out a motion and it reaches or gets over a position limit (hardware or software).

The default value is equal to the parameter [MaxDeceleration](#page-398-0) while the range of admitted value goes from 0.32 to 205887.3  $\mathrm{rad/s}^2$ .

### *MotionProfileType*

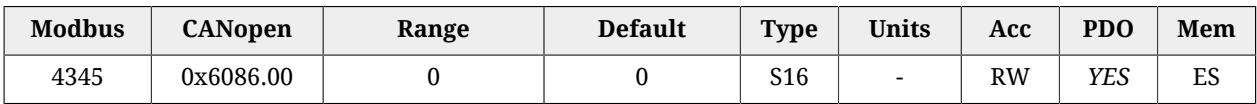

Type of acceleration and deceleration ramps used to create the profile. It is currently possible to use only linear ramps (trapeze profile).

### <span id="page-390-0"></span>*StartVelocity*

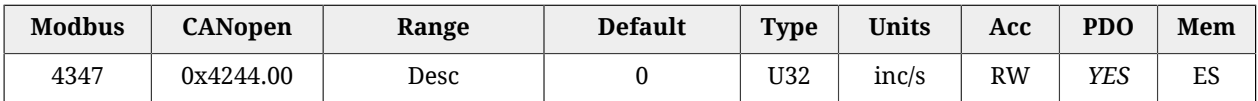

<span id="page-390-1"></span>Motor speed at the beginning of the profile. The maximum settable value is 3216.9 rad/s.

### *HomingMethod*

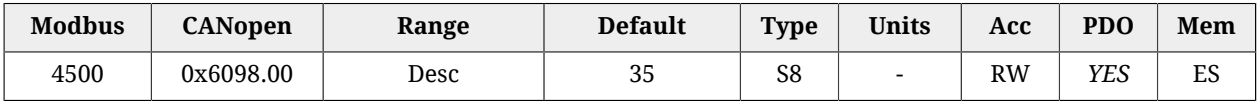

Method used to start the homing procedure. Fur further details please see [Section 22.19,](#page-234-0) *[Homing Mode](#page-234-0)*.

### A WARNING

**If the [Polarity](#page-379-2) is of Reverse type, then the roles of [Positive limit switch \(FC +\)](#page-149-0) and [Neg](#page-150-0)[ative limit switch \(FC -\)](#page-150-0) are reversed: [Positive limit switch \(FC +\)](#page-149-0) behaves like [Neg](#page-150-0)[ative limit switch \(FC -\)](#page-150-0) and [Negative limit switch \(FC -\)](#page-150-0) behaves like [Positive lim](#page-149-0)[it switch \(FC +\)](#page-149-0). This is true both in the text of this manual and in the MotionDrive.**

### A WARNING

**If a [HomingMethod](#page-390-1) (see also [Table 22.3](#page-237-0)) with mechanical stop is selected (e.g. mode -1), remember to set the torque limit (see [Section 19.3,](#page-169-0)** *Torque limit***).**

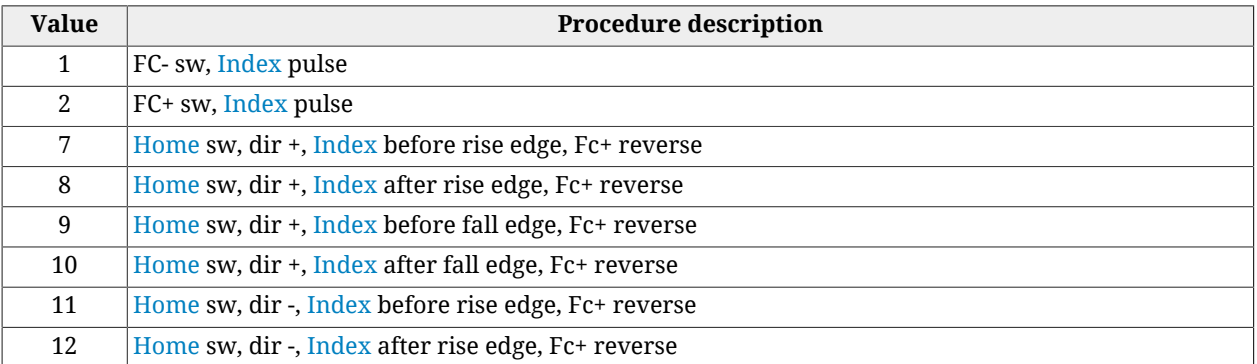

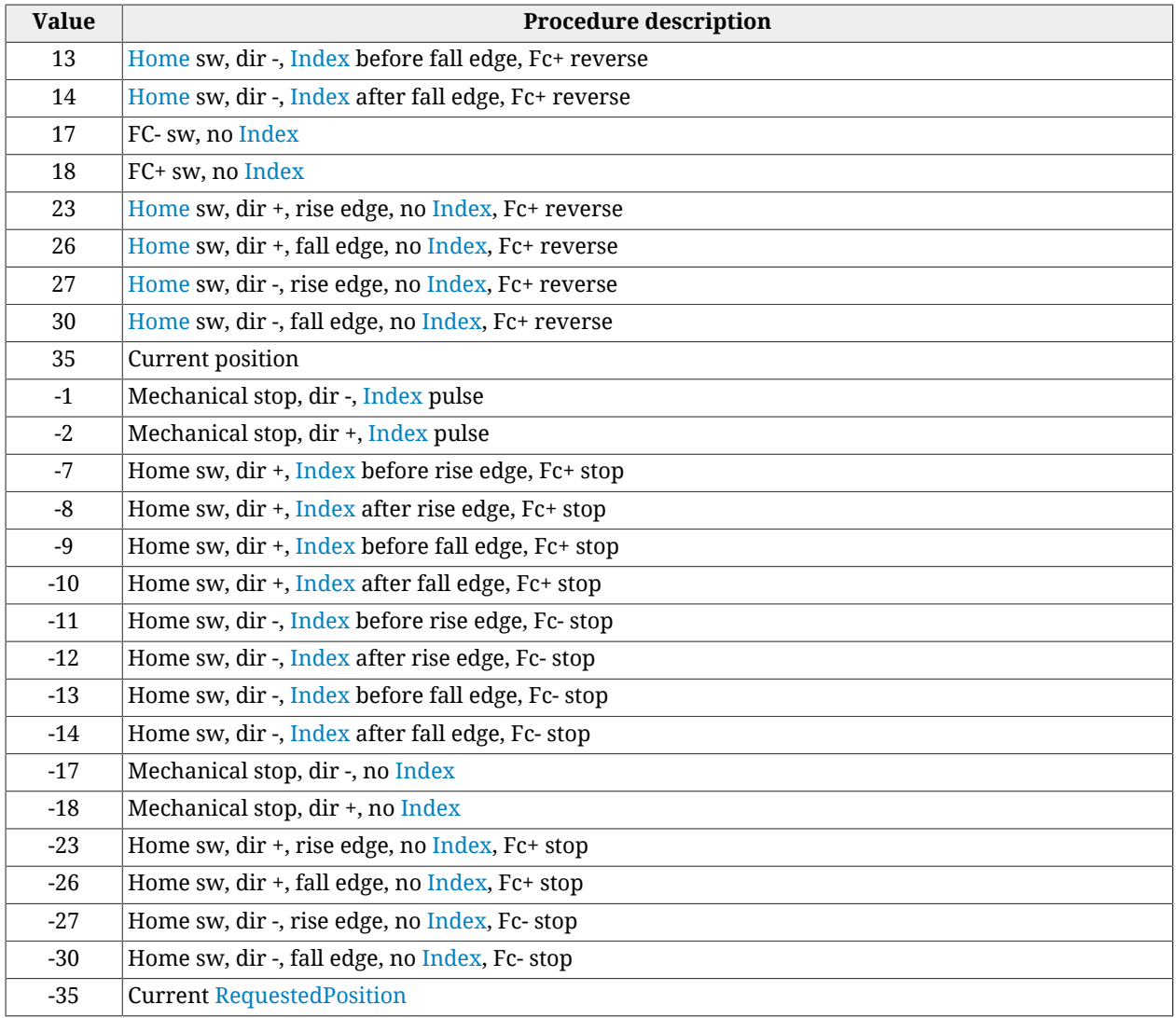

### *IndexPulseDeadZone*

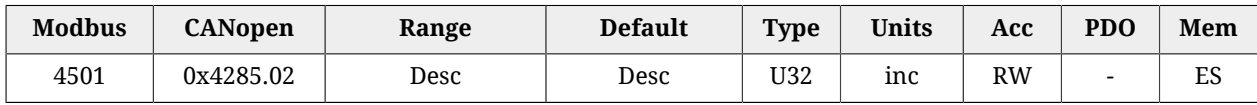

Position offset where the drive, after detecting the disengagement of the [Home](#page-149-1) switch or of the limit switch (depending on the chosen method), does not control the [Index](#page-16-1) pulse of the feedback sensor. It represents the measurement of the dead zone after which the drive starts looking for the [Index](#page-16-1) pulse. The resolution of IndexPulseDeadZone is 1° rounded off, the range goes from 0° to 180° and the default value is 1°.

# **HomingSpeeds**

Speeds used in the *Homing Mode*.

#### *Number of entries*

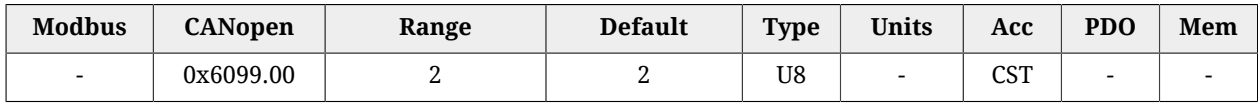

Number of parameters in this group.

### *SpeedForSwitch*

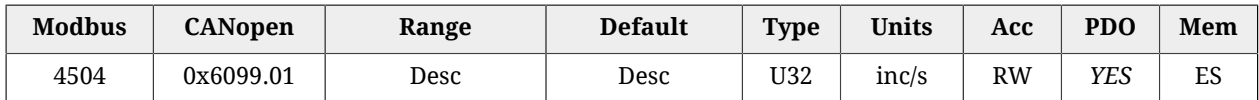

Speed used during the search phase of the [Home](#page-149-1) switch or of the limit switch (depending on the chosen method), in the homing procedure. The default value and the maximum settable value are respectively 1.5 rad/s and 3216.9 rad/s. It cannot be set with a zero value.

#### *SpeedForZero*

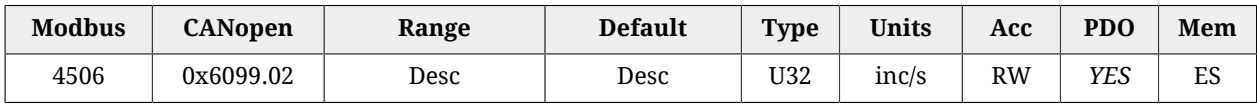

Speed used during the search phase of the [Home position](#page-235-1). The default value and the maximum settable value are respectively 0.4 rad/s and 3216.9 rad/s. It cannot be set with a zero value.

#### *HomingAcceleration*

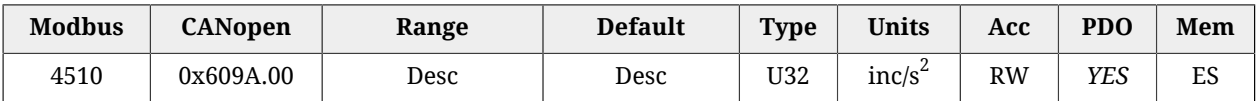

Value of the accelerations and decelerations used during the homing procedures. The default value is 15.0 rad/s $^2$  while the range of the accepted values goes from 0.32 to 205887.3  $rad/s<sup>2</sup>$ .

### *HomingPosDisengagement*

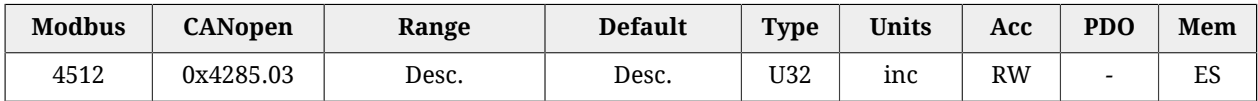

Minimum disengagement space used in the mechanical stop [HomingMethod](#page-390-1) without the [Index](#page-16-1) pulse searching, described on [Table 22.3](#page-237-0) (after the reaching of the mechanical stop, the drive reverses its direction and distances the motor from the mechanical stop of at least of the number of pulses that are written in this parameter). The value of this parameter depends on the feedback sensor resolution and can take the values from 0 to a maximum of 2048\*resolution/revolution and by default it's 1/8 of the feedback sensor resolution. For example, if the feedback sensor is 8000 pul/rev then HomingPosDisengagement=2048\*8000=16384000 with default=1/8\*8000=1000.

### *HomingAbsRangeMode*

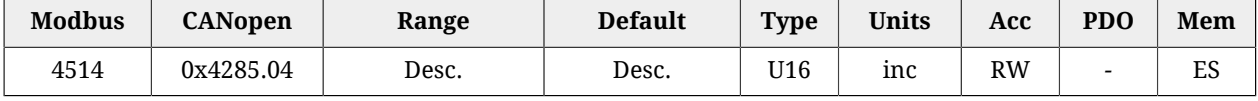

Selector of the allowed positions range, with absolute encoder (0=from 0 to encoder range, 1=from -1/2 range to +1/2 range). It has to be defined if the homing has to be executed with "zero at centre" or "zero at side". At the end of the homing procedure the drive, that has an absolute encoder ([FeedbackSensorAbsMode](#page-376-1) = 1), will save the data so that the position can be reconstructed even if the drive is turned off and on again (provided that the axis position is within the range that has been defined for the homing, range that has been defined with this parameter).

# <span id="page-393-1"></span>*HomingStatus*

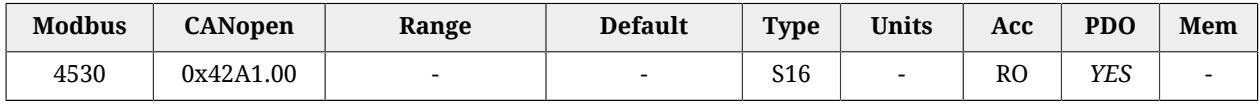

Homing mode status (see details in the [Table 27.15](#page-393-0)).

<span id="page-393-0"></span>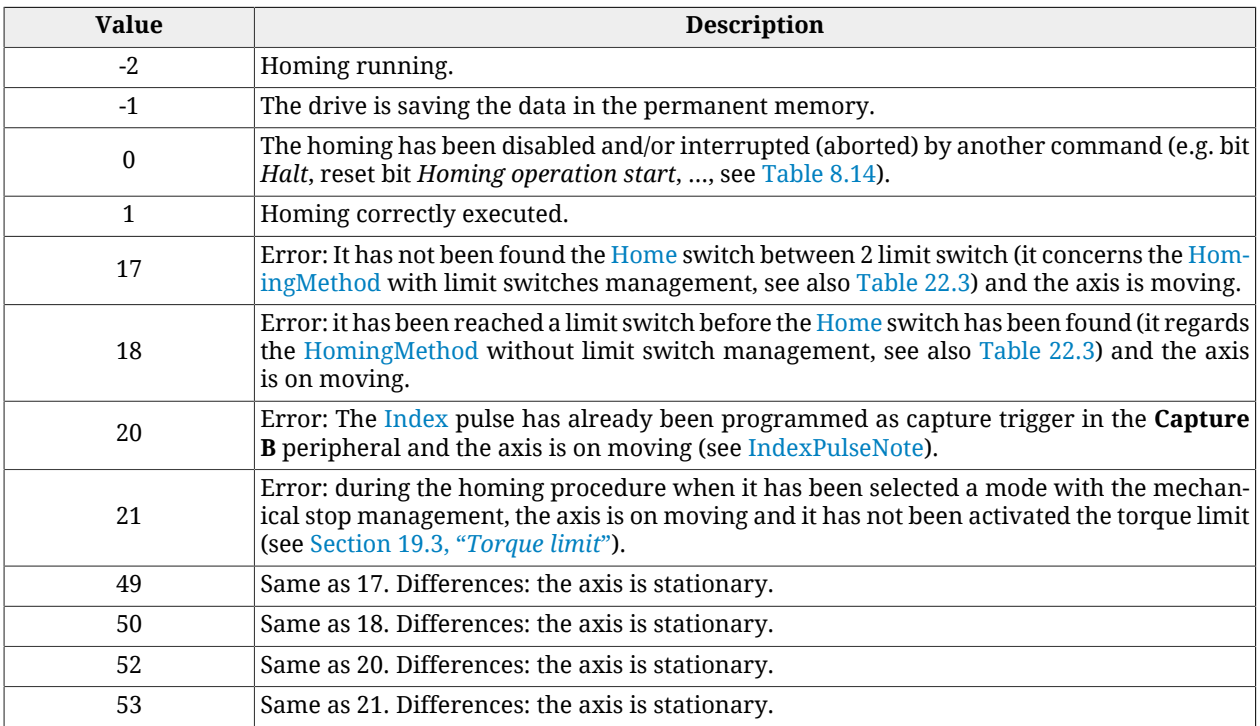

*Table 27.15. Accepted values for the HomingStatus parameter.*

 $\bigwedge$  NOTICE

**This parameter is part of the group [Non-resettable parameters](#page-211-0). If a firmware reset happens, and the feedback sensor is not absolute, the homing status, read by the [HomingStatus](#page-393-1) parameter, is maintained only if the code that's returned by the [ResetCause](#page-304-0) parameter is 5 or 6. If the feedback sensor is absolute the homing status is maintained even if the drive is off.**

### **NOTE**

**In some cases the reset of this parameter can also be done by the modification of one of the [Non-resettable on the reset parameters.](#page-212-0)**

# <span id="page-393-2"></span>*CyclicSynchronousSubMode*

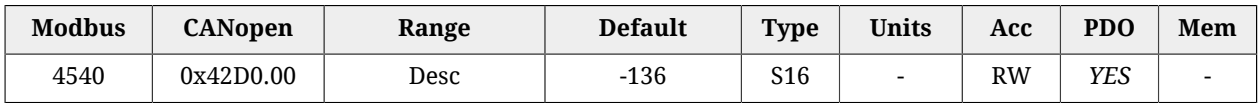

This parameter is used only to change the interpolation type that the drive has to execute when one of the synchronous cyclic modes is active (see Section 22.11, *[Cyclic Synchronous](#page-226-0) [Position Mode](#page-226-0)*, Section 22.12, *[Cyclic Synchronous Velocity Mode](#page-228-0)*, [Section 22.13,](#page-230-0) *Cyclic Syn[chronous Torque Mode](#page-230-0)*).

The new sub-mode is applied when the operative mode is changed by writing the value of the new operative mode in the [ModesOfOperation.](#page-379-1) Otherwise the previous sub-mode remains active.

This parameter is applied even if an operative mode change doesn't happen, in case the drive executes a transition to switch the state machine [CiA-402](#page-16-0) to the [Operation enable](#page-17-1) status: in particular, it is referred to the transitions 4 and 16 (see [Table 8.13\)](#page-90-0).

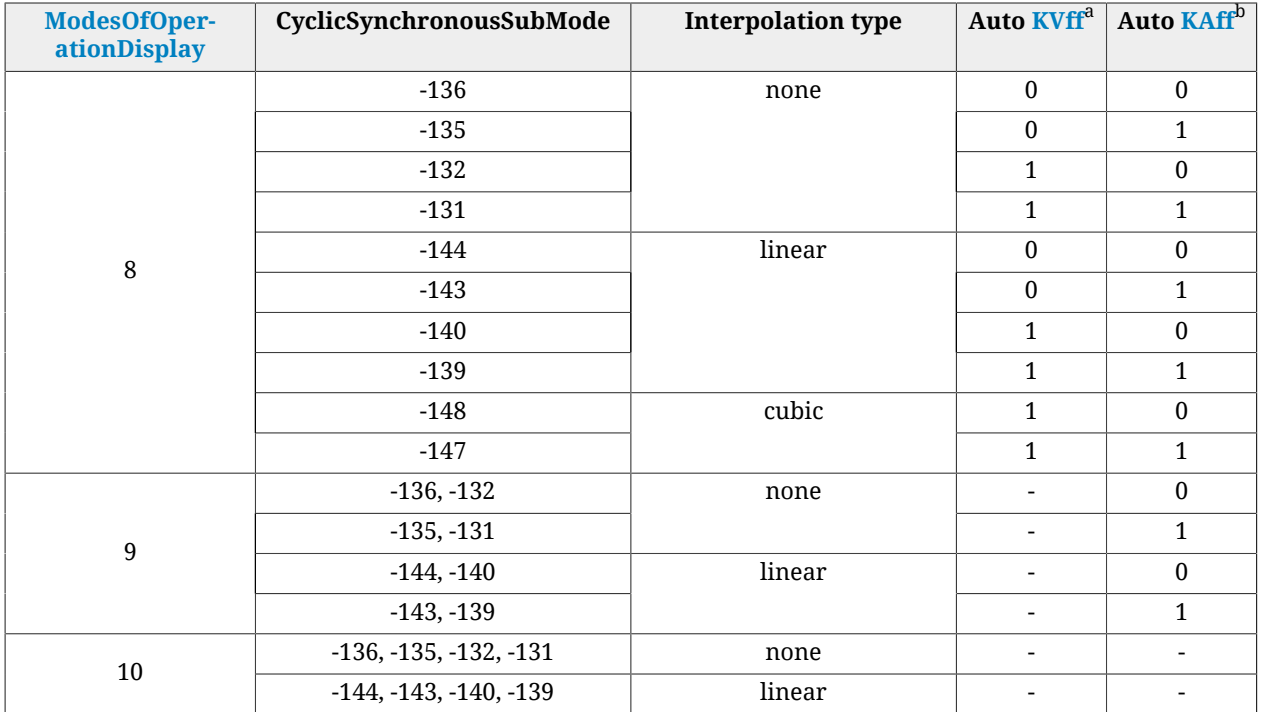

 $\overline{a}_0$  = the feed forward velocity is calculated according to the [VelocityOffset](#page-395-0) parameter; 1 = the feed forward velocity calculation is automatically executed internally of the drive; - = not applicable.

 $^{\rm b}$ 0 = the feed forward acceleration is calculated according to the [TorqueOffset](#page-395-1) parameter; 1 = the feed forward acceleration calculation is automatically executed internally of the drive; - = not applicable.

*Table 27.16. Available interpolation modes.*

#### **Sub-modes application example**

- the drive is turned-on and the [ModesOfOperation](#page-379-1) and [CyclicSynchronousSubMode](#page-393-2) cells values are the defaults, respectively 3 and -136;
- write -139 in the parameter (the new sub-mode is selected but not applied);
- write 8 (CSP) in the parameter (the new sub-mode is applied for the CSP mode);
- write -136 in the parameter (the new sub-mode is selected but not applied);
- write 9 (CSV) in the parameter (the new sub-mode is applied for the CSV mode);
- write 8 (CSP) in the parameter (the new sub-mode is applied for the CSP mode);

### *PositionOffset*

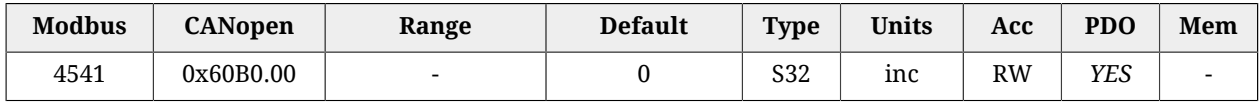

Position offset that will be added to the [TargetPosition](#page-387-1) if the *Cyclic Synchronous Position Mode* is active (see Section 22.11, *[Cyclic Synchronous Position Mode](#page-226-0)*).

# <span id="page-395-0"></span>*VelocityOffset*

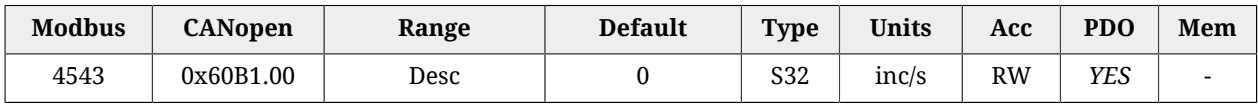

Velocity offset that will be added to the [TargetVelocity](#page-398-1) if the *Cyclic Synchronous Velocity Mode* is active (see Section 22.12, *[Cyclic Synchronous Velocity Mode](#page-228-0)*). Instead, in case of *Cyclic Synchronous Position Mode*, it can be used as velocity feed forward or velocity reference, depending on the interpolation mode (see [CyclicSynchronousSubMode](#page-393-2)). The range of accepted values goes from -3216.9 to 3216.9 rad/s.

# <span id="page-395-1"></span>*TorqueOffset*

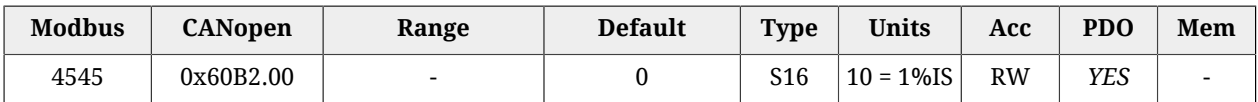

Torque offset that will be added to the [TargetTorque](#page-384-5) if the *Cyclic Synchronous Torque Mode* is active (see Section 22.13, *[Cyclic Synchronous Torque Mode](#page-230-0)*). Instead, in case of *Cyclic Synchronous Position Mode* or *Cyclic Synchronous Velocity Mode* it can be used as acceleration feed forward (vedere [CyclicSynchronousSubMode](#page-393-2)).

# *IpPosSubModeSelect*

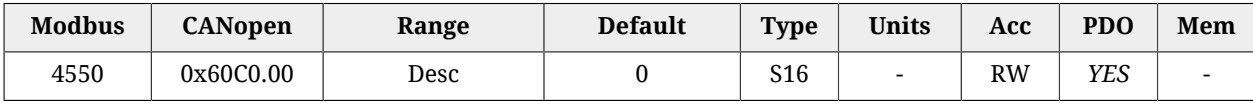

Selector of the interpolation type the drive must run when the *Interpolated Position Mode* is enabled (see Section 22.10, *[Interpolated Position Mode](#page-223-0)*).

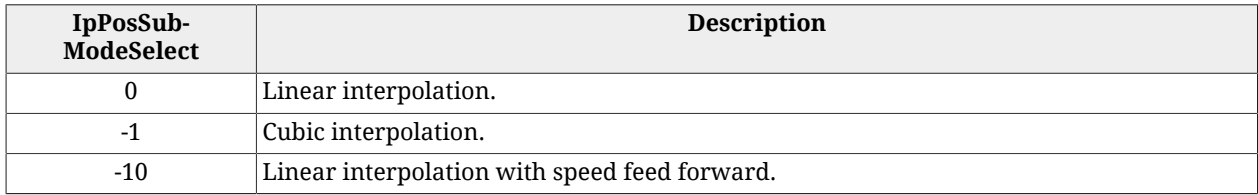

# **IpTimePeriod**

Time gap in which the interpolation data must be transmitted. the final value must be calcu-lated with the following formula: [IpTimePeriodValue](#page-396-0)  $*10^{IpTimeIndex}[s]$  $*10^{IpTimeIndex}[s]$  $*10^{IpTimeIndex}[s]$ . This parameter can be used alternatively to the [CommunicCyclePeriod](#page-307-0) (CAN) or [CommunicCyclePeriod](#page-311-0) (ETC) parameter. If these parameters are used at the same time, they must express the same value.

### *Number of entries*

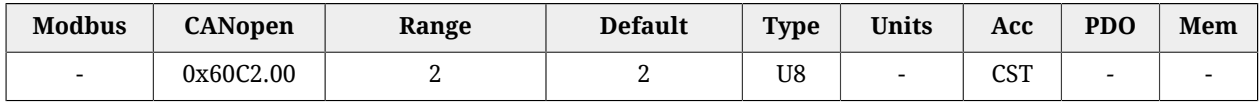

Number of parameters in this group.
The validation is done as follows:

- With EtherCAT drives, in [Soft sync](#page-107-0) mode : If [IpTimePeriod](#page-395-0) or [CommunicCyclePeri](#page-311-0)[od](#page-311-0) have been implemented with an out of range or not equal value, a configuration error is reported. If [IpTimePeriod](#page-395-0) is right and [CommunicCyclePeriod](#page-311-0) is set to 0, then [CommunicCyclePeriod](#page-311-0) takes the value of [IpTimePeriod.](#page-395-0) If [IpTimePeriod](#page-395-0) has not been set (default) and [CommunicCyclePeriod](#page-311-0) has a correct value, [CommunicCyclePe](#page-311-0)[riod](#page-311-0) is copied in [IpTimePeriod.](#page-395-0) If both the values are within the limits and equals each other, the [CommunicCyclePeriod](#page-311-0) parameter value is taken as cycle time.
- With EtherCAT drives in [Hard sync](#page-108-0) mode : the [CommunicCyclePeriod](#page-311-0) parameter is ignored, in its place the value that's written in the 0x09A0 address, in the [ET1100](http://www.beckhoff.com/english.asp?download/ethercat_development_products.htm) registers area, is inserted. If [IpTimePeriod](#page-395-0) or [ET1100](http://www.beckhoff.com/english.asp?download/ethercat_development_products.htm) are set with an out of range or not equal value, a configuration error is reported. If [IpTimePeriod](#page-395-0) has not been set and [ET1100](http://www.beckhoff.com/english.asp?download/ethercat_development_products.htm) has a correct value, [ET1100](http://www.beckhoff.com/english.asp?download/ethercat_development_products.htm) is copied in [IpTimePeriod](#page-395-0). If both the values are within the limits and equals each other, the [ET1100](http://www.beckhoff.com/english.asp?download/ethercat_development_products.htm) value is taken as cycle time.
- With CANopen drives: If [IpTimePeriod](#page-395-0) or [CommunicCyclePeriod](#page-307-0) have been set with an out of range or not equal value, a configuration error is reported. If [IpTimePeriod](#page-395-0) has not been set (default) and [CommunicCyclePeriod](#page-307-0) has a correct value, [Commu](#page-307-0)[nicCyclePeriod](#page-307-0) is copied in [IpTimePeriod](#page-395-0). If both the values are within the limits and equals each other, the [CommunicCyclePeriod](#page-307-0) parameter value is taken as cycle time.

# **IMPORTANT For the CAN version drives, the parameters of the [IpTimePeriod](#page-395-0) group are writable only if the drive has not the [NMT state machine](#page-94-0) in OPERATIONAL state. For the ETC version drives, the paraemters of the [IpTimePeriod](#page-395-0) group are writable only if the drive has not the [EtherCAT state machine](#page-102-0) in SAFE-OPERATIONAL or OPERATIONAL state.**

## *IpTimePeriodValue*

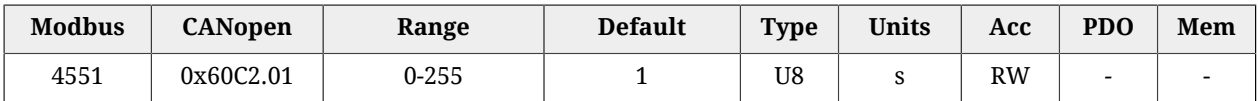

First multiplication factor to calculate [IpTimePeriod](#page-395-0).

#### *IpTimePeriodIndex*

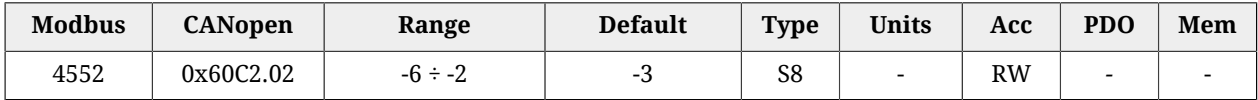

<span id="page-396-0"></span>Exponent (base 10) for the calculation of [IpTimePeriod](#page-395-0).

# **IpPosDataRecord**

Group of parameters tat defines the set-point in the *Interpolated Position Mode*. It consists of [IpPosFirstParameter](#page-397-0) and [IpPosSecondParameter.](#page-397-1)

#### *Number of entries*

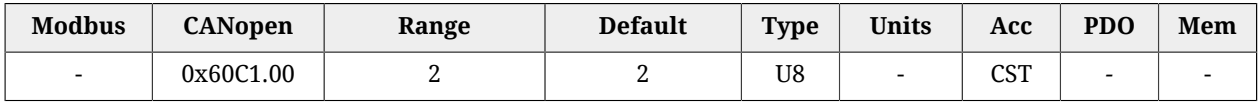

<span id="page-397-0"></span>Number of parameters in this group.

## *IpPosFirstParameter*

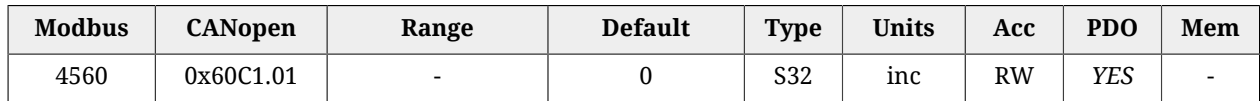

This parameter is the first of a data group that are used all together to define the set-point the interpolator must reach. It contains the position value which must be reached. The parameter is valid only for *Interpolated Position Mode*.

## <span id="page-397-1"></span>*IpPosSecondParameter*

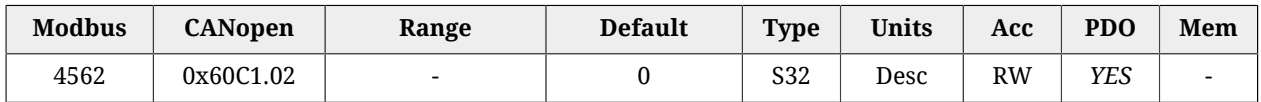

This parameter is the second of a data group that are used all together to define the set-point the interpolator must reach. It contains the speed which must be reached. The parameter is valid only for *Interpolated Position Mode* and is expressed in  $[65536 = 1inc/T<sub>SVMC</sub>]$ .

# **IpPosDataConfig**

Group of parameters that define the [IpPosDataRecord](#page-396-0) configuration.

## *Number of entries*

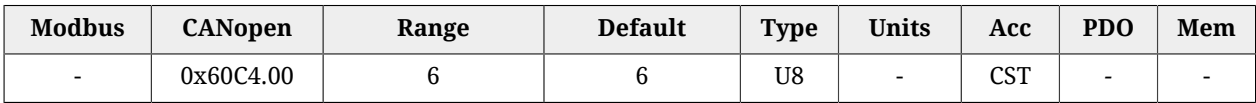

Number of parameters in this group.

## *IpPosDataConfigMaxBufferSize*

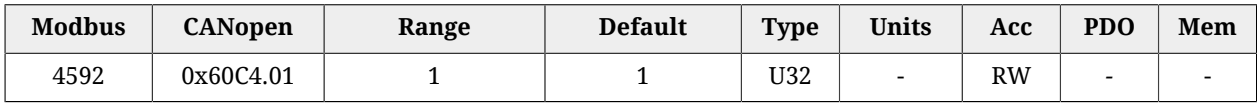

[IpPosDataRecord](#page-396-0) configuration: maximum number of buffer points.

## *IpPosDataConfigActualBufferSize*

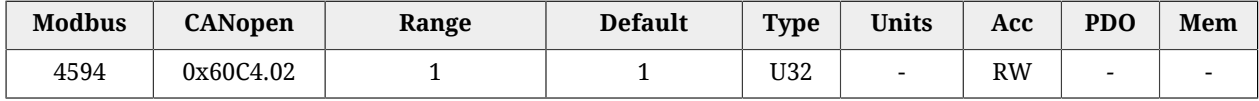

[IpPosDataRecord](#page-396-0) configuration: actual number of buffer points.

## *IpPosDataConfigBufferOrganization*

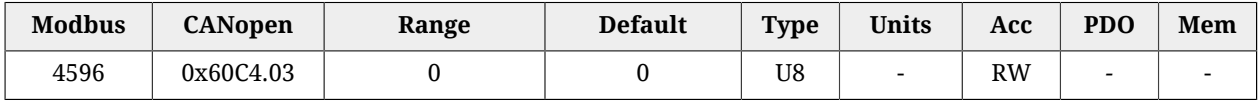

[IpPosDataRecord](#page-396-0) configuration: it specifies the buffer organization (FIFO type buffer).

## *IpPosDataConfigBufferPosition*

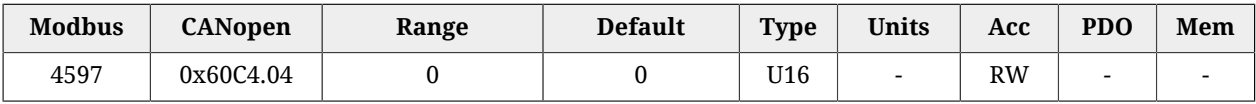

[IpPosDataRecord](#page-396-0) configuration: index of [IpPosDataRecord](#page-396-0) used for the interpolation (index of the first available point).

## <span id="page-398-0"></span>*IpPosDataConfigSizeDataRecord*

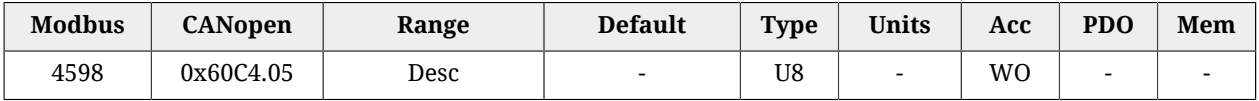

[IpPosDataRecord](#page-396-0) configuration: it expresses the dimension in bytes of [IpPosDataRecord](#page-396-0) (dimension in byte of the single point). It can take the values 4 or 8, depending on the [IpPosSubModeSelect](#page-395-1) parameter; if [IpPosSubModeSelect](#page-395-1)=0 then [IpPosDataConfigSize-](#page-398-0)[DataRecord](#page-398-0)=4, else [IpPosDataConfigSizeDataRecord=](#page-398-0)8

## *IpPosDataConfigBufferClear*

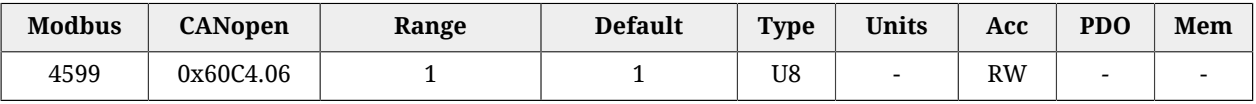

[IpPosDataRecord](#page-396-0) configuration: it specifies that the [IpPosDataRecord](#page-396-0) is enabled (it can't be disabled).

## *MaxAcceleration*

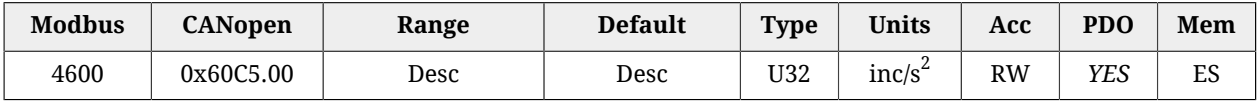

Maximum deceleration used to run a profile. The default value is 205887.3 rad/s $^2$  while the range of the accepted values goes from 0.32 to 205887.3  $\mathrm{rad/s}^2$ .

## *MaxDeceleration*

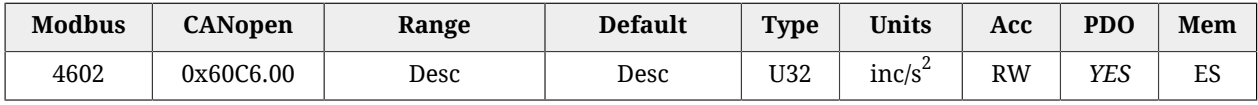

Maximum deceleration used to run a profile. The default value is 205887.3 rad/s $^2$  while the range of the accepted values goes from 0.32 to 205887.3  $\mathrm{rad/s}^2$ .

## <span id="page-398-1"></span>*TargetVelocity*

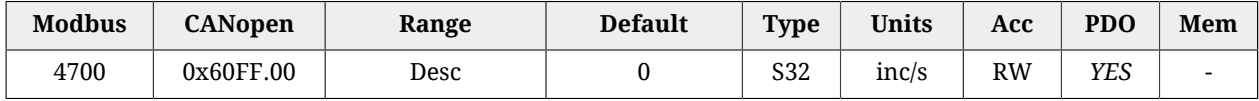

Target velocity the motor has to reach in *Profile Velocity Mode (CiA402)*, in *Profile Velocity Mode (CUSTOM)* or in *Cyclic Synchronous Velocity Mode*. If the drive is programmed with the *Profile Velocity Mode (CiA402)* or the *Profile Velocity Mode (CUSTOM)* and its status is [Operation enable](#page-17-0), the writing of a velocity that has an absolute value greater than [EndVe-](#page-389-0) [locity](#page-389-0) and [StartVelocity](#page-390-0) starts the movement, while the writing of a velocity that has an absolute value lower or equal stops the movement. The sign of the speed written in this parameter defines the motion direction. The range of accepted values goes from -3216.9 to 3216.9 rad/s.

# *SupportedDriveModes*

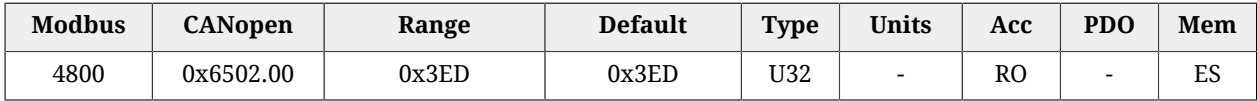

Seupported [CiA-402](#page-16-0) standard operative modes: csp (*Cyclic Synchronous Position Mode*), csv (*Cyclic Synchronous Velocity Mode*), cst (*Cyclic Synchronous Torque Mode*), ip (*Interpolated Position Mode*), hm (*Homing Mode*), tq (*Torque Mode*), pv (*Profile Velocity Mode (CiA402)*), pp (*Profile Position Mode*).

# **27.19. Brake (5000-5199)**

## **Brake**

Group of parameter to manage the brake.

## *Number of entries*

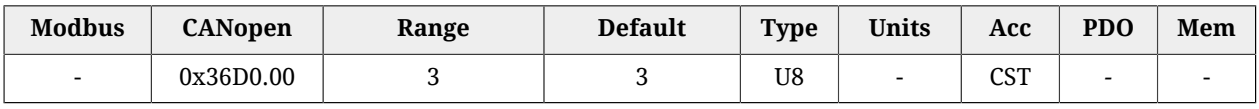

Number of parameters in this group.

## *BrakeReleaseTime*

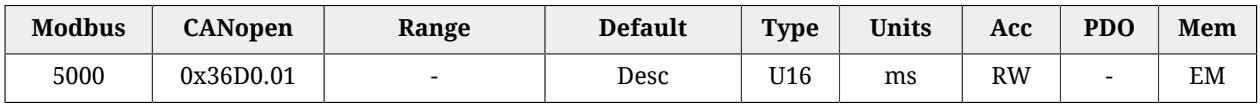

Brake release delay time.

## *BrakeCloseTime*

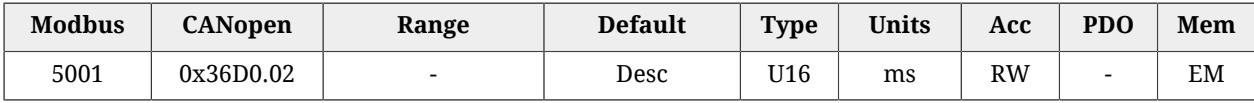

Brake response time.

## *BrakeStatus*

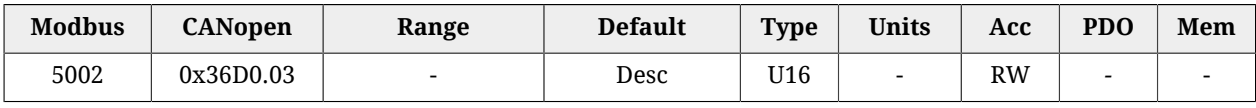

Brake status. This parameter is writable only when the motor is disabled.. The values that it can assume are: 0=Brake close (the brake is closed and ther motor is braked), 1=Brake release (the brake is released and ther motor is not braked).

# **27.20. Auxiliary position sensor (6500-6549)**

# **RealEncParam**

Group of parameters for the real master sensor functionalities configuration.

#### *Number of entries*

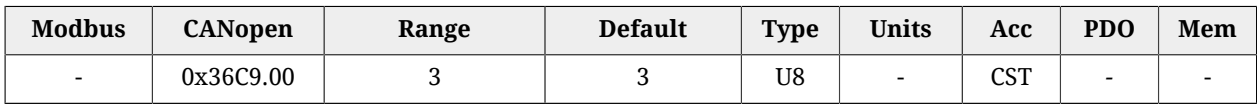

Number of parameters in this group.

#### *RealEncoderPosition*

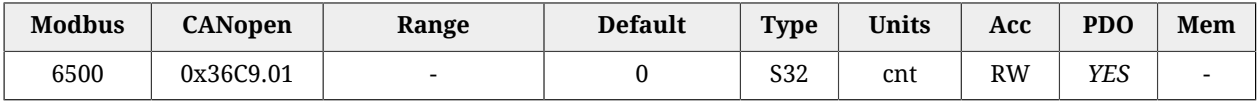

Position reached by the physical auxiliary position sensor. Through a writing operation it's possible to modify this value.

#### *RealEncoderVelocity*

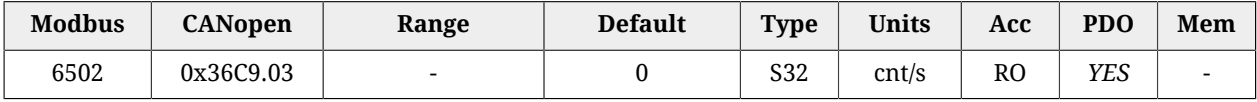

Velocity reached by the physical auxiliary position sensor.

## *RealEncoderPolarity*

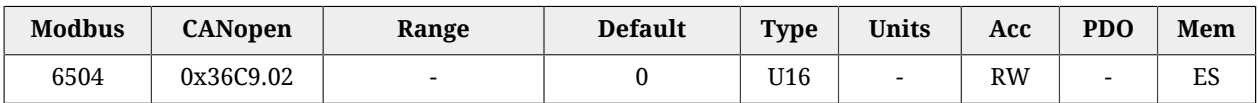

Polarity of the physical sensor: Rotation direction where the position value increases: 0=Forward, 1=Reverse.

## **VirtualEncParam**

Group of parameters for the virtual master sensor functionalities configuration.

#### *Number of entries*

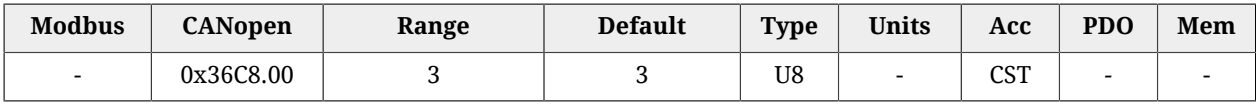

Number of parameters in this group.

#### *VirtualEncoderPosition*

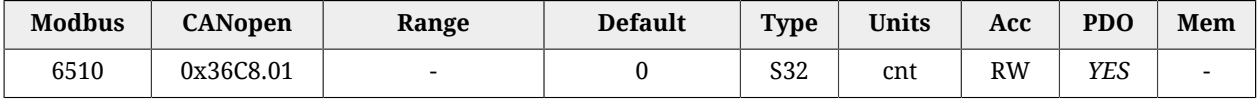

Position reached by the virtual auxiliary position sensor.

## *VirtualEncoderVelocity*

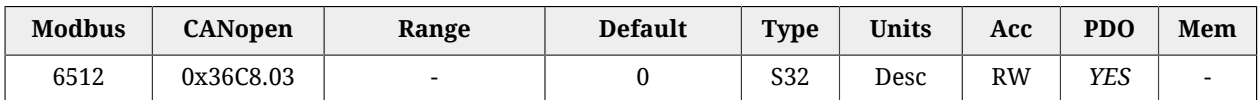

Velocity of virtual auxiliary sensor expressed in [65536 = 10000cnt/s] (e.g.. to obtain 2500 cnt/s the value to be inserted is 16384).

#### *VirtualEncoderRunStop*

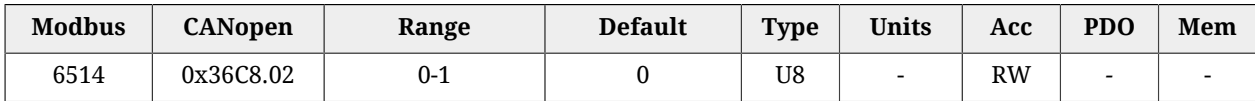

Run/stop command of the virtual sensor (0=stop, 1=run).

## **AuxiliaryEncParam**

Group of parameters for the selected auxiliary master sensor functionalities configuration.

## *Number of entries*

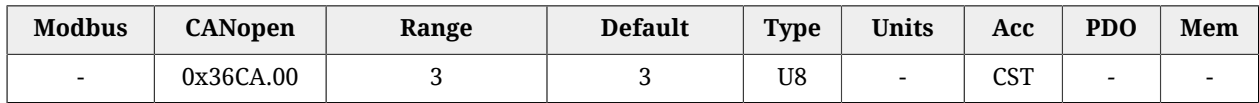

Number of parameters in this group.

## *AuxiliaryEncoderPosition*

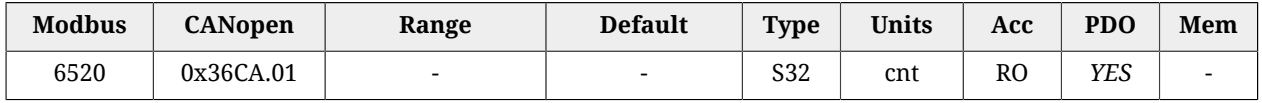

Position reached by the selected auxiliary position sensor.

## *AuxiliaryEncoderSpeed*

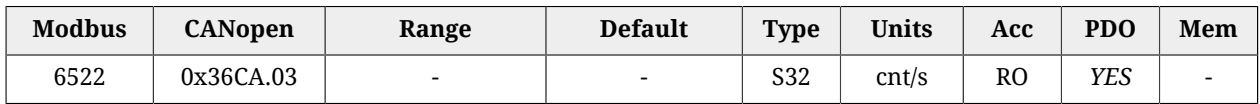

Velocity reached by the selected auxiliary position sensor.

## *AuxiliaryEncoderSelector*

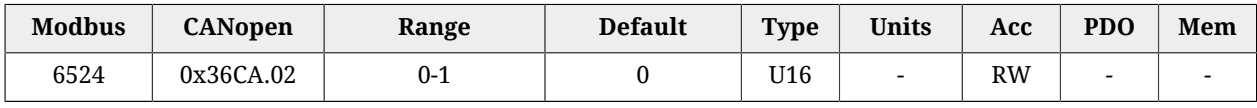

Auxiliary sensor selection command: 0=real encoder, 1=virtual encoder.

# **27.21. Digital inputs and outputs (6550-6999)**

# **DigitalInputFunctStatus**

Status of digital inputs if programmed as FC, Home, Enable.

## *Number of entries*

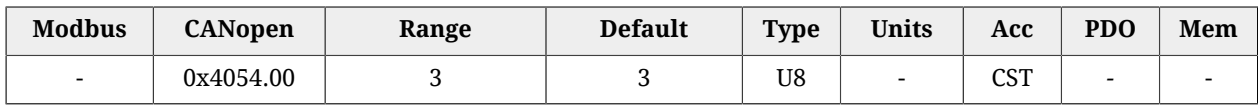

Number of parameters in this group.

## *FcStatus*

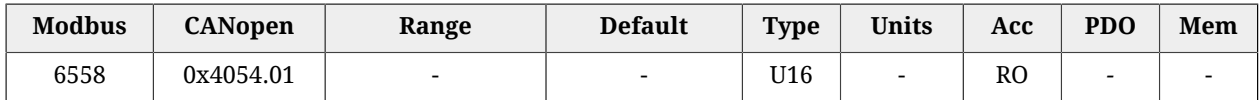

Status of the programmed inputs with the function of positive and negative limit switch.

#### A WARNING

**If the [Polarity](#page-379-0) is of Reverse type, then the roles of [Positive limit switch \(FC +\)](#page-149-0) and [Neg](#page-150-0)[ative limit switch \(FC -\)](#page-150-0) are reversed: [Positive limit switch \(FC +\)](#page-149-0) behaves like [Neg](#page-150-0)[ative limit switch \(FC -\)](#page-150-0) and [Negative limit switch \(FC -\)](#page-150-0) behaves like [Positive lim](#page-149-0)[it switch \(FC +\)](#page-149-0). This is true both in the text of this manual and in the MotionDrive.**

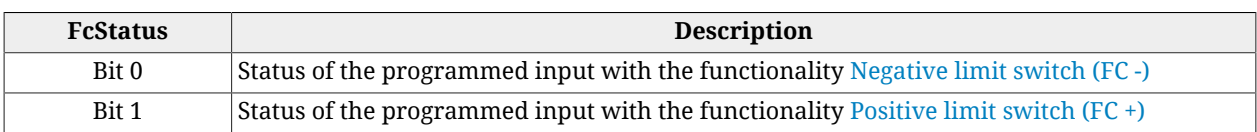

## *HomeStatus*

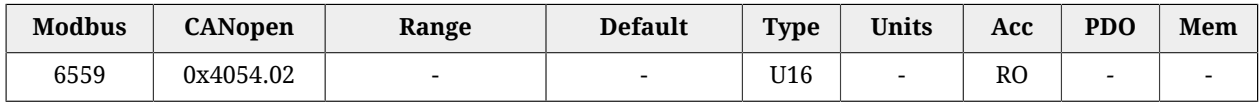

Status of the programmes input with the function of [Home](#page-149-1)

## *EnableInputStatus*

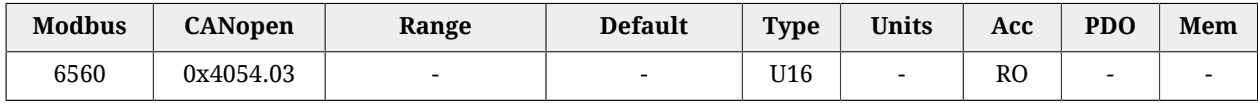

Status of the programmed input with the function of [Enable.](#page-150-1) If no input is associated to the [Enable](#page-150-1) function, EnableInputStatus is always equal to 1.

# *DisableOption*

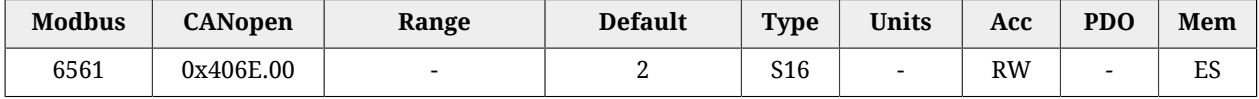

Disabling options through the digital input configured as [Enable.](#page-150-1)

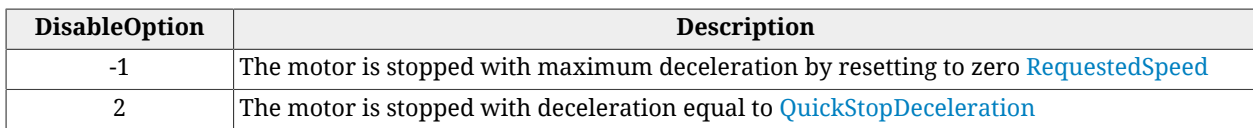

# *DisableOkOutput*

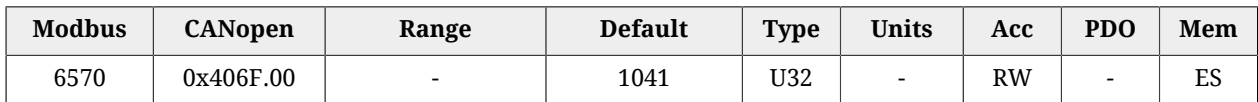

Mask used to select the Faults disabling the digital output [Drive Ok \(Drv OK\)](#page-152-0):  $0 =$  the Fault, even if present, does not disable the output;  $1 =$  the Fault disables the output. The relation between the mask bits and the Faults is shown in [Table 24.1](#page-255-0).

## **PwmHwParam**

Group of parameters for the PWM output configuration.

#### *Number of entries*

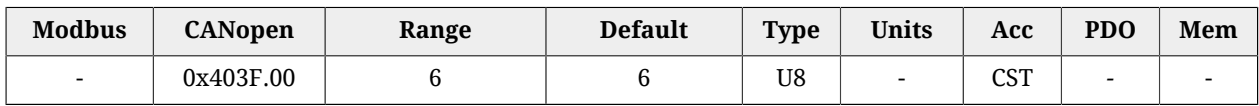

Number of parameters in this group.

#### *PwmHwFrequencyIO0*

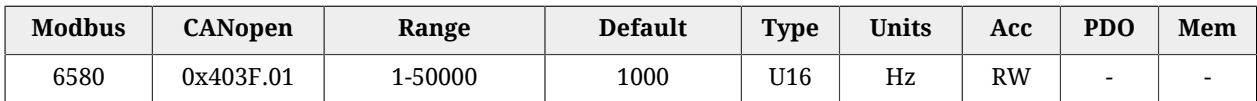

Frequency of the signal generated by the I/O 0 when programmed as output pwm.

## *PwmHwDutyCycleIO0*

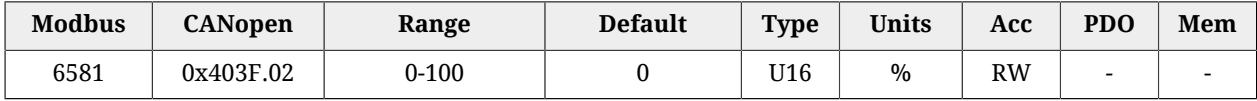

Duty Cycle of the signal generated by the I/O 0 when programmed as output pwm. The value 0 means the output is disabled while the value 100 means the output is enabled.

## *PwmHwFrequencyIO1*

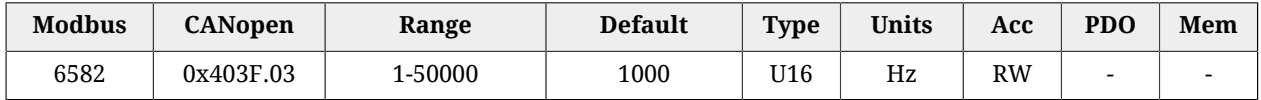

Frequency of the signal generated by the I/O 0 when programmed as output pwm.

## *PwmHwDutyCycleIO1*

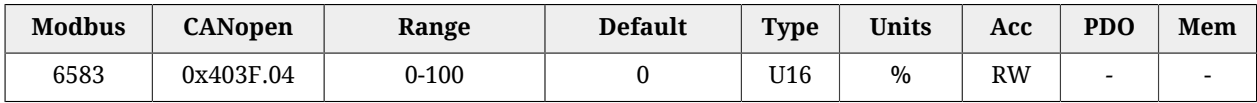

Duty Cycle of the signal generated by the I/O 0 when programmed as output pwm. The value 0 means the output is disabled while the value 100 means the output is enabled.

## *PwmHwFrequencyIO2*

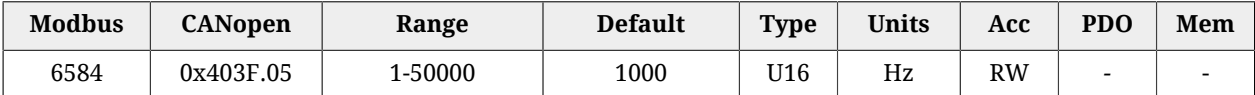

Frequency of the signal generated by the I/O 0 when programmed as output pwm.

## *PwmHwDutyCycleIO2*

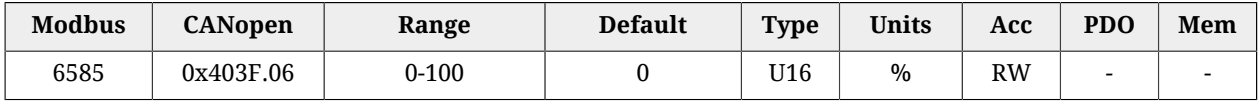

Duty Cycle of the signal generated by the I/O 0 when programmed as output pwm. The value 0 means the output is disabled while the value 100 means the output is enabled.

## <span id="page-404-0"></span>*LogicalDigitalInputStatus*

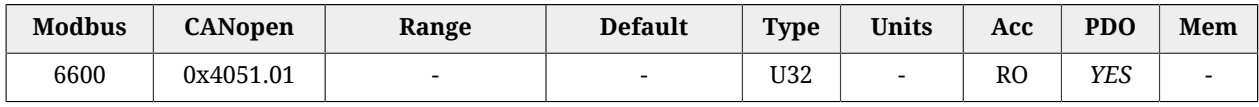

Logical status of the digital inputs, after having applied [PolarityInputValue.](#page-405-0)

<span id="page-404-1"></span>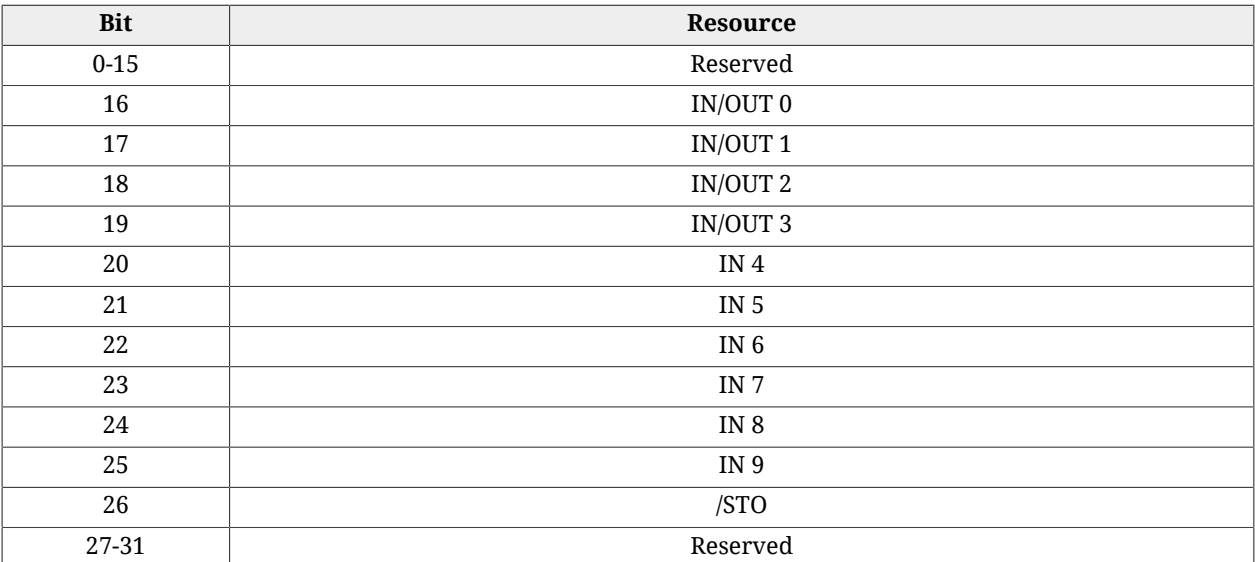

*Table 27.17. Association of the bits of the parameter [LogicalDigitalInputStatus](#page-404-0) of the I/O of i***BMD***.*

## *DigitalInputs*

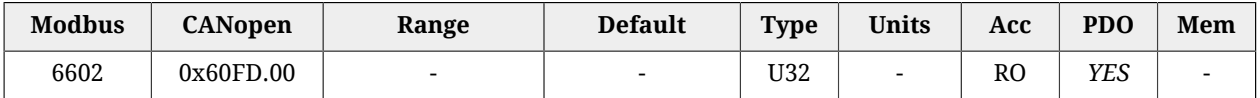

Physical status of the digital inputs, for the description of the single bits see [Table 27.17](#page-404-1).

# <span id="page-405-1"></span>*PhysicalOutputs*

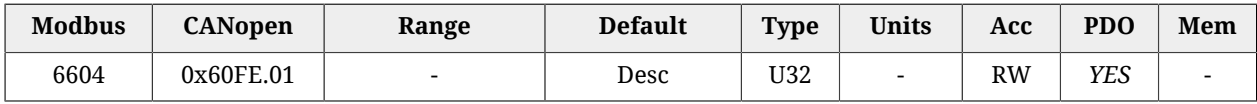

Status of the digital outputs. The default value of the digital outputs which have the [Generic](#page-149-2) Output  $(I/O X - Out X)$  functionality is 0 (output off).

<span id="page-405-2"></span>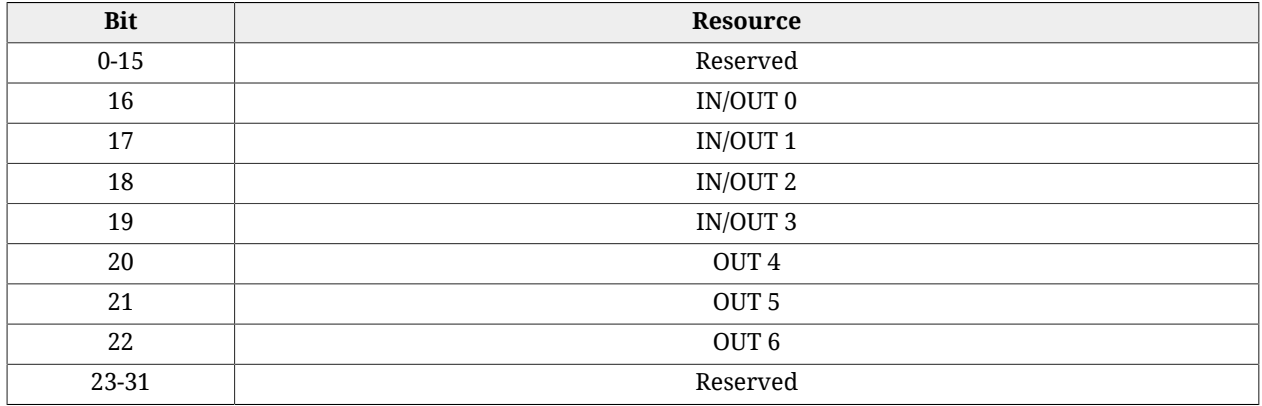

*Table 27.18. Association of the bits of the parameter [PhysicalOutputs](#page-405-1) of the I/O of i***BMD***.*

# *DigitalOutputsBitMask*

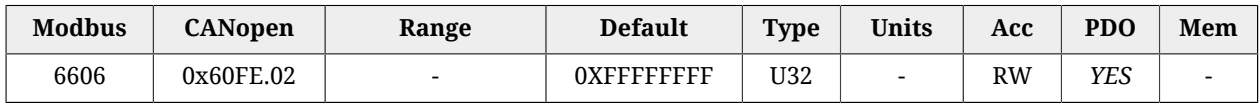

Enabling mask of the writing of the parameter [PhysicalOutputs](#page-405-1) : 1=writing enabled, 0=writing not enabled. For a description of the single bits see [Table 27.18](#page-405-2)

## *DebounceTime*

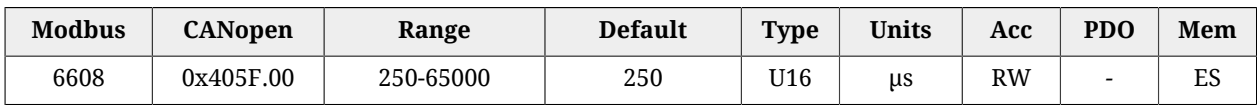

Filtering time of the digital inputs. See [Filtering of the digital inputs](#page-153-0)

## *EnableDebounce*

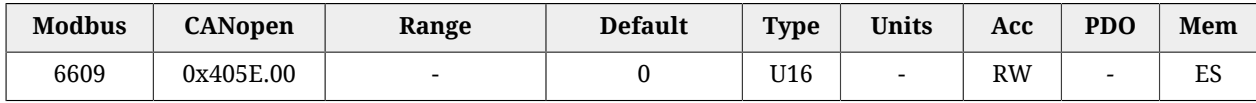

Enabling mask of the filtering on the selected inputs. See [Filtering of the digital inputs](#page-153-0)

## <span id="page-405-0"></span>*PolarityInputValue*

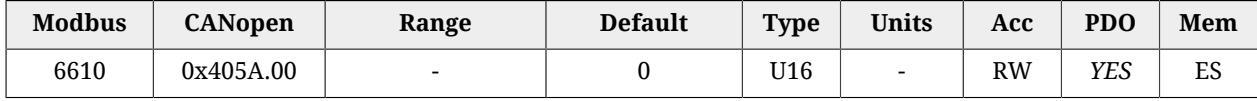

This parameter is used to define which inputs must work by reversed logics. As default the input is on the logical status 1 when there is power on that. This setting has no effect if the input is programmed as limit switch. See [Selection of the polarity of the digital inputs](#page-153-1) for further details.

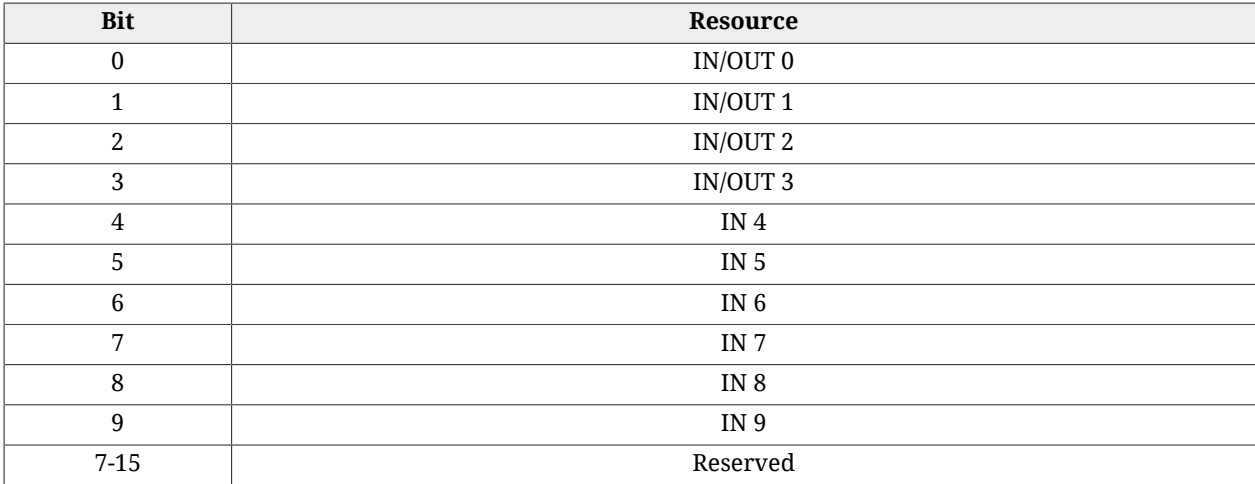

*Table 27.19. Association of the bits of the parameter [PolarityInputValue](#page-405-0) of the I/O of i***BMD***.*

# <span id="page-406-0"></span>*TerminationResistance*

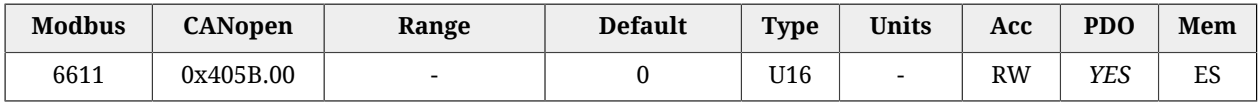

This parameter is used to enable the termination resistances for the resources at differential logics. See [Termination resistances](#page-154-0) for further details.

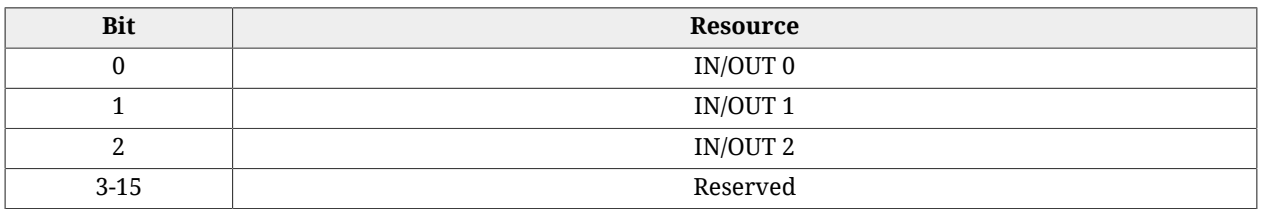

*Table 27.20. Association of the bits of the parameter [TerminationResistance](#page-406-0) of the I/O of i***BMD***.*

# *IO\_0\_Function*

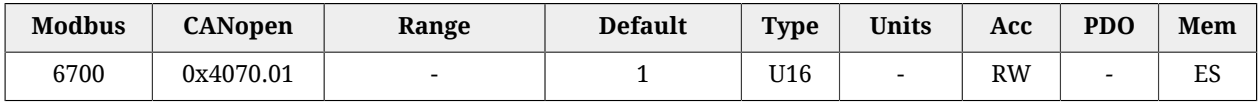

Functionality given to the I/O 0.

The codes of the functionalities are listed in [Table 27.21](#page-406-1). In the [Table 16.6](#page-145-0) you can find the functionalities which can be given to the single resources.

<span id="page-406-1"></span>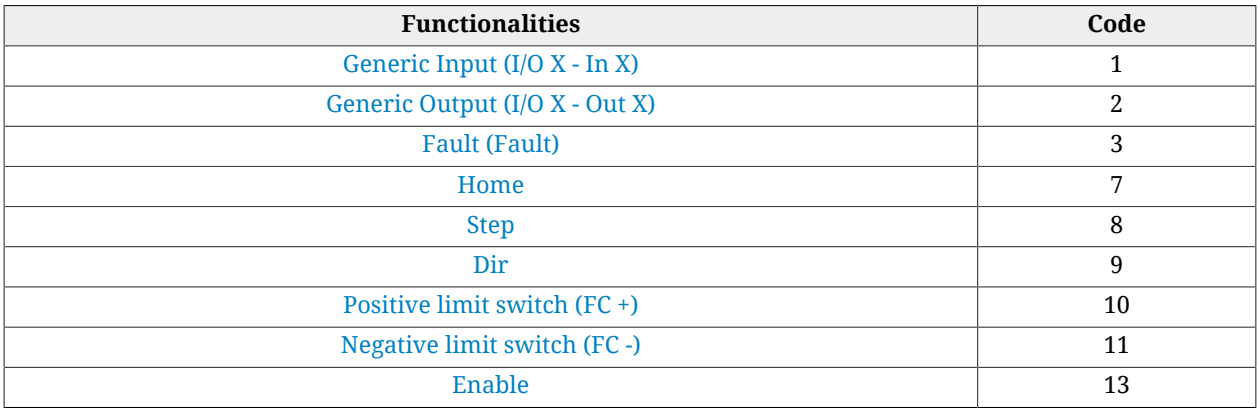

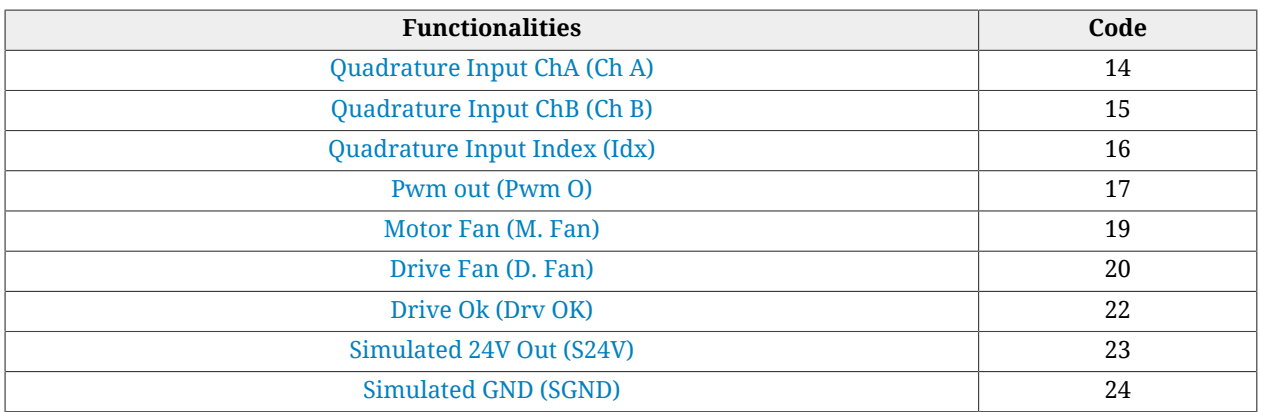

*Table 27.21. Codes related to the functionalities which can be given to the I/O resources*

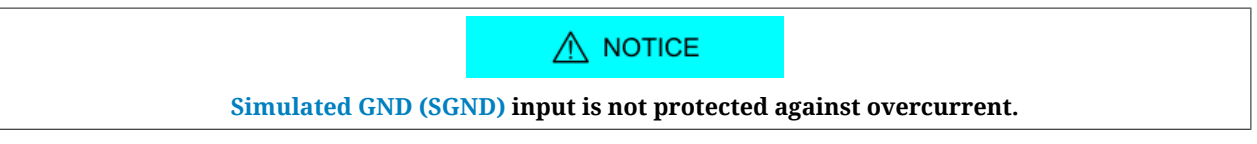

# *IO\_1\_Function*

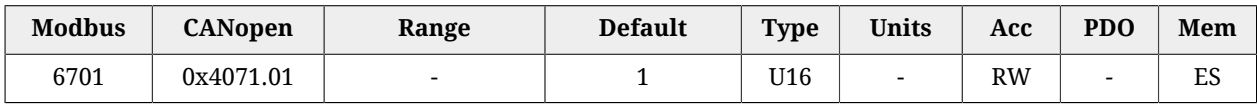

Functionality assigned to I/O 1.

The codes of the functionalities are listed in [Table 27.21](#page-406-1). In the [Table 16.6](#page-145-0) you can find the resources which can be given to the single functionalities.

# *IO\_2\_Function*

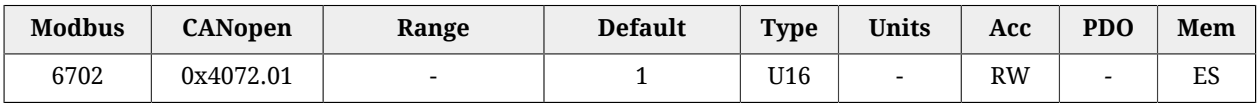

Functionality assigned to I/O 2.

The codes of the functionalities are listed in [Table 27.21](#page-406-1). In the [Table 16.6](#page-145-0) you can find the resources which can be given to the single functionalities.

# *IO\_3\_Function*

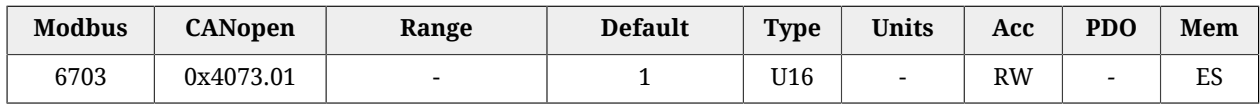

Functionality assigned to I/O 3.

The codes of the functionalities are listed in [Table 27.21](#page-406-1). In the [Table 16.6](#page-145-0) you can find the resources which can be given to the single functionalities.

# *In\_4\_Function*

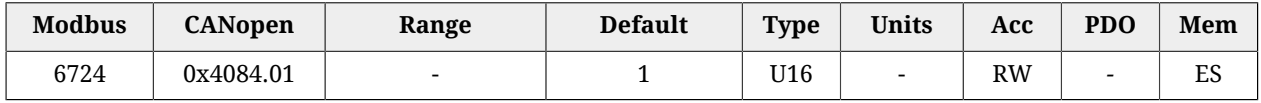

Functionality assigned to In 4.

The codes of the functionalities are listed in [Table 27.21](#page-406-1). In the [Table 16.6](#page-145-0) you can find the resources which can be given to the single functionalities.

## *In\_5\_Function*

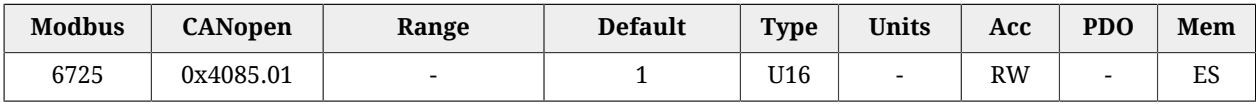

Functionality assigned to In 5.

The codes of the functionalities are listed in [Table 27.21](#page-406-1). In the [Table 16.6](#page-145-0) you can find the resources which can be given to the single functionalities.

# *In\_6\_Function*

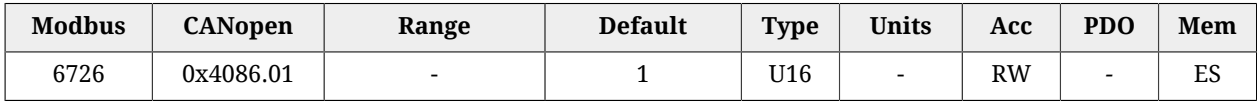

Functionality assigned to In 6.

The codes of the functionalities are listed in [Table 27.21](#page-406-1). In the [Table 16.6](#page-145-0) you can find the resources which can be given to the single functionalities.

## *In\_7\_Function*

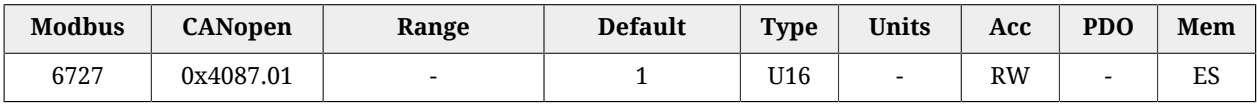

Functionality assigned to In 7.

The codes of the functionalities are listed in [Table 27.21](#page-406-1). In the [Table 16.6](#page-145-0) you can find the resources which can be given to the single functionalities.

## *In\_8\_Function*

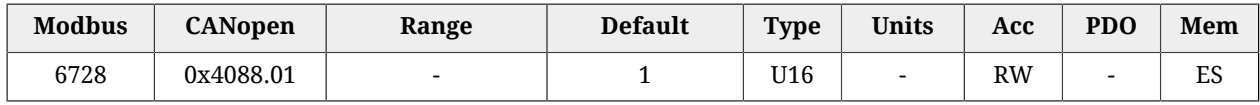

Functionality assigned to In 8.

The codes of the functionalities are listed in [Table 27.21](#page-406-1). In the [Table 16.6](#page-145-0) you can find the resources which can be given to the single functionalities.

## *In\_9\_Function*

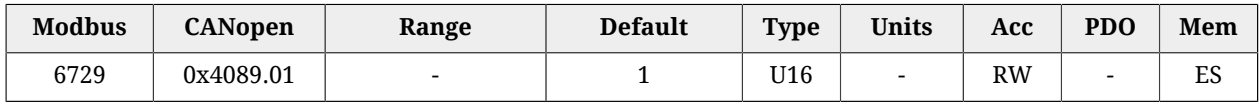

Functionality assigned to In 9.

The codes of the functionalities are listed in [Table 27.21](#page-406-1). In the [Table 16.6](#page-145-0) you can find the resources which can be given to the single functionalities.

## *Out\_4\_Function*

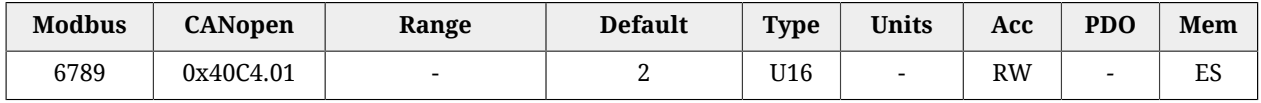

Functionality assigned to Out 4.

The codes of the functionalities are listed in [Table 27.21](#page-406-1). In the [Table 16.6](#page-145-0) you can find the resources which can be given to the single functionalities.

# *Out\_5\_Function*

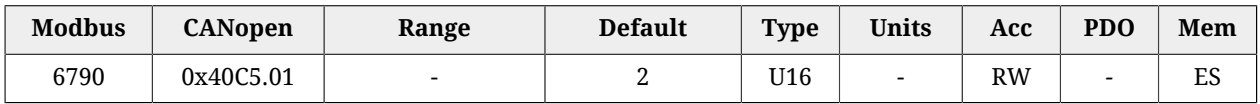

Functionality assigned to Out 5.

The codes of the functionalities are listed in [Table 27.21](#page-406-1). In the [Table 16.6](#page-145-0) you can find the resources which can be given to the single functionalities.

# *Out\_6\_Function*

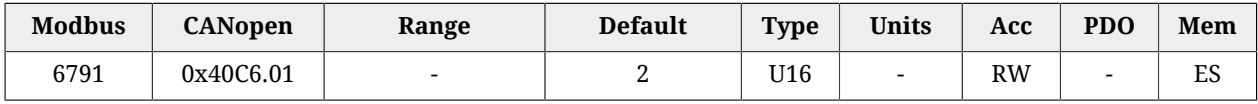

Functionality assigned to Out 6.

The codes of the functionalities are listed in [Table 27.21](#page-406-1). In the [Table 16.6](#page-145-0) you can find the resources which can be given to the single functionalities.

# **27.22. Analog input (7000-7999)**

# **AI0CalibrationParameters**

Calibration of the analog input 0.

## *Number of entries*

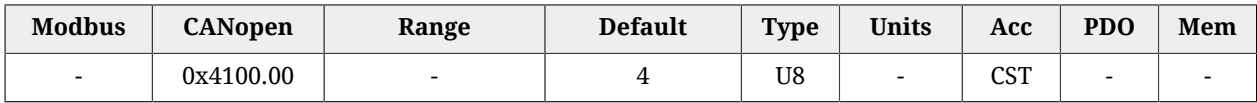

Number of parameters in this group. For further details see [Section 17.2,](#page-158-0) *Calibration*.

## *AI0CalibrationStatus*

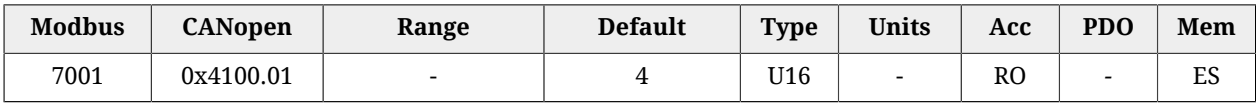

#### Status of the calibration of the analog input 0.

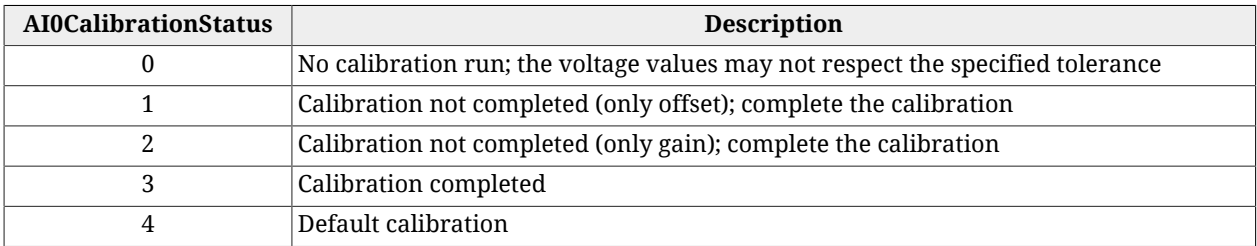

#### *AI0CalibrationOffset*

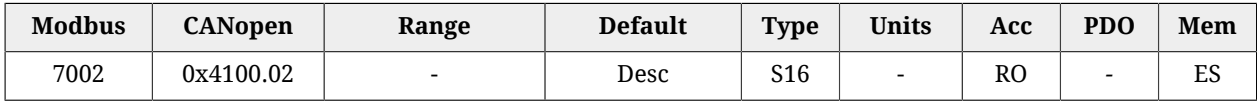

Calibration offset of the analog input 0. The default value is calculated with the calibration run by Bonfiglioli.

#### *AI0CalibrationGain*

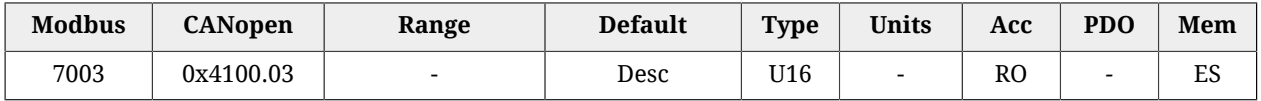

Calibration gain of the analog input 0.

#### *AI0CalibrationVoltage*

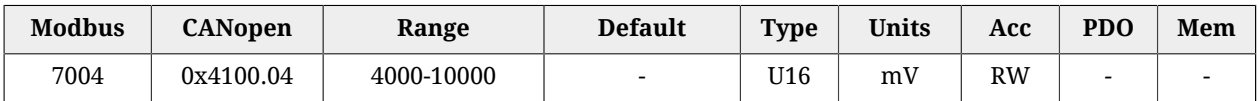

Calibration voltage of the analog input 0. The default value is calculated with the calibration run by Bonfiglioli.

## **AI0FilterParameters**

Filter of the analog input 0.

#### *Number of entries*

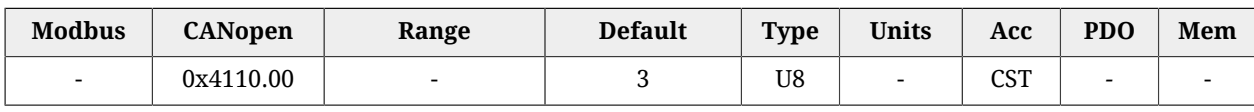

Number of parameters in this group. For further details see Chapter 28, *[Digital filters](#page-436-0)*.

#### *AI0FilterFrequency*

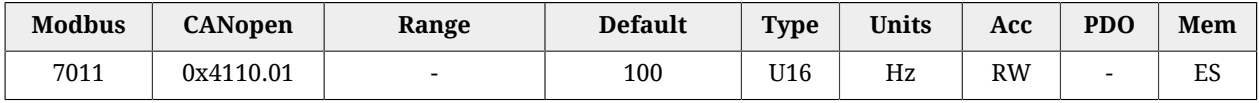

Typical frequency of the filter on the analog input 0.

#### *AI0FilterType*

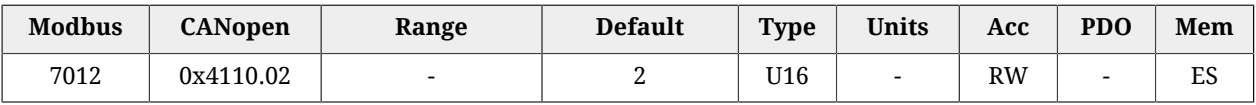

Filter type on the analog input 0.

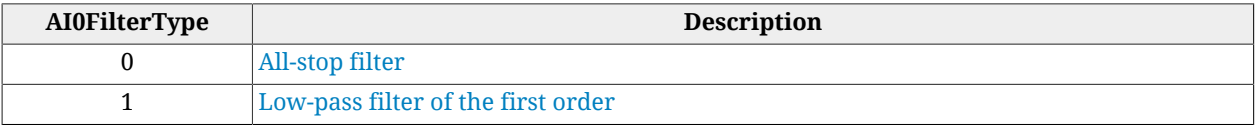

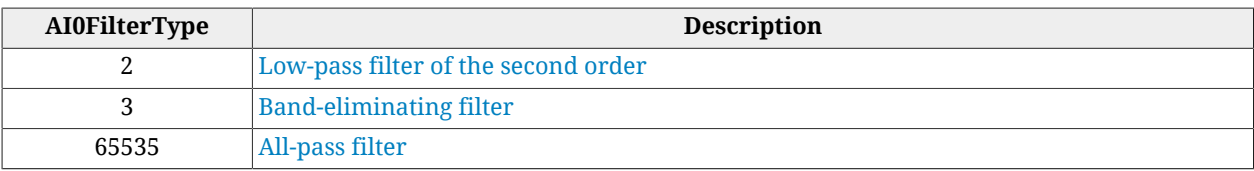

## *AI0FilterQFactor*

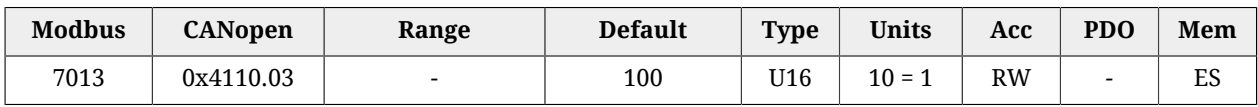

Quality Q factor of the filter on the analog input 0.

# **AI0ConversionParameters**

Settings for the conversions with the analog input 0.

## *Number of entries*

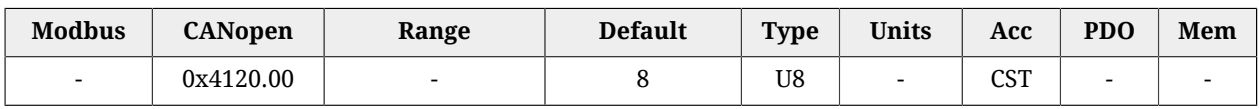

Number of parameters in this group. For further details see [Section 17.3,](#page-158-1) *Conversion*.

## *AI0VSettings*

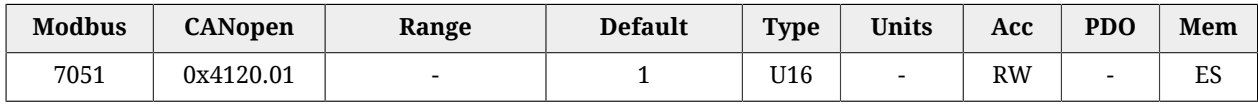

Setting the voltage for the conversion with the analog input  $0$  ( $0 =$  only positive;  $1 =$  symmetric).

## *AI0RSettings*

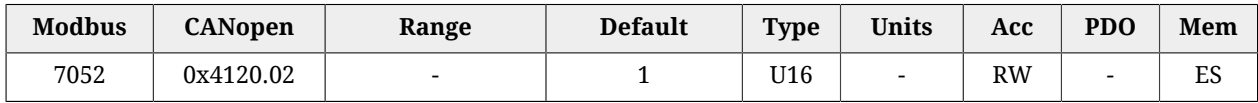

Setting the reference for the conversion with the analog input 0 ( $0 =$  only positive;  $1 =$  symmetric).

## *AI0VPolarity*

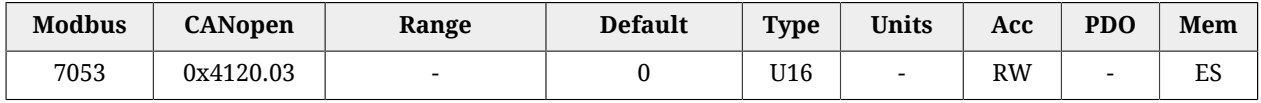

Voltage polarity for the conversion with the analog input  $0$  ( $0$  = normal;  $1$  = reversed).

## *AI0RPolarity*

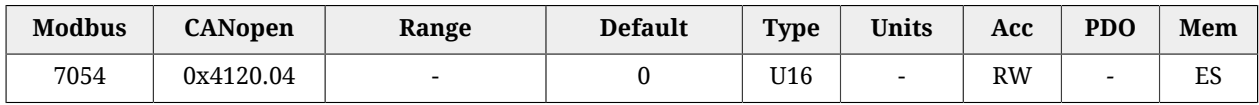

Reference polarity for the conversion with the analog input  $0$  (0 = normal; 1 = reversed).

#### *AI0V0Zone*

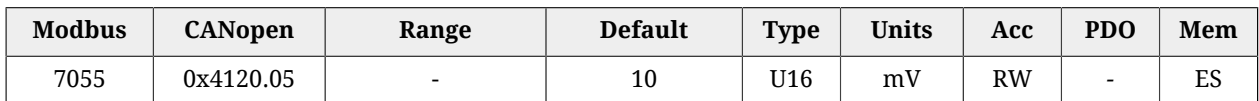

Half amplitude of the dead zone of the analog input.

#### *AI0VRefLevel*

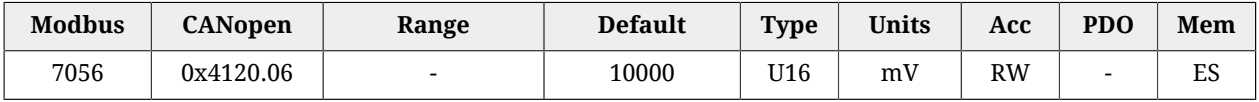

Voltage value to define the conversion.

#### *AI0TRefValue*

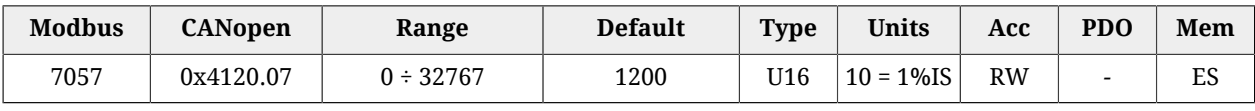

Torque value to define the conversion.

#### *AI0WRefValue*

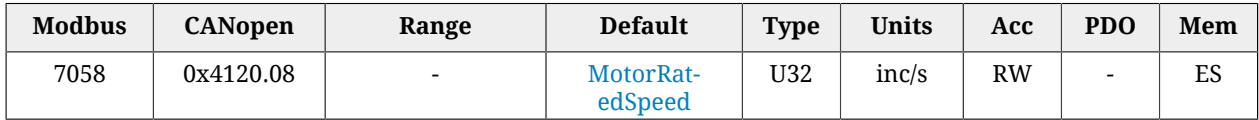

Speed value to define the conversion.

# **27.23. PDO managed by the port CANopen (10000-11999)**

**NOTE** 

**This vocabulary section can be found only in the drive version CAN**

## **PdoRx1\_CommunicationParameters**

Communication parameters of the PDO RX 1.

*Number of entries*

| <b>Modbus</b>            | <b>CANopen</b> | Range | <b>Default</b> | <b>Type</b> | <b>Units</b>             | Acc         | <b>PDO</b>               | Mem |
|--------------------------|----------------|-------|----------------|-------------|--------------------------|-------------|--------------------------|-----|
| $\overline{\phantom{0}}$ | 0x1400.00      | ▱     |                | U8          | $\overline{\phantom{0}}$ | cct<br>CO 1 | $\overline{\phantom{0}}$ |     |

Number of parameters in this group.

## *PdoRx1\_CobID*

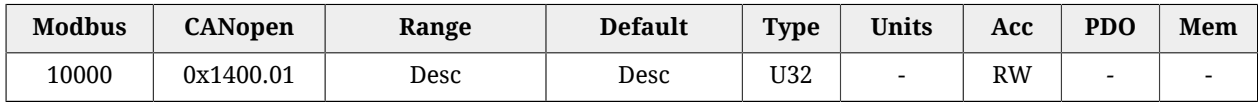

PDO RX 1 COB-ID. In [Table 27.22](#page-413-0) the bit code interpretation is reported. The default value is 0x80000200 + Node-ID.

<span id="page-413-0"></span>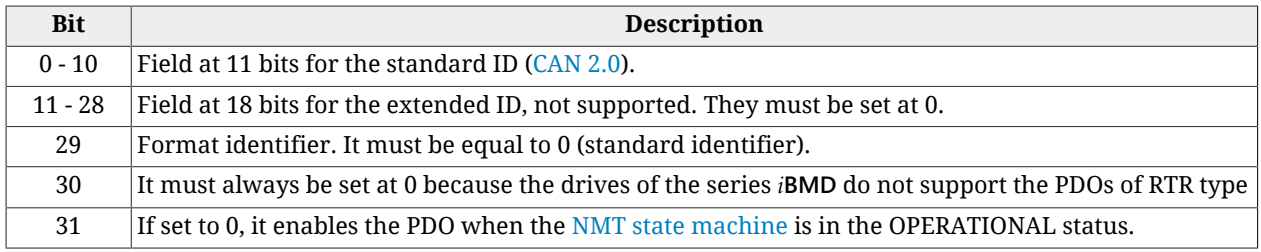

*Table 27.22. Bit encoding of the parameters to set the COB-ID of the PDO*

## *PdoRx1\_TransmissionType*

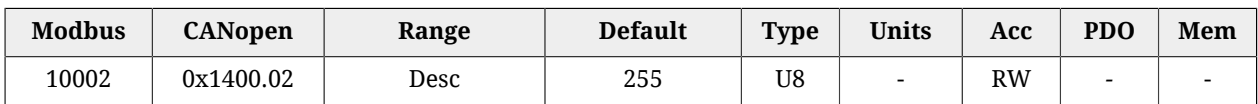

Type of transmission PDO RX 1. In [Table 27.23](#page-413-1) you can find the accepted values.

<span id="page-413-1"></span>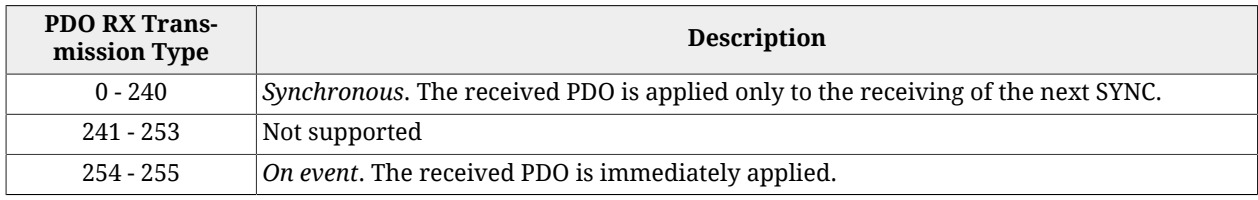

*Table 27.23. Accepted values of the parameters to set the Transmission Type of the PDOs RX*

## **PdoRx2\_CommunicationParameters**

Communication parameters of the PDO RX 2.

#### *Number of entries*

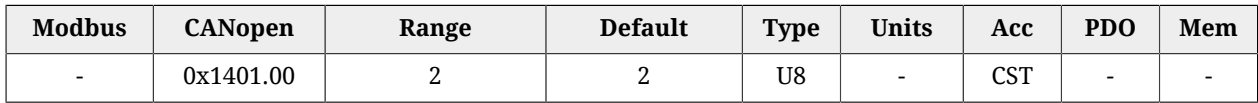

Number of parameters in this group.

## *PdoRx2\_CobID*

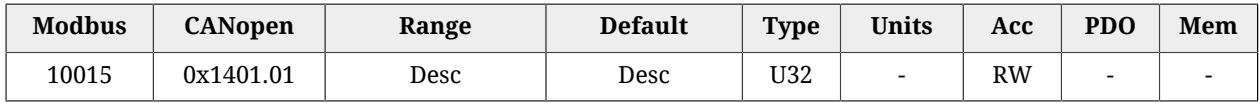

PDO RX 2 COB-ID. In [Table 27.22](#page-413-0) the bit code interpretation is reported. The default value is 0x80000300 + Node-ID.

## *PdoRx2\_TransmissionType*

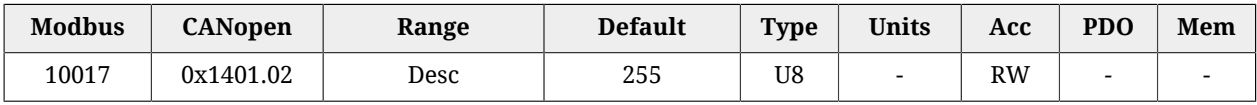

Transmission type PDO RX 2. In [Table 27.23](#page-413-1) you can find the accepted values.

# **PdoRx3\_CommunicationParameters**

Communication parameters of the PDO RX 3.

#### *Number of entries*

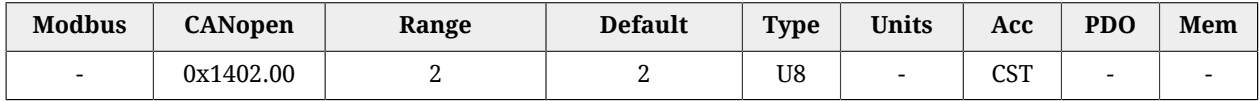

Number of parameters in this group.

#### *PdoRx3\_CobID*

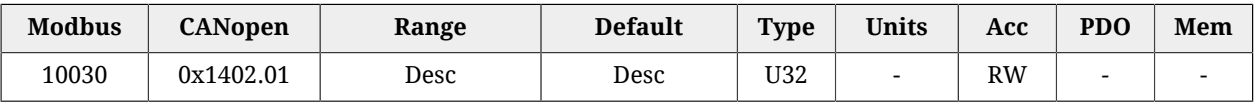

PDO RX 3 COB-ID. In [Table 27.22](#page-413-0) the bit code interpretation is reported. The default value is 0x80000400 + Node-ID.

## *PdoRx3\_TransmissionType*

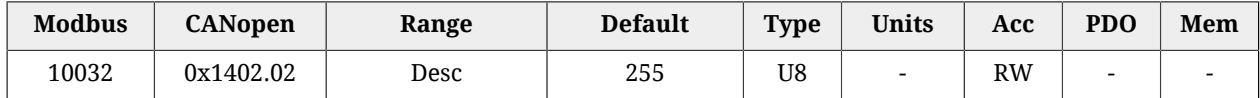

Transmission type PDO RX 3. In [Table 27.23](#page-413-1) you can find the accepted values.

## **PdoRx4\_CommunicationParameters**

Communication parameters of the PDO RX 4.

#### *Number of entries*

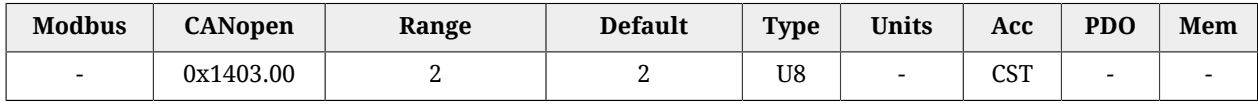

Number of parameters in this group.

#### *PdoRx4\_CobID*

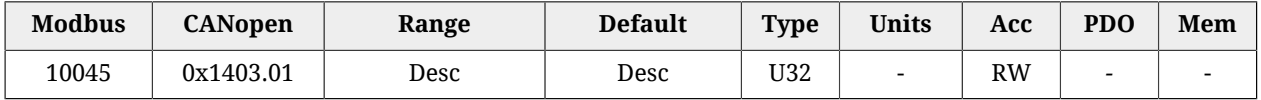

PDO RX 4 COB-ID. In [Table 27.22](#page-413-0) the bit code interpretation is reported. The default value is 0x80000500 + Node-ID.

# *PdoRx4\_TransmissionType*

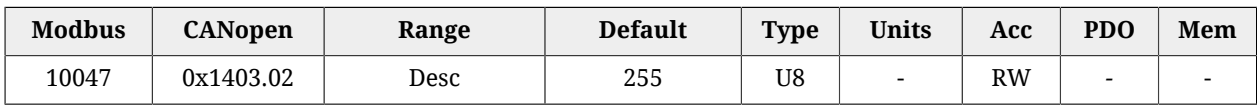

Transmission type PDO RX 4. In [Table 27.23](#page-413-1) you can find the accepted values.

# **PdoRx1\_MappingParameters**

Parameters for the PDO RX 1 mapping.

## *Number of entries*

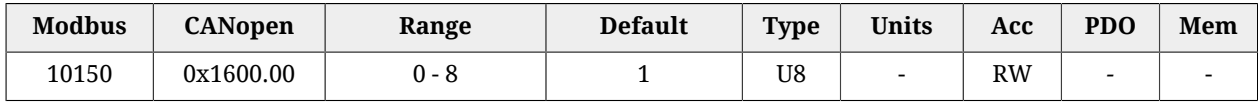

Number of mapped objects.

## *PdoRx1\_Objects*

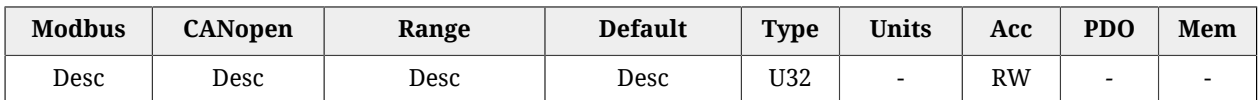

Parameters used for mapping the mappable parameters in the PDOs.

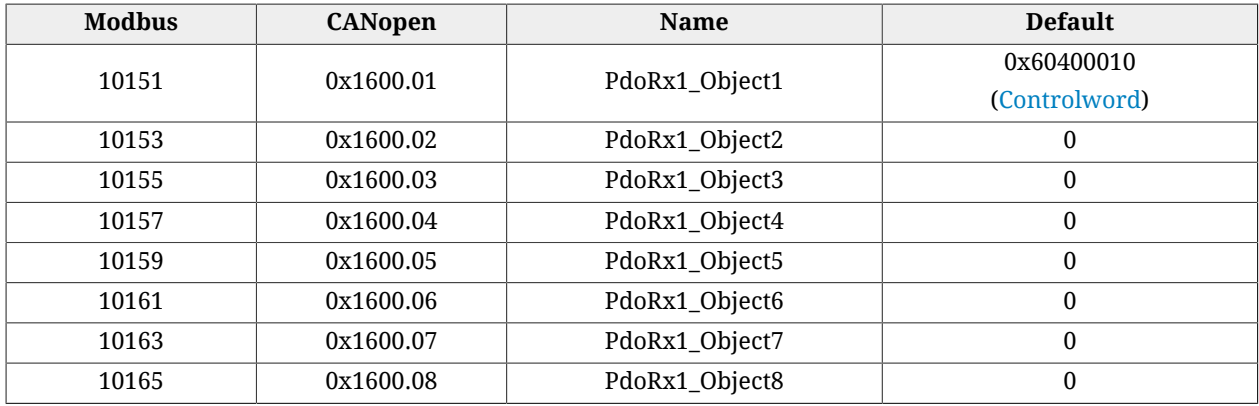

# **PdoRx2\_MappingParameters**

Parameters for the PDO RX 2 mapping.

## *Number of entries*

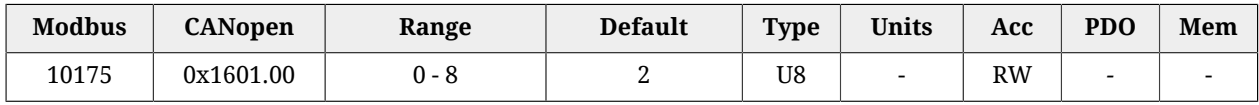

Number of mapped objects.

## *PdoRx2\_Objects*

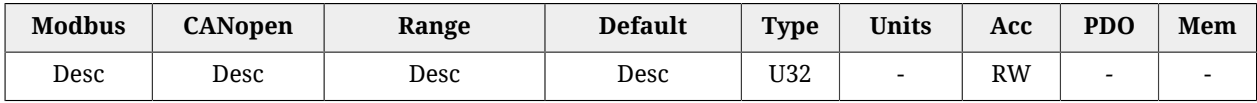

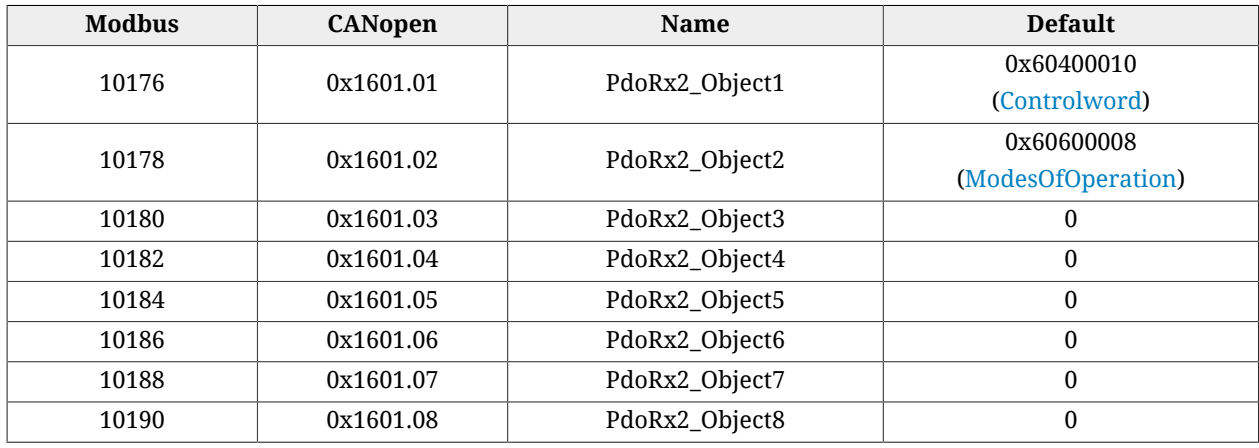

## Parameters used for mapping the mappable parameters in the PDOs.

# **PdoRx3\_MappingParameters**

Parameters for the PDO RX 3 mapping.

## *Number of entries*

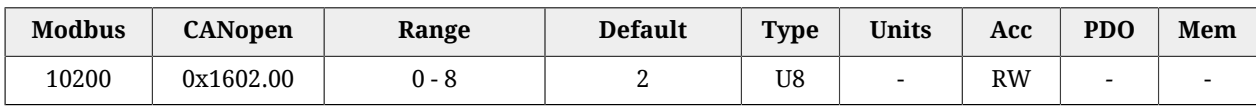

Number of mapped objects.

## *PdoRx3\_Objects*

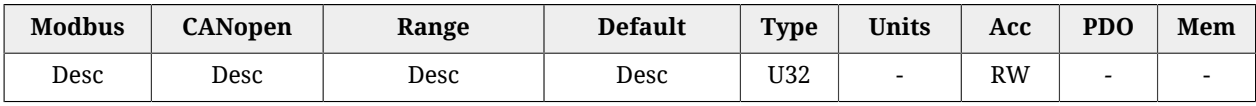

Parameters used for mapping the mappable parameters in the PDOs.

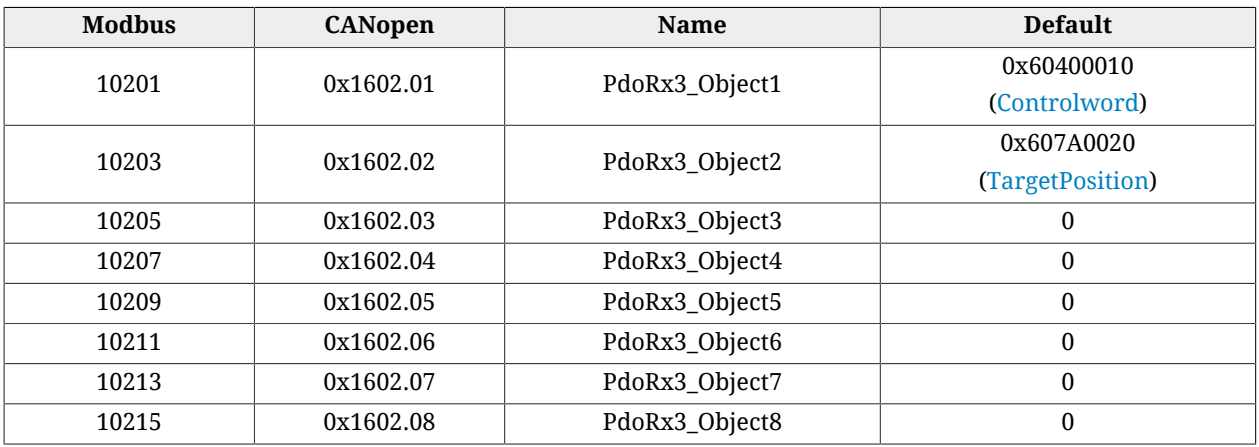

## **PdoRx4\_MappingParameters**

Parameters for the PDO RX 4 mapping.

#### *Number of entries*

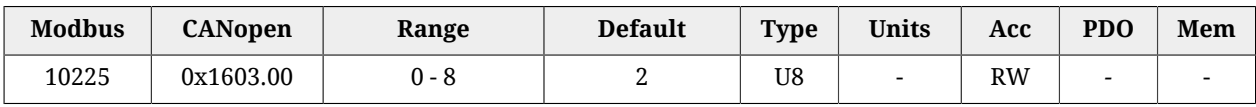

Number of mapped objects.

#### *PdoRx4\_Objects*

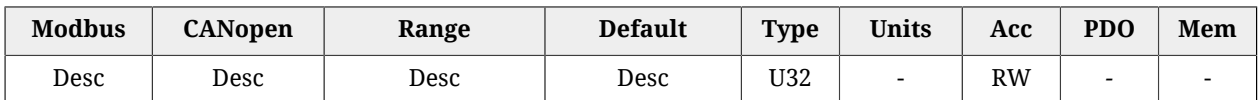

Parameters used for mapping the mappable parameters in the PDOs.

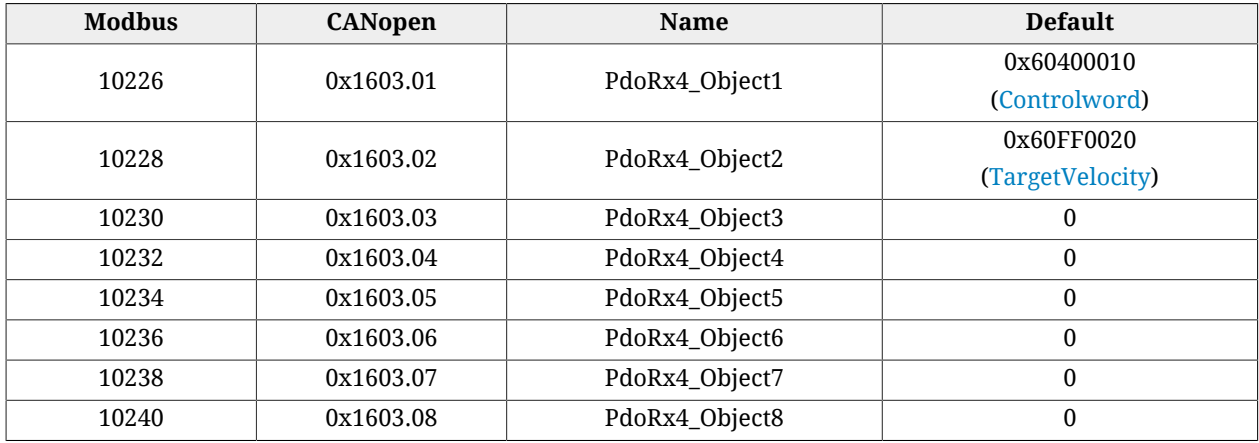

## **PdoTx1\_CommunicationParameters**

Communication parameters of the PDO TX 1.

#### *Number of entries*

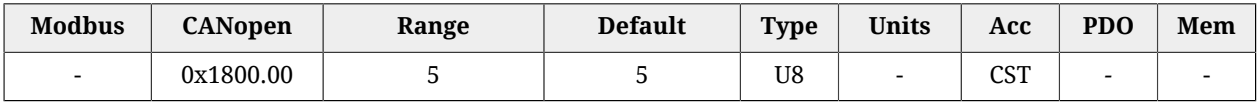

Number of parameters in this group.

#### *PdoTx1\_CobID*

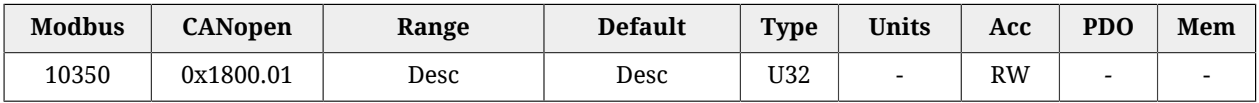

PDO TX 1 COB-ID. In [Table 27.22](#page-413-0) the bit code interpretation is reported. The default value is 0xC0000180 + Node-ID.

## *PdoTx1\_TransmissionType*

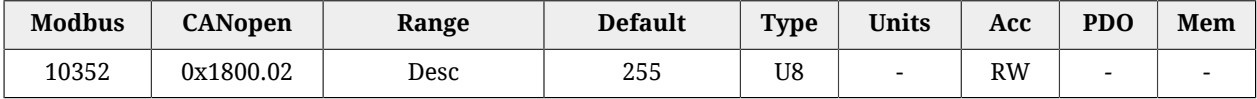

Transmission type PDO TX 1. In [Table 27.24](#page-418-0) you can find the accepted values.

<span id="page-418-0"></span>

| <b>PDO TX Trans-</b><br>mission Type | <b>Description</b>                                                                                                    |
|--------------------------------------|----------------------------------------------------------------------------------------------------|
| 0                                    | Acyclic. The PDO is transmitted together with the SYNC, but only when the internal log-<br>ics of the drive asks for the sending. This value cannot be set if the Event timer of the<br>PDO is different from 0. |
| $1 - 240$                            | Cyclic. The PDO is transmitted together with the SYNC, one for each <i>PDO TX Transmis</i><br>sion Type SYNC messages received. This values cannot be set if the Event timer of the<br>PDO is different from 0.  |
| $241 - 253$                          | Not supported                                                                                                    |
| $254 - 255$                          | On event. The PDO is immediately transmitted the internal logics of the drive asks for<br>the sending.                                                                                                    |

*Table 27.24. Accepted values for setting the Transmission Type of the PDO TX*

#### *PdoTx1\_InhibitTime*

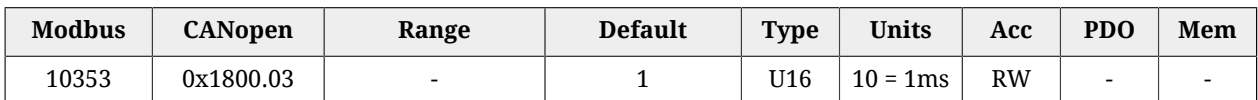

PDO TX 1 inhibition time (see the notes reported in Section 9.5, *[Process data object \(PDO\)](#page-99-0)*).

## *PdoTx1\_EventTimer*

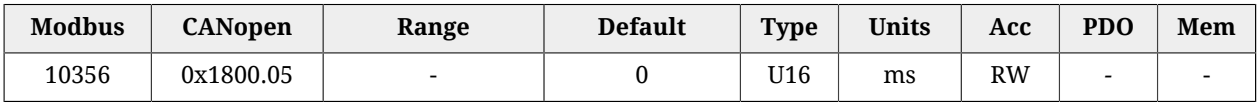

Event timer of the PDO TX 1.

# **PdoTx2\_CommunicationParameters**

Communication parameters of the PDO TX 2.

#### *Number of entries*

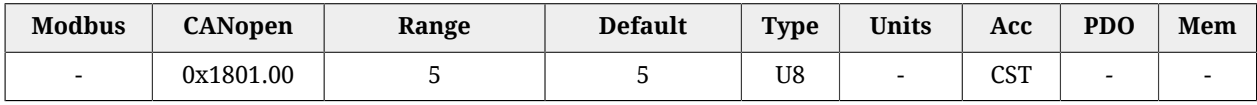

Number of parameters in this group.

#### *PdoTx2\_CobID*

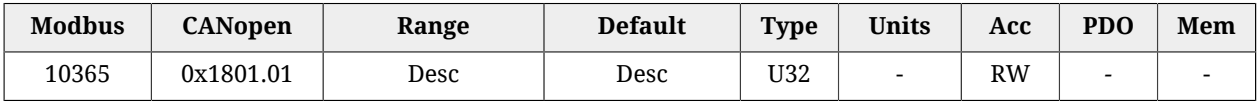

PDO TX 2 COB-ID. In [Table 27.22](#page-413-0) the bit code interpretation is reported. The default value is 0xC0000280 + Node-ID.

## *PdoTx2\_TransmissionType*

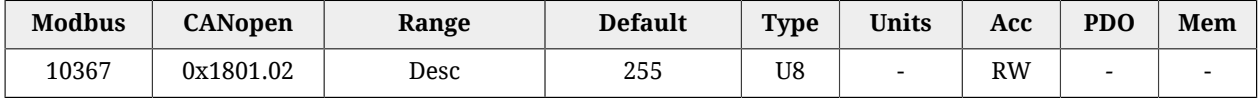

Transmission type PDO TX 2. In [Table 27.24](#page-418-0) you can find the accepted values.

## *PdoTx2\_InhibitTime*

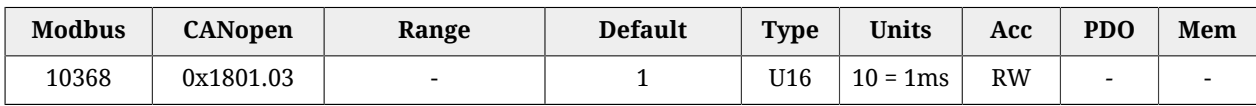

PDO TX 2 inhibition time (see the notes reported in Section 9.5, *[Process data object \(PDO\)](#page-99-0)*).

## *PdoTx2\_EventTimer*

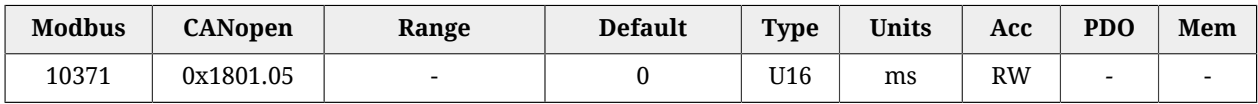

Event timer of the PDO TX 2.

# **PdoTx3\_CommunicationParameters**

Communication parameters of the PDO TX 3.

## *Number of entries*

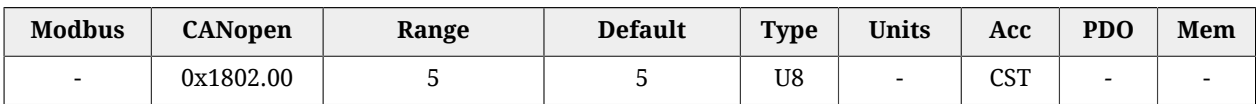

Number of parameters in this group.

## *PdoTx3\_CobID*

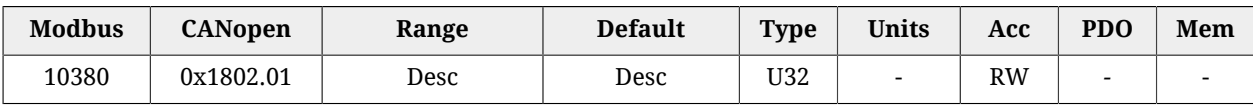

PDO TX 3 COB-ID. In [Table 27.22](#page-413-0) the bit code interpretation is reported. The default value is 0xC0000380 + Node-ID.

## *PdoTx3\_TransmissionType*

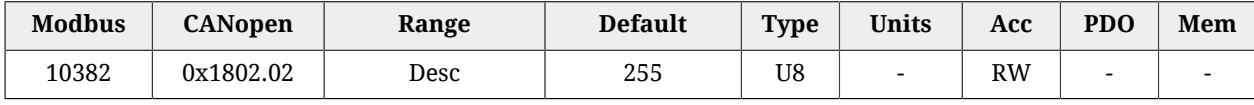

Transmission type PDO TX 3. In [Table 27.24](#page-418-0) you can find the accepted values.

## *PdoTx3\_InhibitTime*

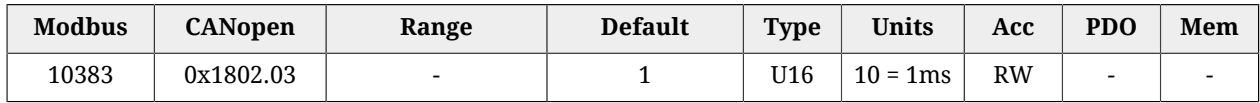

PDO TX 3 inhibition time (see the notes reported in Section 9.5, *[Process data object \(PDO\)](#page-99-0)*).

## *PdoTx3\_EventTimer*

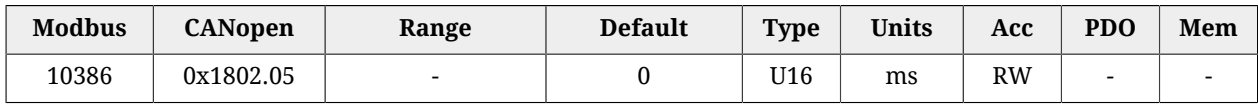

#### Event timer of the PDO TX 3.

# **PdoTx4\_CommunicationParameters**

Communication parameters of the PDO TX 4.

#### *Number of entries*

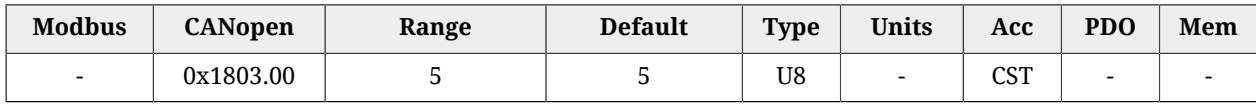

Number of parameters in this group.

## *PdoTx4\_CobID*

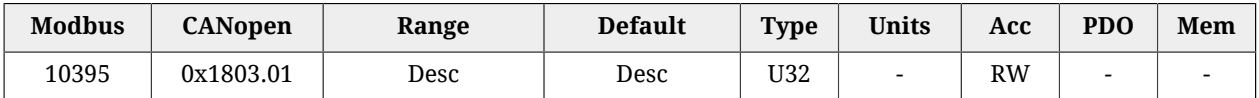

PDO TX 4 COB-ID. In [Table 27.22](#page-413-0) the bit code interpretation is reported. The default value is 0xC0000480 + Node-ID.

#### *PdoTx4\_TransmissionType*

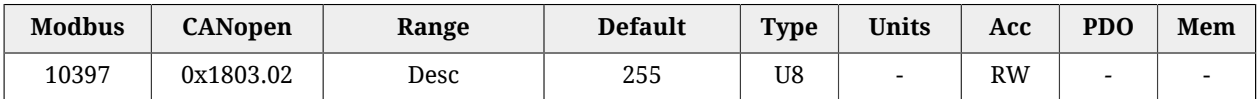

Transmission type PDO TX 4. In [Table 27.24](#page-418-0) you can find the accepted values.

#### *PdoTx4\_InhibitTime*

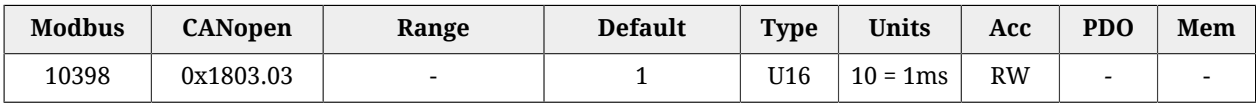

PDO TX 4 inhibition time (see the notes reported in Section 9.5, *[Process data object \(PDO\)](#page-99-0)*).

#### *PdoTx4\_EventTimer*

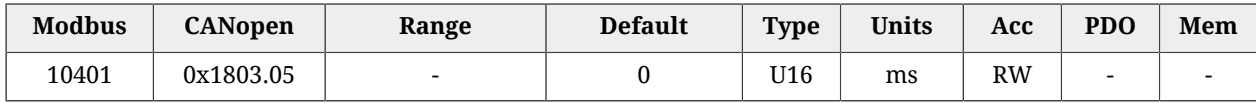

Event timer of the PDO TX 4.

## **PdoTx1\_MappingParameters**

Parameters for the PDO TX 1 mapping.

## *Number of entries*

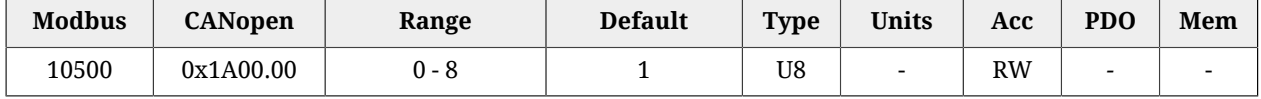

Number of mapped objects.

## *PdoTx1\_Objects*

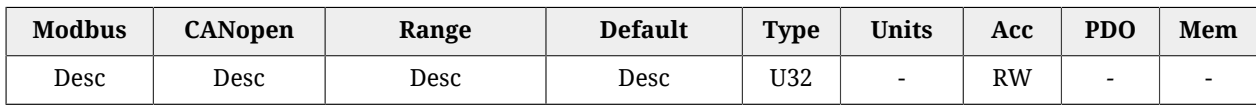

## Parameters used for mapping the mappable parameters in the PDOs.

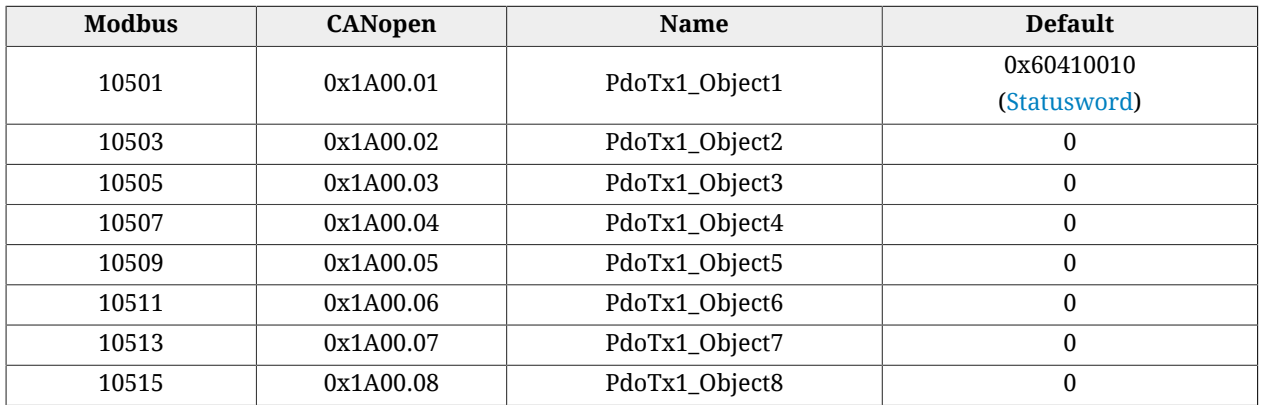

# **PdoTx2\_MappingParameters**

Parameters for the PDO TX 2 mapping.

## *Number of entries*

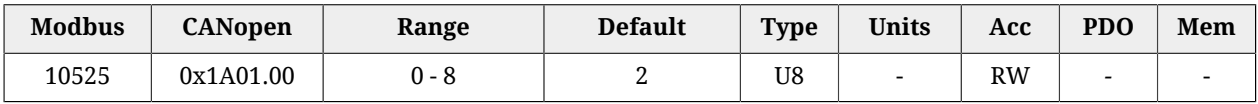

Number of mapped objects.

## *PdoTx2\_Objects*

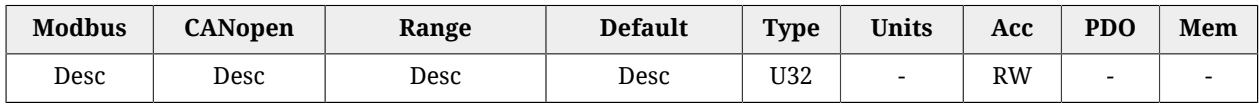

Parameters used for mapping the mappable parameters in the PDOs.

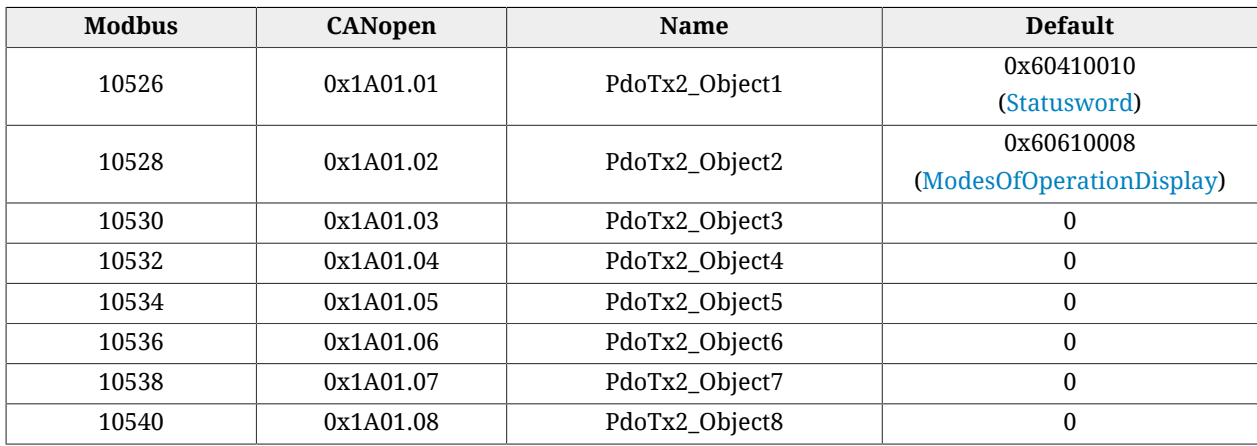

## **PdoTx3\_MappingParameters**

#### Parameters for the PDO TX 3 mapping.

## *Number of entries*

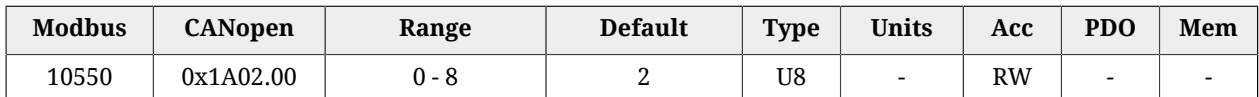

Number of mapped objects.

## *PdoTx3\_Objects*

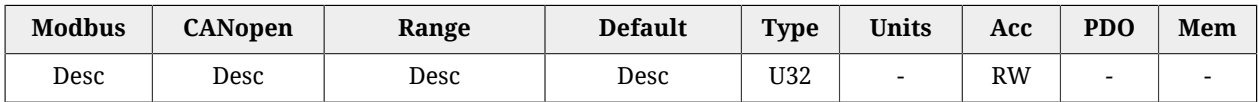

Parameters used for mapping the mappable parameters in the PDOs.

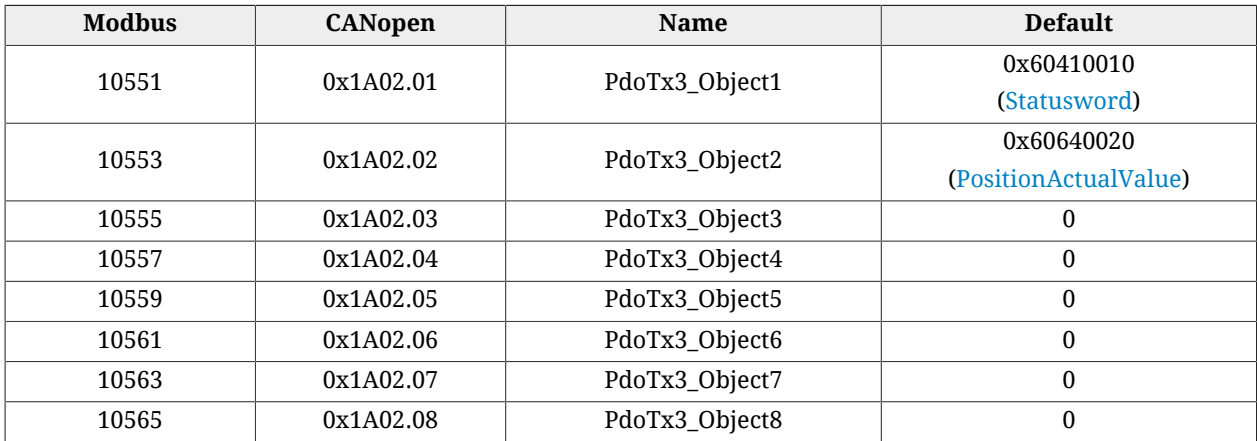

# **PdoTx4\_MappingParameters**

Parameters for the PDO TX 4 mapping.

## *Number of entries*

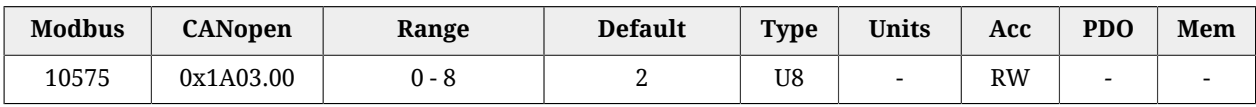

Number of mapped objects.

#### *PdoTx4\_Objects*

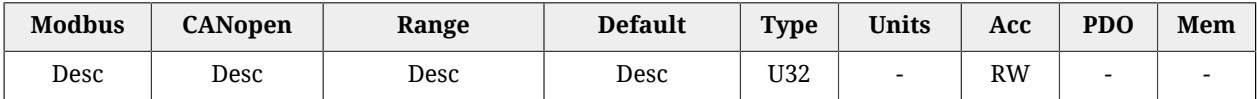

Parameters used for mapping the mappable parameters in the PDOs.

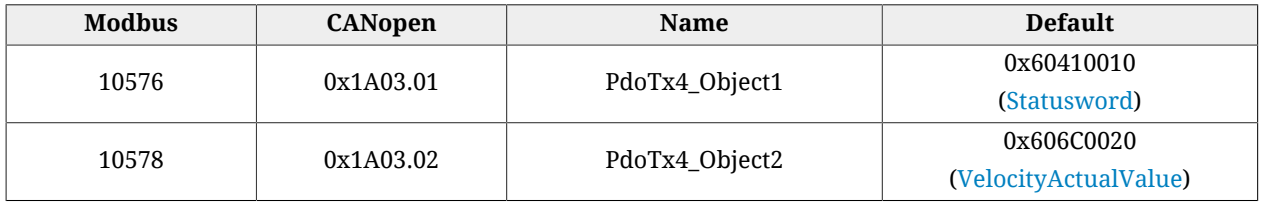

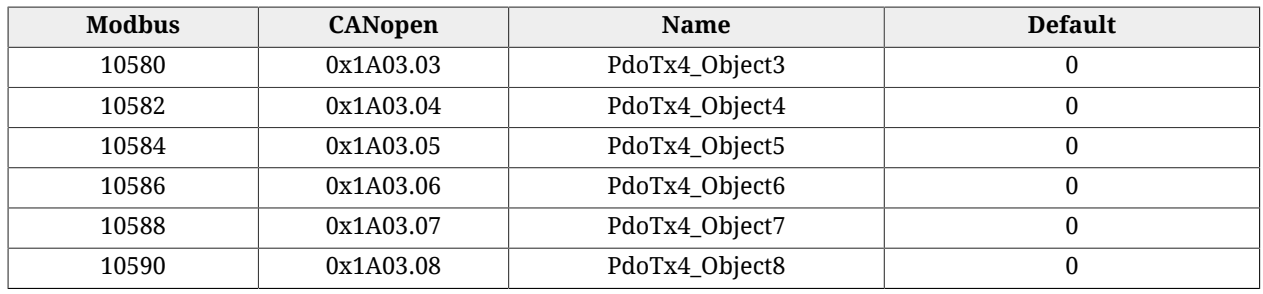

# **27.24. Sync manager and PDOs managed by the port EtherCAT**

**NOTE** 

**This vocabulary section can be found only in the drive versions ETC**

# <span id="page-423-0"></span>**PdoRx1\_MappingParameters**

Parameters for the PDO RX 1 mapping.

## *Number of entries*

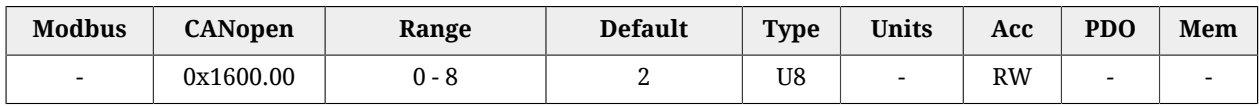

Number of mapped objects.

## *PdoRx1\_Objects*

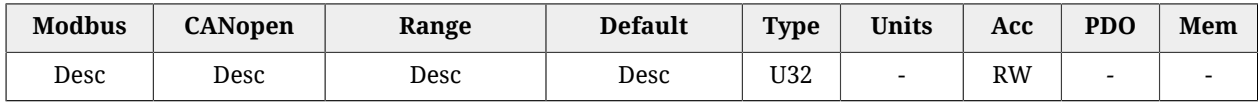

Parameters used for mapping the mappable parameters in the PDOs.

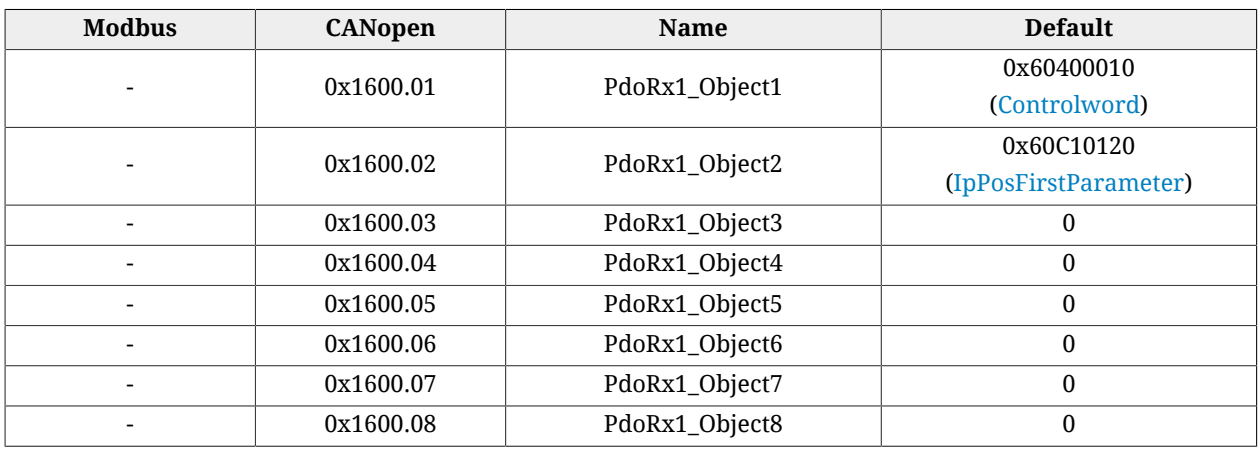

# **PdoRx2\_MappingParameters**

Parameters for the PDO RX 2 mapping.

#### *Number of entries*

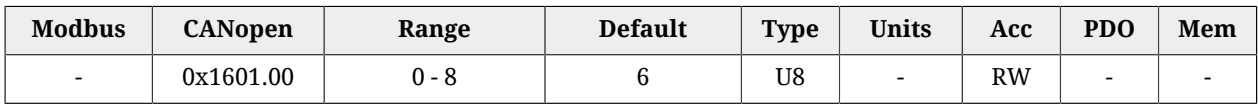

Number of mapped objects.

#### *PdoRx2\_Objects*

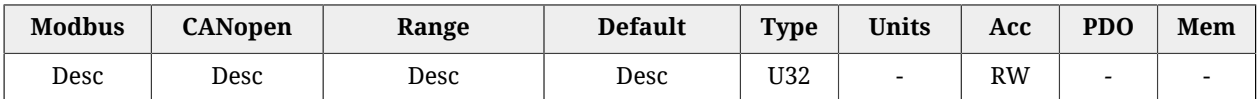

#### Parameters used for mapping the mappable parameters in the PDOs.

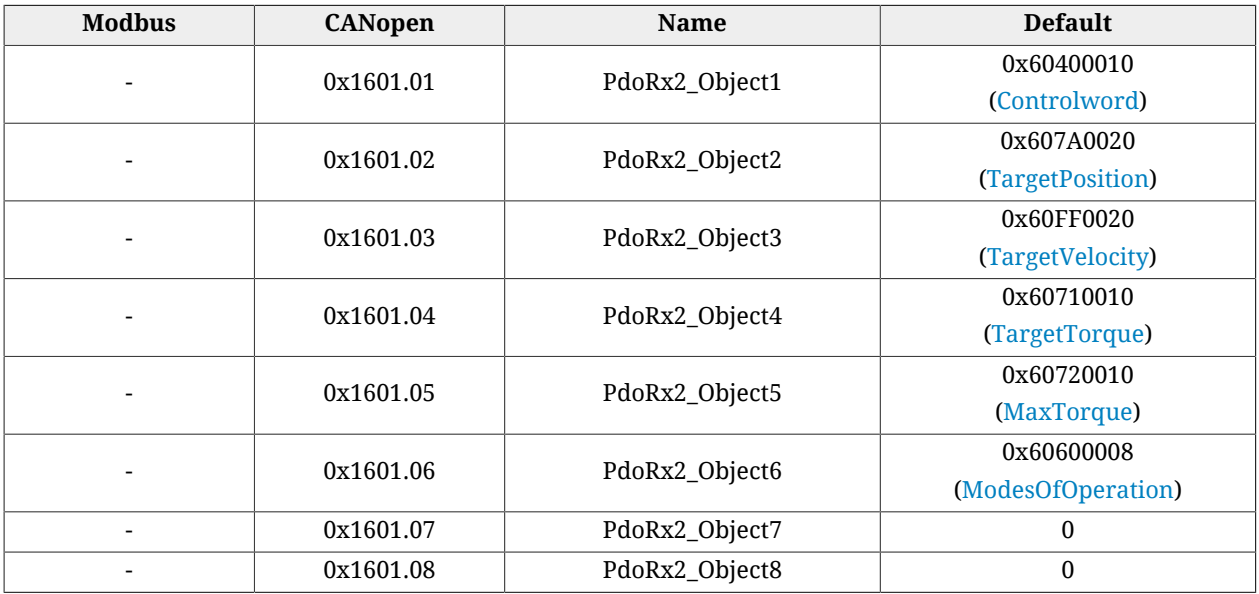

## **PdoRx3\_MappingParameters**

Parameters for the PDO RX 3 mapping.

#### *Number of entries*

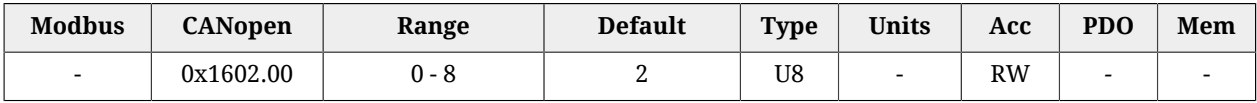

Number of mapped objects.

#### *PdoRx3\_Objects*

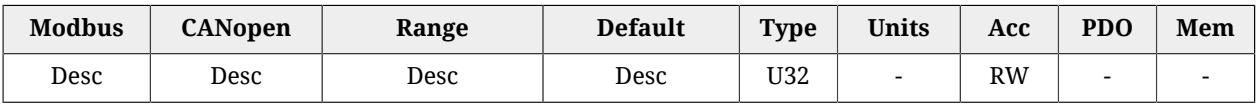

Parameters used for mapping the mappable parameters in the PDOs.

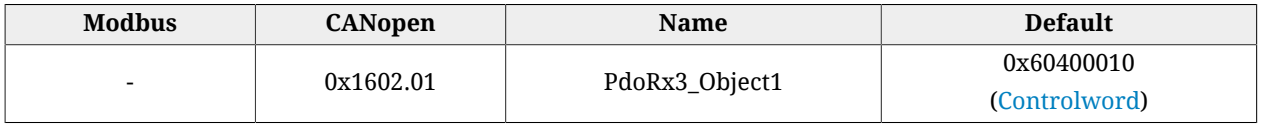

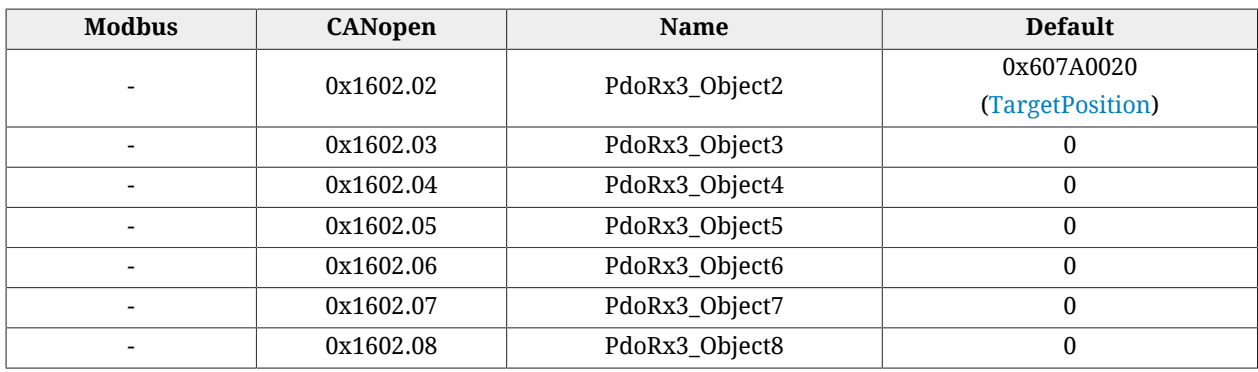

# **PdoRx4\_MappingParameters**

Parameters for the PDO RX 4 mapping.

## *Number of entries*

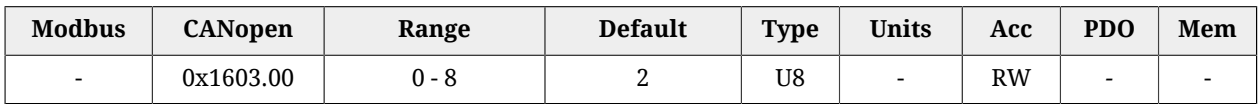

Number of mapped objects.

## *PdoRx4\_Objects*

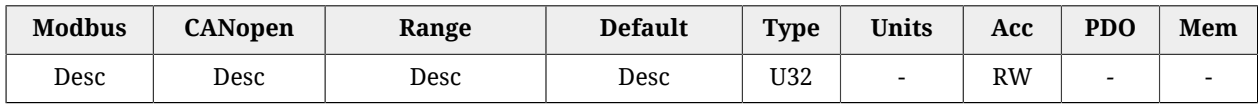

Parameters used for mapping the mappable parameters in the PDOs.

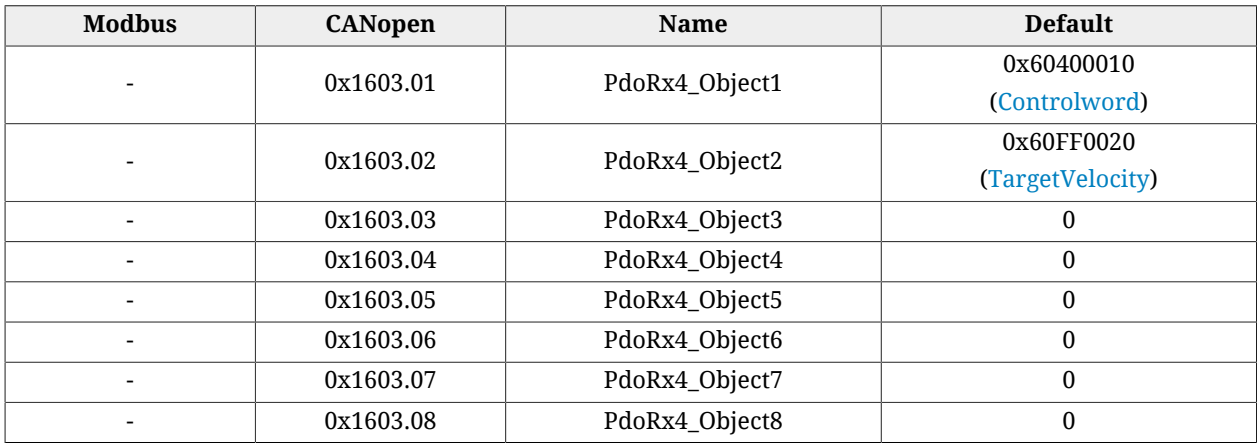

# <span id="page-425-0"></span>**PdoTx1\_MappingParameters**

Parameters for the PDO TX 1 mapping.

## *Number of entries*

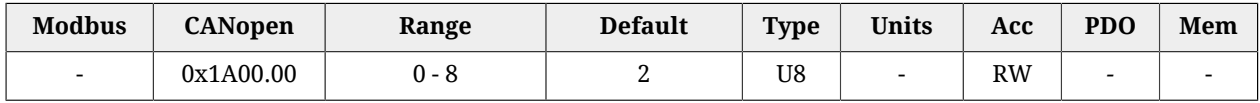

Number of mapped objects.

## *PdoTx1\_Objects*

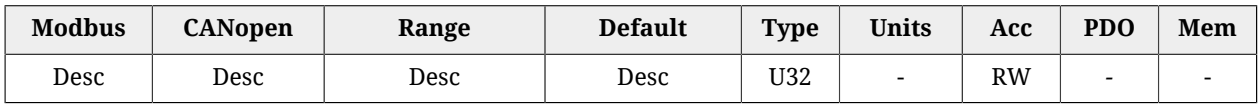

## Parameters used for mapping the mappable parameters in the PDOs.

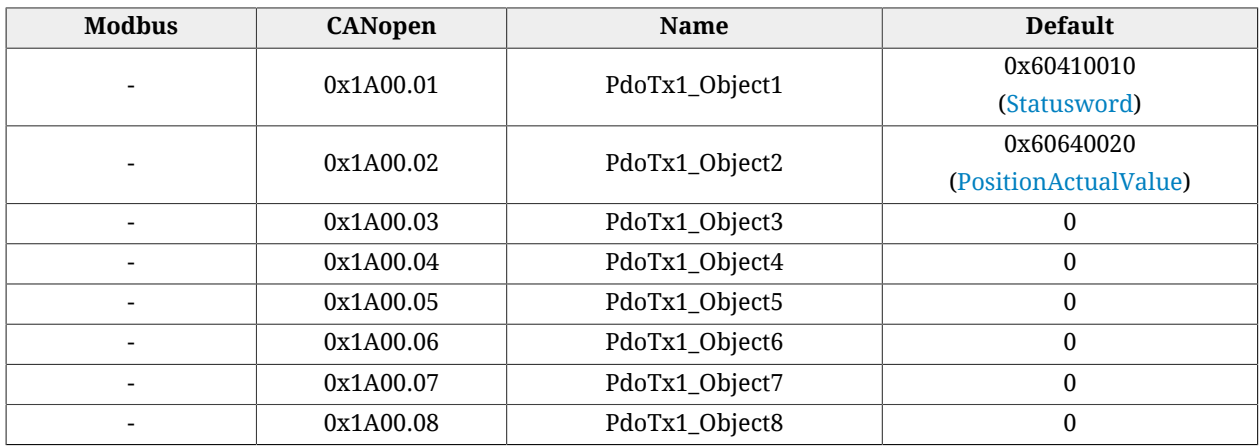

# **PdoTx2\_MappingParameters**

Parameters for the PDO TX 2 mapping.

#### *Number of entries*

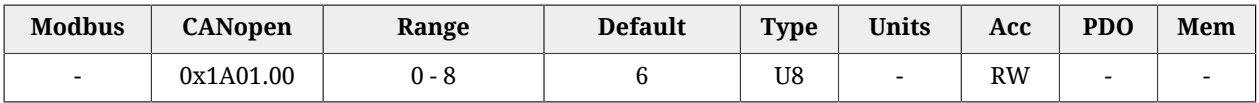

Number of mapped objects.

## *PdoTx2\_Objects*

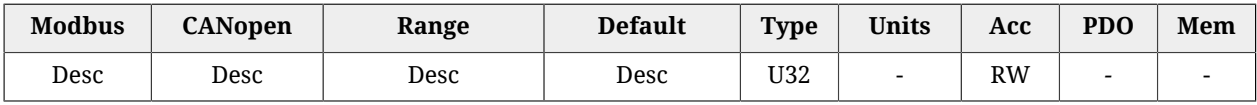

Parameters used for mapping the mappable parameters in the PDOs.

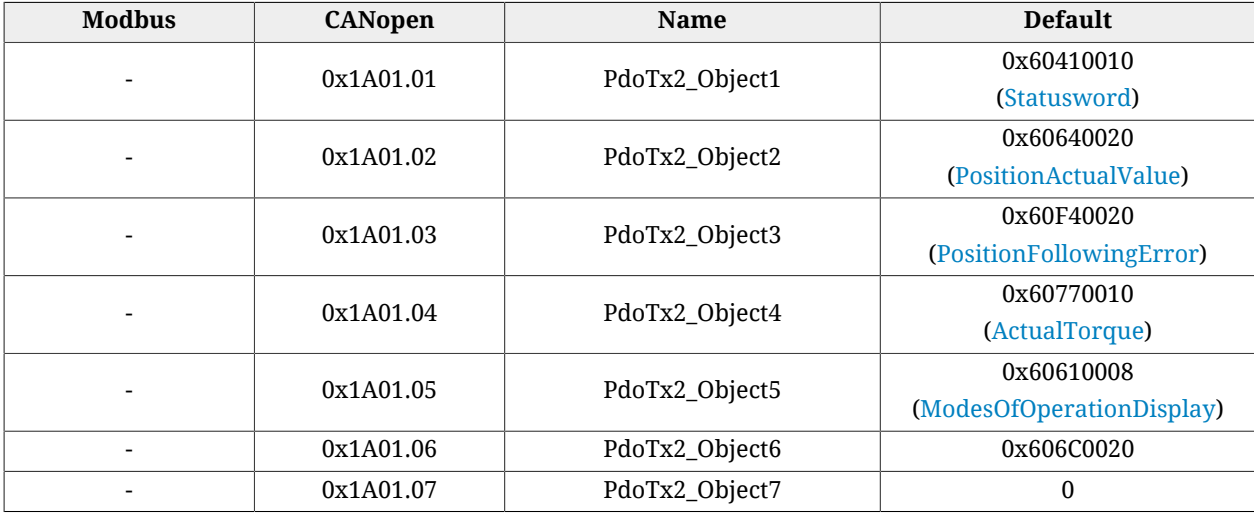

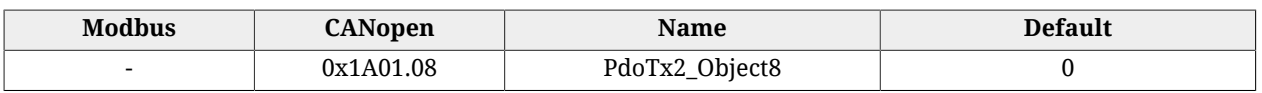

# **PdoTx3\_MappingParameters**

Parameters for the PDO TX 3 mapping.

## *Number of entries*

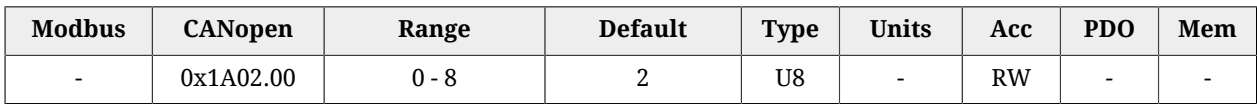

Number of mapped objects.

#### *PdoTx3\_Objects*

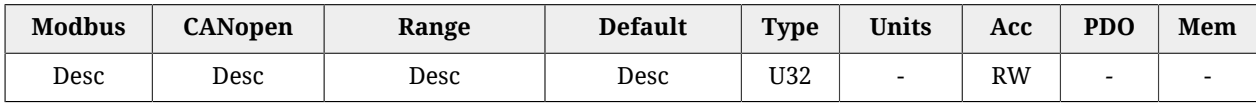

Parameters used for mapping the mappable parameters in the PDOs.

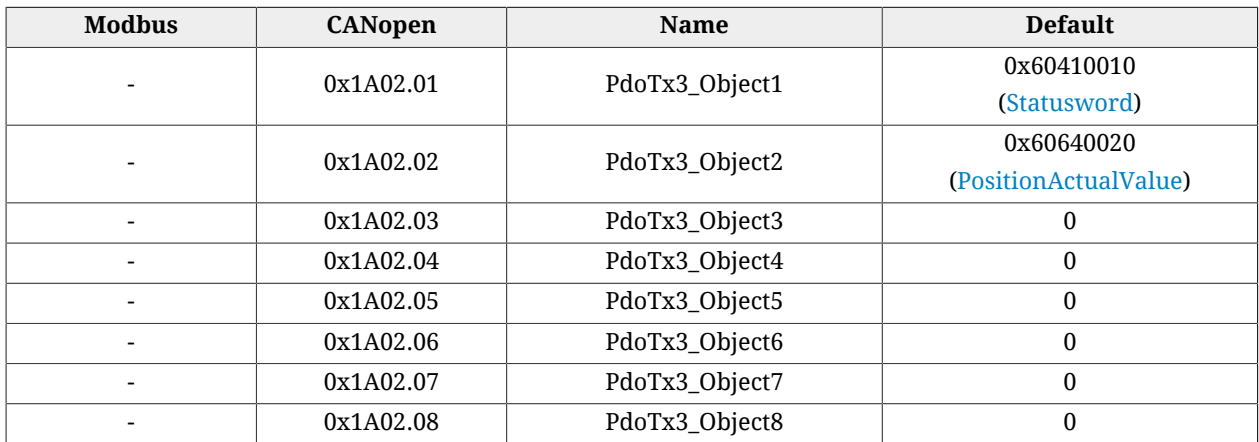

# **PdoTx4\_MappingParameters**

Parameters for the PDO TX 4 mapping.

#### *Number of entries*

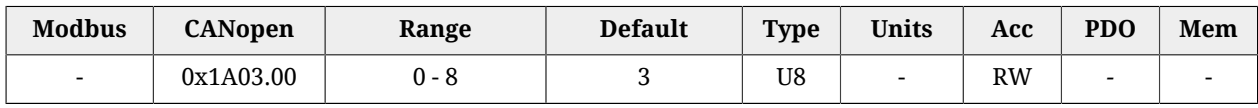

Number of mapped objects.

## *PdoTx4\_Objects*

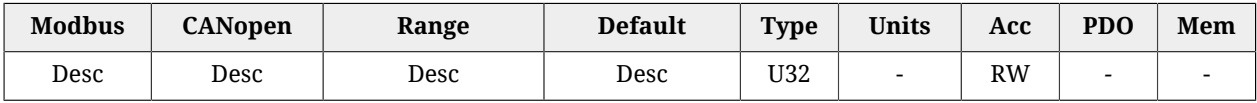

Parameters used for mapping the mappable parameters in the PDOs.

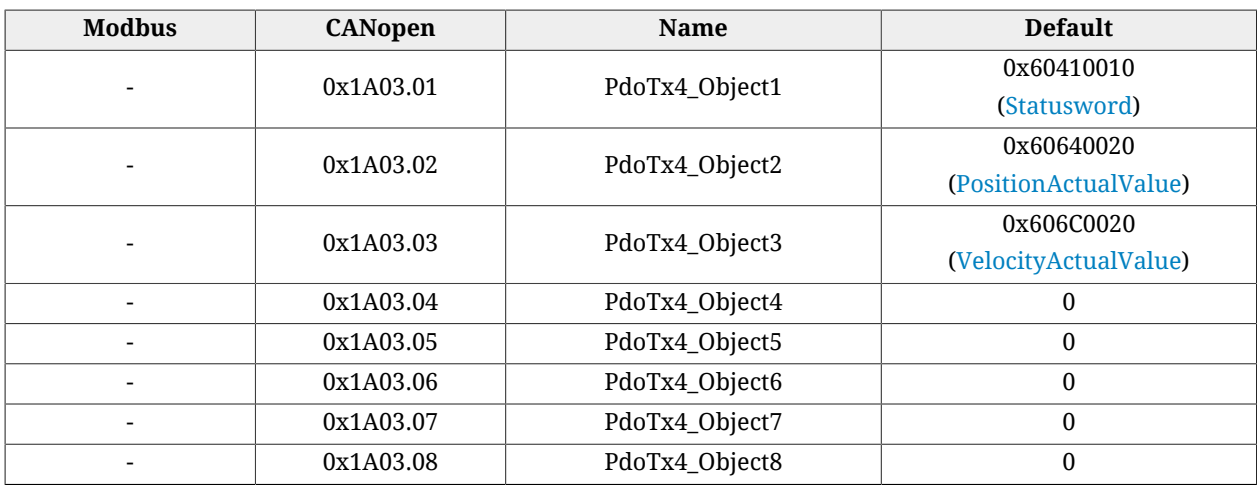

## **SM\_CommunicationType**

Communication type set in the Sync Manager.

#### *Number of entries*

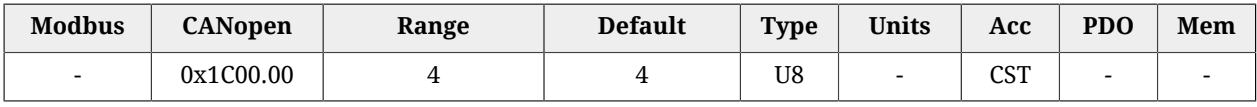

Number of parameters in this group.

## *SM0\_CommunicationType*

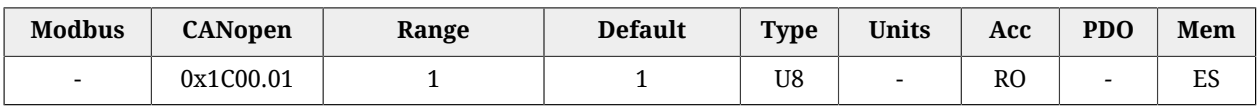

Communication type of the Sync manager 0. In [Table 27.25](#page-428-0) you can find the accepted values.

<span id="page-428-0"></span>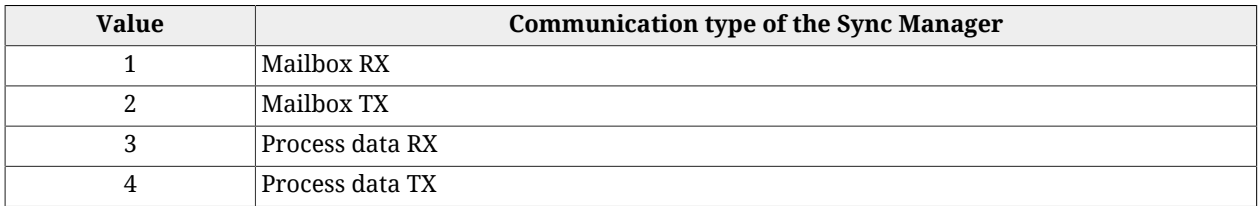

*Table 27.25. Sync Manager Communication Type*

## *SM1\_CommunicationType*

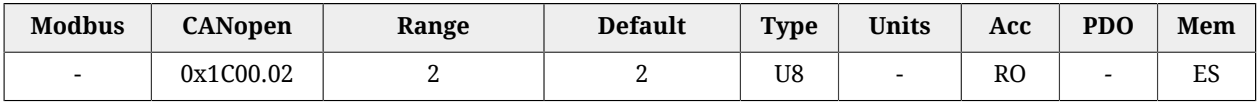

Communication type of the Sync manager 1. In [Table 27.25](#page-428-0) you can find the accepted values.

## *SM2\_CommunicationType*

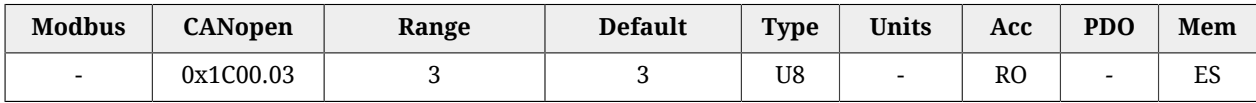

Communication type of the Sync manager 2. In [Table 27.25](#page-428-0) you can find the accepted values.

## *SM3\_CommunicationType*

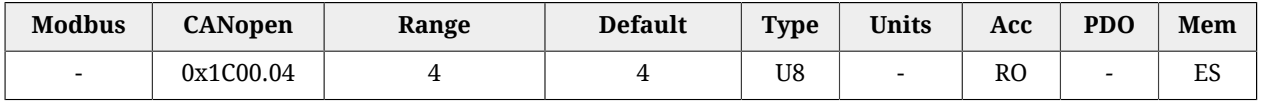

Communication type of the Sync manager 3. In [Table 27.25](#page-428-0) you can find the accepted values.

# **SM0\_PdoAssignment**

Parameters for the assignment of the PDOs to the Sync Manager 0.

## *Number of entries*

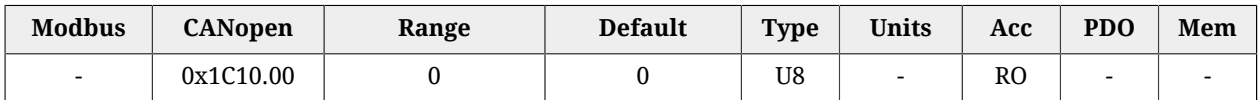

Number of PDOs given to the Sync Manager 0. For this Sync Manager it is not possible to assign any PDO.

## *SM0\_PdoMapping*

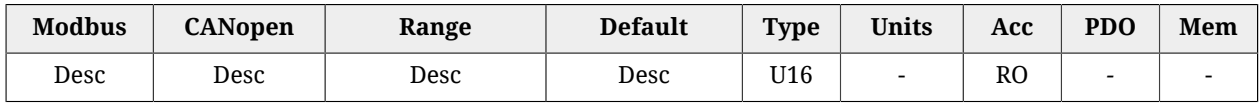

Parameters for the assignment of the PDOs to the Sync Manager 0. For this Sync Manager it is not possible to assign any PDO.

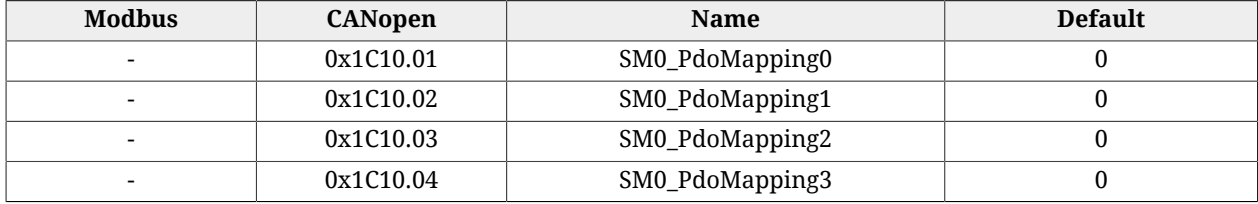

# **SM1\_PdoAssignment**

Parameters for the assignment of the PDOs to the Sync Manager 1.

## *Number of entries*

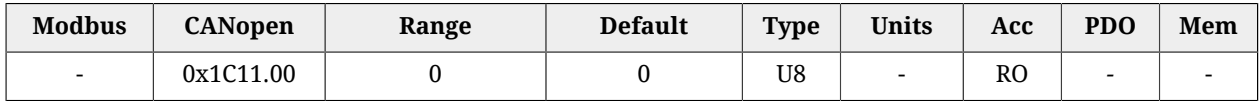

Number of PDOs given to the Sync Manager 1. For this Sync Manager it is not possible to assign any PDO.

#### *SM1\_PdoMapping*

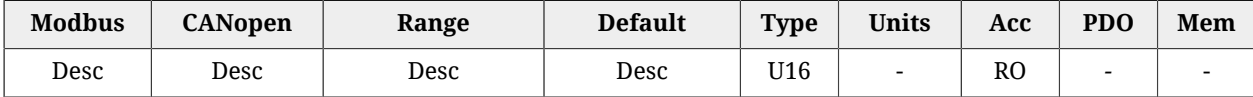

Parameters for the assignment of the PDOs to the Sync Manager 1. For this Sync Manager it is not possible to assign any PDO.

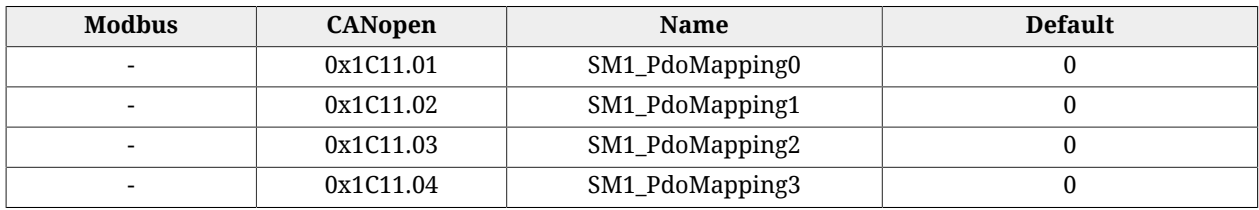

## **SM2\_PdoAssignment**

Parameters for the assignment of the PDOs to the Sync Manager 2.

#### *Number of entries*

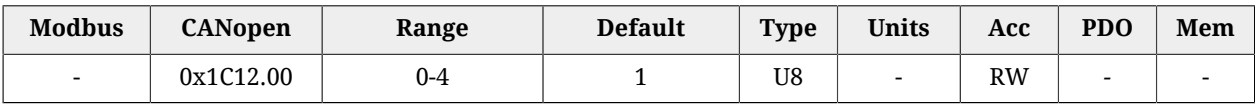

Number of PDOs given to the Sync Manager 2.

## *SM2\_PdoMapping*

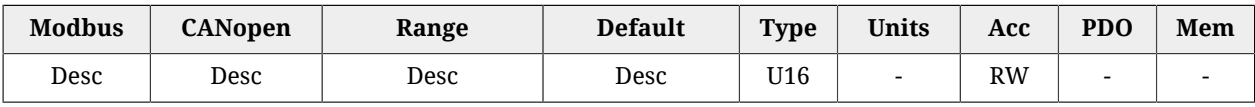

Parameters for the assignment of the PDOs to the Sync Manager 2, for this Sync Manager it is possible to assign only PDO RX. The assignment takes place by writing the index CANopen (without subindex) of the *PDO RX Mapping parameters* that you want to assign.

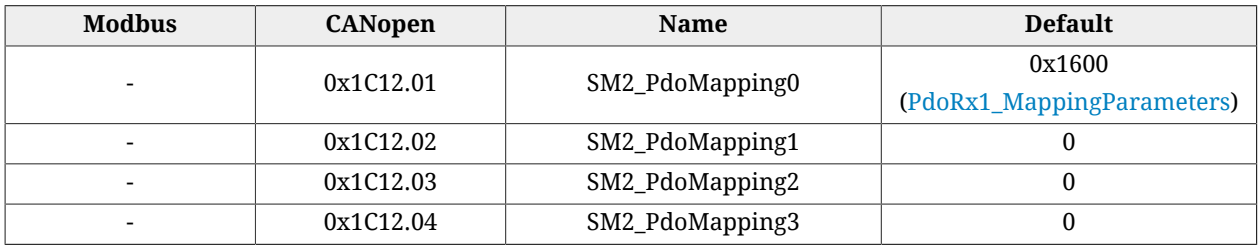

## **SM3\_PdoAssignment**

Parameters for the assignment of the PDOs to the Sync Manager 3.

#### *Number of entries*

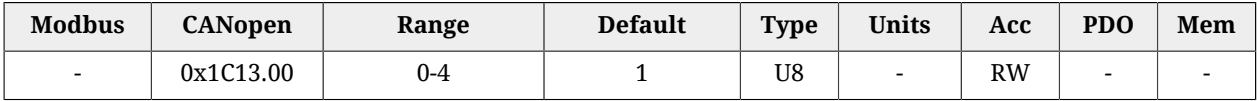

Number of PDOs assigned to the Sync Manager 3.

## *SM3\_PdoMapping*

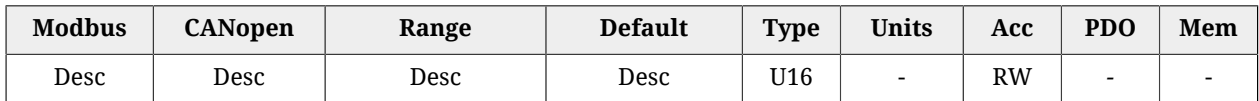

Parameters for the assignment of the PDOs to the Sync Manager 3, for this Sync Manager it is possible to assign only PDO TX. The assignment takes place by writing the index CANopen (without subindex) of the *PDO TX Mapping parameters* that you want to assign.

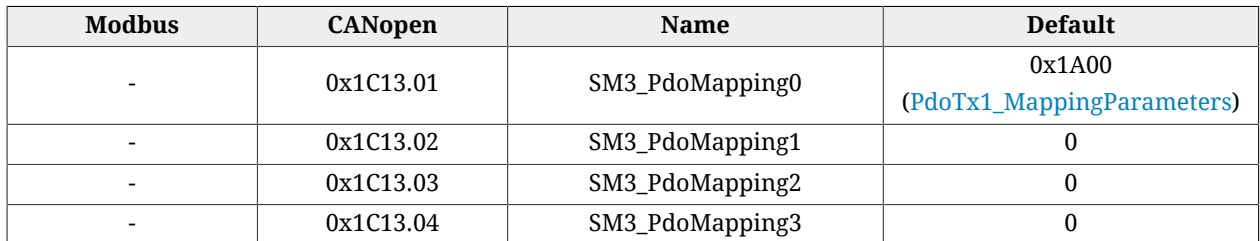

# **SM0\_Synchronization**

Parameters used for the management of the messages synchronization of the sync 0.

## *Number of entries*

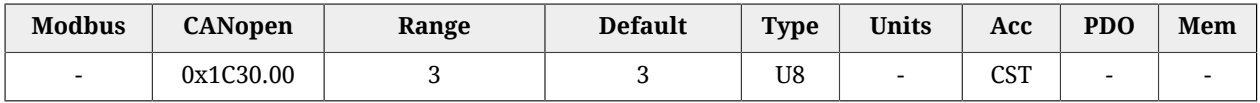

Number of parameters in this group.

## *SM0\_SynchronizationType*

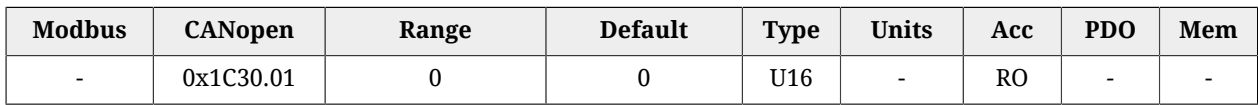

Synchronization type of the messages managed by the Sync Manager 0.

## *SM0\_CycleTime*

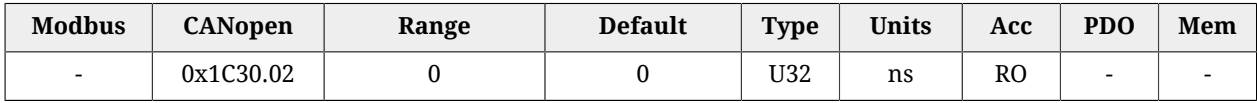

Time period of the messages managed by the Sync Manager 0.

## *SM0\_ShiftTime*

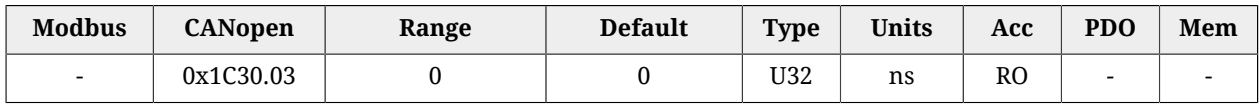

Time interval between the receiving/sending of the messages managed by the Sync Manager 0 and their application.
# **SM1\_Synchronization**

Parameters used for the management of the messages synchronization of the sync 1.

#### *Number of entries*

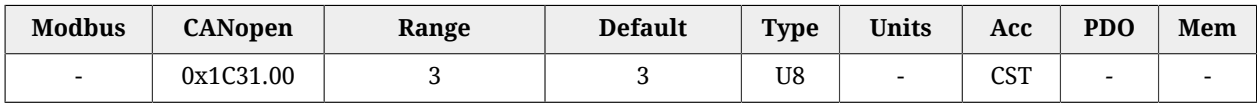

Number of parameters in this group.

#### *SM1\_SynchronizationType*

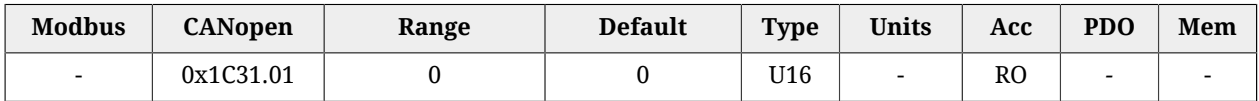

Synchronization type of the messages managed by the Sync Manager 1.

#### *SM1\_CycleTime*

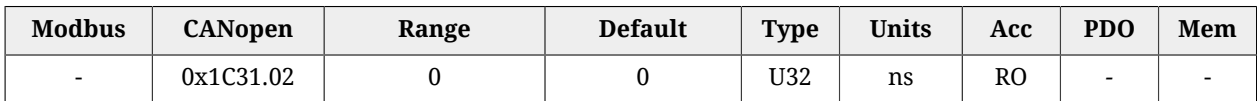

Time period of the messages managed by the Sync Manager 1.

#### *SM1\_ShiftTime*

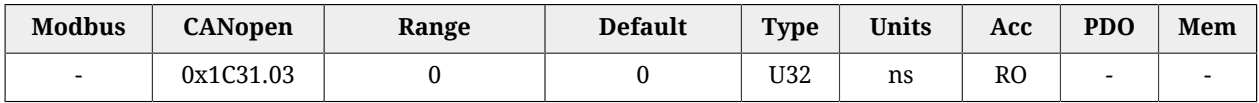

Time interval between the receiving/sending of the messages managed by the Sync Manager 1 and their application.

## **SM2\_Synchronization**

Parameters used for the management of the messages synchronization of the sync 2.

#### *Number of entries*

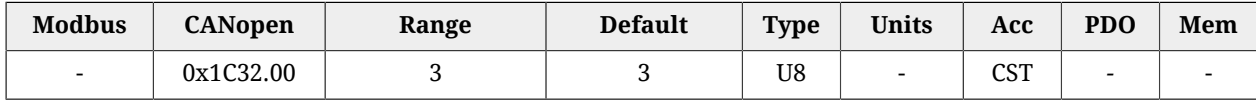

Number of parameters in this group.

#### *SM2\_SynchronizationType*

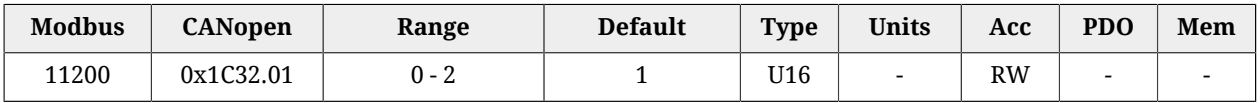

Synchronization type of the messages managed by the Sync Manager 2. In [Table 27.26](#page-433-0) you can find the meaning of the values.

<span id="page-433-0"></span>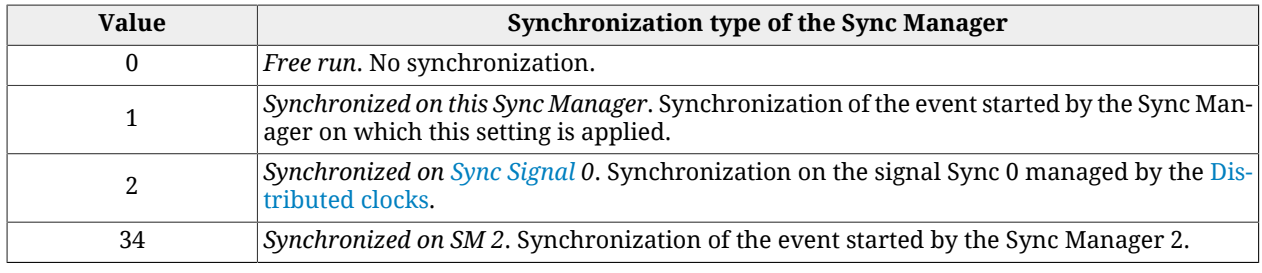

*Table 27.26. Sync Manager Synchronization Type*

#### *SM2\_CycleTime*

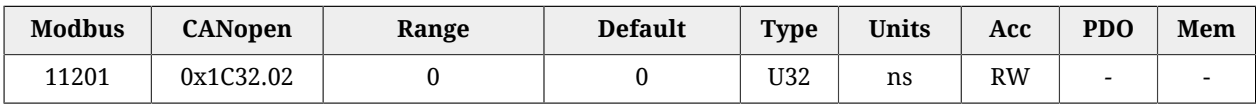

Time period of the messages managed by the Sync Manager 2. Only times that are multiples of 1 µs are admitted.

#### *SM2\_ShiftTime*

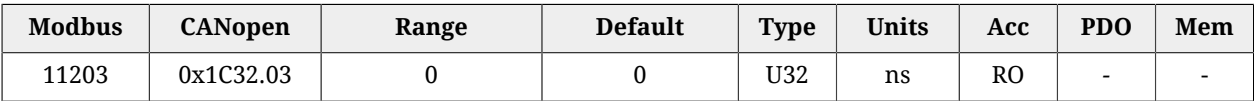

Time interval between the receiving/sending of the messages managed by the Sync Manager 2 and their application.

## **SM3\_Synchronization**

Parameters used for the management of the messages synchronization of the sync 3.

#### *Number of entries*

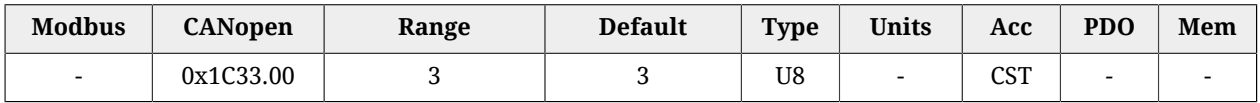

Number of parameters in this group.

*SM3\_SynchronizationType*

| <b>Modbus</b> | <b>CANopen</b> | Range  | <b>Default</b> | <b>Type</b> | <b>Units</b>             | Acc       | <b>PDO</b>               | Mem |
|---------------|----------------|--------|----------------|-------------|--------------------------|-----------|--------------------------|-----|
| 11300         | 0x1C33.01      | 0:2:34 | 34             | U16         | $\overline{\phantom{a}}$ | <b>RW</b> | $\overline{\phantom{0}}$ |     |

Synchronization type of the messages managed by the Sync Manager 3. In [Table 27.26](#page-433-0) you can find the meaning of the values.

## *SM3\_CycleTime*

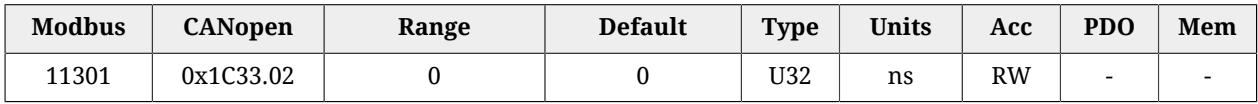

Time period of the messages managed by the Sync Manager 3. Only times that are multiples of 1 µs are admitted.

# *SM3\_ShiftTime*

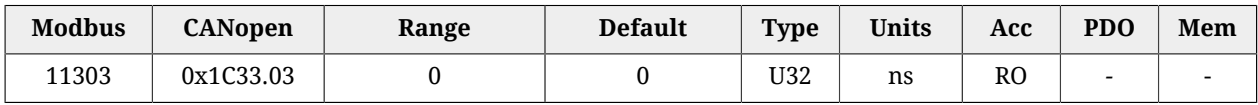

Time interval between the receiving/sending of the messages managed by the Sync Manager 3 and their application.

# **Chapter 28 Digital filters**

The drives of the *i***BMD** series provide a library of programmable digital filters. The available filters are:

- [All-pass filter](#page-436-0)
- [Low-pass filter of the first order](#page-437-0)
- [Low-pass filter of the second order](#page-437-1)
- [Band-eliminating filter](#page-438-0)
- [All-stop filter.](#page-438-1)

The parameters of every filter can be modified in any moment, even during the working of the filter. The output of the filter adjusts in real time to the new settings.

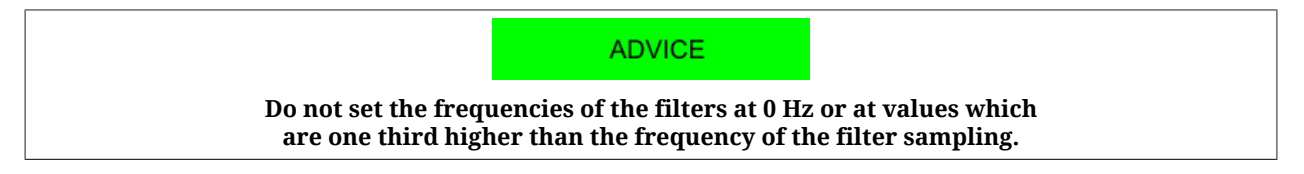

#### <span id="page-436-0"></span>**All-pass filter**

The all-pass filter or transparent filter does not apply any filtering action. The input signal of the filter is brought back to the output with unity gain and without phase delay.

#### <span id="page-437-0"></span>**Low-pass filter of the first order**

The low-pass filter of the first order is implemented in the *i***BMD** drive series as a Butterworth low-pass digital filter of the first order with pre-warping compensation. Here follow the Bode diagrams of the function of filter transfer as the frequency changes, normalized at the value of the critical frequency. You can notice that for frequencies higher than the critical frequency, the module slope is -20dB/decade and the maximum phase delay is 90°.

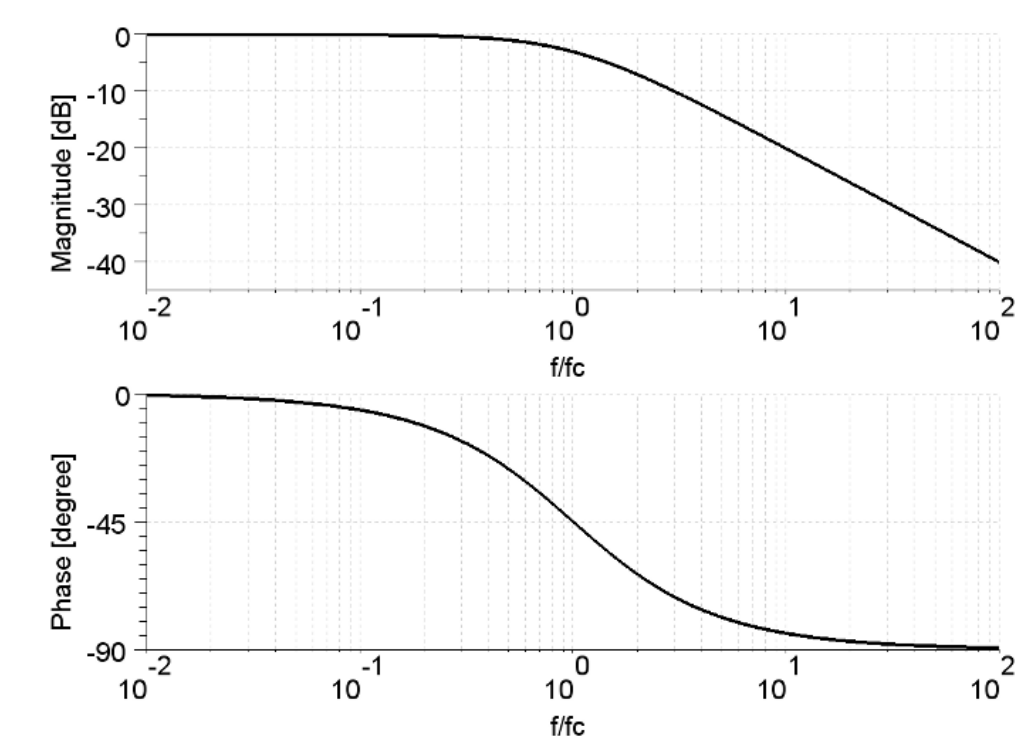

*Figure 28.1. Bode diagrams of the transfer function of the low-pass filter of the first Butterworth order.*

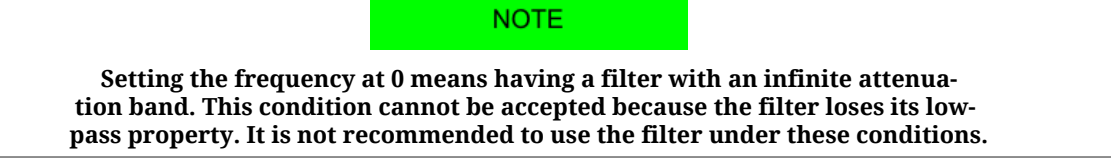

#### <span id="page-437-1"></span>**Low-pass filter of the second order**

The low-pass filter of the second order is implemented in the *i***BMD** drive series as a Butterworth low-pass digital filter of the second order with pre-warping compensation. Here follow the Bode diagrams of the function of filter transfer as the frequency changes, normalized at the value of the critical frequency. You can notice that for frequencies higher than the critical frequency, the module slope is -40dB/decade and the maximum phase delay is 180°.

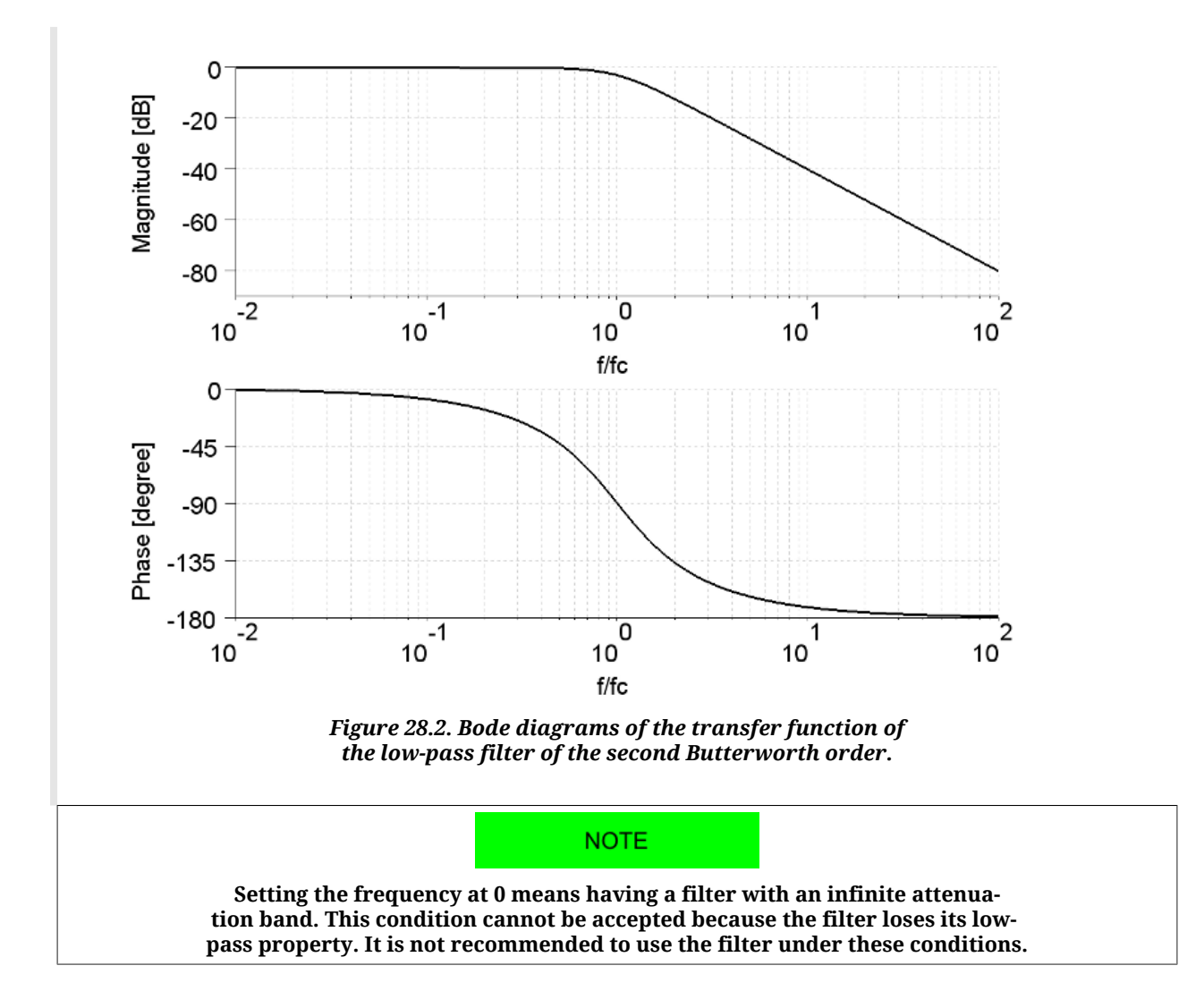

#### <span id="page-438-1"></span>**All-stop filter**

<span id="page-438-0"></span>The all-stop filter stops the passing of every signal by resetting at zero its output.

#### **Band-eliminating filter**

The band-eliminating filter is implemented in the *i***BMD** drive series as a Notch filter of the second order with pre-warping compensation. Here follow the Bode diagrams of the function of filter transfer as the frequency changes, normalized at the value of the central frequency, for different values of the Q quality factor.

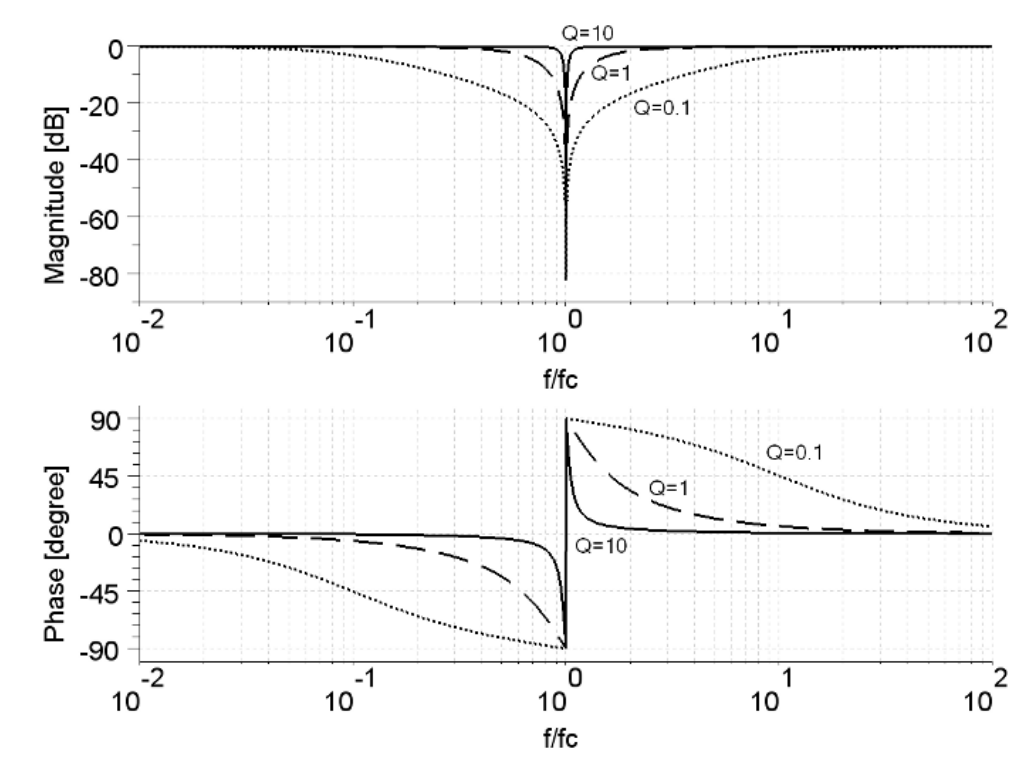

*Figure 28.3. Bode diagrams of the transfer function of the Notch filter of the second order.*

**NOTE** 

**Setting a Q quality factor at 0 means having a filter with an infinite attenuation band. This condition cannot be accepted because the filter loses its band-eliminating property. Furthermore when the Q quality factor increases and the central frequency decreases, the filter convergence time increases. It is not recommended to use the filter under these conditions.**

# **Chapter 29 Order codes**

# **29.1. OrderCode**

The *i***BMD** series drives are available in different models with various functionalities. The [ManufacturerDeviceName](#page-302-0), that's composed by the order coded preceded by the product name (e.g. *i***BMD**), defines the features and the functionalities, and identifies the drive model.

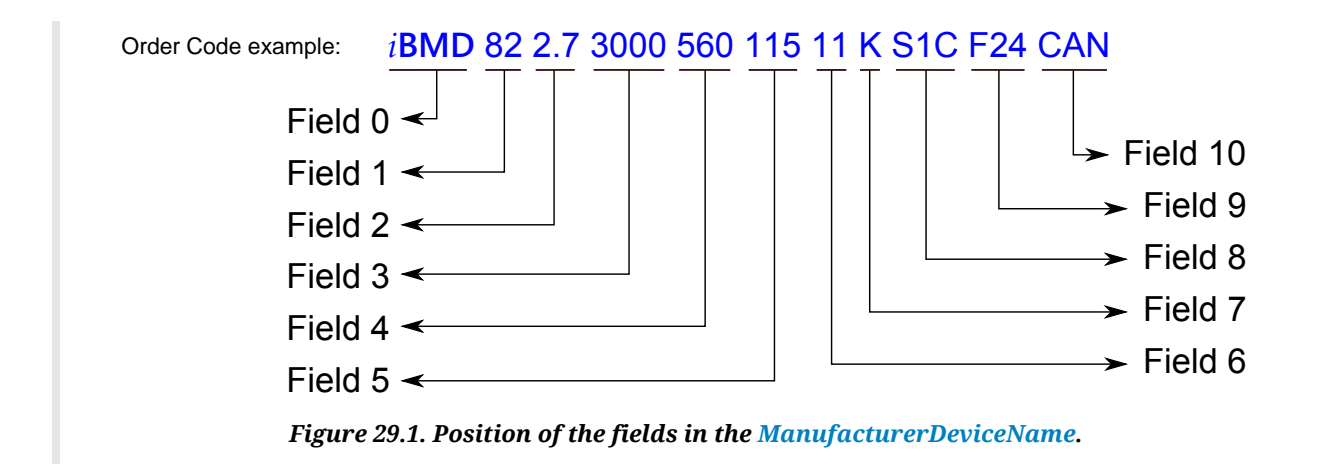

<span id="page-441-0"></span>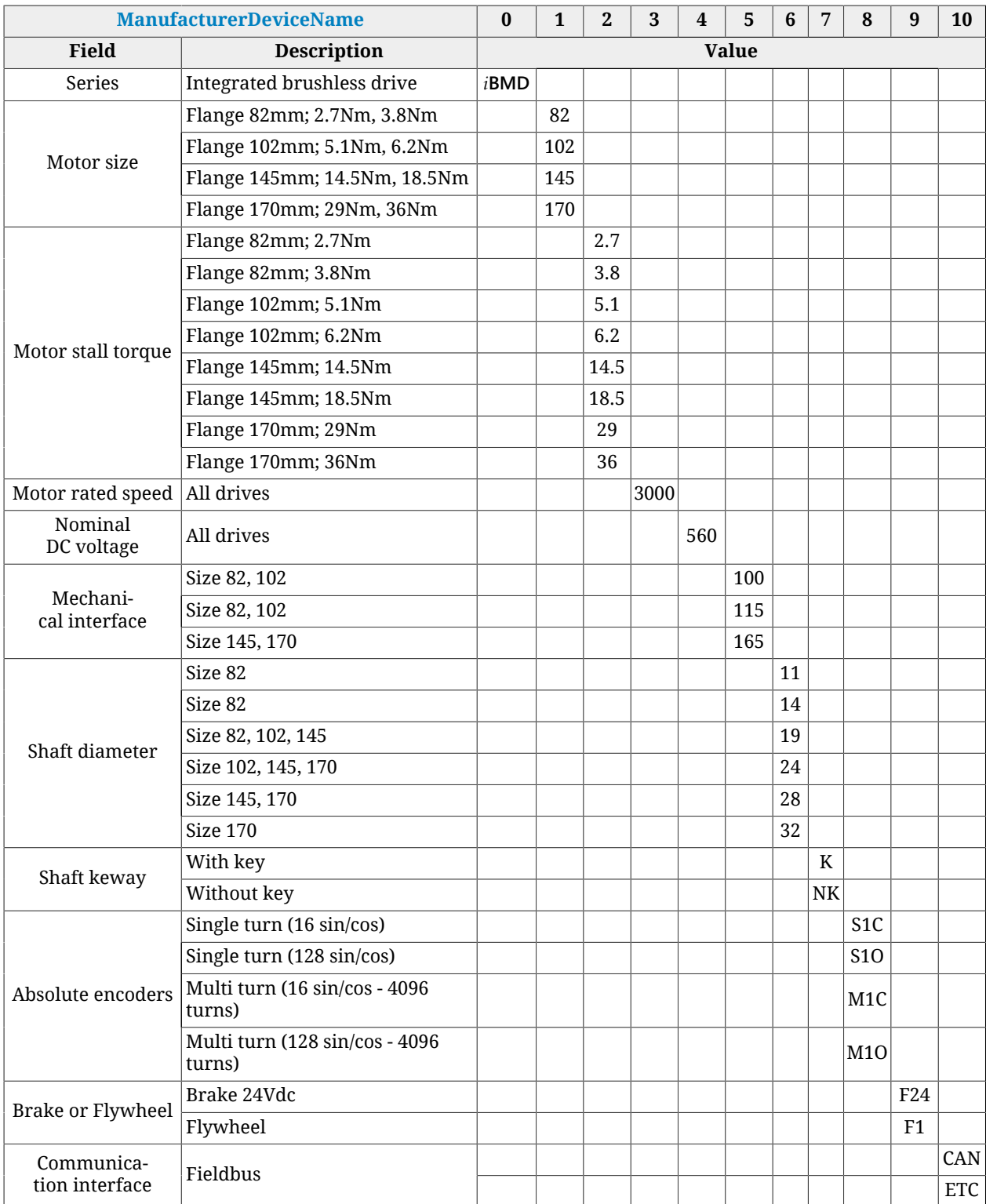

*Table 29.1. Fields that make up the [ManufacturerDeviceName](#page-302-0).*

**NOTE** 

**In regards to the [Table 29.1](#page-441-0) not all the combinations are possible. Please contact the sales office to verify the order possibilities.**

# **GD Bonfiglioli**

Bonfiglioli has been designing and developing innovative and reliable power transmission and control solutions for industry, mobile machinery and renewable energy applications since 1956.

Tel: +39 051 647 3111 Fax: +39 051 647 3126 bonfiglioli@bonfiglioli.com www.bonfiglioli.com